z/OS Version 2 Release 4

# *Security Server RACF Diagnosis Guide*

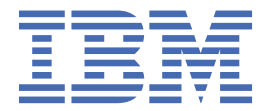

**GA32-0886-40**

### **Note**

Before using this information and the product it supports, read the information in ["Notices" on page](#page-294-0) [275](#page-294-0).

This edition applies to Version 2 Release 4 of z/OS (5650-ZOS) and to all subsequent releases and modifications until otherwise indicated in new editions.

Last updated: 2019-07-10

# **© Copyright International Business Machines Corporation 1994, 2019.**

US Government Users Restricted Rights – Use, duplication or disclosure restricted by GSA ADP Schedule Contract with IBM Corp.

# **Contents**

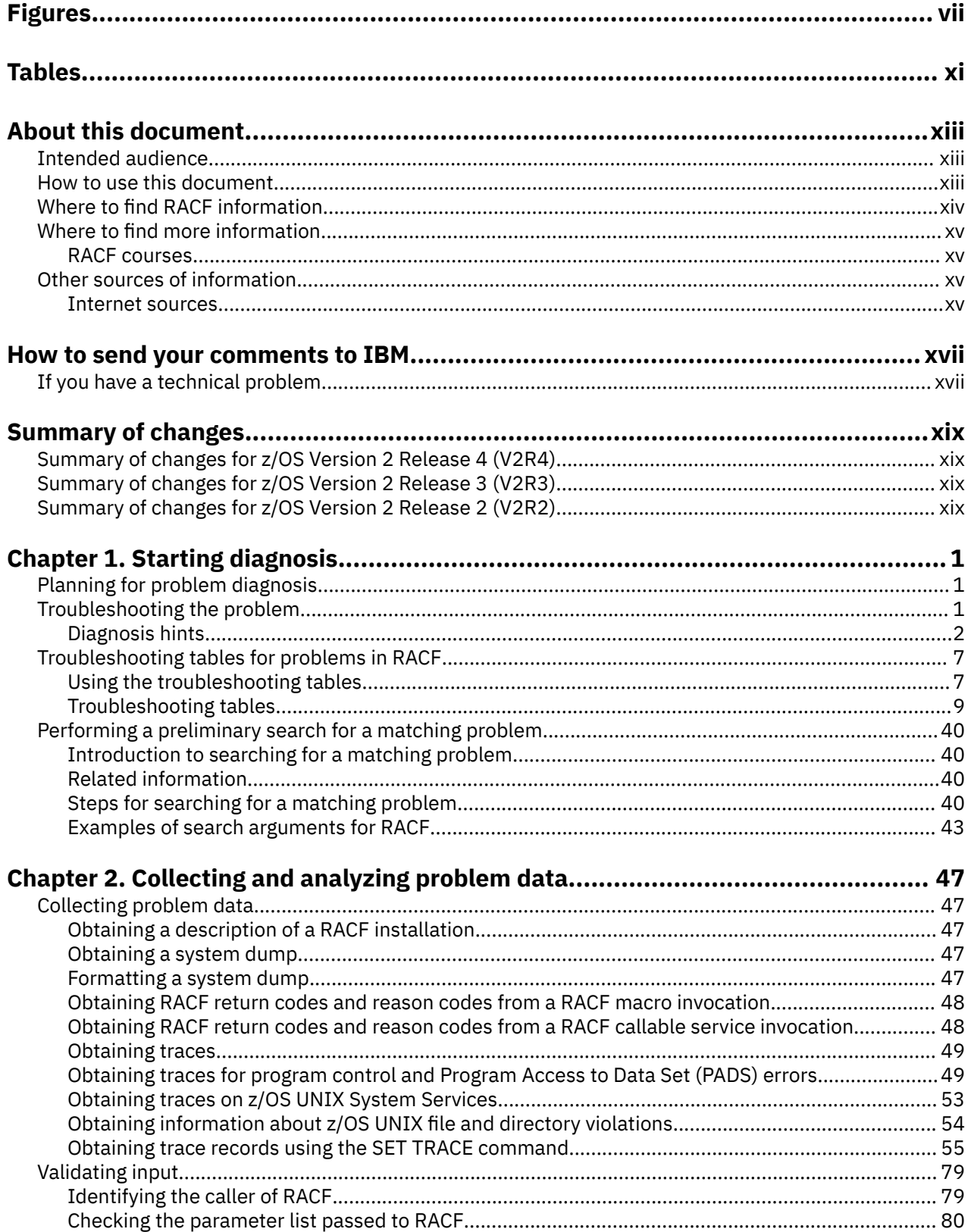

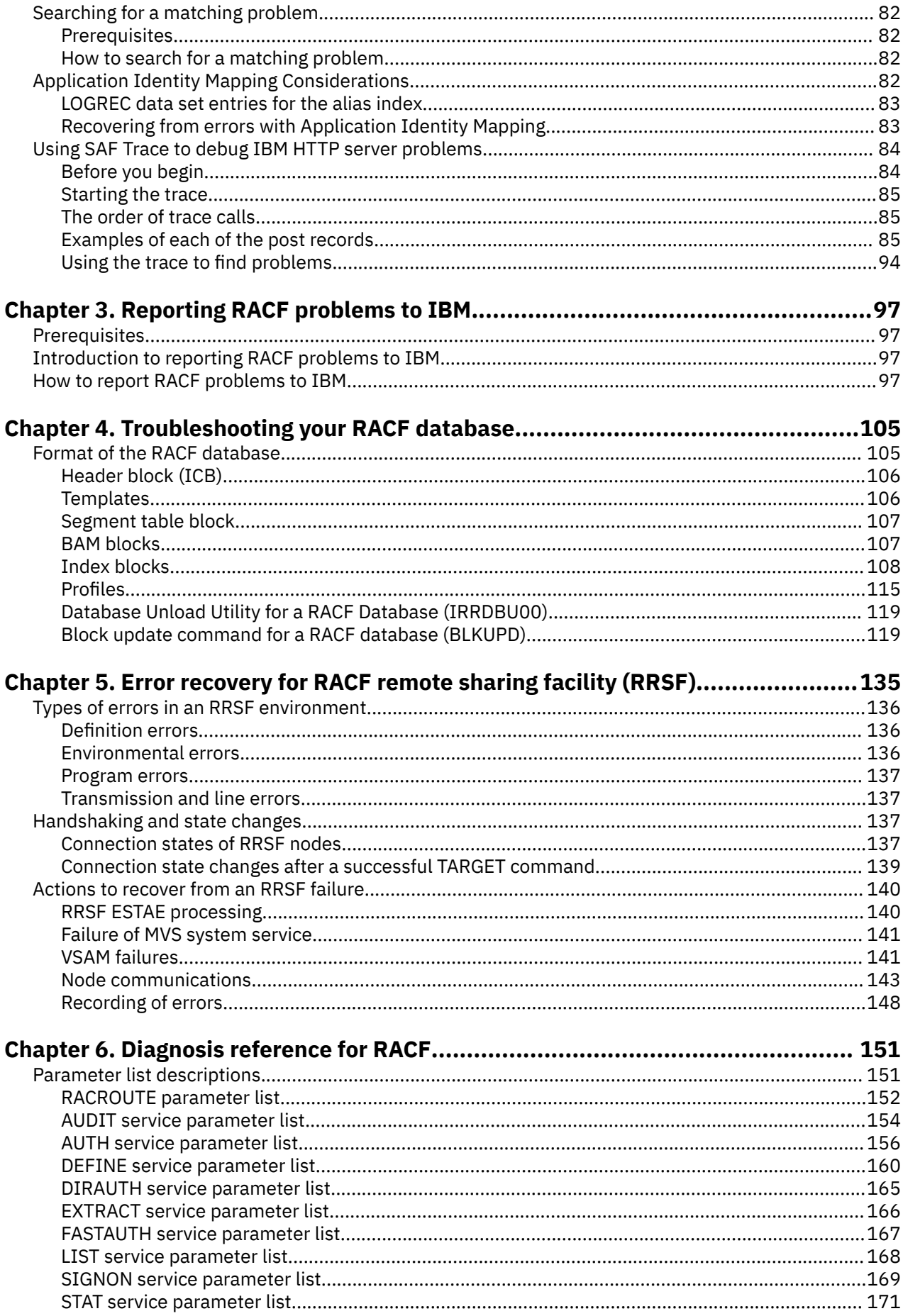

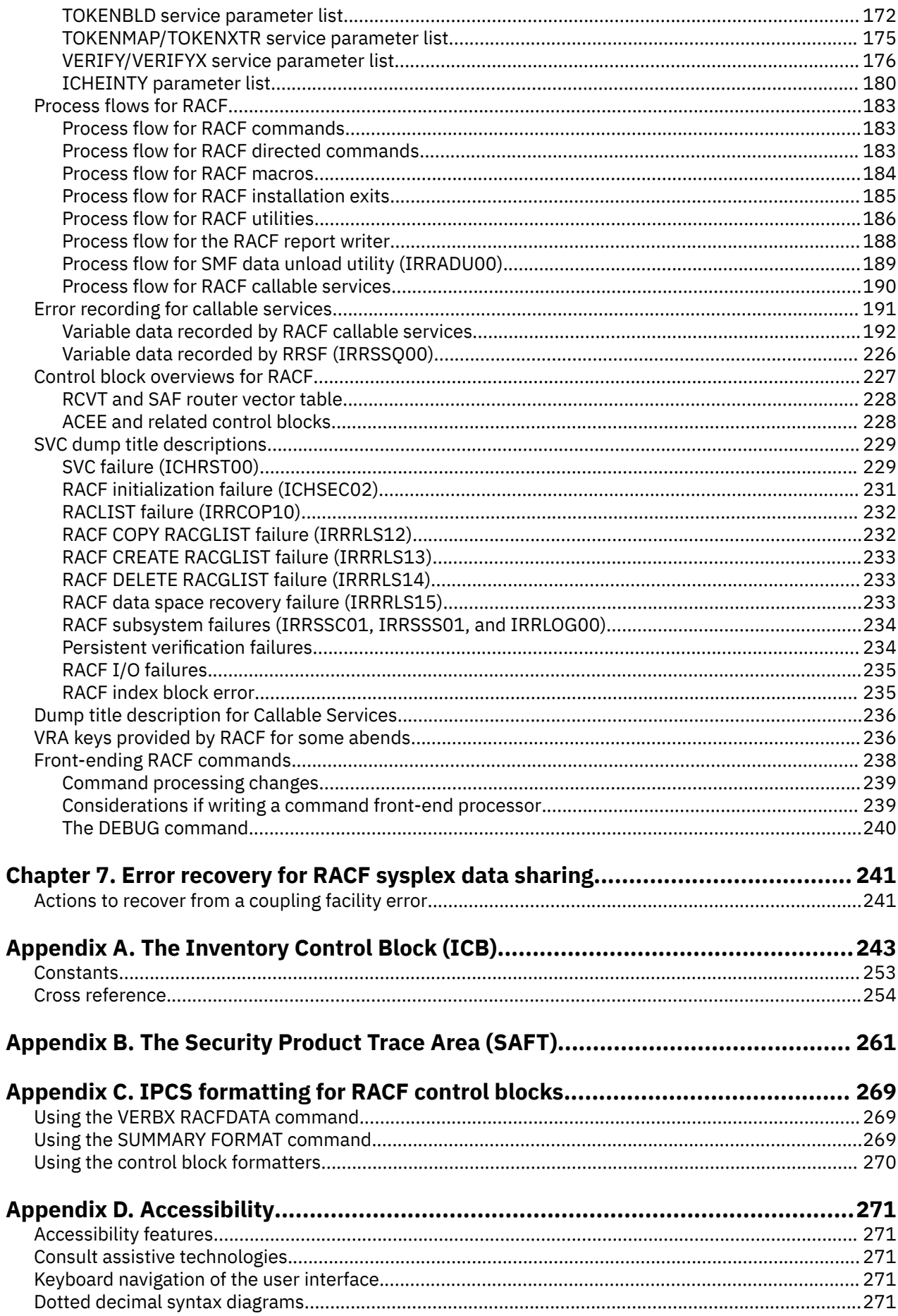

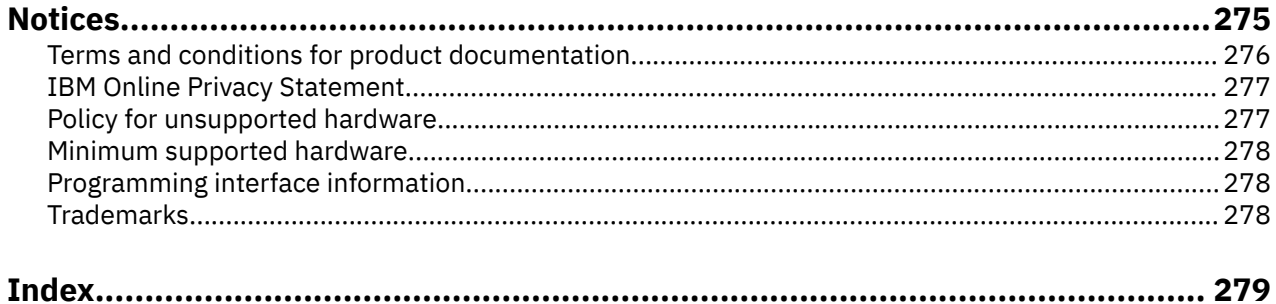

# <span id="page-6-0"></span>**Figures**

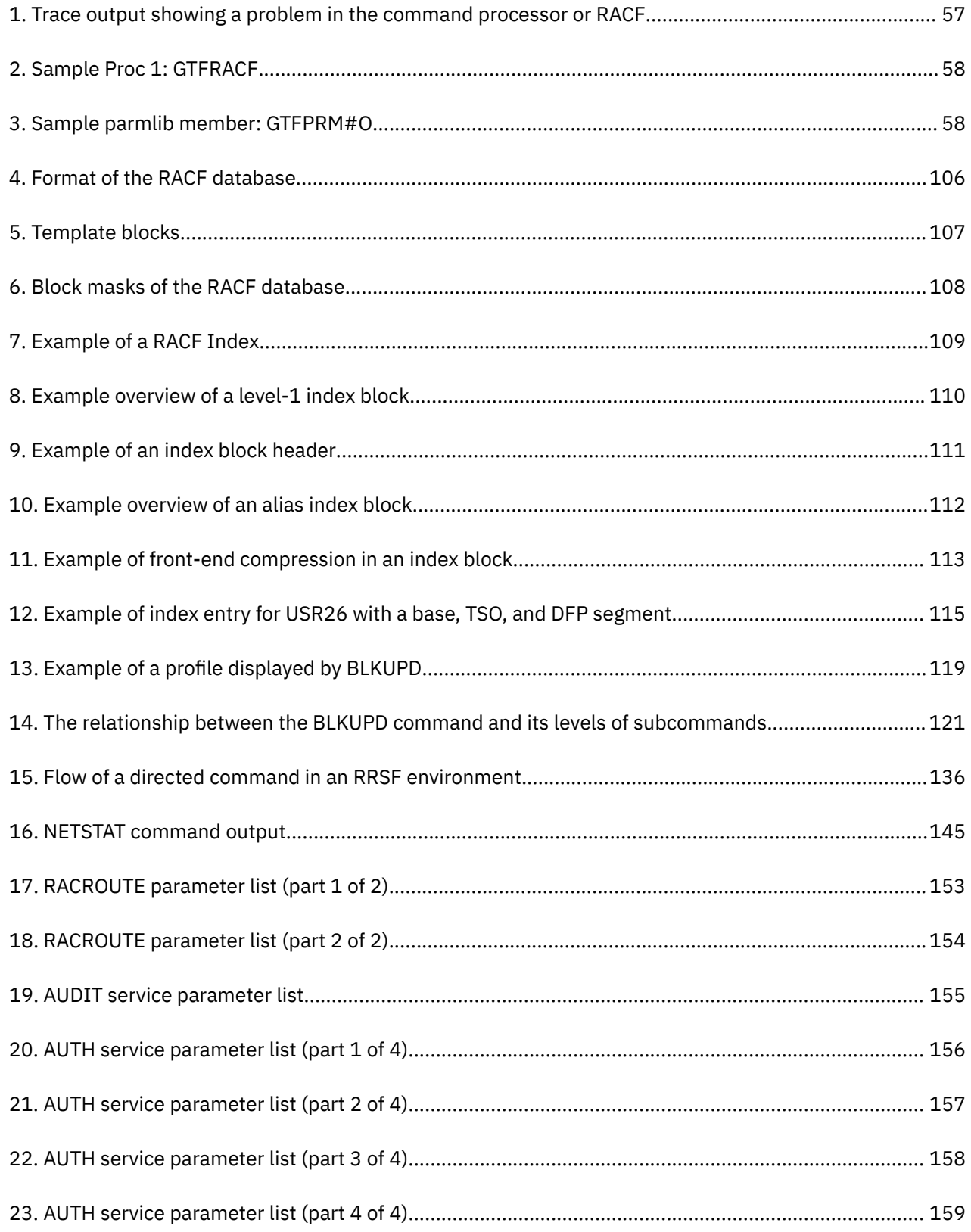

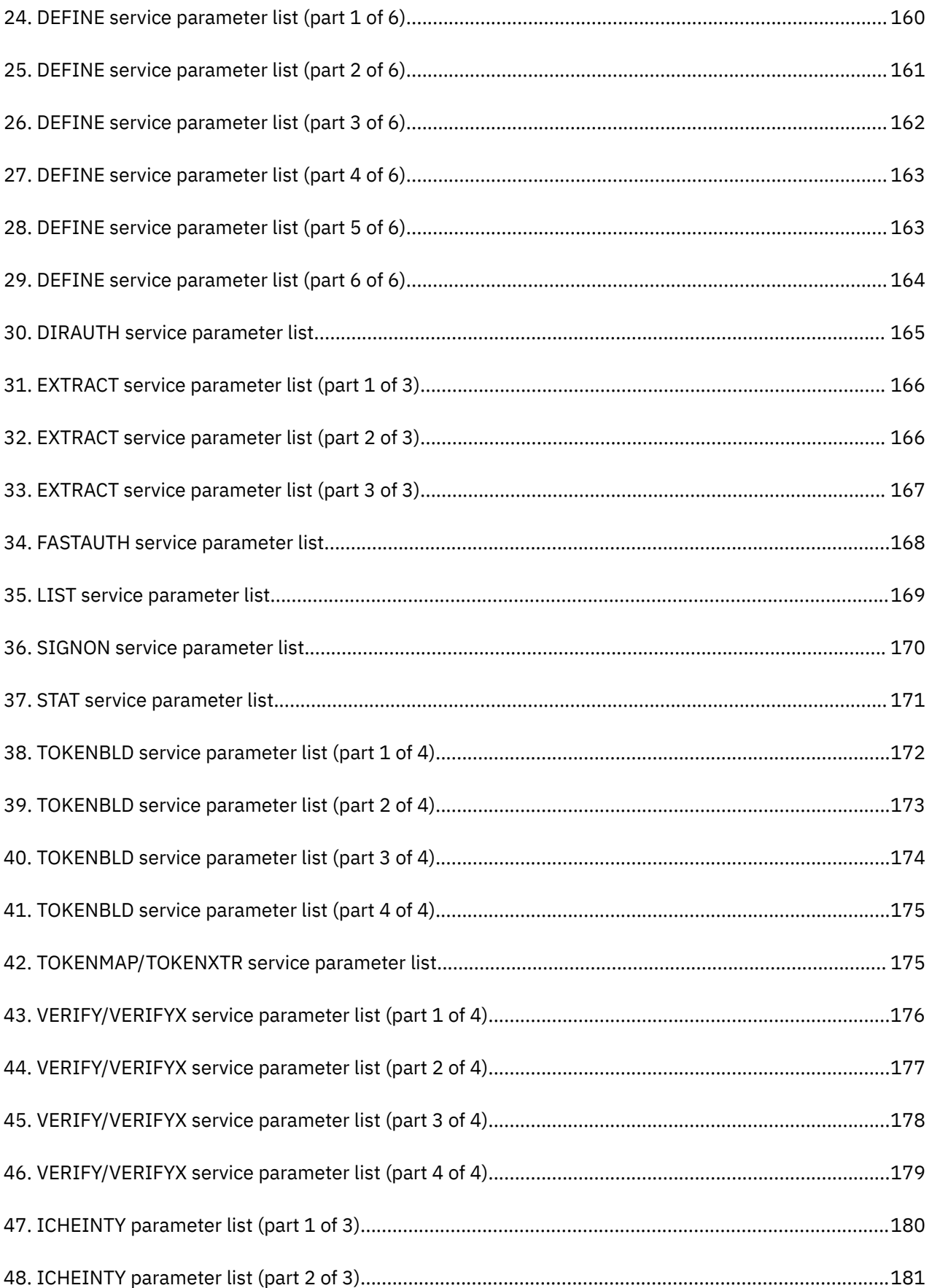

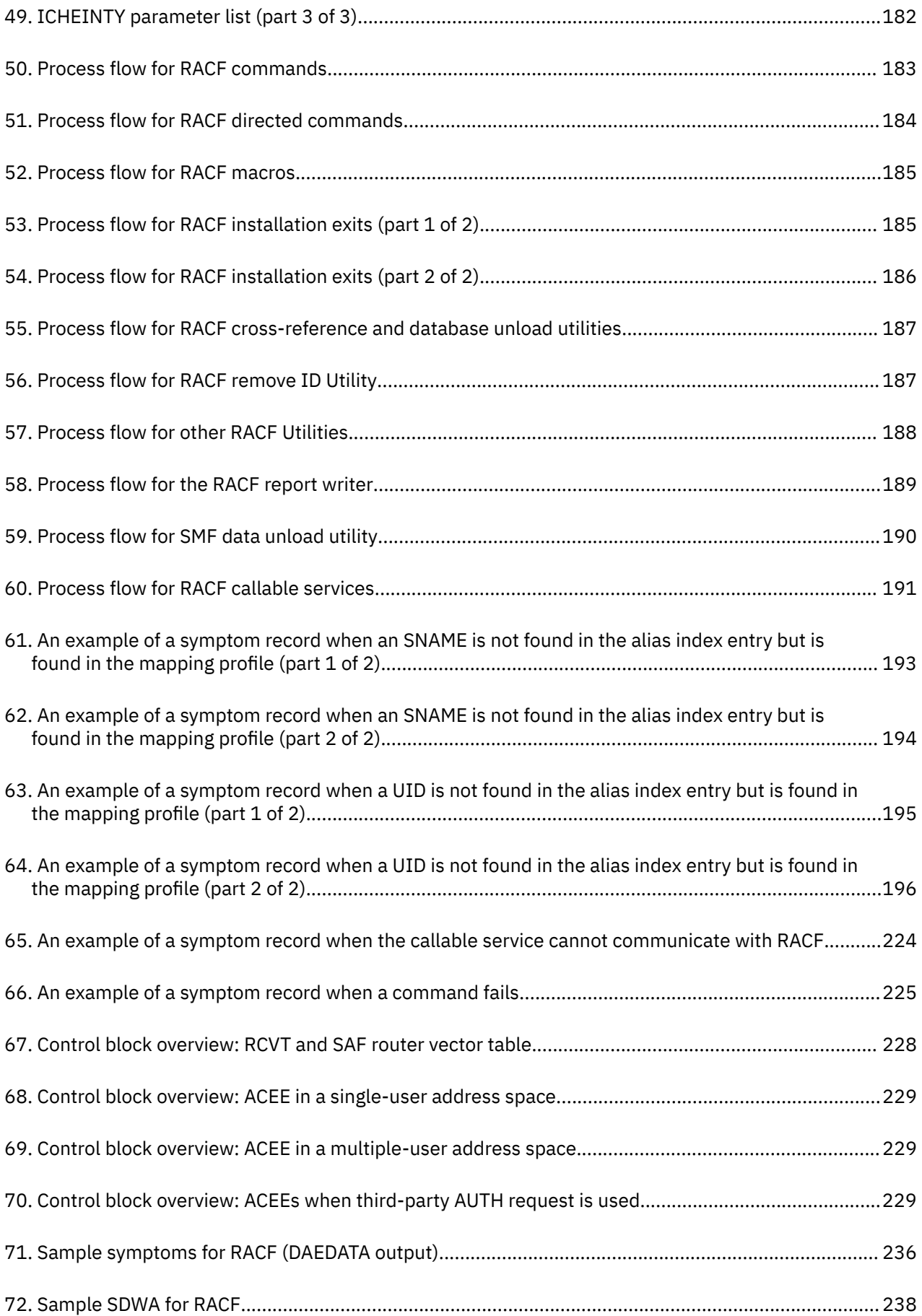

# <span id="page-10-0"></span>**Tables**

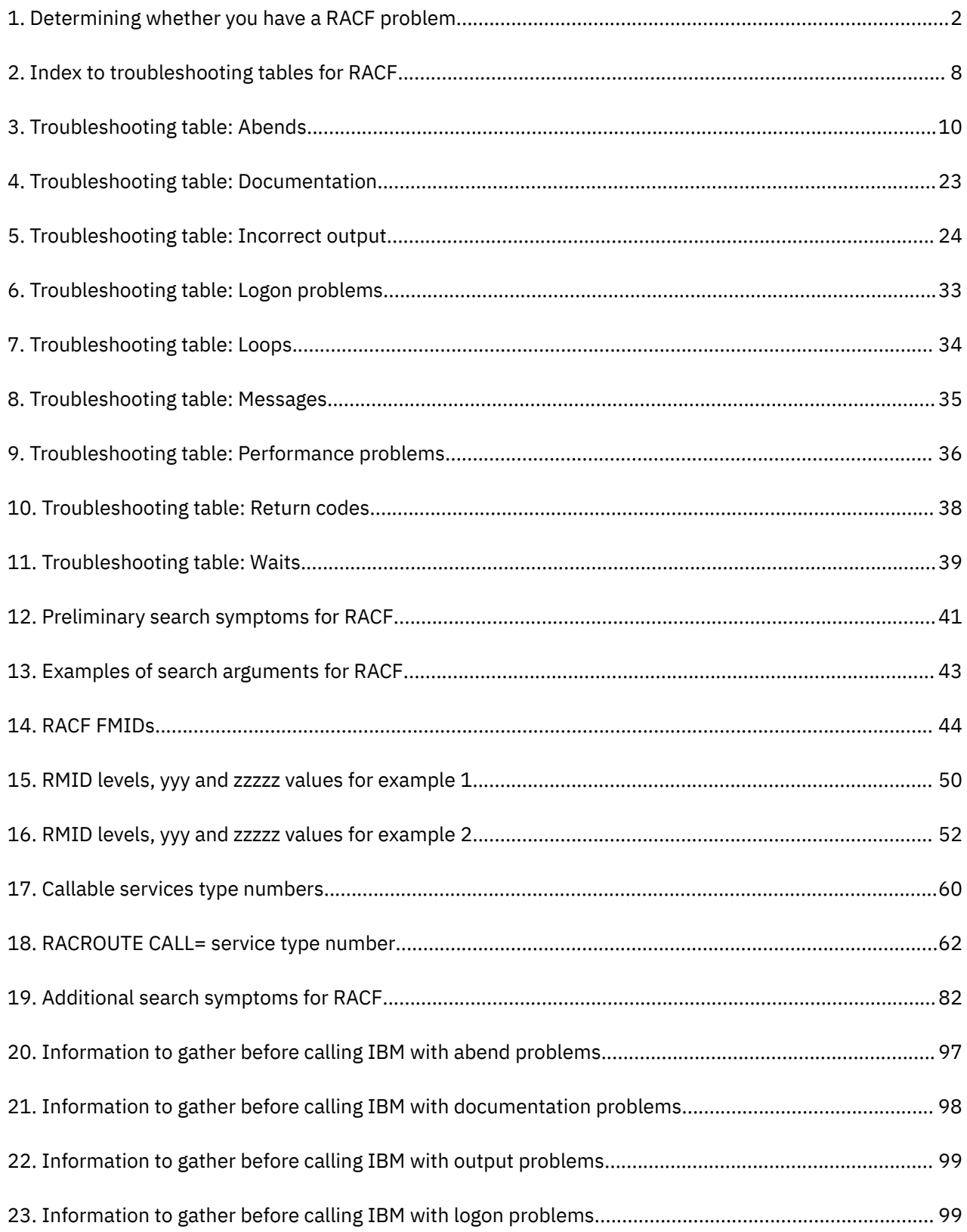

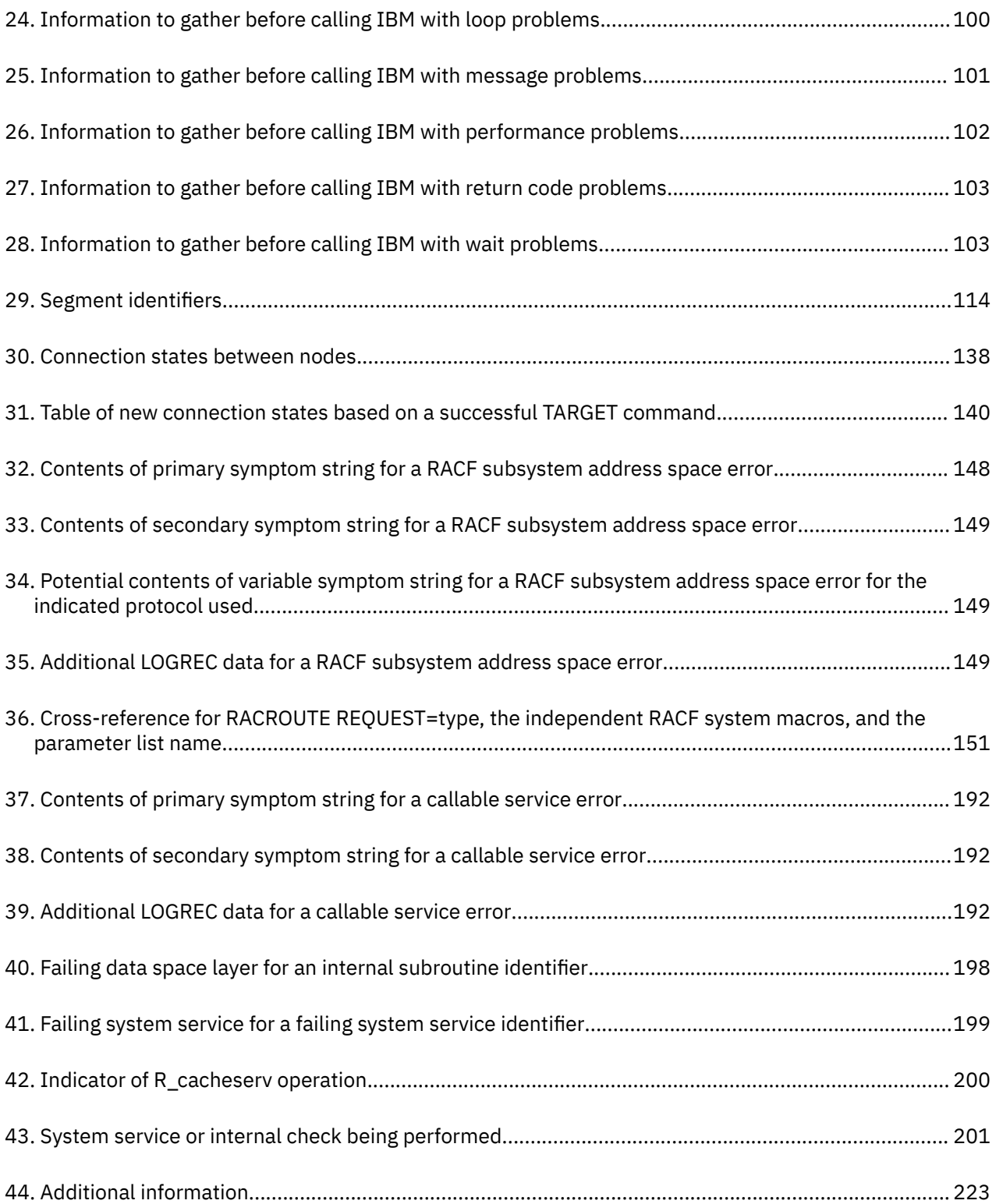

# <span id="page-12-0"></span>**About this document**

This document supports z/OS® (5650-ZOS) and contains information about Resource Access Control Facility (RACF®), which is part of z/OS Security Server.

This document provides information that is useful for diagnosing problems in RACF, such as:

- Parameter list descriptions
- Process flows
- Control block overviews
- SVC dump title descriptions
- A description of variable recording area (VRA) keys provided by RACF

The information included in this document should help you to:

- Follow diagnostic procedures for each type of problem in RACF
- Collect and analyze data needed to diagnose the problem
- Develop a search argument to be used for searching problem-reporting databases
- Gather the necessary problem data before reporting the problem to IBM®

In addition, this document describes how to use the BLKUPD command to correct problems in the RACF database.

# **Intended audience**

This document is for anyone who diagnoses problems that appear to be caused by RACF and for RACF system programmers who intend to use the BLKUPD command to correct problems in the RACF database.

This document assumes that you:

- Understand basic system concepts and the use of system services
- Code in assembler language and read assembler and linkage editor output
- Understand the commonly used diagnostic tasks and aids, such as message logs, system dumps, and the interactive problem control system (IPCS)
- Understand the externals for RACF

# **How to use this document**

Before using this document, collect this problem data:

- The problem type, such as an abend
- An indication that the problem was caused by RACF

If you do not have this data, see the problem determination and diagnosis publications for your system and perform the recommended procedures.

Use this document to diagnose problems in RACF only. If the problem is not caused by RACF, return to your system diagnosis guide to identify the failing component or program.

Use this document to diagnose problems in RACF as follows:

- 1. Identify the problem type.
- 2. Collect problem data.
- 3. Analyze the problem data to develop symptoms.
- <span id="page-13-0"></span>4. Develop search arguments, search problem-reporting databases, and request the problem fix if the problem has been reported before. If not, continue diagnosis.
- 5. Collect additional problem data.
- 6. Analyze the problem data to isolate the problem.
- 7. Report the problem to IBM if assistance is needed or if the problem is new.

This flowchart illustrates the possible paths to be taken during problem analysis while using this document.

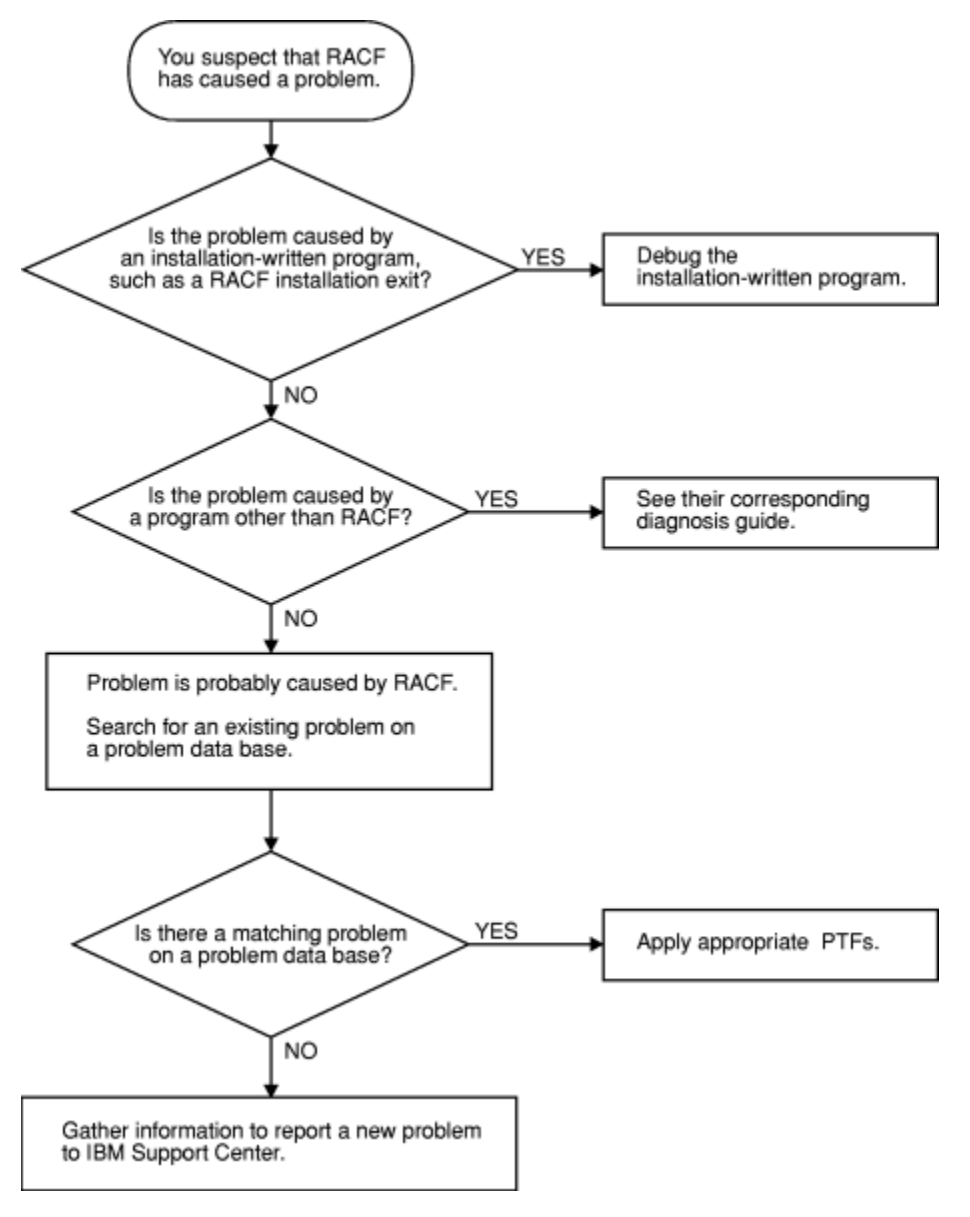

# **Where to find RACF information**

For general RACF information, see the [RACF home page \(www.ibm.com/systems/z/os/zos/features/racf\).](http://www.ibm.com/systems/z/os/zos/features/racf)

For more detailed RACF information, see *z/OS Security Server RACF System Programmer's Guide*. For help in gathering information about your RACF installation, see your RACF security administrator and RACF auditor or see *z/OS Security Server RACF Security Administrator's Guide* and *z/OS Security Server RACF Auditor's Guide*.

<span id="page-14-0"></span>For the syntax, return codes, and error reason codes for RACF macros, see *z/OS Security Server RACF Macros and Interfaces* except for the RACROUTE macro, which is described in *z/OS Security Server RACROUTE Macro Reference*.

For the mappings of RACF control blocks (such as the RCVT and the ACEE), see *z/OS Security Server RACF Data Areas* in the [z/OS Internet library \(www.ibm.com/servers/resourcelink/svc00100.nsf/pages/](http://www.ibm.com/servers/resourcelink/svc00100.nsf/pages/zosInternetLibrary) [zosInternetLibrary\)](http://www.ibm.com/servers/resourcelink/svc00100.nsf/pages/zosInternetLibrary).

# **Where to find more information**

When possible, this information uses cross-document links that go directly to the topic in reference using shortened versions of the document title. For complete titles and order numbers of the documents for all products that are part of z/OS, see *z/OS Information Roadmap*.

To find the complete z/OS library, including the z/OS Knowledge Center, see the [z/OS Internet library](http://www.ibm.com/servers/resourcelink/svc00100.nsf/pages/zosInternetLibrary) [\(www.ibm.com/servers/resourcelink/svc00100.nsf/pages/zosInternetLibrary\)](http://www.ibm.com/servers/resourcelink/svc00100.nsf/pages/zosInternetLibrary).

To find educational material, see the [IBM Education home page \(www.ibm.com/services/learning\).](http://www.ibm.com/services/learning)

# **RACF courses**

The following RACF classroom courses are available in the United States:

# **ES191**

*Basics of z/OS RACF Administration*

### **BE870**

*Effective RACF Administration*

#### **ES885**

*Exploiting the Advanced Features of RACF*

IBM provides various educational offerings for RACF. For more information about classroom courses and other offerings, do any of the following:

- See your IBM representative
- Call 1-800-IBM-TEACH (1-800-426-8322)

# **Other sources of information**

IBM provides customer-accessible discussion areas where RACF may be discussed by customer and IBM participants. Other information is also available through the Internet.

# **Internet sources**

The following resources are available through the Internet to provide additional information about the RACF library and other security-related topics:

- • [z/OS Internet library \(www.ibm.com/servers/resourcelink/svc00100.nsf/pages/zosInternetLibrary\)](http://www.ibm.com/servers/resourcelink/svc00100.nsf/pages/zosInternetLibrary)
- • [IBM Redbooks \(www.ibm.com/redbooks\)](http://www.ibm.com/redbooks)
- • [Enterprise security \(www.ibm.com/systems/z/solutions/enterprise-security.html\)](http://www.ibm.com/systems/z/solutions/enterprise-security.html)
- • [RACF home page \(www.ibm.com/systems/z/os/zos/features/racf\)](http://www.ibm.com/systems/z/os/zos/features/racf)
- • [The RACF-L Discussion List \(www.ibm.com/systems/z/os/zos/features/racf/links/racf-l.html\)](http://www.ibm.com/systems/z/os/zos/features/racf/links/racf-l.html)
- • [RACF download page \(www.ibm.com/systems/z/os/zos/features/racf/goodies.html\)](http://www.ibm.com/systems/z/os/zos/features/racf/goodies.html)

**Finding RACF information**

# <span id="page-16-0"></span>**How to send your comments to IBM**

We invite you to submit comments about the z/OS product documentation. Your valuable feedback helps to ensure accurate and high-quality information.

**Important:** If your comment regards a technical question or problem, see instead "If you have a technical problem" on page xvii.

Submit your feedback by using the appropriate method for your type of comment or question:

#### **Feedback on z/OS function**

If your comment or question is about z/OS itself, submit a request through the [IBM RFE Community](http://www.ibm.com/developerworks/rfe/) [\(www.ibm.com/developerworks/rfe/\).](http://www.ibm.com/developerworks/rfe/)

#### **Feedback on IBM Knowledge Center function**

If your comment or question is about the IBM Knowledge Center functionality, for example search capabilities or how to arrange the browser view, send a detailed email to IBM Knowledge Center Support at [ibmkc@us.ibm.com.](mailto:ibmkc@us.ibm.com)

#### **Feedback on the z/OS product documentation and content**

If your comment is about the information that is provided in the z/OS product documentation library, send a detailed email to [mhvrcfs@us.ibm.com.](mailto:mhvrcfs@us.ibm.com) We welcome any feedback that you have, including comments on the clarity, accuracy, or completeness of the information.

To help us better process your submission, include the following information:

- Your name, company/university/institution name, and email address
- The following deliverable title and order number: z/OS Security Server RACF Diagnosis Guide, GA32-0886-40
- The section title of the specific information to which your comment relates
- The text of your comment.

When you send comments to IBM, you grant IBM a nonexclusive authority to use or distribute the comments in any way appropriate without incurring any obligation to you.

IBM or any other organizations use the personal information that you supply to contact you only about the issues that you submit.

# **If you have a technical problem**

If you have a technical problem or question, do not use the feedback methods that are provided for sending documentation comments. Instead, take one or more of the following actions:

- Go to the [IBM Support Portal \(support.ibm.com\).](http://support.ibm.com)
- Contact your IBM service representative.
- Call IBM technical support.

# <span id="page-18-0"></span>**Summary of changes**

# **Summary of changes for z/OS Version 2 Release 4 (V2R4)**

The following changes are made to z/OS Version 2 Release 4 (V2R4).

### **New**

• The segment identifiers table has been updated to add X'04-CSDATA to the data set column and X'12'-MFA, X'13'-MFPOLICY, X'14-CSDATA, X'15'-IDTPARMS, and X'16'-JES to the general column. For more information, se[e"Index entries" on page 111.](#page-130-0)

# **Changed**

No information has been changed in this edition.

# **Deleted**

No information has been deleted in this edition.

# **Summary of changes for z/OS Version 2 Release 3 (V2R3)**

The following changes are made to z/OS Version 2 Release 3 (V2R3).

#### **New**

There is no new information in this version.

# **Changed**

• ["Trace example 1" on page 50](#page-69-0) and ["Trace example 2" on page 52](#page-71-0) have been updated to include PTFs UA83891 (7A0), UA83892 (790), UA83893 (780)

# **Summary of changes for z/OS Version 2 Release 2 (V2R2)**

The following changes are made to z/OS Version 2 Release 2 (V2R2).

#### **New**

- Log records CSECT IRRRDL10 and CSECT IRRRDL12 are added for R\_Datalib to ["Variable data recorded](#page-211-0) [by RACF callable services" on page 192.](#page-211-0)
- Log record CSECT IRRSSQ00 is added for RRSF to ["Variable data recorded by RRSF \(IRRSSQ00\)" on](#page-245-0) [page 226.](#page-245-0)
- • ["Using the SUMMARY FORMAT command" on page 269](#page-288-0) is updated to include that the RRSF formatter is changed and now shows all of the defined RRSF nodes and some of their characteristics.
- • [Appendix A, "The Inventory Control Block \(ICB\)," on page 243](#page-262-0) is updated to add:
	- ICBPSC, indicating that special characters are allowed in passwords.
	- ICBPREP, ICBPMEM, and ICBPALG as password algorithm identifiers.

# **Changed**

• ["Constants" on page 253](#page-272-0) in [Appendix A, "The Inventory Control Block \(ICB\)," on page 243](#page-262-0) is updated to include support for FMID 77A0 for z/OS Version 2, Release 2.

# **Deleted**

• Information is removed about APAR OA12443, sharing data between z/OS V1R4 and V1R8 (or higher) in ["Block update command for a RACF database \(BLKUPD\)" on page 119](#page-138-0).

# <span id="page-20-0"></span>**Chapter 1. Starting diagnosis**

This information contains diagnostic procedures that you can perform with problem data that is quick and easy to obtain. It includes:

- "Planning for problem diagnosis" on page 1
- "Troubleshooting the problem" on page 1
- • ["Performing a preliminary search for a matching problem" on page 40](#page-59-0)

# **Planning for problem diagnosis**

Consider making these preparations for diagnosis before you use RACF:

- Install and operate RACF so that you get adequate problem data (such as messages and dumps) when problems occur.
- Provide *timely* and *complete* backups of the RACF database.
- Obtain access to a RACF user with the SPECIAL attribute.
- Reserve a RACF user ID with the SPECIAL attribute for use **only after logon problems are resolved**. For example, if all users logging on are, through an error, revoked when logging on, then even the system security administrator could be revoked when logging on. After the problem is corrected, the system security administrator could then log on with the user ID that is still active and activate the other user IDs.
- Obtain messages that have been sent to the system console or the security console.
- Prevent common problems by using RACF macros and utilities. See the recommendations in ["Utilities"](#page-22-0) [on page 3](#page-22-0).
- Correct any problems that were caused while using RACF pro®les and options. See *z/OS Security Server RACF Security Administrator's Guide*.

# **Troubleshooting the problem**

This describes the RACF information you will need to troubleshoot your problem.

# • **["Diagnosis hints" on page 2](#page-21-0).**

This information includes:

- How to make sure that the problem is in RACF
- How to prevent some common programming errors in RACF macros and utilities
- **["Troubleshooting tables for problems in RACF" on page 7](#page-26-0).**

These tables provide steps to follow in diagnosing each type of symptom, such as abend, message, or incorrect output.

# • **["Performing a preliminary search for a matching problem" on page 40](#page-59-0).**

This information tells you how to search a database for a matching problem.

# **Note:**

[Chapter 4, "Troubleshooting your RACF database," on page 105](#page-124-0) describes how to use the BLKUPD command. The skills used in working with the BLKUPD command are different from the skills used in general troubleshooting for suspected RACF problems.

# <span id="page-21-0"></span>**Diagnosis hints**

This information provides advice on making sure that this is a problem with RACF and describes special types of problems that you might be able to fix without calling IBM.

If the recommendations that follow do not solve the problem, you need to follow the other diagnosis procedures described in the troubleshooting tables.

# **Making sure this is a RACF problem**

Table 1 on page 2 helps you make sure that the problem is in RACF, rather than in either the caller of RACF or a system service used during processing of a RACF request.

For some problems, you might be able to do a quick check of the problem symptoms in the dump (if present), the job and system message log, SYS1.LOGREC, trace records, or other problem output.

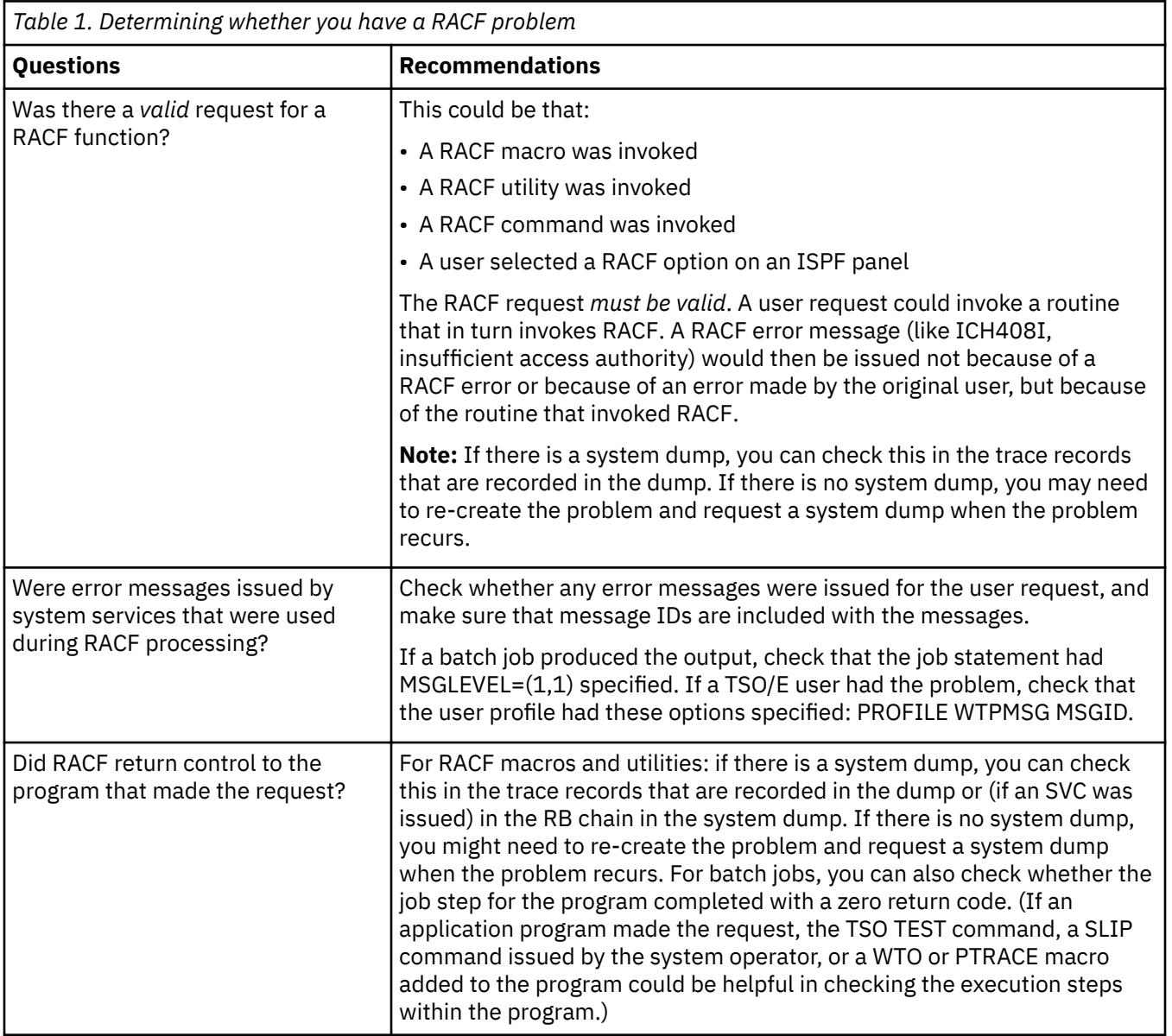

**Note:** While diagnosing the problem, you need to continue to check whether something other than RACF might be the source of the problem. Possible candidates are:

• Callers of RACF

- <span id="page-22-0"></span>• System services used by RACF
- A hardware error
- A program that overlaid storage used by RACF, its caller, or a system service
- A storage shortage can cause RACF commands to ABEND unpredictably

#### **Common usage problems with RACF macros and utilities**

This information provides advice for resolving problems that might result when using the RACF macros and utilities. The problems described here might appear at first to be errors in RACF.

**Note:** Advice for resolving coding problems is in *z/OS Security Server RACF System Programmer's Guide*.

#### **Utilities**

This information describes typical errors for RACF utilities and advice on action to take to resolve the problem.

#### *IRRUT100 Utility*

#### **Error**

Assuming that the utility is in a loop because it runs a long time. This utility reads every profile in the RACF database and usually takes a long time to run.

#### **Action**

Run the utility when the system is not heavily used and allow it to continue running until completion.

#### *IRRUT200 Utility*

#### **Error**

Assuming the RACF database contains no errors because the utility runs without error. The utility does not find all errors on a RACF database. Errors might exist within profiles and could result in message IRR407I.

RACF DATA SET INDEX ERROR. *xxx* RACF DATA SET SEQUENCE *nnn, dsname* SEARCH ON *entry-name*

where *xxx* is PRIMARY or BACKUP, *nnn* is the database sequence number, *dsname* is the data set name, and *entry-name* is the type of entry.

#### **Action**

If the utility does not find any errors, list the profiles involved using the appropriate RACF command. Look for error messages such as NO CONNECT ENTRY FOUND or incorrect data in fields such as OWNER.

Use the RACF commands to list and correct the profiles, if possible. If the commands fail, use BLKUPD to correct or delete the profiles.

RACF Sysplex Data Sharing: If RACF is enabled for sysplex communication and the system is operating in read-only mode, you cannot use BLKUPD to update the RACF database.

You can, however, run BLKUPD from another system (in the same data sharing group) that is not in read-only mode.

#### **Error**

Running the utility against an active output database. Even if there are no other users on the system, other system tasks and applications might be accessing the RACF database. If any changes are made to the database, the output of the utility is not reliable.

### **Action**

Enter the RVARY INACTIVE or RVARY SWITCH command before running the utility.

**Error**

Assuming that the run of the utility failed because a nonzero return code was received.

# **Troubleshooting**

# **Action**

The return code returned is the highest return code encountered while processing the RACF database. A nonzero return code does not mean that the utility failed. See *z/OS Security Server RACF Messages and Codes* for details.

# *IRRUT400 Utility*

# **Error**

Do not use this utility to merge RACF databases from separate systems.

# **Action**

Use it only for merging back together a database from one system.

# **Error**

Ignoring return code 4 or return code 8 on IRRUT400 MERGE. These return codes can indicate that duplicate profiles were found. Ignoring them can result in profile conflicts.

# **Action**

Check the duplicate profiles on each of the input databases to determine which ones you want on the output database. Use the RACF commands to delete the unwanted ones and rerun the IRRUT400 MERGE.

# **Error**

Running the utility against an active RACF database. Even if there are no other users on the system, other system tasks and applications might be accessing the RACF database. If any changes are made to the database, the output of the utility is not reliable.

# **Action**

Enter the RVARY INACTIVE or RVARY SWITCH command before running the utility.

# **Error**

RACF manager return code X'50' (decimal 80) received while trying to access the RACF database. This return code means that one of these occurred:

- You attempted to update a RACF database that has had the utility run against it with the LOCKINPUT keyword specified.
- RACF is enabled for sysplex communication and while running in read-only mode, you tried to update the RACF database.

# **Action**

The LOCKINPUT keyword makes the input database unusable for system updates. It should be used with caution.

If your RACF database is locked, and you want to unlock it, use the UNLOCKINPUT parameter of IRRUT400 or IRRDBU00.

**Note:** If this error occurs because your RACF sysplex data sharing system is in read-only mode, UNLOCKINPUT does not correct the problem. You cannot update the RACF database when your system is operating in read-only mode.

# *IRRDBU00 Utility*

# **Error**

RACF manager return code X'50' (decimal 80) received from another task while trying to access the RACF database. This return code means that one of these has occurred:

- A task attempted to update the RACF database while the IRRDBU00 utility was running against the database with the LOCKINPUT keyword specified.
- RACF is enabled for sysplex communication and was operating in read-only mode, when a task tried to update the RACF database.

# **Action**

A task cannot update the database that is shared by a sysplex data sharing group when the system is operating in read-only mode. If, however, the utility is running with LOCKINPUT specified, do:

• Wait until the utility is finished running.

- Run the utility at another time when updates are *not* needed.
- Run the utility against a copy of the RACF database—not against the active database.

**Note:** The LOCKINPUT keyword makes the input database for the utility temporarily unusable for system updates. It should be used with caution.

#### **Error**

I/O error while reading the database; your data set has slipped into secondary extents. These console messages appear:

13.31.20 JOB00019 \*IRR401I 500 ABEND DURING RACF PROCESSING OF NEXT REQUEST FOR ENTRY MURPHYB 13.31.20 JOB00019 IRR401I 500 ABEND DURING RACF PROCESSING

These messages appear from SYSPRINT:

IRR67122I \*\*\* Utility ESTAE error routine in control. \*\*\* IRR67124I Profile processing DID NOT finish before the abend. Output is NOT complete. IRR67120I 500 abend during utility processing. Reason code 0000. IRR67125I Utility ESTAE error routine will now attempt clean-up processing. IRR67121I The module in control at time of abend was IRRDBU03.

#### **Action**

Reallocate the database that is causing the problem as a single extent. Recopy the data.

#### **Error**

Not all of your data is unloaded. Entire classes are missing.

#### **Action**

If you have imported a database from another system, you must use the class descriptor table from that system. IPL your system with the class descriptor table associated with the imported database.

#### **Error**

Fields are missing or field offsets are incorrect in the output database.

#### **Action**

Ensure that you have the current level of templates for the input database. Run IRRMIN00 with PARM=UPDATE and the current level of templates.

#### *IRRRID00 Utility*

#### **Error**

The RACF remove ID utility (IRRRID00) does not issue any user abends. If a user abend is received, it was issued by a called service such as DFSORT.

#### **Action**

If you see a user abend, consult the documentation for the called service.

#### *RACF report writer utility (RACFRW)*

#### **Error**

The RACF report writer utility (RACFRW) does not issue any user abends. If a user abend is received, it was issued by a called service such as SORT.

#### **Action**

If you see a user abend, consult the documentation for the called service.

#### *IRRIRA00*

#### **Error**

If the utility runs for a long period of time it is considered to be "in a loop". When going from stage 0 to stage 1 (which can take a considerable amount of time), IRRIRA00 reads every mapping profile for the application identity mapping fields in the RACF database. It then reads the base profile named by the mapping profile to verify that the base profile-alias correlation is valid, and also to verify every user and group profile with an OMVS segment. For every valid correlation found, the alias index entry must

### **Troubleshooting**

be maintained. Additionally, when going from stage 2 to stage 3 (which can take a considerable amount of time), all application identity mapping profiles in the RACF database are deleted.

#### **Action**

Run the utility when the system is not being heavily used, and allow it to continue running through completion.

#### **RACF macros**

This information describes typical errors for RACF macros and advice on action to take to resolve the problem.

### *General*

#### **Error**

Unexpected return code or incorrect output when using the list and execute form of a macro. Results are not the same as for standard form.

### **Action**

- 1. Check that the list form is in a CSECT, not a DSECT. If the list form is only in a DSECT, the parameter list is not initialized.
- 2. Check that the list form was copied over correctly into the GETMAIN work area.
- 3. Make sure the LIST and EXECUTE forms of the RACROUTE macro specify the same value for the RELEASE= parameter.

#### **Error**

Incorrect output from a macro with some keywords that were ignored.

#### **Action**

If the macro is continued on a second line, check that there is a continuation marked in column 72 and that the second line begins in column 16. If the macro is continued in column 17 or later, the assembler ignores that line.

# *ICHEINTY macro*

# **Error**

Incorrect output on an ICHEINTY macro when looking at discrete or generic profiles.

#### **Action**

Check the meaning of the GENERIC keyword. This keyword refers to the encoding of the resource name. It does not correspond to the type of profile returned. If the generic profile was retrieved, the high-order bit is on at offset X'A' in the work area specified in the ICHEINTY macro. It will be off if a discrete profile was returned.

#### **Error**

Difficulties while using the ICHEINTY macro.

#### **Action**

Read the documentation of the macro very carefully. The ICHEINTY macro and its related macros are quite complex. They bypass exits, naming conventions, authorization checking, and do little parameter validation. They are recommended only when there is no other way of accomplishing the task that you want (no command or utility that does the same thing). Note that in some cases, the RACXTRT macro can be used instead of the ICHEINTY macro.

#### **Error**

Message IRR401I reporting a DEQ abend (such as abend 730) or abend 0C4 in IRRMRT00 on an ICHEINTY macro.

### **Action**

Check the specification of ENTRY or ENTRYX. This should point to a 1-byte length followed by the ENTRY or ENTRYX NAME. If the length is zero, or if it points directly to the ENTRY or ENTRYX name, an overlay occurs, resulting in the abend.

# <span id="page-26-0"></span>*RACROUTE macro*

#### **Error**

Abend 282-64 (decimal 100) on RACROUTE REQUEST=AUTH macro with ACEE (accessor environment element) keyword, or abend 283-4C (decimal 76) on RACROUTE REQUEST=VERIFY DELETE with ACEE keyword.

### **Action**

Check the specification of the ACEE keyword. On a REQUEST=VERIFY, the ACEE keyword specifies a pointer to the address of the ACEE. On a REQUEST=AUTH, the ACEE keyword specifies a pointer to the ACEE.

### **Error**

Return code 4, abend 282-20 (DECIMAL 32), or abend 0C4 during parameter validation on RACROUTE REQUEST=AUTH macro.

#### **Action**

Check the specification of the ENTITY keyword. If a variable name is specified, it requires one set of parentheses. If a register is used, it requires two sets of parentheses, as in ENTITY=((R4)).

# **Troubleshooting tables for problems in RACF**

You need to be familiar with RACF's basic concepts and functions in order to use the troubleshooting tables. If you need more information, see page "Where to find RACF information" on page xiv.

The troubleshooting tables that follow can help you:

- Select the type of problem that most closely matches your problem.
- Follow procedures to diagnose each type of problem.
- Determine the symptoms to use to search for a matching problem.
- Collect the information you need if you report the problem to IBM.

# **Using the troubleshooting tables**

# **Before you begin:**

You need to document the problem that you have and how it presents itself

Perform these steps to use the tables:

- 1. First, determine which type of symptom best describes the problem that you are troubleshooting and locate that type in the first column, **Symptom Type**, in [Table 2 on page 8](#page-27-0).
- 2. If you find a matching symptom type:
	- a. Go to the topic listed in the second column, **Refer To Topic...**, in [Table 2 on page 8](#page-27-0). This is the appropriate troubleshooting table.

\_\_\_\_\_\_\_\_\_\_\_\_\_\_\_\_\_\_\_\_\_\_\_\_\_\_\_\_\_\_\_\_\_\_\_\_\_\_\_\_\_\_\_\_\_\_\_\_\_\_\_\_\_\_\_\_\_\_\_\_\_\_\_\_\_

\_\_\_\_\_\_\_\_\_\_\_\_\_\_\_\_\_\_\_\_\_\_\_\_\_\_\_\_\_\_\_\_\_\_\_\_\_\_\_\_\_\_\_\_\_\_\_\_\_\_\_\_\_\_\_\_\_\_\_\_\_\_\_\_\_

\_\_\_\_\_\_\_\_\_\_\_\_\_\_\_\_\_\_\_\_\_\_\_\_\_\_\_\_\_\_\_\_\_\_\_\_\_\_\_\_\_\_\_\_\_\_\_\_\_\_\_\_\_\_\_\_\_\_\_\_\_\_\_\_\_

- b. In the appropriate table, locate the specific RACF symptom for the problem (for example, Abends). In the second column, **Recommended Diagnostic Procedures**, in [Table 3 on page 10](#page-29-0), follow the steps for diagnosing the problem.
- 3. If the problem has several symptoms, you should look up each symptom in the table. For example, some problems cause an abend and an I/O error message.

Starting diagnosis **7**

<span id="page-27-0"></span>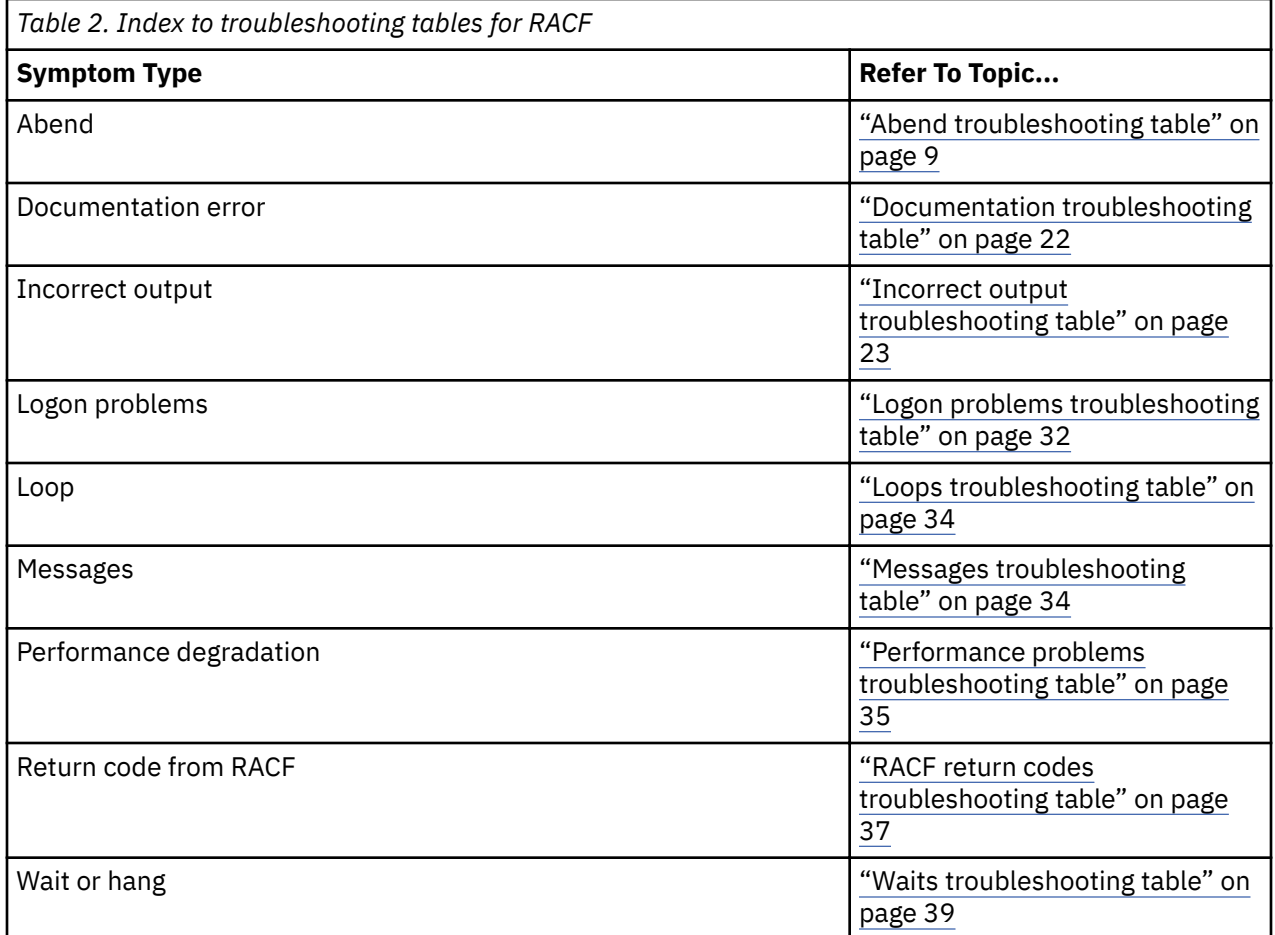

If none of the symptoms in the list matches your problem, try these diagnostic procedures:

1. Check whether any error messages were issued for the user request and make sure that message IDs are included with the messages.

If a batch job produced the output, check that the job statement had MSGLEVEL= $(1,1)$  specified. If a TSO/E user had the problem, check that the user profile had these options: PROFILE WTPMSG MSGID

- \_\_\_\_\_\_\_\_\_\_\_\_\_\_\_\_\_\_\_\_\_\_\_\_\_\_\_\_\_\_\_\_\_\_\_\_\_\_\_\_\_\_\_\_\_\_\_\_\_\_\_\_\_\_\_\_\_\_\_\_\_\_\_\_\_ 2. If you find an error message that might relate to the problem, see [Table 8 on page 35](#page-54-0). \_\_\_\_\_\_\_\_\_\_\_\_\_\_\_\_\_\_\_\_\_\_\_\_\_\_\_\_\_\_\_\_\_\_\_\_\_\_\_\_\_\_\_\_\_\_\_\_\_\_\_\_\_\_\_\_\_\_\_\_\_\_\_\_\_
- 3. If you do not have a system dump for the problem, and you want to request one, see ["Obtaining a](#page-66-0) [system dump" on page 47](#page-66-0).
- 4. If you have a system dump for the problem, display or print the symptom record in the dump.

\_\_\_\_\_\_\_\_\_\_\_\_\_\_\_\_\_\_\_\_\_\_\_\_\_\_\_\_\_\_\_\_\_\_\_\_\_\_\_\_\_\_\_\_\_\_\_\_\_\_\_\_\_\_\_\_\_\_\_\_\_\_\_\_\_

Use the IPCS VERBEXIT LOGDATA and VERBEXIT SYMPTOMS subcommands.

**Note:** SYMPTOMS has some prerequisite VERBEXITs, such as DAEDATA, which provides the abend and non-abend symptoms for the dump. You can also use the BLSCSCAN CLIST with IPCS to obtain the prerequisites. For details, see *z/OS MVS IPCS User's Guide*.

If the symptom record indicates an abend, loop, or wait, use the corresponding entry in the list of symptom types in Table 2 on page 8.

\_\_\_\_\_\_\_\_\_\_\_\_\_\_\_\_\_\_\_\_\_\_\_\_\_\_\_\_\_\_\_\_\_\_\_\_\_\_\_\_\_\_\_\_\_\_\_\_\_\_\_\_\_\_\_\_\_\_\_\_\_\_\_\_\_

<span id="page-28-0"></span>5. If you have SYS1.LOGREC output for the problem, or a dump with LOGDATA output, check the LOGREC records related to the problem. If you have a software LOGREC record for an abend, use [Table 3 on](#page-29-0) [page 10](#page-29-0).

\_\_\_\_\_\_\_\_\_\_\_\_\_\_\_\_\_\_\_\_\_\_\_\_\_\_\_\_\_\_\_\_\_\_\_\_\_\_\_\_\_\_\_\_\_\_\_\_\_\_\_\_\_\_\_\_\_\_\_\_\_\_\_\_\_

You know that you are done when you matched a system type with the type of problem you are having. If you still do not have a symptom type,

- 1. Check the general problem analysis advice in *z/OS MVS Diagnosis: Reference*.
- 2. Read the information in ["Making sure this is a RACF problem" on page 2](#page-21-0).
- 3. If you need additional assistance, report the problem to IBM.

# **Troubleshooting tables**

# **Abend troubleshooting table**

[Table 3 on page 10](#page-29-0) describes abends (abnormal end of task) related to RACF, including:

- **RACF abends,** which are abends that result from using RACF functions and that could occur under any operating system
- **MVS™ abends,** which are abends that MVS system services issue and that are unique to MVS

For RACF abends, the first digit indicates the type of problem, as shown in the table, and the second and third digits together indicate which SVC (supervisor call instruction) was associated with the abend. SVCs occur because a macro was invoked.

- SVC X'82' (in decimal, SVC 130) occurs because a RACHECK macro was invoked independently or by using a RACROUTE REQUEST=AUTH.
- SVC X'83' (in decimal, SVC 131) occurs because a RACINIT macro was invoked independently or by using a RACROUTE REQUEST=VERIFY.
- SVC X'84' (in decimal, SVC 132) occurs because a RACLIST macro was invoked independently or by using a RACROUTE REQUEST=LIST.
- SVC X'85' (in decimal, SVC 133) occurs because a RACDEF macro was invoked independently or by using a RACROUTE REQUEST=DEFINE.

<span id="page-29-0"></span>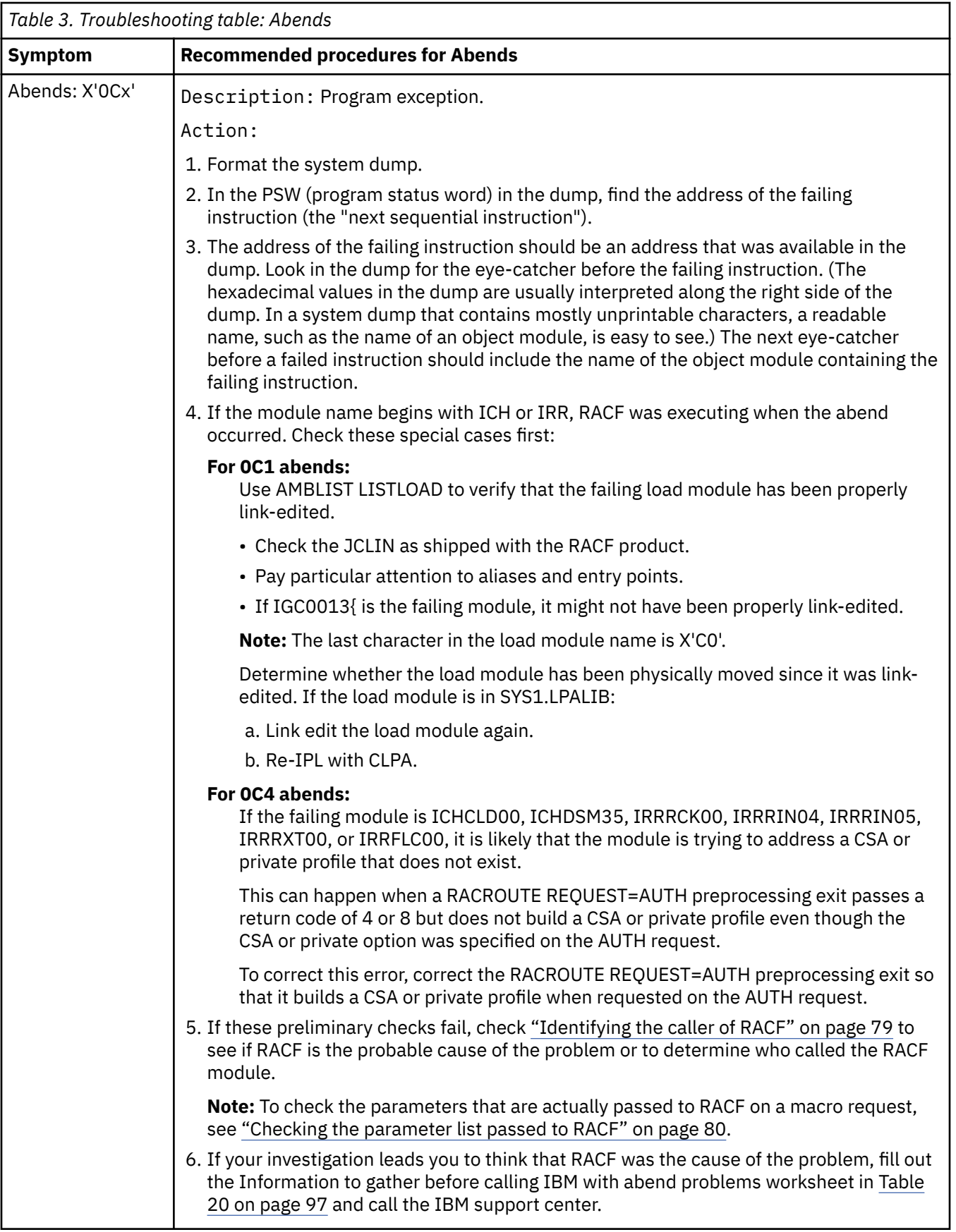

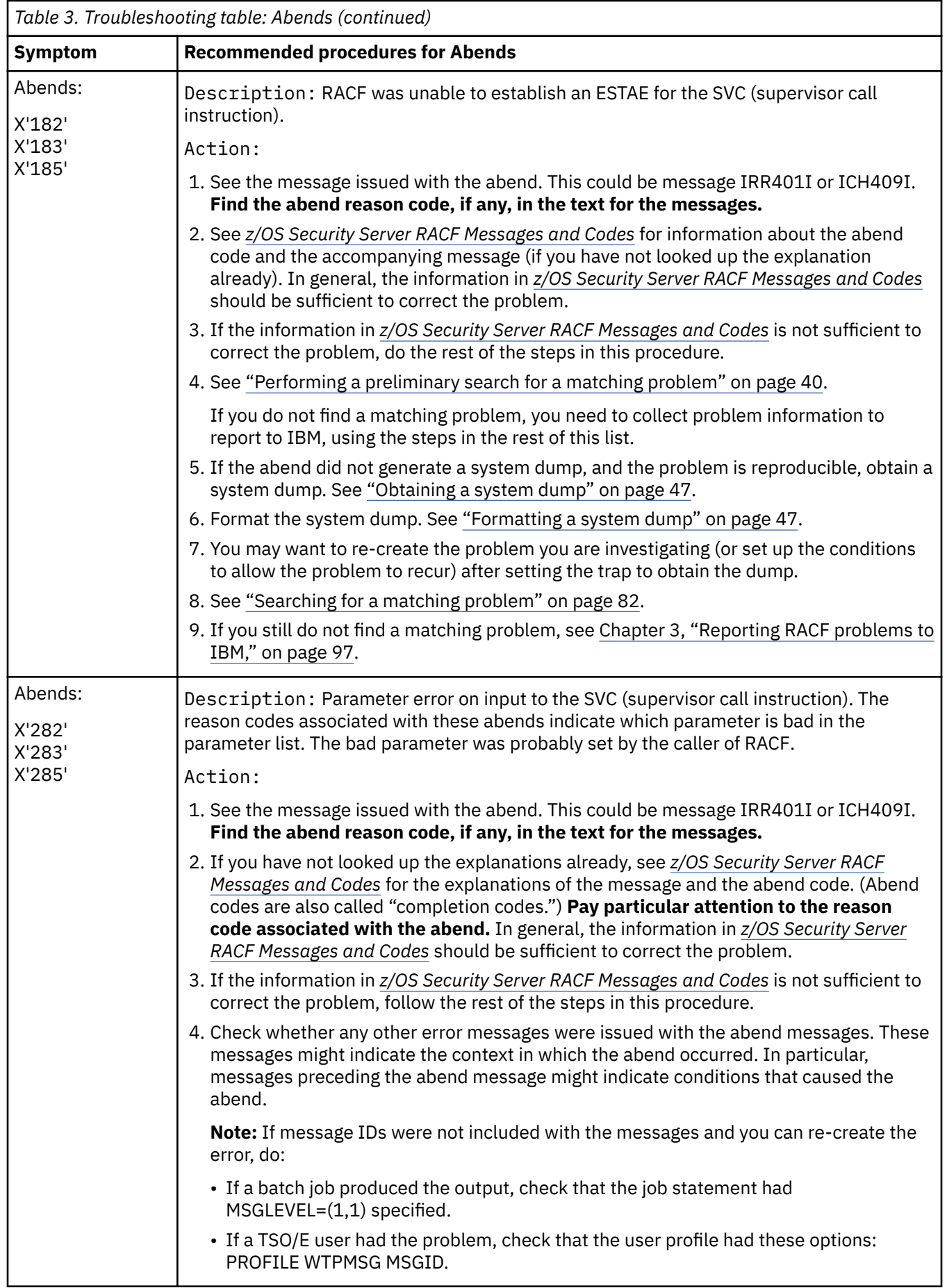

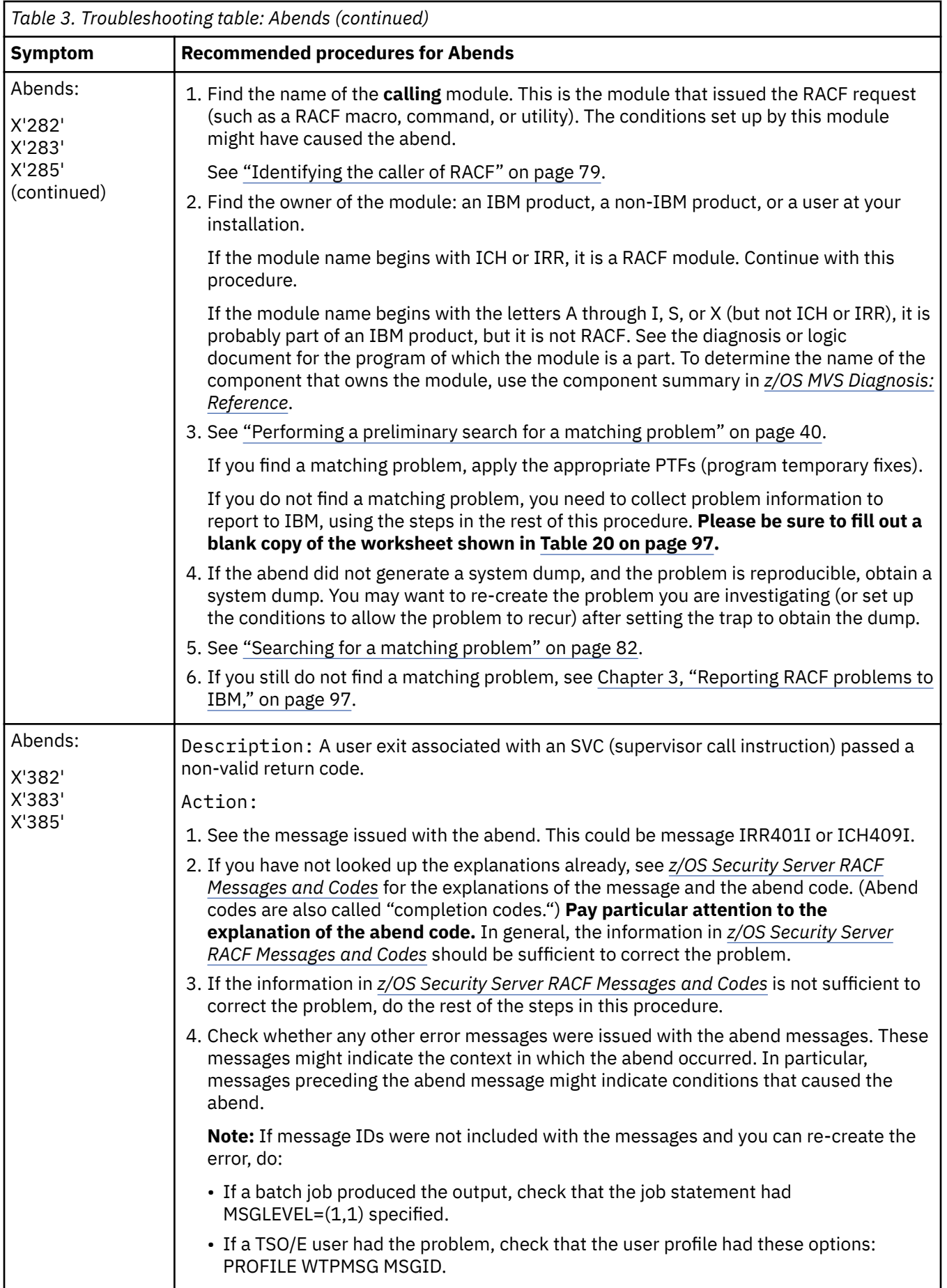

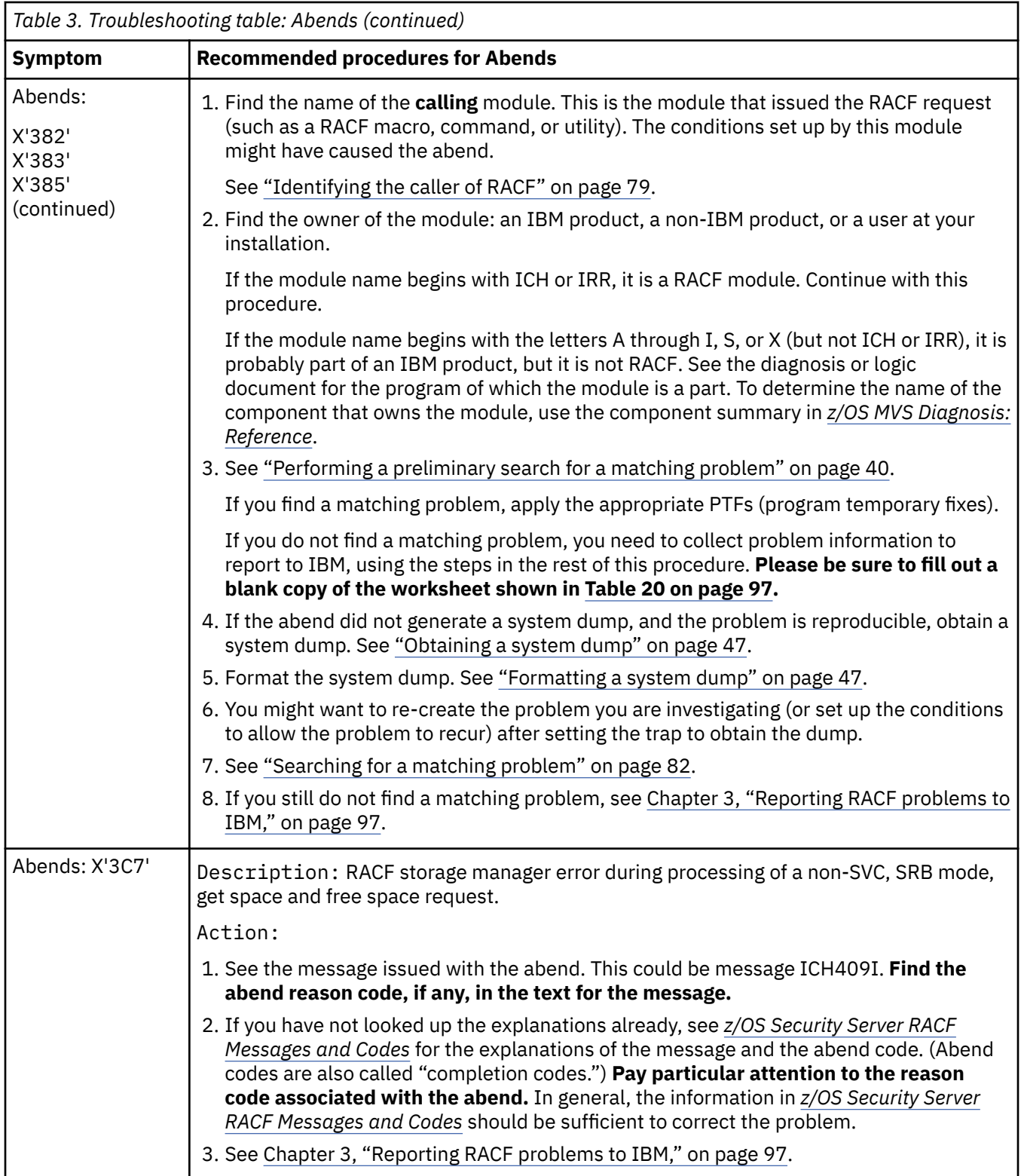

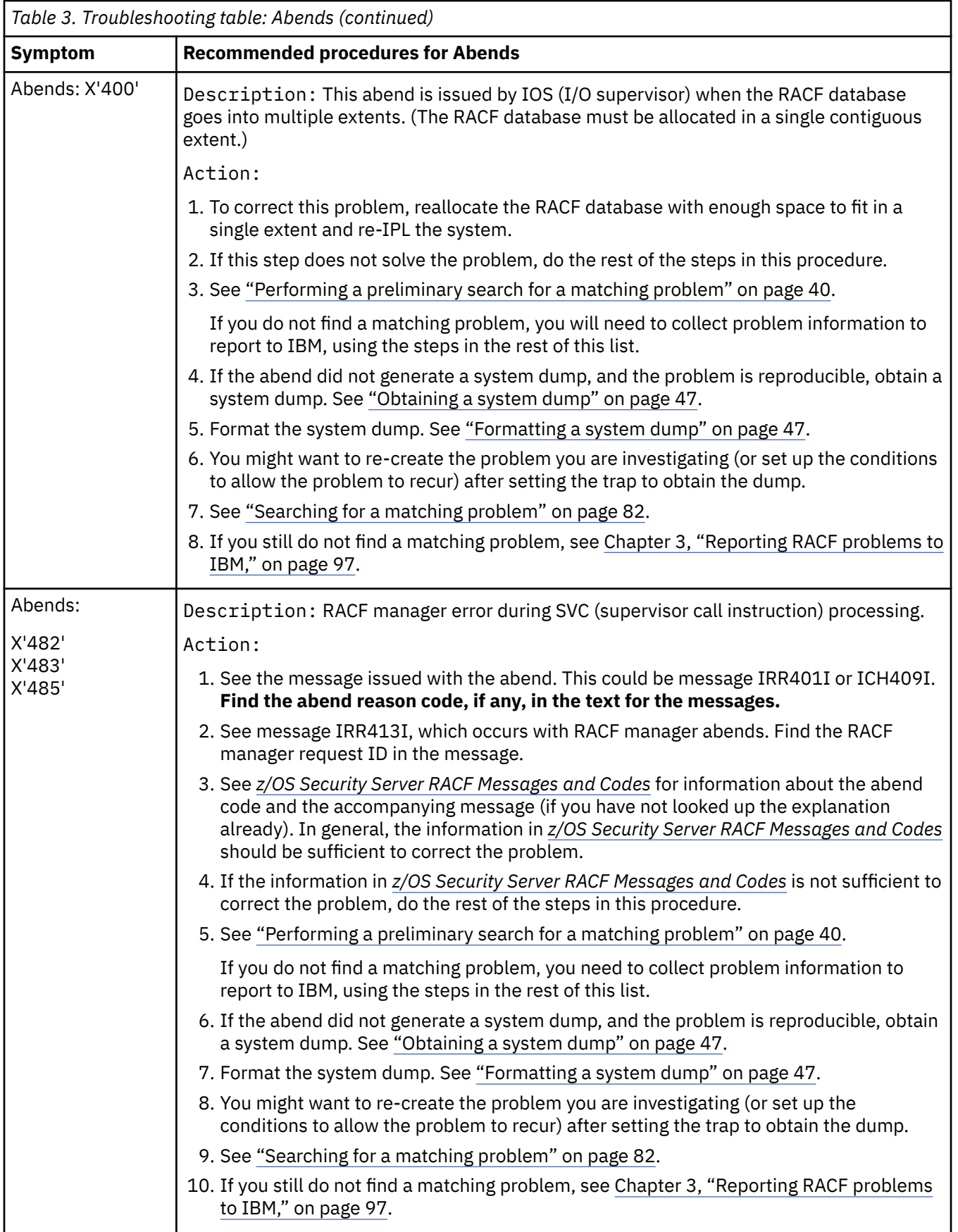

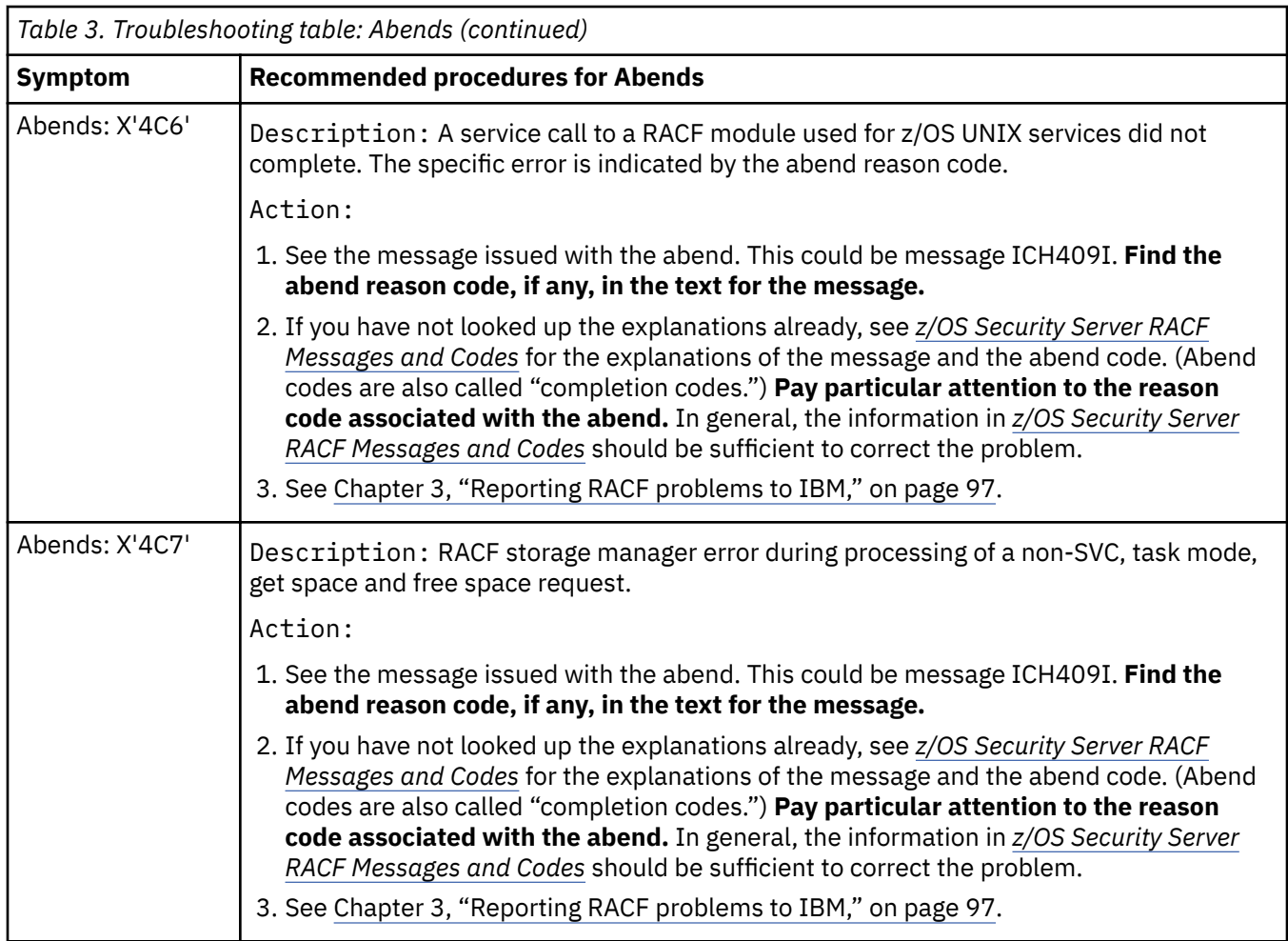

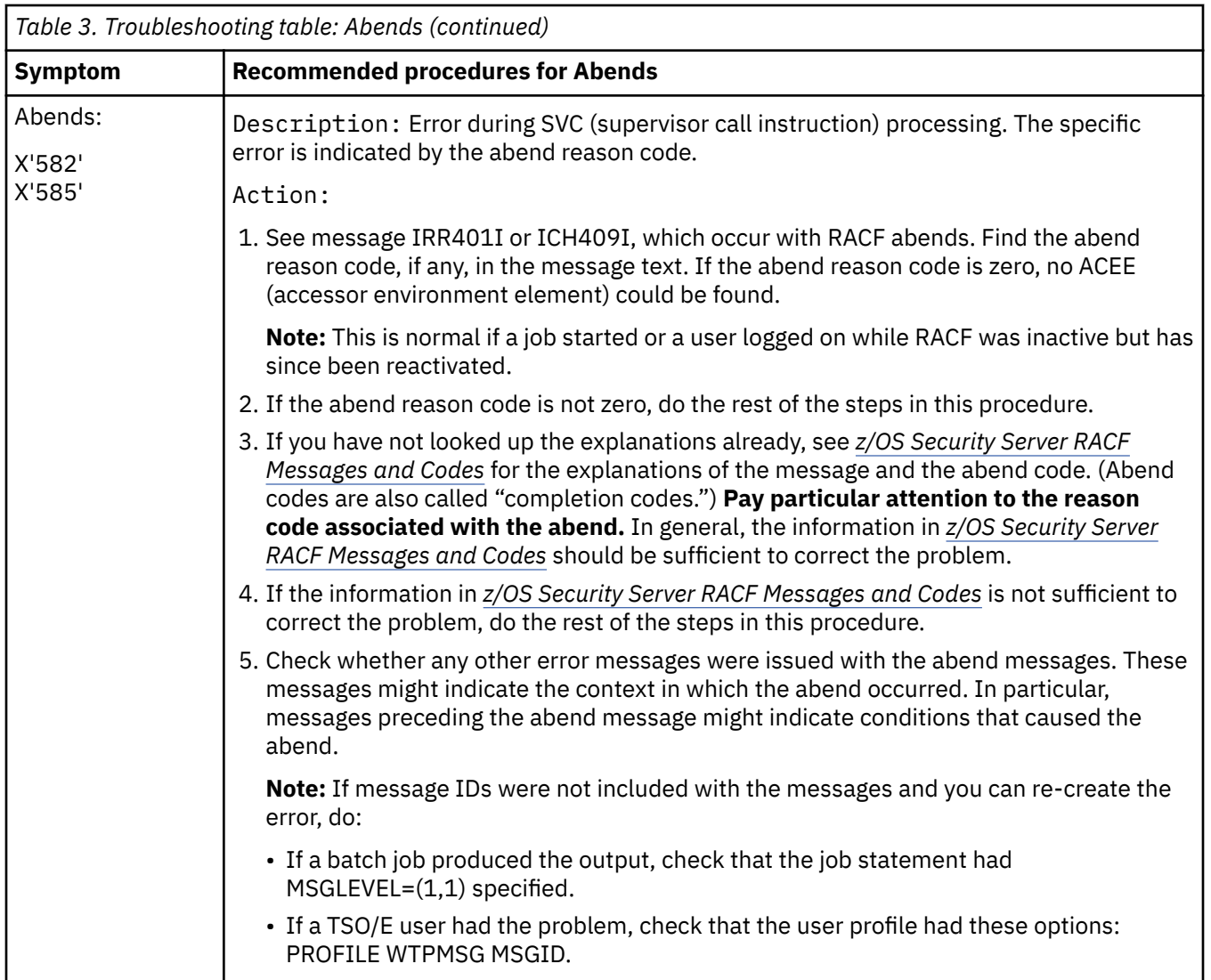
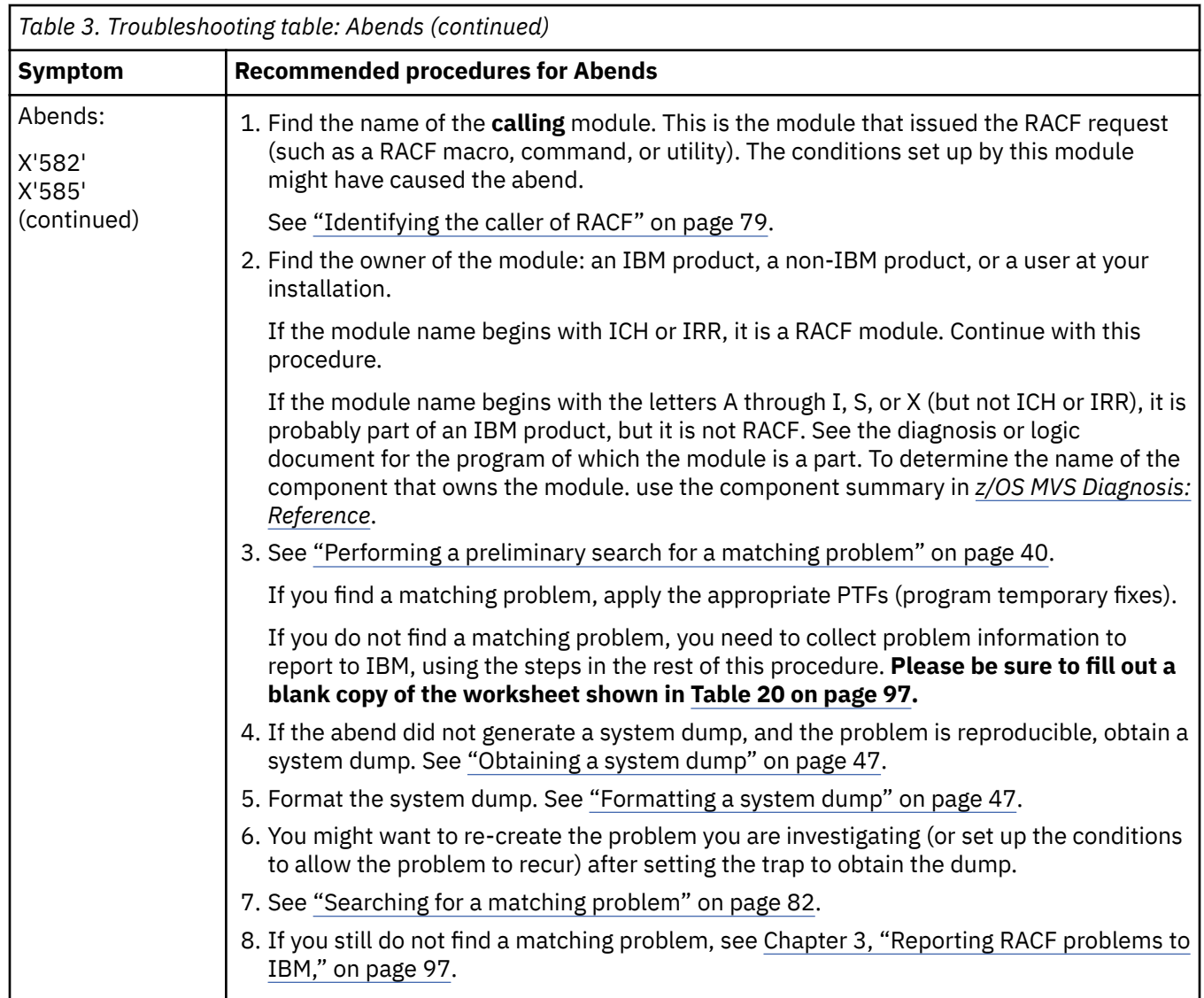

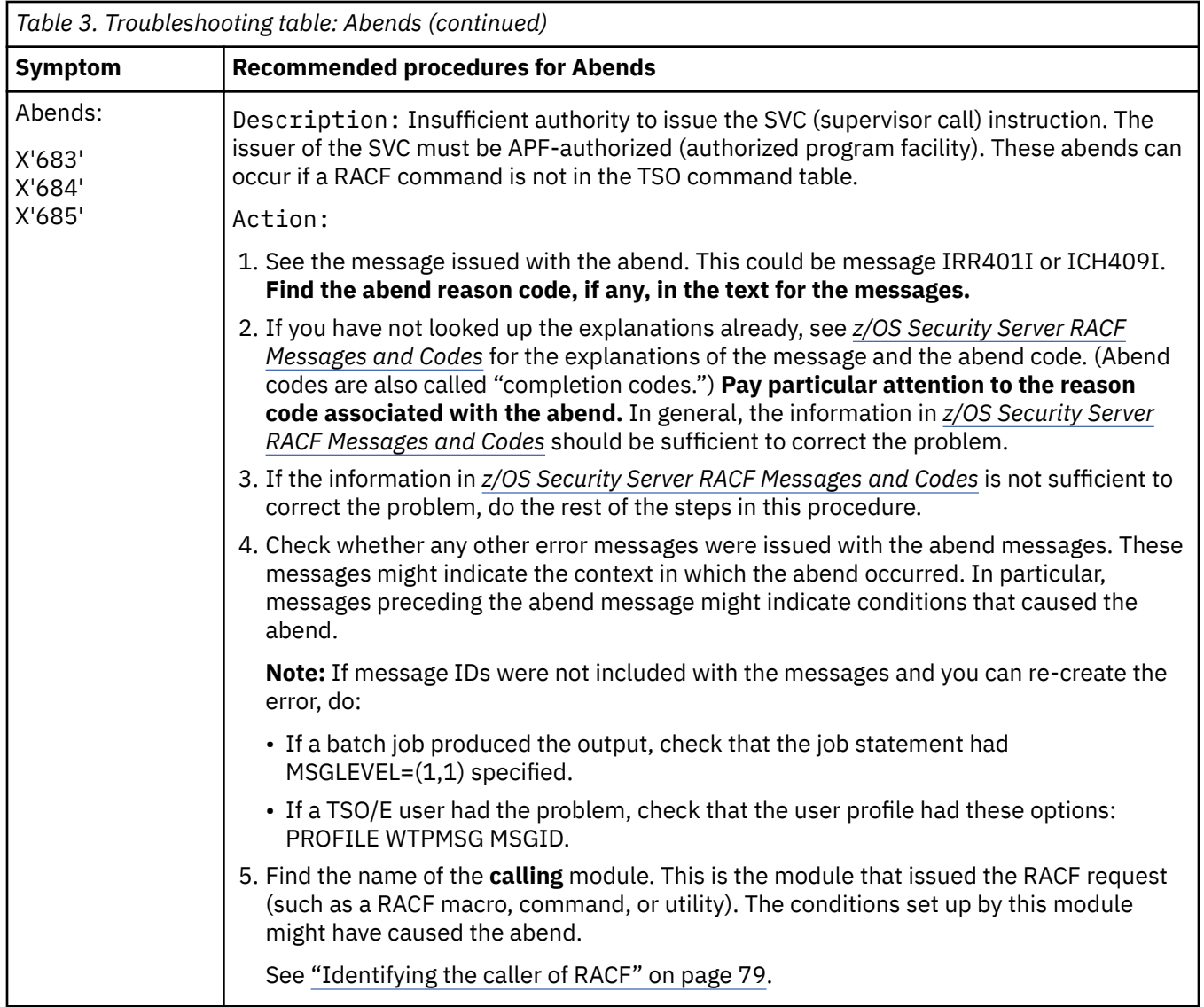

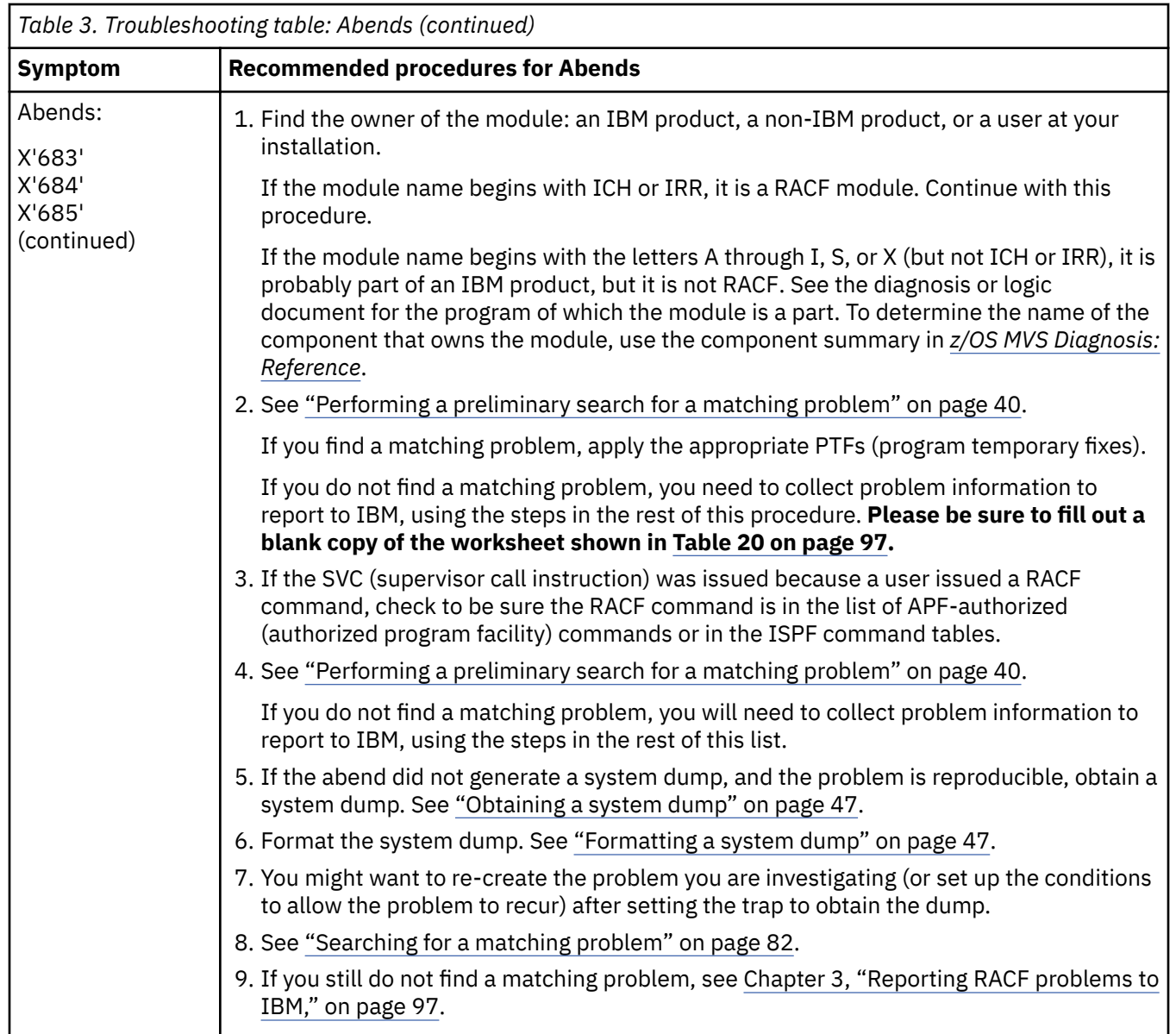

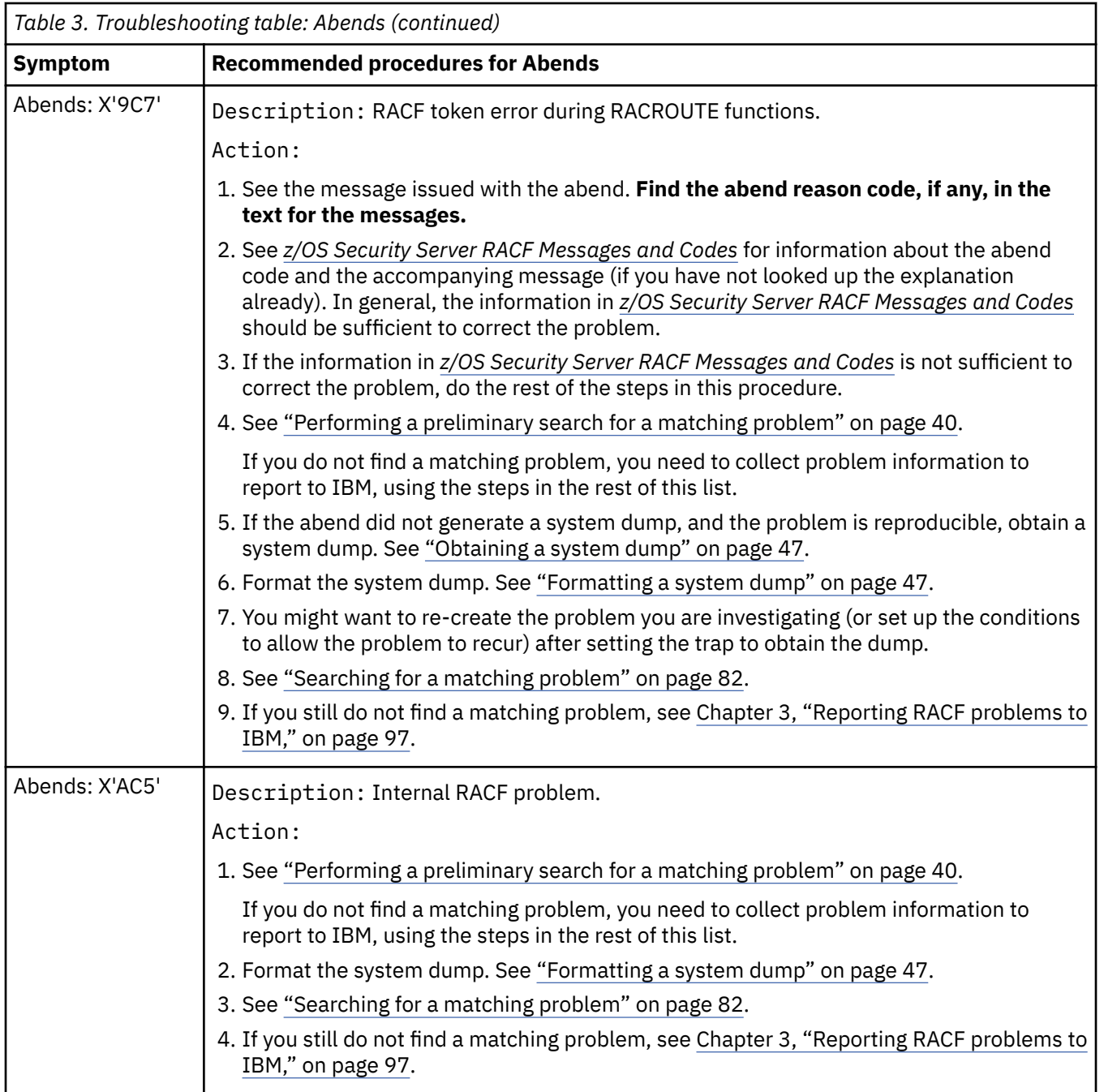

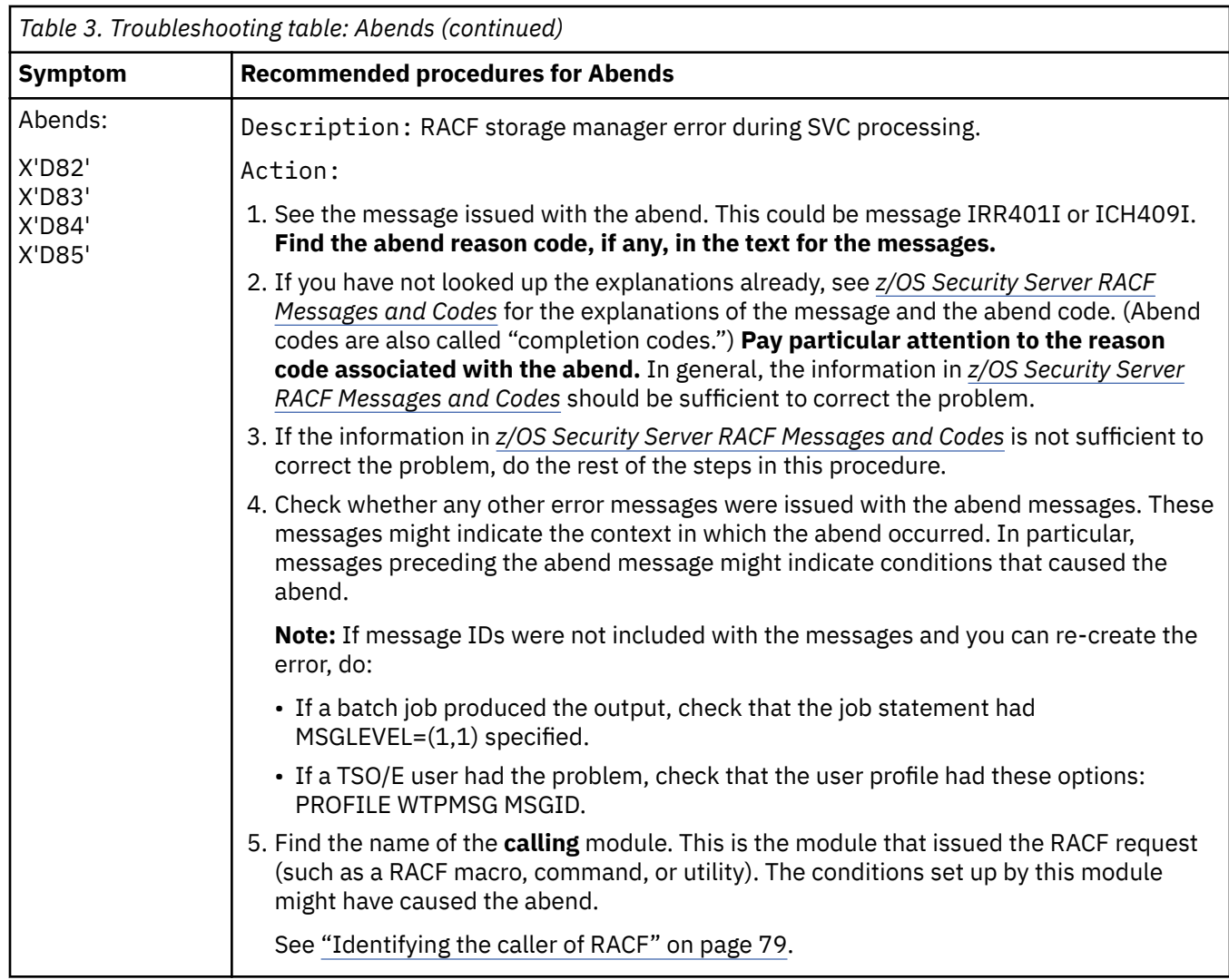

<span id="page-41-0"></span>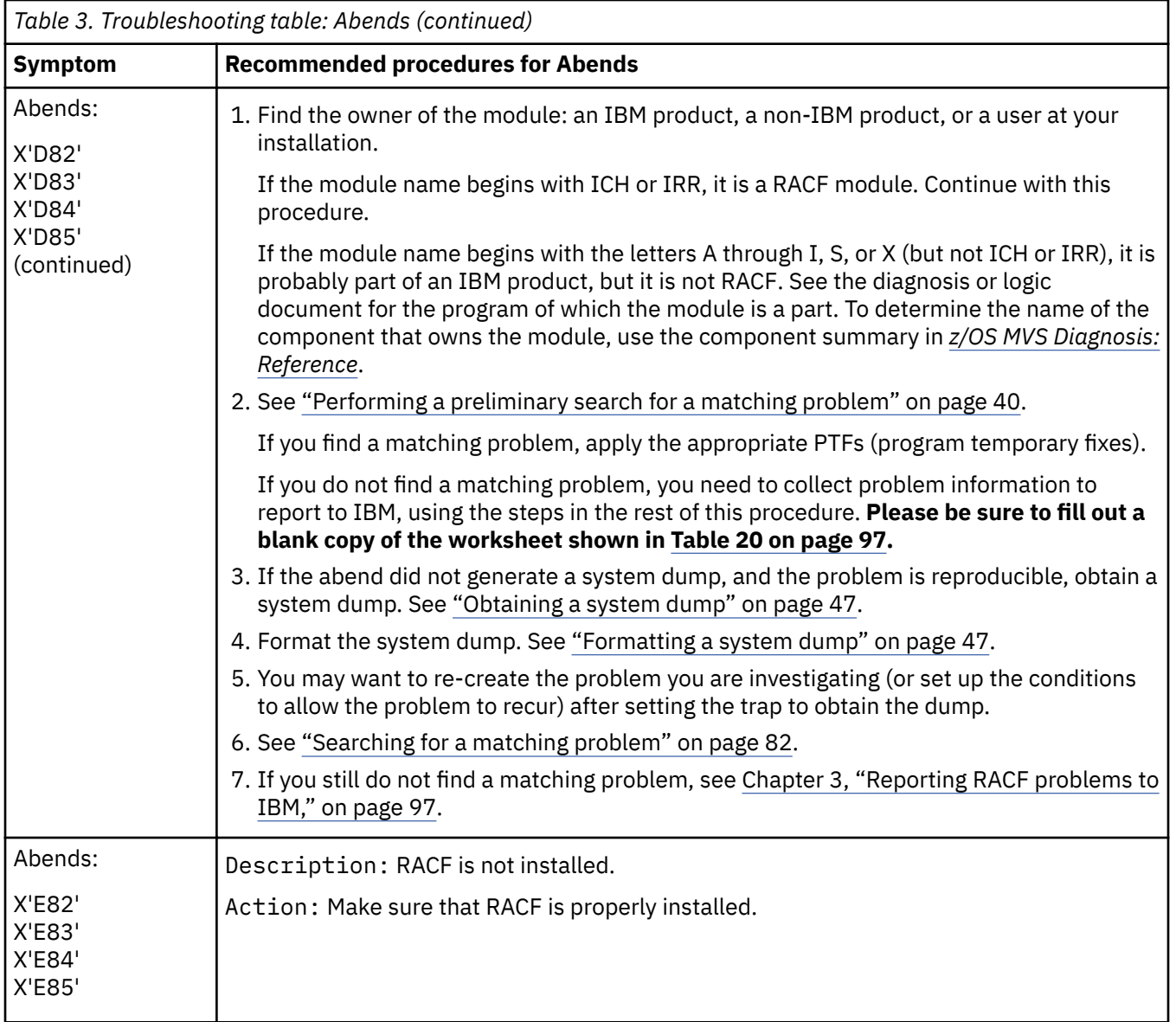

**Documentation troubleshooting table**

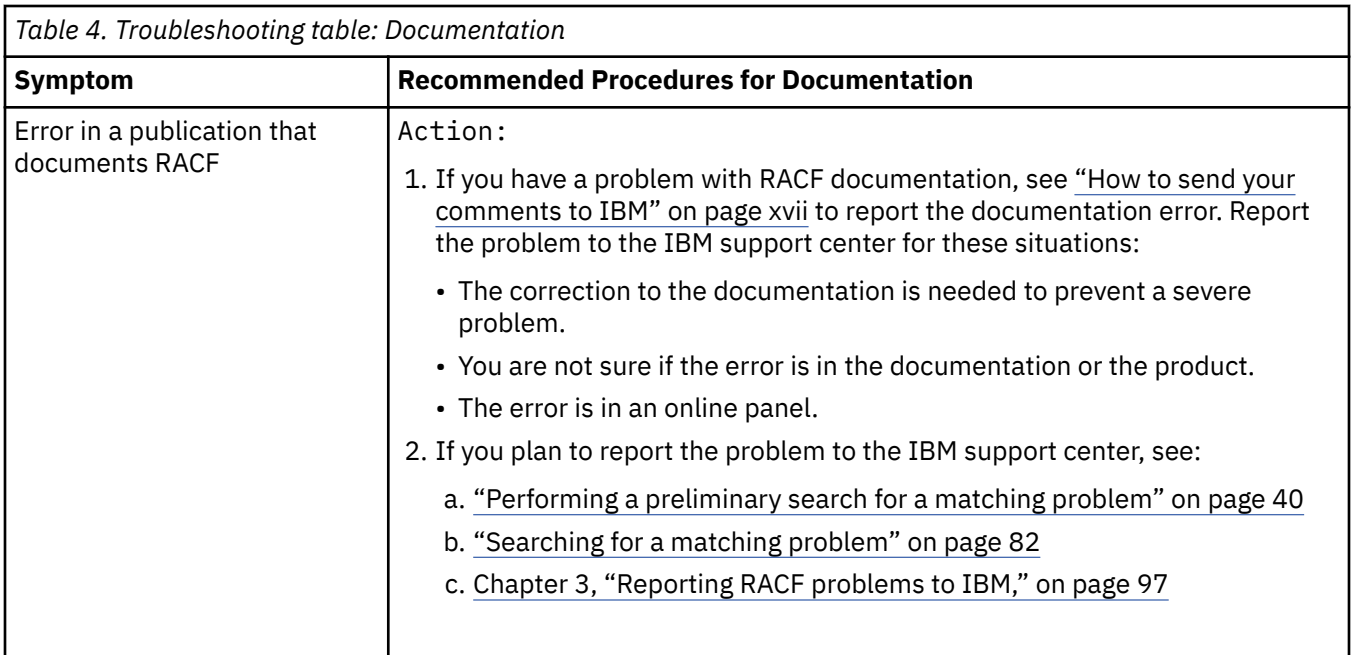

## **Incorrect output troubleshooting table**

This topic describes incorrect output from RACF. Generally, incorrect output can be missing records, duplicate records, incorrect values, format errors, or meaningless data.

Incorrect output could also be the improper issuing of an error message, an abend code, a return code from a macro, or a wait-state code. For example, an abend could be issued when no abend is needed, or a message that should be issued is not issued. Another example is message text that includes incorrect information.

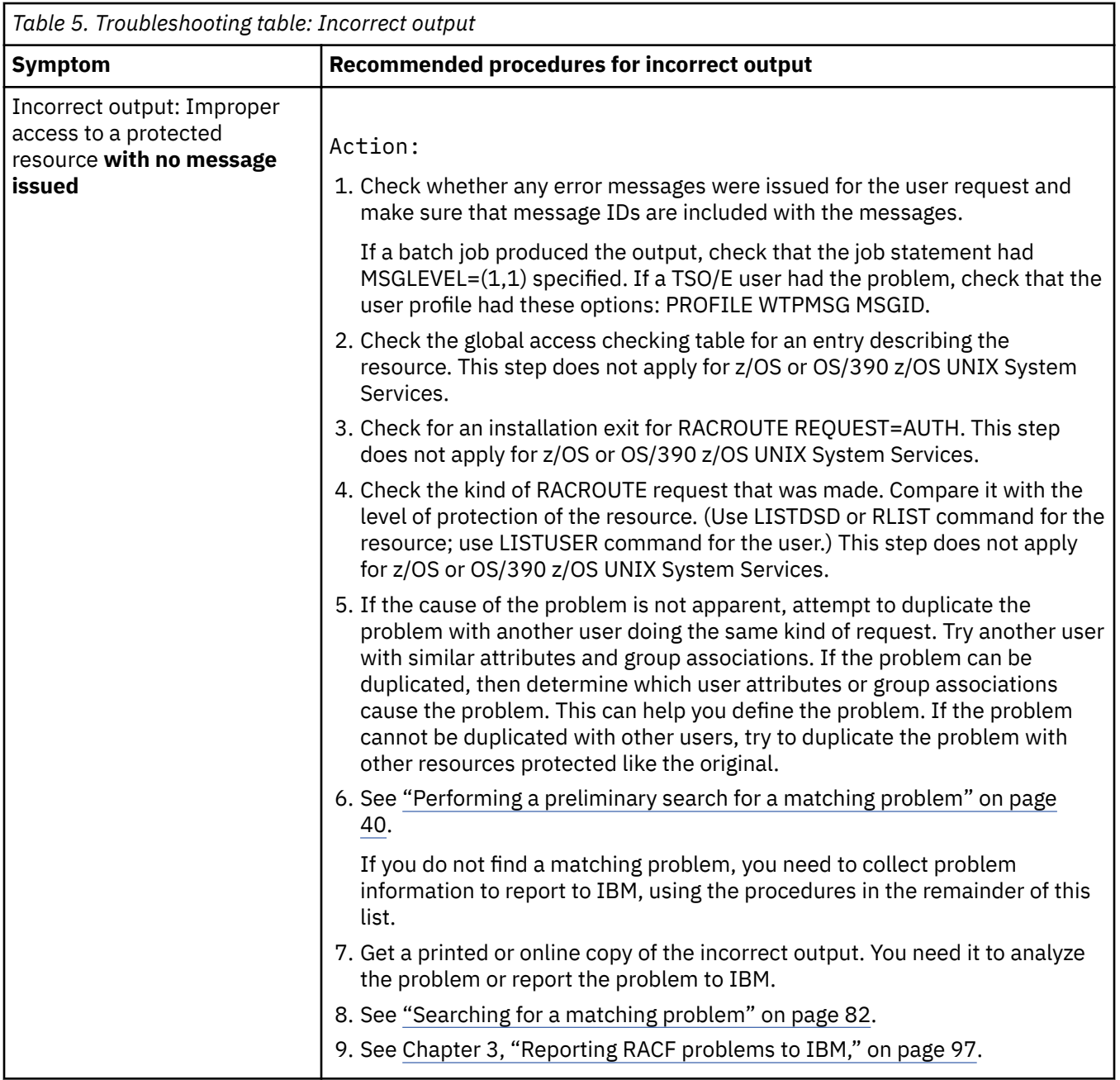

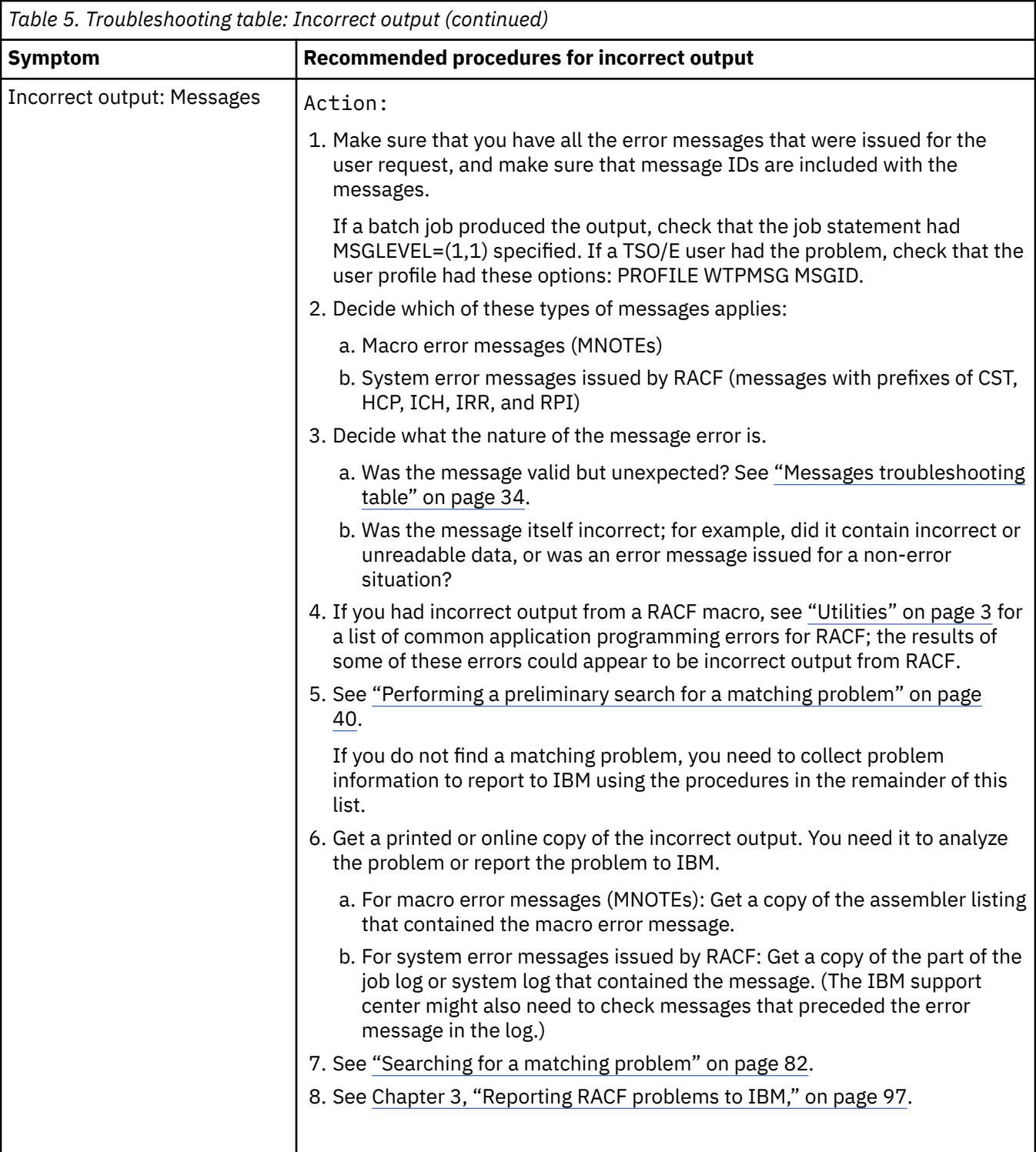

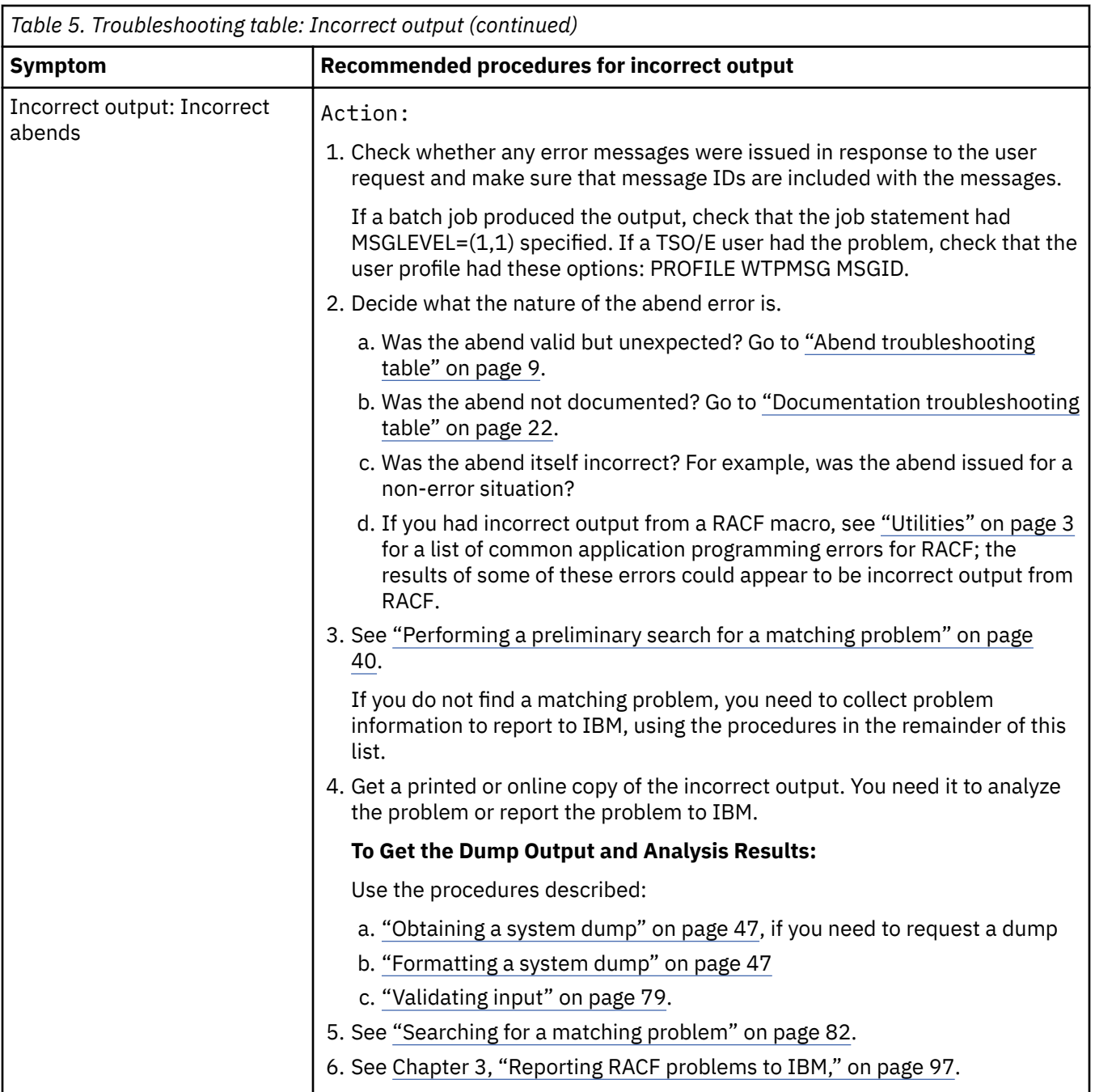

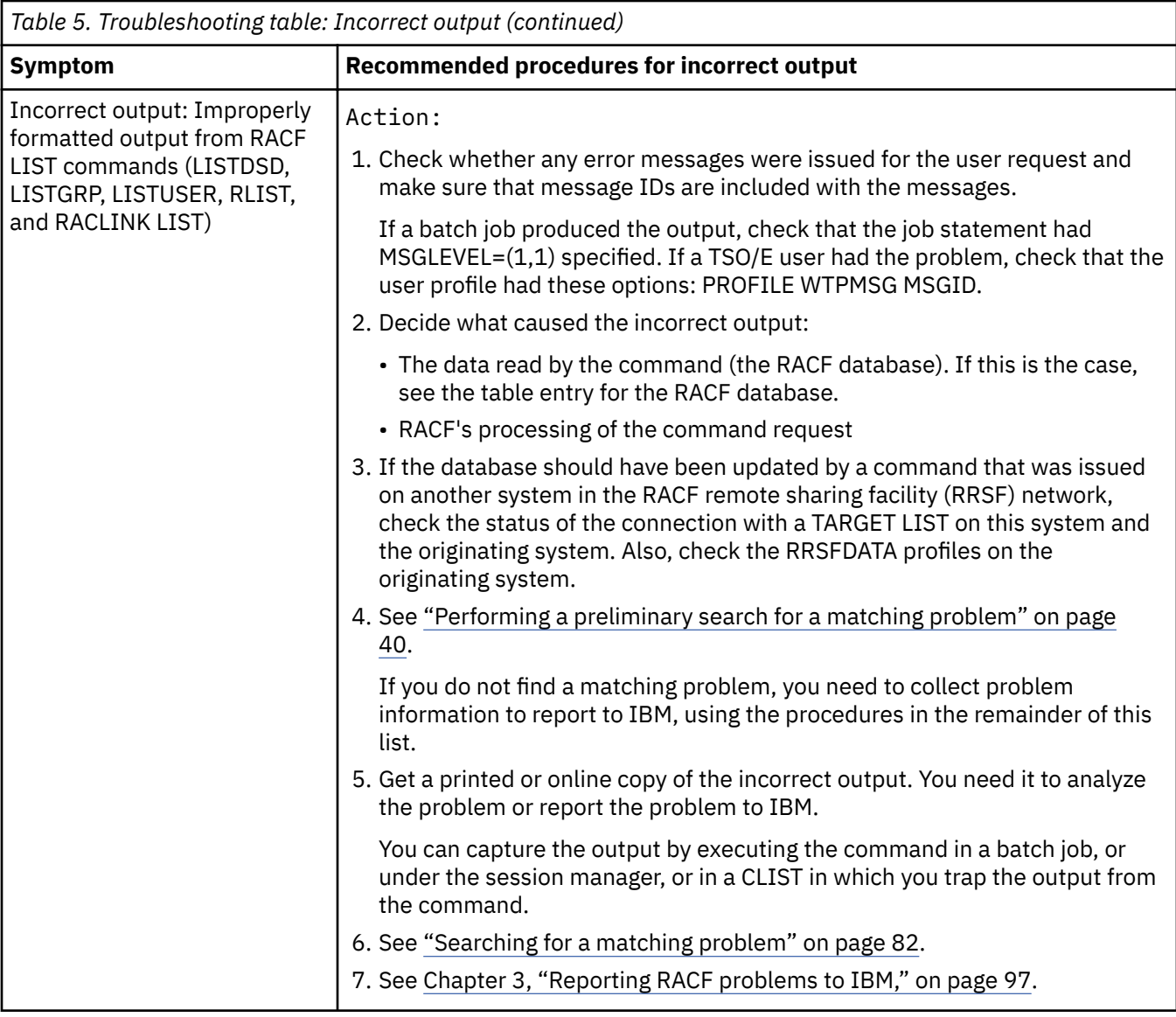

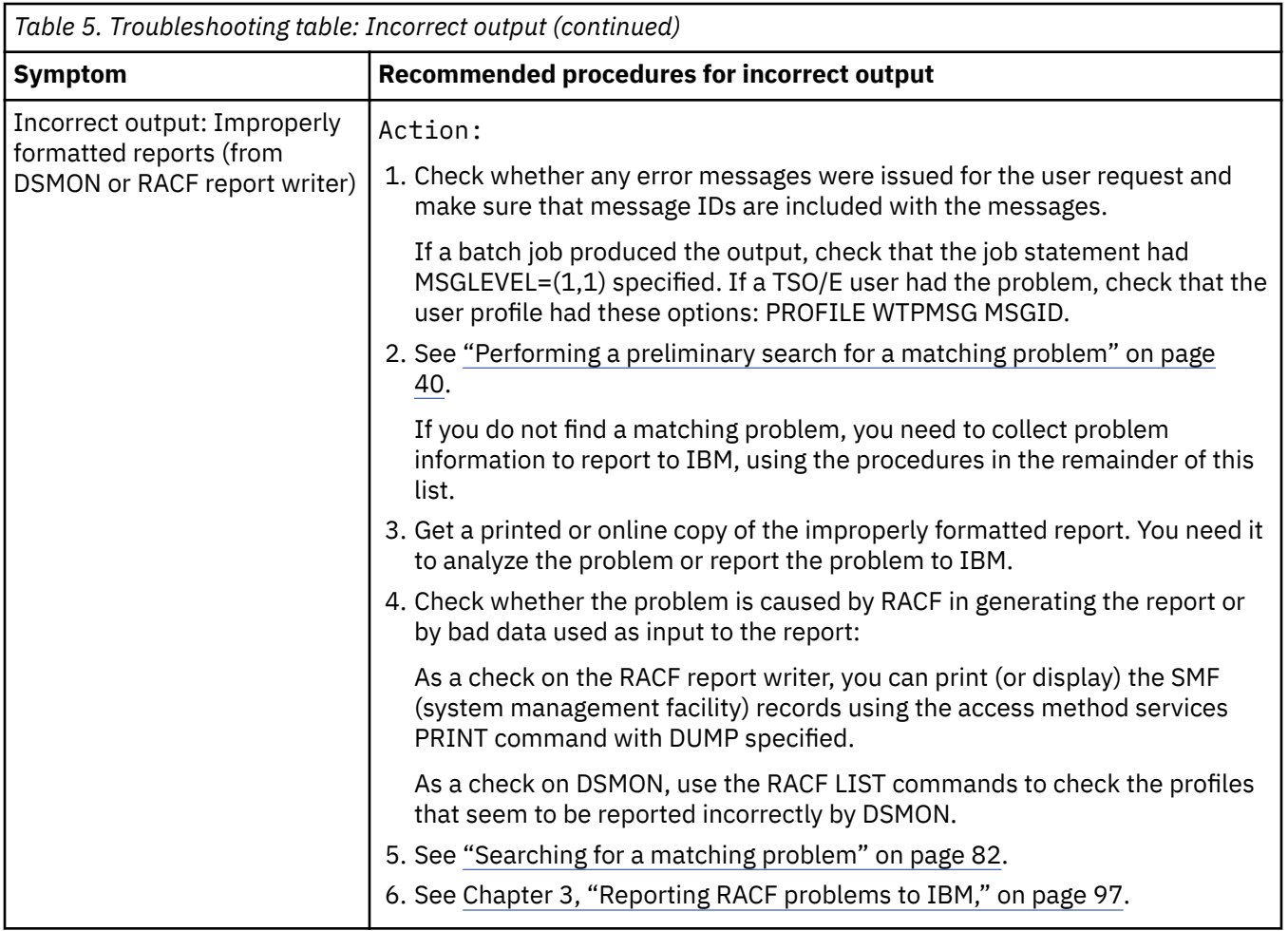

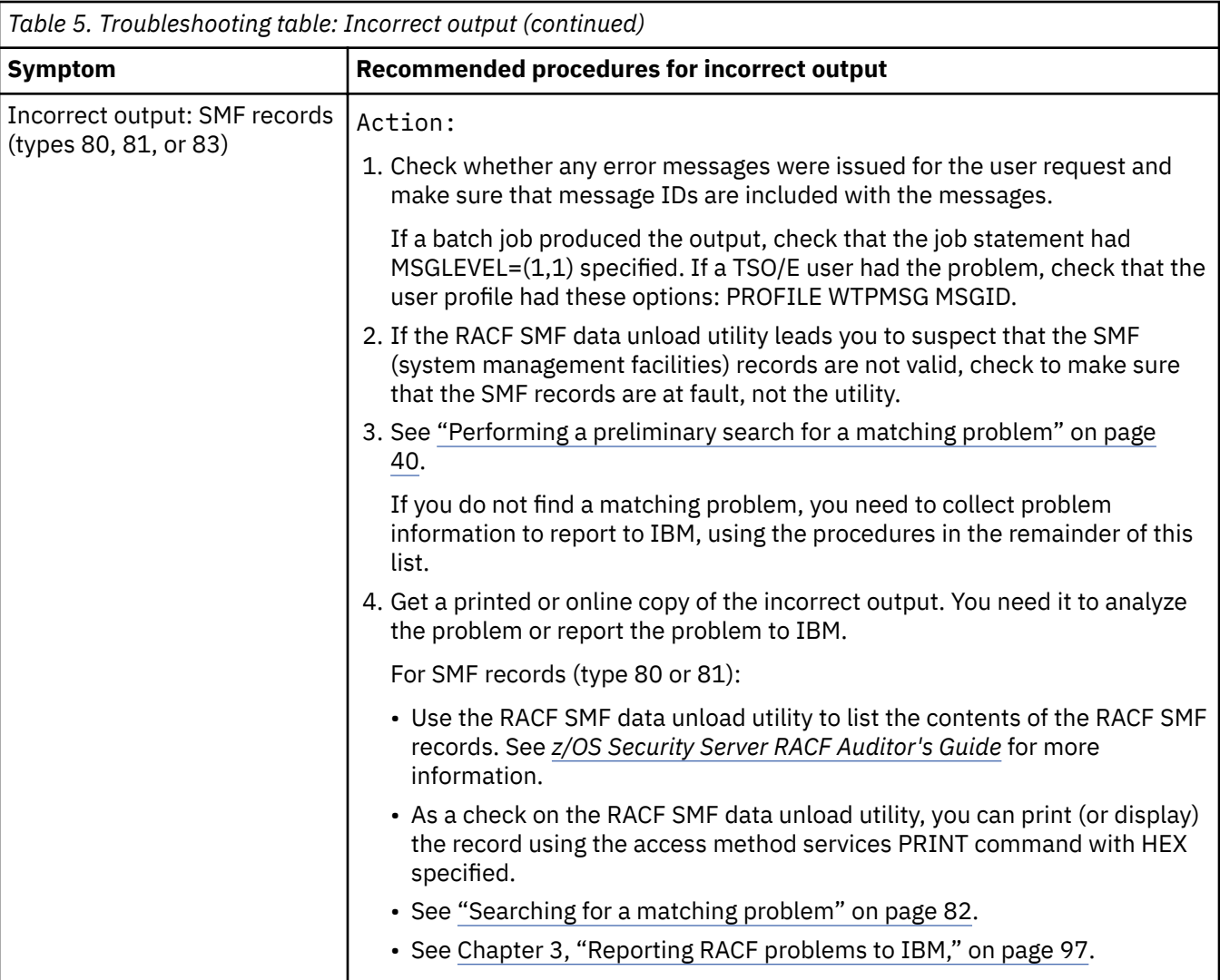

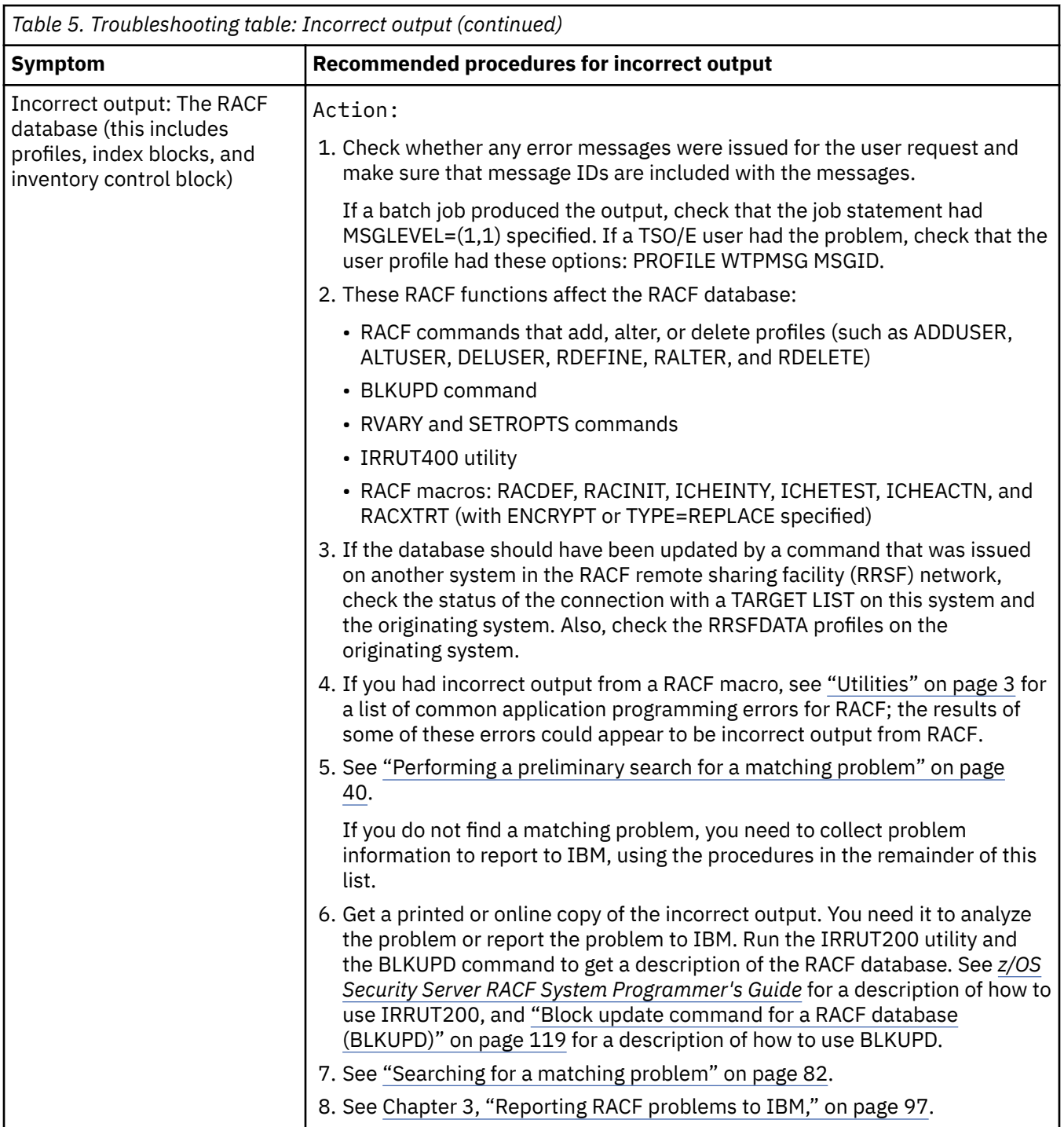

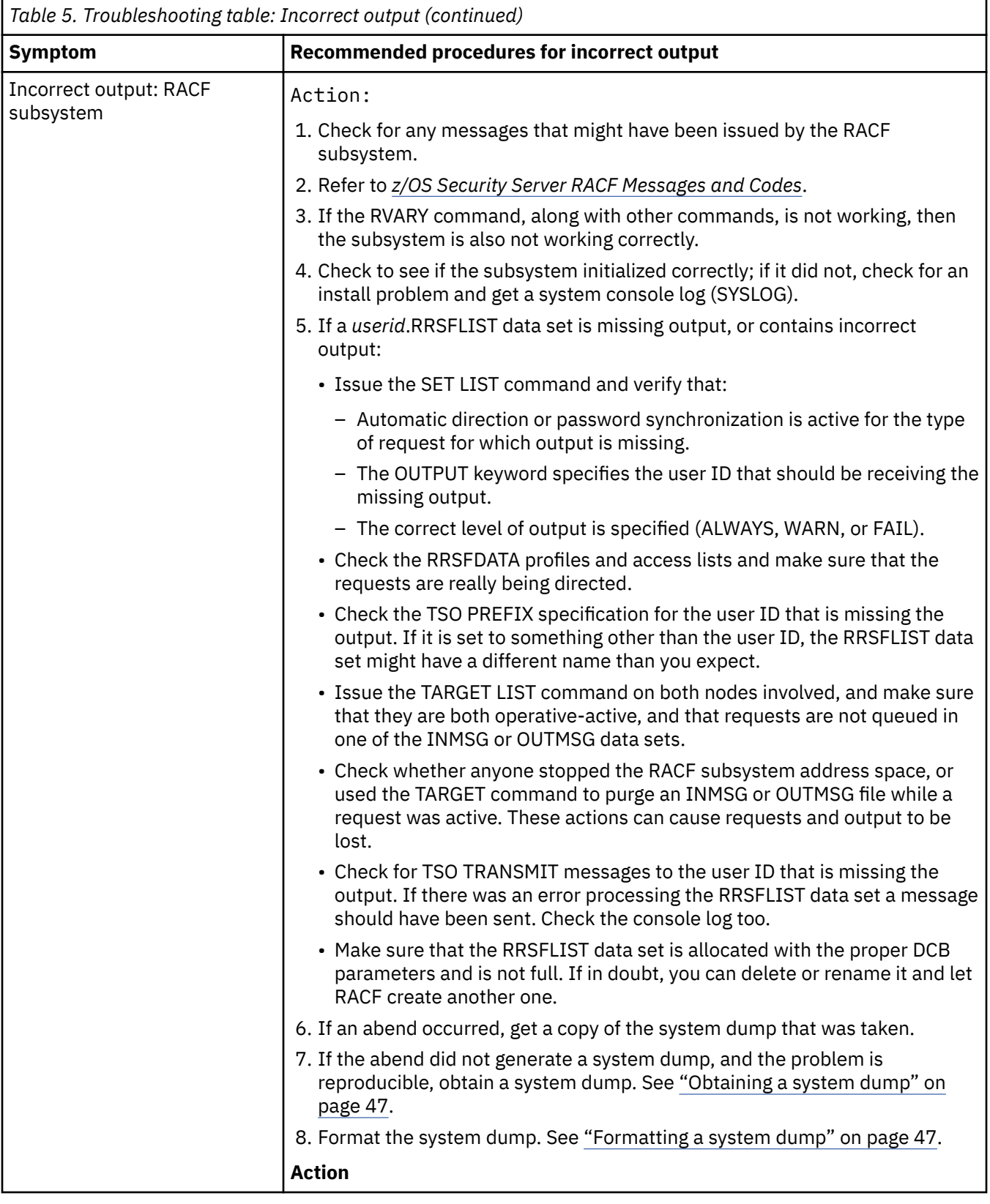

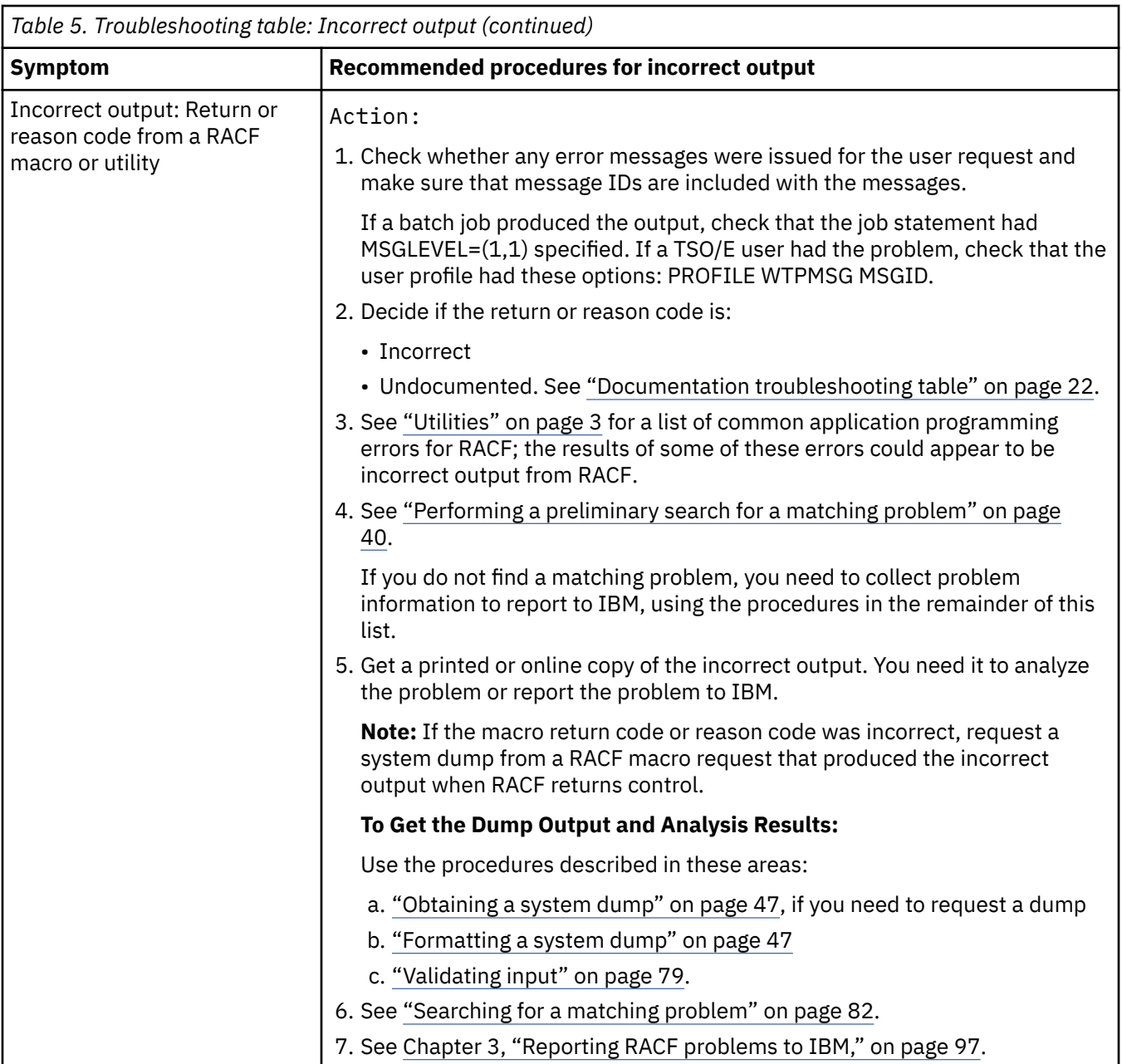

**Logon problems troubleshooting table**

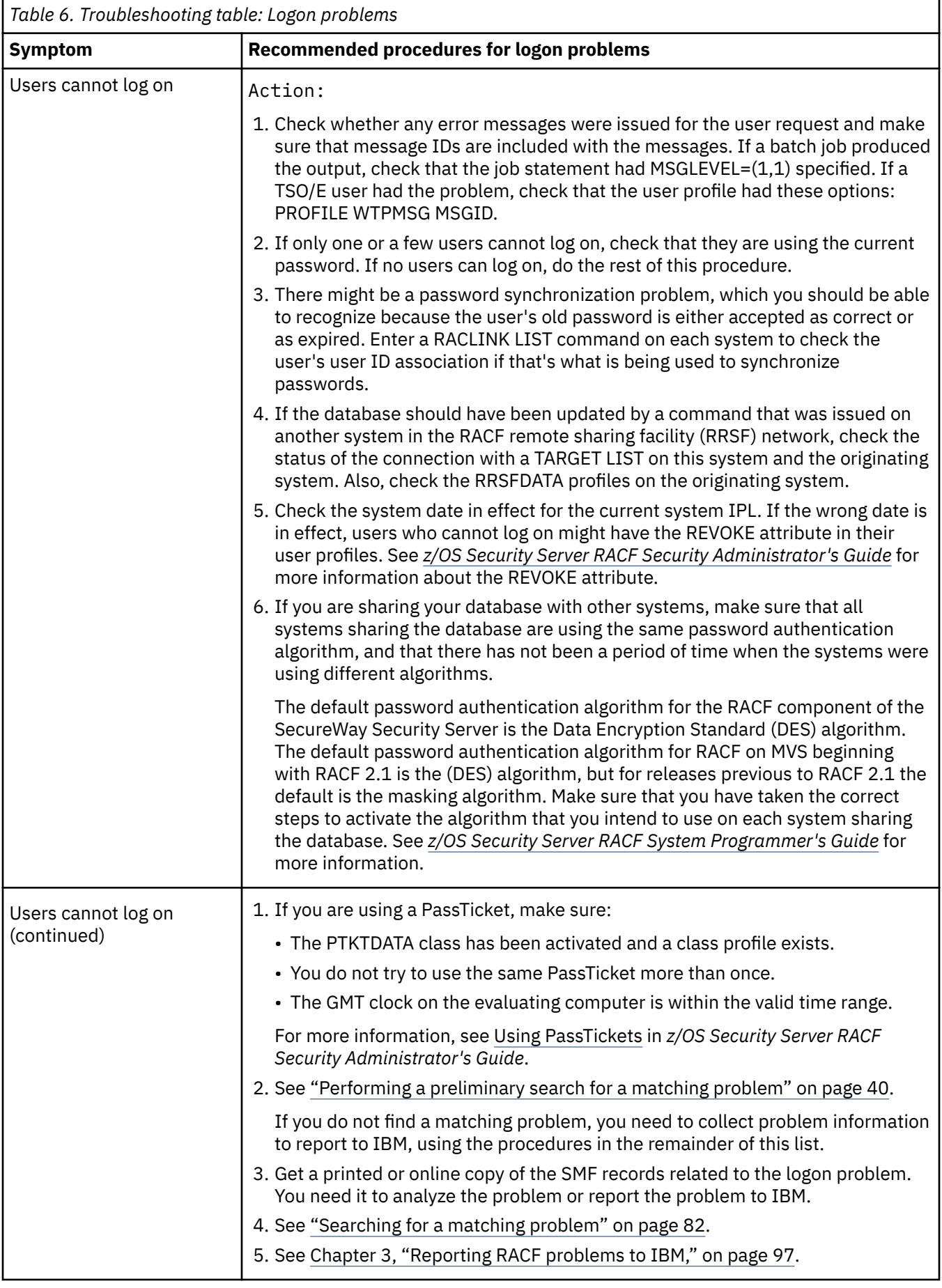

 $\begin{array}{c} \hline \end{array}$ 

# **Loops troubleshooting table**

<span id="page-53-0"></span>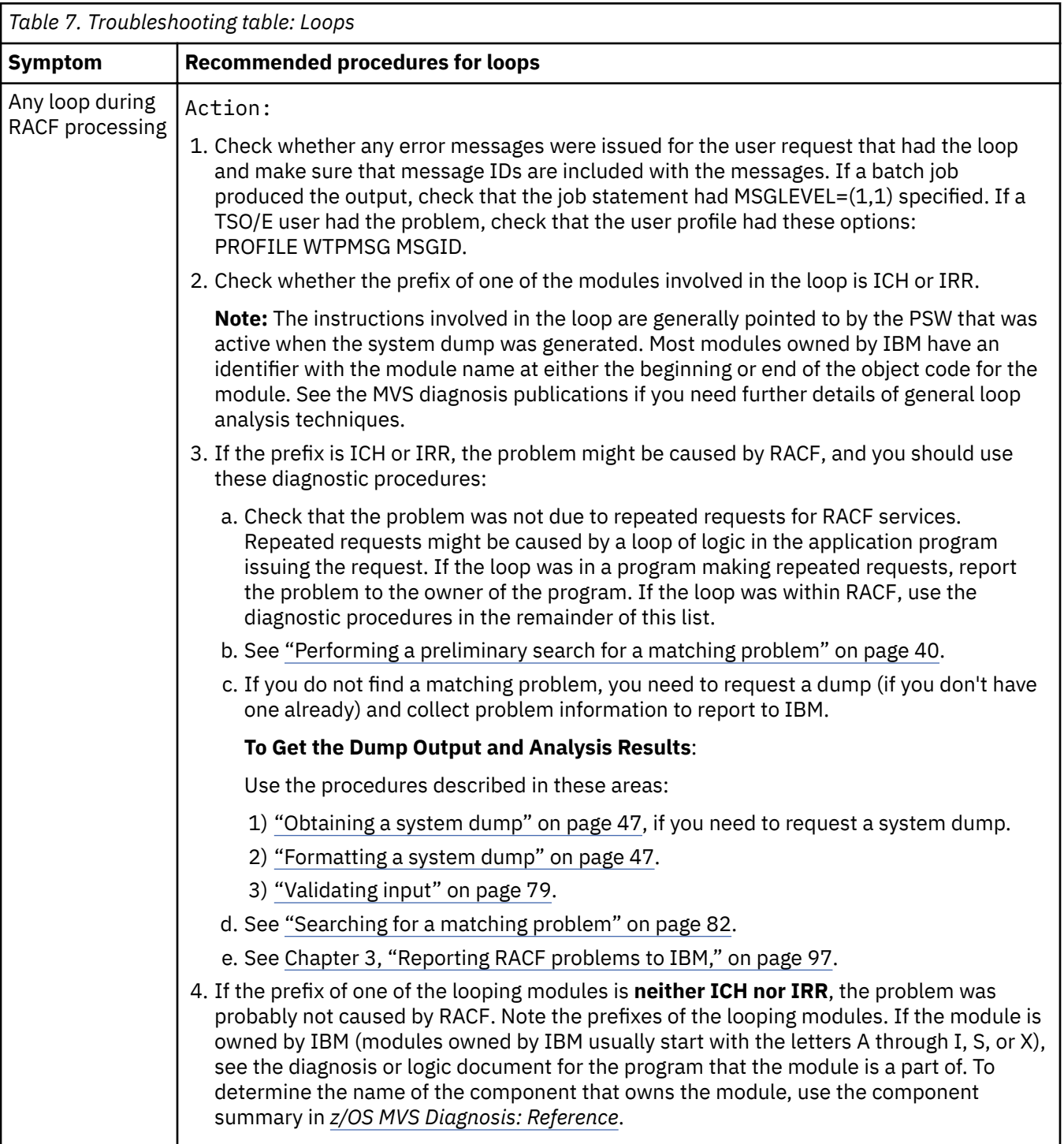

**Messages troubleshooting table**

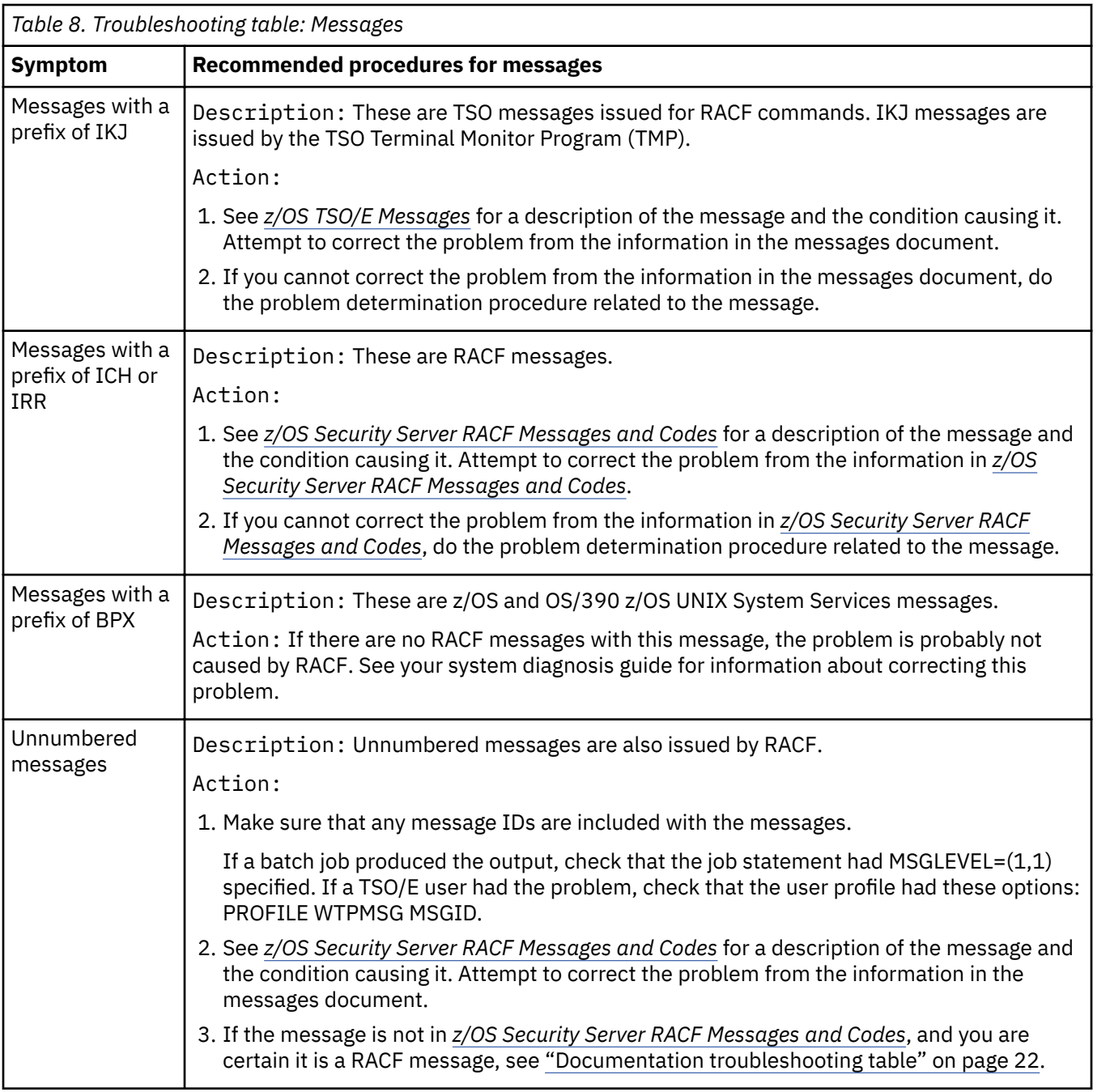

# **Performance problems troubleshooting table**

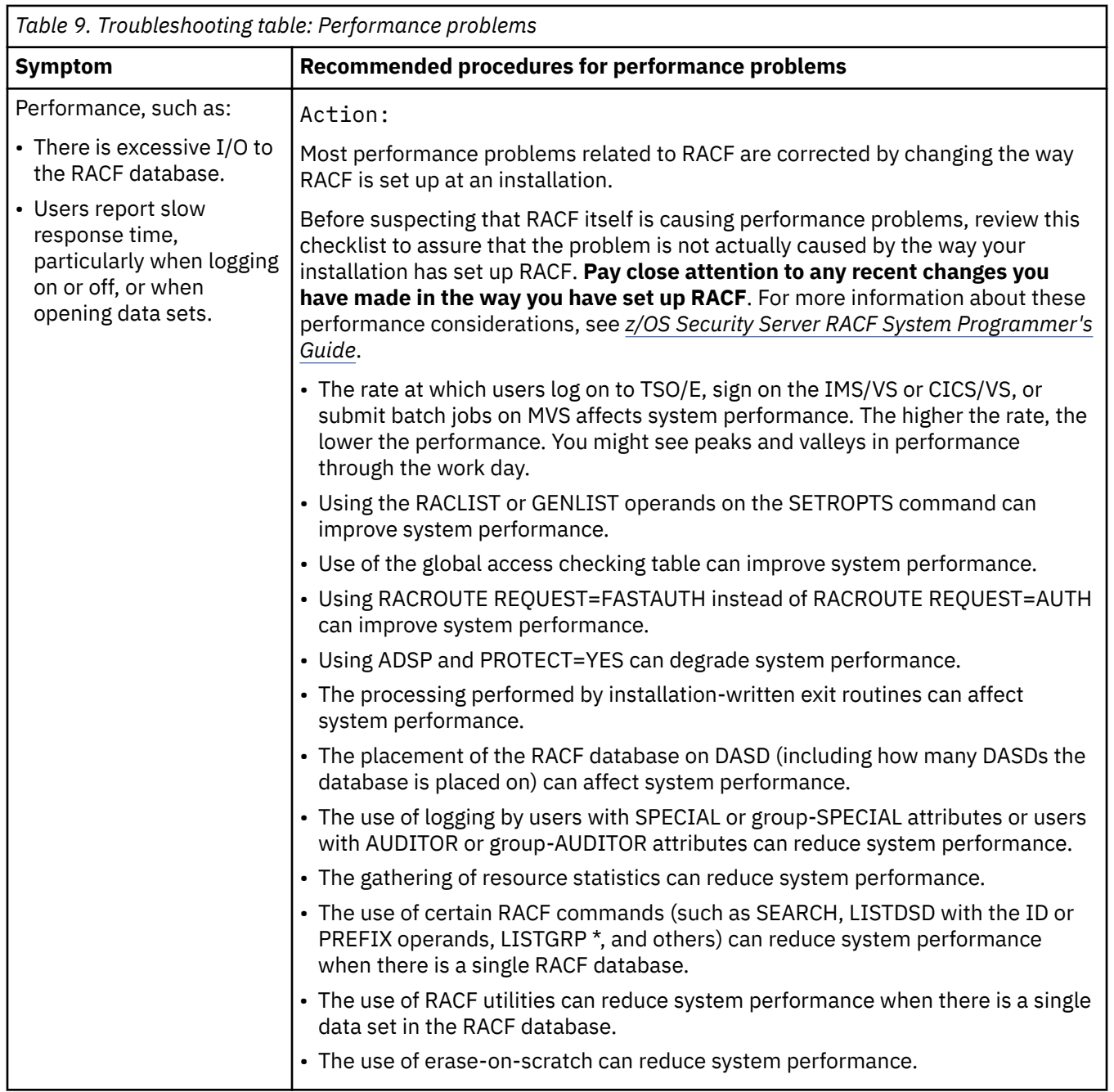

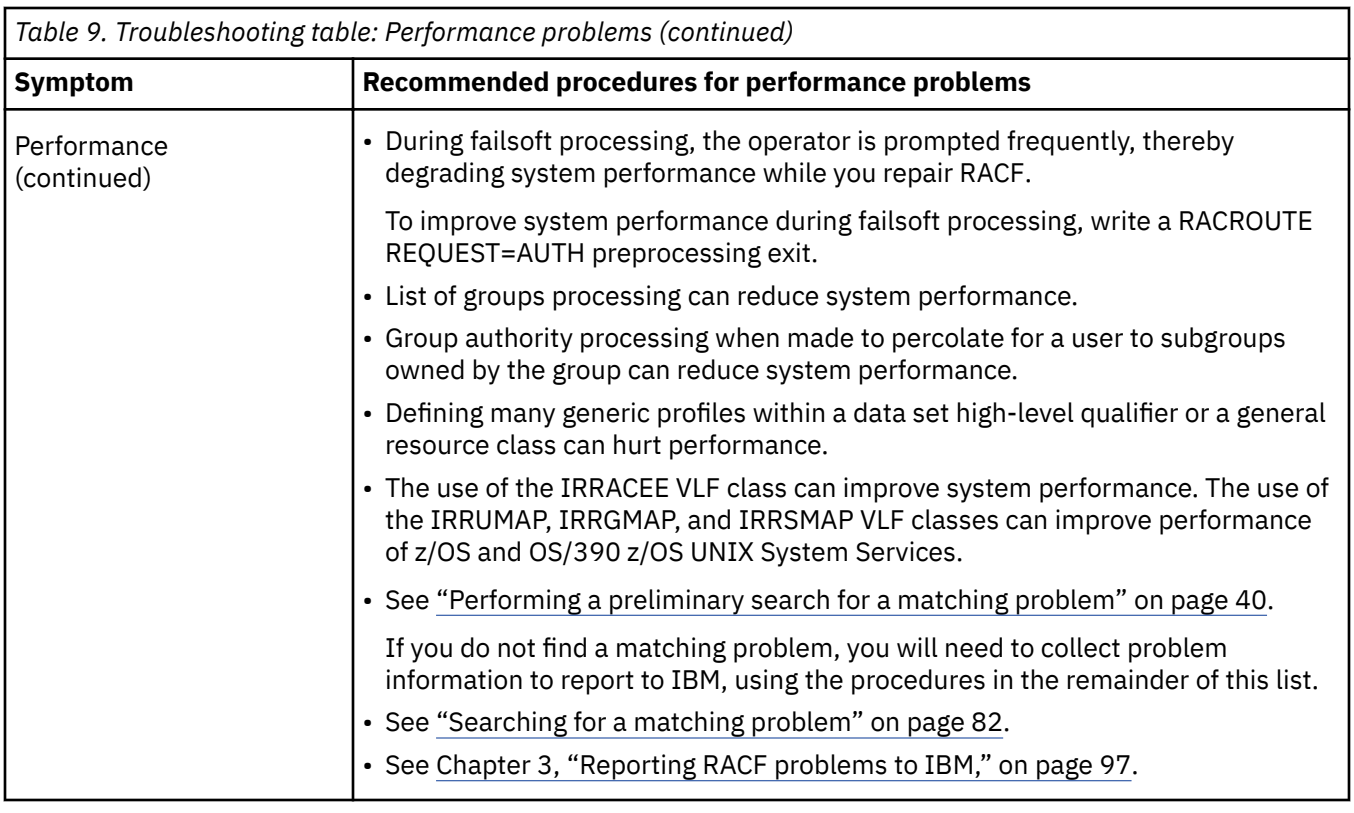

# **RACF return codes troubleshooting table**

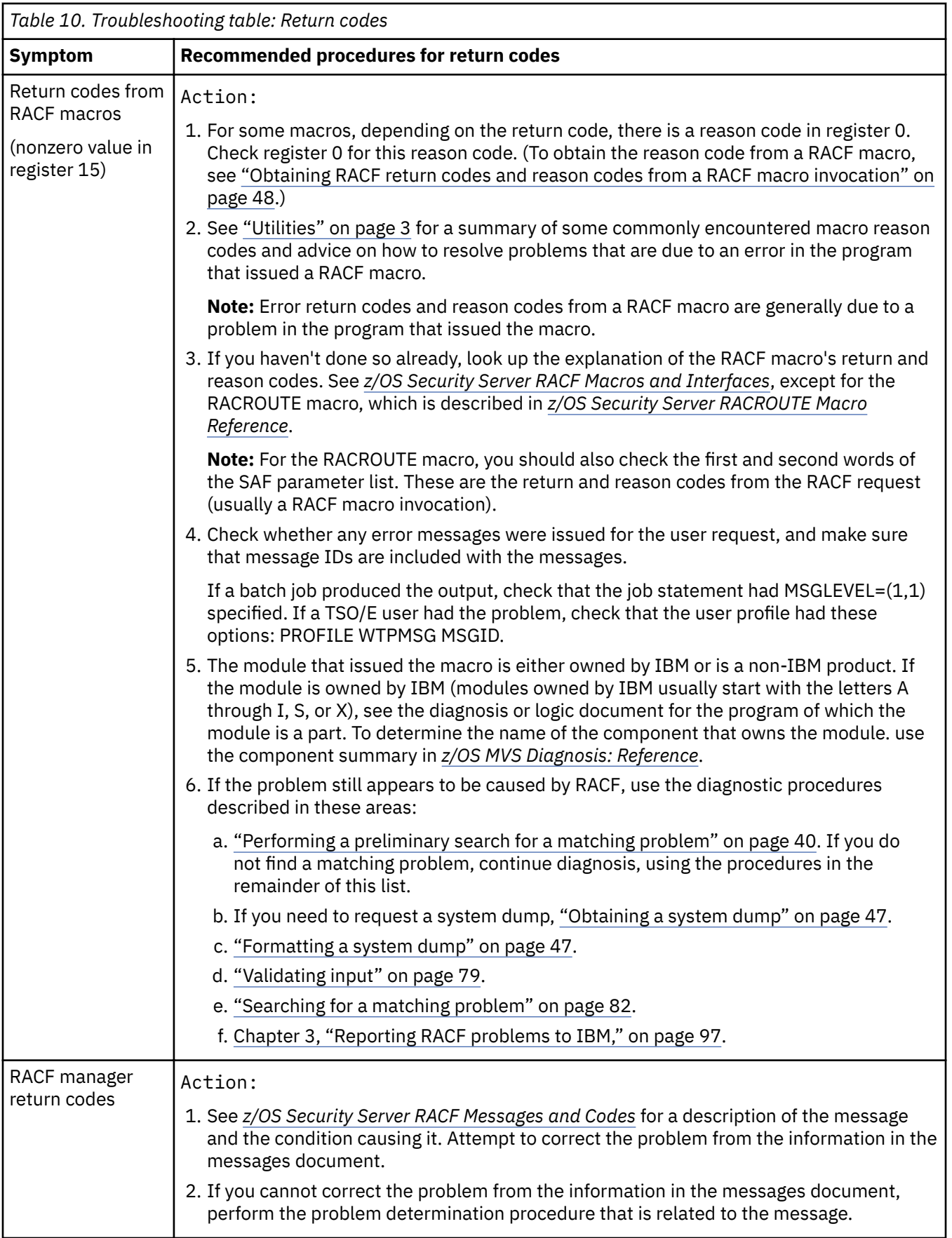

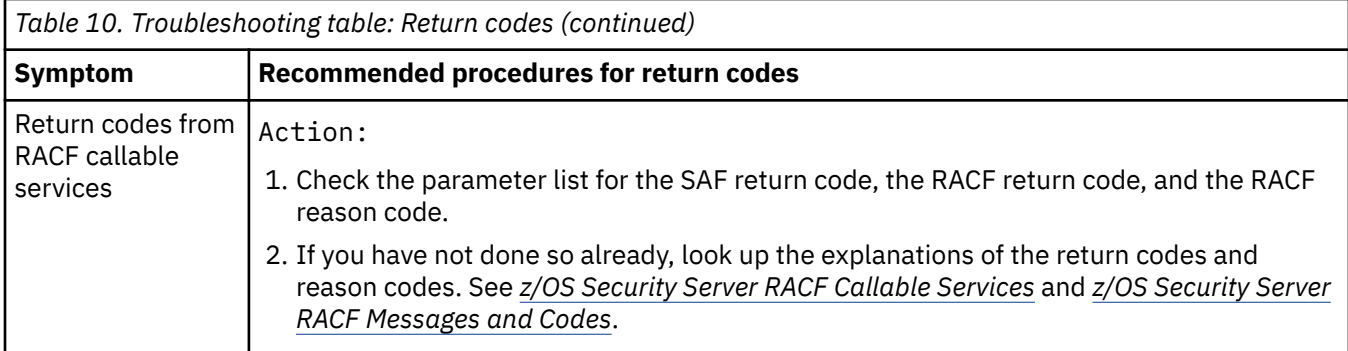

# **Waits troubleshooting table**

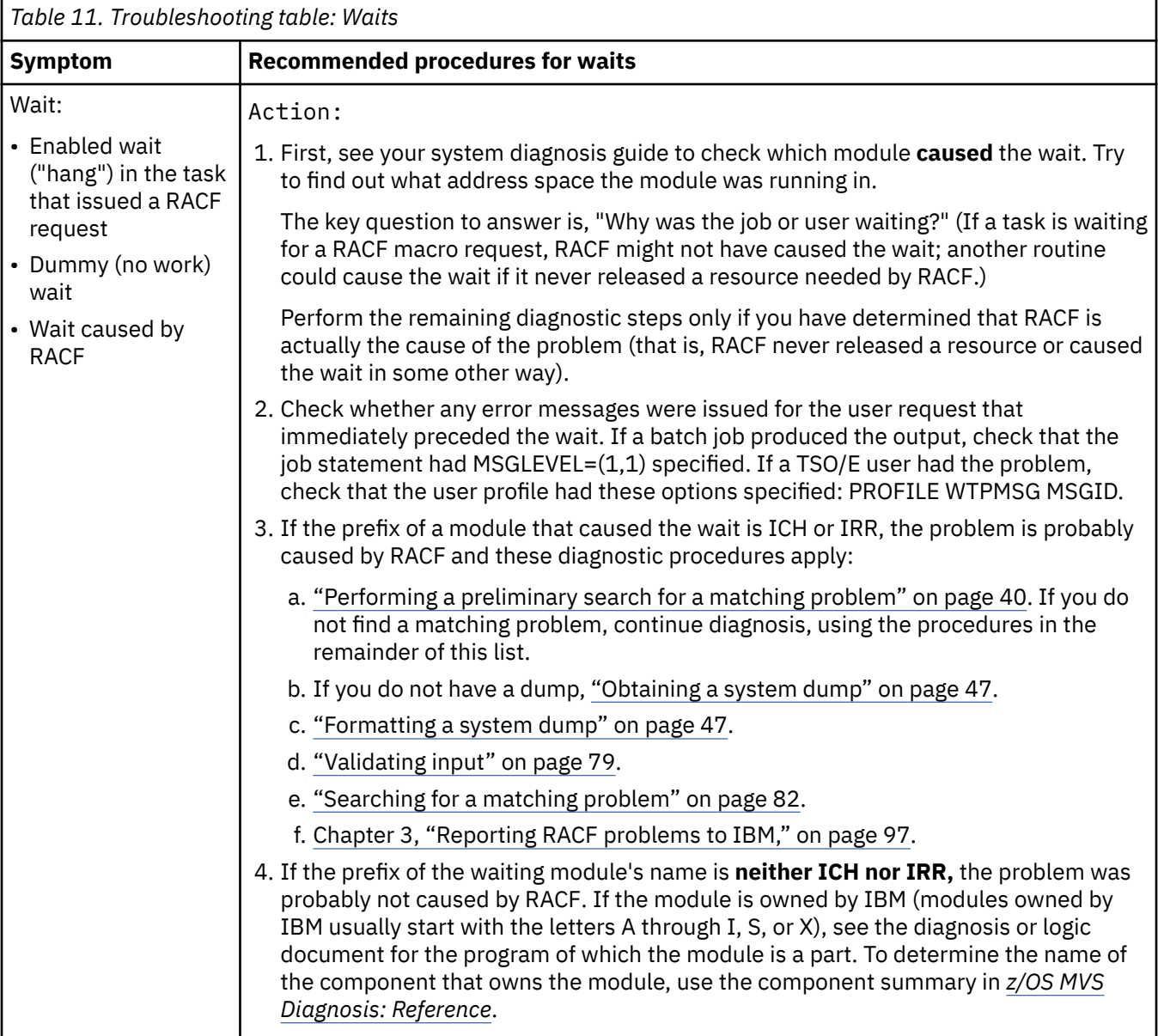

# <span id="page-59-0"></span>**Performing a preliminary search for a matching problem**

# **Introduction to searching for a matching problem**

This topic discusses how to create a list of symptoms for RACF. You (or IBM) can use these symptoms in the search argument for a preliminary search of a problem database.

A search argument consists of a set of problem symptoms, called search symptoms, to use in a search to identify a matching problem.

If you have a search tool such as Information Management, consider searching these for a matching problem (which could have a fix that is already developed). You should search in the order shown:

1. PSP bucket (Preventive Service Plan)

2. Your problem database (if you have one)

3. An IBM problem database

If you find that the problem has already been reported, you can avoid or reduce time-consuming problem analysis work. In addition, if you have the Info/Access tool, or SoftwareXcel Extended in the ServiceLink application on IBMLink, you can order the fix for the problem.

If you don't have a search tool, you need to collect additional search symptoms before you report the problem to IBM. (The troubleshooting tables list the additional procedures to use.)

If you are doing a structured search, you should provide symptoms in the order that they are listed in DAEDATA and SYMPTOMS output to have the fastest search.

The procedure gives examples of the free-format search symptoms that you can use if you have a search tool such as Info/System (with the Info/MVS database) or Info/Management. It also has examples of the search symptoms that you need if you do a structured search using a tool such as Info/Management or Info/Access. You might need the structured symptoms if you call the IBM support center to report a problem or if you review the APAR and PTF descriptions in IBM's Early Warning System (EWS). EWS is on microfiche and on the Info/MVS database.

The formats used in the examples are the same formats that are used at the IBM support center to enter problem descriptions for APARs and to do searches.

# **Related information**

If you need information about doing problem searches with the Info/System, Info/MVS, Info/ Management, or Info/Access program, see *Introducing the Information/Family*.

For examples of Info/Management panels and structured search symptoms to use in a search for a matching problem, see *Using Information/Family Problem Management*.

# **Steps for searching for a matching problem**

**Before you begin:** You need to verify that this is a problem caused by RACF and to collect some initial problem symptoms. See ["Troubleshooting tables for problems in RACF" on page 7](#page-26-0) for steps to perform this prerequisite.

Perform these steps to:

- 1. Make an initial list of search symptoms.
- 2. Use the list to search for a matching problem.
- 3. If you did not find a match, try other symptoms.
- 4. If you found too many matches, add search symptoms.

Details of the procedure are:

1. Use [Table 12 on page 41](#page-60-0) to select which search arguments apply to the type of problem you have.

<span id="page-60-0"></span>2. Using [Table 13 on page 43](#page-62-0) for examples of search arguments, do your first search for a match.

\_\_\_\_\_\_\_\_\_\_\_\_\_\_\_\_\_\_\_\_\_\_\_\_\_\_\_\_\_\_\_\_\_\_\_\_\_\_\_\_\_\_\_\_\_\_\_\_\_\_\_\_\_\_\_\_\_\_\_\_\_\_\_\_\_

\_\_\_\_\_\_\_\_\_\_\_\_\_\_\_\_\_\_\_\_\_\_\_\_\_\_\_\_\_\_\_\_\_\_\_\_\_\_\_\_\_\_\_\_\_\_\_\_\_\_\_\_\_\_\_\_\_\_\_\_\_\_\_\_\_

\_\_\_\_\_\_\_\_\_\_\_\_\_\_\_\_\_\_\_\_\_\_\_\_\_\_\_\_\_\_\_\_\_\_\_\_\_\_\_\_\_\_\_\_\_\_\_\_\_\_\_\_\_\_\_\_\_\_\_\_\_\_\_\_\_

\_\_\_\_\_\_\_\_\_\_\_\_\_\_\_\_\_\_\_\_\_\_\_\_\_\_\_\_\_\_\_\_\_\_\_\_\_\_\_\_\_\_\_\_\_\_\_\_\_\_\_\_\_\_\_\_\_\_\_\_\_\_\_\_\_

\_\_\_\_\_\_\_\_\_\_\_\_\_\_\_\_\_\_\_\_\_\_\_\_\_\_\_\_\_\_\_\_\_\_\_\_\_\_\_\_\_\_\_\_\_\_\_\_\_\_\_\_\_\_\_\_\_\_\_\_\_\_\_\_\_

3. If your search does not produce a match, try widening your search.

a. Use the word "RACF" instead of the component ID.

b. Use fewer search arguments.

- 4. If a search produces too many matches, use some of the other symptoms listed in this procedure to narrow the search.
- 5. If your preliminary searches are unsuccessful, do the structured search described in ["Searching for a](#page-101-0) [matching problem" on page 82.](#page-101-0)
	- a. If a structured search is still unsuccessful, gather additional information before reporting the problem to IBM by using the diagnostic procedures recommended for your type of problem.
	- b. Return to where you were in the troubleshooting tables.
- 6. If your search has too many matches, consider using these procedures to add search symptoms:
	- a. Return to the troubleshooting tables to obtain one or more additional symptoms to narrow your search.
	- b. Obtain additional search symptoms by analyzing a dump or doing other in-depth analysis. (For lists of the procedures for doing the analysis, return to where you were in the troubleshooting tables.)

**Note:** ["Searching for a matching problem" on page 82](#page-101-0) summarizes the additional symptoms that you can obtain through in-depth analysis.

\_\_\_\_\_\_\_\_\_\_\_\_\_\_\_\_\_\_\_\_\_\_\_\_\_\_\_\_\_\_\_\_\_\_\_\_\_\_\_\_\_\_\_\_\_\_\_\_\_\_\_\_\_\_\_\_\_\_\_\_\_\_\_\_\_

You know you are done when you have found a problem match for your symptom or have contacted IBM for additional help.

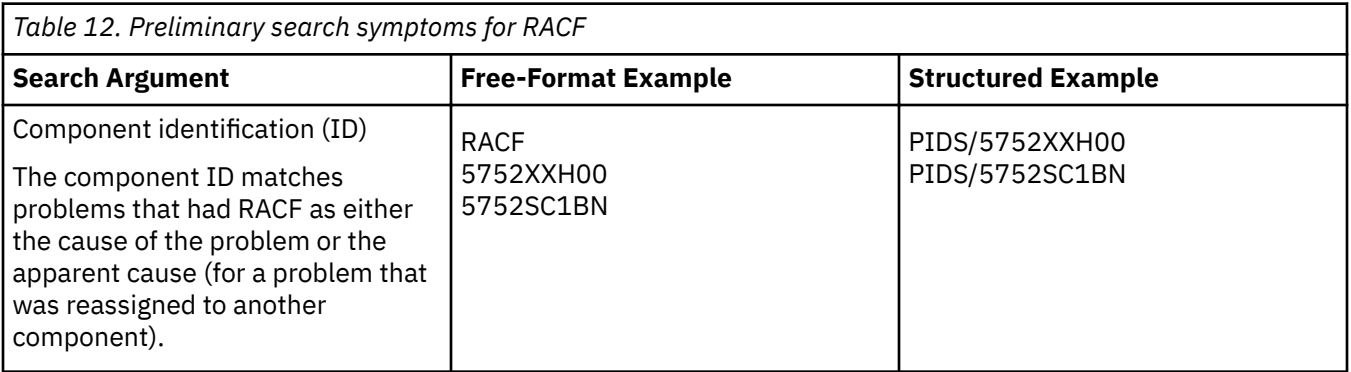

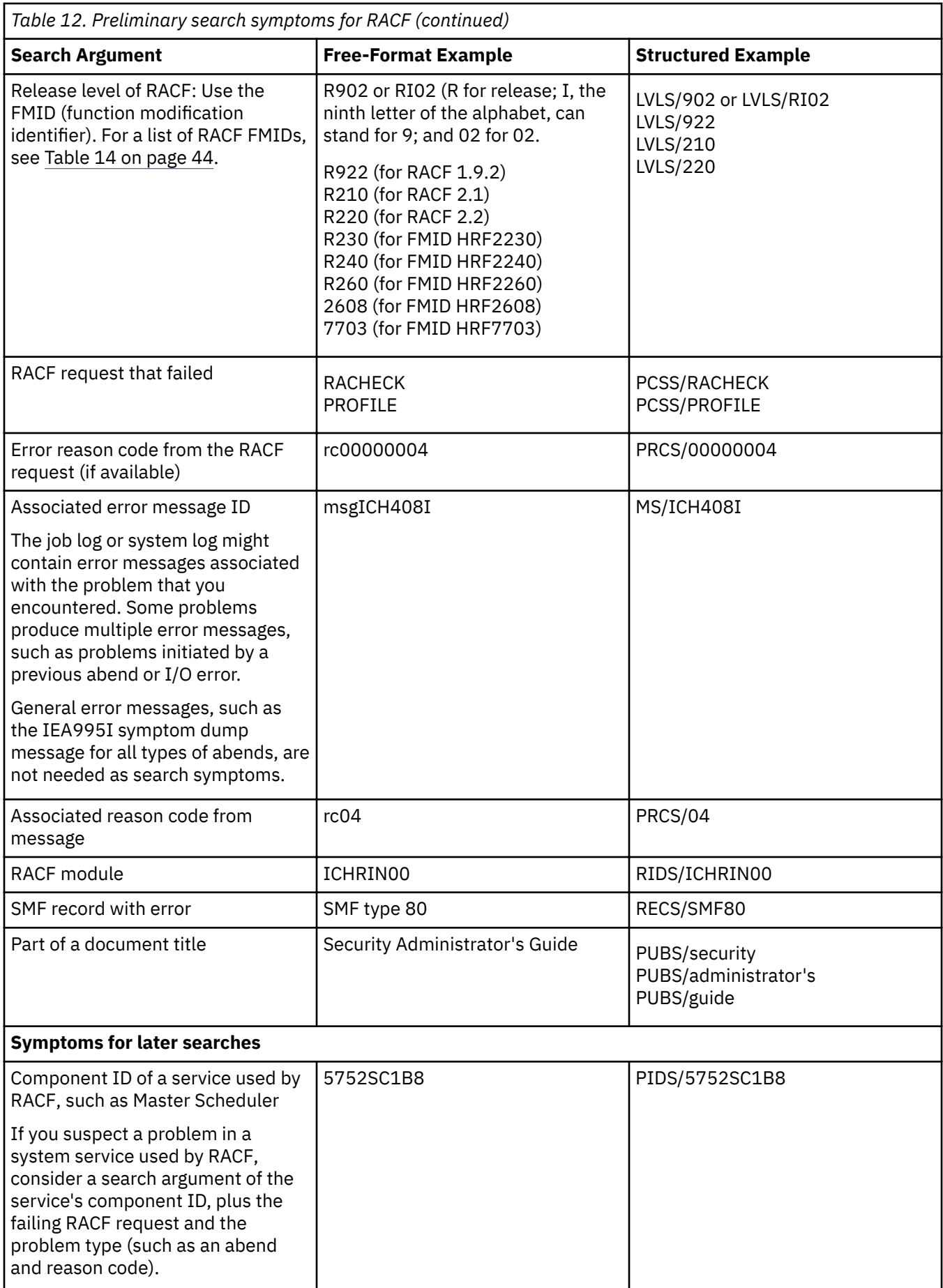

<span id="page-62-0"></span>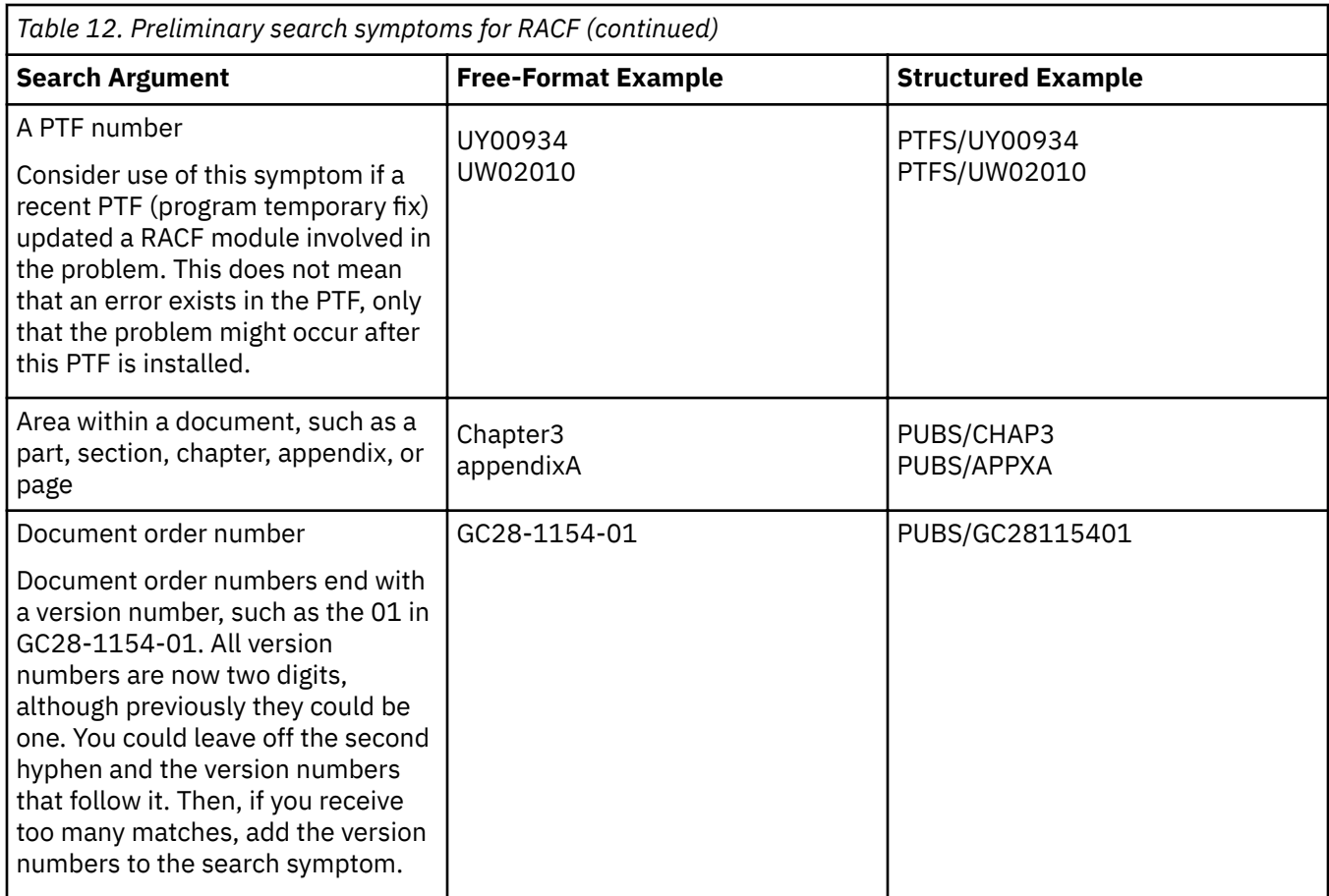

# **Examples of search arguments for RACF**

Table 13 on page 43 has examples of free-format search arguments for problems in RACF.

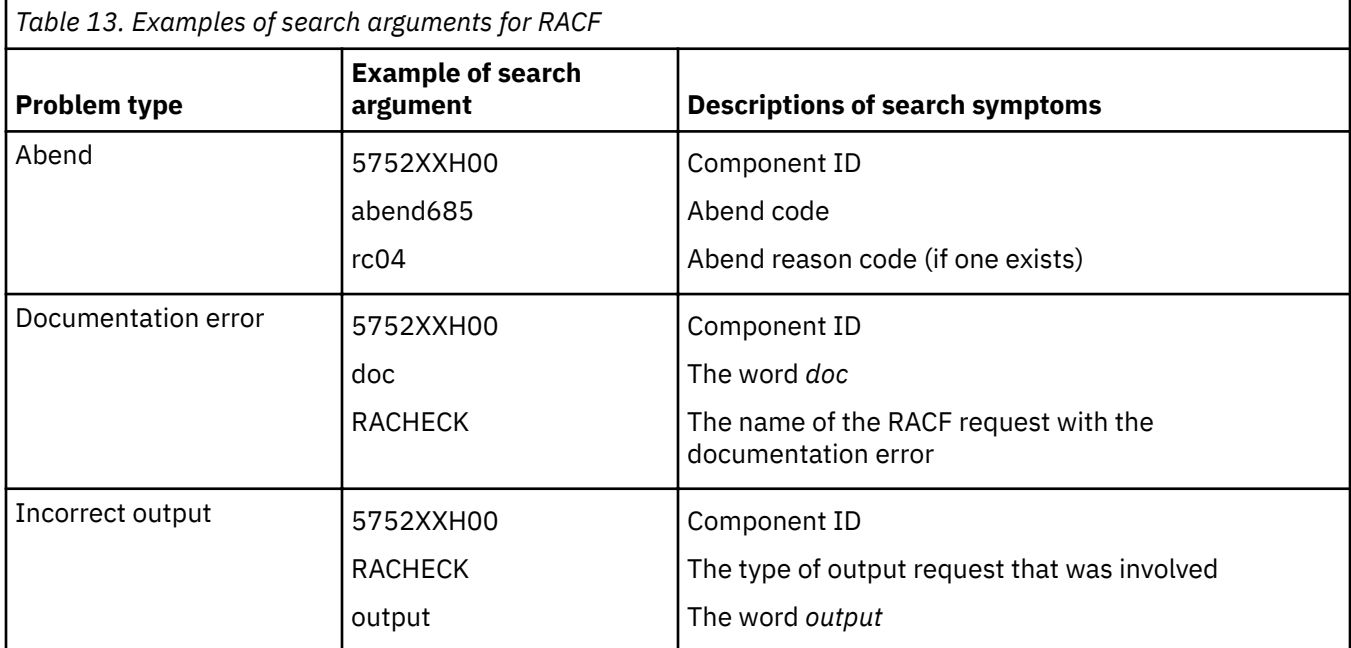

<span id="page-63-0"></span>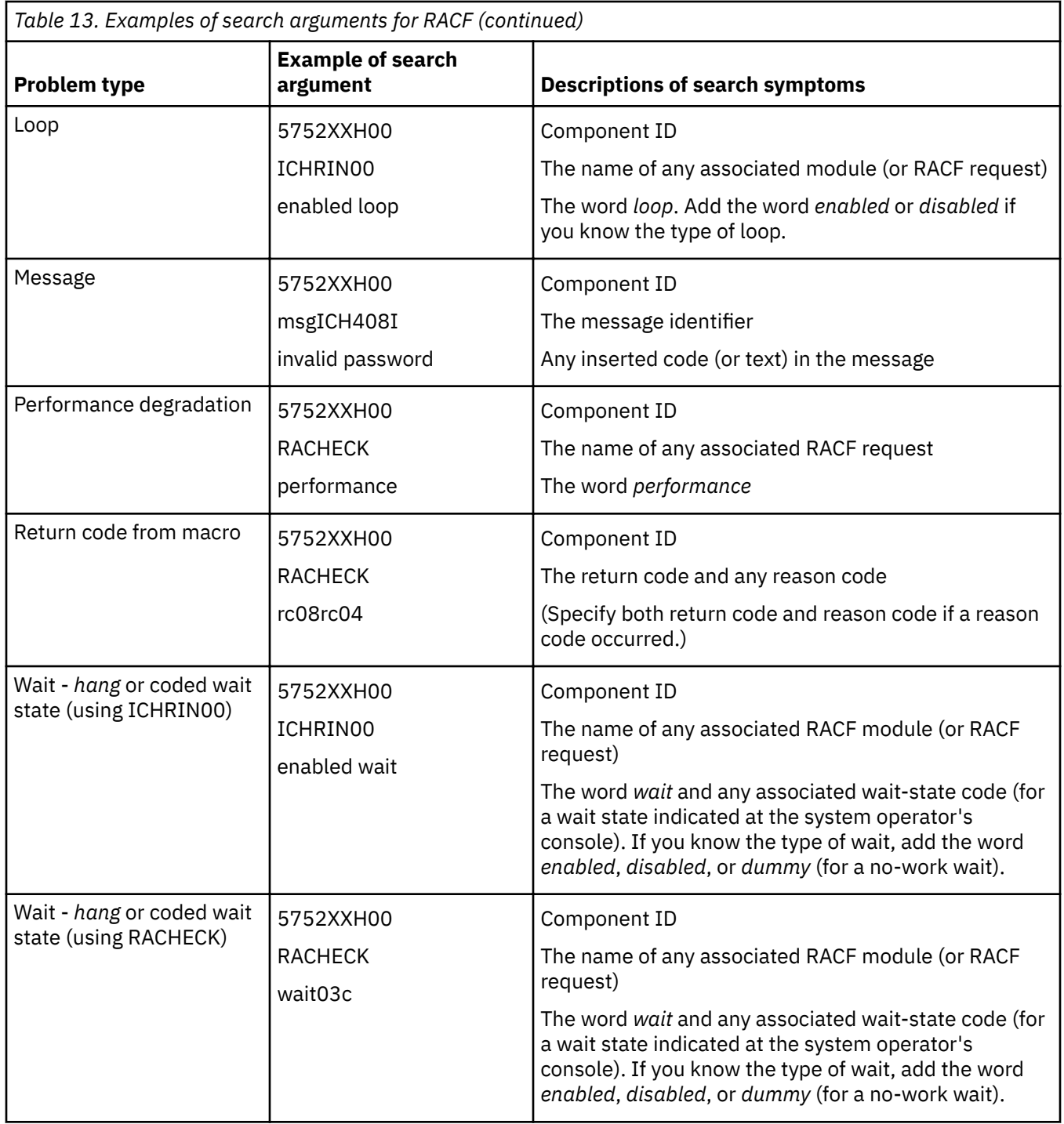

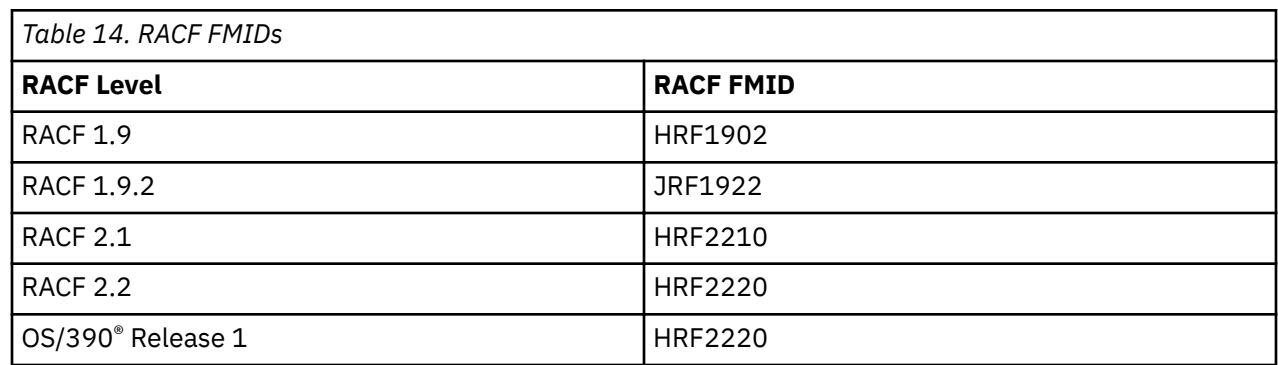

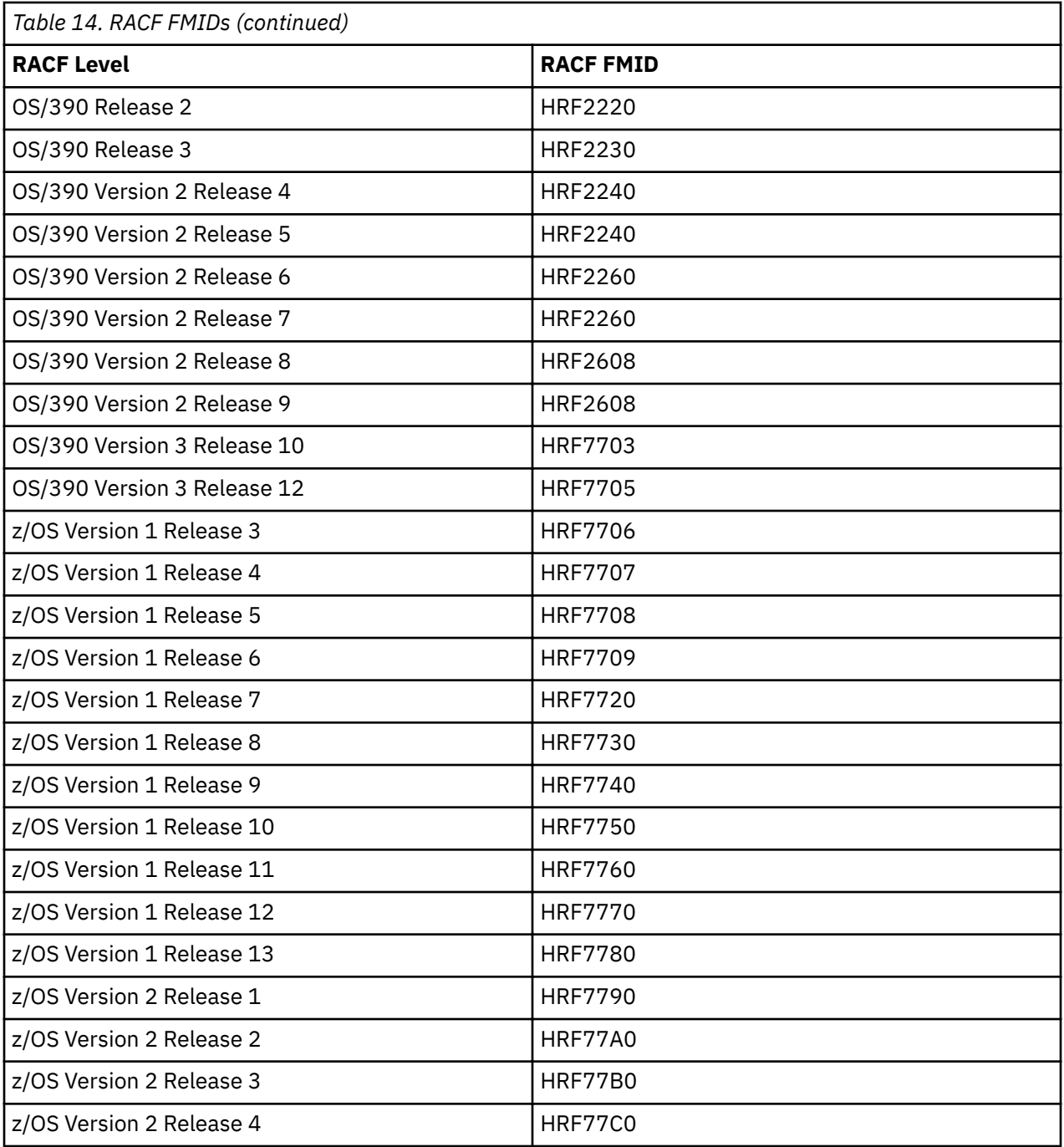

**Preliminary search**

# <span id="page-66-0"></span>**Chapter 2. Collecting and analyzing problem data**

This topic explains how to collect and analyze problem data. These tasks include obtaining dumps and traces, validating input, and searching for matching problems.

# **Collecting problem data**

If you do not know what data to collect for the problem that you are diagnosing, see ["Troubleshooting the](#page-20-0) [problem" on page 1.](#page-20-0) Also, [Chapter 3, "Reporting RACF problems to IBM," on page 97](#page-116-0) summarizes the information that you should consider collecting before reporting each type of problem to IBM.

# **Obtaining a description of a RACF installation**

For advice on gathering information about a RACF installation, see the information about conducting an audit in *z/OS Security Server RACF Auditor's Guide*.

## **Obtaining a system dump**

## **Prerequisites**

You have a problem with an abend for which a system dump was not taken.

#### **How to obtain a system dump**

If the problem occurred while a batch job was using the DSMON command (or the RACF report writer), run the job again with a SYSABEND DD statement specified. This generates a system dump.

If an abend does not produce a system dump, and the problem is reproducible, set a SLIP trap to obtain a system dump the next time the problem recurs.

The trap set by this procedure causes an SVC dump to be generated. Generally, an SVC dump contains all the information needed for debugging RACF-related problems. You may want to re-create the problem you are investigating (or set up the conditions to allow the problem to recur) after setting the trap.

1. On the operator's console, enter this command:

SLIP SET,COMP=*xxx*,ACTION=SYNCSVCD,JOBNAME=*jobname*,END

where *xxx* is the system completion code and *jobname* is the job name (if a batch job is involved) or the user ID (if an interactive user is involved).

**Note:** For more information about setting the SLIP trap, see *z/OS MVS System Commands*.

2. When the abend occurs, the system console receives message IEA989I:

SLIP TRAP ID=*nnn* MATCHED

where *nnn* is the system-assigned SLIP ID. The operator should notify you if a system dump was requested. You can format and read the system dump.

**Note:** A system dump is not generated if the SLIP is a NODUMP SLIP.

## **Formatting a system dump**

## **Prerequisites**

- IPCS
- A system dump (see "Obtaining a system dump" on page 47)

## <span id="page-67-0"></span>**How to format a system dump**

To start debugging a system dump, the IBM support center requires this information to be formatted in the dump.

- Use IPCS to format the system dump by using:
	- SUMMARY
	- SUMDUMP
	- FORMAT
	- CURRENT
	- TRACE
	- LOGDATA
	- LPAMAP
	- CPUDATA
	- SYMPTOMS

This can help you start researching a problem. The IBM support center may request further information, for which other verbexits would be used for further research on specific problems.

# **Obtaining RACF return codes and reason codes from a RACF macro invocation**

If the program that issued the RACF macro received an error return code from the macro, but did not produce a message containing the return and reason codes, you can use one of these techniques to obtain the codes:

- Use the RACF SET TRACE command. See ["Obtaining trace records using the SET TRACE command" on](#page-74-0) [page 55.](#page-74-0)
- Place a TSO TEST trap at the instruction after the macro expansion instructions in the program, and check the return and reason codes when the trap matches.

**Note:** You could use the SLIP command to set a trap, but it affects system performance. If you use SLIP, consider qualifying it with job name or PVTMOD options, and request an SVC dump when the trap is hit.

- Use the SPZAP ("superzap") service aid to modify the program that issued the RACF macro:
	- 1. Locate the RACF macro instruction in the assembly listing or the object code for the program.
	- 2. Use the SPZAP service aid to change the program's instruction that follows the last instruction of the macro expansion. Change the instruction operation (op) code to an invalid op code, such as X'00'.
	- 3. Re-create the problem, using JCL with a SYSMDUMP, SYSUDUMP, or SYSABEND DD statement. The invalid op code causes an X'0C1' abend.

The SYSMDUMP DD statement is recommended if you plan to report the problem to IBM.

# **Obtaining RACF return codes and reason codes from a RACF callable service invocation**

If the program that invoked the callable service received an error return code from the macro, but did not produce a message containing the return code and reason code, you can use one of these techniques to obtain the codes:

- Use the RACF SET TRACE command. See ["Obtaining trace records using the SET TRACE command" on](#page-74-0) [page 55.](#page-74-0)
- Place a TSO TEST trap at the instruction after the callable service invocation in the program, and check the return code and reason code when the trap matches.

**Note:** You could use the SLIP command to set a trap, but it affects system performance. If you use SLIP, consider qualifying it with job name or PVTMOD options, and request an SVC dump when the trap is hit.

• Use the SPZAP ("superzap") service aid to modify the program that invoked the callable service:

1. Locate the callable service invocation in the assembly listing or the object code for the program.

- 2. Use the SPZAP service aid to change the program's instruction that follows the callable service invocation. Change the instruction operation (op) code to an invalid op code, such as X'00'.
- 3. Re-create the problem, using JCL with a SYSMDUMP, SYSUDUMP, or SYSABEND DD statement. The invalid op code causes an X'0C1' abend.

The SYSMDUMP DD statement is recommended if you plan to report the problem to IBM.

At the time of the trap or the 0C1 abend, Register 1 contains the address of the parameter list for the callable service. This parameter list contains the SAF return code and the RACF return code and reason code. See *z/OS Security Server RACF Callable Services* for more information.

## **Obtaining traces**

When access to a resource is allowed (or denied) incorrectly, you can obtain more data about the problem with GTF trace. GTF trace must be activated to obtain trace output just before reproducing the problem.

To obtain a trace when access is incorrectly denied, do:

1. To start GTF, enter this command:

START GTF,TRACE=SLIP

2. Set this SLIP trap:

SLIP SET,IF,LPAEP=(ICHRFR00,0,0),ACTION=TRACE,JOBNAME=*xxx*, TRDATA=(STD,REGS,1R??,+100),END

where *xxx* is the job name of a batch job or the user ID of an interactive user.

This SLIP trap produces a GTF trace entry each time a RACROUTE macro is invoked (ICHRFR00 is the module called by RACROUTE). The trace entry contains the parameter list passed with the RACROUTE macro request.

3. Use the START GTF command to trace the SVCs related to the RACHECK macro (equivalent to SVC 130) and RACDEF macro (equivalent to SVC 133). There is more than one way to do this. This is a suggestion only:

a. On the master console, enter the START GTF command with TRACE=SVCP specified.

- b. When GTF prompts for trace-event keywords, specify SVC=(130,133).
- 4. Run the job that has the access problem (or ask the user to attempt to gain access to the resource again) while GTF is on.
- 5. Stop GTF after the job has ended or after the user has attempted access.
- 6. Examine the GTF trace output. See *z/OS MVS IPCS Commands* for more information.

## **Obtaining traces for program control and Program Access to Data Set (PADS) errors**

Program control allows an installation to treat load modules (programs) as protected resources. This gives installations the ability to control who can execute which programs.

Load modules are protected by creating a profile for the program in the PROGRAM general resource class. A program protected by such a profile is called a controlled program.

An installation can use a controlled program as a condition for access to a specified data set. That is, some users can access specified data sets at a specified access level only while executing a certain controlled program. This is known as program access to data sets (PADS). PADS is set up by creating a conditional access list for the data set profile protecting the data sets.

In some cases, users trying to implement program control and PADS might receive message IEC1501I, ABEND 913-38, or message ICH408I, INSUFFICIENT ACCESS AUTHORITY, when they feel they have the necessary authority to open the data set through the conditional access list of the data set. In these scenarios, these error messages most commonly occur when a controlled program loaded an uncontrolled program.

<span id="page-69-0"></span>Other error messages are generated when dealing with program control and PADS in the user's environment. These RACF processing messages can be used to diagnose errors when defining programs to RACF and the file system. Check the job log and security console for these diagnostic messages, and use the responses in *z/OS Security Server RACF Messages and Codes* to attempt to correct the problem before setting the slip traps.

In a RACF environment, a program and user combination can open a RACF-protected data set through conditional access list authority if all of the other programs in the environment are RACF-protected. RACF turns on a bit in the TCB, known as the "dirty bit" or TCBNCTL, to indicate that a program not protected by RACF is loaded into the environment. If this bit is on, an uncontrolled program causes a failure. RACF provides an environment service, IRRENS00, to assist in handling program control and PADS. For more information about this service, see *z/OS Security Server RACF Macros and Interfaces*.

Thus, in a RACF environment, it is **not** sufficient to only protect the program doing the open of the data set. To correctly implement PADS, you must protect all of the programs loaded in the environment before the attempt to open the data set. This is also true for any utilities that are to be executed. If a utility loads another program during execution, this additional program must also be protected to prevent an error condition. To help users determine what programs need to be protected, a TRACE is provided in "Trace examples" on page 50 so that when set correctly, it prints out the program name, data set name, and volume required to define profiles in the PROGRAM class for these other programs.

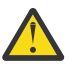

**Attention:** Read all of the information that follows before beginning any of the activities described.

## **Trace examples**

This information provides two examples of traces. The first example writes a GTF trace record for each program that is loaded into the environment. The second example can determine additional programs that need to be protected.

## *Trace example 1*

This slip should be used to write a GTF trace record for each program loaded into the environment:

 SLIP SET,IF,ACTION=TRACE,LPAMOD=(ICHRFR00,*xxxxx*),J=*jobname*, TRDATA=(STD,REGS,*zzzzzz*),ML=100,END

## *xxxxx*

The offset into ICHRFR00 where ICHRCP00 starts plus the *yyy* value defined in Table 15 on page 50 for your RMID level of the ICHRCP00 CSECT. Run an AMBLIST of ICHRFR00 to determine the offset of the beginning of ICHRCP00 into ICHRFR00.

## *zzzzz*

See Table 15 on page 50 for the correct TRDATA information based on your RMID level of the ICHRCP00 CSECT. The *yyy* and *zzzzz* values specified for UW21213 should be used for all later RMID levels beginning with RACF 2.2.0, and for the OS/390 Release 3 level of RACF (HRF2230). If you have a later RMID level for RACF 2.1.0, you should use the *yyy* and zzzzz values specified for UW16891.

## *jobname*

If the program is executed in batch, this is the name of the job that executes the program. If a TSO user executes the job, this is the TSO user ID. In the case of a TSO user ID, you must set the slip before the user logging on to the system.

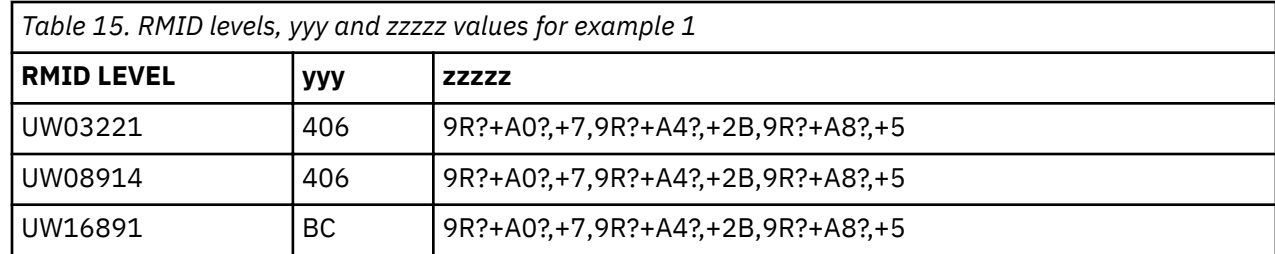

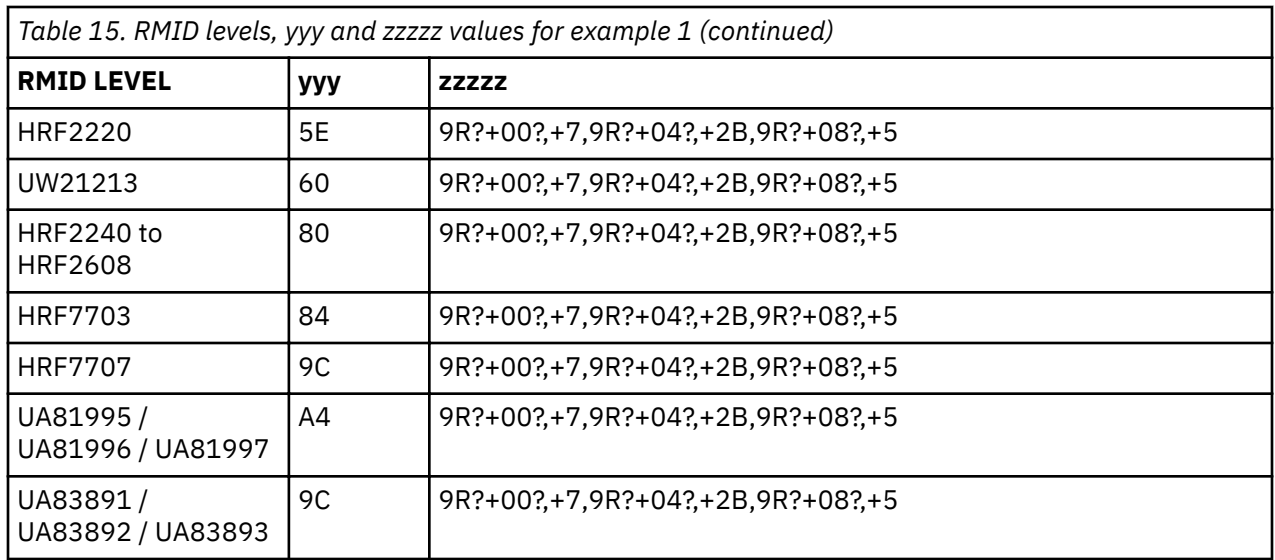

Because this slip produces GTF records, you need to start GTF ensuring that you use PARM TRACE=SLIP, then use IPCS to format the data with the GTFTRACE IPCS command.

If the preceding steps have been implemented correctly, 'SLIP S+U' entries are generated in the trace records. Under the 'SLIP S+U' heading, locate the 'General Purpose Register Values' line and obtain the value of R15 for each of the 'SLIP S+U' records in the trace output.

R15 can have 5 possible values:

## **0**

User or group is authorized to resource.

#### **4**

Resource is not defined to RACF.

## **8**

User or group is not authorized to resource.

## **C**

Resource is not defined to RACF and library is controlled.

**10**

User or group is authorized to resource and program has NOPADCHK attribute.

If the value in R15 is 4, 8, or C, a profile in the PROGRAM class must be defined to protect the program identified by this trace entry. In addition to defining the profile in the PROGRAM class, the PERMIT command must be issued to put users or groups in the access list for program's profile. To rebuild the instorage profile list, issue the SETROPTS WHEN(PROGRAM) REFRESH command after making changes to the PROGRAM class. This allows the changes to take effect immediately. For more information about defining profiles in the PROGRAM class and creating entries in a conditional access list, see *z/OS Security Server RACF Security Administrator's Guide*.

**Note:** If the RACF database is being shared with other systems, the SETROPTS REFRESH takes effect only on the system on which it was issued. In this case, the SETROPTS WHEN(PROGRAM) REFRESH must be issued on all the other sharing systems. This allows the PROGRAM class changes to take effect immediately on the other systems as well. An exception occurs when RACF is enabled for sysplex communications.

The information that you need to define the PROGRAM class profile correctly is found in the 'SLIP USR' of the trace record following the 'SLIP S+U' information. If the *zzzzz* value was set correctly, it is:

 0008 PROGRAM 002C DATASET.NAME 0006 VOLUME

where:

## **PROGRAM**

Is the actual name of the program being loaded as it is known to RACF.

## **DATASET.NAME**

Is the name of the data set from which the program name was loaded. There are instances where the library name does not show up in the trace.

## **VOLUME**

Is the volume that the data set resides on.

**Note:** As stated in *z/OS Security Server RACF Security Administrator's Guide*, if a TSO user has executed a non-controlled program during the current session, and then attempts to access a PADS data set, the attempt fails. The TSO user can in some cases temporarily regain a controlled environment by invoking the controlled program through the TSOEXEC command. See ["Special consideration when REXX is](#page-72-0) [involved" on page 53](#page-72-0) for exceptions to this. When writing a program, you can do the equivalent by invoking the TSO IKJEFTSR service. This technique is useful to users who want to have their programs run from the TSO session, but do not want to protect every program that is executed between logon time and execution of the program intended to access the data set.

Also, program AAOEFTB3 might require protection if the MVS/TSO Dynamic Steplib Facility, program number 5798-DZW, is used while attempting to implement program control in the environment created by TSOEXEC. AAOEFTB3 is normally found in SYS1.LINKLIB.

## *Trace example 2*

There are instances in which the SLIP trace specified in ["Trace example 1" on page 50](#page-69-0) might not detect all the modules that should be protected. This SLIP should be used with the SLIP trace in ["Trace](#page-69-0) [examples" on page 50](#page-69-0) if you are still failing with an ABEND 913.

With this trap, it is not necessary to check the value in general register 15. All modules that appear in the trace records need to be protected.

**Note:** The same module name might appear multiple times in the trace output. Also, you might not see a library name in the trace.

To determine the additional programs that need to be protected use:

 SLIP SET,IF,ACTION=TRACE,LPAMOD=(ICHRFR00,*xxxxx*),J=*jobname*, TRDATA=(STD,REGS,*zzzzz*),END

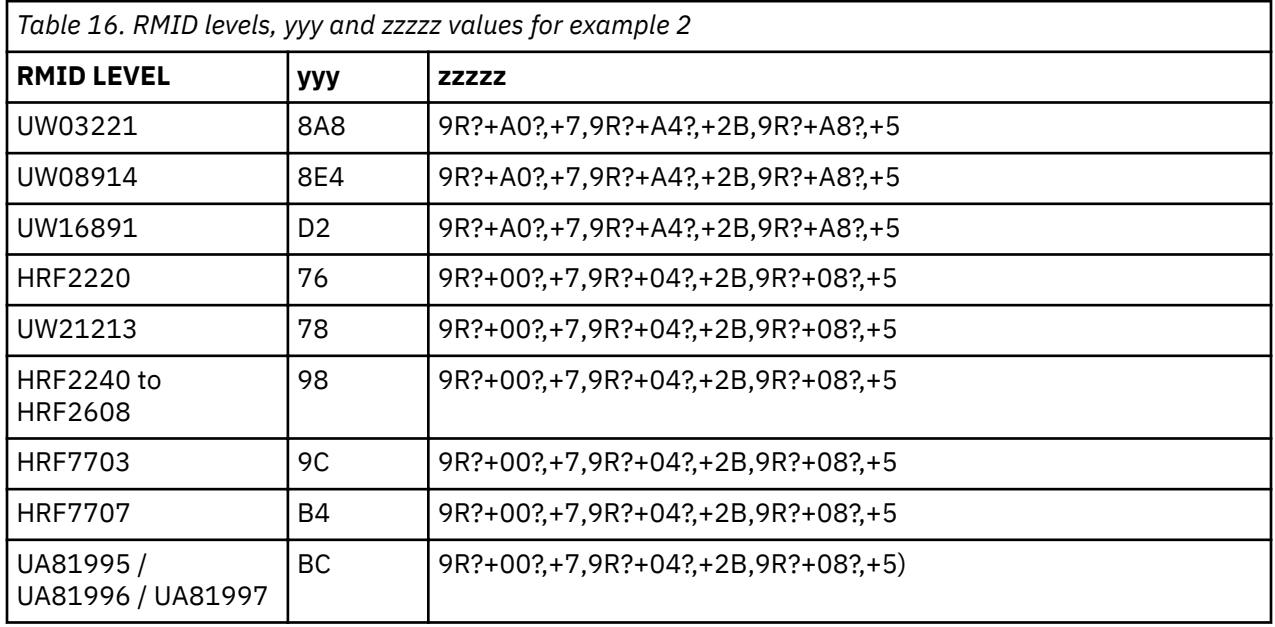
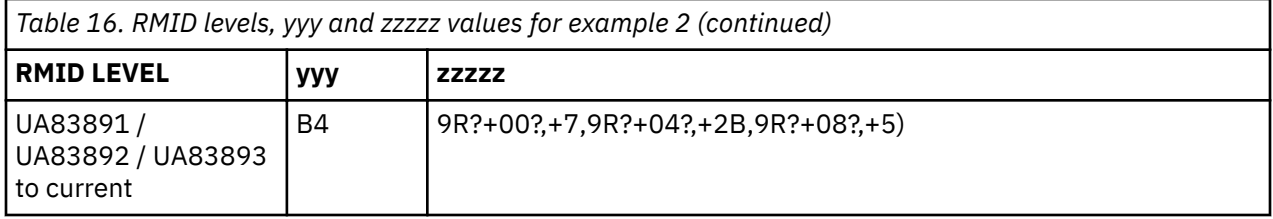

As with the previous TRACE, you need to run an AMBLIST of ICHRFR00 to determine the offset of ICHRCP00. Also, GTF must be started with TRACE=SLIP.

#### **Special consideration when REXX is involved**

As mentioned previously, the TCB contains a bit that indicates if the current environment is trusted to open a program accessed data set (PADS) or not. This bit, the TCBNCTL, is turned on by RACF when an unprotected and "untrusted" program is loaded into the environment.

The TCB dirty bit can also be turned on by TSO/E itself. If so, none of the RACF traces detect this. If you issue TSOEXEC pgm\_name, which called IRXINIT to create a REXX environment, TSO/E would mark the TCBs on the parallel side "dirty", if the job-step TCB is "dirty". If there are any stack-related commands in the REXX exec, TSO/E checks the job-step TCB and marks the parallel side dirty if the job-step dirty bit is on. Examples of stack-related commands are: PUSH, PULL, QUEUE, MAKEBUF.

Even though TSOEXEC creates a "clean" parallel side in a TSOE address space, TSOE can mark the parallel side "dirty" if the REXX exec is being used and depending on what REXX is doing.

#### **Special consideration when using IMS**

DFSDLOC0 is an IMS module that issued an OPEN. This module is not loaded through Contents Supervisor in which case RACF is not called. You cannot use PROGRAM CONTROL/PADS if DFSDLOC0 is involved.

### **Obtaining traces on z/OS UNIX System Services**

When access to a resource is allowed (or denied) incorrectly, you can obtain more data about the problem by using the RACF SET TRACE command, or with GTF trace. GTF trace must be activated to obtain trace output just before reproducing the problem.

To obtain a trace when access is incorrectly denied, using the RACF SET TRACE command. See ["Obtaining](#page-74-0) [trace records using the SET TRACE command" on page 55](#page-74-0).

To obtain a trace with GTF trace, the trace must be activated to obtain trace output just before reproducing the problem. You may use this procedure:

1. To start GTF, enter this command:

START GTF,TRACE=SLIP

2. Set this SLIP trap for callable services:

SLIP SET,IF,LPAEP=(IRRRFR10,0,0),ACTION=TRACE,JOBNAME=*xxx*, TRDATA=(STD,REGS,1R?,+100),END

where *xxx* is the job name of a batch job or the user ID of an interactive user.

This SLIP trap produces a GTF trace entry each time a RACF callable service is invoked (IRRRFR10 is the module called by the RACF callable service). The trace entry contains the parameter list passed with the RACF callable service request.

- 3. Run the job that has the access problem (or ask the user to attempt to gain access to the resource again) while GTF is on.
- 4. Stop GTF after the job has ended or after the user has attempted access.
- 5. Examine the GTF trace output. See *z/OS MVS IPCS Commands* for more information.

# **Obtaining information about z/OS UNIX file and directory violations**

An error occurs when RACF detects an attempt to specify a z/OS UNIX function for which the user does not have authority. When an ICH408I message is issued, it contains a syscall-name that identifies the z/OS UNIX callable service that invoked RACF. In some cases, the message indicates that you do not have sufficient authority to perform the callable service because it requires superuser authority. Superuser authority is UID 0, or authority to an appropriate FACILITY class or UNIXPRIV class profile. In other cases, the message indicates that you do not have access to a file or a directory, and contains your access intent and allowed access.

This message indicates that you do not have permission to find the file pointed to by path name /u/ myuser/path:

ICH408I USER(MYUSER ) GROUP(MYGROUP ) NAME(ME) /u/myuser/path CL(DIRSRCH ) FID(01C7C3E6E5D4E400011E000000000) INSUFFICIENT AUTHORITY TO LOOKUP ACCESS INTENT(--X) ACCESS ALLOWED(GROUP ---) EFFECTIVE UID (0000000023) EFFECTIVE GID (0000000012)

The final line of the message indicates the UID and GID upon which RACF has based its decision. The first thing to verify is that the UID and GID are the expected values for the failing user ID. In some cases, the values may not correspond to the actual user ID that performed the function (identified within the message). For example, if you execute a set-uid file, which runs under the authority of the file owner, the UID displayed is the file owner. In this case, it is the file owner, and not the end user, who lacks authority to the file or directory.

In the message, a syscall-name of LOOKUP or OPEN, a class name of DIRSRCH, and an access intent of X are all indicators that you do not have authority to a directory in the path name.

This lists the permissions encoded by the file permission bits:

```
r- Read permission
```
Are you allowed to read the file/directory?

- **w Write permission** Are you allowed to write to the file/directory?
- **x Execute permission** Are you allowed to execute the file?
- **x Lookup permission** Are you allowed to traverse the directory?

#### **Correcting the permissions when access is denied**

To correct the permissions, you should do:

• Verify that every directory contained in the path has the execute permission bit set.

Examine the path that is printed in the message. For every intermediate directory, including the root, issue the command:

ls -alLd directory-name

If the path is: /a/b/c, the commands are:

```
ls -alLd /
ls -alLd /a 
ls -alLd /a/b 
ls -alLd /a/b/c
```
Verify that the execute bits are set by examining the output of those commands and correct, if necessary.

chmod +x filename

<span id="page-74-0"></span>**Note:** After granting this permission, another ICH408I message may be generated, which although similar, is different in the file ID.

• Use the file ID (FID) printed in the message to determine the exact directory which needs to have permission granted.

Obtain the auditid tool, which searches the file system for a particular file ID contained in the message. The auditid tool can be found on the [z/OS UNIX System Services Tools and Toys Web page](http://www.ibm.com/systems/z/os/zos/features/unix/bpxa1toy.html) [\(www.ibm.com/systems/z/os/zos/features/unix/bpxa1toy.html\)](http://www.ibm.com/systems/z/os/zos/features/unix/bpxa1toy.html).

List the directory using this command:

ls -alLd directory-name

Verify that the execute bits are set by examining the output of this command and correct, if necessary.

chmod +x filename

Repeat, if necessary, until there are no more violations.

See *z/OS UNIX System Services Programming: Assembler Callable Services Reference* for more information about syscall functions or *z/OS UNIX System Services Planning* for setting up security for files and directories.

### **Obtaining trace records using the SET TRACE command**

The SET TRACE(APPC | NOAPPC | ASID | NOASID | CALLABLE | NOCALLABLE | CLASS | NOCLASS | ALLCLASSES | IFCLASS | NEVERCLASS | DATABASE | NODATABASE | IMAGE | NOIMAGE | JOBNAME | NOJOBNAME | CALLABLE | NOCALLABLE | RACROUTE | NORACROUTE | SYSTEMSSL | USERID | NOUSERID | ALLUSERIDS | IFUSERID | NEVERUSERID | GENERICANCHOR | NOGENERICANCHOR | RRSF | NORRSF) command specifies whether or not Generalized Trace Facility (GTF) records should be created for the specified events. If the TRACE operand is specified, at least one suboperand is required. The record created is EF44 for each trace event. See *z/OS MVS IPCS User's Guide* or *z/OS MVS Diagnosis: Tools and Service Aids* for information about viewing these records.

**Note:** These records are intended only for diagnosis use when requested by the IBM support center. The format will not be documented.

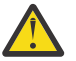

**Attention:** Trace records might contain passwords and therefore, trace output data sets should be appropriately protected.

#### **Command tracing**

Command tracing can be useful when diagnosing command errors and can be used with any command in *z/OS Security Server RACF Command Language Reference* that supports the AT keyword. It provides a step-by-step history of how the command text is parsed and rebuilt by the RACF command envelope module and can be used to determine which TSO macros are used. It can help determine if the problem is in the command envelope module or the command processor load module and also determine where a failure occurred during command parsing and rebuilding.

To obtain a command trace, do:

- 1. At the operator console, activate SET TRACE(IMAGE).
- 2. From a TSO terminal in TSO READY mode or from ISPF Option 6 (Command), do one or more of:
	- Issue a RACF command and append the two characters *-c* (note there's a leading blank between the command and the two characters) to obtain a trace of the command buffer. This keyword is the most useful and is recommended over the others.
	- Issue a RACF command and append the two characters *-t* (note there's a leading blank between the command and the two characters) to obtain a trace of the TSO macros used during the parsing of the RACF command and to obtain a trace of the command buffer.
	- Issue a RACF command and append the two characters *-n* (note there's a leading blank between the command and the two characters) to not run the command.

### **Collecting data**

3. Output is sent to the user's TSO terminal.

### **Note:**

- 1. The three characters that are added to the end of the command must be entered exactly as shown and in lowercase letters only. That is, the command image must be followed by one blank space, either *-c*,  *t*, or *-n* and no trailing blanks.
- 2. Each of these keywords does one thing, but can be issued on the same command together to get multiple results. For example, *-c -n* would trace, but not run the command.
- 3. If you front-end commands, ensure that this information about the command buffer is passed to RACF:
	- The command alias name (for example, AG, ADDGROUP, and so on) is still the first thing in the buffer
	- The *-c*, *-t*, and *-n* are the last characters in the buffer (with no trailing blanks).
- 4. Do not use the common command exit, IRREVX01, to put trace characters in the command buffer. Doing this causes a parse error.

See ["Front-ending RACF commands" on page 238](#page-257-0) for additional information about front-ending RACF commands.

### *Example of command tracing*

Command tracing would be helpful in this example. You entered the command, *ALTUSER MURPHY DATA('PRESIDENT - CATSKILL DIVISION')*, and the command seemed to run, but the installation data field was not updated. By reissuing the command with the *-c* appended to the end of it, *ALTUSER MURPHY DATA('PRESIDENT - CATSKILL DIVISION') -c*, (note the leading blank between the command and the two characters) you can quickly determine if the RACF command envelope module parsed and rebuilt the command image properly before invoking the ALTUSER command processor module.

The command envelope module does multiple parses and rebuilds of the RACF command. If the traced image has the correct installation data, the problem exists in the command processor or some deeper level of RACF. If the traced image does not have the correct installation data, you isolated the problem to the command envelope module.

[Figure 1 on page 57](#page-76-0) shows the command:

ALTUSER MURPHY DATA('PRESIDENT - CATSKILL DIVISION') -c

being issued, traced, and rebuilt correctly with all the proper keywords. Therefore, the problem must exist in the command processor or some deeper level of RACF.

<span id="page-76-0"></span>

| IRRV099I <alu><br/>TRRV099T <ai ii=""><br/>IRRV099I <alu><br/>TRRV099T <aiii<br>IRRV099I <alu<br>IRRV099I <alu<br>TRRV099T <aiii<br>IRRV099I <alu<br>IRRV099I <alu<br>TRRV099T <aiii<br>IRRV099I <alu<br>IRRV099I <alu<br>IRRV099I <alu<br>IRRV099I <alu<br>TRRV099T <ai ii=""><br/>IRRV099I <alu><br/>IRRV099I <alu></alu></alu></ai></alu<br></alu<br></alu<br></alu<br></aiii<br></alu<br></alu<br></aiii<br></alu<br></alu<br></aiii<br></alu></ai></alu> | (<br>(MURPHY><br>(MURPHY)><br>(MURPHY)<br>(MURPHY) DATA><br>(MURPHY)<br>(MURPHY) DATA('><br>(MURPHY) | DATA(><br>DATA('PRESIDENT - CATSKILL DIVISION><br>(MURPHY) DATA('PRESIDENT - CATSKILL DIVISION'><br>(MURPHY) DATA('PRESIDENT - CATSKILL DIVISION'><br>(MURPHY) DATA('PRESIDENT - CATSKILL DIVISION' )> |  |     |
|----------------------------------------------------------------------------------------------------|----------------------------------------------------------------------------------------------------|----------------------------------------------------------------------------------------------------|--|-----|
| IRRV099I <alu< td=""><td>(</td><td></td><td></td><td></td></alu<>                                                                                                    | (                                                                                                    |                                                                                                    |  |     |
| TRRV099T <aiii< td=""><td>(MURPHY&gt;</td><td></td><td></td><td></td></aiii<>                                                                                                    | (MURPHY>                                                                                             |                                                                                                    |  |     |
| IRRV099I <alu< td=""><td>(MURPHY)&gt;</td><td></td><td></td><td></td></alu<>                                                                                                    | (MURPHY)>                                                                                            |                                                                                                    |  |     |
| IRRV099I <alu< td=""><td>(MURPHY)</td><td></td><td></td><td></td></alu<>                                                                                                    | (MURPHY)                                                                                             |                                                                                                    |  |     |
| IRRV099I <alu< td=""><td>(MURPHY) DATA&gt;</td><td></td><td></td><td></td></alu<>                                                                                                    | (MURPHY) DATA>                                                                                       |                                                                                                    |  |     |
| IRRV099I <alu< td=""><td>(MURPHY)</td><td>DATA(&gt;</td><td></td><td></td></alu<>                                                                                                    | (MURPHY)                                                                                             | DATA(>                                                                                                    |  |     |
| IRRV099I <alu< td=""><td>(MURPHY)</td><td>DATA('&gt;</td><td></td><td></td></alu<>                                                                                                    | (MURPHY)                                                                                             | DATA('>                                                                                                    |  |     |
| TRRV099T <aiii< td=""><td>(MURPHY)</td><td>DATA('PRESIDENT - CATSKILL DIVISION&gt;</td><td></td><td></td></aiii<>                                                                                                    | (MURPHY)                                                                                             | DATA('PRESIDENT - CATSKILL DIVISION>                                                                                                    |  |     |
| IRRV099I <alu< td=""><td>(MURPHY)</td><td>DATA('PRESIDENT - CATSKILL DIVISION'&gt;</td><td></td><td></td></alu<>                                                                                                    | (MURPHY)                                                                                             | DATA('PRESIDENT - CATSKILL DIVISION'>                                                                                                    |  |     |
| IRRV099I <alu< td=""><td>(MURPHY)</td><td>DATA('PRESIDENT - CATSKILL DIVISION'&gt;</td><td></td><td></td></alu<>                                                                                                    | (MURPHY)                                                                                             | DATA('PRESIDENT - CATSKILL DIVISION'>                                                                                                    |  |     |
| IRRV099I <alu< td=""><td>(MURPHY)</td><td>DATA('PRESIDENT - CATSKILL DIVISION'</td><td></td><td>) &gt;</td></alu<>                                                                                                    | (MURPHY)                                                                                             | DATA('PRESIDENT - CATSKILL DIVISION'                                                                                                    |  | ) > |

*Figure 1. Trace output showing a problem in the command processor or RACF*

### **Tracing GENERICANCHOR**

GENERICANCHOR specifies that tracing is to be in effect for generic anchor loading events. When RACF creates a new generic anchor list for an applicable job, it records a trace record providing the HLQ or class name of the profile list it is creating, the number of profile names in the list, the number of anchors present for the job, and, if applicable, the HLQ or class name for the list that RACF is replacing. Tracing occurs for jobs selected based on the ASID (or ALLASIDS), JOBNAME (or ALLJOBNAMES), or USER ID (or ALLUSERIDS, IFUSERID) keywords.

NOGENERICANCHOR specifies that RACF should not trace generic anchor loading events.

### **Tracing the R\_admin callable service**

RACF provides a component trace ability for the R\_admin callable service. To activate this trace, start GTF specifying TRACE=USR, and issue the RACF SET TRACE(IMAGE) command. When tracing of IMAGE events is active, the R\_admin callable service records a snapshot of the input data it receives in GTF records, including:

- The function-specific parameter list containing segment and field data
- The caller's jobname, ASID, PSW, and ASCB address

It also logs, in a separate record:

- The return code
- The reason code
- The output messages

### **Tracing the callable services, RACROUTE, and RACF database manager request calls**

RACF provides a trace facility that allows tracing RACROUTEs, Callable Services, and RACF Database Manager Requests. When tracing these services, the trace routine will copy the parameter lists into a GTF record before and after the function executes. IPCS is used to view the trace data. To obtain these traces:

1. Start the GTF using the GTFRACF [Figure 2 on page 58](#page-77-0) or other procedure:

START GTFRACF.GTF,,,NOPROMPT

<span id="page-77-0"></span>2. Use the SET command to enable your trace:

@SET TRACE(RACROUTE(TYPE(5)) JOBNAME(IBMUSER))

- 3. Reproduce the scenario that you want. For example, start batch job, log in, start application, use CICS<sup>®</sup> application or access resource.
- 4. Next stop GTF to prevent excessive traces:

STOP GTF

5. Use IPCS to view the trace data. The input trace data is contained in the data set specified on the IEFRDER DD card in the GTFRACF (or other) procedure. The sample GTFRACF procedure specifies 'SYS1.TRACE'. Once the TSO IPCS session is active the IPCS subcommand 'IP GTF USR' may be used to display the formatted trace.

**Note:** The SET TRACE command sets data in the IRRSAFT control block, see [Appendix B, "The Security](#page-280-0) [Product Trace Area \(SAFT\)," on page 261](#page-280-0). This information can be used by IBM support to help diagnosis SAF TRACE problems.

Performance Considerations:

• Security as implemented on the OS/390, z/OS platform includes many calls to the security product. This trace facility can adversely affect system performance by adding to the path length associated with performance sensitive security functions. This trace should only be used as a debugging aid. Caution should be exercised when designing the trace (as with any other trace) to impose the least performance penalty. For example, if the address space ID or jobname is known, use these to restrict the scope of the trace.

Usage hints:

- RACF database contention
	- The scope of RACF database serialization depends on the RACF database manager parameter list. Set up a trace for Manager ALTER requests on the specific ASID indicated using GRS contention displays. Examine the trace records to find out what RACF is changing in the database so frequently.
	- When applications specify subsystem and requester information, this is contained in the trace record header. You can determine who is issuing the security function.

```
//GTFRACF PROC MEMBER=GTFPRM#O<br>//BR14 EXEC PGM=IEFBR14.RE
           EXEC PGM=IEFBR14, REGION=512K
//SYSPRINT DD SYSOUT=* 
//D DD DISP=(OLD,DELETE),UNIT=3380,VOL=SER=TEMP01, 
   DSN=SYS1.TRACE
//IEFPROC EXEC PGM=AHLGTF,PARM='MODE=EXT,DEBUG=NO,SA=100K,AB=100K', 
// REGION=2880K,TIME=NOLIMIT 
//IEFRDER DD DSNAME=SYS1.TRACE,UNIT=3380,VOL=SER=TEMP01, 
               DISP=(NEW,CATLG),SPACE=(TRK,(100))
//SYSLIB DD DSNAME=RACFDRVR.PARMLIB.R6(&MEMBER),DISP=SHR
```
*Figure 2. Sample Proc 1: GTFRACF*

TRACE=USRP USR=(F44),END

*Figure 3. Sample parmlib member: GTFPRM#O*

#### *Reading a trace output*

The trace output formatted by IPCS is split into 3 main areas. The first area contains common information for all services. For example, the caller's information and return codes. The parameter lists and unloaded parameters are found in the second area. The third area is a complete hex dump of the entire GTF record which includes the header information, parameter lists and all of the parameters that were unloaded.

For RACROUTE requests, there are two parameters lists. The first one is the SAF parameter list mapped by ICHSAFP. The second parameter list is mapped by the specific RACROUTE type parameter list. These are described in *z/OS Security Server RACF Data Areas* in the [z/OS Internet library \(www.ibm.com/servers/](http://www.ibm.com/servers/resourcelink/svc00100.nsf/pages/zosInternetLibrary) [resourcelink/svc00100.nsf/pages/zosInternetLibrary\).](http://www.ibm.com/servers/resourcelink/svc00100.nsf/pages/zosInternetLibrary) The parameter lists for Callable Services can be found in *z/OS Security Server RACF Callable Services*. For Manager calls, see the Diagnosis Guide for the Manager parameter list mapping.

Following the parameter lists are the parameters that are unloaded. Not all parameters are unloaded. Before most parameters are unloaded, there are extra entries that say OFFSET##. This is for informational purposes to let you know that the following parameter is at offset ## in the parameter list. This helps determine what parameter you are examining.

Due to nesting of some services PRE and POST trace records might not be in sequential order. For example, one might see two PRE calls and then two POST calls.

#### *Explaining trace header information*

#### **Trace identifier**

SAFTRACE Record type 54.

#### **Record eyecatcher**

Eyecatcher for the SAFTRACE record type: RTRACE.

#### **Trace type**

Identifies what trace this is. Types are OMVS for callable services, MNGR for manager calls, or RACF for RACROUTE traces. These types are followed by PRE or POST to indicate that the record pertains to a pre-function trace or post-function trace.

#### **Ending sequence**

This contains a unique identifier in the case of the trace record exceeded the maximum size. If an there is an abend during the trace, it contains RECOVERY. Ending sequences indicate that a problem occurred during trace capture. If you find these, it is indicative of a problem with the parameter list built by the caller of the function.

#### **Calling address**

Address of the caller. This is useful along with a dump of the address space when determining the caller of the service in question. It may not be possible to determine the caller of the function using the Request/Subsystem (when available).

#### **Requestor/Subsystem**

Caller's SAFPREQR and SAFPSUBS as specified on RACROUTE.

### **Primary jobname**

Primary jobname.

#### **Primary asid**

Primary ASID.

#### **Primary ACEEP**

Primary ASID related ACEE pointer, as indicated in ASXBSENV.

#### **Home jobname**

Home Jobname.

#### **Home asid**

Home ASID.

#### **Home ACEEP**

Home ASID related ACEE pointer as indicated in the home address space ASXBSENV field.

# **Task address**

TCB pointer of current task.

#### **Time**

Time stamp.

#### **Error class**

Possible Security product resource class name in error.

#### **Service number**

Service number for Callable service or RACROUTE. (See Table 17 on page 60 and [Table 18 on page](#page-81-0) [62](#page-81-0) for supported services).

### **RACF Return code**

RACF Return Code.

### **RACF Reason code**

RACF Reason Code.

#### **Return area address**

Address of data returned by the function. When used with a dump of an address space, storage creep problems can be isolated to the application.

### **Parameter count**

Number of parameters that were captured. Note, this is not the number of parameters in the parmlist, but rather the number of parameters which were collected.

#### *Tables*

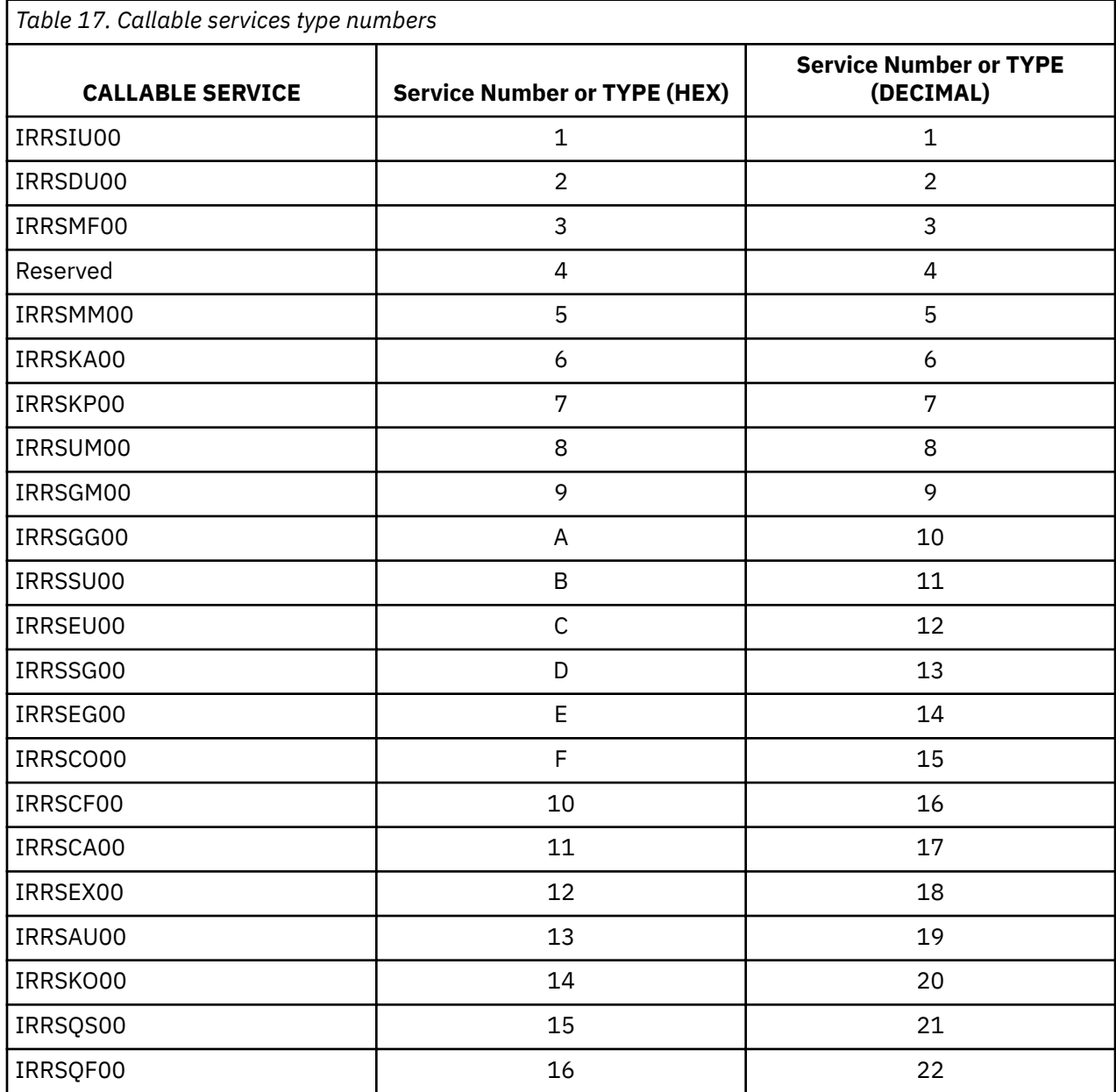

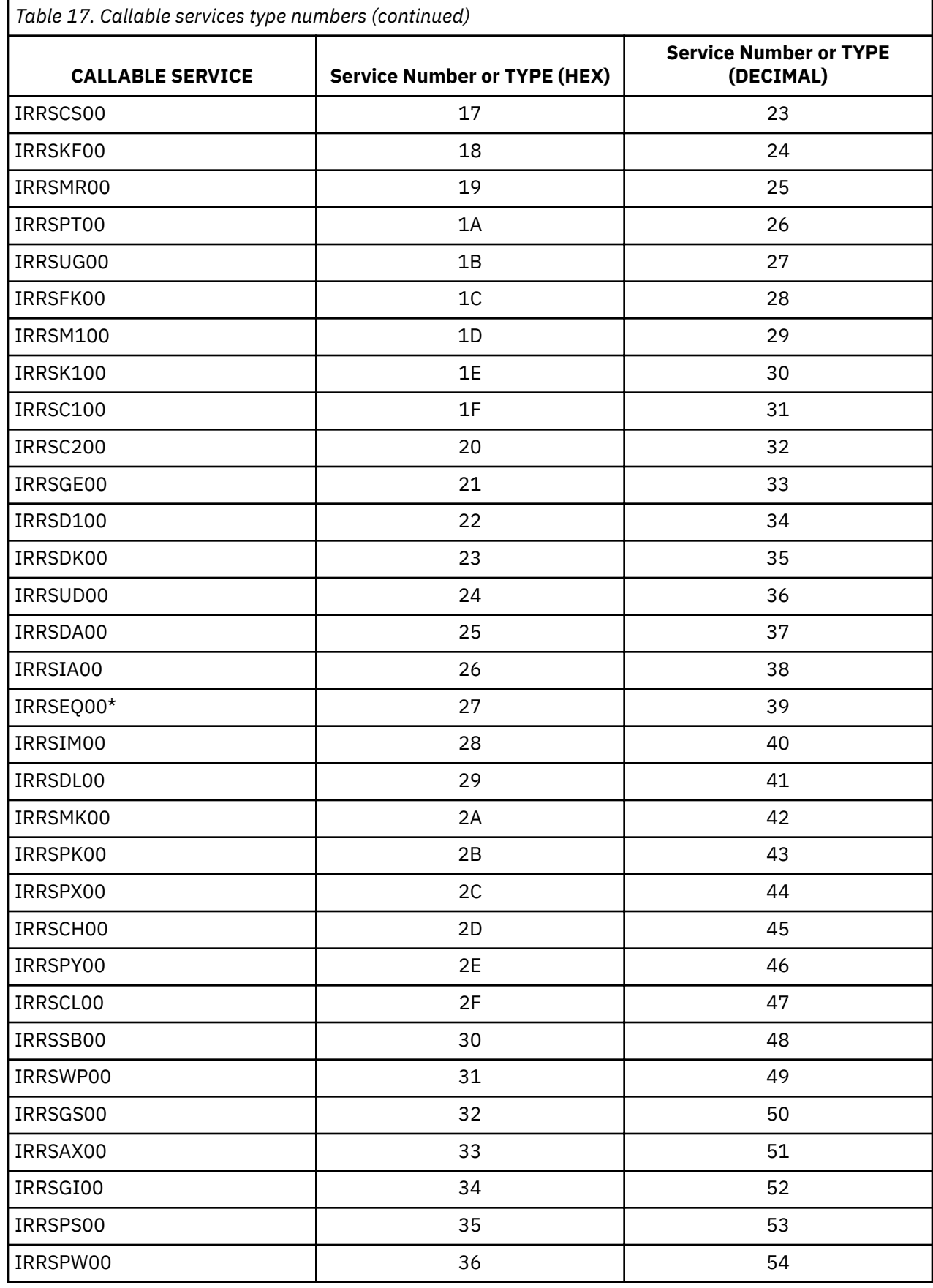

**Note:** Callable Service IRRSEQ00, R\_Admin, has its own trace facility.

<span id="page-81-0"></span>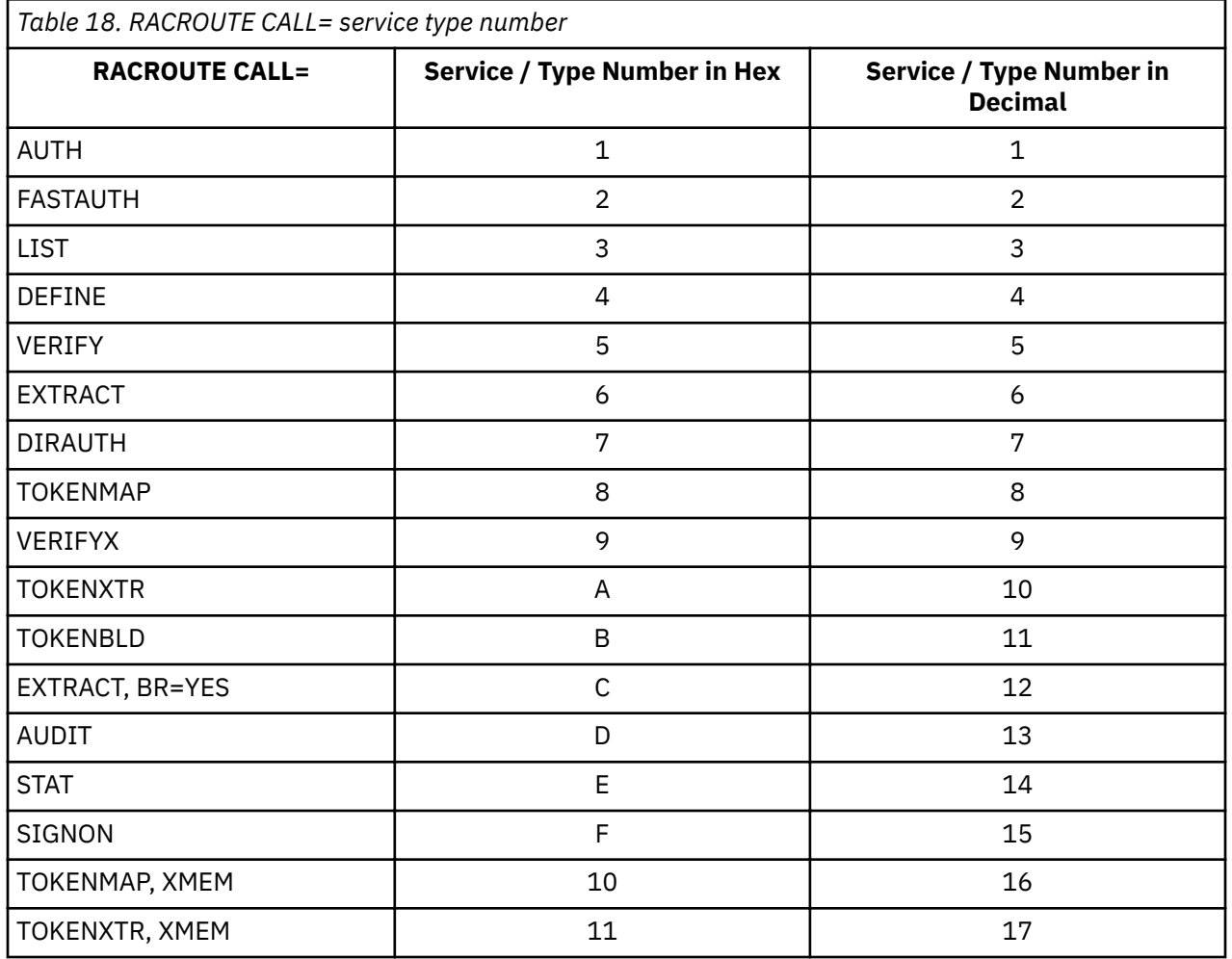

#### *Examples of trace output*

When an ACEE is dumped in the trace record, the associated ACEX, USP, and TOKEN are also dumped with it.

*Callable Service*

This is an example of SAF trace output for the R\_dceauth Callable Service (service type 37) PRE and POST entries.

\*\*\*\* GTFTRACE DISPLAY OPTIONS IN EFFECT \*\*\*\* USR=ALL \*\*\*\* GTF DATA COLLECTION OPTIONS IN EFFECT: \*\*\*\* USRP option \*\*\*\* GTF TRACING ENVIRONMENT \*\*\*\* Release: SP7.0.3 FMID: HBB7706 System name: RACFR13 CPU Model: 4381 Version: FF Serial no. 111515 USR57 F44 ASCB 00FA9500 JOBN J23DC002 Following is a formatted R\_TRACE record. This trace record was generated by IRRTRC00 with IDENT(R\_TRACE). Trace Identifier: 00000036 Record Eyecatcher: RTRACE Trace Type: OMVSPRE Ending Sequence: ........

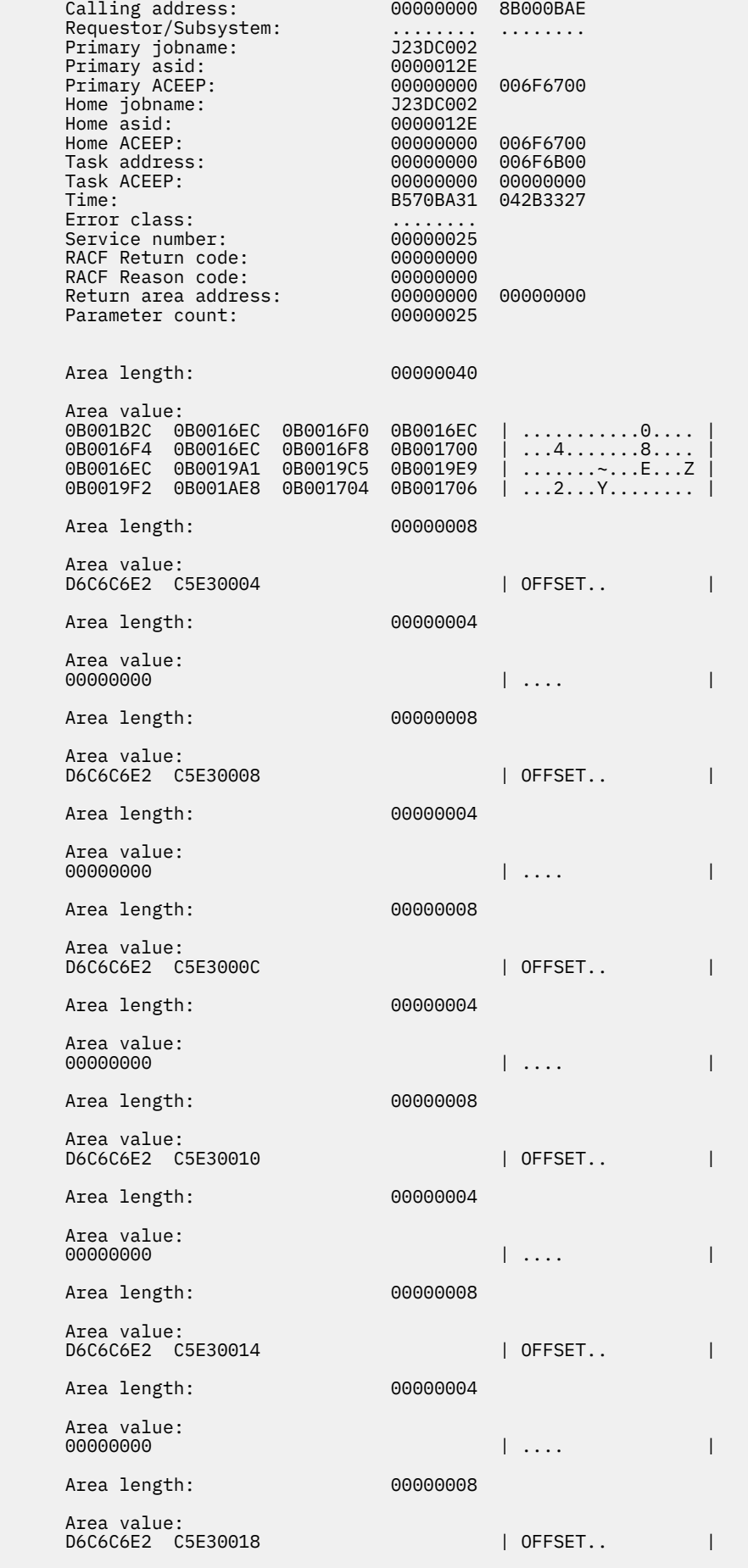

 Area length: 00000004 Area value:<br>00000000 00000000 | .... | Area length: 00000008 Area value: D6C6C6E2 C5E3001C | OFFSET.. | Area length: 00000004 Area value: 7FFF5268 | "... | Area length: 000000A8 Area value: C1C3C5C5 FF0000A8 02000000 00000000 | ACEE...y........ | 00000000 05C8D6D5 C4C14040 4004E2E8 | .....HONDA .SY | E2F14040 40400101 0001054F 40404040 | S1 .....| | 40404040 00000000 00000000 00000000 | ............ | 40404040 40404040 00000000 00000000 | ........ | 00000000 00000000 40404040 40404040 | ........ | 00000000 7FFD3258 00000000 0101054F | ...."..........| | 00000000 00A00000 00000000 00000000 | ................ | 00000000 00000000 7FFD3290 00000000<br>00000000 7FFD3968 00000000 7FFD3968 | ...."... | Area length: 00000050 Area value:  $50010000$  0000C000 00000000 00000000 |  $\&\ldots\.{\S}$ ......... | 00000000 00000000 00000000 00000000 | ................ | 00000000 00000000 00000000 00000000 | ................ | 00000000 00000000 00000000 00000000 | ................ | C8D6D5C4 C1404040 E2E8E2F1 40404040 | HONDA SYS1 | Area length: 00000090 Area value: C1C3C5E7 03000000 00000000 00000000 | ACEX............ | 00000000 00000000 00000000 00000000 | ................ | 00000000 00000024 7FFD3000 00000000 | ........"....... | 00000000 00000000 00000000 00000000 | ................ | 00000000 00000000 00000000 00000000 | ................ | 00000000 00000000 00000000 00000000 | ................ | 00000000 00000000 00000000 00000000 | ................ | 00000000 00000000 00000000 00000000 | ................ | 00000000 00000000 00000000 00000000  $|$  ............... Area length: 00000008 Area value: D6C6C6E2 C5E30020 | OFFSET.. | Area length: 00000004 Area value:<br>0000000 00000000 | .... | Area length: 00000008 Area value:<br>D6C6C6E2 C5E30024  $\vert$  OFFSET..  $\vert$  Area length: 00000024 Area value: 81828384 85868182 60838485 86608182 | abcdefab-cdef-ab | 838460F1 F1818160 F4F5F4F5 F4F5F4F5 | cd-11aa-45454545 |  $\begin{array}{|c|c|c|}\n\hline\ncd-11aa-45454545 \\
4545\n\end{array}$  Area length: 00000008 Area value: D6C6C6E2 C5E30028 | OFFSET.. | Area length: 00000024 Area value: 81828384 85868182 60838485 8660F2F3 | abcdefab-cdef-23 |

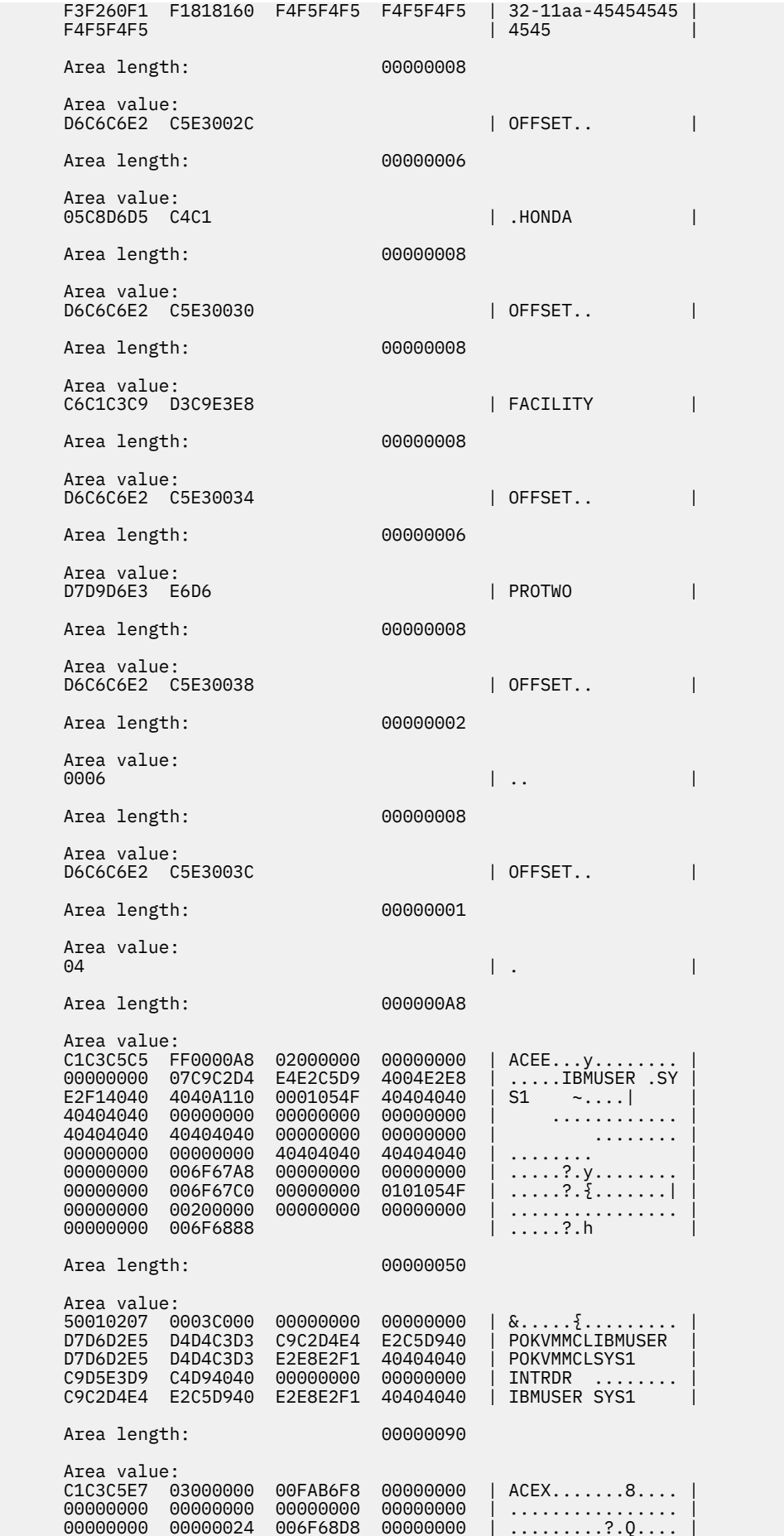

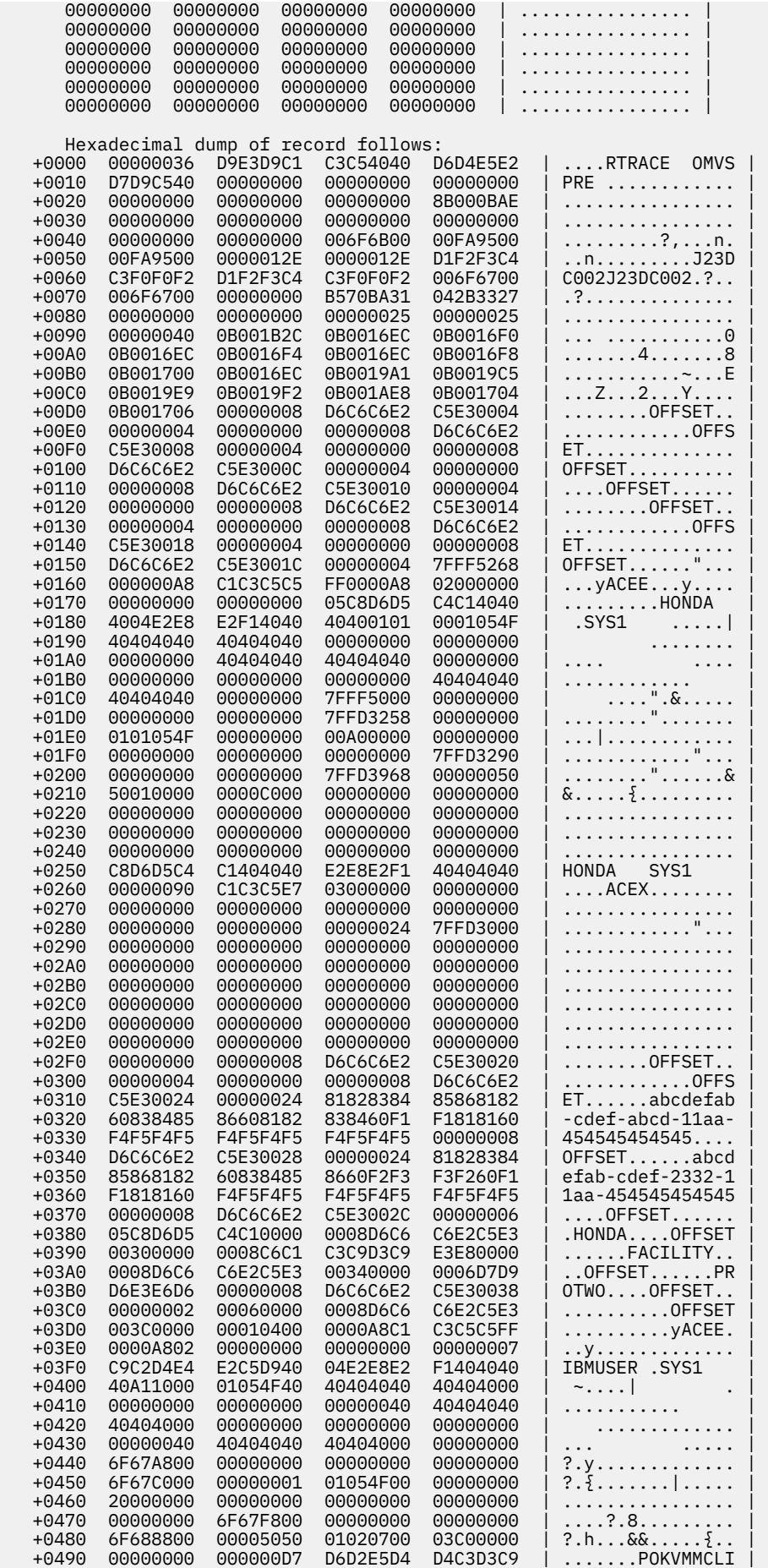

 +04A0 C2D4E4E2 C5D940D7 D6D2E5D4 D4C3D3E2 | BMUSER POKVMMCLS | +04B0 E8E2F140 404040C9 D5E3D9C4 D9404000 | YS1 INTRDR . | +04C0 00000000 000000C9 C2D4E4E2 C5D940E2 | .......IBMUSER S | +04D0 E8E2F140 40404000 000090C1 C3C5E703 | YS1 ....ACEX. | +04E0 00000000 FAB6F800 00000000 00000000 | ......8......... | +04F0 00000000 00000000 00000000 00000000 | ................ | +0500 00002400 6F68D800 00000000 00000000 | ....?.Q......... | +0510 00000000 00000000 00000000 00000000 | ................ | +0520 00000000 00000000 00000000 00000000 | ................ | +0530 00000000 00000000 00000000 00000000 | ................ | +0540 00000000 00000000 00000000 00000000 | ................ | +0550 00000000 00000000 00000000 00000000 | ................ | +0560 00000000 00000000 000000 | ........... | GMT-02/23/2001 15:50:35.825866 LOC-02/23/2001 11:50:35.825866 USR57 F44 ASCB 00FA9500 JOBN J23DC002 Following is a formatted R\_TRACE record. This trace record was generated by IRRTRC00 with IDENT(R\_TRACE). Trace Identifier: 00000036 Record Eyecatcher:<br>Trace Type: RTRACL<br>OMVSPOST<br>. . Ending Sequence:<br>Calling address: ........<br>00000000 8B000BAE Requestor/Subsystem: ........ ........ Requestor/Subsystem:<br>Primary jobname:<br>Primary asid: Primary asid: 0000012E Primary ACEEP: 00000000 006F6700 Home jobname: J23DC002 Home asid: 0000012E Home ACEEP: 00000000 006F6700 Task address: 00000000 006F6B00 Task ACEEP: 00000000 00000000 Time: B570BA31 24A9A94B error class: the contraction of the contraction of the contraction of the contraction of the contraction of the contraction of the contraction of the contraction of the contraction of the contraction of the contraction of Service number: 00000025 RACF Return code: 00000000 RACF Reason code: 00000000 Return area address: 00000000 00000000 Parameter count: 000000025 Area length: 00000040 Area value: 0B001B2C 0B0016EC 0B0016F0 0B0016EC | ...........0.... | 0B0016F4 0B0016EC 0B0016F8 0B001700 | ...4.......8.... | 0B0016EC 0B0019A1 0B0019C5 0B0019E9 | .......~...E...Z | 0B0019F2 0B001AE8 0B001704 0B001706 | ...2...Y........ | Area length: 00000008 Area value:<br>D6C6C6E2 C5E30004  $\vert$  OFFSET..  $\vert$  Area length: 00000004 Area value:<br>00000000 00000000 | .... | Area length: 00000008 Area value: D6C6C6E2 C5E30008 | OFFSET.. | Area length: 00000004 Area value: 00000000 | .... | Area length: 00000008 Area value: D6C6C6E2 C5E3000C | OFFSET.. | Area length: 00000004 Area value:<br>00000000 00000000 | .... |

# **Collecting data**

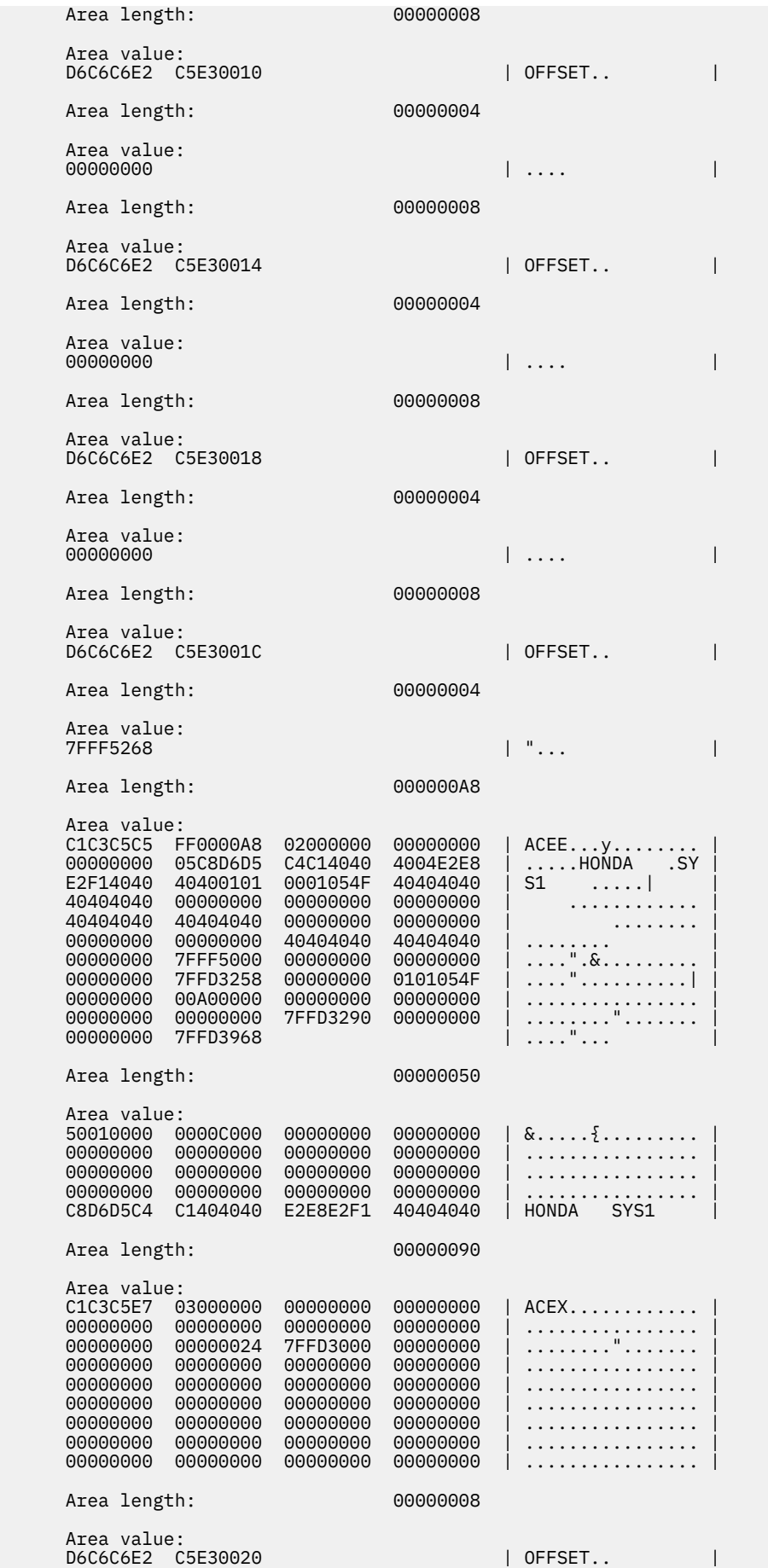

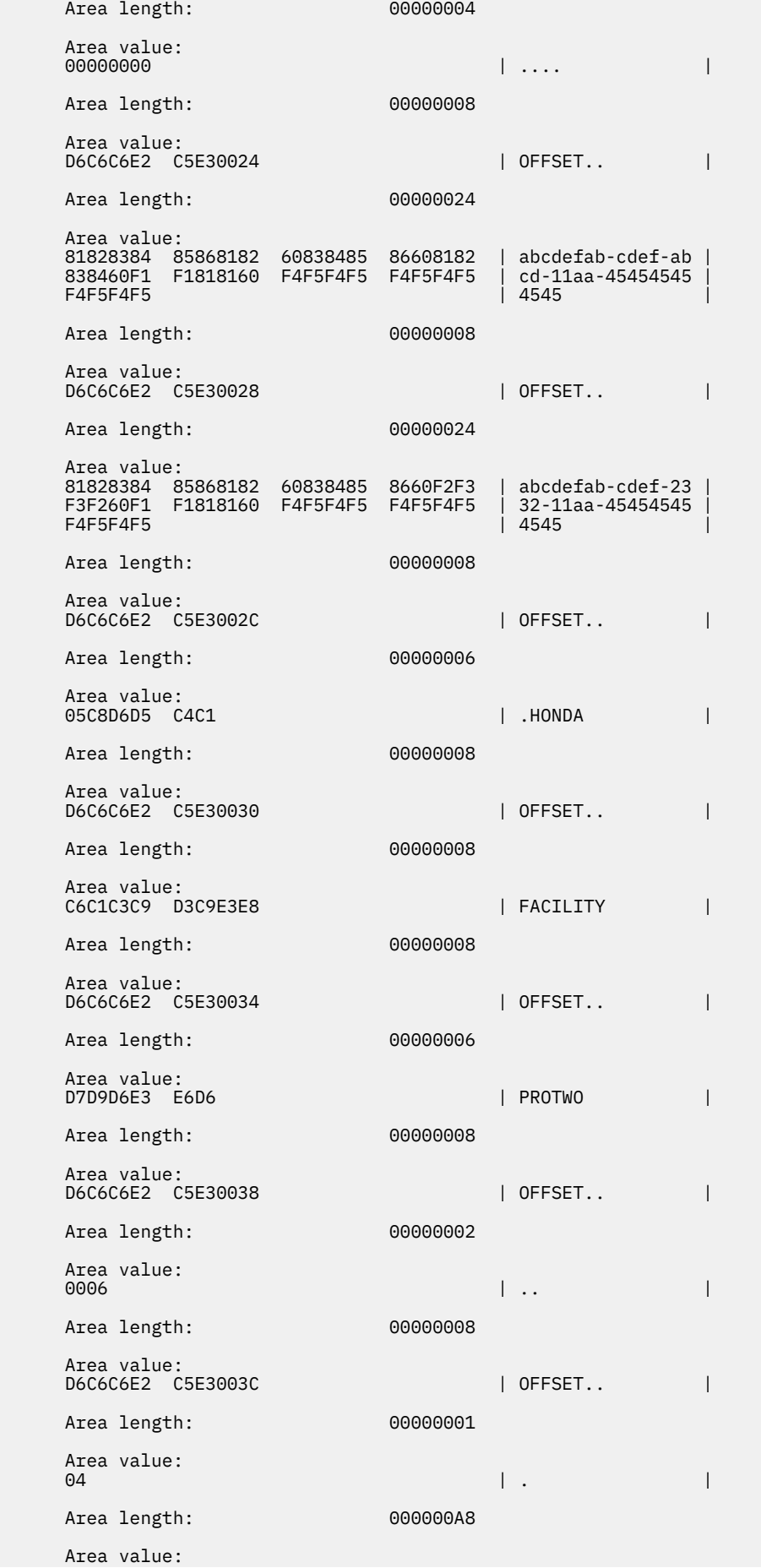

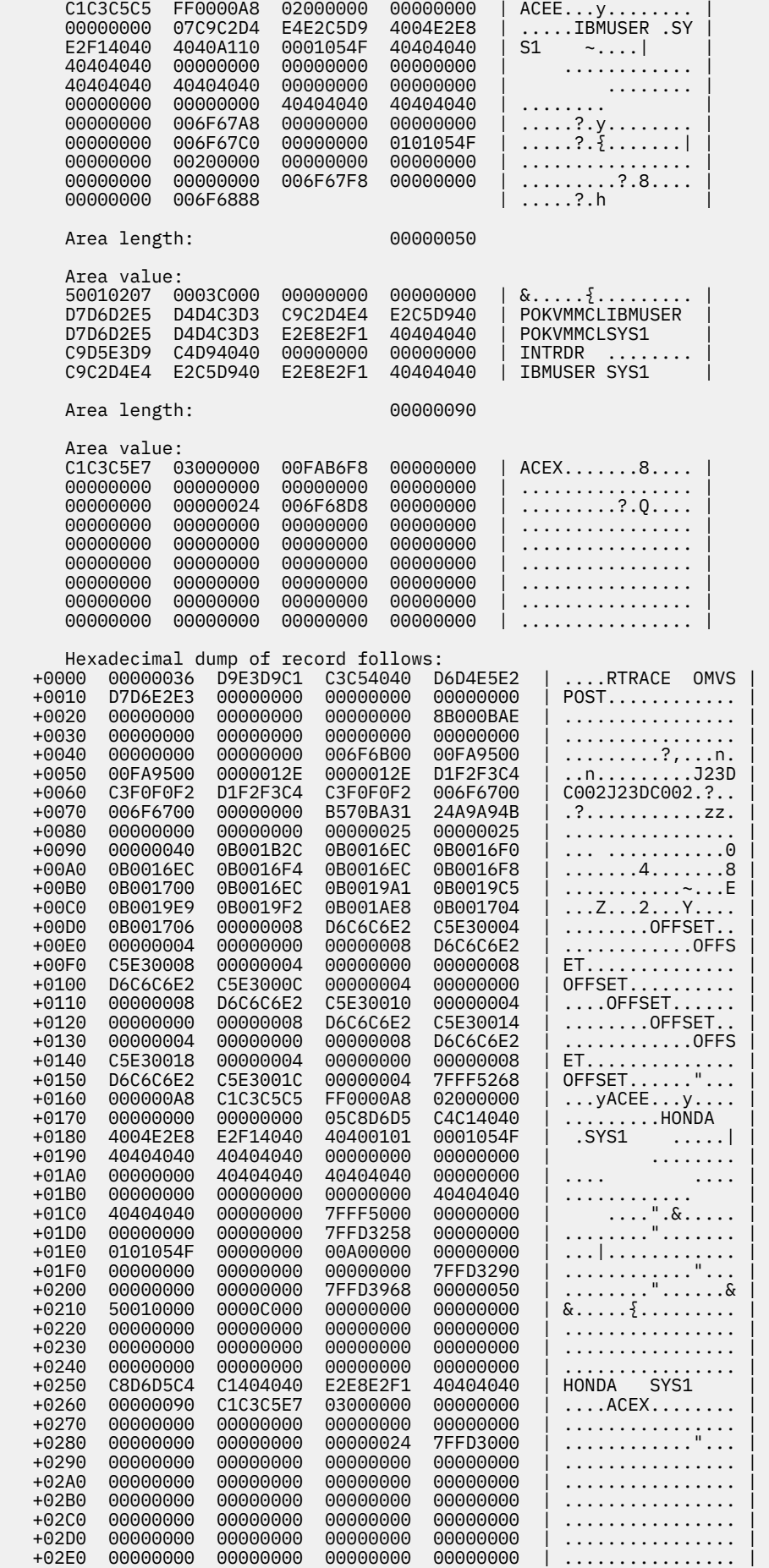

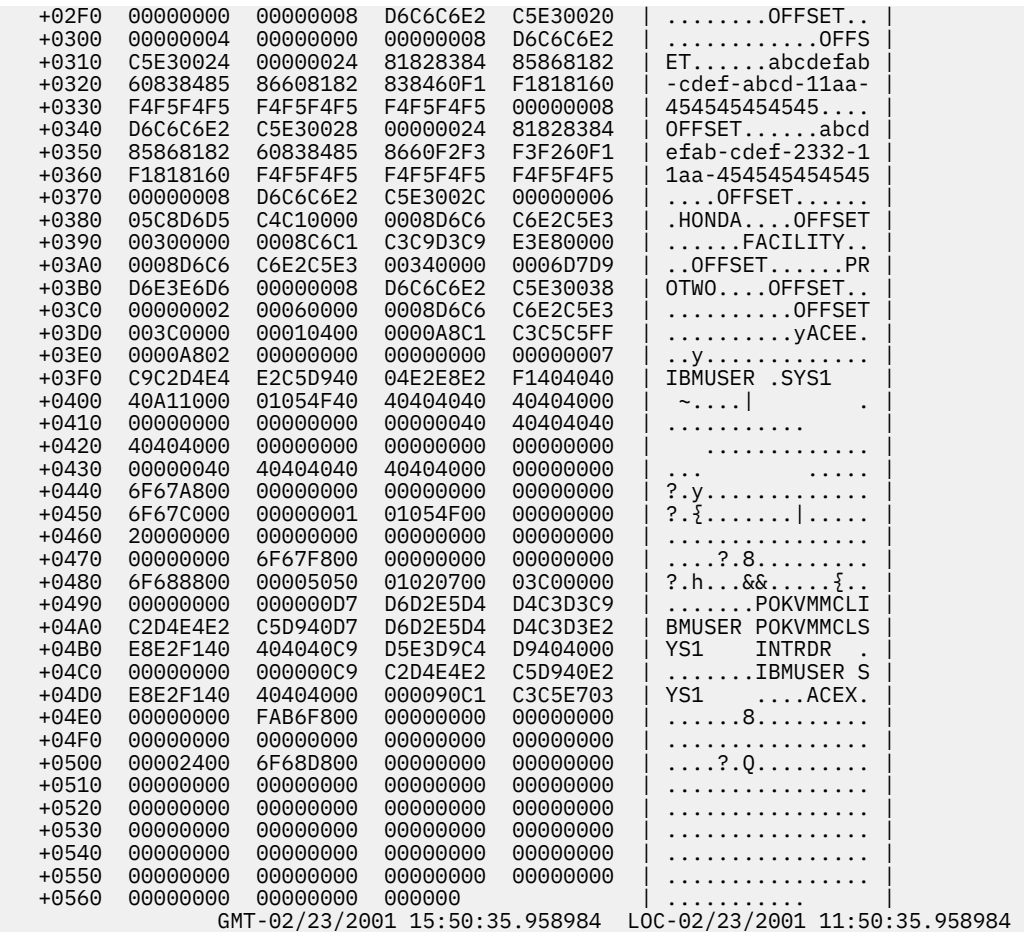

#### *RACROUTE REQUEST=VERIFY*

This is an example of SAF trace output for RACROUTE REQUEST=VERIFY (service type 5) PRE and POST entries. Note that the column offsets are not exact but the content has not been altered.

 \*\*\*\* GTFTRACE DISPLAY OPTIONS IN EFFECT \*\*\*\* USR=ALL \*\*\*\* GTF DATA COLLECTION OPTIONS IN EFFECT: \*\*\*\* USRP option \*\*\*\* GTF TRACING ENVIRONMENT \*\*\*\* Release: SP7.0.3 FMID: HBB7706 System name: RACFR13 CPU Model: 4381 Version: FF Serial no. 111515 USR57 F44 ASCB 00FA9B00 JOBN RACF Following is a formatted R\_TRACE record. This trace record was generated by IRRTRC00 with IDENT(R\_TRACE). Trace Identifier: 00000036 Record Eyecatcher: RTRACE Trace Type: RACFPRE Ending Sequence: ........ Calling address: 00000000 8B04A24E Requestor/Subsystem: RSSC06 9 RACF Primary jobname: RACF Primary asid: 0000001D Primary ACEEP: 00000000 006FFDC0 Primary ACEEP: 000000000 006FFDC0<br>Home jobname: RACF<br>Home jobname: RACF Home asid: 0000001D Home ACEEP: 00000000 006FFDC0 Task address: 00000000 006EC1A0 Task ACEEP: 00000000 00000000 Time: B5773AAD 0E780C4B

 Error class: ........ Service number: 000000005<br>RACF Return code: 000000000 RACF Return code: 00000000 RACF Reason code: 00000000 Return area address: 00000000 00000001 Parameter count: Area length: 00000068 Area value: 00000000 00000000 00680200 00055800 | ................ | 0B089158 0B089160 0B08916C 00000000 | ..j...j-..j%.... | 00000000 00000068 00000000 00000000 | ................ | 00400000 00000000 00000000 00000000 | . .............. | 00000000 00000000 00000000 00000000 00000000 00000000 00000000 00000000 | ................ | 00000000 00000000 | ........ | Area length: 0000006C Area value: 6C0000A0 00000000 00000000 00000000 | %............... | 00000000 00000000 00000000 00000000 | ................ | 00000000 00000000 00000000 00000000 | ................ | 00000000 0B089154 00000000 00000000 | ......j......... | 00000000 00000000 00000000 00000000 | ................ | 00000000 00000000 00000000 00000000 | ................ | 00000000 00000000 00000000 | ............ | Area length: 00000008 Area value: D6C6C6E2 C5E30034 | OFFSET.. | Area length: 00000004 Area value: 006CF930 **| .**%9. | . Area length: 000000A8 Area value: C1C3C5C5 FF0000A8 02000000 00000000 | ACEE...y........ | 00000000 085CC2E8 D7C1E2E2 5C015C40 | .....\*BYPASS\*.\* | 40404040 40400000 0001059F 40404040 | ...... | 40404040 00000000 00000000 00000000 | ............ | 40404040 40404040 00000000 00000000 | ........ | 00000000 00000000 40404040 40404040 | ........ | 00000000 00000000 00000000 00000000 | ................ | 00000000 00000000 0101059F | ................ 00000000 00200000 00000000 00000000 | ................ | 00000000 00000000 006CF8A0 00000000 | .........%8..... | 00000000 006CF850 Area length: 00000050 Area value: 50010003 4002C000 00000000 00000000 | &... .{......... | 00000000 00000000 00000000 00000000 | ................ | 00000000 00000000 00000000 00000000 | ................ | F0F14040 40404040 00000000 00000000 | 01 ........ | 5CC2E8D7 C1E2E25C 40404040 40404040 | \*BYPASS\* | Area length: 00000090 Area value: C1C3C5E7 03000000 00000000 00000000 | ACEX............ | 00000000 00000000 00000000 00000000 | ................ | 00000000 00000000 00000000 00000000 | ................ | 00000000 00000000 00000000 00000000 | ................ | 00000000 00000000 00000000 00000000 | ................ | 00000000 00000000 00000000 00000000 | ................ | 00000000 00000000 00000000 00000000 | ................ | 00000000 00000000 00000000 00000000 | ................ | 00000000 00000000 00000000 00000000 | ................ | Area length: 000000A8 Area value: C1C3C5C5 FF0000A8 02000000 00000000 | ACEE...y........ | 00000000 07C9C2D4 E4E2C5D9 4004E2E8 | .....IBMUSER .SY |

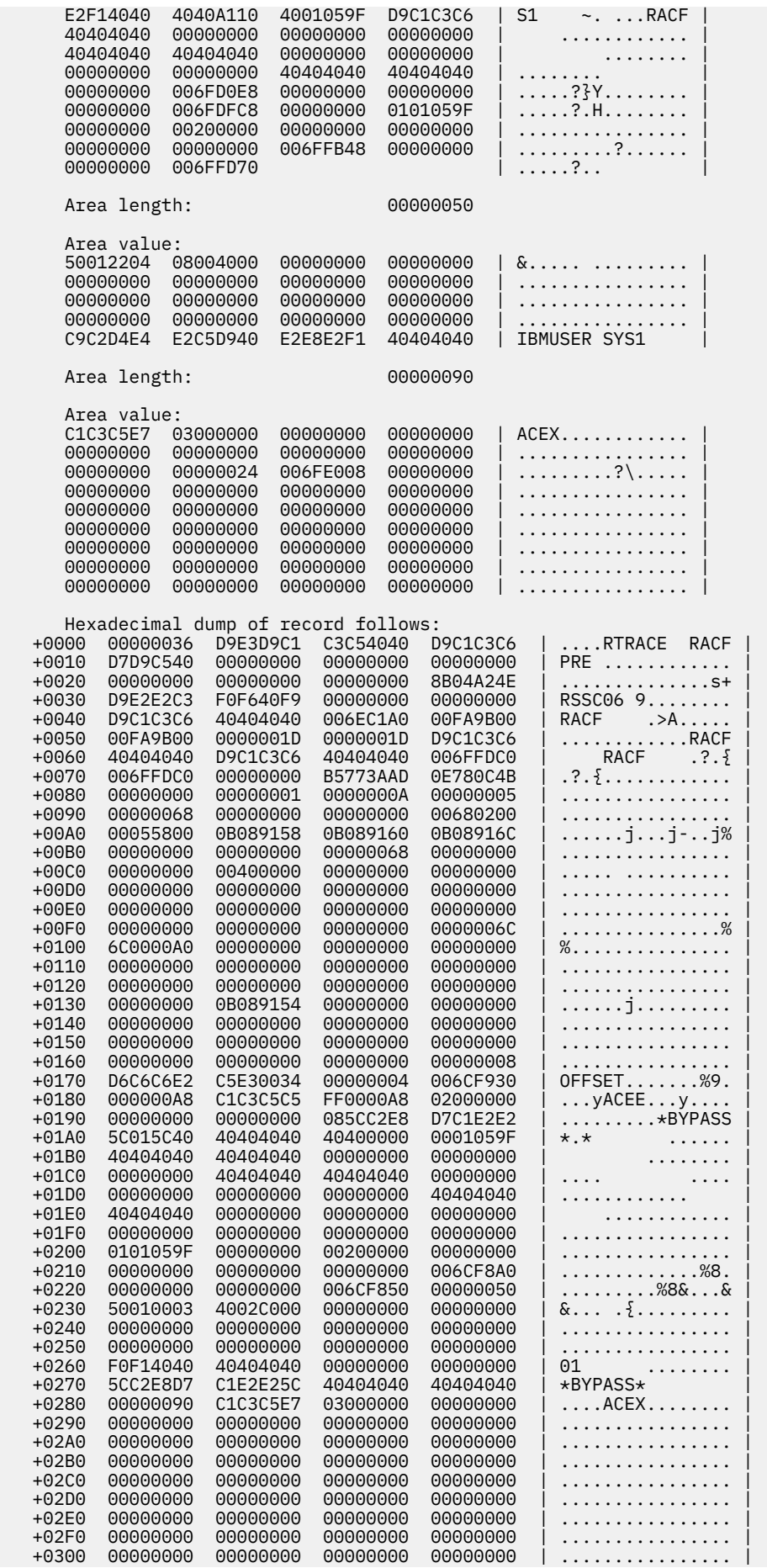

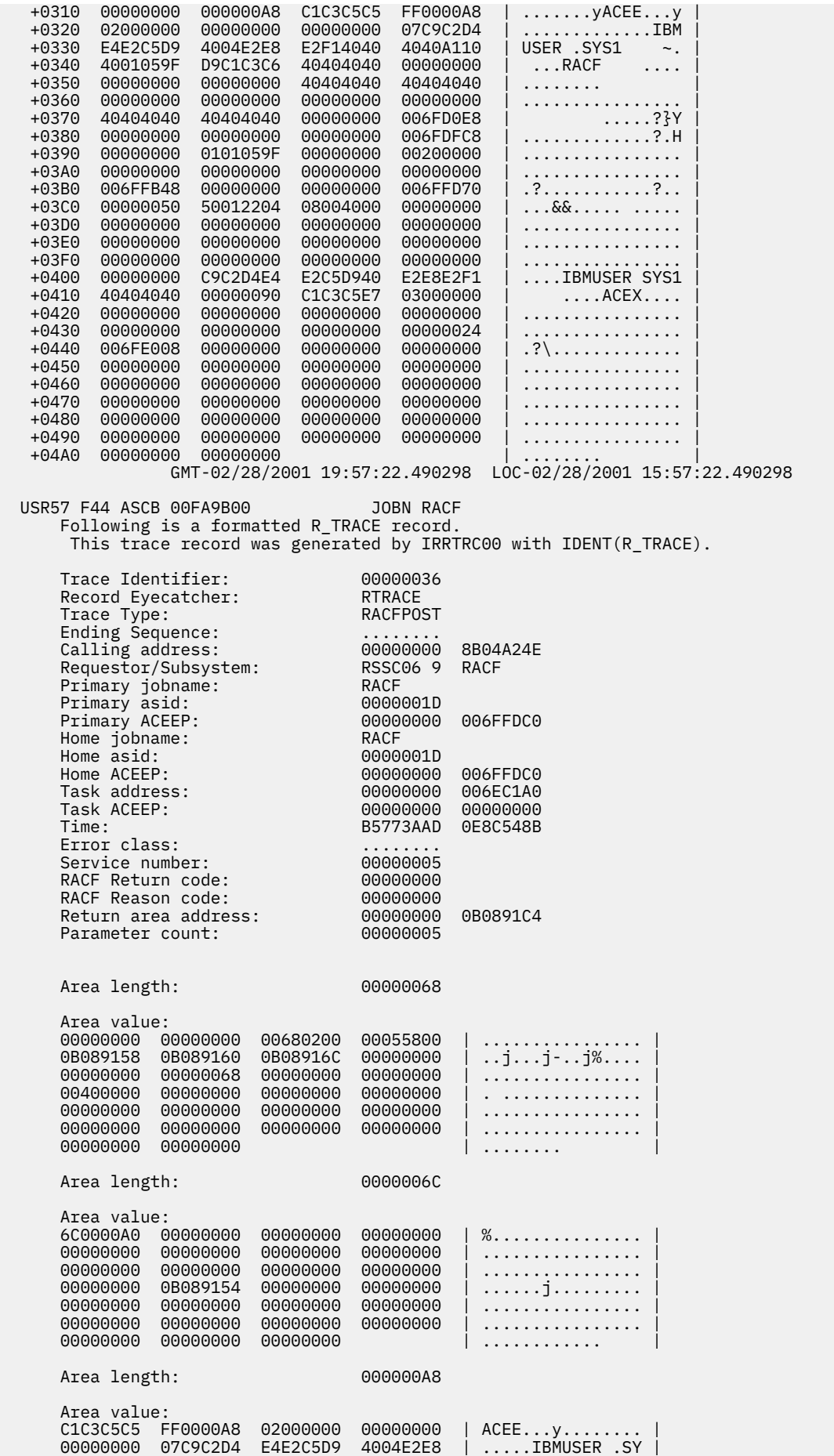

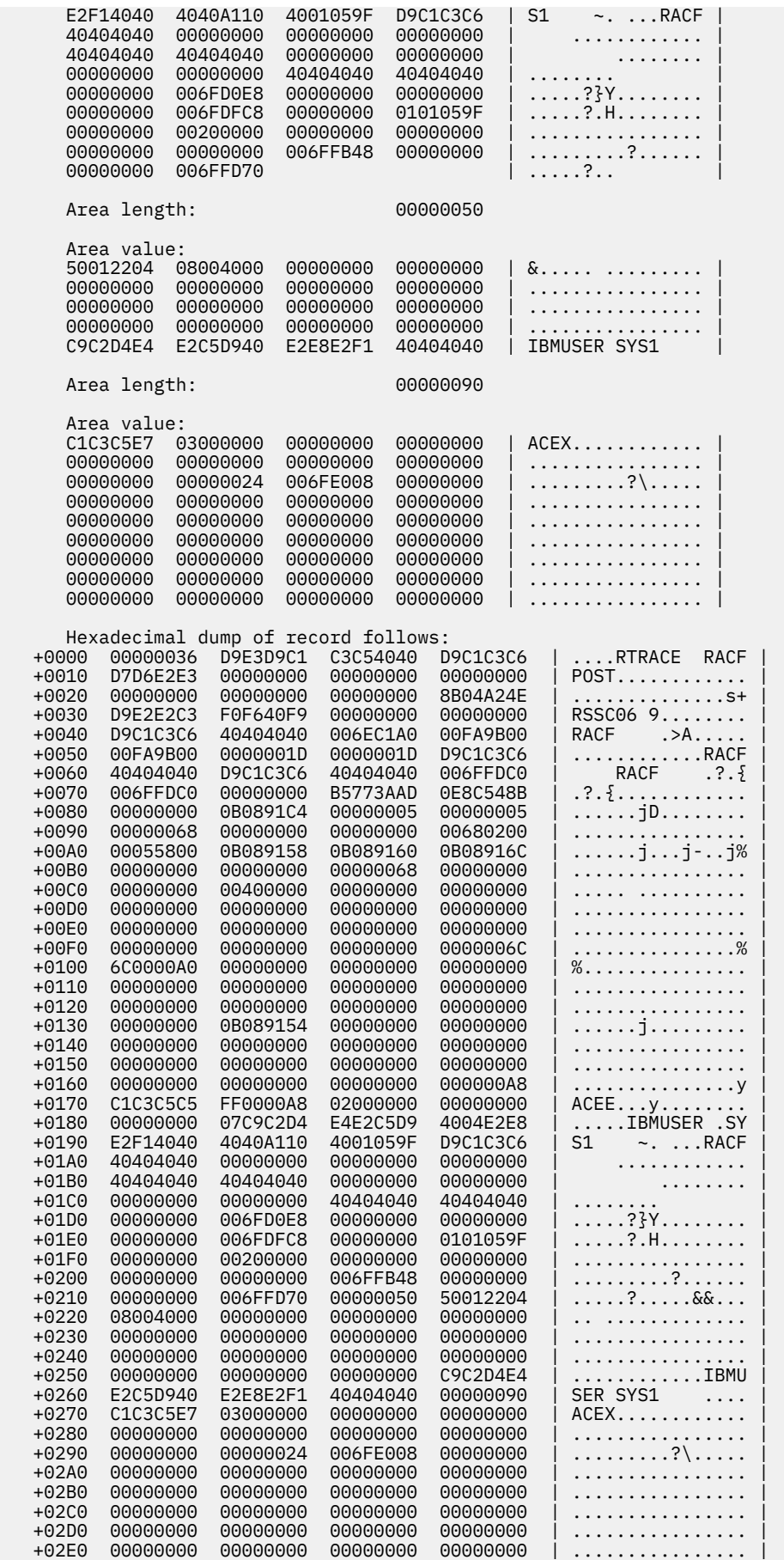

 +02F0 00000000 00000000 00000000 00000000 | ................ | GMT-02/28/2001 19:57:22.490583 LOC-02/28/2001 15:57:22.490583

#### *MANAGER ALTER*

This is an example of a MANAGER ALTER trace with PRE and POST entries. Note that the column offsets are not exact but the content has not been altered.

 \*\*\*\* GTFTRACE DISPLAY OPTIONS IN EFFECT \*\*\*\* USR=ALL \*\*\*\* GTF DATA COLLECTION OPTIONS IN EFFECT: \*\*\*\* USRP option \*\*\*\* GTF TRACING ENVIRONMENT \*\*\*\* Release: SP7.0.3 FMID: HBB7706 System name: RACFR13 CPU Model: 4381 Version: FF Serial no. 111515 USR57 F44 ASCB 00FACD00 JOBN IBMUSER is a formatted R\_TRACE record. This trace record was generated by IRRTRC00 with IDENT(R\_TRACE). Trace Identifier: 00000036 Record Eyecatcher: RTRACE Trace Type: MNGRPRE Ending Sequence: ........ Calling address: 00000000 8B000BAE Requestor/Subsystem: ........ ........ Primary jobname: IBMUSER Primary asid: 00000019 Primary ACEEP: 00000000 006FF608 Home jobname: IBMUSER Home asid: 00000019 Home ACEEP: 00000000 006FF608 Task address: 00000000 006B8220 Task ACEEP: 00000000 00000000 Time: B57740CE B8ED7F45 extending the class: the contract of the contract of the contract of the contract of the contract of the contract of the contract of the contract of the contract of the contract of the contract of the contract of the contr Service number: 00000000 RACF Return code: 00000000 RACF Reason code: 00000000 Return area address: 00000000 00000000 Parameter count: 000000006 Area length: 00000050 Area value: 08004102 0015FFDA 001468F8 00000000 | ...........8.... | 00000000 00000000 00000000 01000000 | ................ | 20000000 00000000 40404040 40404040 | ........ | 00000000 00000000 00000000 00000000 | ................ | 00000000 00000000 00000000 00000000 | ................ | Area length: 00000008 Area value: D6C6C6E2 C5E30004 | OFFSET.. | Area length: 00000004 Area value: 03D1D1D7 | .JJP | .JJP | .JJP | .JJP | .JJP | .JJP | .JJP | .JJP | .JJP | .JJP | .JJP | .JJP | .JJP | .JJP | .JJP | .JJP | .JJP | .JJP | .JJP | .JJP | .JJP | .JJP | .JJP | .JJP | .JJP | .JJP | .JJP | .JJP | .JJP | .JJP | . Area length: 000000A8 Area value: C1C3C5C5 FF0000A8 02000000 00000000 | ACEE...y........ | 00000000 07C9C2D4 E4E2C5D9 4004E2E8 | .....IBMUSER .SY | E2F14040 4040A110 0001059F 40404040 | S1 ~..... | 40404040 00B28CA0 00000000 00000000 | ............ | D3D6C3C1 D3C3F1F0 00000000 00000000 | LOCALC10........ | 00000000 00000000 40404040 40404040 | ........ | 00000000 006FDF98 00000000 00000000 | .....?.q........ | 00000000 006FD120 00000000 0101059F | .....?J......... |

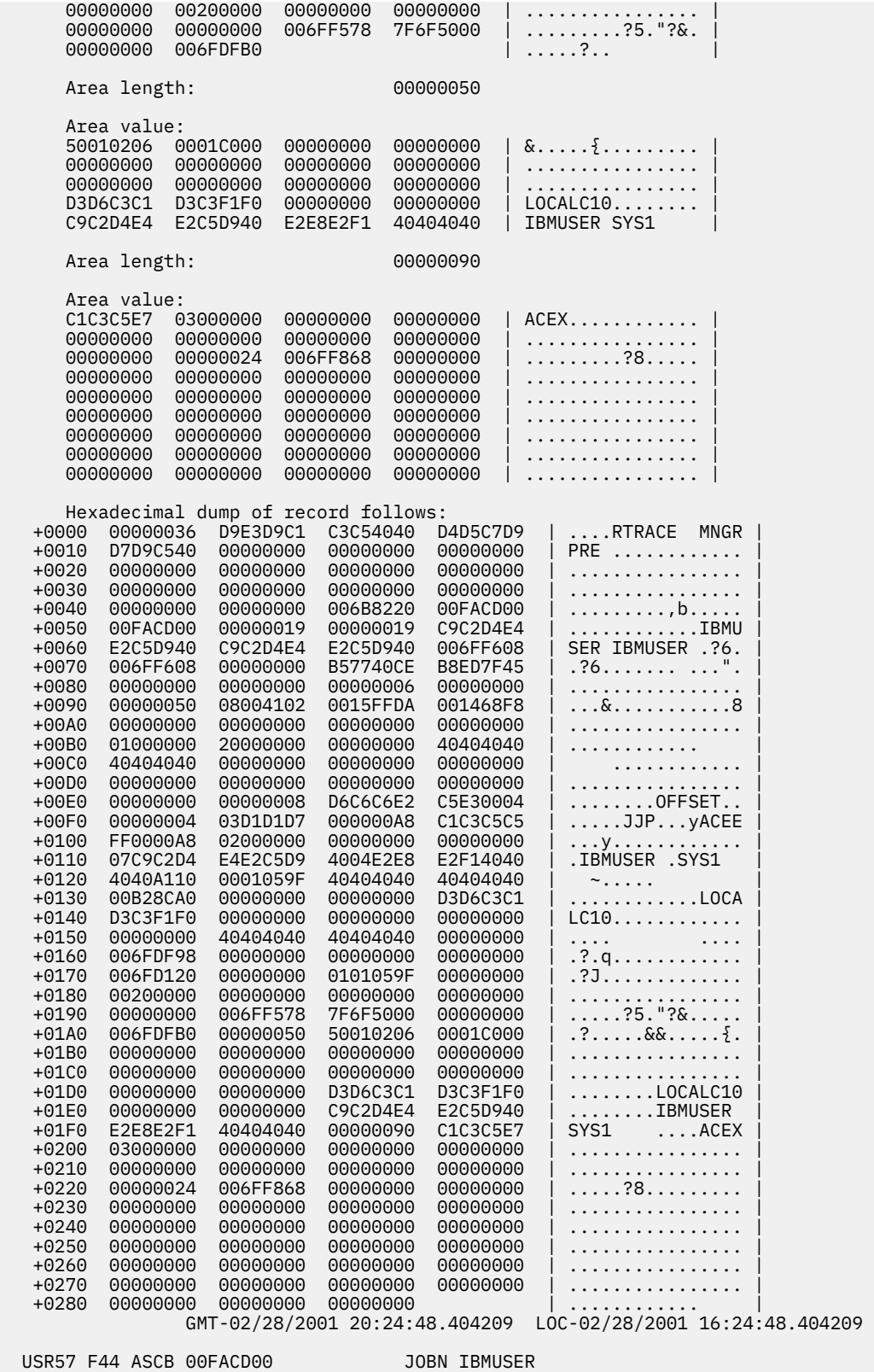

 is a formatted R\_TRACE record. This trace record was generated by IRRTRC00 with IDENT(R\_TRACE). 0000036<br>RTRACE

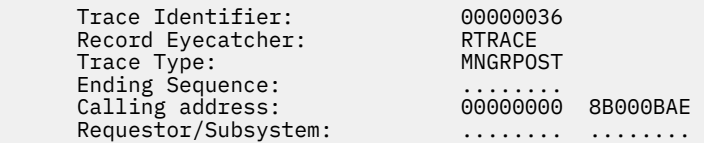

Collecting and analyzing problem data **77**

 Primary jobname: IBMUSER Primary asid:<br>Primary ACEEP: 00000000 006FF608<br>IBMUSER Home jobname: Home asid: 00000019 Home ACEEP: 00000000 006FF608 Task address: 00000000 006B8220 Task ACEEP: 00000000 00000000 Time: B57740CE C6AEBD85 Error class: ........ Service number: 00000000 RACF Return code: 00000000 RACF Reason code: 00000000 Return area address: 00000000 00000000 Parameter count: 000000006 Area length: 00000050 Area value: 08004102 0015FFDA 001468F8 00000000 | ...........8.... | 00000000 00000000 00000000 01000000 | ................ | 20000000 00000000 C2C1E2C5 40404040 | ........BASE | 00000000 00000000 00000000 00000000 | ................ | 00000000 00000000 00000000 00000000 | ................ | Area length: 00000008 Area value:<br>D6C6C6E2 C5E30004 | OFFSET.. | Area length: 00000004 Area value:<br>03D1D1D7  $\vert$  . JJP  $\vert$  Area length: 000000A8 Area value: C1C3C5C5 FF0000A8 02000000 00000000 | ACEE...y........ | 00000000 07C9C2D4 E4E2C5D9 4004E2E8 | .....IBMUSER .SY | E2F14040 4040A110 0001059F 40404040 | S1 ~..... | 40404040 00B28CA0 00000000 00000000 | ............ | D3D6C3C1 D3C3F1F0 00000000 00000000 | LOCALC10........ | 00000000 00000000 40404040 40404040 | ........ | 00000000 006FDF98 00000000 00000000 | .....?.q........ | 00000000 006FD120 00000000 0101059F | .....?J......... | 00000000 00200000 00000000 00000000 | ................ | 00000000 00000000 006FF578 7F6F5000 | .........?5."?&. | 00000000 006FDFB0 | ....?.. Area length: 00000050 Area value:  $50010206$  00010000 00000000 00000000 |  $\&...$ }........ 00000000 00000000 00000000 00000000 | ................ | 0000000 00000000 00000000 00000000 D3D6C3C1 D3C3F1F0 00000000 00000000 | LOCALC10........ | C9C2D4E4 E2C5D940 E2E8E2F1 40404040 | IBMUSER SYS1 | Area length: 00000090 Area value: C1C3C5E7 03000000 00000000 00000000 | ACEX............ | 00000000 00000000 00000000 00000000 | ................ | 00000000 00000024 006FF868 00000000 | .........?8..... | 00000000 00000000 00000000 00000000 | ................ | 00000000 00000000 00000000 00000000 | ................ | 00000000 00000000 00000000 00000000 | ................ | 00000000 00000000 00000000 00000000 | ................ | 00000000 00000000 00000000 00000000 | ................ | 00000000 00000000 00000000 00000000 | ................ | Hexadecimal dump of record follows: +0000 00000036 D9E3D9C1 C3C54040 D4D5C7D9 | ....RTRACE MNGR | +0010 D7D6E2E3 00000000 00000000 00000000 | POST............ | +0020 00000000 00000000 00000000 00000000 | ................ | +0030 00000000 00000000 00000000 00000000 | ................ | +0040 00000000 00000000 006B8220 00FACD00 | .........,b..... | +0050 00FACD00 00000019 00000019 C9C2D4E4 | ............IBMU | +0060 E2C5D940 C9C2D4E4 E2C5D940 006FF608 | SER IBMUSER .?6. | +0070 006FF608 00000000 B57740CE C6AEBD85 | .?6....... .F..e |

<span id="page-98-0"></span>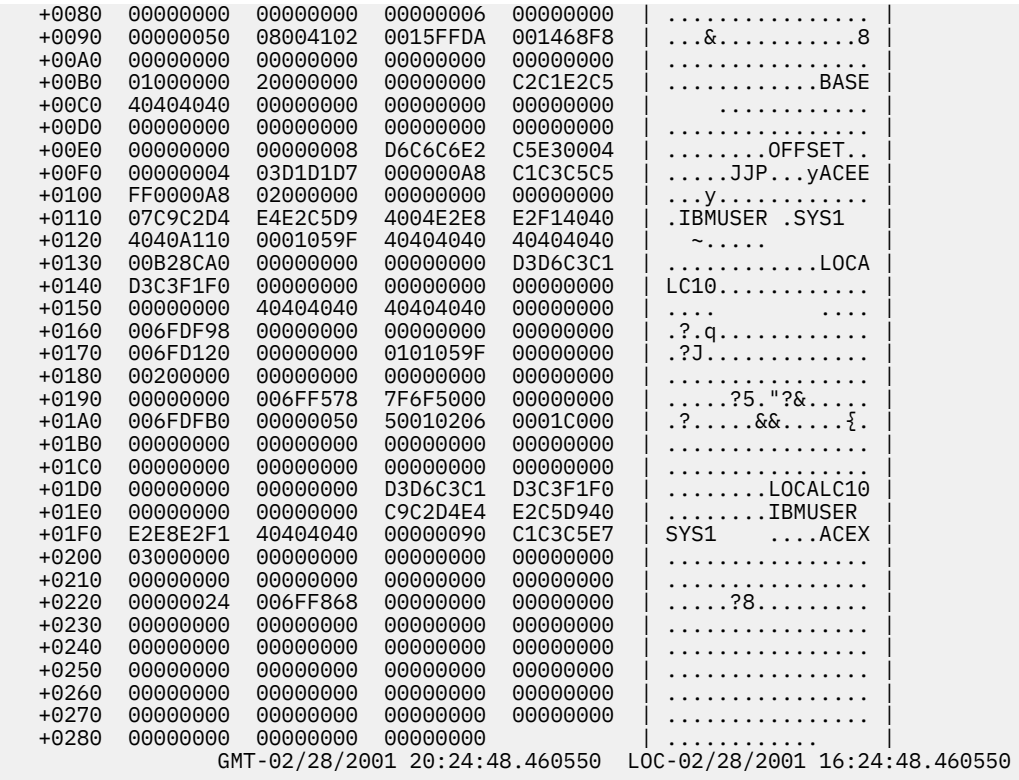

# **Validating input**

This explains how to validate input to RACF processes.

# **Identifying the caller of RACF**

#### **Prerequisites**

- • ["Obtaining a system dump" on page 47](#page-66-0)
- • ["Formatting a system dump" on page 47](#page-66-0)

#### **Introduction to procedure**

When a RACF abend occurs, RACF might be the cause of the problem, or the program calling RACF might have passed an incorrect parameter list, which caused RACF to issue the abend. (The parameter list is the only input RACF gets from a caller.)

This describes how to determine what module issued the RACF macro.

#### **Procedure**

- 1. Look at the system dump and check the TCB with field TCBCMP (equal to the abend code).
- 2. Locate the RB that issued the RACF SVC (SVC 82, 83, 84, or 85). In this RB, get the address of the next sequential instruction from field RBOPSW. If no such RB exists, then the executing RACF service may be PC-entered. In this case, use the ["Alternative procedure" on page 80](#page-99-0).
- 3. Find this address in the system dump and scan backward for the eye-catcher (a module or CSECT name printed in readable form along the right margin of the dump). That is the name of the routine that issued the RACROUTE macro.

**Note:** If the address of the next sequential instruction after the RACROUTE macro is not in the system dump, check an LPA (link pack area) map to determine if it is within an LPA module. If it is within an LPA module, that module is the issuer of the RACROUTE macro.

- <span id="page-99-0"></span>• If the name you find is not the ICHRFR00 module, then the name found caused RACF to abend. (Note that the issuer of the RACF SVC may not have caused the original error but may have merely passed bad data created by yet another module that called it. The end of the bad data chain might be several callers away.)
- If the name you find is the ICHRFR00 module, then SAF (the system authorization facility) issued the RACF macro as requested by another module that issued the RACROUTE macro.

To determine who issued the RACROUTE macro, locate the "current task" in the system dump and check the active RBs.

- a. Find the PRB with a RACF SVC (SVC 82, 83, 84, or 85) in the RBRTPSW2 field.
- b. Find the next RB.
	- In a formatted dump that has been printed, this is the RB below the RB with the SVC.
	- On IPCS (interactive problem control system), this is the RB displayed below the RB with the SVC.
- Check the general-purpose registers in this RB. Register 1 should have the same value as the trace entry for the SVC found in Step "3.a" on page 80. Register 13 points to the save area of the ICHRFR00 module.
- For RACROUTE functions other than VERIFY or VERIFYX:
	- Find the save area of the ICHRFR00 module and make sure that in the save area, the address at offset X'4' points to the save area of the ICHSFR00 module (the previous save area).
- For RACROUTE functions VERIFY or VERIFYX:
	- Find the save area of the ICHSFR00 module and make sure that in the save area, the address at offset X'4' points to the save area of the IRRSVY00 (or IRRSVX00) module (the previous save area).
	- Find the save area of the ICHRFR00 module and make sure that in the save area, the address at offset X'4' points to the save area of the ICHSFR00 module (the previous save area).
- Find the save area of the ICHRFR00 module and make sure that in the save area, the address at offset X'4' points to the save area of the ICHSFR00 module (the previous save area).
- Find the save area of the ICHSFR00 module and make sure that in the save area, the address at offset X'4' points to the save area of the issuer of the RACROUTE macro (the previous save area).
- Find the save area of the issuer of the RACROUTE macro. In the save area of the issuer of the RACROUTE macro, offset X'C' is the contents of Register 14 of the module that issued the RACROUTE macro. Register 14 contains the address of the instruction after the RACROUTE macro.
- Find this address in the system dump and scan backward for the eye-catcher (a module or CSECT name printed in readable form along the right margin of the dump). That is the name of the routine that issued the RACROUTE macro.

#### **Alternative procedure**

- 1. Look at the system dump and issue the IPCS command, SUMMARY FORMAT, to format the linkage stack for the failing task or SRB. In most cases, the top entry on this linkage stack represents the current RACF service; this can be validated by taking the formatted PSW for the stack entry and scrolling backward in memory in search of a module eyecatcher that has a RACF prefix, ICH or IRR.
- 2. If this stack entry represents a RACF service, then general purpose register 13 should point to a standard save area, and the caller of RACF can be located by tracing backward through a chain of such areas. If these steps do not appear to have produced the caller of RACF, then you cannot determine the caller of RACF without additional support.

# **Checking the parameter list passed to RACF**

### **Prerequisites**

• ["Obtaining a system dump" on page 47](#page-66-0)

• ["Formatting a system dump" on page 47.](#page-66-0)

#### **How to check the parameter list passed to RACF**

This procedure is useful only for a RACF macro request that was active when the system dump was generated.

- 1. Find the save area for the routine that issued the RACF macro. This can be found either in the tracetable entry for the SVC associated with the RACF macro, or in the RBs in a formatted dump. See ["Identifying the caller of RACF" on page 79.](#page-98-0)
- 2. In the save area, find the contents of register 1.
	- If register 1 is zero, then the RACROUTE macro was issued and module ICHRFR00 issued the RACF macro. In this case, register zero points to a two-word parameter list. The first word of this parameter list points to the RACF SVC parameter list, and the second word of this parameter list points to the SAF parameter list. This is shown: Reg 0

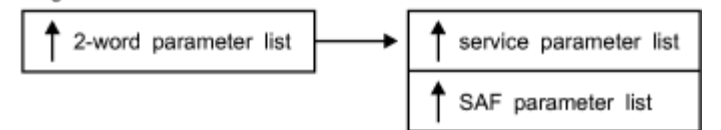

- If register 1 is not zero, then this is the address of the parameter list that is passed with the macro request.
- 3. Find the address in the storage portion of the system dump. The values in the dump are the actual parameter list as seen by the system when processing the RACF request.
- 4. Use the description of the parameter list from ["Parameter list descriptions" on page 151](#page-170-0) to decode the actual parameter list.

**Note:** For some parameter lists (such as RACROUTE REQUEST=AUTH, RACROUTE REQUEST=DEFINE, and RACROUTE REQUEST=VERIFY) the length of the parameter list varies from release to release. Check the first byte of these parameter lists for the actual length used.

- 5. Use these checks to determine whether the active RACF macro request had an error. You can do the checks most efficiently if you have a listing of the program that issued the macro.
	- a. Did the RACF macro request that invoked RACF services use valid keyword values, including addresses?
	- b. Did the caller supply a register save area for the RACF macro?
	- c. Do the caller's storage areas contain correct values?

You could check the system dump for application program storage areas that appear to have incorrect values, such as missing printable identifiers for modules or control blocks. Key storage areas are pointed to by the register save area for the RACF macro. (Incorrect values are caused by logic problems due to incorrect addresses.)

This check is especially important for these types of unexpected abends, which might involve a logic error in either the application program that issued the RACF macro or a system routine:

- A X'0Cx' abend, such as X'0C4'
- A cancel (a X'x22' abend)

#### **Alternative procedure to check the parameter list passed to RACF**

After you find the caller of RACF, the first word of the parameter list pointed to from the stack entry should contain the address of the parameters passed to RACF on the request.

# **Searching for a matching problem**

### **Prerequisites**

- 1. See ["Performing a preliminary search for a matching problem" on page 40](#page-59-0) for a description of easily located problem symptoms to use to find a matching problem.
- 2. See ["Troubleshooting the problem" on page 1](#page-20-0) for the diagnostic procedures to follow to collect additional symptoms needed for a search.

For problems involving system dumps, you need to follow the diagnostic procedures in ["Obtaining a](#page-66-0) [system dump" on page 47](#page-66-0) and ["Formatting a system dump" on page 47](#page-66-0)

### **How to search for a matching problem**

This procedure summarizes search symptoms that you can collect by using this document's problem analysis procedures for RACF. You might want to use these symptoms to search for a matching problem in a problem database, or to report to IBM.

If you need descriptions or examples of entire search arguments, see the prerequisite procedure, ["Performing a preliminary search for a matching problem" on page 40.](#page-59-0)

Scan Table 19 on page 82 for more RACF symptoms that you might want to use in your search for a matching problem (or to report to IBM). It lists some of the most probable search symptoms for problems in RACF.

**Note:** For abends, more symptoms such as a register/PSW (program status word) difference and a failing instruction area are automatically produced in DAEDATA output, so they are not repeated here. Notes about the symptoms are indicated with asterisks (\*) and \*Note *n*\*, where *n* is the number of the note.

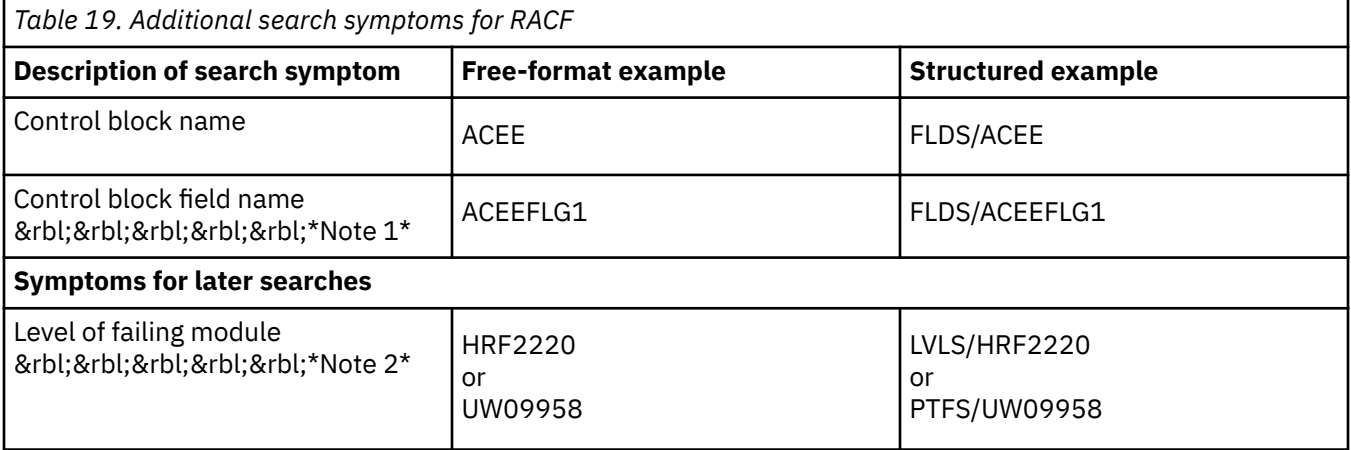

#### **Note:**

- 1. If you receive too many matches on your first search, consider adding a control block field name or other text from a RACF error message. (Avoid use of addresses or other values that would vary between executions of the RACF function.)
- 2. The ID and level at the beginning of a failing module might be pointed to by RACF's PSW at the time of the failure. For abends, the module level might be in the SDWAMLVL field and in DAEDATA output.

# **Application Identity Mapping Considerations**

The conversion utility IRRIRA00 processes a RACF database to activate the function that controls the indexing of application identities for existing databases. IRRIRA00 is responsible for handling the non-RACF application identities that compose the alias index. The term 'alias' refers to any non-RACF

application user identity (such as identities for products including Lotus Notes for z/OS, Novell Directory Services for OS/390, and z/OS UNIX System Services) that is part of this index structure.

For more information about the IRRIRA00 utility and the stages of application identity mapping, see *z/OS Security Server RACF System Programmer's Guide*.

IRRIRA00 activates this in four stages that are controlled by the installation and lists the current stage of the active primary database. Down-level systems do not have any support for application identity mapping, so errors might occur if the RACF database is shared by systems running releases before Version 2 Release 10. Therefore, you should make your changes from your Version 2 Release 10 system only. To prevent changes being made from a down-level system inadvertently, do one of the following before running IRRIRA00:

- Migrate all your systems to Version 2 Release 10
- Use the command protection steps described in *z/OS Security Server RACF Security Administrator's Guide*

These examples point out problems that can occur when sharing the RACF database with a system running Version 2 Release 10 or higher that has the application identity mapping support at stage 1 or higher and a down-level system system:

- You ADD a user or group profile with an application identity on a down-level system. The IRRUT200 report runs successfully on the Version 2 Release 10 system, but shows that the mapping profiles were created though no alias indexes were ever created.
- You ALTER an application identity field in a user or group profile with a different application identity on the down-level system. The IRRUT200 report runs successfully on the Version 2 Release 10 system, but shows that the new mapping profiles were created though the old alias indexes that still exist. You must also issue the LISTUSER or LISTGRP command or run DBUNLOAD and compare the output to the IRRUT200 output to see differences.
- You DELETE a user or group profile with a mapping on the down-level system. The IRRUT200 report runs successfully on the Version 2 Release 10 system, but shows the mapping profiles are deleted though the old alias indexes still exist.

Additionally, if base profiles containing application identities are incorrectly manipulated from a downlevel system, the alias index is not updated.

### **LOGREC data set entries for the alias index**

In all stages, the getUMAP, getGMAP, and R-usermap callable services report unexpected ICHEINTY and RACROUTE return codes (nonzero return codes other than indicating the profile was not found) with a LOGREC entry. Additionally, if locating an alias index entry fails but a mapping profile is found for a database at Stage 2, the callable service writes an entry to the LOGREC data set with a return code of X'0000000C' and a reason code of X'00000000'. The presence of these LOGREC entries indicates that the alias index is not complete and must be corrected before moving to Stage 3. The variable data for services IRRRGM01 (GID to group name mapping service), IRRRUM01 (UID to user ID mapping service) and IRRRIM00 (application ID to RACF user ID mapping service) serves as the RACF group name or user ID and as the entry name specified on the locate request for the alias index entry.

### **Recovering from errors with Application Identity Mapping**

Before stage 3, RACF maintains mapping profiles and functionality to ensure mapping compatibility with down-level systems that share a database with higher-level systems. This means the RACF database is susceptible to errors if a mapping profile is inadvertently deleted, or if the mapping profile is modified so that the alias index entry does not match the corresponding USER profile, as seen in the previous examples.

With application identity mapping enabled at stage 3, RACF uses an alias index rather than mapping profiles to associate users and groups with specific application identities from products such as Lotus Notes for z/OS, Novell Directory Services for OS/390, or z/OS UNIX System Services. Though unlikely, it is possible that an unexpected error could cause an association mismatch that you can identify by

comparing IRRUT200 alias index output with profile information returned from LISTUSER or LISTGRP (or DBUNLOAD). This area suggests methods to correct such inconsistencies.

If the mapping profile exists, and if your database is at stage 3, no profiles in class UNIXMAP, NOTELINK, or NDSLINK should exist. If you find one, you can ignore it just as RACF does. Otherwise, you can delete it using RDELETE. For example:

RDELETE UNIXMAP U1

If the mapping profile contains lowercase letters, you cannot specify them on the RDELETE command. You must use BLKUPD or RACROUTE to delete the profile.

If your database is at stage 1 or higher and you believe the profile to be incorrect, consider one of these:

- If the alias index entry is missing, and if your database is at stage 0, you should not expect to see any alias index.
- If your database is at stage 1 or higher and you do not find any alias index entry corresponding to a specified application identity, you can regenerate the entry by altering the user or group profile with the wanted application identity. For example, you can issue:

ALTUSER YOURID OMVS(UID(1))

• If the mapping profile associated with a user does not exist but the alias index entry does exist (at stage 1 or 2), you can remove the entry by temporarily adding the referenced profile with the indicated application identity, and then deleting the profile. For example, you can issue:

```
ADDUSER YOURID OMVS(UID(1))
DELUSER YOURID
```
• If an alias index entry references the incorrect user or group, but the user or group profile references a correct application identity, correct this by altering the user or group with the incorrect application identity, and then altering the user or group putting back the correct application identity. Suppose the alias index entry for the Lotus Notes for z/OS SNAME, USER1, references MYID rather than the wanted YOURID. For example, you can issue:

ALTUSER MYID LNOTES(SNAME(USER1)) ALTUSER YOURID LNOTES(SNAME(USER1))

# **Using SAF Trace to debug IBM HTTP server problems**

SAF Trace may be used to debug IBM HTTP server problems related to an incorrect SAF keyring configuration. In this area, following are the steps needed to provide the appropriate output to be analyzed. Also provided is sample data for you to compare your output to.

### **Before you begin**

You need to determine if the IBM HTTP server is using SAF keyrings.

• Verify that these lines are in httpd.main.conf:

sslmode on

sslport 443

key®le *mysslring* SAF

If those lines do not exist in httpd.main.conf, **stop**, this diagnostic procedure does not apply.

• If the operator console says:

```
00 ICH408I USER(WEBSERV ) GROUP(IMWEB ) NAME(####################) 
        IRR.DIGTCERT.LISTRING CL(FACILITY) 
        INSUFFICIENT ACCESS AUTHORITY 
        ACCESS INTENT(READ ) ACCESS ALLOWED(NONE )
```
You must give WEBSERV READ access to IRR.DIGTCERT.LSTRING in the FACULTY class. WEBSERV is the ID assigned to the web server process.

### **Starting the trace**

Perform these steps to use SAF Trace to debug IBM HTTP server problems related to an incorrect SAF keyring configuration.

1. Turn SAF Trace on for IRRSDL00:

@SET TRACE(CALLABLE(TYPE(41)) JOBNAME(\*))

2. Turn on GTF:

Start gtfracf.gtf,,,noprompt

### **The order of trace calls**

SSL calls the r\_datalib (IRRSDL00) callable service. For an error free SSL connection, SAF Trace contains a pre and post record for the r\_datalib functions in this order listed:

### **DataGetFirst**

initial DataGetFirst call that fails due to bad length of parameters

#### **DataGetFirst**

the first DataGetFirst call succeeds

### **CheckStatus**

### **DataGetNext**

call fails due to bad length of parameters

#### **DataGetNext**

call succeeds

#### **CheckStatus**

#### **DataGetNext**

call fails because there are no more certificates in the key ring

#### **DataAbortQuery**

the call ending the query

### **Examples of each of the post records**

**Note:** This trace was generated by IRRTRC00 with IDENT(R\_TACE).

### **DataGetFirst**

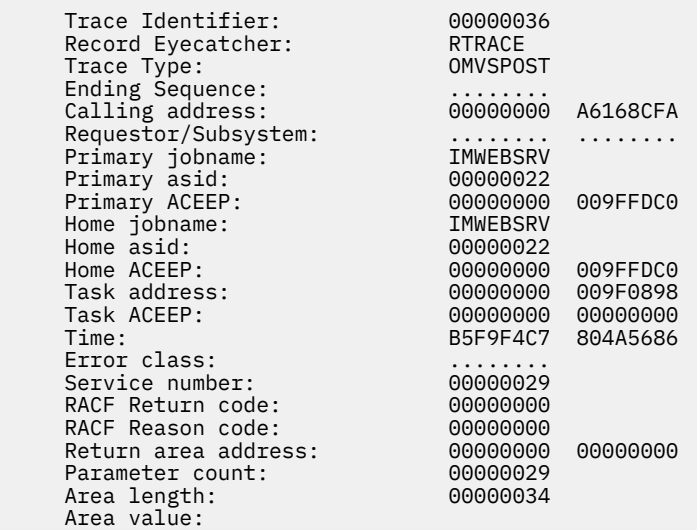

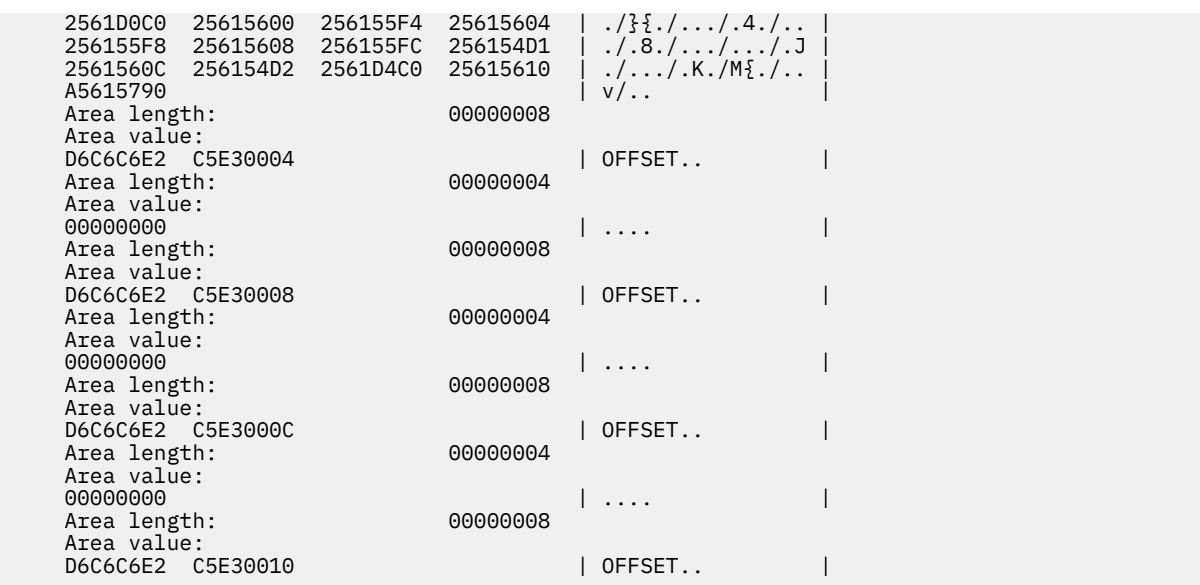

**Note:** Offset 10 is the return code, which in this case is 0.

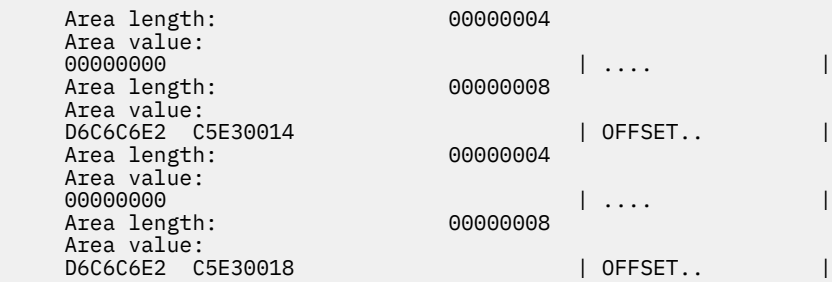

**Note:** Offset 18 is the reason code, which in this case is 0.

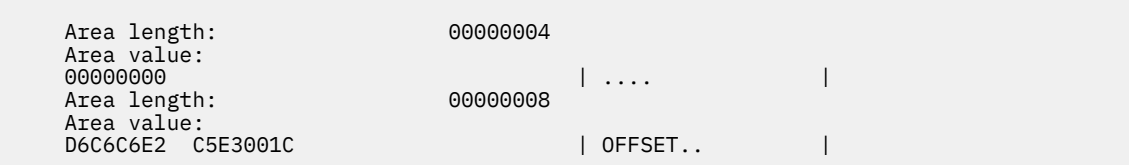

**Note:** Offset 1C is the function code, which in this case is 01.. 01 is DataGetFirst

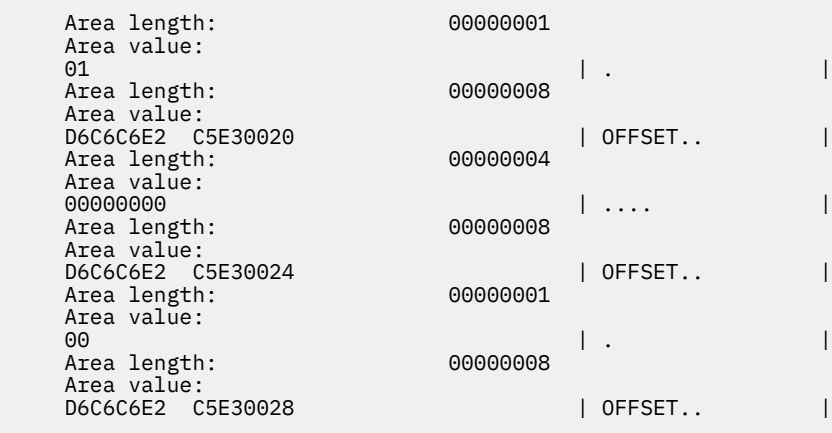

Note: Offset 28 is the ring name found in .conf file, which in this case is MYSSLRING.

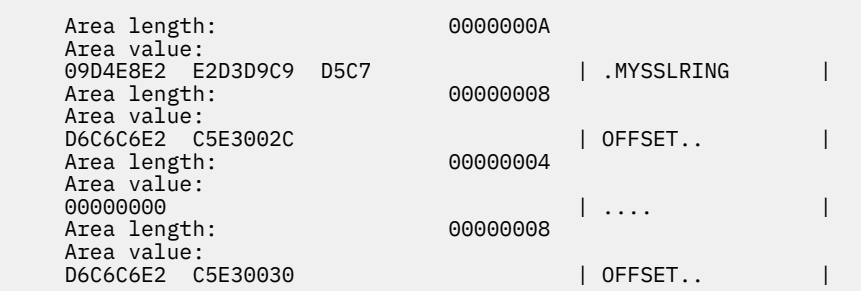

Note: Beginning with offset 30, the remaining offsets contain the function specific parameter list (FSPL).

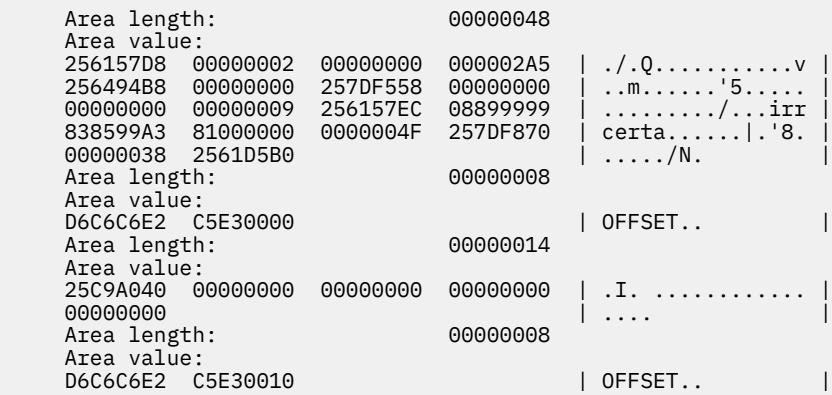

**Note:** Offset 10 is the certificate.

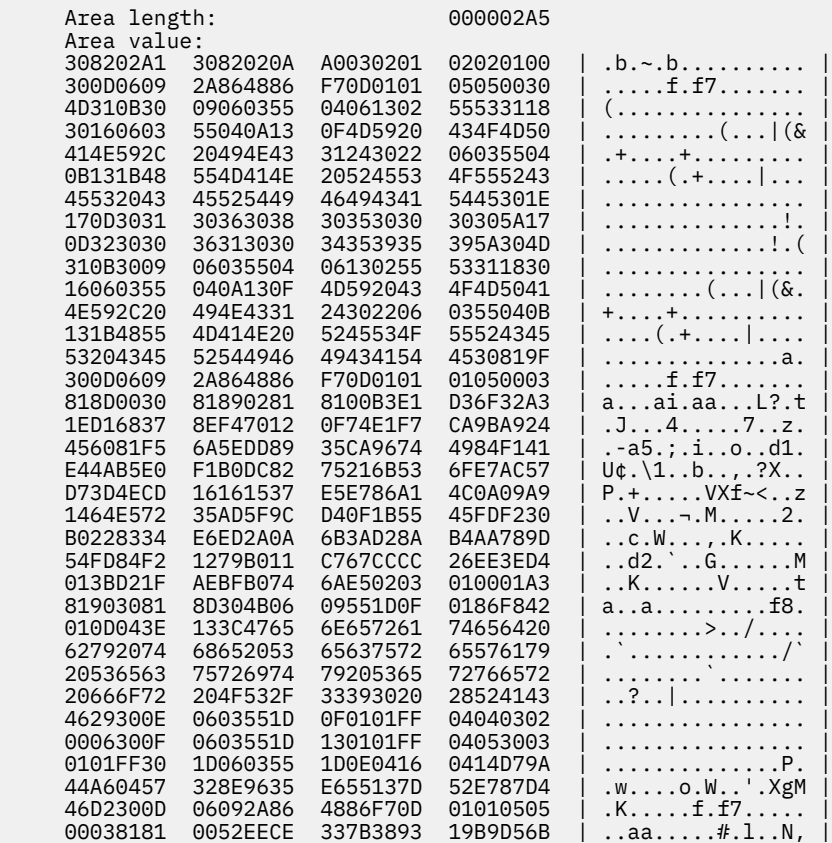

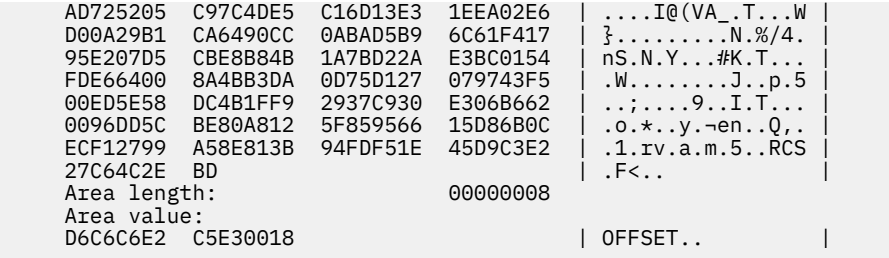

**Note:** Offset 18 is the private\_key\_ptr. In this case, the length of 0 indicates that there is no key.

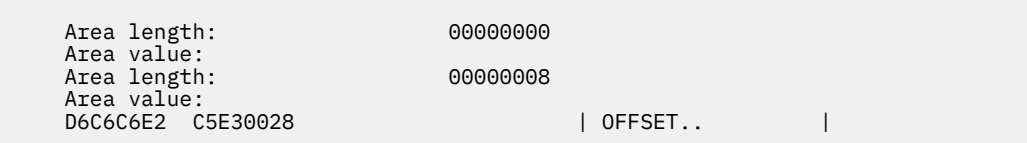

**Note:** Offset 28 is the label.

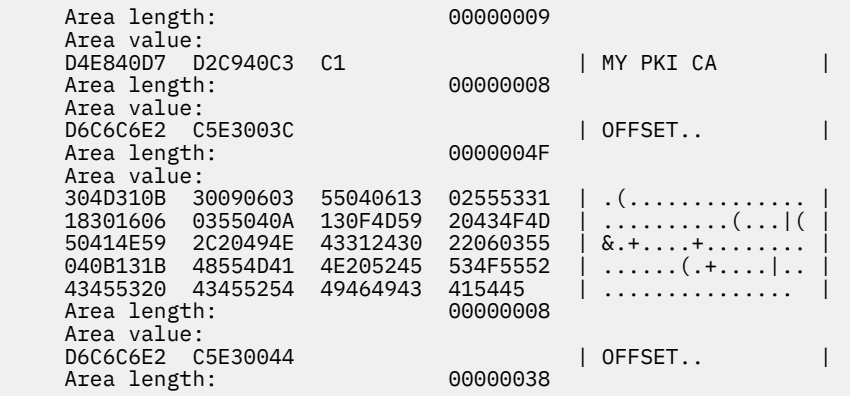

**Note:** Offset 44 is the Subjects\_DN.

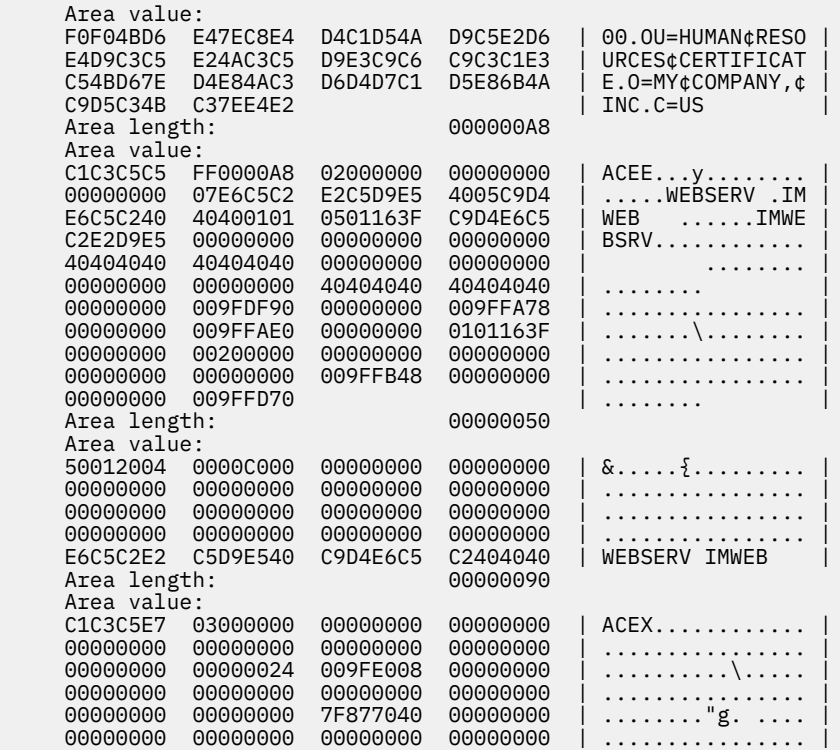
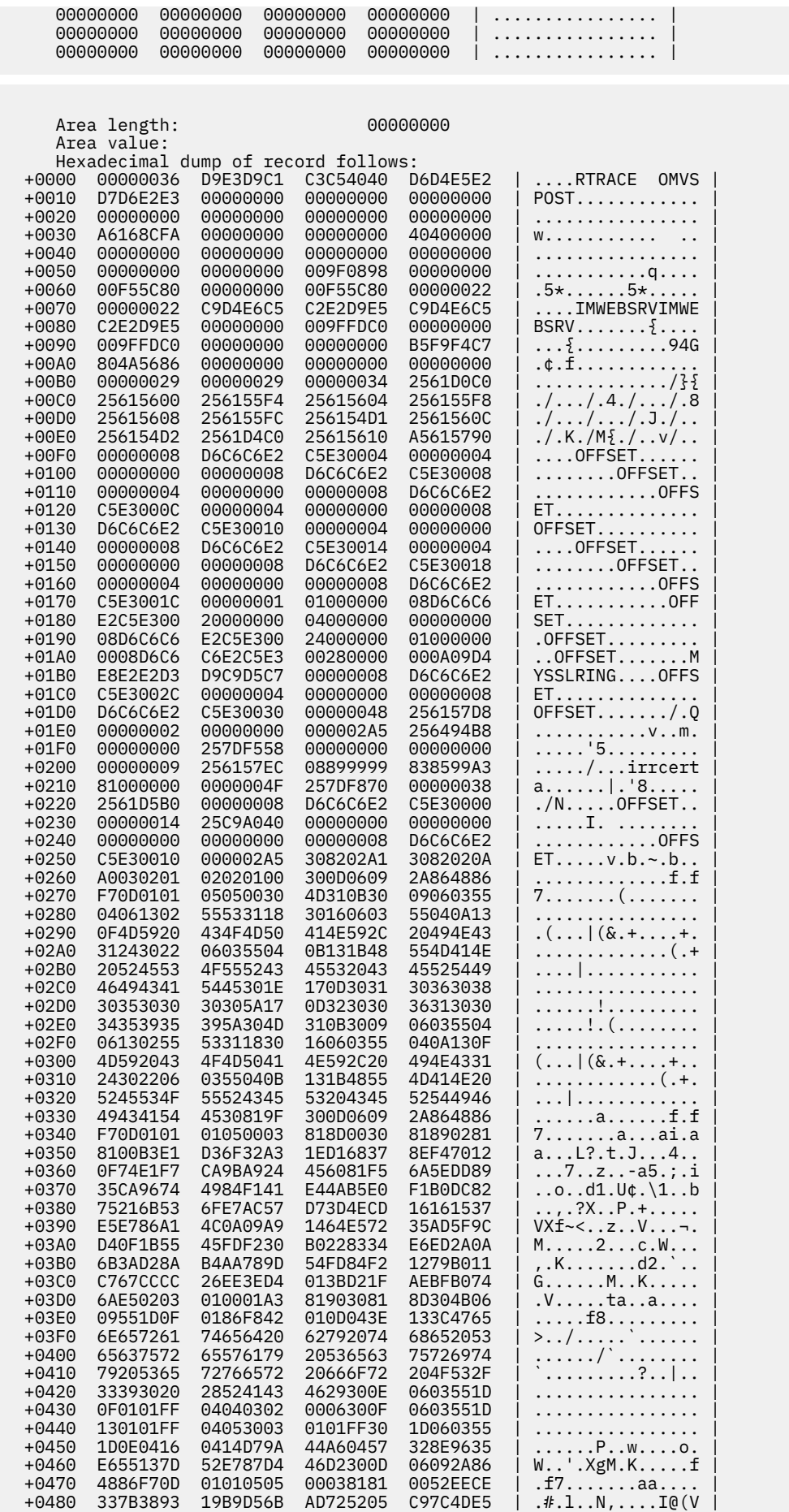

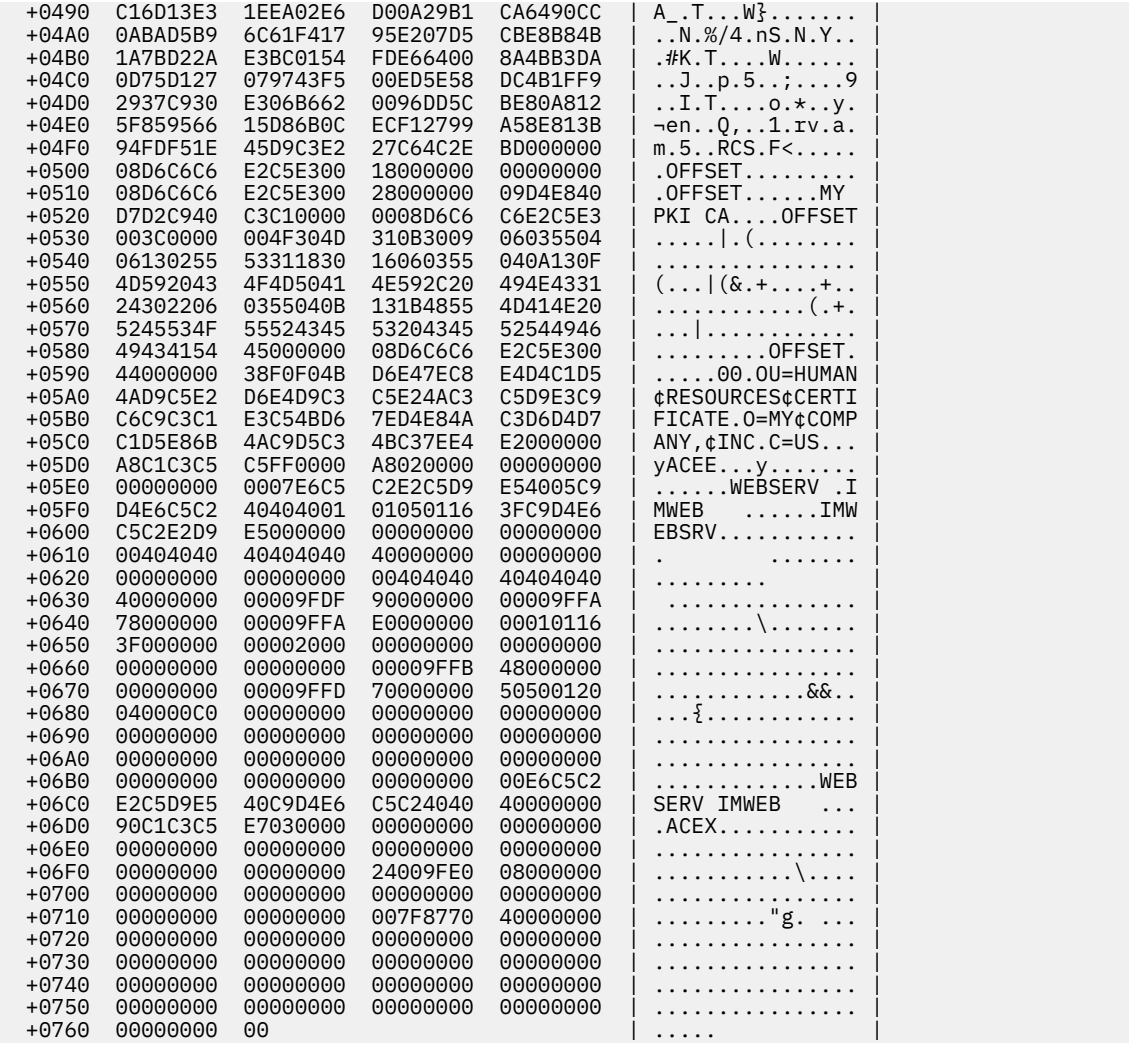

**Note:** All remaining examples contain the Function Specific Parameter List (FSPL) part of the trace record. All functions have the same parameter in the r\_datalib parameter list, with different values.

# **CheckStatus**

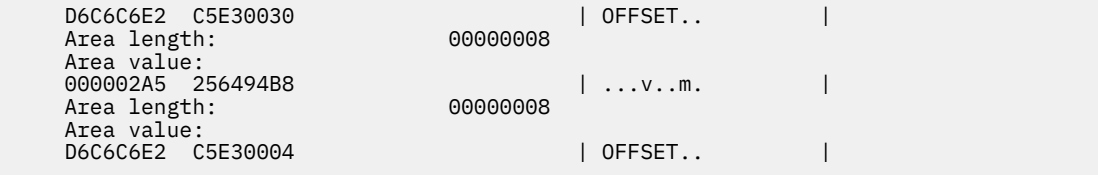

**Note:** Offset 4 is the Certificate.

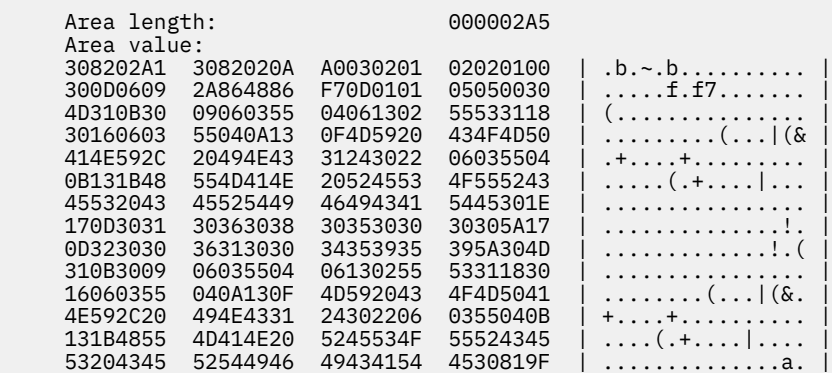

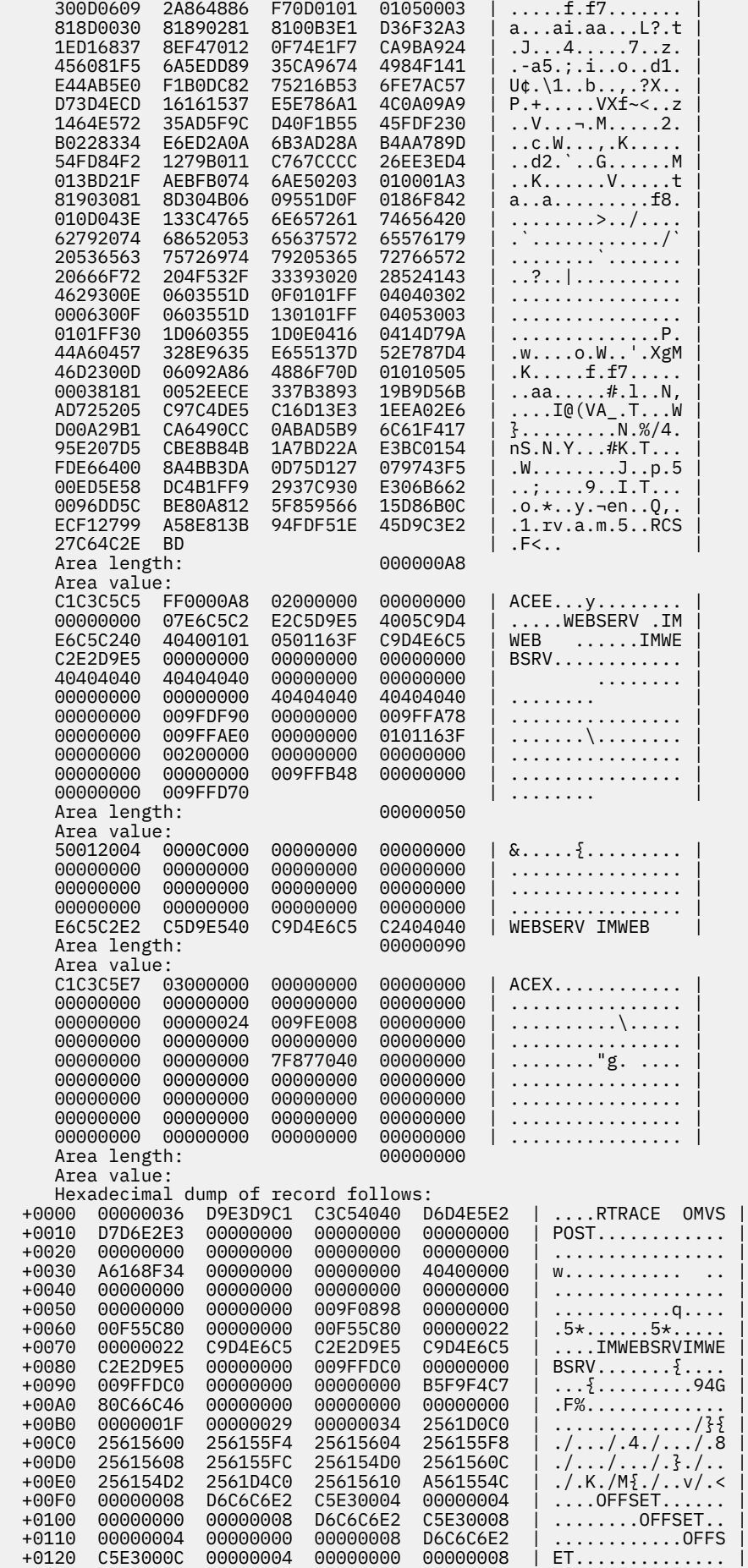

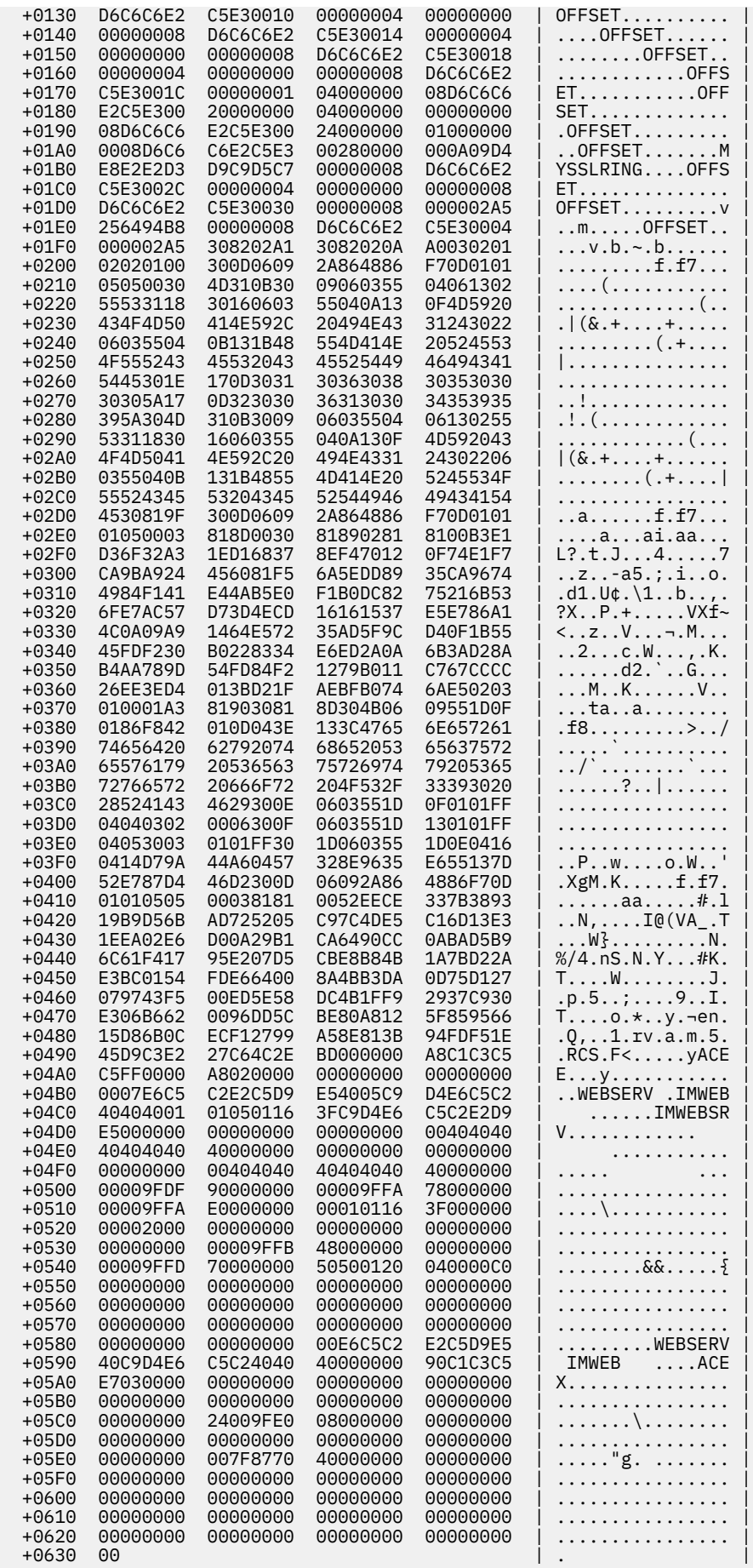

## **DataGetNext**

The resulting example output is the same as a **DataGetFirst** example.

# **DataAbortQuery**

Your results may contain a certificate. This particular DataAbortQuery follows a DataGetNext that failed because there were no certificates are in the key ring.

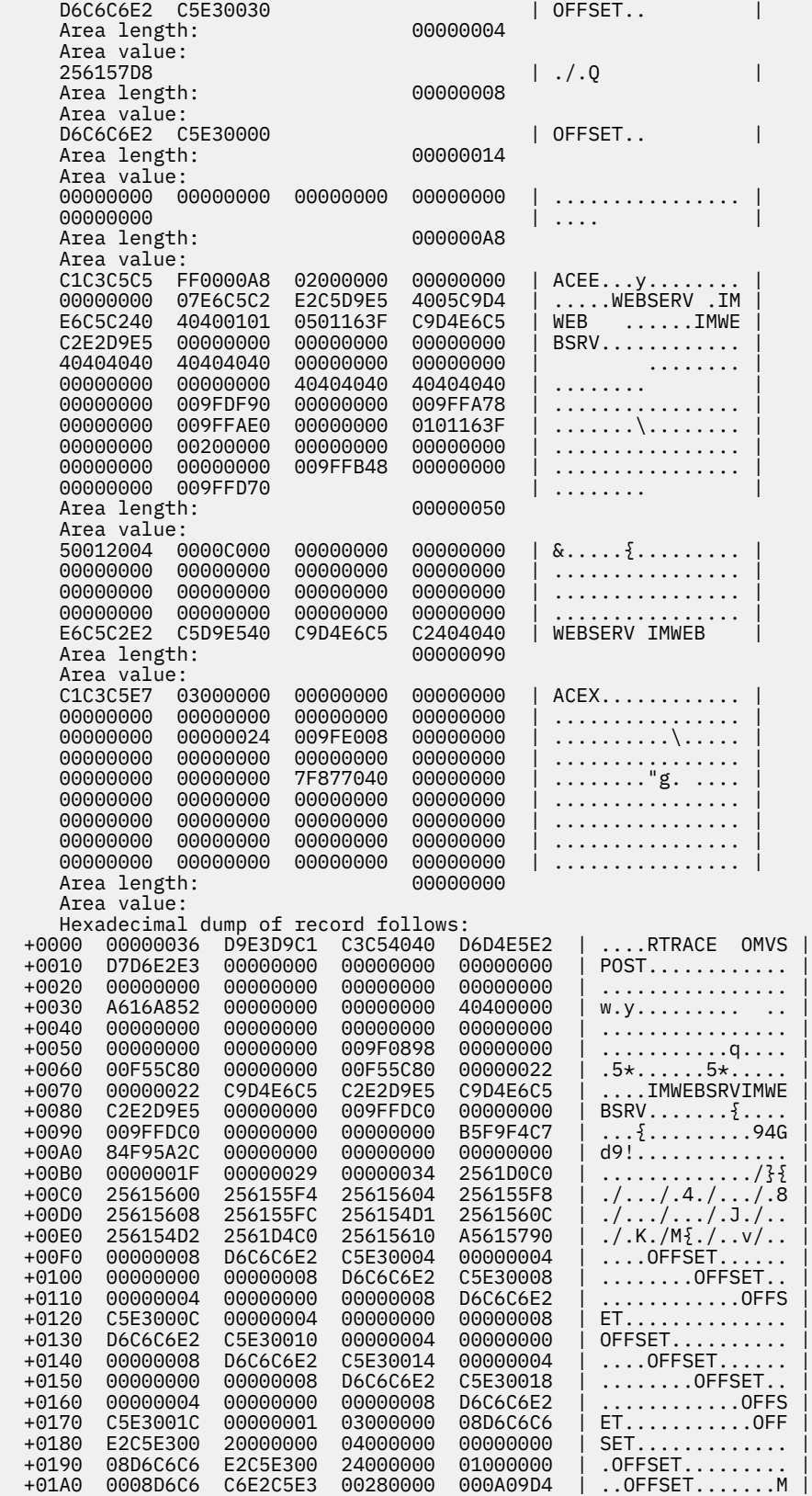

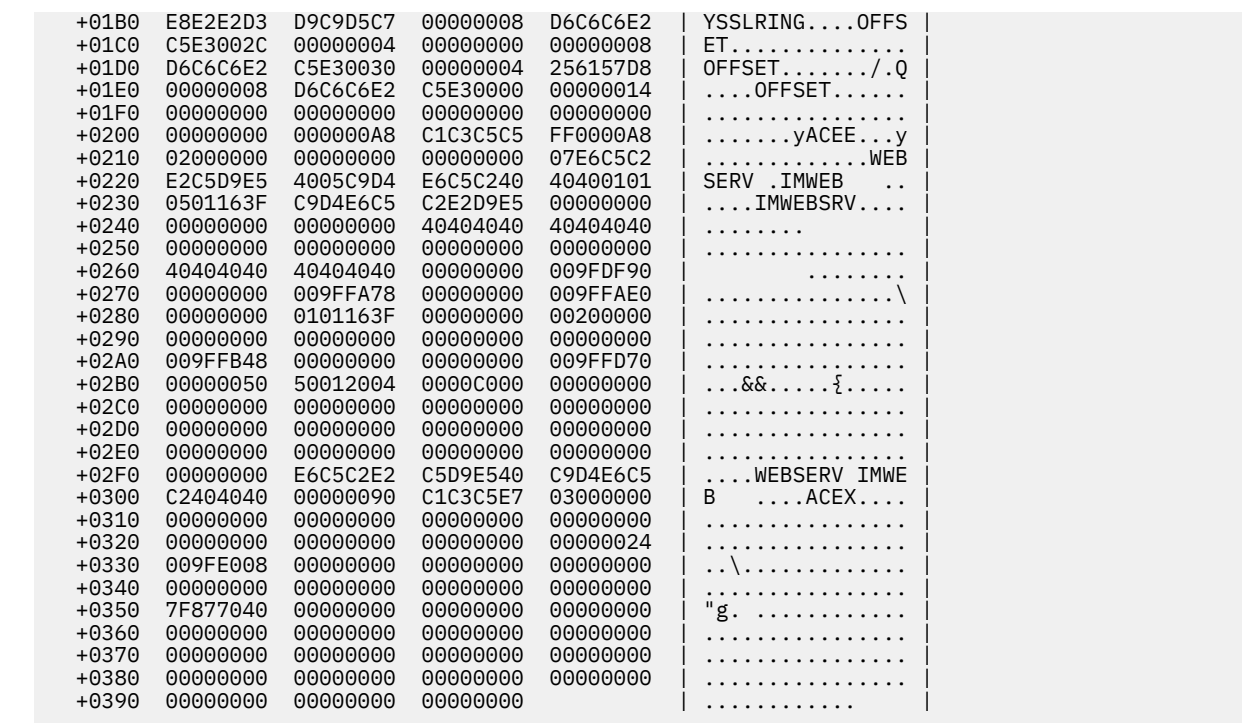

# **Using the trace to find problems**

If SSL does not start, or starts but SSL handshake does not occur, turn on trace, and restart the web server. Calls to r\_datalib occur when the web server is being started. You should be able to tell from this list what went wrong based on the trace you received. For these trace examples, important trace information is followed by an explanatory note.

#### • **First DataGetFirst contains a return code of 8 with a reason code of 54**

All of the trace results offset 8 are not shown. The sample trace follows:

```
 Area value:
D6C6C6E2 C5E30010 | OFFSET.. |
```
**Note:** Offset 10 is the return code

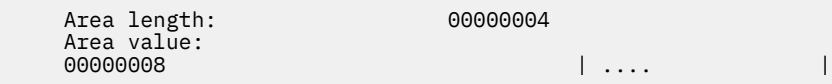

**Note:** Hex 8 in the return code value

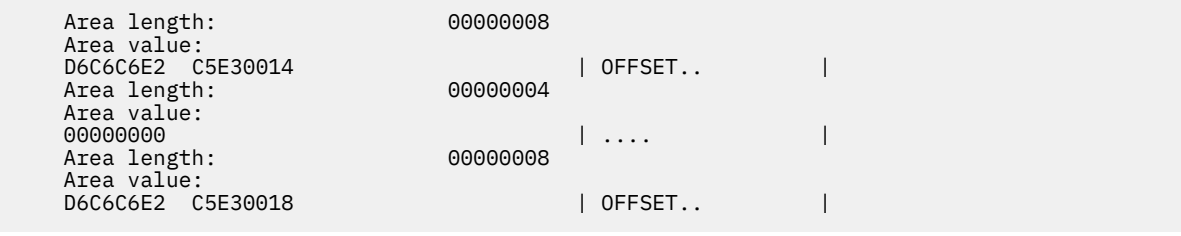

**Note:** Offset 18 is the reason code

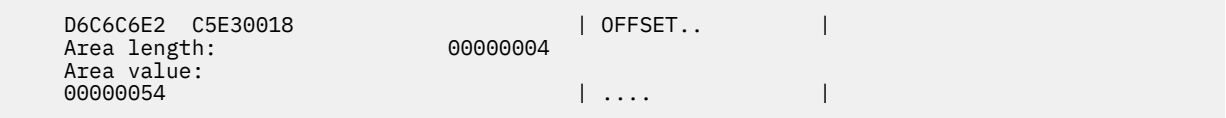

**Note:** Hex 54 is the reason code value

54 in hex is equal to a reason code of 80 which for this function is reason: Profile for ring\_name not found. The next step for fixing this problem would be to look at the trace at offset 28 and compare the ring name found there with the one in the keyfile area of the .conf file. An example of output at offset 28 is the first DataGetFirst previous example. Check that the ring name is correct. Note, ring names are case-sensitive and must be owned by the web server daemon user ID (WEBSRV by default). This can be checked using the RACDCERT LISTRING TSO command.

#### • **SSL doesn't start on the server and there are no traces.**

Check the keyfile like in the http.main.conf file. It should look like this:

keyfile MYSSLRING SAF

If the SAF positional parameter is missing, then System SSL treats the name as a GSKKYMAN key file, not a RACF keyring, hence there is no trace. If the keyfile really is a RACF keyring, add the SAF positional parameter.

• **Second DataGetNext has a reason code 2C.**

Hex 2C is reason code 44: Record not found. This means that there is a problem with one of the two certificates that are attached to the ring. To find out what exactly is wrong, some more research is needed.

In order for SSL to function properly the key ring needs:

- to be owned by the ID who assigned to the web server process
- to contain a signing CERTAUTH certificate with CERTAUTH usage
- $-$  to contain a PERSONAL certificate owned by the ID who is assigned to the web server process. This certificate must also be signed by the CERTAUTH certificate and be marked DEFAULT.
- to have neither certificate marked NOTRUST

To learn what could be wrong a RACDCERT should be issued:

RACDCERT ID(webserver-user-id) LISTRING(MYSSLRING)

WEBSERV is the name of the ID who assigned to the web server process. MYSSLRING is the name that is listed in the keyfile area of the .conf file. The output should be similar to this example:

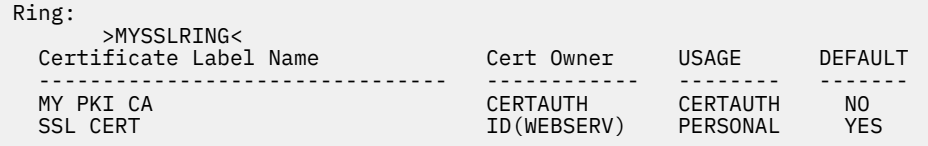

Looking at this output verifies most of these conditions.

The output: "IRRD114I Ring MYSSLRING does not exist." indicates that the ring in the .conf file does not exist, or that it is not owned by the ID assigned to the web server process.

To check the signer of the PERSONAL certificate is the CERTAUTH certificate and that neither certificate is marked NOTRUST, other commands must be used.

Using the previous certificate label names, the commands and output are listed:

Command:

```
RACDCERT ID(WEBSERV) LIST(LABEL('SSL CERT'))
```
Output:

Label: SSL CERT Certificate ID: 2QfmxcLixdnl4uLTQMPF2eNA Status: TRUST Start Date: 2001/06/25 00:00:00 End Date: 2002/06/25 23:59:59 Serial Number:  $>01<$ Issuer's Name: >OU=HUMAN RESOURCES CERTIFICATE.O=MY COMPANY, INC.C=US< Subject's Name: >CN=WWW.MYCOMPANY.COM.O=MY COMPANY INC.L=MILLBROOK.SP=NEW YORK.C=US< Signing Algorithm: sha1RSA Key Type: RSA Key Size: 1024 Private Key: YES Ring Associations: Ring Owner: WEBSERV Ring: >MYSSLRING<

Command:

RACDCERT CERTAUTH LIST(LABEL('MY PKI CA'))

Output:

Label: MY PKI CA Certificate ID: 2QiJmZmDhZmjgdToQNfSyUDDwUBA Status: TRUST Start Date: 2001/06/08 00:00:00 End Date: 2020/06/09 23:59:59 Serial Number:  $>00<$ Issuer's Name: >OU=HUMAN RESOURCES CERTIFICATE.O=MY COMPANY, INC.C=US< Subject's Name: >OU=HUMAN RESOURCES CERTIFICATE.O=MY COMPANY, INC.C=US< Key Usage: CERTSIGN Signing Algorithm: sha256RSA Key Type: RSA Key Size: 2048 Private Key: YES Ring Associations: Ring Owner: WEBSERV Ring: >MYSSLRING<

**Note:** Both certificates have TRUST status and the PERSONAL certificate was issued by the CERTAUTH certificate.

Compare your results with the examples provided to evaluate your situation for common IBM HTTP Server related problems that are related to an incorrect SAF keyring configuration. If you need more assistance when you are done, you might want to consider calling the IBM support center.

# **Chapter 3. Reporting RACF problems to IBM**

# **Prerequisites**

See ["Troubleshooting the problem" on page 1](#page-20-0) and the diagnostic procedures for this type of problem.

You also need to understand the procedures for reporting a problem to the IBM support center.

# **Introduction to reporting RACF problems to IBM**

This describes the information that you need to collect before you report any RACF problems to IBM. The procedure lists only the information that the IBM support center is most likely to request.

When you report a problem, you need to describe your system and the problem that you experienced. The people at the IBM support center use this information to see whether your problem is already known to IBM and to check whether a fix is available.

**Note:** If you have the Information/MVS or Information/Access product, or a similar problem-search tool, you can do checking for a duplicate known problem yourself. ["Performing a preliminary search for a](#page-59-0) [matching problem" on page 40](#page-59-0) and ["Searching for a matching problem" on page 82](#page-101-0) have advice on which RACF symptoms to use in search arguments for search tools.

If you report a new, unique problem, you need to provide additional problem information.

# **How to report RACF problems to IBM**

Before calling IBM, collect the information called for in the worksheet for your type of problem. See Table 20 on page 97 through [Table 28 on page 103](#page-122-0) for the applicable worksheet.

Consider collecting all the information about the worksheets before reporting the problem, to speed up your phone conversation if the support center needs the information.

The support center people usually want you to provide the information in the same order as in the checklist.

# **Recommendations:**

- 1. Before you call, you need to have a listing or an interactive display ready that shows any problem information that you obtained from a system dump or another data set.
- 2. For the most efficient phone conversations with IBM, consider having IPCS (Interactive Problem Control System) ready for interactive dump displays during the conversation. ["Formatting a system](#page-66-0) [dump" on page 47](#page-66-0) has advice about using IPCS.

For the complete list of diagnostic procedures for each type of problem, see ["Troubleshooting tables for](#page-26-0) [problems in RACF" on page 7.](#page-26-0)

*Table 20. Information to gather before calling IBM with abend problems*

# **Information to gather before calling IBM with abend problems**

#### **Procedure**

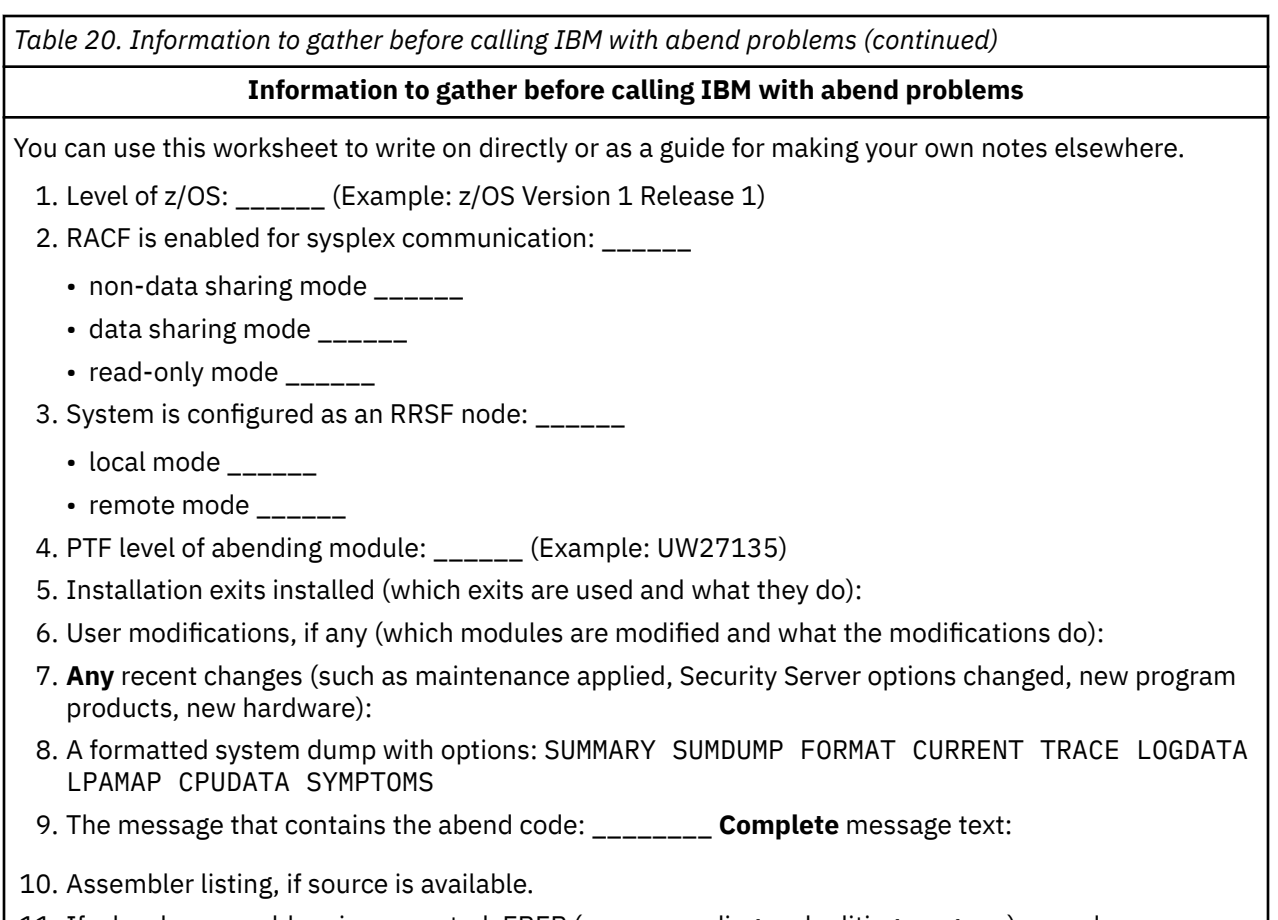

11. If a hardware problem is suspected, EREP (error recording and editing program) records.

*Table 21. Information to gather before calling IBM with documentation problems*

# **Information to gather before calling IBM with documentation problems**

You can use this worksheet to write on directly or as a guide for making your own notes elsewhere.

- 1. Level of z/OS: \_\_\_\_\_\_ (Example: z/OS Version 1 Release 1)
- 2. RACF is enabled for sysplex communication: \_\_\_\_\_\_
	- non-data sharing mode \_\_\_\_\_\_
	- data sharing mode \_\_\_\_\_\_
	- read-only mode \_\_\_\_\_\_
- 3. System is configured as an RRSF node: \_\_\_\_\_\_
	- local mode \_\_\_\_\_\_
	- remote mode \_\_\_\_\_\_
- 4. Installation exits installed (which exits are used and what they do):
- 5. User modifications, if any (which modules are modified and what the modifications do):
- 6. Publication title and order number (with dash level):
- 7. Page number or topic number: \_\_\_\_\_\_

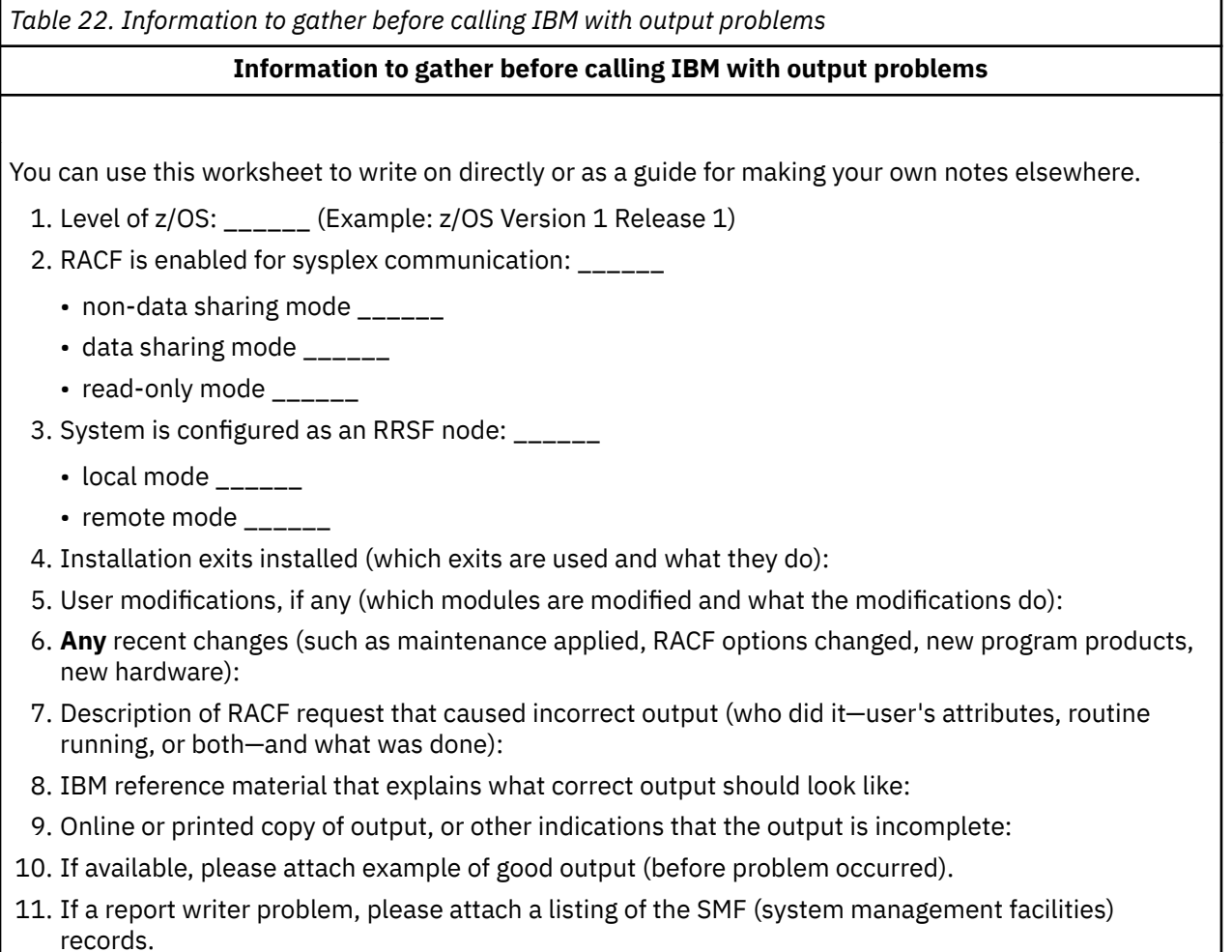

*Table 23. Information to gather before calling IBM with logon problems*

# **Information to gather before calling IBM with logon problems**

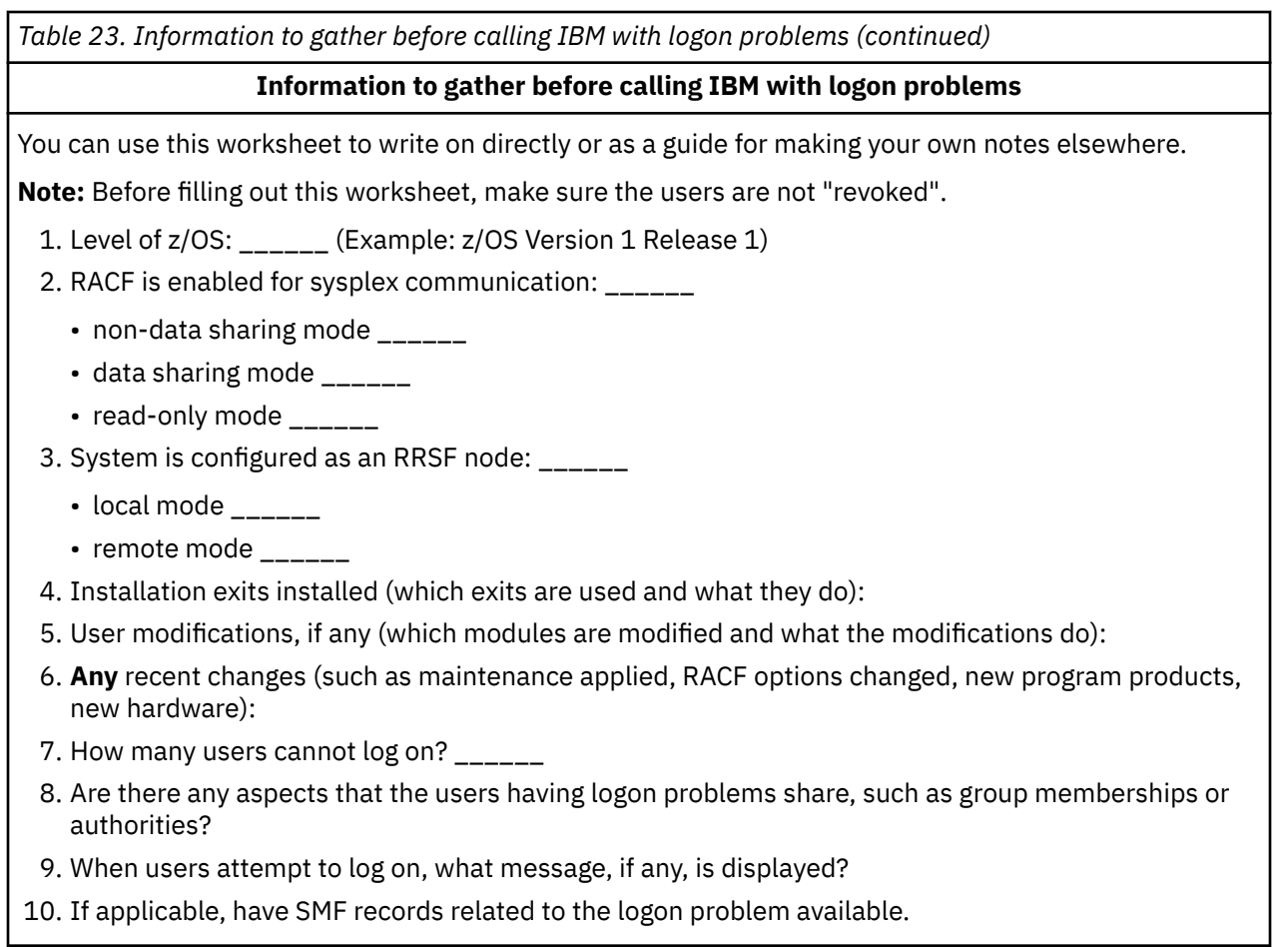

*Table 24. Information to gather before calling IBM with loop problems*

**Information to gather before calling IBM with loop problems**

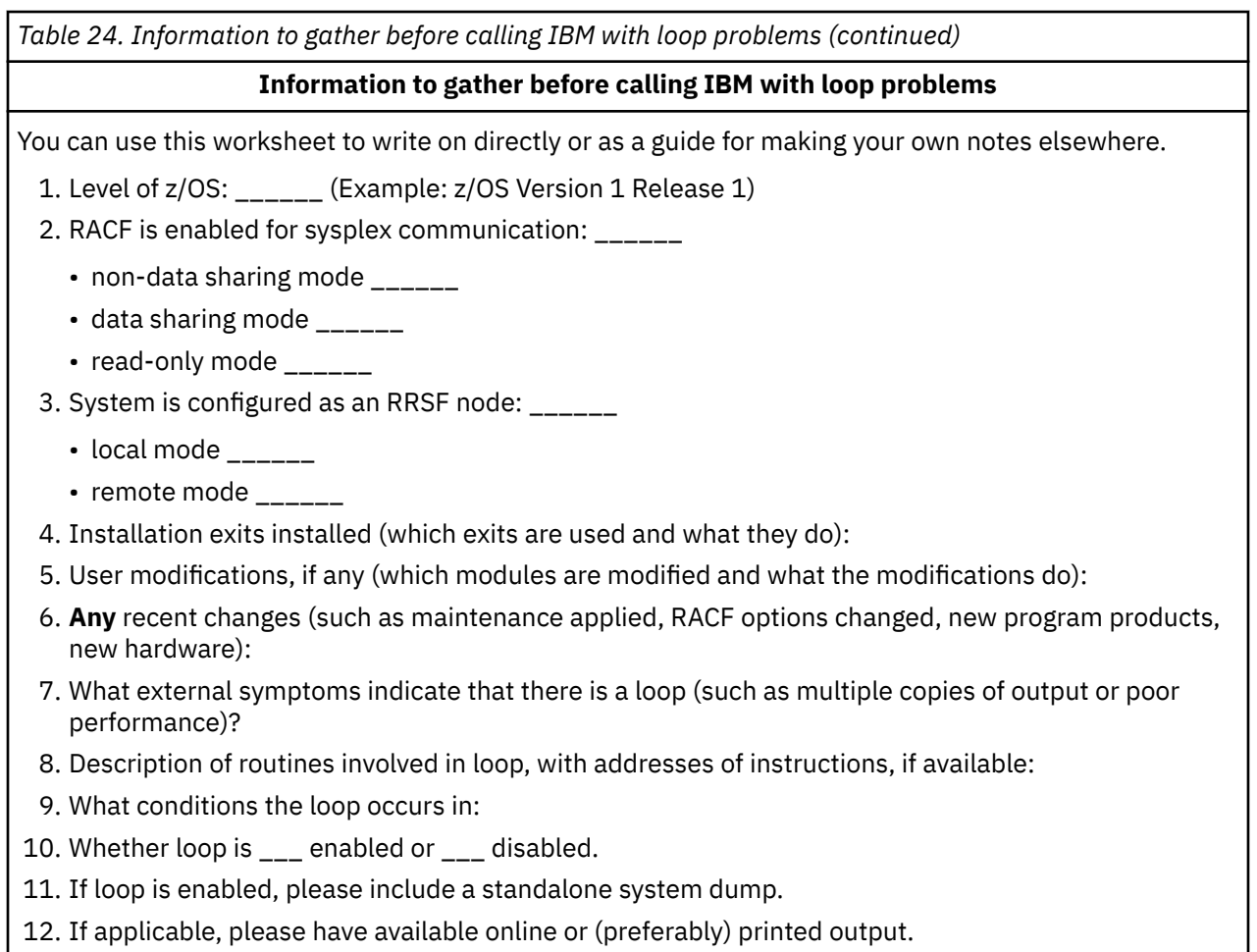

*Table 25. Information to gather before calling IBM with message problems*

# **Information to gather before calling IBM with message problems**

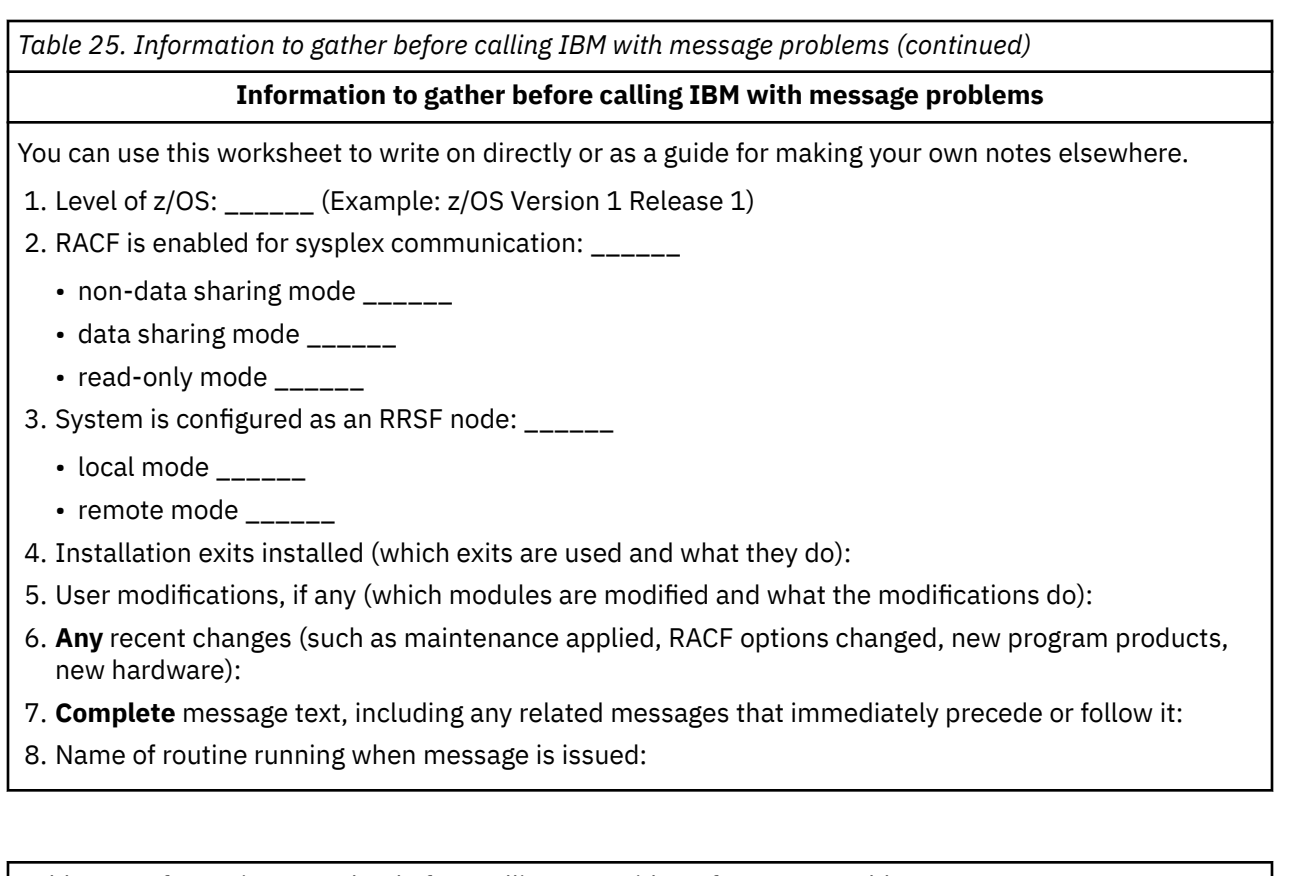

*Table 26. Information to gather before calling IBM with performance problems*

# **Information to gather before calling IBM with performance problems**

You can use this worksheet to write on directly or as a guide for making your own notes elsewhere.

1. Level of z/OS: \_\_\_\_\_\_ (Example: z/OS Version 1 Release 1)

- 2. RACF is enabled for sysplex communication: \_\_\_\_\_\_
	- non-data sharing mode \_\_\_\_\_\_
	- data sharing mode \_\_\_\_\_\_
	- read-only mode \_\_\_\_\_\_
- 3. System is configured as an RRSF node: \_\_\_\_\_\_
	- local mode \_\_\_\_\_\_
	- remote mode \_\_\_\_\_\_
- 4. Installation exits installed (which exits are used and what they do):
- 5. User modifications, if any (which modules are modified and what the modifications do):
- 6. **Any** recent changes (such as maintenance applied, RACF options changed, new program products, new hardware):
- 7. Description of the conditions in which degradation occurs:
- 8. Any console messages (please attach).

<span id="page-122-0"></span>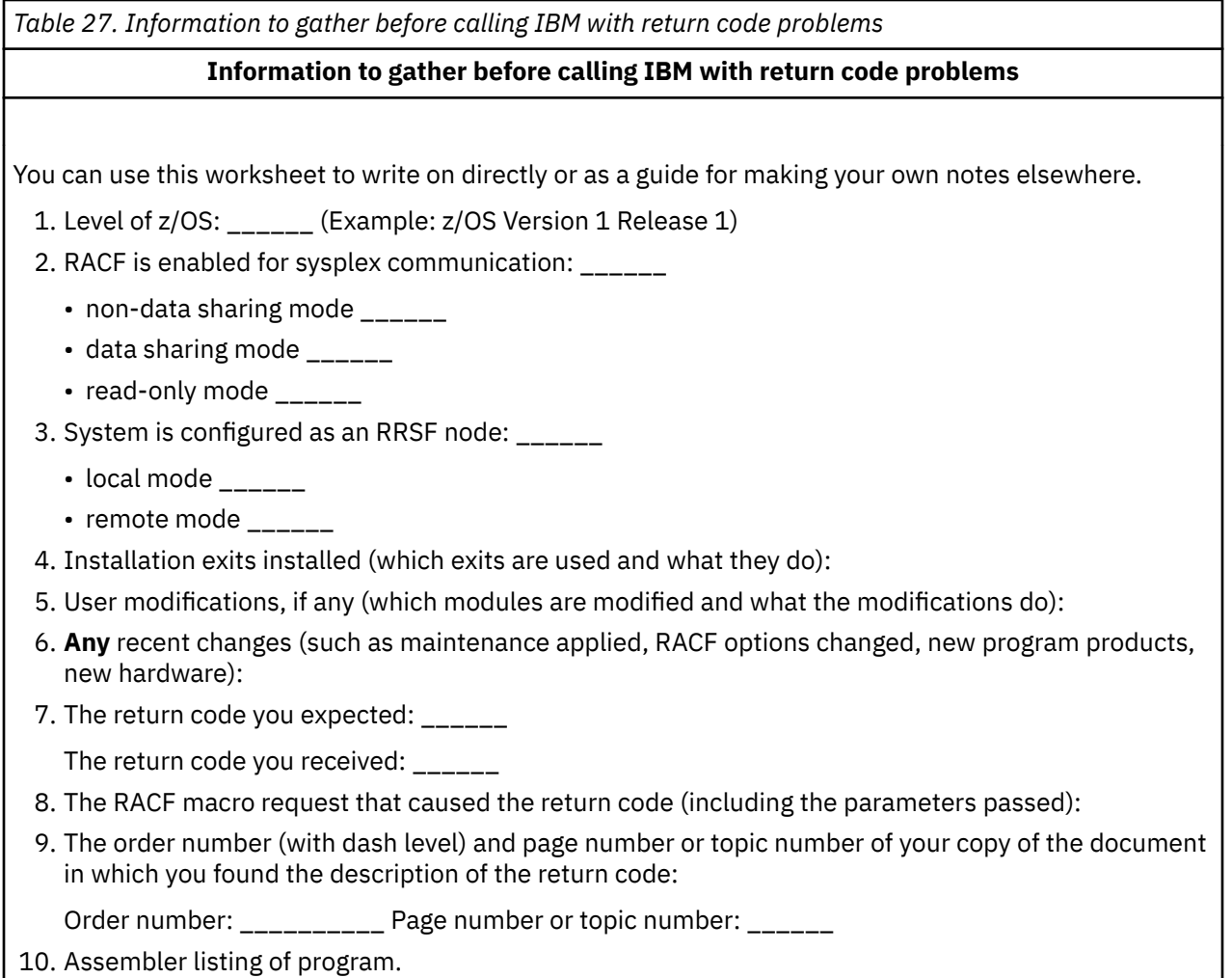

*Table 28. Information to gather before calling IBM with wait problems*

# **Information to gather before calling IBM with wait problems**

# **Procedure**

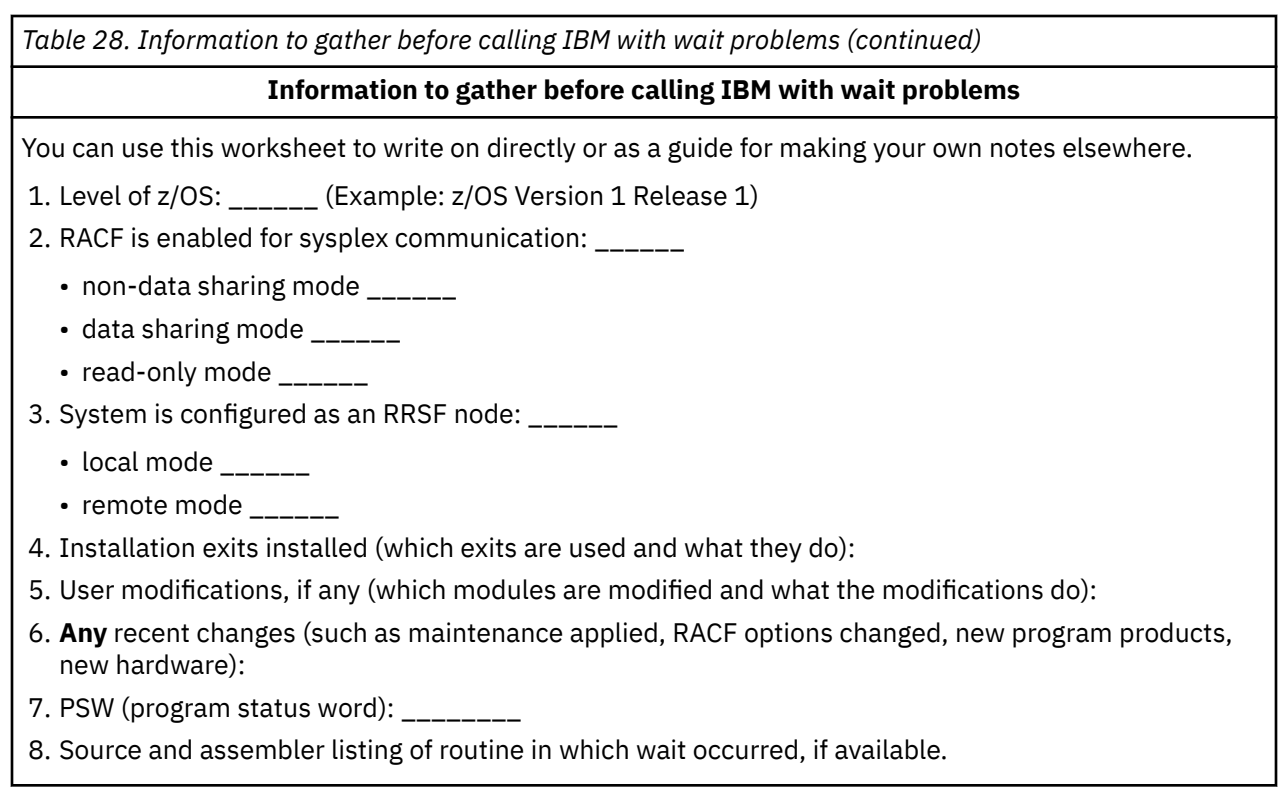

# <span id="page-124-0"></span>**Chapter 4. Troubleshooting your RACF database**

This topic describes the organization of the RACF database and explains how you can troubleshoot and repair it by using some of the RACF utilities.

You can get a better understanding of the contents of your RACF database by running the database unload utility, IRRDBU00. If you unload your RACF database to a sequential file (using the IRRDBU00 utility), you might uncover problems in your database that you find only when reading the profile. This utility reads every profile.

For more information about using the IRRDBU00 utility, see *z/OS Security Server RACF Macros and Interfaces* and *z/OS Security Server RACF Security Administrator's Guide*.

You might also find it advantageous to use the IRRUT200 RACF database verification utility program to assist in locating problems in your RACF database. For more details, see *z/OS Security Server RACF System Programmer's Guide*.

# **Format of the RACF database**

This describes the format of the RACF database.

Each RACF database is a non-VSAM single extent data set that is made up of 4 KB blocks and must be cataloged.

A RACF database consists of several types of records:

#### **Header block (inventory control block, ICB)**

Is the first block in a RACF database and provides a general description of the database.

#### **Templates**

Contain mappings of the entity records for the RACF database.

#### **Segment table block**

Contains mappings of individual segments from within a template.

#### **BAM (block availability mask) blocks**

Determine allocation of space within the RACF database.

#### **Index blocks**

Locate entity records (profiles) in the RACF database.

If you are using application identity mapping and it is in stage 1, 2, or 3, there is an alternative alias index to consider. This alias index correlates an application identity (a set field that is defined within a non-base segment within the RACF templates, such as the OMVS UID field) to a base profile (the user or group profile which has an application identity field set to a particular value).

#### **Profiles (entity records)**

Contain descriptions of the attributes and authorities for every entity that is defined to RACF. These entities are:

- User profiles
- Group profiles
- DASD data set profiles
- Profiles for resources that are defined by entries in the class descriptor table

[Figure 4 on page 106](#page-125-0) illustrates the format of the database.

#### <span id="page-125-0"></span>**Database format**

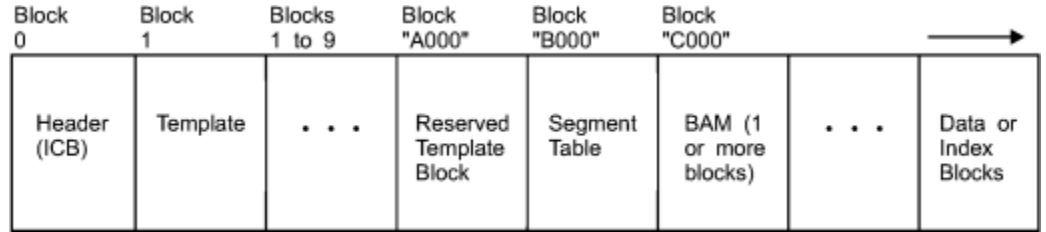

*Figure 4. Format of the RACF database*

Relative byte addresses (RBA) up to the first BAM block are identified by their position. The need for more BAM blocks is driven by the size of the database. See ["BAM block header" on page 107](#page-126-0) for more information.

Any RBAs that are after the BAMs consist of unassigned blocks, index blocks, and data blocks. A profile's segment data may begin at any 256-byte slot with a 4 K data block and then continue in consecutive slots, through consecutive RBAs. Therefore, it is possible that a field definition (which is what constitutes the contents of a profiles segment data) starts in one RBA, and completes upon another, possibly spanning many RBAs. The field definition might then deposit a byte of any value in the first byte of the first slot of an RBA.

If initially it might seem a false positive for an index block (X'8A'), a forceful approach read the RACF database might not be able to determine the RBA type by just checking the first byte of the RBA. The index structure and the sequence set provide the information to find a profiles segment data, in its assigned 256-byte slot with a data block. The logical length of the profile indicates the number of consecutive 256-byte slots that are needed.

Therefore, values you might use to locate blocks are:

- X'02' segment table
- X'00' BAM
- X'83' data
- X'8A' index
- X'C3' empty block

# **Header block (ICB)**

The ICB (inventory control block) has a relative byte address of zero. RACF uses the ICB to locate the other blocks in a RACF database. Each RACF database has an ICB, but RACF uses only the ICB for the master primary data set when determining the setting of options.

See [Appendix A, "The Inventory Control Block \(ICB\)," on page 243](#page-262-0) for the fields shown in the data area, ICB.

#### **Templates**

IRRTEMP2 contains database profile mappings. When your installation creates the database, IRRMIN00 reads the mappings, formats them, and writes them to the RACF database.

RACF provides a template for each type of profile (user, group, data set, and general resource). Each profile consists of a BASE segment, plus other potential segments, for example, the DFP segment. In turn, each template contains a number that corresponds to the type of profile that it is mapping. The template maps the fields that are contained in each segment of the profile by describing the field name and field length.

If a template block is continued into another block, the last 3 bytes of the template block contains the block number of the template expansion block. This figure illustrates how the templates would look if Template 2 expanded into Block *xxx* of the database:

<span id="page-126-0"></span>

| <b>Block I</b><br>Template I |  | Block 2<br>Template 2 |  | Block 3<br>Template 3 |  | $\bullet\quad\bullet\quad\bullet$ | <b>Block xxx</b><br>Template 2<br>Expansion |  |     |
|------------------------------|--|-----------------------|--|-----------------------|--|-----------------------------------|---------------------------------------------|--|-----|
|                              |  | 000                   |  | <b>XXX</b>            |  | 000                               |                                             |  | 000 |

*Figure 5. Template blocks*

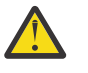

## **Attention:**

Do not modify the template definitions that IBM supplies, or unpredictable results might occur because they are not supported.

# **Segment table block**

The segment table block contains mappings of individual segments from within a template. These describe the segments associated with the profiles.

# **BAM blocks**

A block availability mask (BAM) block is a 4KB block that describes the availability of the corresponding blocks in a RACF database. Each BAM block starts with a header followed by a table of two-byte "block masks".

The BAM high-water mark contained in the ICB is the address of the BAM block from which segments were last allocated or deallocated. This BAM block is used first when starting a search for space for a new allocation.

#### **BAM block header**

The BAM block header contains this information:

**Bytes**

#### **Description**

#### **Bytes 0-5:**

Relative byte address (RBA) of the previous BAM block (or 0 if this is the first block).

#### **Bytes 6-11:**

RBA of the next BAM block (or 0 if this is the last block).

#### **Bytes 12-17:**

RBA of the first 4KB block whose space this BAM block defines.

#### **Bytes 18-19:**

Number of 4KB blocks whose space this BAM block defines. This is also the number of two-byte block masks which follow. A BAM block can correspond to a maximum of 2038 blocks of 4096 bytes each.

#### **BAM block masks**

Following the BAM block header is a table of block masks. A block mask is a two-byte field (16 bits) that corresponds to one 4KB block in the RACF database. The first block mask corresponds to the block whose RBA is defined in Bytes 12-17 of the BAM header. Subsequent block masks in the BAM correspond successively to the 4KB blocks following this RBA. Bytes 18-19 of the BAM header contains the number of block masks in this BAM.

Each bit in the block mask corresponds, successively, to a 256-byte slot within the mask's corresponding 4KB block. If a bit is set to 1, its corresponding slot in the block is free. Otherwise, this slot is in use. [Figure 6 on page 108](#page-127-0) is an example of a block mask for a block whose first six slots are in use.

<span id="page-127-0"></span>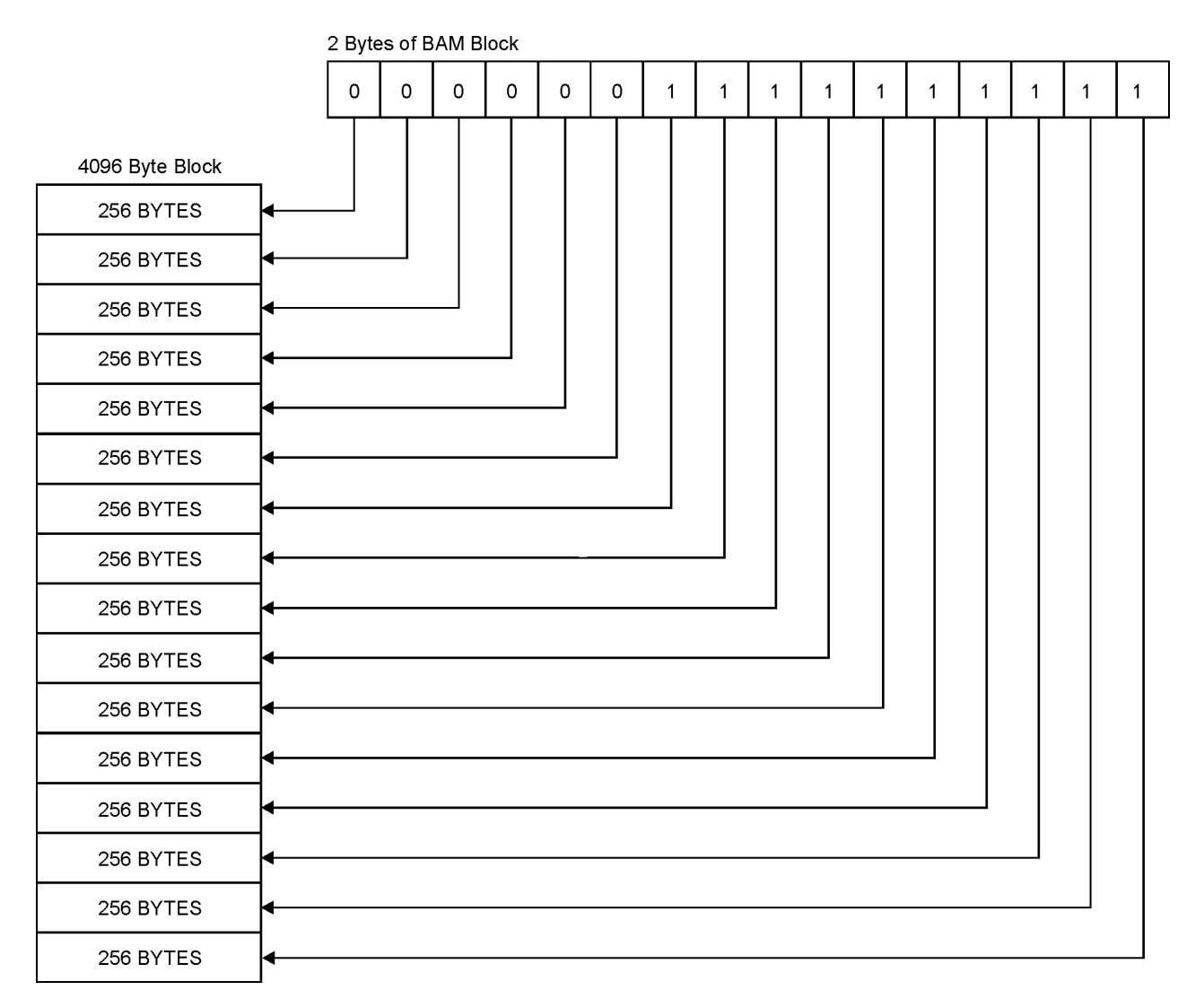

*Figure 6. Block masks of the RACF database*

# **Index blocks**

RACF uses a multilevel index set to locate profiles. There can be up to 10 levels on a RACF database. All index searches begin with the highest level index block, whose RBA (relative byte address) is contained in the ICB (inventory control block). At every level but the lowest, the first entry in a block that is equal to or alphabetically greater than the requested profile name is used to reach the next lower-level index block. If no entry is greater than or equal to the profile name, the index search continues with the RBA pointed to by the last index entry in the block being searched. This situation can occur because of previous indexentry deletions.

The lowest level of index blocks (level 1) is known as the sequence set. Index entries in the sequence set contain the RBAs of the actual profile segments. Each block then points to the next block in succession.

Note: The pointer in the ICB that is pointing to the first block in the sequence set is for use by BLKUPD if the database index structure is corrupted. The sequence set pointer is also used by IRRUT400 when reorganizing the database.

[Figure 7 on page 109](#page-128-0) is an example of part of a RACF index, and it illustrates the path RACF uses to find the profile named FAL.N. This example assumes 3 levels. The level-1 blocks for the first and third level-2 blocks are partially shown in the figure.

<span id="page-128-0"></span>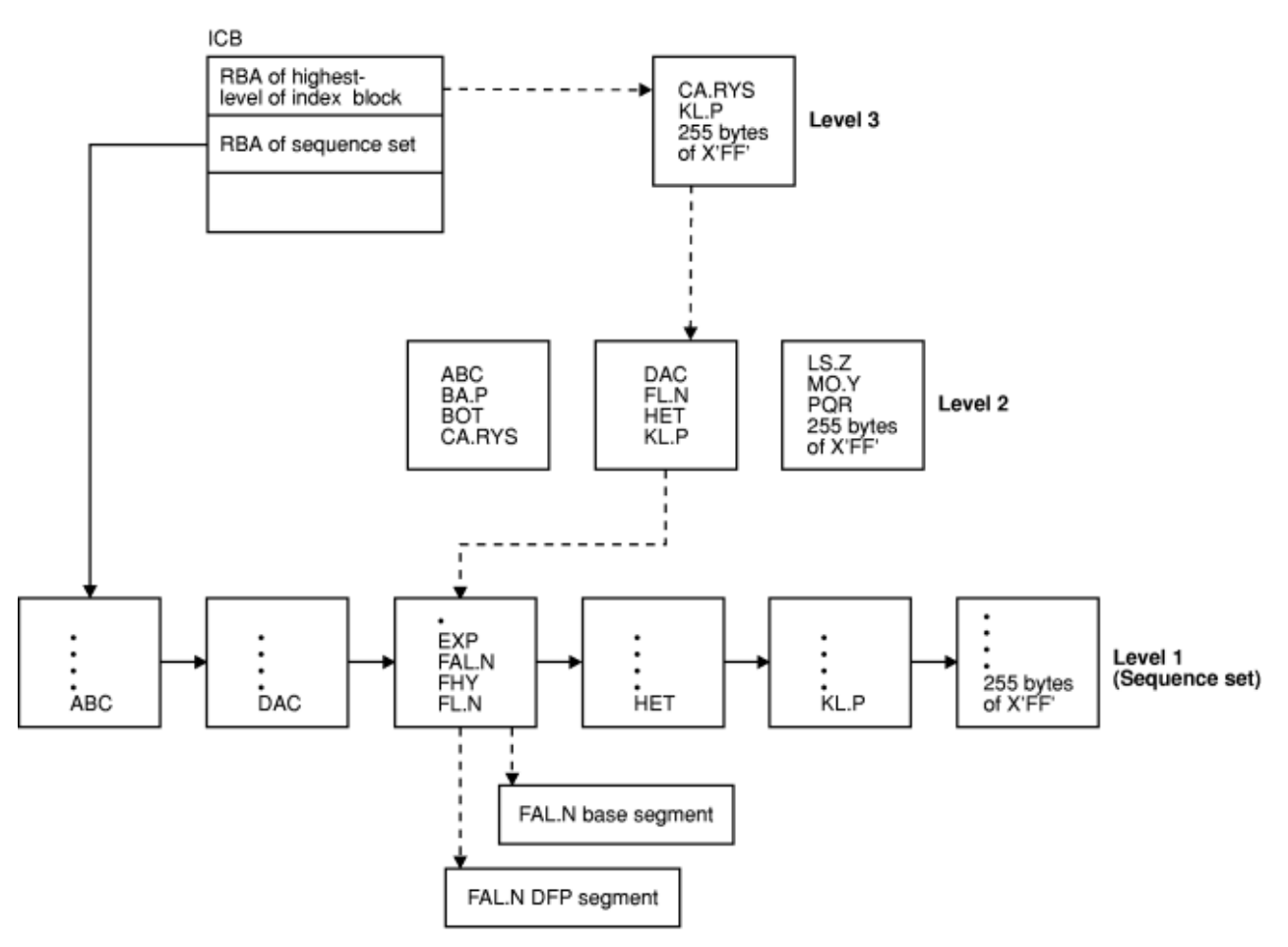

*Figure 7. Example of a RACF Index*

#### **Alias index blocks**

A companion to the existing index structure is the alias index structure. For alias indexes, there are four notable differences to consider:

- There are alternate anchors in the ICB
- There is a new format identifier
- There is a new index entry identifier
- The index entries in the sequence set of the alias index contain a base profile data area that names the base profile that corresponds to the particular alias index.

#### **Overview**

An index block (regular or alias) is a 4 KB block whose overview is composed of these parts:

- Header
- Table of index entries.
- Sequence set chain pointer entry. For level-1 index blocks only. Follows last index entry.
- X'0C' Delimiter
- (At end of block) Table of 2-byte offsets to the index entries.

[Figure 8 on page 110](#page-129-0) is an example of an overview of a level-1 index block. The first 14 bytes is the header. In this example, *n* (in the header) is the number of index entries. Offset X'0EF8' is the sequence set chain pointer entry (which follows the last index entry). This offset value is also found in the header.

#### <span id="page-129-0"></span>**Database format**

| 0    |               |         | 0E            |               |   |   | 37 |               |         |  |  |
|------|---------------|---------|---------------|---------------|---|---|----|---------------|---------|--|--|
| 0EF8 |               |         | n             | Index entry 1 |   |   |    | Index entry 2 |         |  |  |
|      | Entry 2 cont. |         | Index entry 3 |               |   |   |    |               |         |  |  |
|      |               |         |               |               |   |   |    |               |         |  |  |
|      |               |         |               |               |   |   |    |               |         |  |  |
| 0ED4 |               |         | 0EF8          |               |   |   |    |               |         |  |  |
|      | Index entry n |         |               |               |   |   |    | 20 66 RBA 0C  |         |  |  |
|      |               |         |               |               |   |   |    |               |         |  |  |
|      |               |         |               |               |   |   |    |               |         |  |  |
|      |               |         |               |               |   |   |    |               |         |  |  |
|      |               |         |               |               |   |   |    |               |         |  |  |
|      |               | Entry n |               |               |   |   |    |               |         |  |  |
|      |               |         | 0ED4          |               |   |   | ٠  |               |         |  |  |
|      |               |         |               |               |   | ٠ | ٠  |               |         |  |  |
|      |               |         |               |               | ٠ | ٠ |    |               |         |  |  |
|      |               |         |               |               |   |   |    | 0037          | 000E    |  |  |
|      |               |         |               |               |   |   |    | Entry 2       | Entry 1 |  |  |

*Figure 8. Example overview of a level-1 index block*

#### **Index block header**

The format of an index block header in the index block is as follows:

#### **Bytes**

# **Description**

#### **Byte 0:**

X'8A' Index block identifier

#### **Bytes 1-2:**

X'1000' Length of the index block

# **Byte 3:**

X'4E' Index block identifier

#### **Byte 4:**

X'00' Format identifier for regular index block; X'01' Format identifier for alias index block

## **Byte 5:**

Index-level number (01-0A)

## **Bytes 6-7:**

Offset to the last entry in the index block. In a level-1 index block, the last entry is a sequence set chain pointer entry. In an upper-level index block, the last entry is the last index entry of the block.

# **Bytes 8-9:**

Offset to free space in the index block

#### **Bytes 10-11:**

Offset to a table of index-entry offsets

#### **Bytes 12-13:**

Count of index entries in the block. This is also equivalent to the count of entries in the table of indexentry offsets (the bottom part of the block).

Figure 9 on page 111 shows an example of the index block header set up for the example of the level-1 index block in [Figure 8 on page 110.](#page-129-0)

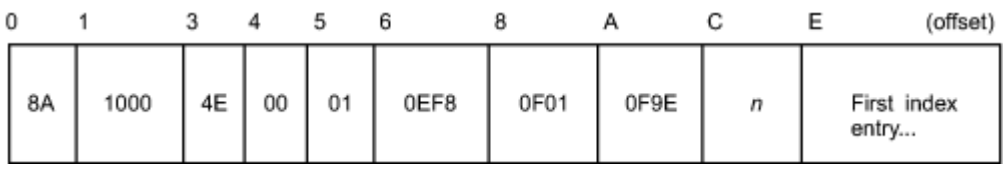

*Figure 9. Example of an index block header*

## **Index entries**

Following the index block header is a table of index entries. The format of an index entry is:

# **Bytes**

# **Description**

## **Byte 0:**

Entry identifier, as follows:

#### **X'21'**

Normal index entry (non-duplicate entry). In a set of duplicate index entries, this identifier marks the last index entry of the set.

# **X'22'**

Duplicate index entry. This entry is a duplicate of the next index entry. Index entries can be duplicates of one another until one marked by the X'21' identifier is reached.

A duplicate index entry can exist only in a level-1 index block and only for data set profiles with the same name.

#### **X'23'**

Alias index entry.

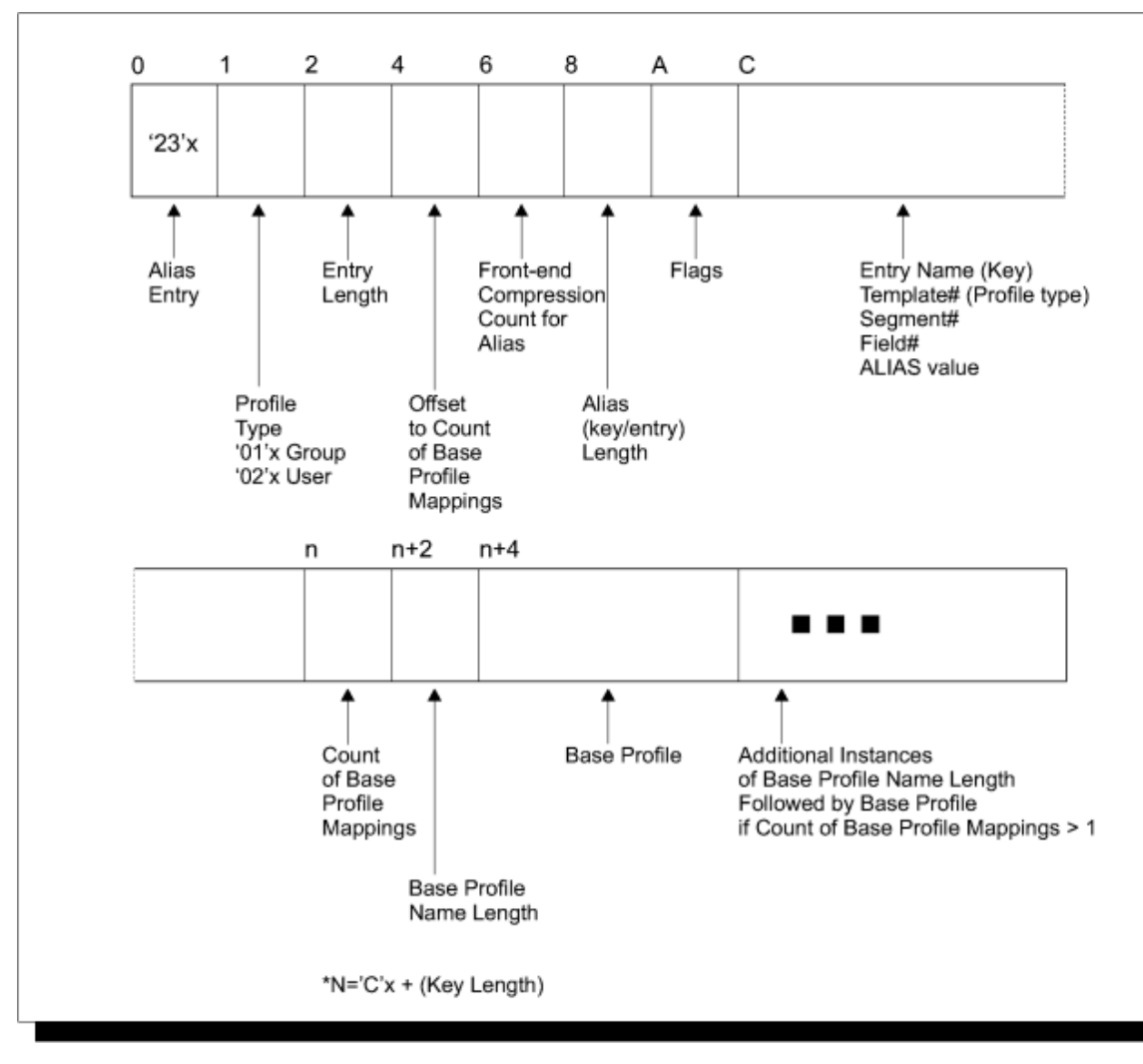

*Figure 10. Example overview of an alias index block*

# **Byte 1:**

Type of profile for this index entry, as follows:

#### **X'01'**

Group

# **X'02'**

User

# **X'04'**

Data set

# **X'05'**

General resource

#### **Bytes 2-3:**

Length of this index entry

#### **Bytes 4-5:**

Offset from the beginning of the entry to the segment data area for regular index entries, and offset from the beginning of the entry to the base profile data area for alias index.

#### **Bytes 6-7:**

Front-end compression count. Number of leftmost characters that are suppressed from the profile name in the index entry's name field. To save space in the database, RACF suppresses the leftmost characters that are identical to those in the preceding index entry.

To find the suppressed characters, trace the index entries backward to the one with front-end compression count of zero. In this index entry, all leftmost characters would still be intact in its name field.

The first index entry of the index block always has a front-end compression count of zero. A name that is the same as one in the previous entry might be totally compressed.

Figure 11 on page 113 shows an example of front-end compression counts.

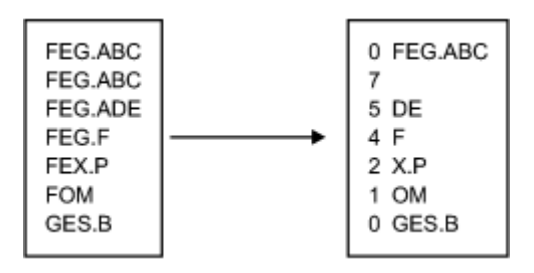

*Figure 11. Example of front-end compression in an index block*

**Note:** Not all entry names are necessarily compressed at all times. For example, when a new name is added, it might not be compressed until the database is reformatted (such as through the IRRUT400 utility).

#### **Bytes 8-9:**

Length of index entry name

#### **Bytes 10-11:**

Reserved

#### **Bytes 12-***n***:**

Index entry name, 0-255 bytes. Bytes 8-9 contain the actual length.

An index entry name corresponds to either a profile name or application identity, but it does not always match letter by letter or byte by byte. It might be compressed (see Bytes 6-7, for example), or some of its characters might be substituted by RACF for internal purposes (such as to save space or to facilitate the search).

For an alias index entry, the first 3 bytes of the entry name are non-EBCDIC and specifies the particular alias field within the template as follows:

- **Byte 0**: Template identifier. Describes the type of base profile that is associated with this alias entry.
- Byte 1: Segment identifier. See [Table 29 on page 114.](#page-133-0)
- Byte 2: Field identifier. See the template descriptions in *z/OS Security Server RACF Macros and Interfaces* for field identifiers.

In an upper-level (that is, not level 1) index block, the index entry name might correspond to the entry name of the last index entry of the next-lower level block. Its rightmost characters might be compressed if RACF determines that they are not essential to finding the correct index block at the next-lower block.

An index entry name of 255 bytes of X'FF' signifies the end of index blocks for that level number.

#### **Bytes** *n***+1:**

Segment data area. In an upper-level regular or alias index block, the segment data area has this format:

#### **Byte 0:**

X'62' Identifier byte

#### **Bytes 1-6:**

RBA of the next-lower-level index block

In a regular level-1 index block, the segment data area has this format:

#### <span id="page-133-0"></span>**Byte 0:**

Number of segment-data fields in this data area. This is also the number of segments in this profile.

## **Bytes 1-7:**

Segment-data field. This field is repeated successively for each segment in the profile. The format of a segment-data field is:

#### **Byte 0:**

Segment Identifier. See Table 29 on page 114 for a list of identifiers. Profile type is indicated in Byte 1 of the index entry.

#### **Bytes 1-6:**

RBA of the segment.

In an alias level-1 index block, the segment data area has this format:

#### **Bytes 0–1:**

Number of base profile fields in this data area.

#### **Bytes 2–***n***:**

Base profile data field. This field is repeated successively for each base profile reference for this application identity.

#### **Bytes 2–3**

Denotes the 1–8 character length of the user or group profile name immediately following this field.

#### **Bytes 4–***m***:**

 $\blacksquare$ 

 $\blacksquare$  $\blacksquare$  $\blacksquare$ I Ī

Base profile name.

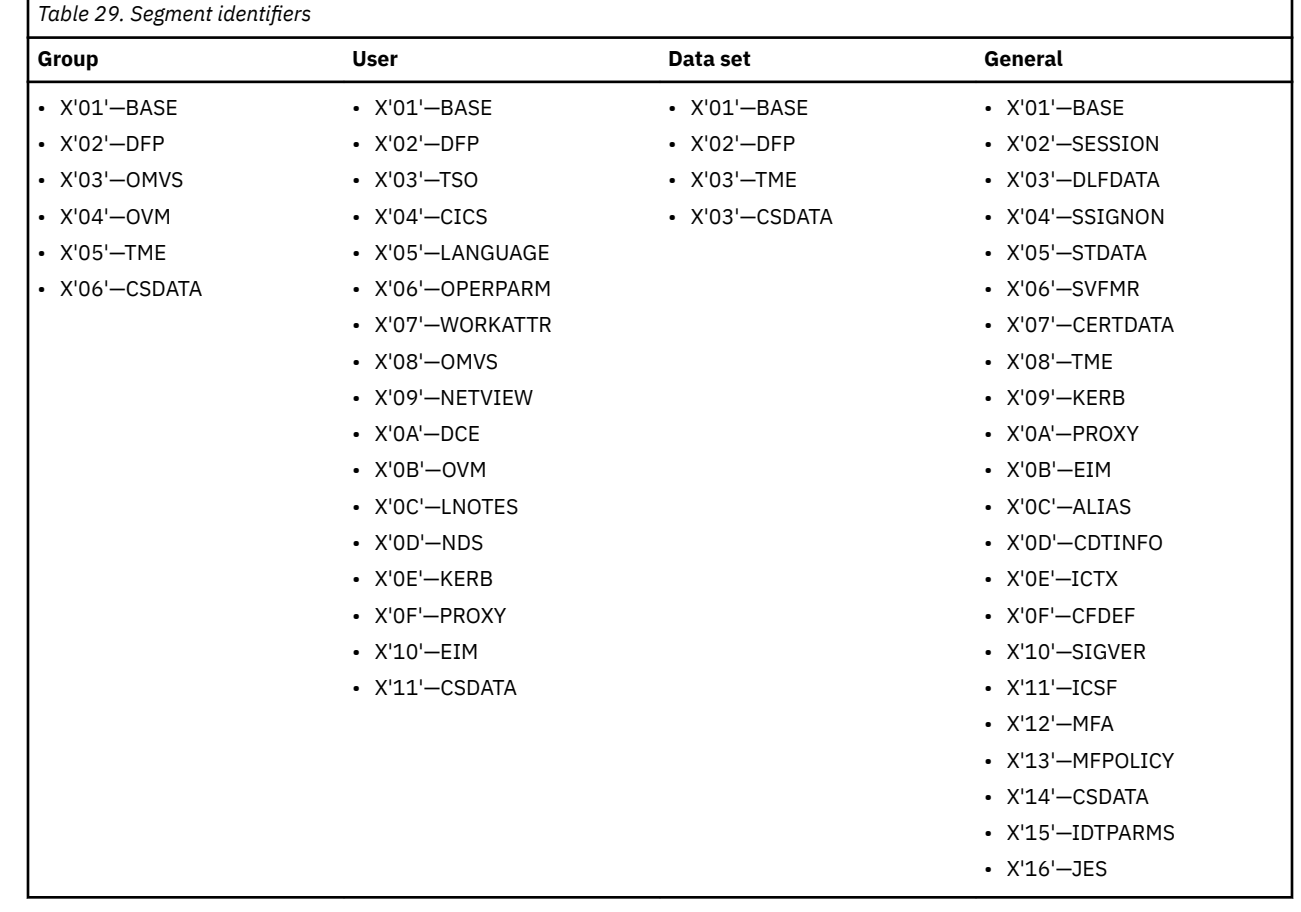

[Figure 12 on page 115](#page-134-0) shows an example of a normal index entry in a level-1 index block for a user profile named USR26, which contains three segments: Base, TSO, and DFP.

<span id="page-134-0"></span>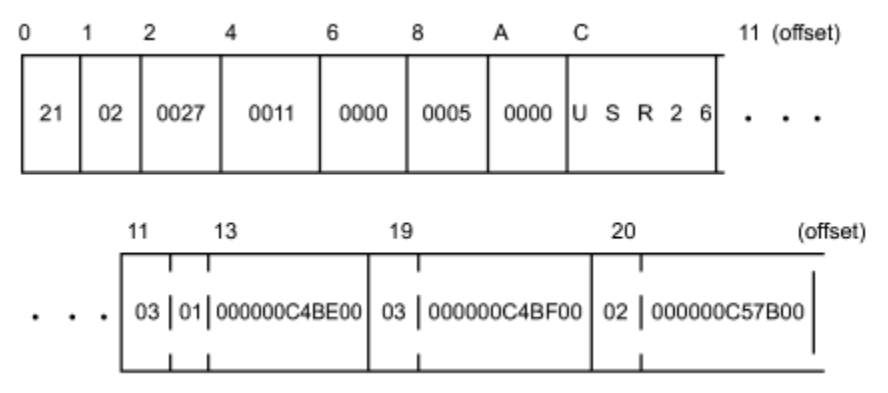

*Figure 12. Example of index entry for USR26 with a base, TSO, and DFP segment*

#### **Sequence set chain pointer entry**

A sequence set chain pointer entry is an entry that references to the next level-1 index block. This entry follows the last index entry of the index block and is applicable only in level-1 index blocks. It has this format:

#### **Bytes**

#### **Description**

#### **Bytes 0-1:**

X'2066' Sequence Set Chain Pointer Entry Identifier

# **Bytes 2-7:**

RBA of next level-1 index block (0 if last one of the set)

An example of a sequence set chain pointer entry is illustrated in [Figure 8 on page 110](#page-129-0).

#### **X'0C' delimiter**

A 1-byte X'0C' delimiter marks the end of the list of entries in an index block. In an upper-level index block, it follows the last index entry. In a level-1 index block, it follows the sequence set chain pointer entry.

The X'0C' delimiter is then followed by a series of zeros until the beginning of the table of index-entry offsets at the end of the block.

# **Index-Entry offset table**

At the end of an index block is a table of two-byte offsets to the index entries. This table starts from the bottom of the block and grows inward so that the last offset of the table is the offset for index entry 1, the next-to-last offset of the table is for index entry 2, and so on. RACF uses this table to perform a search on index entries.

In the example in [Figure 8 on page 110](#page-129-0), note that the last offset of the table is the offset of the first index entry and the first one of the table is the offset of the last index entry.

# **Profiles**

The profiles, or entity records, contain the actual descriptions of the attributes and authorities for every entity (users, groups, DASD data sets, and resource classes defined in the class descriptor table) defined to RACF. The number in the entry-type field identifies the type of profile and corresponds to the number of the template that maps this type of profile.

The record data (including the type of profile that it is) follows the header. This data consists of the fields that are mapped by a template. See the template description corresponding to each type of profile for the contents of these fields. The template descriptions are in *z/OS Security Server RACF Macros and Interfaces*.

Because there can be duplicate entry names in different classes, the RACF manager adds a class identifier to the beginnings of general-resource entry names (for example; DASDVOL -, TAPEVOL -, or TERMINAL- for DASD volumes, tape volumes, or terminals, respectively). General-resource class names that are not eight characters in length are padded with trailing blanks.

**Note:** If you define a profile and use generic characters such as (\*) to add members to the profile, RLIST RESGROUP does not return any of the matching profiles in its output because it does not support generic matches.

Generic profile names have the first period in a DATASET profile replaced by X'01', and the dash in the class identifier for general-resource classes replaced by X'02'. Although these expanded names are transparent to the user, they appear when using the block update utility command or the IRRUT200 utility. You also need to be aware of them when constructing a database range table.

When a tape volume profile is initially created, RACF places the tape volume serial in the volume list of the profile. RACF creates an index entry and profile name in the standard way. If another tape volume is to be added (creating a volume set), RACF adds its volume serial to the volume list in the profile and creates an index entry for the volume that points to the profile.

For example, if there are six tape volumes in a tape volume set, there are six index entries pointing to the same profile and six volume serials in the profile's volume list. When a tape volume is deleted, RACF removes the volume serial from the volume list in the profile and deletes the index entry. The profile name does not change, even if the volume after which the profile might have been named is deleted.

It is possible to have a profile name of TAPEVOL -TAPE01 without having a corresponding index entry and without having TAPE01 in the volume serial list.

The database profiles consist of segments that are made up of fields and repeat groups that follow a record header. The record header, the field structure, and the repeat group structure are described in this document.

#### • **Record header**

The record header consists of these fields:

#### **Bytes**

#### **Description**

**Byte 0:**

X'83' Record identifier.

#### **Bytes 1-4:**

Physical length of this record, in bytes.

#### **Bytes 5-8:**

Logical record length. Length, in bytes, of the portion of the record that actually contains data.

#### **Bytes 9-16:**

Segment name.

# **Bytes 17-18:**

Length of profile name (in Byte 20).

#### **Byte 19:**

Reserved

#### **Bytes 20+n:**

Profile name. Its length is specified in Bytes 17-18.

#### • **Field structure**

Following the record header is a set of one or more segment data fields. Although the potential total length of these fields is 2GB, that might be limited by the type of DASD and the amount of virtual storage available to the user.

All data fields are in a variable-length format. The first byte is the field ID. See the template descriptions in *z*/OS Security Server RACF Macros and Interfaces for field identifiers. Where indicated in the template descriptions, the field can be a member of a repeat group.

If the field is not a member of a repeat group, the field ID is followed by a field indicating the length of the data that follows. If the high-order bit of the length field is zero, this field is one byte and the data can be up to 127 bytes; if the high-order is set, the length field is 4 bytes (for example, X'80000022'), and the data can be up to 2 to the 31st power.

This figure shows the structure of a profile field when the length field is one byte. The structure is:

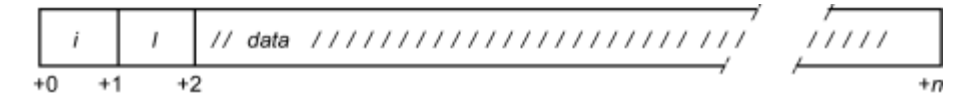

where:

- $i$  is the field ID. *i* is 1 byte.
- *l* is the length of the data that follows. *l* is 1 byte.
- $-$  The high-order bit of this field is zero.
- *data* is 1 to 127 bytes of data.

This figure shows the structure of a profile field when the length field is 4 bytes. The structure is:

where:

- $i$  is the field ID. *i* is 1 byte.
- *l* is the length of the data that follows. *l* is 4 bytes.
- $-$  The high-order bit of this field is set to one.
- $-$  *data* is up to 2<sup>31</sup> bytes of data.

#### • **Repeat group structure**

A repeat group structure contains a set of fields that are part of a repeat group. It contains all occurrences of a repeat group and, for each occurrence, it contains the count of fields and every field in the occurrence, *including those with null values.*

The field ID (first byte) is associated with the entire repeat group. Fields in a repeat group structure do not have individual ID fields.

Each repeat group is limited to 64KB of installation data.

The structure of a repeat group is:

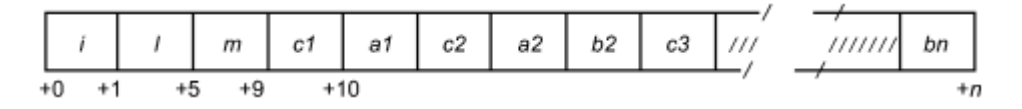

where:

- $i$  is the field ID. *i* is 1 byte.
- *l* is the length of the entire repeat group. *l* is 4 bytes.
- *m* is the count of repeat group occurrences. *m* is 4 bytes.
- *c1, c2,* and *c3* are counts of fields in each occurrence. Each is 1 byte.
- $-$  *a1, a2, and b2 are data, up to 2<sup>31</sup> bytes each.*

Each data field has this format:

where:

- *l* is the length of data that follows. If its high-order bit is zero, *l* is one byte and the data length can be up to 127 bytes. If its high-order bit is set to one, *l* is 4 bytes.
- $-$  *data* is up to 2<sup>31</sup> bytes of data.

When displaying a profile with the BLKUPD command, you might want to have the RACF database templates available for reference. These can be found in *z/OS Security Server RACF Macros and Interfaces*. They include a list of the field IDs in numeric order. The field IDs are in decimal in *z/OS Security Server RACF Macros and Interfaces* but in hexadecimal when displayed by the BLKUPD command.

#### **Example of a profile**

[Figure 13 on page 119](#page-138-0) shows a profile and identifies the record header, the first profile field structure, and the first repeat group structure. The field IDs of the other fields are shaded. You can use BLKUPD to display a profile. See ["Block update command for a RACF database \(BLKUPD\)" on page 119.](#page-138-0)

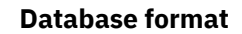

<span id="page-138-0"></span>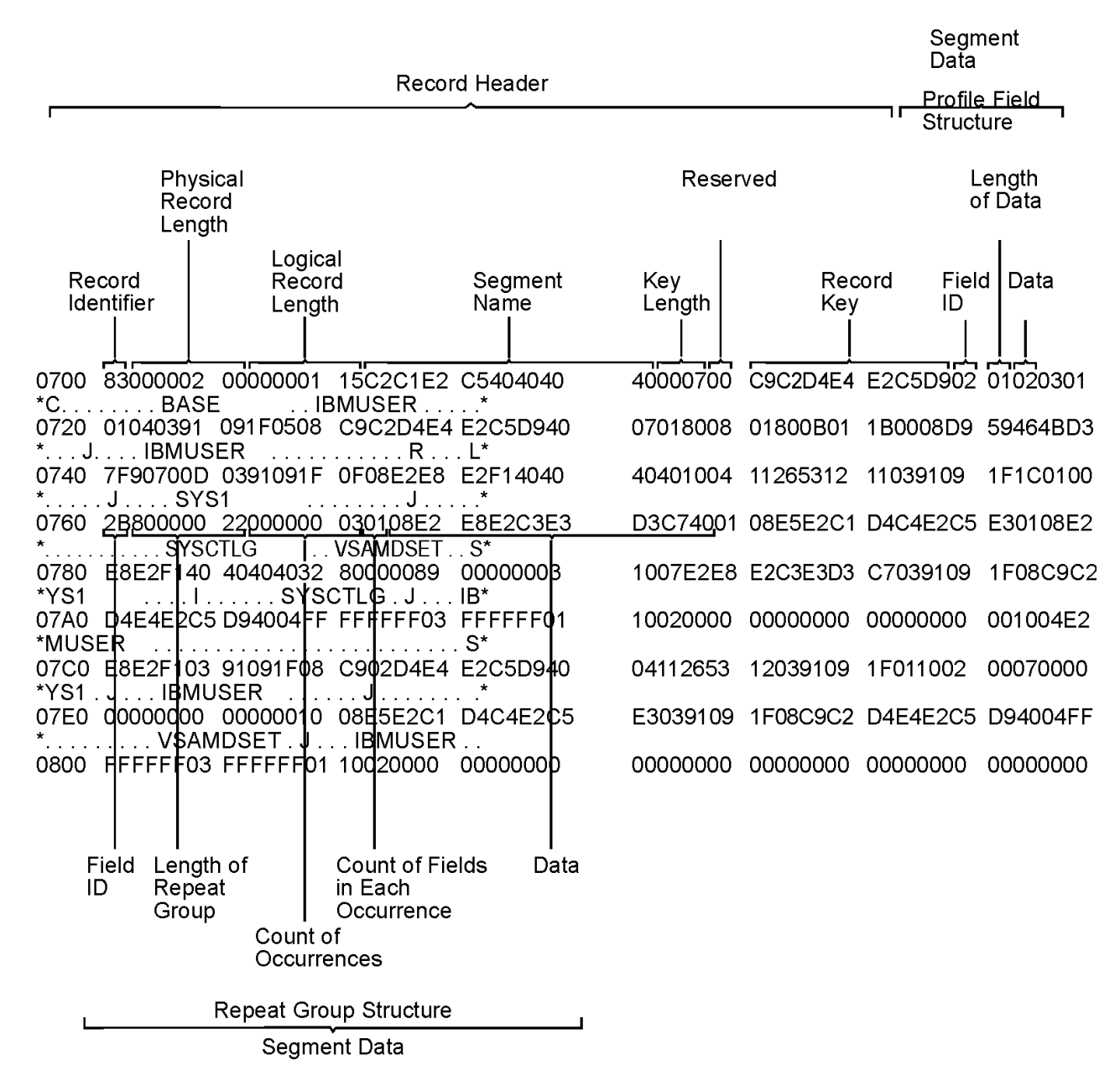

*Figure 13. Example of a profile displayed by BLKUPD* 

# **Database Unload Utility for a RACF Database (IRRDBU00)**

If you plan to use the block update (BLKUPD) command to update your database, you might want to get a better understanding of what your current database looks like.

The database unload utility (IRRDBU00) reads every profile as it unloads your RACF database to a sequential file. This can uncover problems in your database that you find only when reading the profile.

For more information on using the utility, see *z/OS Security Server RACF Macros and Interfaces* and *z/OS Security Server RACF Security Administrator's Guide*.

**Note:** RACF creates a member HWM for the SECDATA CATEGORY profile, which is reserved for IBM's use. The HWM member and a corresponding 0503 record exist if you added any categories to the SECDATA CATEGORY profile. Deleting the record impacts RACF behavior.

# **Block update command for a RACF database (BLKUPD)**

You can use BLKUPD to examine or modify any block in a RACF database: a data block, index block, BAM block, or deallocated block.

To use BLKUPD, you must have at least UPDATE authority to the RACF database.

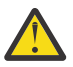

# **Attention:**

Before using the BLKUPD command, you should be familiar with the RACF database and its configuration, because using BLKUPD improperly can damage the RACF database. (See ["Format of](#page-124-0) [the RACF database" on page 105](#page-124-0).)

Before entering the BLKUPD command, you should read and understand the format of the database. Then, before using the BLKUPD command to perform updates to your RACF database, try to use one of the other RACF commands to alter or delete the entry in question.

This describes the following topics:

- Considerations when using the BLKUPD command
- Hierarchy and uses of the BLKUPD command
- Examples

# **Considerations for using BLKUPD**

The following considerations apply to using the block update command (BLKUPD):

- In general:
	- Do not use BLKUPD during hours of peak activity on the active RACF database because the command uses hardware RESERVES or enqueues (GRS ENQs) to serialize access to the database.
	- BLKUPD can only be issued as a TSO command.
	- BLKUPD cannot be directed to run on another system using the AT or ONLYAT keywords or automatic command direction.
	- Whenever you need to run BLKUPD against a database that is active on a system that is a member of the RACF sysplex data sharing group, always run the utility from a system in the group, and make sure that you use the real name of the data set and not an alias. If you do not, you might damage your RACF database, or receive unpredictable results from the utility.
- Before using BLKUPD:
	- Try to correct the error by using other RACF commands.
	- Make a copy of the RACF database. Use BLKUPD on the copy. IBM might be able to use the copy for further diagnosis.
	- Run IRRUT200. The output might be useful in identifying the damaged portion of the database.
- Document all changes made for future reference and diagnosis.
- RVARY the "repaired" database online and test your fix.
- After the fix has been verified, apply the fix to the "real" database and RVARY this database ONLINE.
- If a profile is in question, delete the index entry that points to the profile, rather than trying to repair the profile itself. Use a RACF command to add the profile and index entry.
- Do not use BLKUPD to modify the BAM blocks. Instead, run the IRRUT400 utility, which rebuilds the BAM blocks.
- If a RACF database is RACF-protected, you must have at least UPDATE authority to the database.
- When executing BLKUPD under control of command procedures, you must add the DATA and ENDDATA command procedure statements around each BLKUPD command and subcommand that is also a command procedure statement. See *z/OS TSO/E Command Reference* for a description of command procedures.
- When executing BLKUPD under a TMP (terminal monitor program) that allows multitasking, you cannot have any other active task in your session. Allow the BLKUPD command to complete before executing any other TSO command.
- BLKUPD does not support attention handling.

If an attention interrupt occurs and the user does not enter any data other than a null line or TIME command, the RACF database remains enqueued.

- The subcommands of BLKUPD follow the TSO syntax rules. See *z/OS TSO/E Command Reference* for a description of TSO command syntax rules.
- BLKUPD runs as an APF-authorized TSO command.
- TSO prompt must be set on.
- When RACF is enabled for sysplex communication, you cannot use BLKUPD to update the database if your system is operating in read-only mode.

If you need assistance in using BLKUPD, contact the IBM support center.

#### **Hierarchy of the BLKUPD command**

Figure 14 on page 121 shows the relationship between the BLKUPD command and its levels of subcommands.

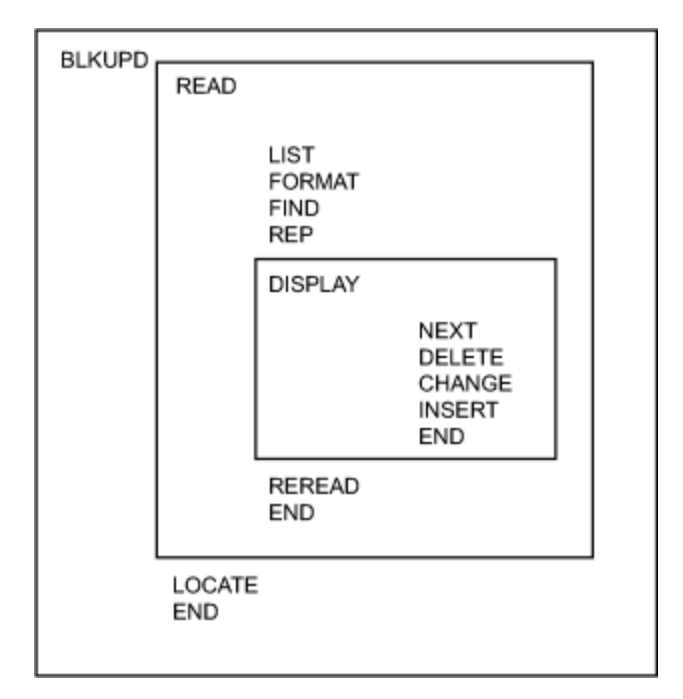

*Figure 14. The relationship between the BLKUPD command and its levels of subcommands*

#### **Using the BLKUPD command**

Use the BLKUPD command to access the RACF database. Do *not* use BLKUPD during hours of peak activity on the active RACF database because the command uses hardware RESERVES or enqueues (GRS ENQs) to serialize access to the database.

# **The Syntax of the BLKUPD command**

BLKUPD [*racfbname*]

where *racfbname* specifies the name of a data set in the RACF database. The name can be from 1 to 44 characters.

If the name is not specified, the RACF database must be allocated to the TSO session with the SYSRACF file name.

#### *Working with the RACF database*

To update or examine a data set in the RACF database, perform the following steps:

1. Decide which data set in the RACF database you want to work with, and enter BLKUPD.

**Note:** After entering the BLKUPD command, you can use the following subcommands: LOCATE, READ, or END.

- 2. Decide which block on the database you want to work with. If needed, use the LOCATE subcommand to assist you in finding the specific block.
- 3. Enter the READ subcommand, specifying either UPDATE or NOUPDATE.
- 4. Enter the subcommands of READ necessary to accomplish your task.
- 5. Issue the END command to end the utility.

Note that ALIAS index blocks are not supported by this utility. It is possible to use the LIST and the REP subcommands with ALIAS index blocks but great care should be taken since there is no format checking.

For more information about the alias indexes, see ["Alias index blocks" on page 109.](#page-128-0)

#### *The LOCATE subcommand*

Use the LOCATE subcommand when you do not know the relative byte address (RBA) of the block you want to address. This subcommand locates an index entry in the sequence set and displays a formatted list of the contents of the level-1 index block containing the entry name. Optionally, the LOCATE subcommand displays a listing of all the index blocks in the chain from the highest-level index block to the appropriate level-1 block.

The syntax of the LOCATE subcommand (of BLKUPD):

```
 LOCATE ENTRY(entryname)
CLASS(classname)
         [GENERIC]
         [LISTALL]
```
where:

#### **ENTRY(***entryname***)**

Specifies the index entry to be located; *entryname* can be from 1 to 255 characters, which can be enclosed in quotation marks or not, and can contain hexadecimal data. For example:

ENTRY(I X'C2' MUSER)

is equivalent to:

ENTRY(IBMUSER)

To specify a mixed-case entry name, you must enclose *entryname* in quotations. If you do not enclose *entryname* in quotations, alphabetic characters in *entryname* are treated as uppercase characters, regardless of the case in which you enter them. For example, if you enter:

```
LOCATE ENTRY(irrsitec) CLASS(USER)
```
RACF looks for the index entry IRRSITEC, but if you enter:

LOCATE ENTRY('irrsitec') CLASS(USER)

RACF looks for the index entry irrsitec.

#### **CLASS(***classname***)**

is one of the following:

- GROUP
- USER
- DATASET

• The class name of the general resource

#### **GENERIC**

specifies that *entryname* is generic.

#### **LISTALL**

specifies that all the index blocks in the hierarchy chain are to be displayed.

The formatted list contains the same information as that produced by the FORMAT subcommand of READ (see ["The FORMAT subcommand" on page 125\)](#page-144-0).

If an index block in the chain contains an error, BLKUPD produces a hexadecimal dump of the block. If the name is not found in a level-1 block, BLKUPD displays the block that should contain it.

If the block containing the name is not found by a hierarchy index search because of errors in the chain, BLKUPD searches the sequence set.

#### *The READ subcommand*

The READ subcommand reads the block specified by the RBA (relative block address) into storage and copies it into a work area.

This subcommand allows you to examine or change the database.

The syntax of the READ subcommand (of BLKUPD):

 READ *rba* [UPDATE] [NOUPDATE]

where:

#### *rba*

Specifies the relative byte address of the block to be read.

If the RBA does not represent an address on a 4KB boundary, the block on the 4KB boundary that contains the RBA is read. You can enter the RBA value as a hexadecimal (X'nn') or decimal (*nnn*) number. Hexadecimal numbers can be from 1 to 8 characters; decimal numbers can be from 1 to 10 characters.

#### **UPDATE**

Specifies you are planning to update one of the blocks in the RACF database.

Specifying the UPDATE keyword imposes an exclusive RESERVE on the database, meaning that the issuing system has exclusive control of the RACF database and only that system can update it. Any system that shares the database cannot read the database or update it. In addition, no other user on the issuing system can read or update the database.

If RACF is enabled for sysplex communication:

- 1. You cannot update the RACF database when you are operating in read-only mode.
- 2. When running in data sharing mode, RACF uses global resource serialization (ENQ/DEQ), rather than hardware RESERVEs.

#### **NOUPDATE**

Specifies you are examining one of the blocks in the RACF database.

Specifying the NOUPDATE keyword imposes a shared RESERVE on the RACF database, meaning that if you are sharing the RACF database with another system, both systems can read the database, but neither system can update it.

The NOUPDATE keyword on the READ command permits you to examine the database block without making any changes. NOUPDATE is the default. Should you make changes and then end BLKUPD, the changes are not recorded.

If RACF is enabled for sysplex communication and running in data sharing mode, RACF uses global resource serialization (ENQ/DEQ) rather than hardware RESERVEs.

#### *Using the subcommands of READ*

The UPDATE keyword on the READ subcommand allows you to use the subcommands to update the block. The subcommands are:

- **LIST**: Displays portions of the block in hexadecimal.
- **FORMAT**: Produces a formatted listing of the contents of an index block.
- **FIND**: Locates the offset of data in the block.
- **REP**: Replaces data in the block (valid only with the UPDATE command).
- **DISPLAY**: Displays the entries of an index block one at a time (it has several subcommands that are associated with it).
- **REREAD**: Overlays the new block in the work area with the old block (valid only with the UPDATE keyword).
- **END**: Terminates the READ function.

#### *The FIND subcommand*

The FIND subcommand finds the hexadecimal offset of a string in the block.

Syntax of the FIND subcommand of READ:

 FIND *string* [OLD] [NEW]

where:

#### *string*

Specifies the string that is to be located.

The string can be hexadecimal (which is specified as X'string') or characters (which can be enclosed in quotation marks or not). Hexadecimal strings are right-aligned and padded with zeros to a byte boundary. Character strings are left-aligned and padded with zeros to a byte boundary.

If *string* contains lowercase characters, *string* must be enclosed in quotation marks. If *string* is not enclosed in quotation marks, all characters are treated as uppercase characters, regardless of the case in which you enter them.

# **OLD**

Specifies the original block obtained by the READ command. OLD is the default.

**NEW**

Specifies the copy of the block. **NEW is valid only with the READ UPDATE function.** 

After entering the FIND subcommand, enter the LIST subcommand to see the actual data.

# *The LIST subcommand*

The LIST subcommand displays a hexadecimal dump of all or part of the RACF block. It allows you to see exactly what is inside the block and where it is located.

Syntax of the LIST subcommand of READ:

```
LIST [NEW|OLD]
     RANGE(xxx,yyy)
     ALL
```
where:

# **NEW**

Specifies the copy of the original block (it might or might not have been updated). **NEW is valid only with the READ UPDATE function.**

#### **OLD**

Specifies the original block that was copied into storage when you entered the READ command. OLD is the default.
#### **RANGE**

Defines the parts of the block to be listed.

- *xxx* specifies the offset into the block where the listing is to start. The default is 0.
- *yyy* specifies the number of bytes to be listed. The default is 16.

The values for *xxx* and *yyy* can be hexadecimal or decimal numbers. If the sum of *xxx* and *yyy* exceeds 4096, the dump ends at the end of the block.

### **ALL**

Specifies a hexadecimal listing of the entire RACF block.

### *The FORMAT subcommand*

The FORMAT subcommand displays a formatted list of the contents of an index block. Use the FORMAT subcommand if you have read an index block and need to see the all the entries in this block and their RBAs (relative block addresses).

The list contains the following information:

- The RBA of the block
- The level of the block
- The offset to the last entry
- The offset to free space
- The offset of each entry within the block
- The front-end compression count of each entry
- The name of each entry (generic names are identified by a G in parentheses after the name)
- The last qualifier encode byte of each entry
- The RBA of the next-level index block for each entry or, for level-1 blocks, the RBA of the profile

If the block obtained by the READ command is not a valid index block, the request is rejected.

Syntax of the FORMAT subcommand of READ:

FORMAT [OLD|NEW]

where:

#### **OLD**

Specifies the original index block obtained by the READ command. OLD is the default.

#### **NEW**

Specifies the index block that was updated. **NEW is valid only with the READ UPDATE function.** 

#### *The REP subcommand*

The REP subcommand replaces a string in the new block with another string. Optionally, this subcommand verifies the original string before making the replacement. **This subcommand is valid only with the READ UPDATE function.**

Syntax of the REP subcommand of READ UPDATE:

```
 REP new-string
     OFFSET(xxx)
     [VER(old-string)]
```
where:

#### *new-string*

specifies the new string of data.

The data can be hexadecimal (which is specified as X'string') or characters (which can be enclosed in quotation marks or not). Hexadecimal strings are right-aligned and padded with zeros to a byte boundary. Character strings are left-aligned and padded with zeros to a byte boundary.

If *new-string* contains lowercase characters, *new-string* must be enclosed in quotation marks. If *newstring* is not enclosed in quotation marks, all characters are treated as uppercase characters, regardless of the case in which you enter them.

#### **OFFSET(***xxx***)**

Specifies the offset into the block where the string is to be replaced.

#### **VER(***old-string***)**

Specifies the original string that is to be verified. If the string is not found at offset *xxx* into the new block, the replacement is not made.

If *old-string* contains lowercase characters, *old-string* must be enclosed in quotation marks. If you do not enclose *old-string* in quotation marks, all characters are treated as uppercase characters, regardless of the case in which you enter them.

**Note:** The verify (VER) operand only verifies the characters specified; it does not verify the whole string. Be sure to enter the entire string you want verified.

#### *The DISPLAY subcommand*

The DISPLAY subcommand displays an entry of the index block that was read by the READ command.

When you enter the DISPLAY subcommand (after specifying READ UPDATE), the BLKUPD command copies the original block to a new block in storage. This copy is referred to as a **new** index block. You can then use the DELETE, CHANGE, and INSERT subcommands of the DISPLAY subcommand to modify the displayed entries.

If the block obtained by the READ command is not a valid index block, RACF rejects your DISPLAY request.

Syntax of the DISPLAY subcommand of READ:

```
DISPLAY [ENTRY(entryname) CLASS(classname)]
         [GENERIC]
```
where:

#### **ENTRY(***entryname***)**

Specifies the index entry where the display begins. If you do not specify an entry name, the display begins at the first entry in the index block; the entry name can be from 1 to 255 alphanumeric characters, which can be enclosed in quotation marks or not, and can contain hexadecimal data.

To specify a mixed-case entry name, you must enclose *entryname* in quotations. If you do not enclose *entryname* in quotations, alphabetic characters in *entryname* are treated as uppercase characters, regardless of the case in which you enter them.

If you specify an entry name, you must specify a class name.

## **CLASS(***classname***)**

Must be one of the following:

- GROUP
- USER
- DATASET
- The class name of the general resource

#### **GENERIC**

Indicates that the index specified in ENTRY(*entryname*) is a generic name.

### *Using the Subcommands of DISPLAY*

The subcommands of the DISPLAY subcommand are:

# **CHANGE**

Changes the displayed entry (valid only with the READ UPDATE function).

### **INSERT**

Inserts a new index entry immediately preceding the entry that is displayed (valid only with the READ UPDATE function).

# **NEXT**

Displays the next entry.

## **DELETE**

Deletes the displayed entry (valid only with the READ UPDATE function).

# **END**

Ends the DISPLAY function.

# *The CHANGE subcommand of DISPLAY*

This subcommand is valid only with the READ UPDATE function.

The CHANGE subcommand allows you to change the following:

- The name
- The RBA (relative byte address) of the index entry displayed
- The RBA of the segment specified
- The compression count (or the entry identifier byte or both)

The changed entry is displayed. Enter the NEXT subcommand or a null line to display the next entry.

Syntax of the CHANGE subcommand of DISPLAY:

```
 CHANGE [ENTRY(entryname) CLASS(classname)]|[SEGMENT(segment-name)]
         [GENERIC]
         [RBA(rba)]
 [COMP(xx)]
 DUPLICATE|NODUPLICATE
```
where:

## **ENTRY(***entryname***)**

Specifies the index entry where the display begins. If you do not specify an entry name, the display begins at the first entry in the index block; the entry name can be from 1 to 255 alphanumeric characters, which can be enclosed in quotation marks or not, and can contain hexadecimal data.

To specify a mixed-case entry name, you must enclose *entryname* in quotations. If you do not enclose *entryname* in quotations, alphabetic characters in *entryname* are treated as uppercase characters, regardless of the case in which you enter them.

If you specify an entry name, you must specify a class name.

## **CLASS(***classname***)**

Must be one of the following:

- GROUP
- USER
- DATASET
- The class name of the general resource

The length of name plus the compression count cannot exceed 255. To create a fully compressed name, specify ENTRY (' '), where the entry name is a null string, with a nonzero compression count. For more information about compression and an explanation of index blocks and encoding, see ["Index](#page-130-0) [entries" on page 111](#page-130-0).

### **SEGMENT(***segment-name***)**

Specifies the segment RBA to be changed.

The BASE segment cannot be specified as the segment name.

The ENTRY and CLASS keywords and the SEGMENT keyword are mutually exclusive. If both are specified, SEGMENT is ignored.

If you specify SEGMENT, only the RBA (relative byte address) of the SEGMENT is changed.

# **GENERIC**

Indicates that the index entry name specified in ENTRY(*entryname*) is a generic name.

# **RBA(***rba***)**

The value of *rba* can be from 1 to 8 hexadecimal characters or from 1 to 10 decimal characters.

#### **COMP(***xx***)**

The front-end compression count. *xx* is limited to one less than the length of the entry, and never exceeds 254. xx can be specified as decimal or hexadecimal characters.

#### **DUPLICATE**

Means that you want to make the entry a duplicate of the entry immediately following. This entry that immediately follows might be on the same block or appear at the beginning of the next block.

# **NODUPLICATE**

Means that you do not want the current entry to be a duplicate of the entry immediately following.

There is no default on this keyword; if you do not specify DUPLICATE or NODUPLICATE, the entry identifier byte is not changed. It remains at its previous setting.

Specify only those keywords that you want to change. The others remain at their previous settings.

The BLKUPD command does not perform any checking to see if you have specified the appropriate keyword values to be changed. You must be very careful because specifying an incorrect keyword value or omitting a keyword and its value can produce unpredictable results.

#### *The INSERT subcommand of DISPLAY*

This subcommand is valid only with the READ UPDATE function.

The INSERT subcommand inserts a new index entry immediately preceding the entry that is displayed if SEGMENT is not specified. When SEGMENT is specified, the new segment ID is placed at the end of the segment array.

**Note:** The BLKUPD command cannot be used to insert the first entry in the database.

BLKUPD displays the new entry; entering the NEXT subcommand displays the original entry again.

Syntax of the INSERT subcommand of DISPLAY:

```
 INSERT [ENTRY(entryname) CLASS(classname)]|[SEGMENT(segment-name)]
         [GENERIC]
         RBA(rba)
 [COMP(xx)]
 [DUPLICATE|NODUPLICATE]
```
where:

#### **ENTRY(***entryname***)**

Specifies the index entry where the display begins. If you do not specify an entry name, the display begins at the first entry in the index block. The entry name can be from 1 to 255 alphanumeric characters, which can be enclosed in quotation marks or not, and can contain hexadecimal data.

To specify a mixed-case entry name, you must enclose *entryname* in quotations. If you do not enclose *entryname* in quotations, alphabetic characters in *entryname* are treated as uppercase characters, regardless of the case in which you enter them.

If you specify an entry name, you must specify a class name.

#### **CLASS(***classname***)**

Must be one of the following:

- GROUP
- USER
- DATASET
- The class name of the general resource

The length of name plus the compression count cannot exceed 255. To create a fully compressed name, specify ENTRY (' '), where the entry name is a null string, with a nonzero compression count. For more information about compression, see ["Index entries" on page 111.](#page-130-0)

### **SEGMENT(***segment-name***)**

Specifies the new segment to be inserted.

The BASE segment cannot be specified as the segment name.

The ENTRY and CLASS keywords and the SEGMENT keyword are mutually exclusive. If both are specified, SEGMENT is ignored.

#### **GENERIC**

Indicates that the index specified in ENTRY(*entryname*) is a generic name.

### **RBA(***rba***)**

The value of *rba* can be from 1 to 8 hexadecimal characters or from 1 to 10 decimal characters.

# **COMP(***xx***)**

The front-end compression count. *xx* is limited to one less than the length of the entry, and never exceeds 254. xx can be specified as decimal or hexadecimal characters.

# **DUPLICATE**

Means that you want to make the entry a duplicate of the entry immediately following. This entry that immediately follows might be on the same block or appear at the beginning of the next block.

# **NODUPLICATE**

Means that you do not want the current entry to be a duplicate of the entry immediately following.

#### *The NEXT subcommand of DISPLAY*

The NEXT subcommand displays the next entry.

Syntax of the NEXT subcommand of DISPLAY (READ):

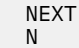

Entering a null line also displays the next entry.

### *The DELETE subcommand of DISPLAY*

This subcommand is valid only with the READ UPDATE function.

The DELETE subcommand deletes the current index entry or segment, and the next entry is displayed.

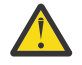

# **Attention:**

Before you change or delete the first entry in the index, or insert a new first entry, you must first decompress any compressed entries that follow in the index block.

The best way to decide which entries to decompress is to display the index block and then examine the names and their compression counts, paying attention to the second entry in the block. If the second entry is compressed, or does not match the first entry enough to allow for proper decompression of the following entries, you must first delete the first entry and then do the following to each entry that needs decompression:

• If the entry has a compression count, enter a CHANGE command:

CHANGE COMP(0) ENTRY(*xxxyyy*) CLASS(*classname*)

where *xxx* is the compressed front-end characters as indicated by the old compression count, and *yyy* is the name that the BLKUPD command gave you as the name of this entry. (Note that you need the GENERIC keyword on the CHANGE command if the entry is generic.)

The second entry (now the new first entry) has now been changed.

- If this entry matches the old (first) entry for enough characters to decompress the remaining entries, you can stop. If it doesn't, you must decompress any entry that this new first entry does not match.
- To do so, enter NEXT commands until you get to the next entry that has to be changed. Then enter the CHANGE command to alter it as already described. Continue with the NEXT and CHANGE commands until all the entries in question have been resolved.

It might only be necessary to decompress that second entry; however, based on your examination of the listing, you might have to decompress all the entries. For an explanation of compression, see ["Index entries" on page 111](#page-130-0).

Syntax of the DELETE subcommand of DISPLAY:

 DELETE [SEGMENT(*segmentname*)] D

where:

#### **SEGMENT(***segment-name***)**

deletes the specified segment from the current index entry.

#### *The END subcommand of DISPLAY*

This subcommand ends the DISPLAY subcommand.

You can continue to examine or update the block under the READ subcommand.

Syntax of the END subcommand of DISPLAY:

 END SAVE **NOSAVE** 

where:

**SAVE**

Tells RACF to update the new index block to reflect the changes made under the DISPLAY subcommand. Specifying SAVE means that you want the new index block to replace the old one.

#### **NOSAVE**

Tells RACF to ignore all the changes you made under the DISPLAY subcommand with the UPDATE keyword specified on the READ subcommand.

If you did n4ot specify UPDATE on the READ command, then the NOSAVE option is forced.

#### *The REREAD subcommand*

The REREAD subcommand is valid only with the READ UPDATE function.

The REREAD subcommand allows you to overlay the new RACF block in the work area with the old block. Use this function when you have made errors to the new block while using the DISPLAY or REP subcommands. This subcommand gives you a new copy of the old block.

Syntax of the REREAD subcommand of READ UPDATE:

REREAD

#### *The END subcommand of READ*

The END subcommand ends processing on the RACF database block that you obtained by entering the READ command.

Syntax of the END subcommand of READ:

 END SAVE NOSAVE

where:

#### **SAVE**

Specifies that you want the new block to be written back to the RACF database to replace the old one that was read.

#### **NOSAVE**

Specifies that the RACF database not be updated with the new block. The NOSAVE option is forced if you did not specify the UPDATE keyword on the READ command or if you did not make any changes to the block.

If you want to use the READ function to examine or update another block, enter another subcommand.

#### *The END subcommand of BLKUPD*

The END subcommand ends BLKUPD.

The syntax of the END subcommand (of BLKUPD):

END

If you want to read another block, do not enter this final end statement (enter another subcommand of the BLKUPD command).

#### **The BLKUPD command—A scenario**

This example illustrates the functions of BLKUPD. It is not meant to be used for repairing your RACF database.

1. Issue the BLKUPD command on the RACF data set that you want to work with.

```
BLKUPD 'SYS1.RACF'
BLKUPD:
```
2. Replace a string in the block located at RBA X'E000'.

READ X'E000' UPDATE BLKUPD:

reads the block at RBA X'E000' and specifies that changes are to be made to the block.

#### FORMAT

produces a formatted listing of the OLD index block obtained by the READ command.

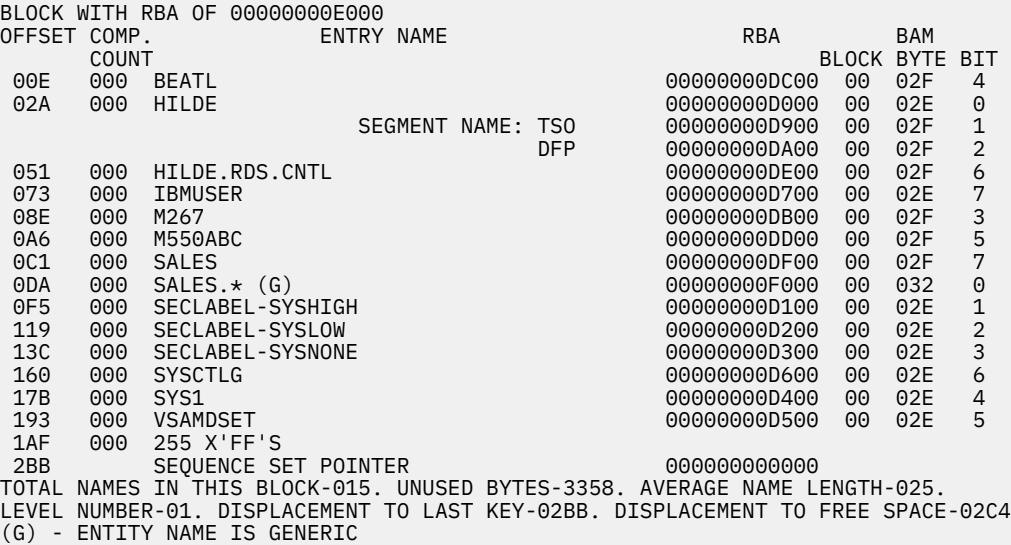

3. Find the string in the old block.

```
FIND M267
IRR63002I Offset is X'0000009A'
BLKUPD:
```
locates the offset of the character string 'M267' in the old block.

4. Verify that offset X'9A' in the new block contains the character string 'M267' and replace that string with the character string 'M270'.

```
REP M270 OFFSET(X'9A') VER(M267)
 IRR63004I REPLACE complete.
```
5. List the modified area of the new block (8 bytes beginning at offset X'9A').

```
LIST NEW RANGE(X'9A',8)00000000E000
  009A D4F2F7F0 01010000
 *M270...
```
6. Delete the first entry in the index block.

```
BLKUPD:
DISPLAY<br>OFFSET COMP.
                                               ENTRY NAME RBA
     COUNT<br>
00E 000
                                         \begin{array}{ccc} \text{STVLE} & \text{O} & \text{O} & \textDELETE
```
deletes the index entry just displayed. The next entry, which moves up to replace the deleted one, is displayed.

```
IRR63036I The first index entry has been deleted. The rest of the index
block may need to be updated.<br>00E 000 HILDE
      00E 000 HILDE 00000000D000
 SEGMENT NAME: TSO 00000000D900
 DFP 00000000DA00
```
7. Insert a new first index entry.

```
INSERT ENTRY(SIVLE) CLASS(USER) RBA(X'DC00')
```
inserts a new index entry, with the specified name, and RBA immediately preceding the entry just displayed. The new entry is displayed.

IRR63038I The first index entry has been inserted. The rest of the index block may need to be updated. 00E 000 SIVLE 00000000DC00 **NEXT** 

displays the next index entry.

00E 000 HILDE 00000000D000 SEGMENT NAME: TSO<br>DFP 0000000DA00

8. Change the name of the entry.

04C 000 HILDE.RDS.CNTL 00000000DE00 CHANGE ENTRY(HILDE.RDS.CHNG) CLASS(DATASET)

changes the entry name of the entry.

04C 000 HILDE.RDS.CHNG 00000000DE00

9. Save the changes you have made and obtain a listing of your updated block.

END SAVE

ends the DISPLAY command and saves the changes that were made in the index block. The utility still runs under the READ subcommand.

IRR63009I DISPLAY ended. Changes saved.

FORMAT NEW

produces a formatted listing of the updated index block.

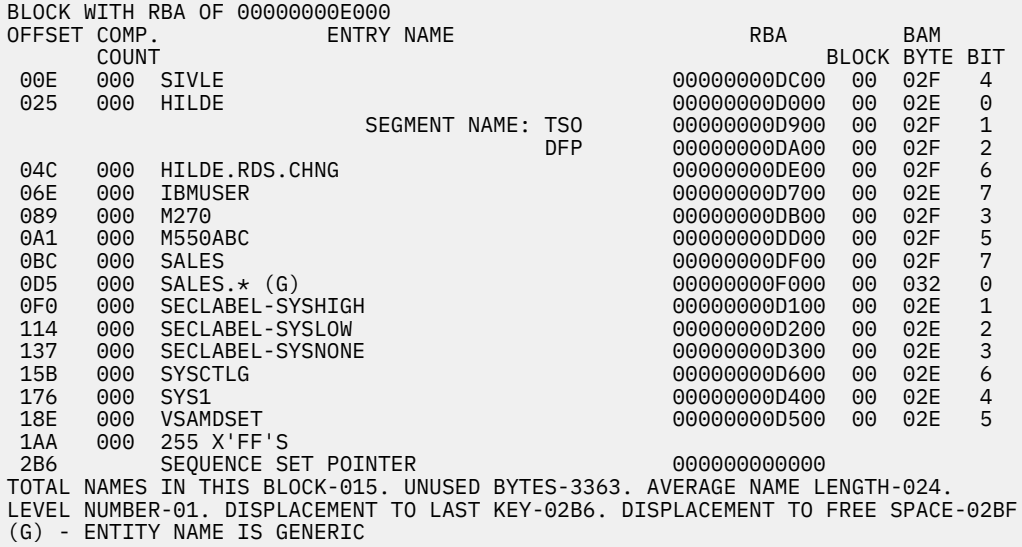

10. Save the changes made and write them back to the RACF database.

END SAVE IRR63013I READ ended. Block saved.

ends the READ command and writes the new block out to the RACF database.

11. Locate the block that contains the generic name of SALES.\*.

```
LOCATE ENTRY(SALES.*) CLASS(DATASET) GENERIC
```
displays a formatted list of the level one block that contains the generic entry name 'SALES.\*'.

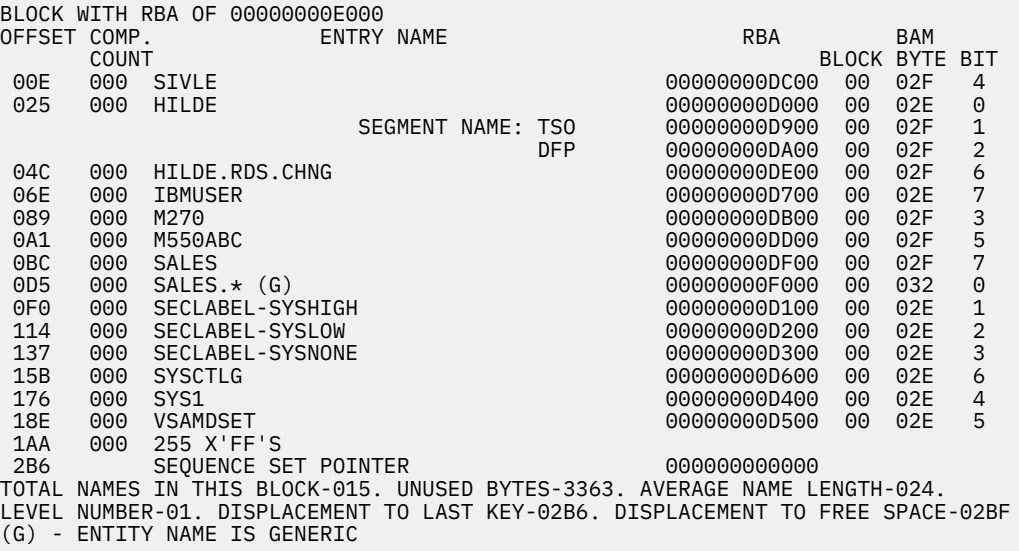

12. End the BLKUPD session.

BLKUPD: END READY

terminates the BLKUPD command.

# **Chapter 5. Error recovery for RACF remote sharing facility (RRSF)**

This topic describes:

- The flow of a directed command in a RACF remote sharing facility (RRSF) environment
- The types of errors that are experienced in an RRSF environment
- Handshaking between RRSF nodes
- The connection states of RRSF nodes and the transitions between them
- Actions to recover from an RRSF failure
- The recording of RRSF errors

RRSF moves the RACF command between the user who initiated the command and the RACF subsystem address space where the transaction is processed (either on a local or a remote node) and moves the RACF command output between the RACF subsystem address space where the transaction was processed (on a local or a remote node) and the node where the user was logged on when the transaction was initiated.

The INMSG data set is used to temporarily hold requests that are being sent to the local node from itself or a remote node, such as commands directed to the local node or output from RACF commands that were directed to a remote node. The OUTMSG data set is used to temporarily hold requests that are being sent to a target node, such as commands directed from the local node. If RRSF experiences a failure, it:

- Detects the error when it first occurs. This:
	- Prevents additional damage to the RACF subsystem address space and the RACF database.
	- Allows either the system programmer or the IBM support center to diagnose and fix the problem.
- Protects the rest of the RRSF network from damage by isolating the error to the failing node.
- Saves the work request for retry when the error has been corrected.

[Figure 15 on page 136](#page-155-0) contains an illustration of the flow of a directed command in an RRSF environment. The steps that are shown in this figure are:

- 1. A user issues a RACF command. This command enters the local node's OUTMSG data set while waiting to be sent to the remote node.
- 2. When this command is sent to the remote node to be processed, it enters the remote node's INMSG data set.
- 3. The command is processed in the remote node's RACF subsystem address space and the results are placed in the remote node's OUTMSG data set while waiting to be sent to the local node.
- 4. The results are sent to the local node and placed in the local node's INMSG data set until the output is returned to the user.

<span id="page-155-0"></span>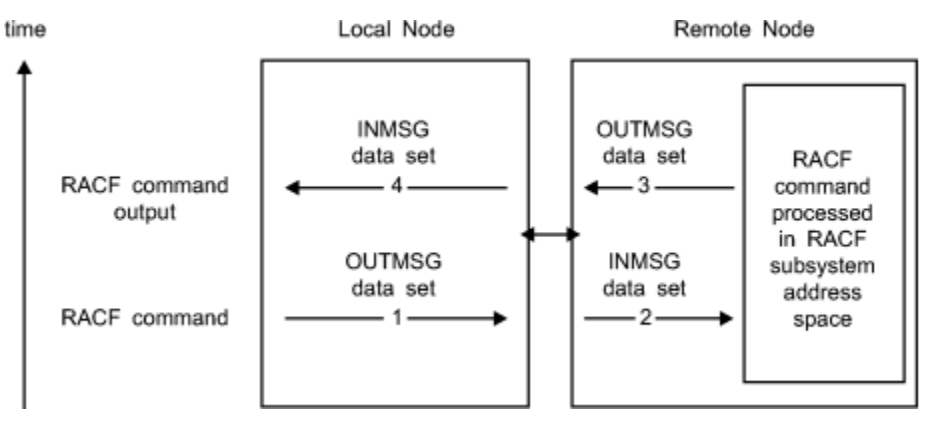

*Figure 15. Flow of a directed command in an RRSF environment*

# **Types of errors in an RRSF environment**

The following types of errors can be experienced by an RRSF network:

# **Definition errors**

For RRSF, typical definition errors are local or remote nodes not being correctly defined to the system or to each other. In general, definitions must be accurate and consistent on both the local and target node. Problems occur when there are:

- For one of the following:
	- Previous versions of RACF database templates
	- Inconsistent node definitions to RACF (that is, something that is specified on the TARGET command at a local node was specified differently on a corresponding TARGET command at a remote node)
	- Incorrect security information for VSAM data sets
	- Differences in node status (NODEA is operative while NODEB thinks NODEA is dormant).
- For APPC:
	- $-$  Incorrect VTAM® definitions
	- Incorrect LU names
	- Incorrect security information for APPC conversation
- For TCP/IP:
	- Incorrect TCP/IP definitions
	- Incorrect host address names
	- Incorrect security information for TCP/IP
	- AT-TLS policy problems
	- $-$  Digital certificate and key ring problems

# **Environmental errors**

Typical environmental errors are MVS resources not being available. These can occur when MVS or RACF is being restarted or can occur because of high volumes of directed commands (including automatically directed commands) or password changes that are being synchronized. This type of error can occur on either the local or remote node, and includes:

- For one of the following:
	- $-$  Insufficient main memory
	- Insufficient VSAM space
- Remote RACF subsystem address space not active
- For APPC:
	- VTAM not yet active
	- APPC address space not yet active
	- Retryable APPC errors
- For TCP/IP:
	- TCP/IP policy agent or resolver address spaces not yet active
	- Retryable TCP/IP errors
	- Network connectivity problems
	- Firewall issues
	- Name server problems

# **Program errors**

Overlaid control blocks, overlaid in-storage data, or programming errors within RRSF, and the portions of RACF started within the RACF subsystem address space can also cause an abend. Non-fatal errors detected by RRSF can have the following symptoms:

- Units of work being lost
- Units of work being done multiple times
- All tasks in the RACF subsystem address space being in wait state
- Resources are allocated to a request and the request has completed either normally or abnormally and the resources are not released or deallocated

# **Transmission and line errors**

Transmission and line errors are external to the application, such as a car hitting a telephone pole.

# **Handshaking and state changes**

Handshaking involves verifying that two RRSF nodes can communicate with each other and are compatible. Handshaking occurs whenever a TARGET command is issued to activate the connection between the local node and a remote node if sufficient information has been provided. Activating a remote node connection requires sufficient information to do all of the following:

- Allocate and open the VSAM data sets (INMSG and OUTMSG data sets)
- Register the RACF subsystem address space (as an APPC/MVS server for the APPC protocol, or a socket listener for the TCP/IP protocol)
- Define the required protocol information for the remote node

# **Connection states of RRSF nodes**

While at a high level there are two types of connections between nodes, operative and dormant, at a lower level the connection between two nodes can be in any one of a number of states.

The state of the connection between nodes and the transitions between the states that are used by RRSF have the following characteristics:

- Controls whether information is sent to the remote node.
- Respects the state change request of the last person who issued such a request; that is, the connection status is not changed from dormant to active without an explicit human action.
- Provides available information about how the connection reached the current state.

• Recognizes that certain state changes do not occur immediately because they must check with the partner node to determine if the new state is allowed.

The following table shows the potential states that can exist on a local node to describe the connection between that node and a remote node:

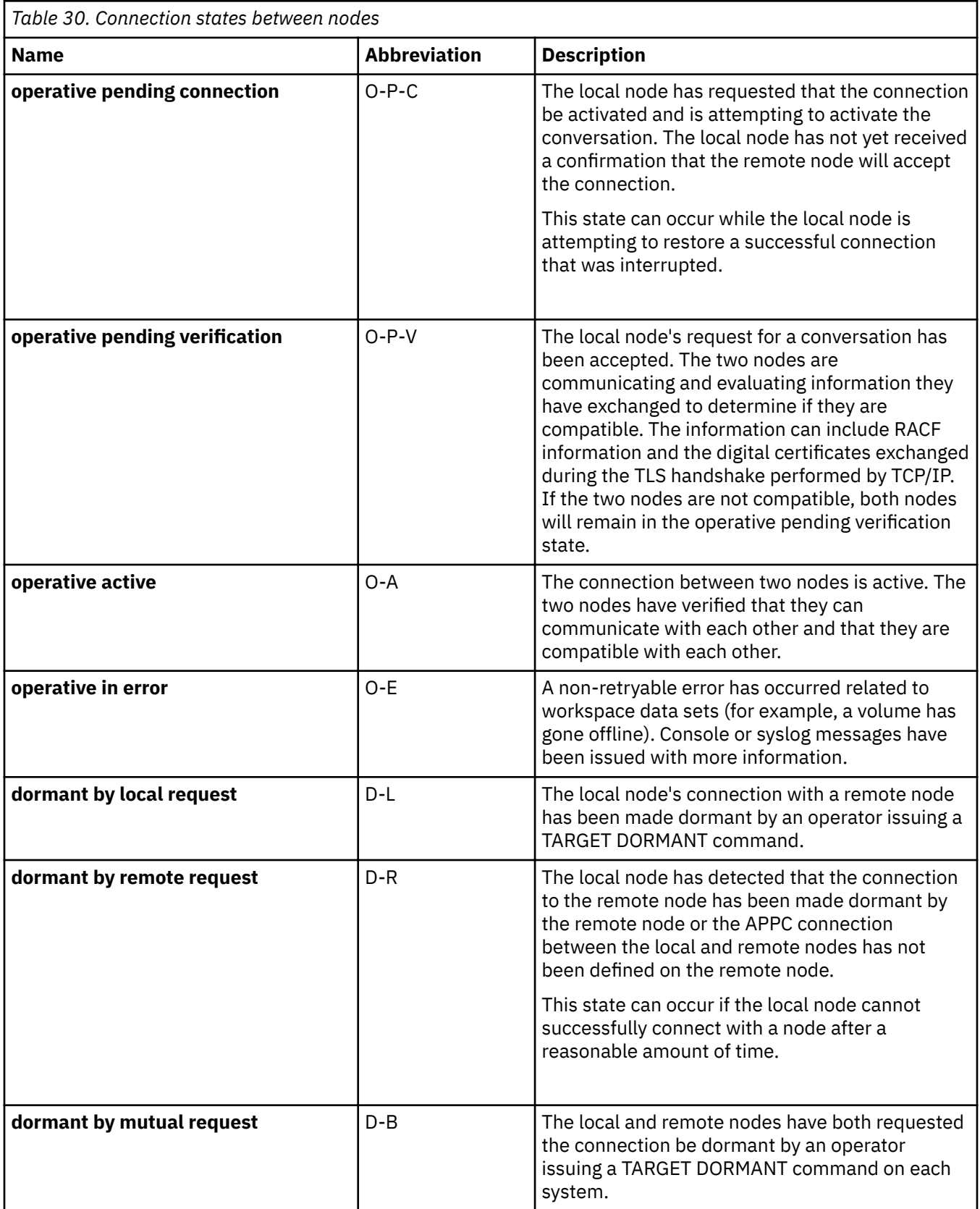

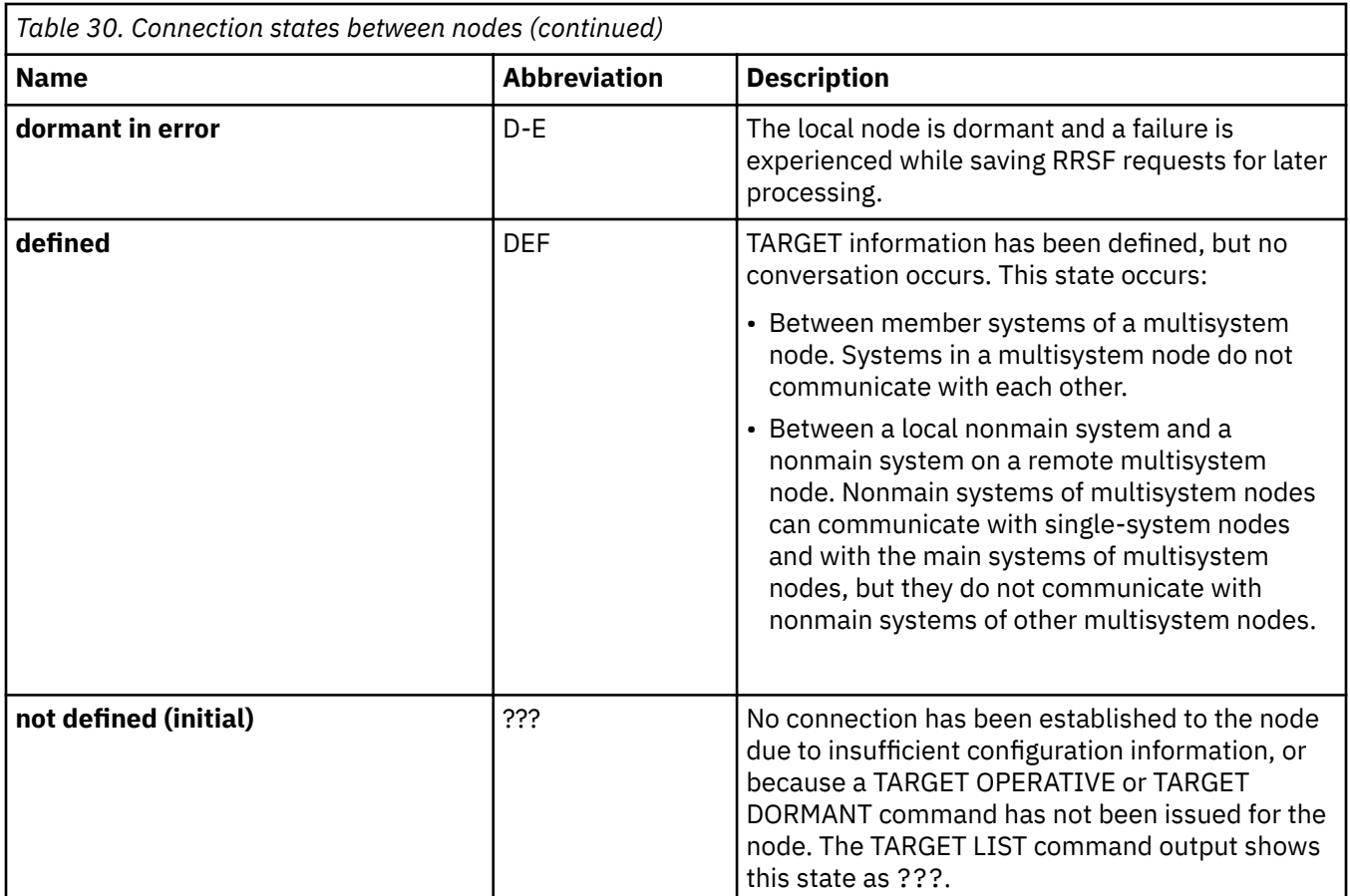

These connection states describe the state of the local node and the state of a connection between the local node and a remote node.

For example, from the local node perspective, operative active (O−A) means that the local node can have either a TCP/IP or APPC listener process and accepts connections from remote nodes. Dormant by local request (D−L) means that there are no listener processes active and no new conversations are accepted (existing O−A conversations are unaffected).

These connection states also describe the state of the local node when you have no remote node connection because you have not specified protocol information. The local node can be operative active (O−A), but does not have active listener processes. The local node can be dormant by local request (D−L), but not dormant by remote request (D−R) or dormant by mutual request (D−B). If VSAM errors occur, the local node can be either operative in error (O−E) or dormant in error (D−E).

# **Connection state changes after a successful TARGET command**

The following table shows the connection state as seen on the local node after a successful TARGET command is issued on the local node to change the connection state between the local and remote nodes.

For example, if the connection state as seen on the local node is operative in error (O−E) and the local node issues a successful TARGET DORMANT command, the connection state, as seen by the local node, would be dormant by local request (D−L).

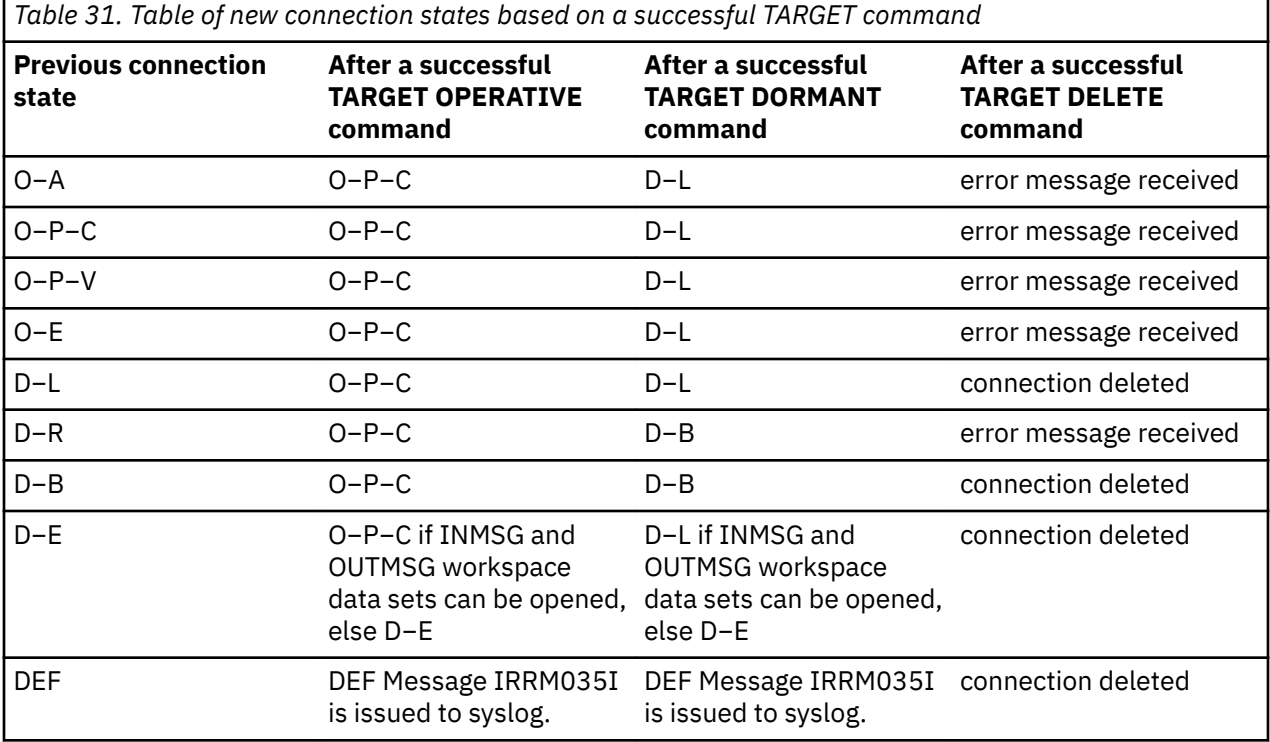

# **Actions to recover from an RRSF failure**

RRSF can experience the following types of failures:

- 1. An ABEND that causes ESTAE processing. For detailed information, see "RRSF ESTAE processing" on page 140.
- 2. An error return code from an MVS system service. For detailed information, see ["Failure of MVS system](#page-160-0) [service" on page 141.](#page-160-0)
- 3. An error return code from APPC/MVS. For detailed information, see ["APPC return code handling" on](#page-165-0) [page 146](#page-165-0).
- 4. An error return code from a z/OS UNIX System Services socket API. For detailed information, see ["TCP/IP return code handling" on page 143.](#page-162-0)
- 5. An error return code from a request to VSAM. For detailed information, see ["VSAM failures" on page](#page-160-0) [141](#page-160-0).

# **RRSF ESTAE processing**

ESTAE or ESTAI processing occurs when MVS detects an abnormal end during processing of a task within the RACF subsystem address space.

The actions indicated here are normally done internally by RACF itself. However, in some cases, a manual RESTART command might be necessary.

The following is done during recovery processing:

- 1. If the task that failed had not abended during recovery processing:
	- a. If the task is initializing:
		- 1) The task terminates to clean up its resources.
		- 2) Another attempt is made to re-create the task.
	- b. If the task is processing an item:
		- 1) The queue of waiting work is preserved.
- <span id="page-160-0"></span>2) The current task is marked as being in recovery processing.
- 3) In-use resources for the current item are freed.
- 4) The current item is restarted.
- c. If the task is terminating, termination continues and the abend is ignored.
- d. If the task that failed is in recovery processing:
	- 1) Resources in use for the task are released.
	- 2) If the failure occurs when processing the same item for the second time, the item is deleted and output to be returned to the originator is created.
	- 3) The task that has failed is restarted.

# **Failure of MVS system service**

When an error return code from an MVS system service is detected, an attempt is made to recover the work being done by RRSF. The basic retry scheme depends on where the error is detected. Most of the tasks within RRSF have the following structure:

1. An initialization section

- 2. A processing loop
- 3. A termination section

If errors are detected in the initialization section, the error is recorded and the task is restarted.

**Note:** The RACF subsystem address space attempts to restart a task *®ve* times before an abend is issued.

The actions indicated here are normally done internally by RRSF itself. However, in some cases, a manual RESTART command might be necessary.

If errors are detected within the processing loop, the following steps are done:

- 1. An entry is created in the LOGREC data set at the time of failure.
- 2. The element is retried.
- 3. If retry fails,
	- a. Another entry is created in the LOGREC data set.
	- b. The failing item is discarded.
	- c. If possible, returned output is sent to the originator.
	- d. The task is restarted.

If errors are detected in the termination section, the error is recorded and termination continues. The termination code is usually entered when the task in the RACF subsystem address space is being restarted or stopped.

# **VSAM failures**

The checkpoint information is stored in a VSAM key-sequenced data set (KSDS). These files can be unusable for a number of operational reasons, such as:

- There are I/O errors on the device that contains the VSAM data set.
- The operator has made the device inactive or unavailable.
- There is insufficient space to store the next record.

The actions indicated here are normally done internally by RRSF itself. However, in some cases, a manual RESTART command might be necessary.

If VSAM errors occur on the INMSG or OUTMSG data set, that prevent the records from being written to or deleted from the data sets, RRSF does the following:

• Shuts down the connection by:

- Rejecting all inbound transactions by marking all affected successfully established connections as operative in error
- Marking all dormant connections as dormant in error
- Rejecting all directed commands that would require the use of the damaged VSAM data set
- Notifies the appropriate people by:
	- Writing a message to the system console
	- Creating a symptom record in the LOGREC data set
- Allows for correction by:
	- Attempting to close and de-allocate the VSAM data set that is experiencing errors

An error message is issued to the MVS operator console when a VSAM data set experiences an error. Some common error messages are IRRC029I and IRRC030I, which indicate problems in trying to write to the workspace data sets, and IRRC031I, which indicates that a workspace data set is full. Associated messages IRRC032I and IRRC033I are also issued, indicating that the specified connection has received a DORMANT ERROR or OPERATIVE ERROR.

After the error has been corrected, the following commands must be processed to reactivate the connection:

 TARGET NODE(nodename) DORMANT TARGET NODE(nodename) WORKSPACE([current or new settings]) TARGET NODE(nodename) OPERATIVE

**Note:** You should use RACF profiles to protect the INMSG and OUTMSG data sets.

#### **Automatic direction and VSAM errors**

Automatic direction is not apparent to most users who issue RACF commands, change their passwords, or take actions that result in application updates. They are typically not aware that their actions have caused an RRSF request to be automatically directed. Therefore, VSAM errors are not reported to the issuer of the request. Instead, the users who are specified on the NOTIFY and OUTPUT keywords of the RACF SET command (which might include the command issuer using &RACUID) receive an error message that the RRSF request was not sent to the appropriate remote node because of a VSAM file failure.

VSAM failures are critical because the request and the returned output are checkpointed in the VSAM files. If the VSAM files are unusable, there is no record of the RACF request or the output.

When an RRSF request generated by automatic direction is processed and it experiences a hard VSAM failure (that is, it cannot be written to the file and has not already been saved somewhere else) the standard failure output is sent to the users who are specified on the NOTIFY and OUTPUT keywords of the RACF SET command. This hard VSAM failure can only occur on the node where the request originated and before it is stored in the OUTMSG data set for the target node. In all other cases of a VSAM failure, a copy of the request or output exists in another VSAM file.

## **Password synchronization and VSAM failures**

If possible, VSAM failures for password synchronization requests are processed the same as a VSAM failure for a directed command. A password synchronization failure generates RRSFLIST output and an error message to the TSO user.

## **IRRBRW00 utility and VSAM data sets**

If you have a DASD problem or have a need for offline diagnosis of the RRSF VSAM data sets, RACF has an APF-authorized utility called IRRBRW00 that allows you to dump the RACF data contained within the VSAM data sets. Because this utility provides the capability to dump sensitive RACF data such as RACF command text and returned output, be careful to control access to this utility.

To prevent inadvertent disclosure of the data in the VSAM data sets, RACF requires that a user obtain read access to the resource name IRRBRW00 in the RRSFDATA class so the IRRBRW00 utility can be run. If the class is not active or no profile is defined, the user is denied access to run the utility. The user also needs

<span id="page-162-0"></span>RACF access to the VSAM data set to be dumped. VSAM data sets can be protected by using profiles in the DATASET class. See Workspace data sets for more information about data set names.

To ensure the integrity of the data in these files, set up these profiles and limit the access to only those with a need. You can use the RACF TARGET command to determine the VSAM data set names being used by the RACF remote sharing facility.

The IRRBRW00 utility is provided for diagnostic purposes only. For complete instructions on running IRRBRW00, see the RACJCL member of SYS1.SAMPLIB and read the IRRBRW00 sample.

# **Node communications**

TCP/IP and APPC are communication vehicles for sending and receiving messages from one RRSF node to another.

## **TCP/IP errors**

This section contains information about:

- Connection processing during system IPL
- TCP/IP return code handling
- Network connectivity issues
- AT-TLS errors
- Obtaining information about RRSF connections

**Note:** Many network-related problems are general in nature, and are not specific to RRSF. When experiencing connectivity errors, use diagnostic tools provided by the Communication Server, not by RACF. See *z/OS Communications Server: IP Diagnosis Guide* for information about debugging network problems.

#### *Connection processing during system IPL*

During system IPL, the RACF subsystem is generally started earlier than some of the TCP/IP-related address spaces on which the RRSF TCP protocol support relies. For example, the TCP/IP and policy agent address spaces are required. Further, if host names are used instead of IP addresses in TARGET command definitions, then the resolver address space, and possibly an external name server, are also required. During RACF subsystem initialization, the socket listener process starts when the local node is made operative. Remote TCP connections are not attempted until the listener is successfully established. If the listener fails to initialize, message IRRC050I is issued and the listener periodically tries again for approximately 30 minutes, then issues message IRRC063I and stops trying.

As the TCP/IP address space initializes, it receives AT-TLS policy files from the policy agent address space. Address spaces (such as the RACF subsystem) might be requesting socket services before TCP/IP has obtained its policy files. The default behavior of TCP/IP is to reject such a request unless the user ID has access to a stack initialization resource that is used as an override. If this resource is protected by a RACF profile, then failed accesses result in ICH408I messages to the console. Therefore, you might see such a message for the RACF address space each time it attempts to establish its TCP listener before TCP/IP obtains the policy files. This is normal, and such messages can be ignored. Make sure that you do not allow the RACF subsystem user ID to this resource, or else the listener successfully initializes, and then attempts to establish connections with remote nodes. If these connections are attempted before TCP/IP obtains its policy, RRSF rejects the connections for lack of AT-TLS policy, and the connections must be restarted manually when the policy server has served the policy files to TCP/IP.

See *z/OS Communications Server: IP Configuration Guide* for information about stack initialization protection.

## *TCP/IP return code handling*

RRSF uses z/OS UNIX System Services APIs to start socket services. Whenever an error is encountered, a message is issued to the console. The message contains the service name, the return and reason code from the service, and an additional diagnostic code that helps IBM service, if contacted. See *z/OS UNIX*

*System Services Messages and Codes* for the return and reason codes. The return code is referred to as the *errno*, and the reason code is referred to as the *errnojr*. When looking up the reason code, use only the low-order halfword of the displayed value. In *z/OS UNIX System Services Messages and Codes*, there is a name and a value for each return code. Information about the identified service in *z/OS UNIX System Services Programming: Assembler Callable Services Reference* often lists some common errors by name and possible causes.

If the TCP socket listener encounters an error during initialization, or if a remote connection cannot be established, a console message is issued, and the attempt is periodically tried again. RRSF tracks the failing service name, including its return and reason code, and does not issue an error message if encountering the same error on a subsequent attempt.

Certain errors are not considered unrecoverable, and in such cases, RRSF does not issue an error message, but creates a LOGREC entry. These entries might be of value to IBM service when debugging a problem. See ["Creation of LOGREC data set entries" on page 148](#page-167-0) for more information.

# *Network connectivity issues*

You are most likely using Communication Server tools and diagnostics to debug network problems. Therefore, you need the IP address of the system that the local system is attempting to communicate. Because the TARGET command allows you to specify the host address as a host name, it might not be clear which IP address this name corresponds to. Whenever RRSF resolves a host name to an IP address, it saves the address so it can be displayed by the TARGET LIST command. Note that for the local node, the IP address is resolved when a remote connection is attempted, not when the listener is established. If you use the default address (0.0.0.0) for the local node and want to know the resolved IP address, and TARGET LIST is not already displaying it, you should attempt to establish a remote connection, and then issue the TARGET LIST for the local node again.

# *AT-TLS errors*

While establishing a connection with a remote RRSF node, the initiating system issues a socket connect() call and the receiving system issues an accept(). Then, both sides of the connection issue a select() on the established socket. The select causes TCP/IP to perform the TLS handshake with the assistance of System SSL. The handshake process determines the AT-TLS policy rule used to protect the connection on each system and applies that policy. The policy identifies the RACF key ring that contains the digital certificates required to authenticate each server to the other.

If the handshake fails, RRSF usually issues message IRRI031I. AT-TLS tracing, by default, logs errors and provides an error code. See *z/OS Communications Server: IP Diagnosis Guide* for more information about the error code. The AT-TLS trace level is specified in the AT-TLS rule for a connection. Because the TLS handshake is performed on both systems and the error might have occurred on only one of the systems, be sure to look in the trace log on the remote system if there is no helpful information about the system you are currently logged on to.

TLS handshake errors are usually caused by certificate or key ring setup errors, and this might not always be obvious from the error code description. The following checks generally identify the problem:

- On each system, use the RACDCERT LISTRING command to check that the key ring specified in the policy rule (the sample policy that RACF provides in the IRRSRRSF member of SYS1.SAMPLIB specifies IRR.RRSF.KEYRING and if using IBM Configuration Assistant, it specifies tlsKeyring) is defined for the RACF subsystem user ID. Note that key ring names are case-sensitive.
- Verify that the key ring contains a digital certificate for the RRSF server (the RACF subsystem user ID) as the default.
- Verify that the key ring contains the RRSF signing certificate and it is trusted.
- Verify that the RACF subsystem user ID has authority to read its own key rings (this is generally accomplished by granting READ access to the IRR.DIGTCERT.LISTRING resource in the FACILITY class). Note that this permission is required even if the RACF subsystem started task definition specifies TRUSTED or PRIVILEGED.

Other problems that might occur are:

- <span id="page-164-0"></span>• A certificate has expired.
- The key type associated with the certificate is not valid for the cipher algorithm requested in the policy.
- Some aspect of the AT-TLS policy requires ICSF, (for example, if the certificate private key is stored in the ICSF PKDS), but ICSF was not started when RRSF connections were attempted.
- There is a logical inconsistency between the policy files as they exist on the local and the remote system. Typically, both systems should have the same policy statements for RRSF, both for the "client" and "server" portions of the policy.

After correcting any key ring problems, including an authorization problem, make sure that the policy agent reads the contents of the key ring again, by changing the EnvironmentUserInstance value in the policy rule. If you are using Configuration Assistant, click Reaccess Key Rings... under image level settings, for a given image. After the policy is updated, refresh the policy agent by issuing the following command from the console:

F PAGENT,UPDATE

After correcting an ICSF problem (such as starting ICSF after an RRSF connection has failed because ICSF was not available), you must change the GroupUserInstance value, and then update the policy agent as shown above. Your system configuration must start ICSF earlier in the IPL sequence (before the policy agent starts) so that you avoid this problem on the next IPL.

Note that these keywords might not be in your policy. Specifically, if using the sample policy, the GroupUserInstance keyword is not specified. If so, see for information about where to add this statement in your policy.

#### *Obtaining information about RRSF connections*

The z/OS Communications Server NETSTAT command is frequently used to display information about TCP/IP connections. On a busy system, the output can be voluminous. To help identify RRSF sockets, RACF associates application data with each of the sockets it uses. Each socket is tagged with the string "IRRRRSF" to identify it as an RRSF socket. You can issue the NETSTAT command specifying application data to restrict the output to RRSF connections. For example:

NETSTAT ALLCON (APPLD IRRRRSF

The NETSTAT command displays output such as:

EZZ2350I MVS TCP/IP NETSTAT CS V1R13 TCPIP NAME: TCPIP 13:33:07 EZZ2585I USER ID CONN LOCAL SOCKET FOREIGN SOCKET STATE  $EZZ2586I - - -$ EZZ2587I RSWJ 0000000A 9.57.1.243..18136 0.0.0.0..0 LISTEN EZZ2591I APPLICATION DATA: IRRRRSF EZZ2587I RSWJ 000000A3 9.57.1.243..18136 9.57.1.13..1034 ESTABL SH EZZ2591I APPLICATION DATA: IRRRRSF

*Figure 16. NETSTAT command output*

This output shows two RRSF sockets. The first is for the listener process, and the second is for a remote node connection. The output shows that the remote node connection was initiated by the remote node, because the local socket value is the default listener port of 18136, and the remote socket uses an ephemeral port number of 1034.

#### *Obtaining AT-TLS information for an RRSF connection*

TARGET LIST displays some basic information extracted from the AT-TLS rule covering a remote connection, such as:

- The rule name
- The negotiated cipher
- <span id="page-165-0"></span>• The client authentication level
- If the client authentication level is SAFCHECK, the local user ID that the remote server's certificate mapped

This information can be helpful as a quick check, however, the NETSTAT command can be used to obtain all the policy information.

See [Figure 16 on page 145](#page-164-0) for an example of NETSTAT command output and note that a connection identifier is shown in the CONN column. For the remote node, the connection ID shown is A3. To obtain detailed information about the AT-TLS policy covering that connection, issue the NETSTAT command specifying the connection ID:

NETSTAT TTLS CONN A3

or

NETSTAT TTLS CONN A3 DETAIL

See *z/OS Communications Server: IP System Administrator's Commands* for more information about the NETSTAT command.

## **APPC errors**

This section contains information about:

- Initializing connection errors
- APPC return code handling

# *Initializing of connections*

There is a class of problems that occur because of the order that the MVS address spaces become activated during a system IPL. As an MVS system is being IPLed, address spaces reach a state in which they are able to service requests at different rates. Therefore, there is no assurance that the VTAM and APPC address spaces, that are necessary to service RRSF requests, are available when the RACF subsystem address space issues its first request.

Attempting to activate the connections or send information to remote nodes when the RACF subsystem address space is started, but before VTAM and APPC have completed initialization, result in APPC failures. Normally, such APPC failures cause the connections between the two nodes to become operative in error when the first attempt is made. Instead, RRSF allows the RACF subsystem address space to continue to poll for APPC/MVS availability and when available, attempts to register the RACF subsystem address space as an APPC/MVS server.

If the RRSF APPC server fails to successfully register with APPC/MVS, error message IRRC023I is issued to the MVS operator console and RRSF initialization discontinues.

A registration attempt to APPC/MVS also occurs if:

- A local node is in a dormant state,
- A TARGET command is issued to make the connection operative, and
- Protocol information has been supplied.

A subsequent TARGET LIST command against the node would show a connection state of operative active.

**Note:** If MODENAME is not specified in the TARGET command, RACF sends a default name to APPC that allows the connection to complete successfully. This default name, IRRMODE, is placed in IRRNODE. However, since there was no explicit specification by the user and the default name is a RACF internal, the TARGET LIST output shows "NOT SPECIFIED".

# *APPC return code handling*

The actions indicated here are normally done internally by RRSF itself. However, in some cases, a manual RESTART command might be necessary.

The MVS callable system services, that are used to implement the APPC or LU6.2 protocols, provide return codes to report the status of the request. Normally, a failure causes:

- The connection to be marked as operative in error
- A symptom record to be created in the LOGREC data set. See ["Creation of LOGREC data set entries" on](#page-167-0) [page 148](#page-167-0) for details.

However, if RACF receives one of the following three error conditions back from APPC, RACF tries the error again:

- Allocate\_failure\_retry
- TP\_not\_available\_retry
- Resource\_failure\_retry

If after 10 times, RACF continues to receive an error return code, it is considered a non-retryable error and:

- The connection is marked as operative in error.
- A symptom record is created in the LOGREC data set. See ["Creation of LOGREC data set entries" on](#page-167-0) [page 148](#page-167-0) for details.

#### *APPC missing interrupts*

Another type of APPC error occurs when the MVS callable system service that attempts to perform an APPC function never completes. One way this can occur is if the partner remote RACF subsystem address space starts the TP program, but does not complete the request. A missing interrupt handler (MIH) uses a timer to wait for the transaction to complete. When the timer expires, the MIH breaks the connection and declares an error. The connection between the two nodes is marked as operative in error and message IRRC022I is issued.

#### **General errors**

This general section contains information about:

- APPC or TCP/IP and the RACF RESTART command
- Deleted nodes

#### *APPC or TCP/IP and the RACF RESTART command*

The RESTART command provides a way to recycle or recover a hung or stopped task. See *z/OS Security Server RACF Command Language Reference* for the syntax of the RESTART command.

The preferred way to recycle a connection is not to use the RESTART command. Instead, the operator should use the TARGET command to make the connection to the node dormant and then operative. This method fails if the task is hung waiting for outstanding work. Use the RESTART command to recycle a connection only after an unsuccessful attempt at using the TARGET command to make that connection dormant and then operative.

On restart, the partner node always marks the sender as dormant-remote. The node being restarted then attempts to handshake with the partner to restore the connection.

#### *Deleted node*

A command can be executing in the RACF subsystem address space and the node definition for the node on which the command originated can be removed. While requiring the connection to the node to be dormant before it can be deleted reduces the probability of this occurring, it is still possible.

If a message is targeted to a node that is no longer defined to RRSF, the following actions occur:

- A symptom record is created.
- The command output or the command is discarded.

# <span id="page-167-0"></span>**Recording of errors**

Environmental errors and transmission errors must be reported to allow for their correction. When the RACF subsystem address space is unable to access a requested system resource, it records this type of error. Further, the RACF subsystem address space attempts to notify the originator of the command that it was unsuccessful. It might also need to stop transmitting to the affected node. The following mechanisms are used:

- A symptom record is created on the system experiencing the failure and stored in the LOGREC data set.
- If possible, an error message reporting the failure is sent back in the RRSFLIST data set (standard returned output) when the failure is not in RRSF. If the failure is in RRSF, then only a symptom record is created. This returned output is an error message. If the failing request is in storage, the failing request is added to the output. To the system where the request originated, the returned output is identical to the output returned when a command has successfully processed.
- RRSF tries the error again after creating the appropriate record of the failure.

# **Creation of LOGREC data set entries**

When the RACF subsystem address space requests an MVS system resource or uses an MVS system service and is unsuccessful, this failure is recorded. If the failure is not recorded by MVS, RACF puts the symptom records in the LOGREC data set.

*z/OS MVS Programming: Assembler Services Guide* categorizes information contained within the symptom records as:

- Component Data This identifies the application in which the error occurred (that is, RACF subsystem address space).
- Primary SDB symptoms − This contains the primary string of problem symptoms. This data is used for duplicate problem recognition (See Table 32 on page 148).
- Secondary SDB symptoms − This contains any additional diagnostic values saved at the time of the error.
- Variable Data − This contains diagnostic data, such as portions of data areas or parameter lists pertinent to the error.

Table 32 on page 148 shows the contents of the primary symptom string that the symptom record contains.

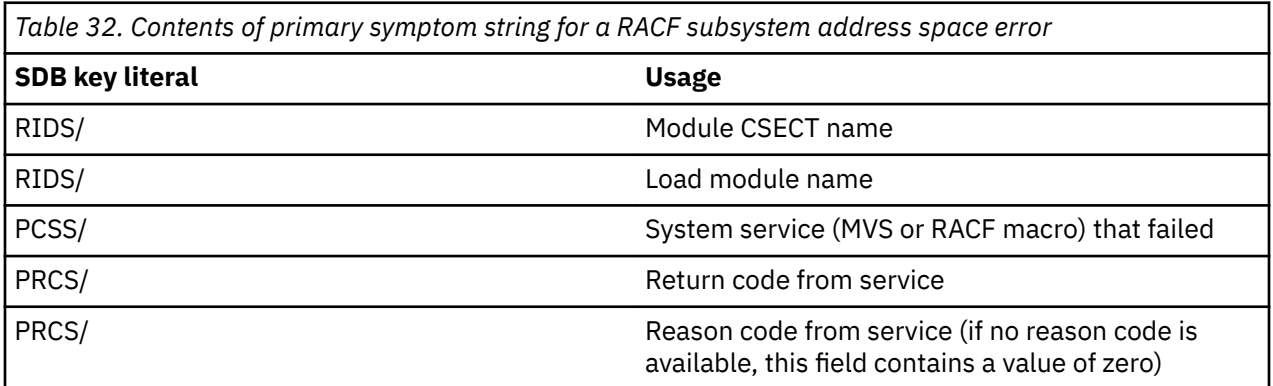

[Table 33 on page 149](#page-168-0) shows the contents of the secondary symptom string that the symptom record contains.

<span id="page-168-0"></span>*Table 33. Contents of secondary symptom string for a RACF subsystem address space error*

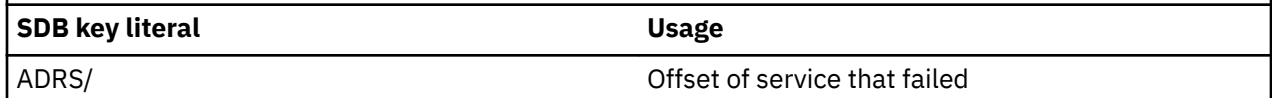

Table 34 on page 149 shows the contents of the variable symptom string that the symptom record contains.

*Table 34. Potential contents of variable symptom string for a RACF subsystem address space error for the indicated protocol used*

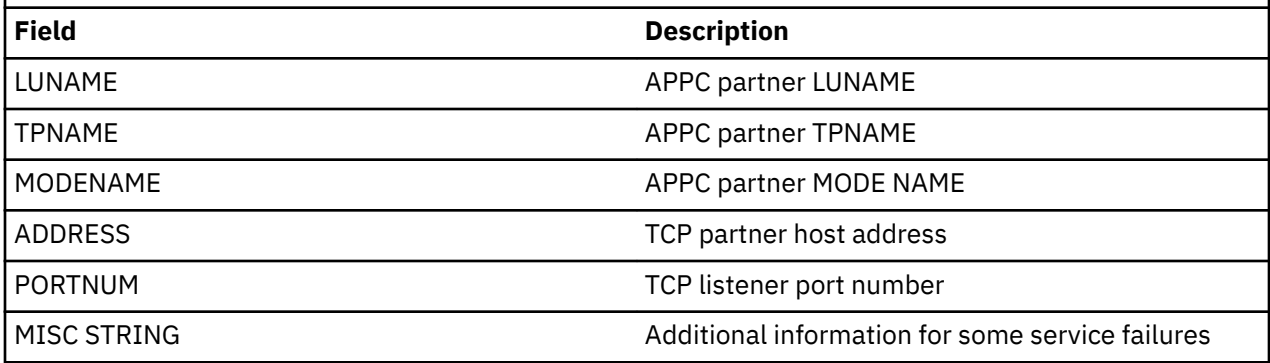

Table 35 on page 149 shows the additional information that the symptom record contains.

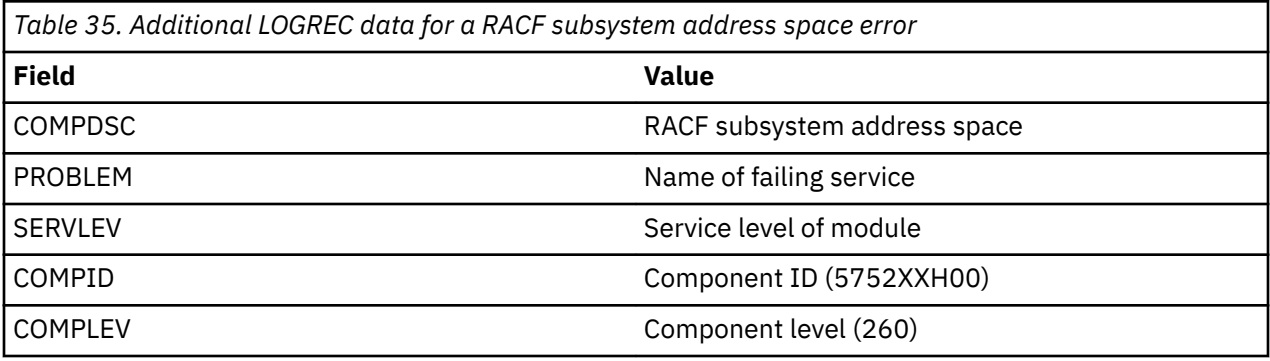

**Recovery actions**

# **Chapter 6. Diagnosis reference for RACF**

This topic contains:

- Parameter list descriptions (see "Parameter list descriptions" on page 151)
- Process flows (see ["Process flows for RACF" on page 183](#page-202-0))

# **Parameter list descriptions**

This describes parameter lists passed to RACF when a RACF macro is invoked. Installation exits, which are described in *z/OS Security Server RACF System Programmer's Guide*, also use parameter lists, which are described in *z/OS Security Server RACF Data Areas* in the [z/OS Internet library \(www.ibm.com/servers/](http://www.ibm.com/servers/resourcelink/svc00100.nsf/pages/zosInternetLibrary) [resourcelink/svc00100.nsf/pages/zosInternetLibrary\).](http://www.ibm.com/servers/resourcelink/svc00100.nsf/pages/zosInternetLibrary) See [Appendix A, "The Inventory Control Block](#page-262-0) [\(ICB\)," on page 243](#page-262-0) for information about the ICB (inventory control block).

The parameter lists used by RACF in processing RACF commands and the RACF report writer are standard TSO/E parameter lists. See *z/OS TSO/E Customization* for information about these parameter lists.

The parameter lists used by RACF in processing RACF utilities and DSMON are standard MVS parameter lists.

Table 36 on page 151 is a quick reference that identifies the system macro-request types that are replacements for the independent RACF system macros. For more information about both types, see *z/OS Security Server RACROUTE Macro Reference*.

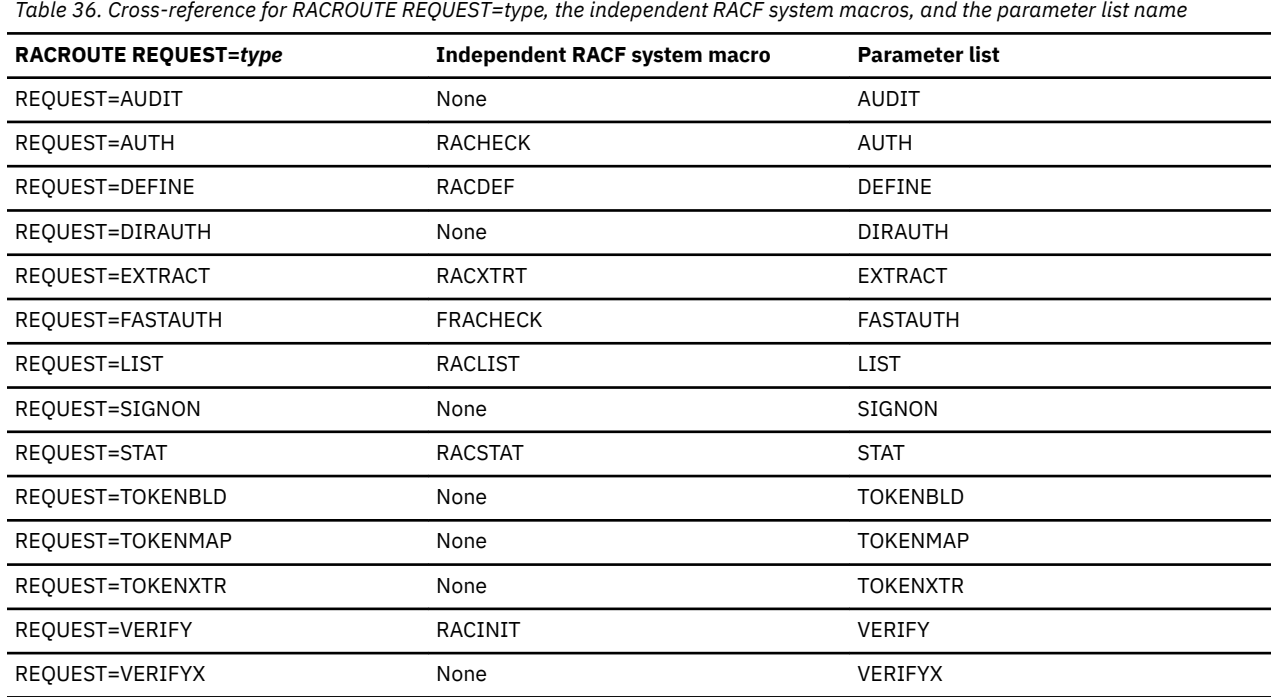

The following are the parameter lists:

- • ["RACROUTE parameter list" on page 152](#page-171-0)
- • ["AUDIT service parameter list" on page 154](#page-173-0)
- • ["AUTH service parameter list" on page 156](#page-175-0)
- • ["DEFINE service parameter list" on page 160](#page-179-0)
- <span id="page-171-0"></span>• ["DIRAUTH service parameter list" on page 165](#page-184-0)
- • ["EXTRACT service parameter list" on page 166](#page-185-0)
- • ["FASTAUTH service parameter list" on page 167](#page-186-0)
- • ["LIST service parameter list" on page 168](#page-187-0)
- • ["SIGNON service parameter list" on page 169](#page-188-0)
- • ["STAT service parameter list" on page 171](#page-190-0)
- • ["TOKENBLD service parameter list" on page 172](#page-191-0)
- • ["TOKENMAP/TOKENXTR service parameter list" on page 175](#page-194-0)
- • ["VERIFY/VERIFYX service parameter list" on page 176](#page-195-0)
- • ["ICHEINTY parameter list" on page 180](#page-199-0)

["Checking the parameter list passed to RACF" on page 80](#page-99-0) goes into detail to show you how to locate parameters in a dump. To do this, you find the contents of register 1.

If register 1 is zero, then the RACROUTE macro was issued, and module ICHRFR00 issued the RACF macro. In this case, register zero points to a two-word parameter list. The first word of this parameter list points to the RACF SVC parameter list, and the second word of this parameter list points to the SAF parameter list. This is shown in the following:

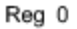

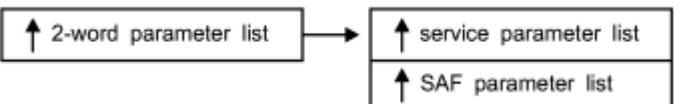

If register 1 is not zero, then this is the address of the parameter list passed with the macro request.

# **RACROUTE parameter list**

The RACROUTE parameter list is also called the SAF router parameter list or the MVS router parameter list. It is mapped by macro ICHSAFP. For another description of this parameter list that includes field names, see *z/OS Security Server RACF Data Areas* in the [z/OS Internet library \(www.ibm.com/servers/](http://www.ibm.com/servers/resourcelink/svc00100.nsf/pages/zosInternetLibrary) [resourcelink/svc00100.nsf/pages/zosInternetLibrary\).](http://www.ibm.com/servers/resourcelink/svc00100.nsf/pages/zosInternetLibrary)

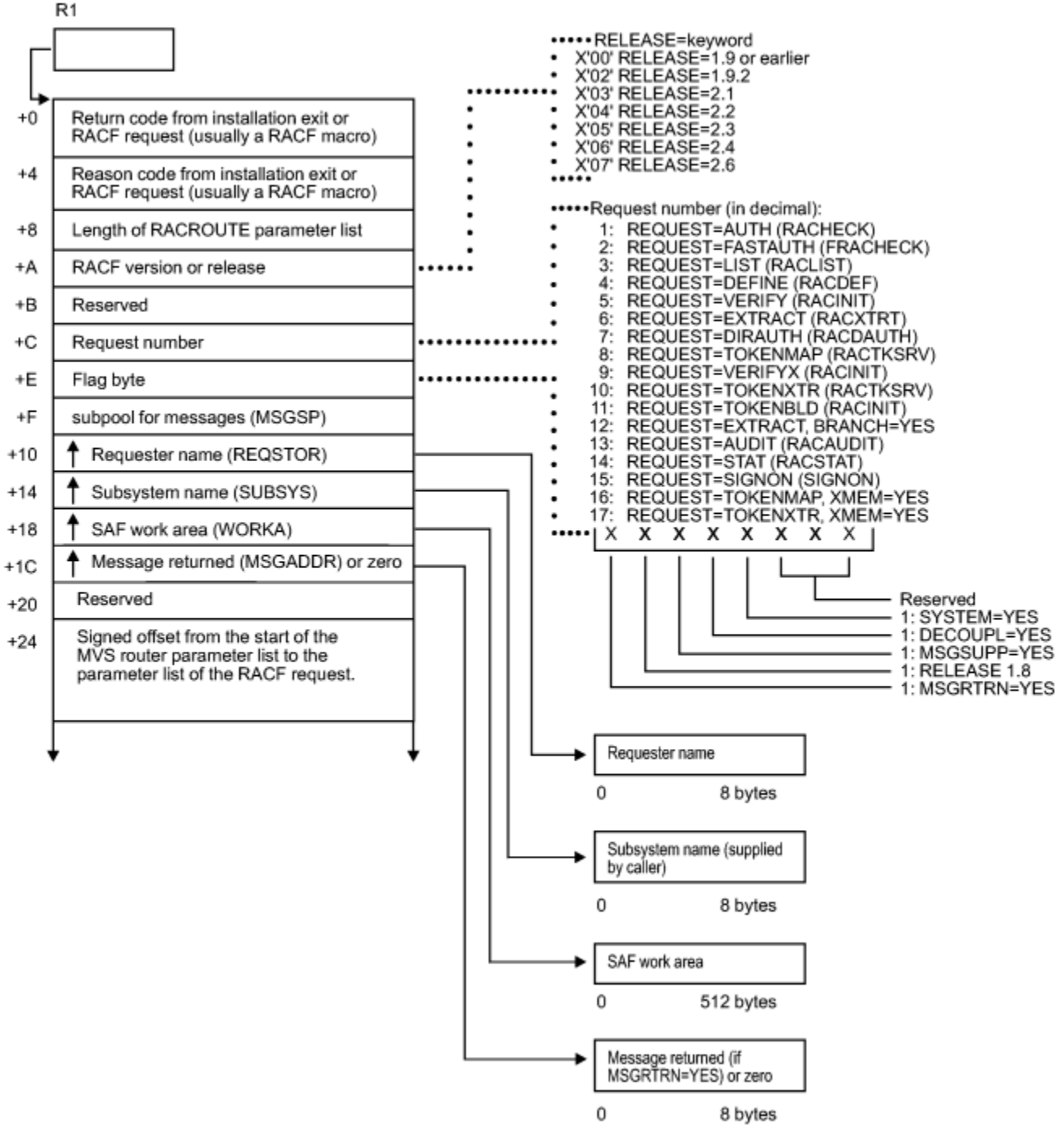

*Figure 17. RACROUTE parameter list (part 1 of 2)*

### <span id="page-173-0"></span>**AUDIT parameters**

These areas show up on both MVS and VM systems, but they are used only on VM.

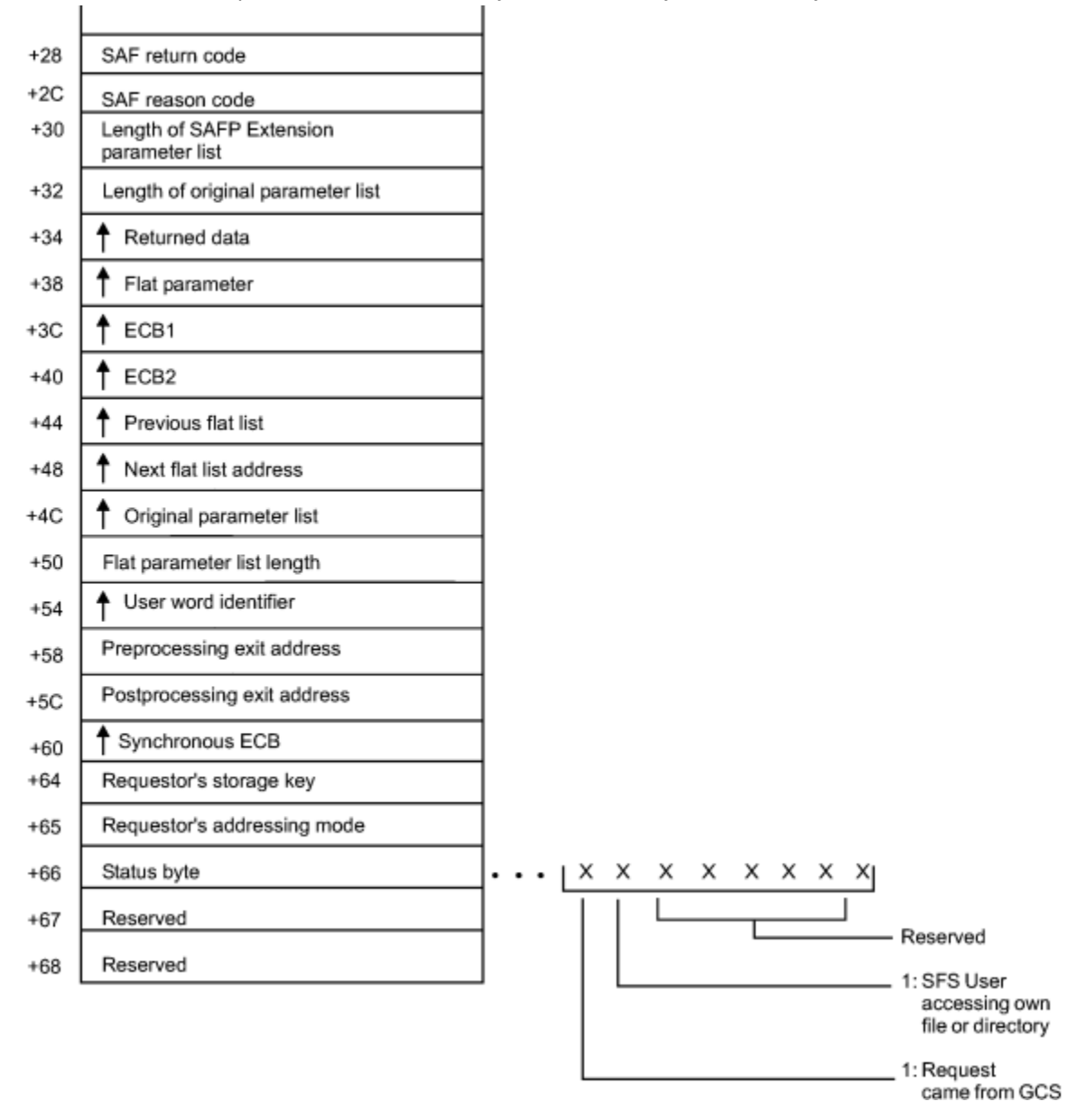

*Figure 18. RACROUTE parameter list (part 2 of 2)*

# **AUDIT service parameter list**

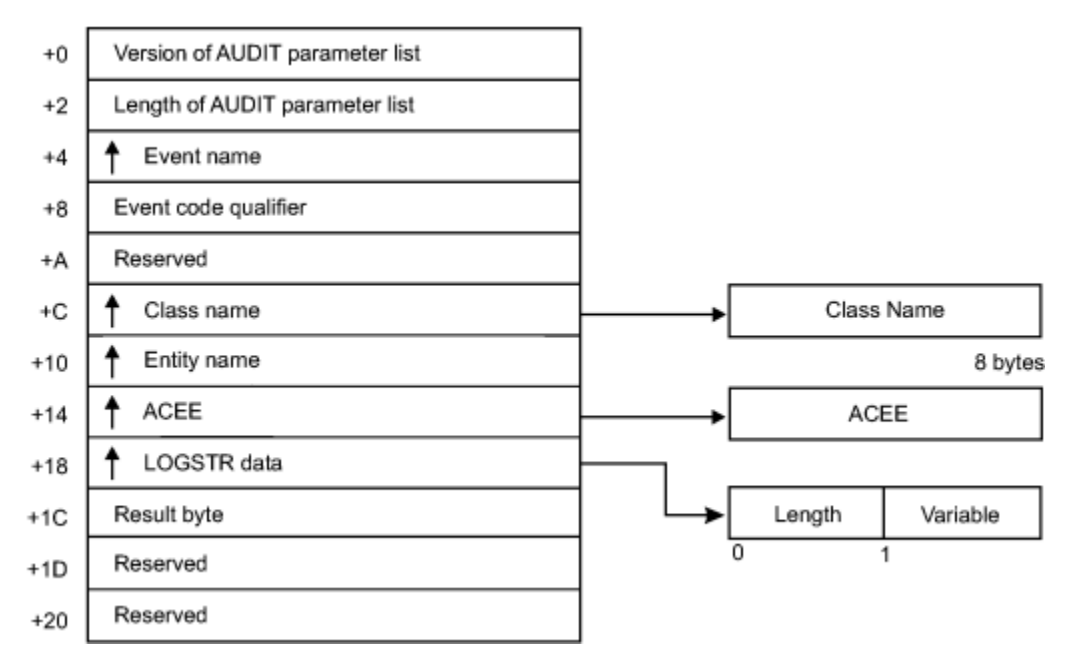

*Figure 19. AUDIT service parameter list*

# <span id="page-175-0"></span>**AUTH service parameter list**

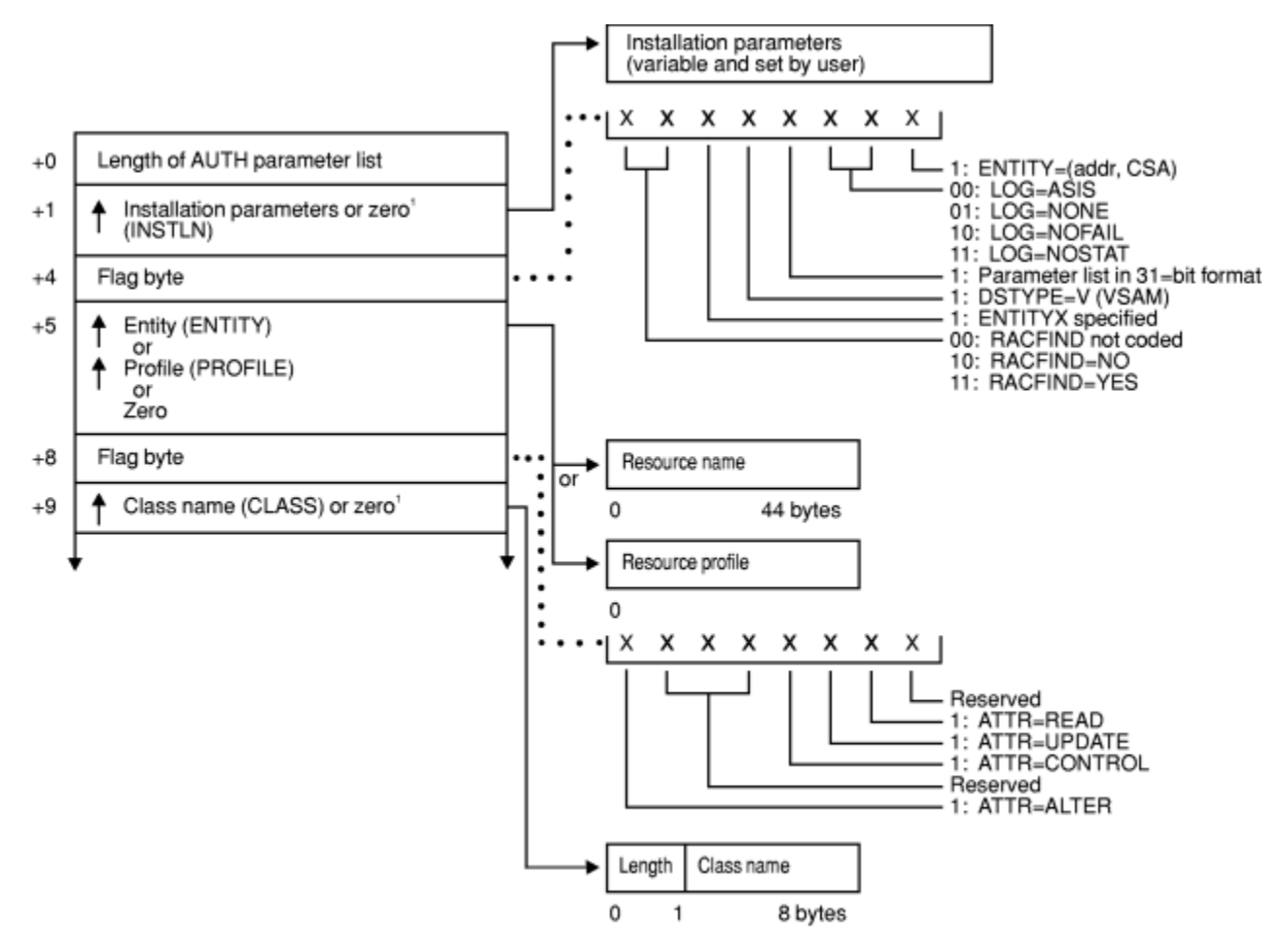

This field is zero if bit 4 of the flag byte at offset 4 is one (input was RACROUTE REQUEST=AUTH).

*Figure 20. AUTH service parameter list (part 1 of 4)*

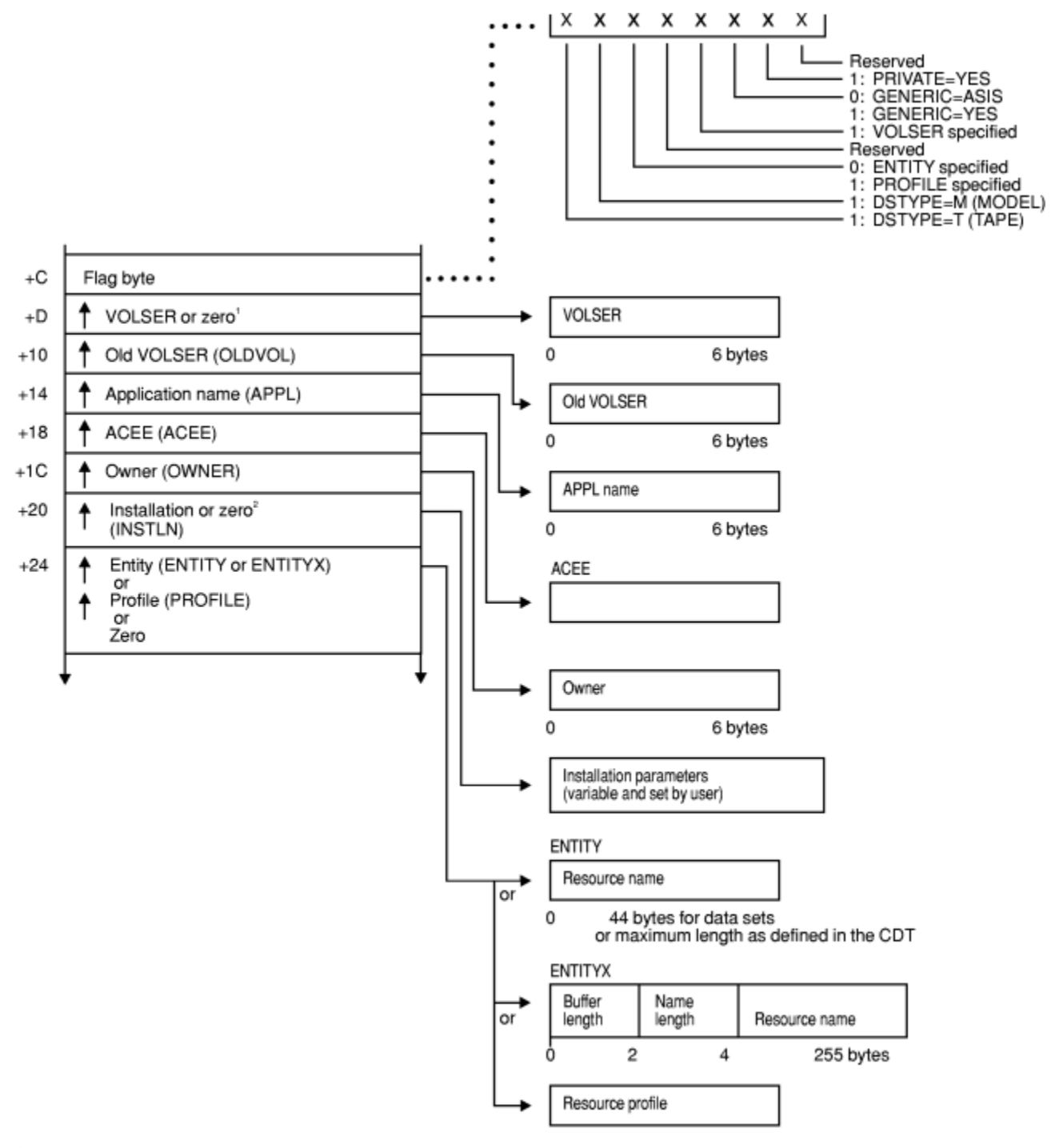

<sup>1</sup> This field is zero if bit 4 of the flag byte at offset 4 is one (input was RACROUTE REQUEST=AUTH).<br><sup>2</sup> This field is zero if bit 4 of the flag byte at offset 4 is zero (input was RACHECK macro).

*Figure 21. AUTH service parameter list (part 2 of 4)*

#### **AUTH parameters**

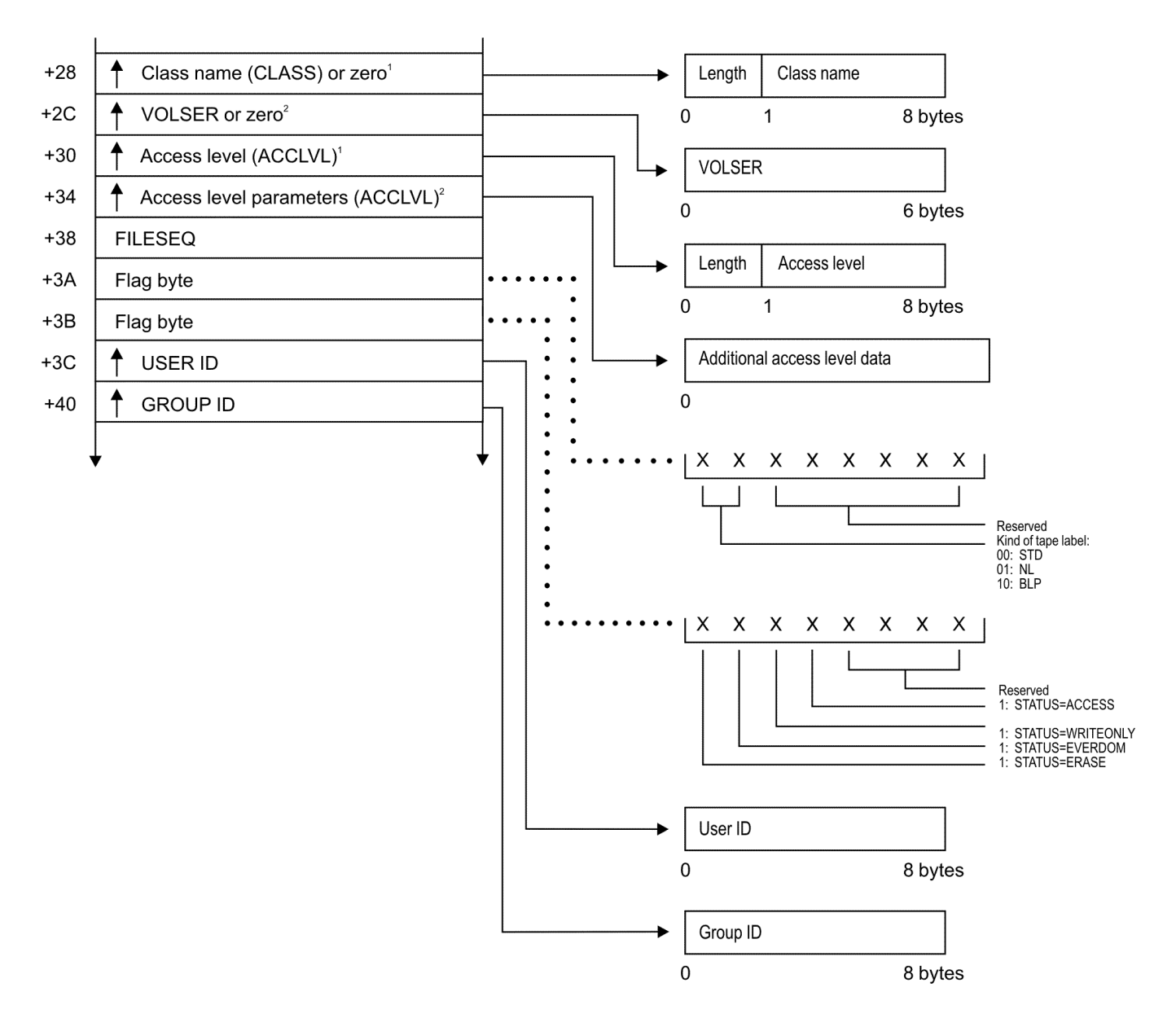

 $^1$  This field is zero if bit 4 of the flag byte at offset 4 is one (input was RACROUTE REQUEST=AUTH).<br><sup>2</sup> This field is zero if bit 4 of the flag byte at offset 4 is zero (input was RACHECK macro).

*Figure 22. AUTH service parameter list (part 3 of 4)*

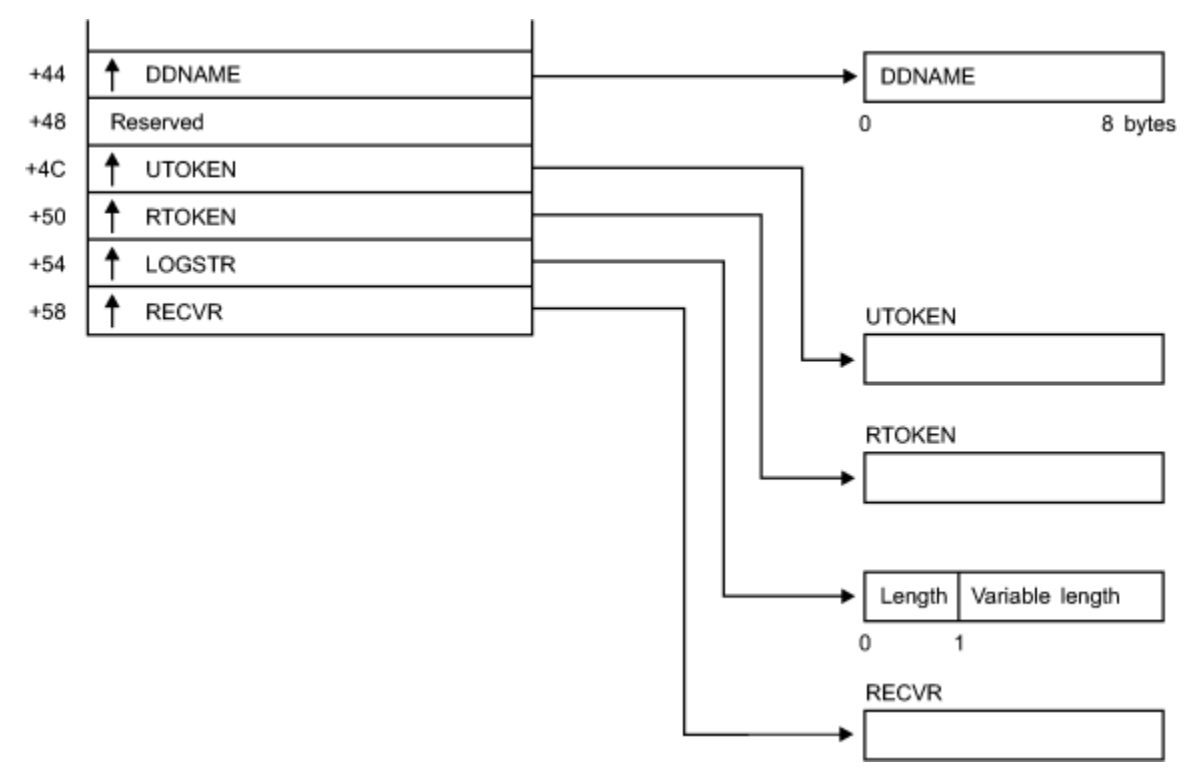

*Figure 23. AUTH service parameter list (part 4 of 4)*

# <span id="page-179-0"></span>**DEFINE service parameter list**

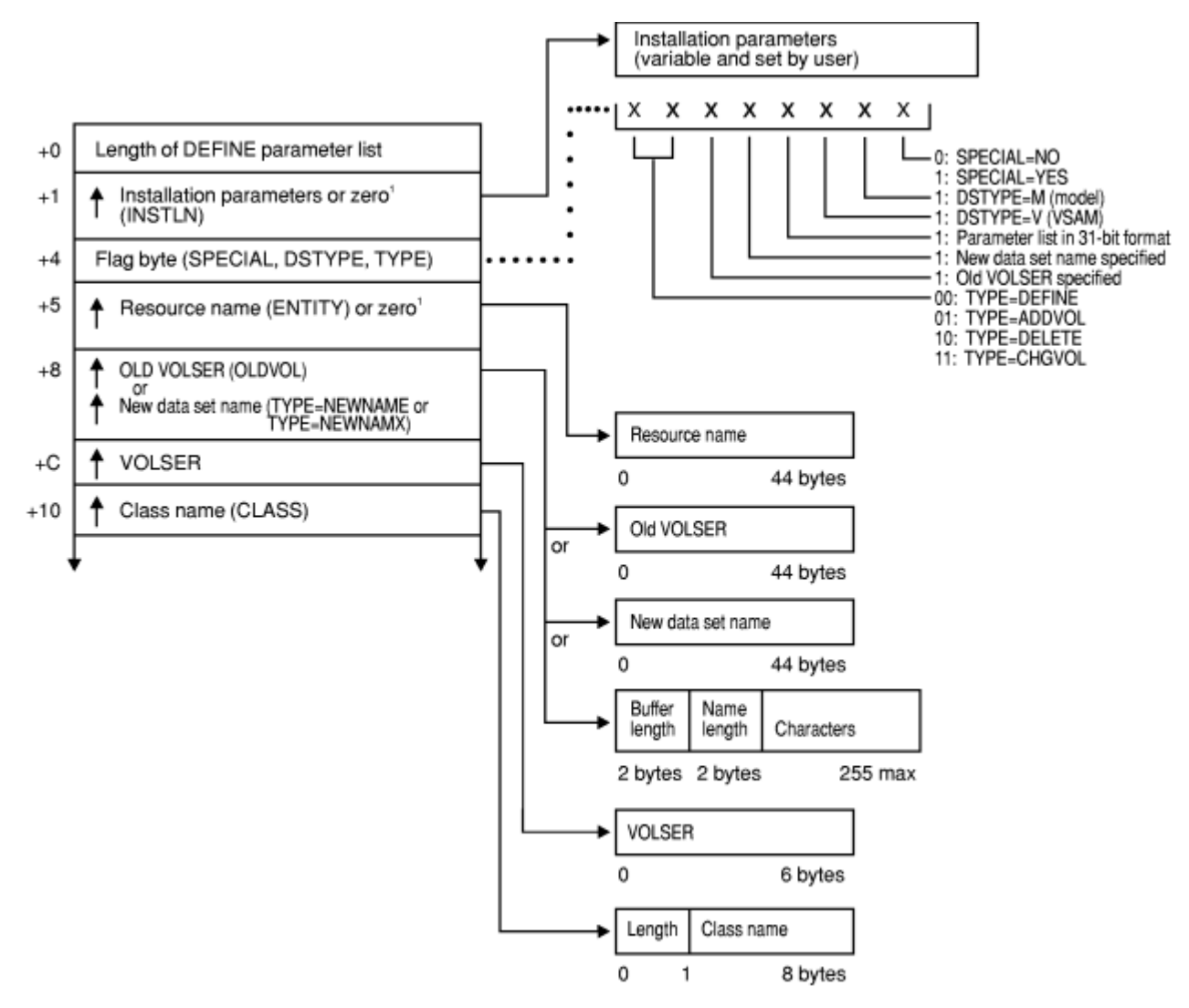

<sup>1</sup> This field is zero if bit 4 of the flag byte at offset 4 is one (input was RACROUTE REQUEST=DEFINE).

*Figure 24. DEFINE service parameter list (part 1 of 6)*
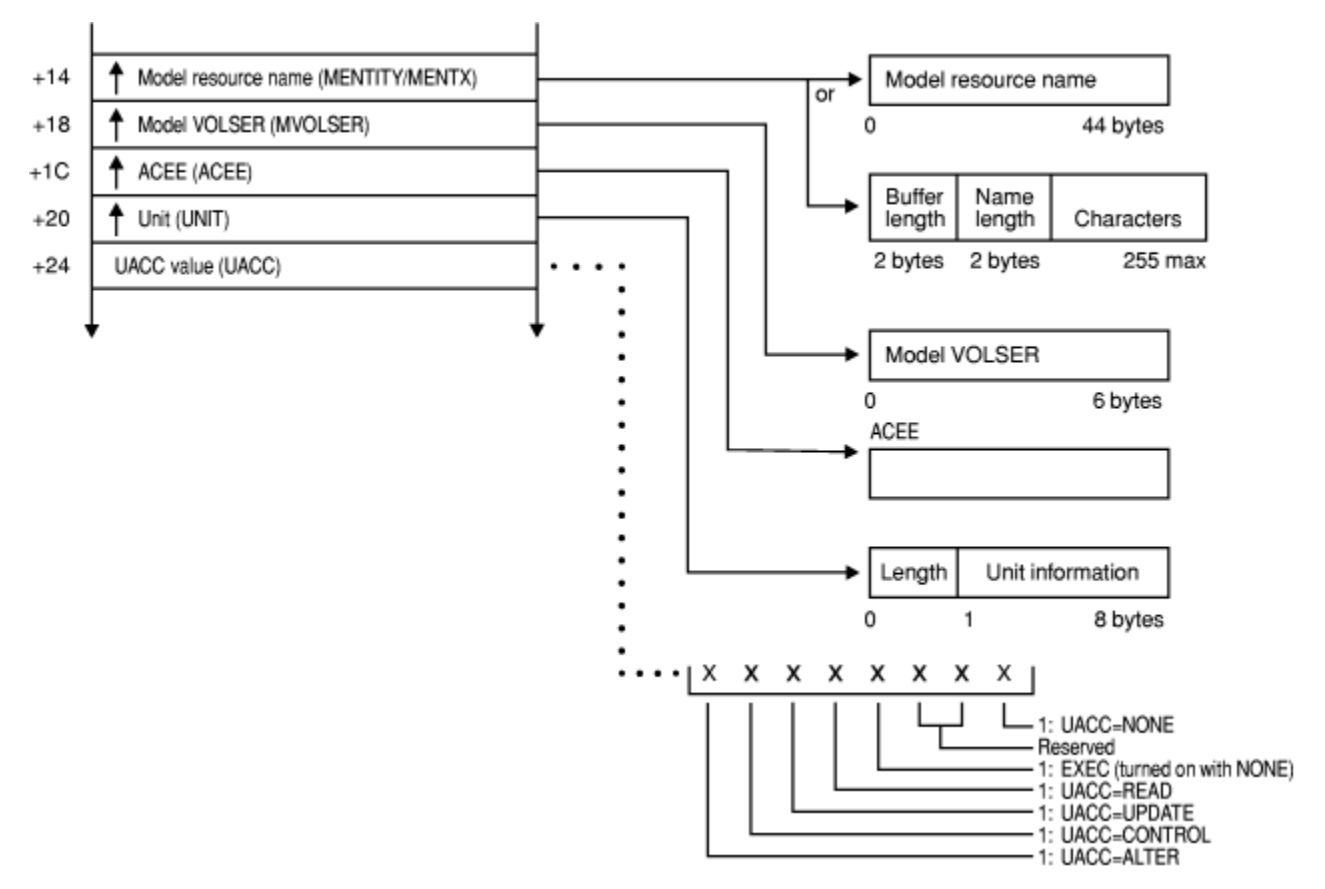

*Figure 25. DEFINE service parameter list (part 2 of 6)*

#### **DEFINE parameters**

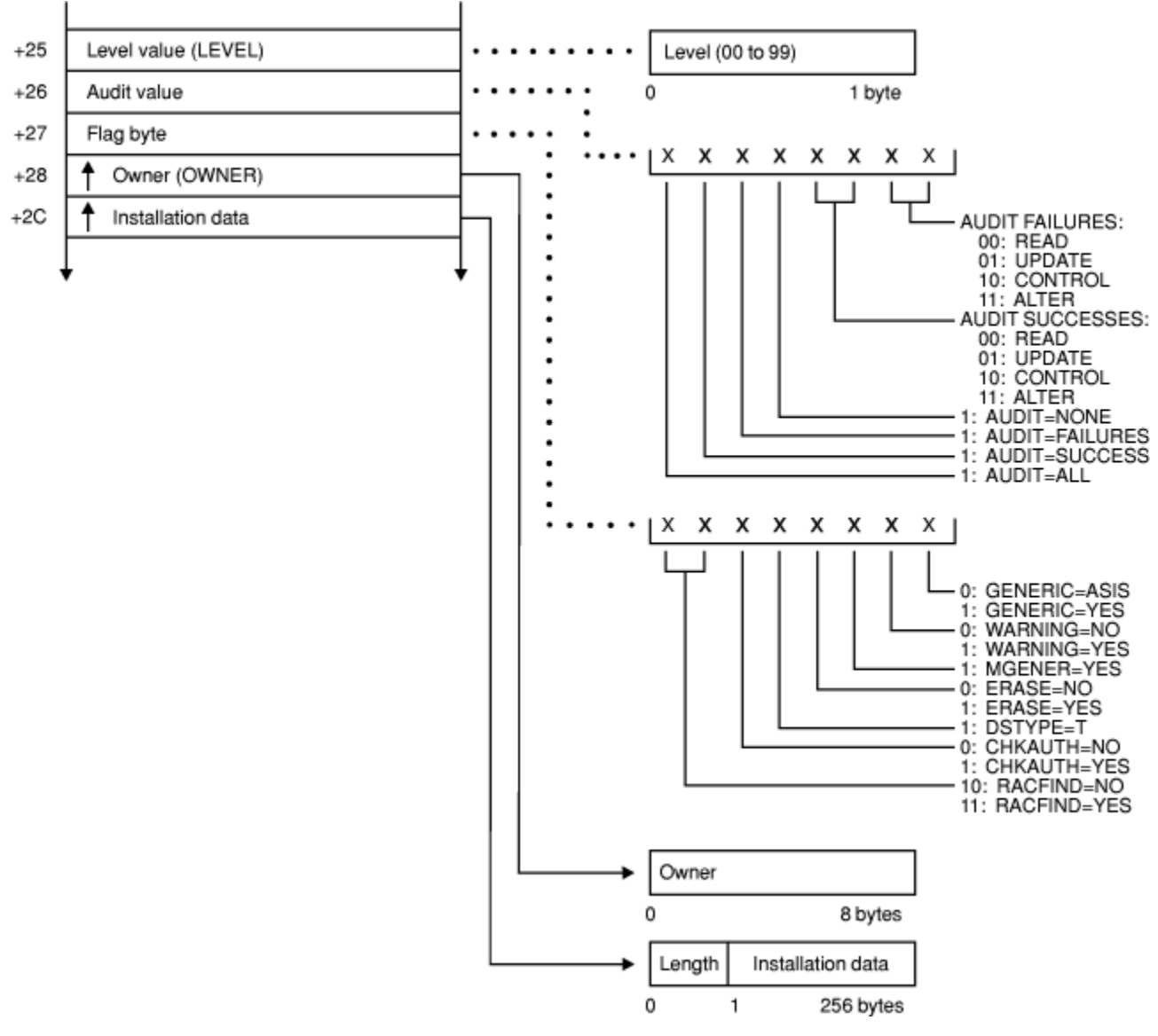

*Figure 26. DEFINE service parameter list (part 3 of 6)*

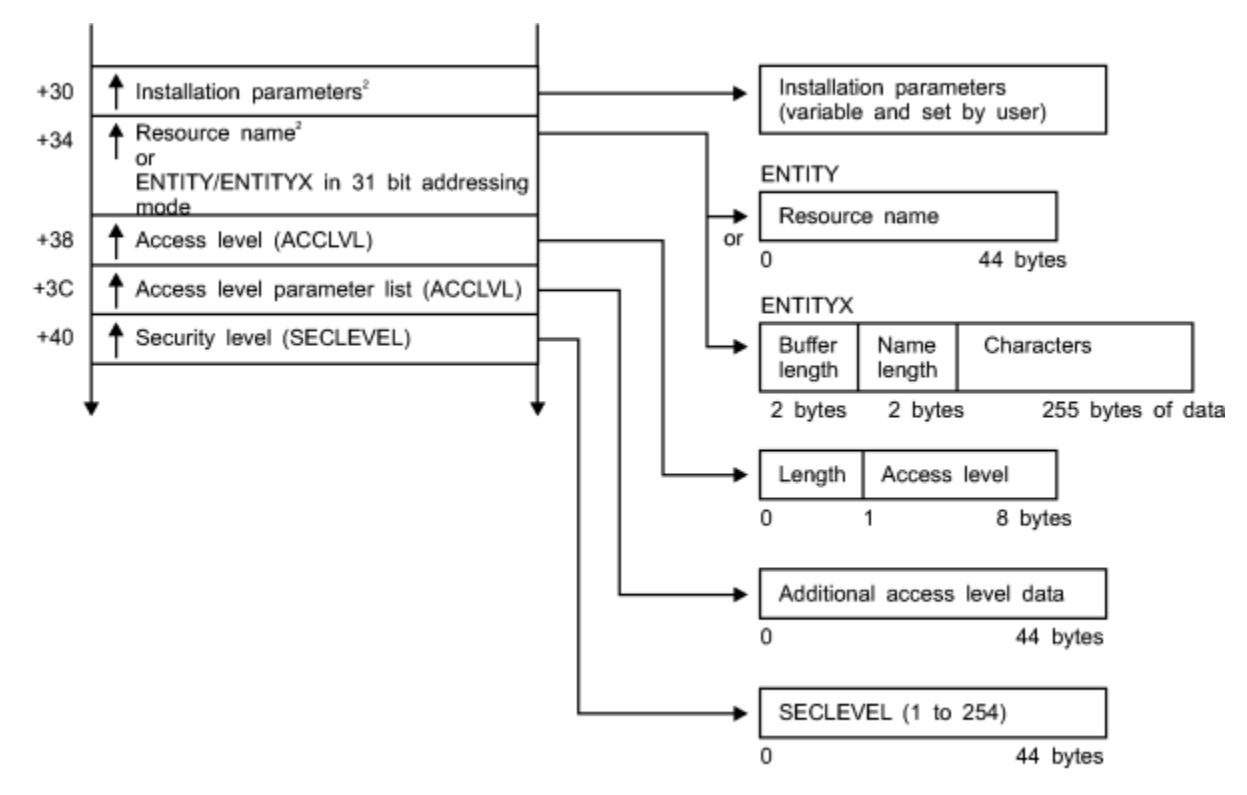

<sup>2</sup> This field is zero if bit 4 of the flag byte at offset 4 is zero (input was RACDEF macro).

*Figure 27. DEFINE service parameter list (part 4 of 6)*

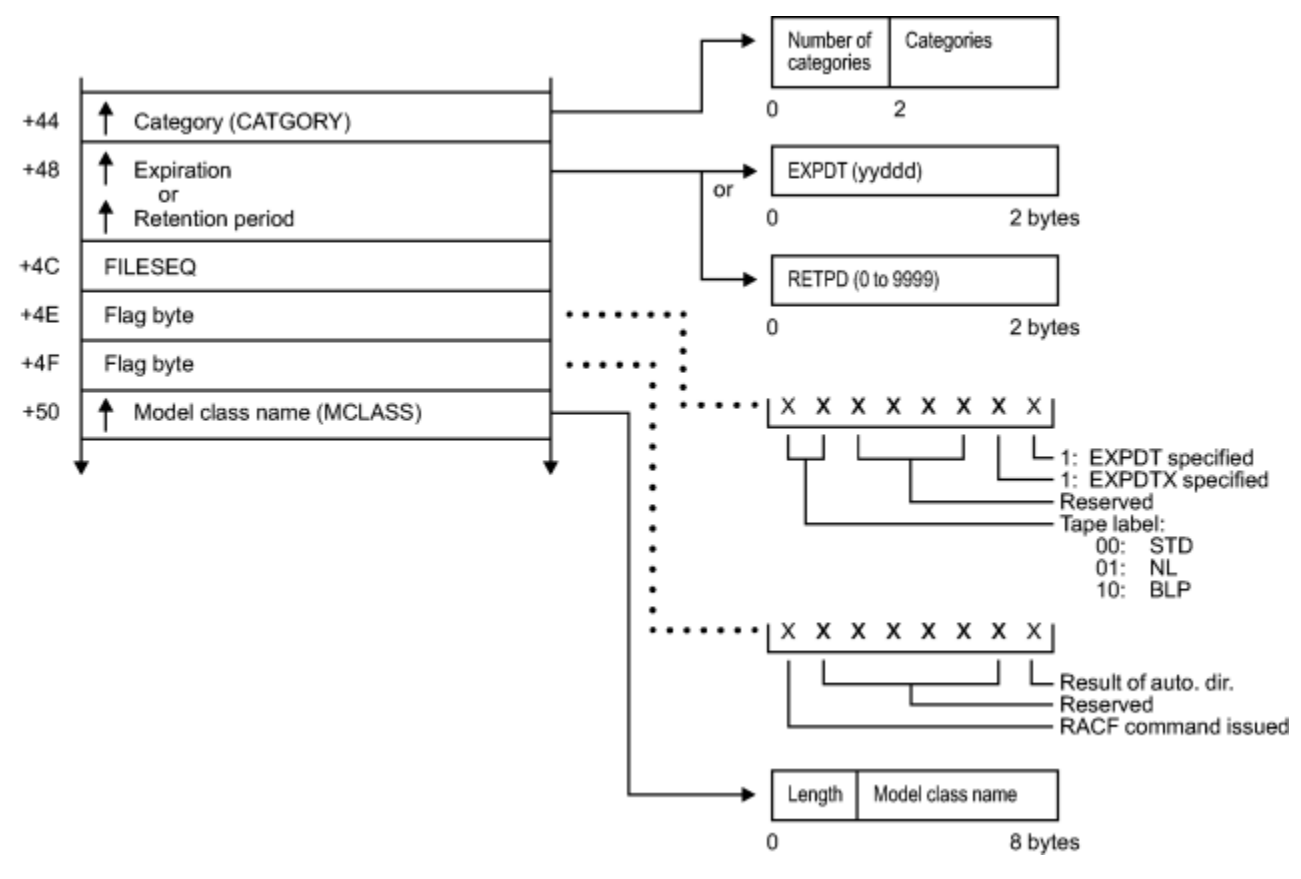

*Figure 28. DEFINE service parameter list (part 5 of 6)*

#### **DEFINE parameters**

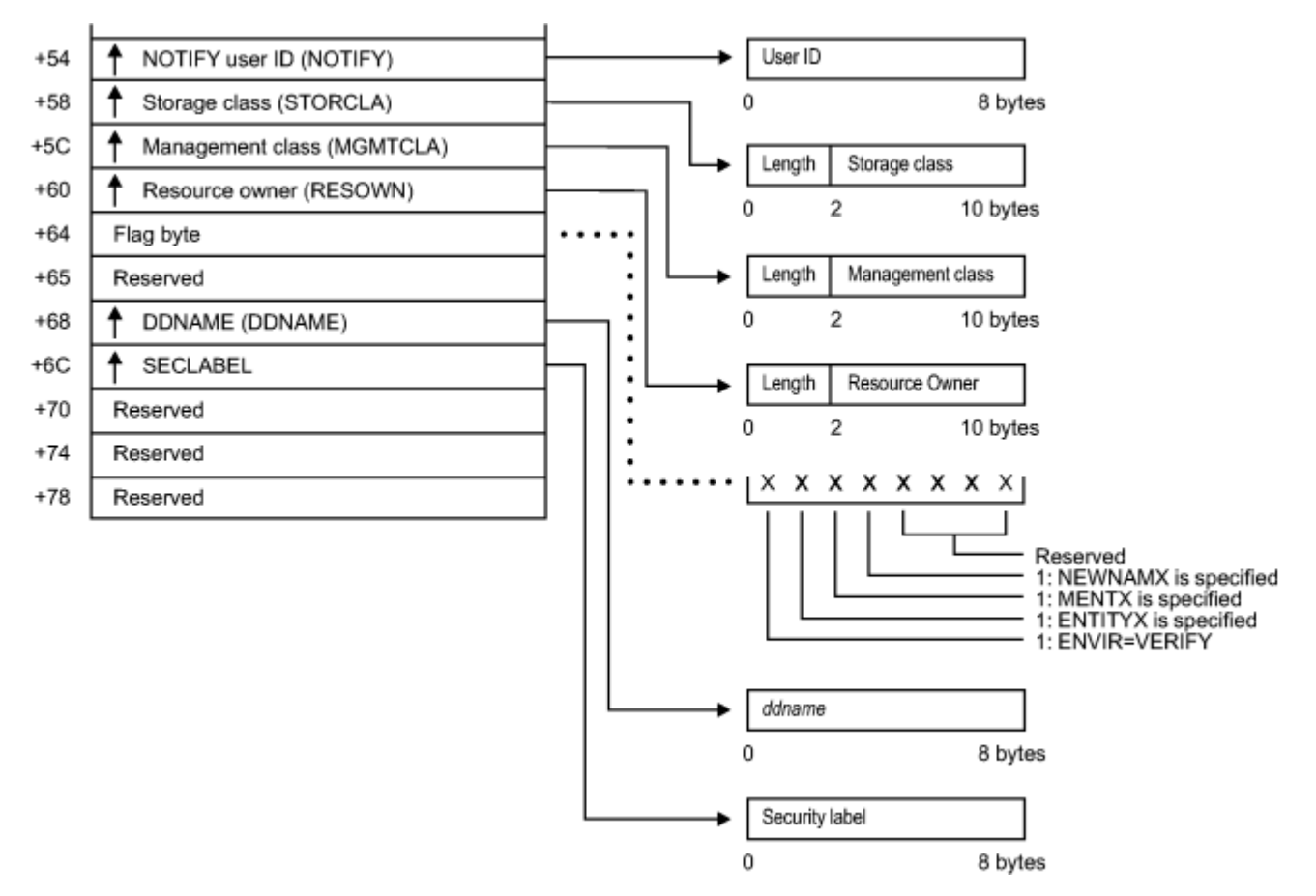

*Figure 29. DEFINE service parameter list (part 6 of 6)*

### **DIRAUTH service parameter list**

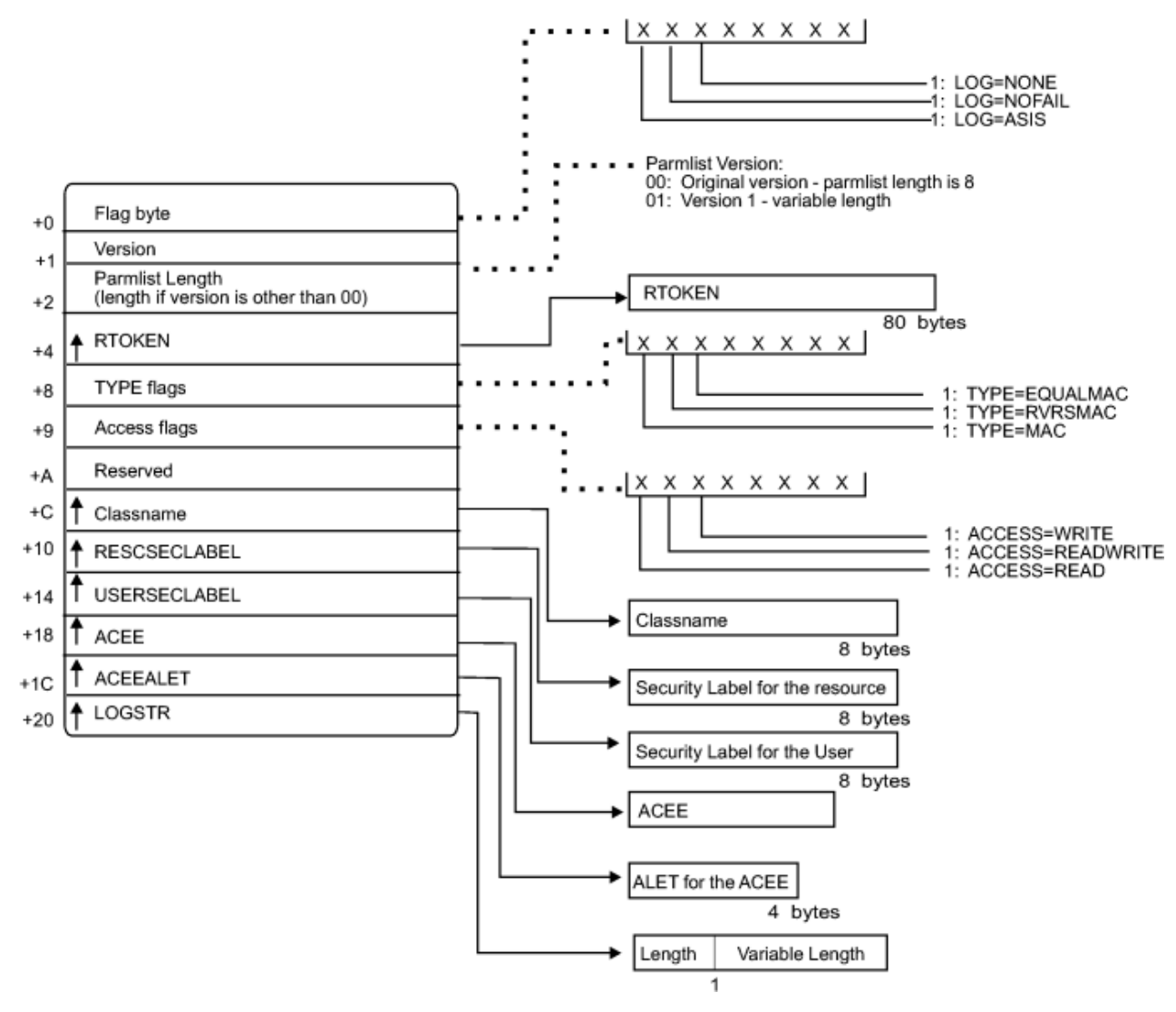

*Figure 30. DIRAUTH service parameter list*

# **EXTRACT service parameter list**

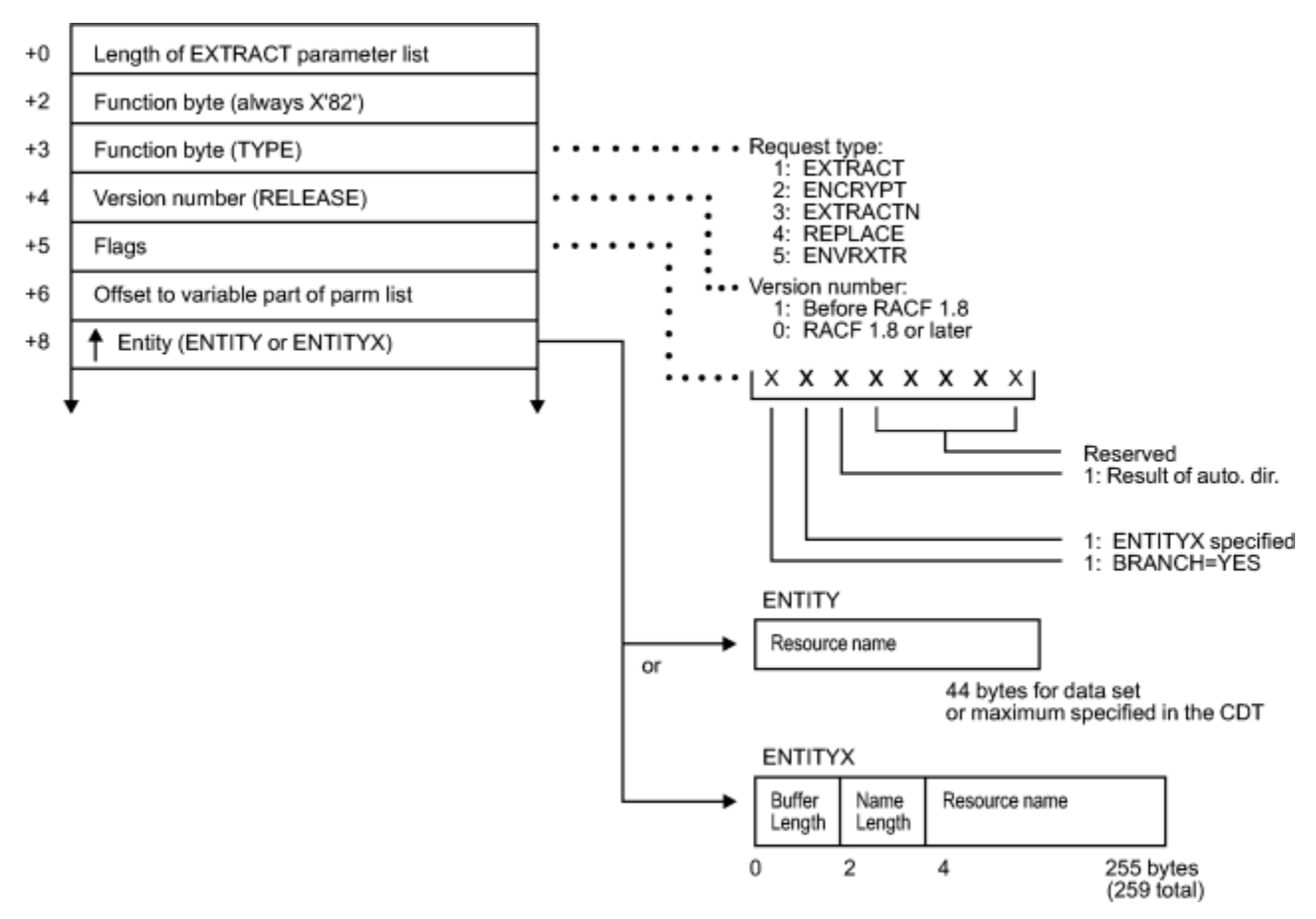

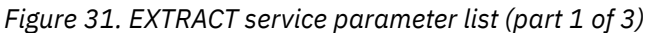

(The following is used when TYPE = ENVRXTR.)

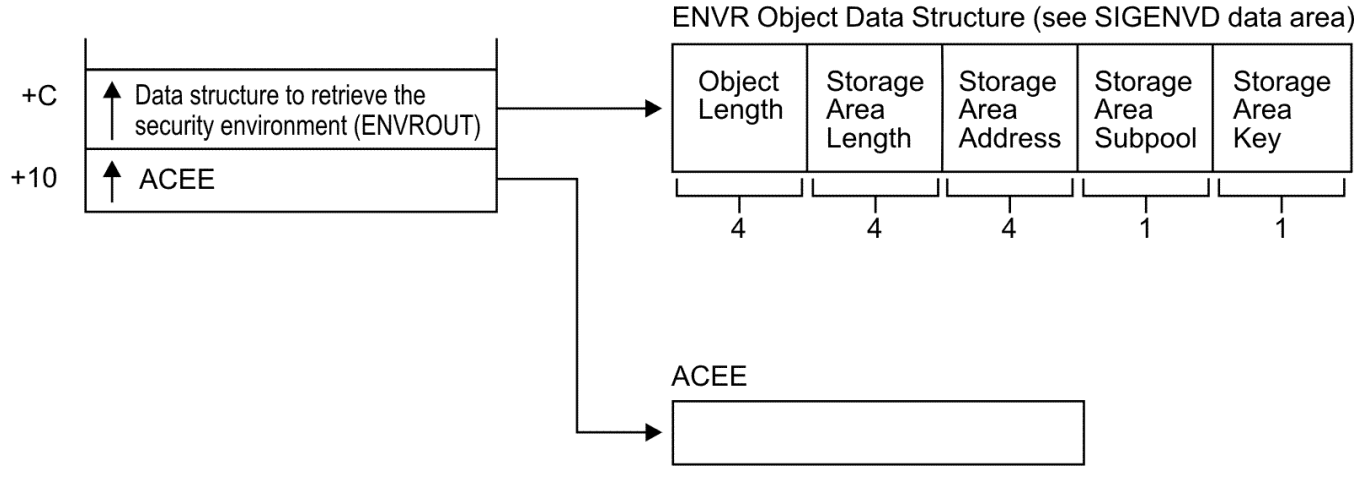

*Figure 32. EXTRACT service parameter list (part 2 of 3)*

(The following is used when TYPE=ENCRYPT.)

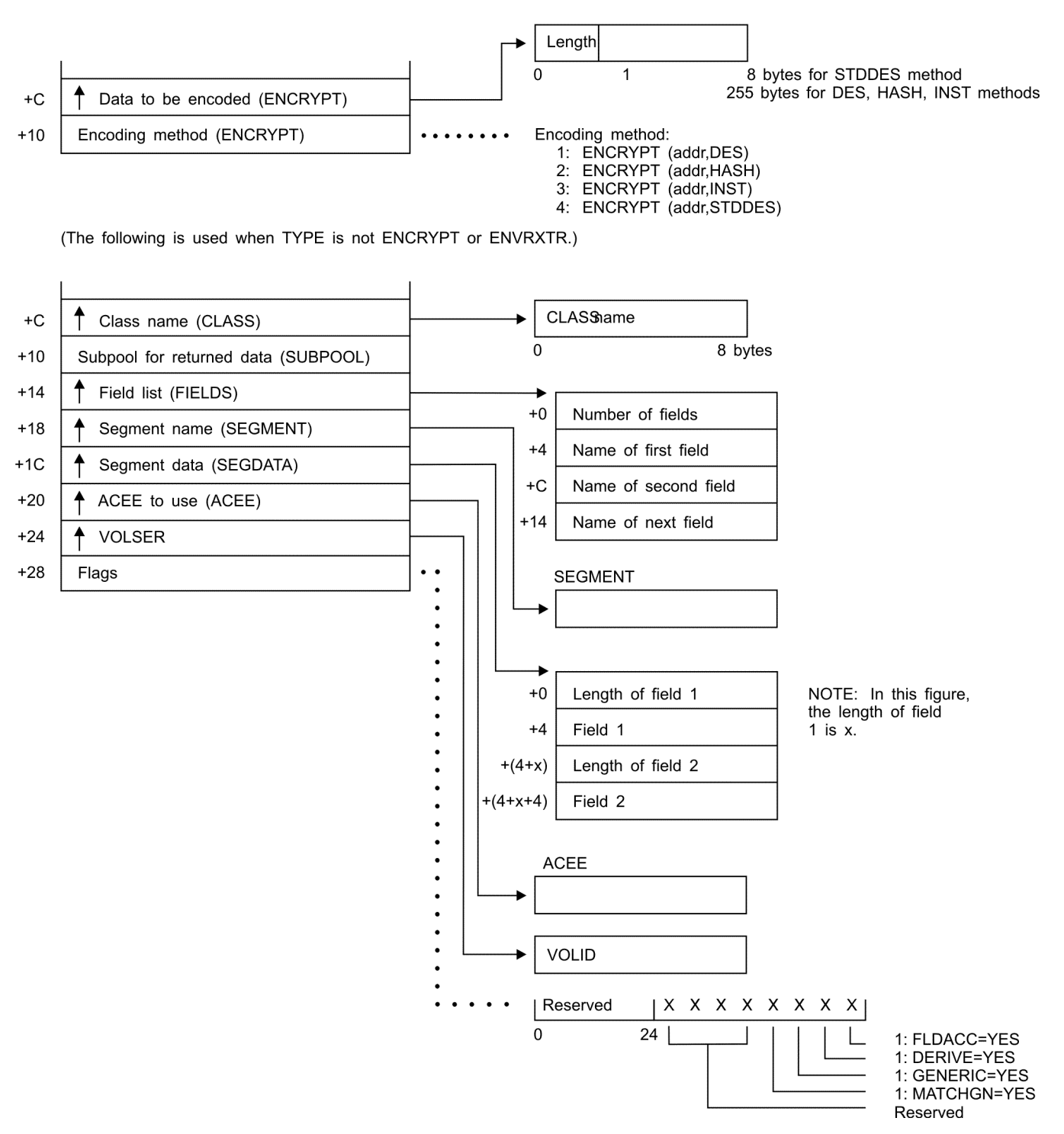

*Figure 33. EXTRACT service parameter list (part 3 of 3)*

### **FASTAUTH service parameter list**

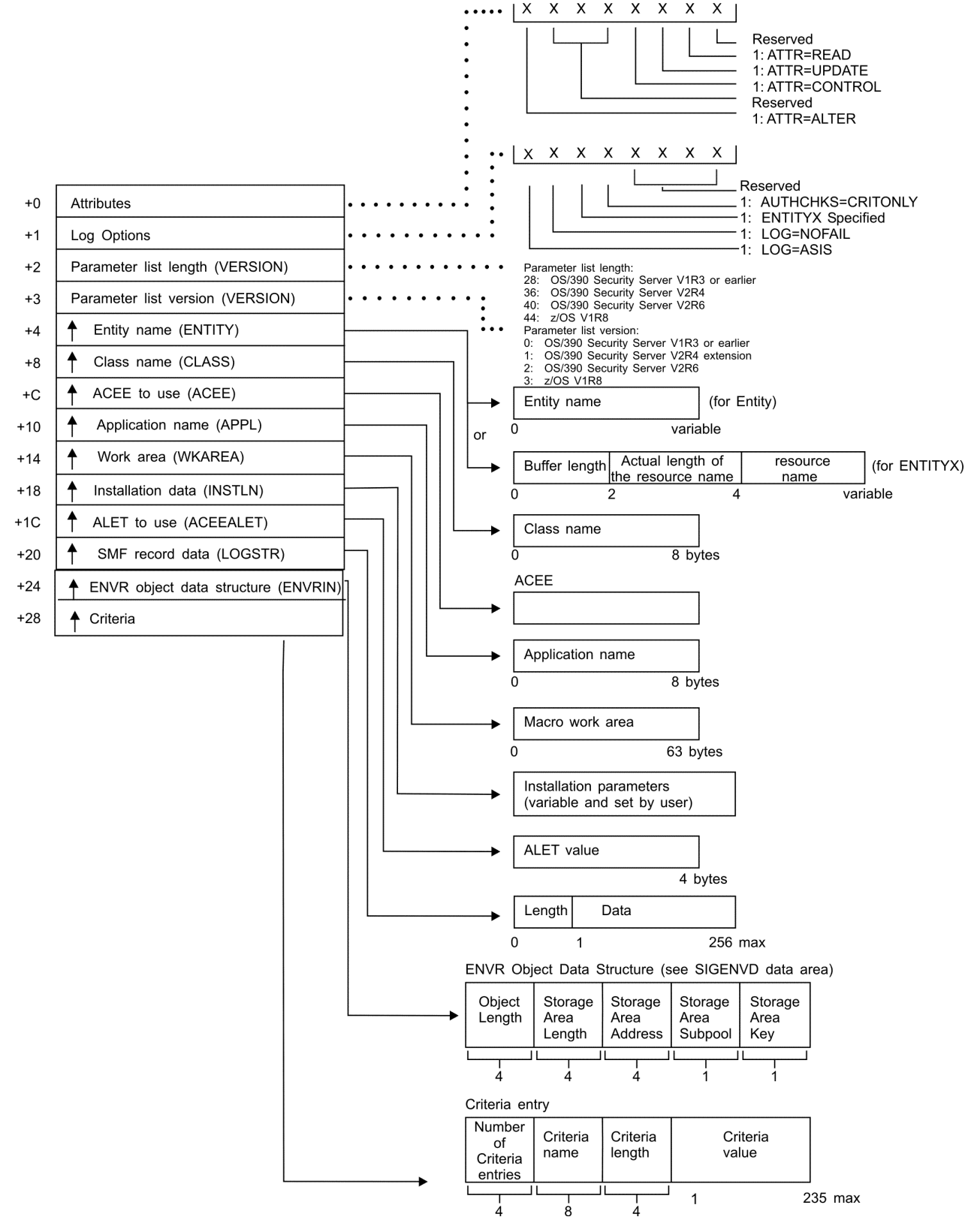

*Figure 34. FASTAUTH service parameter list*

# **LIST service parameter list**

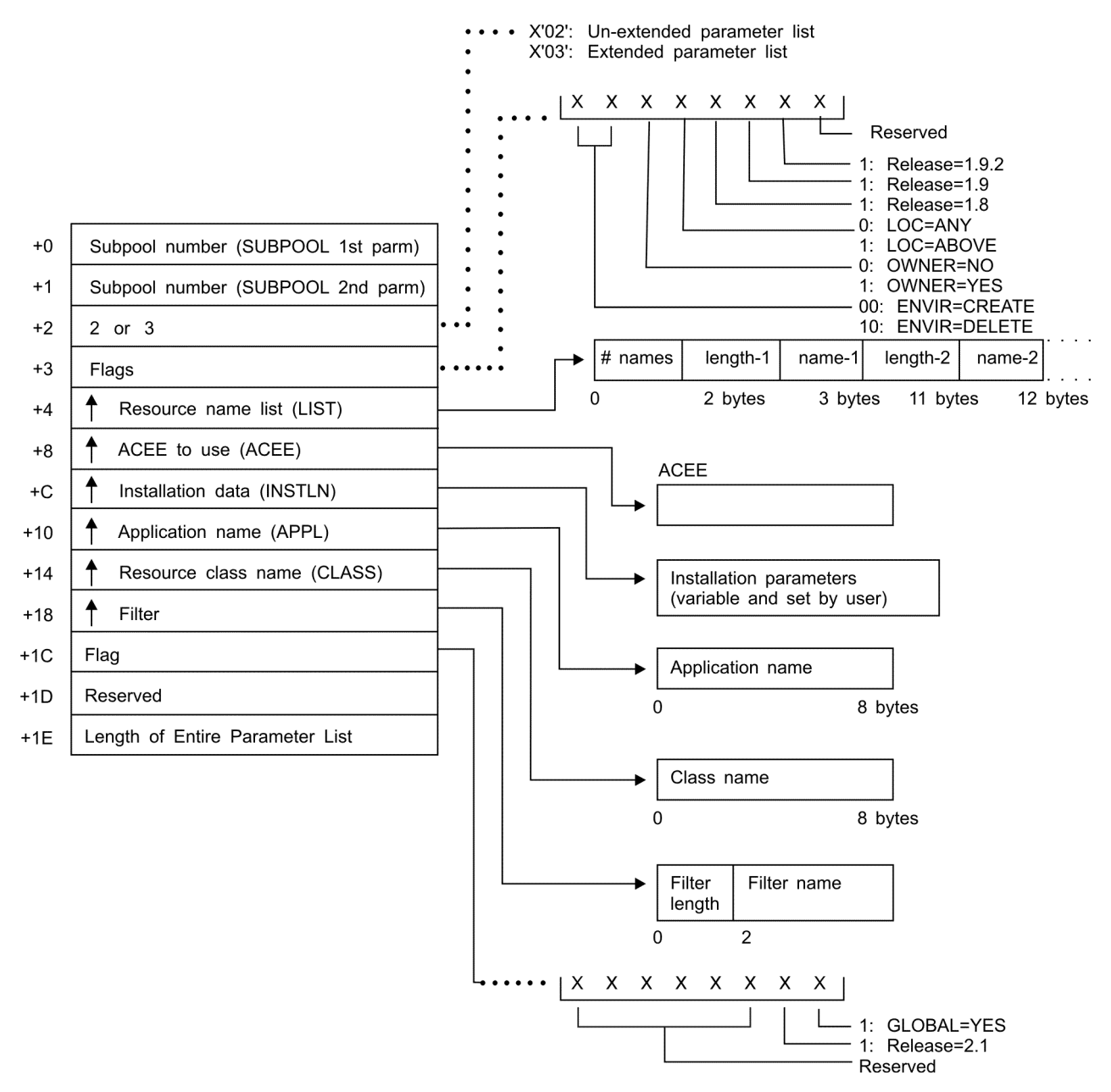

*Figure 35. LIST service parameter list*

### **SIGNON service parameter list**

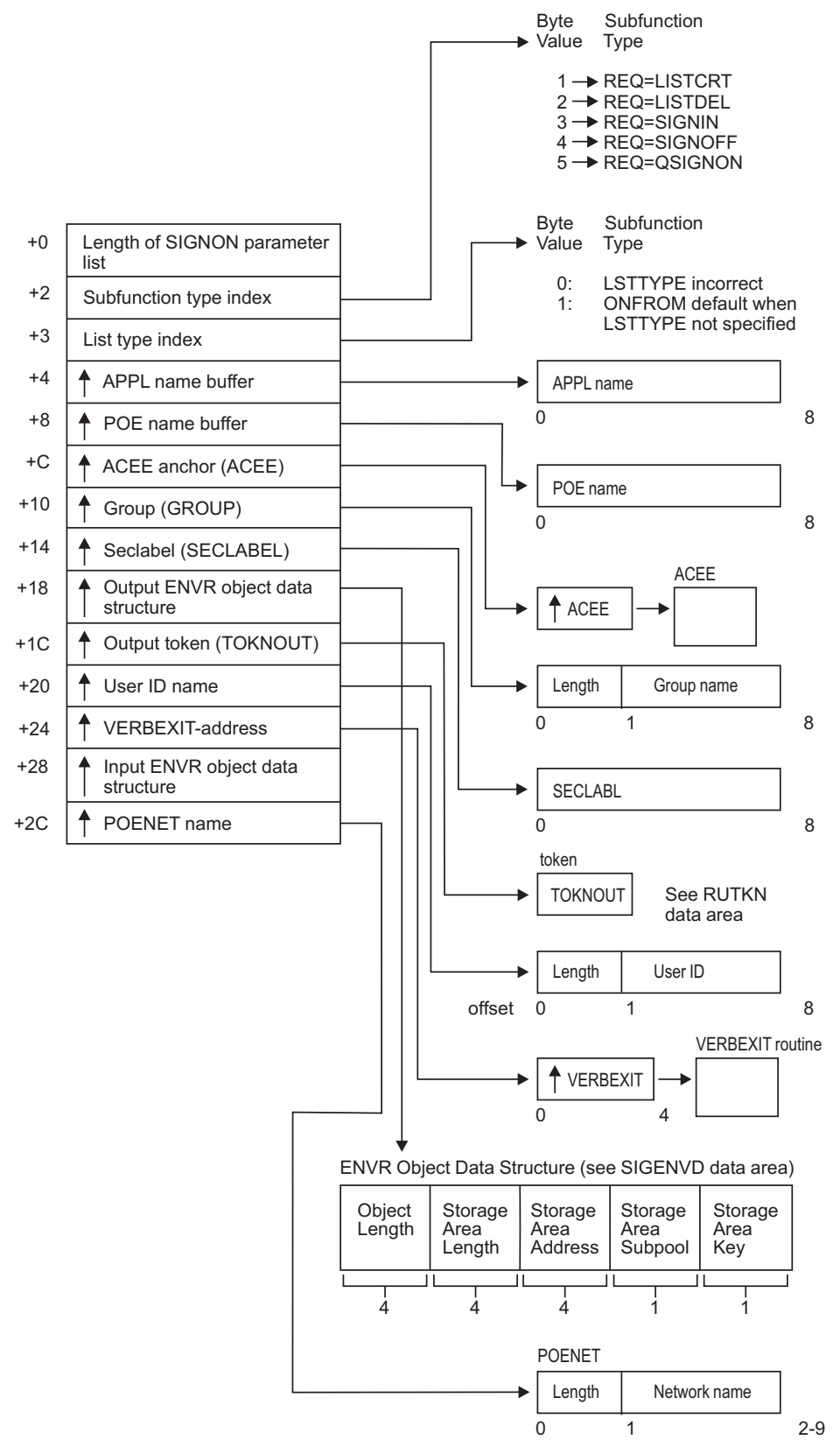

*Figure 36. SIGNON service parameter list*

### **STAT service parameter list**

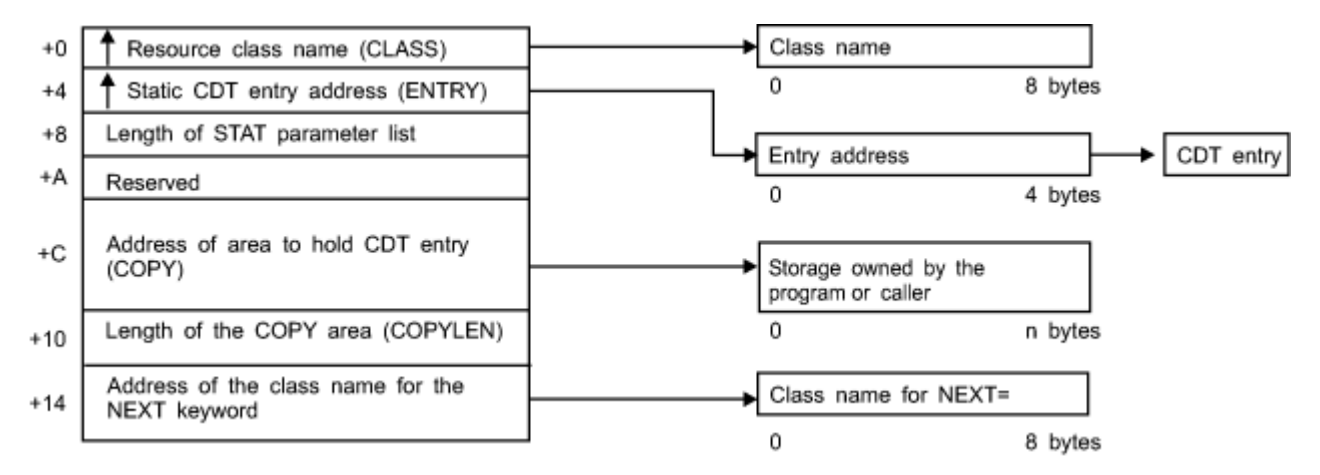

*Figure 37. STAT service parameter list*

# **TOKENBLD service parameter list**

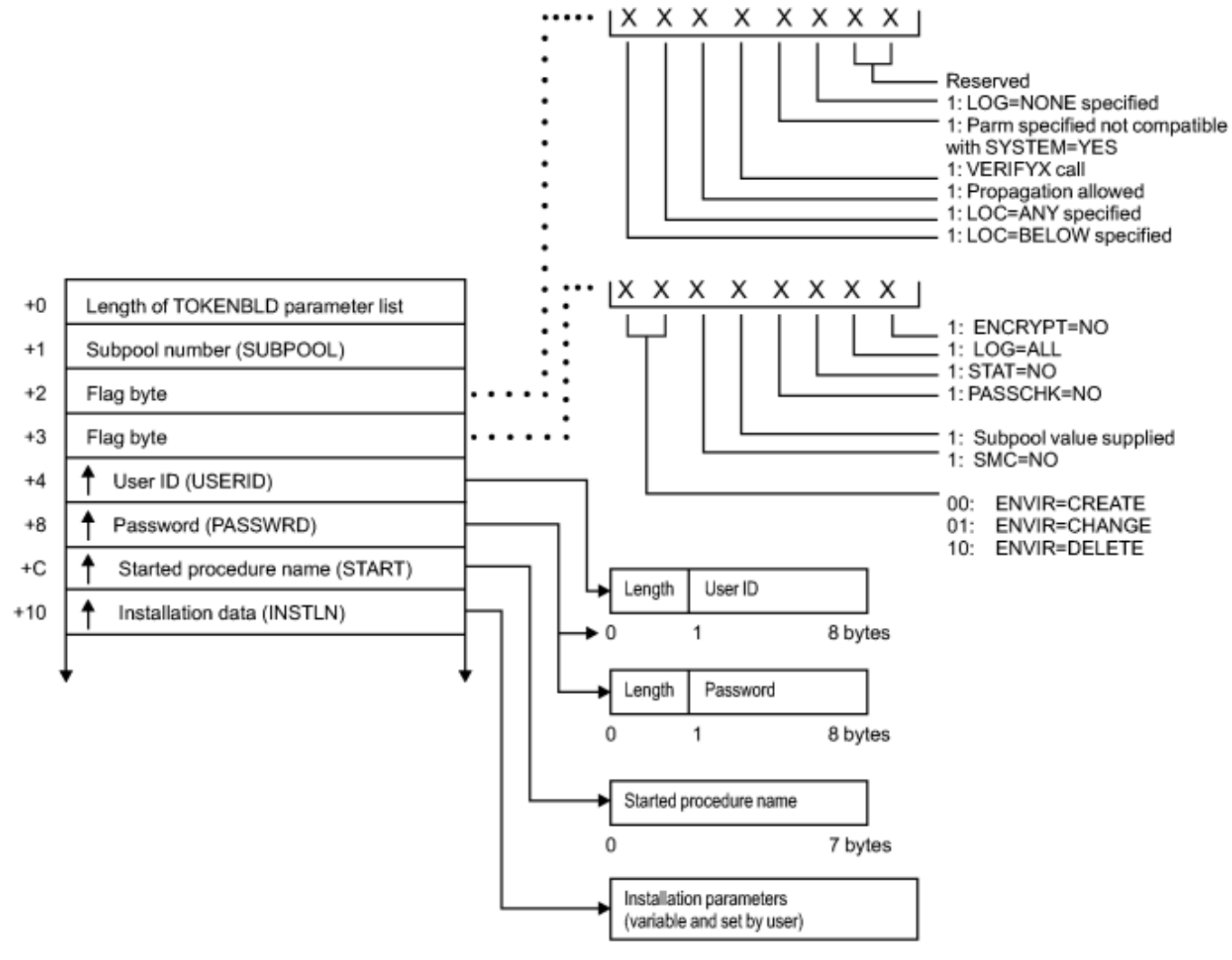

*Figure 38. TOKENBLD service parameter list (part 1 of 4)*

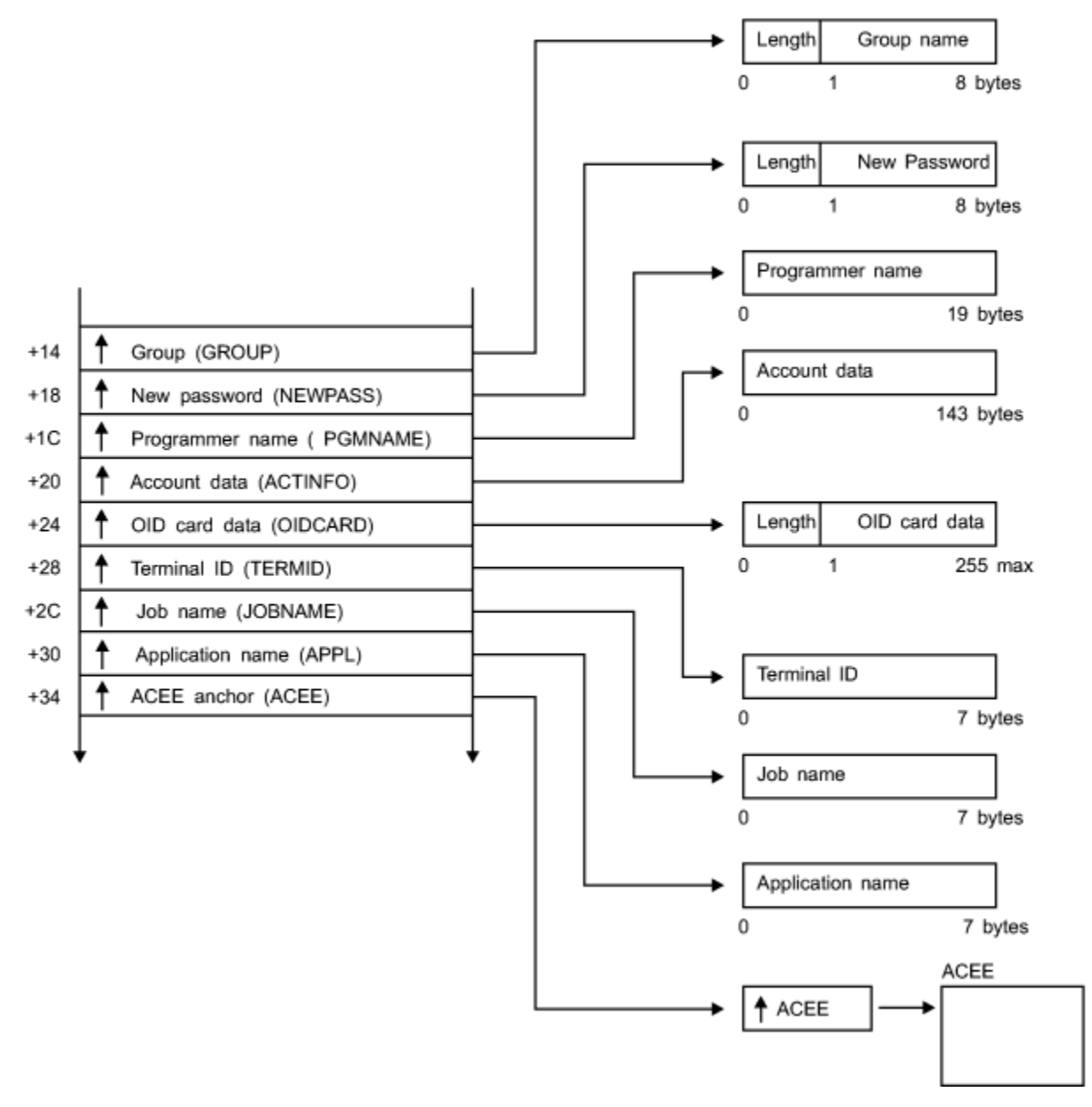

*Figure 39. TOKENBLD service parameter list (part 2 of 4)*

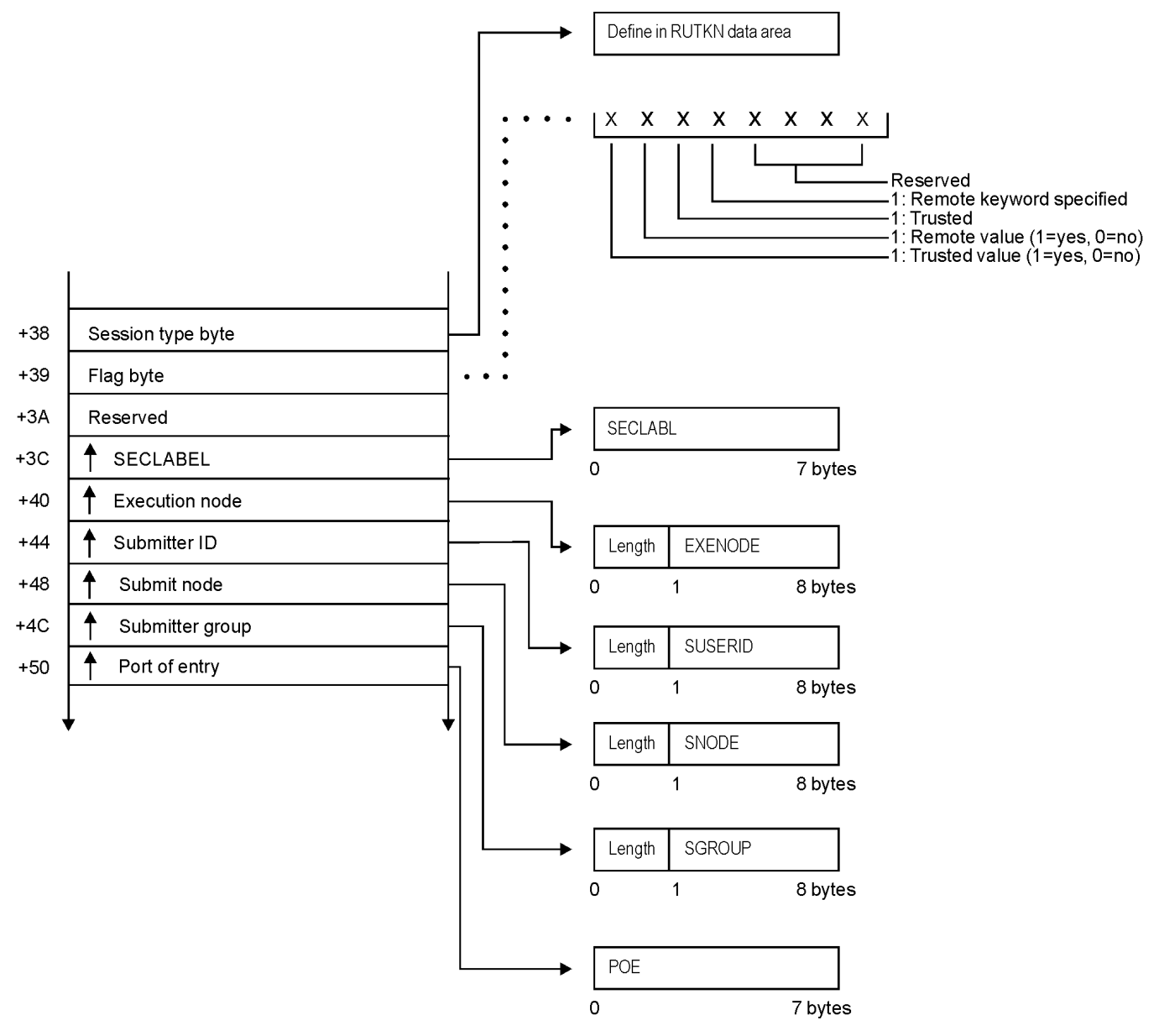

*Figure 40. TOKENBLD service parameter list (part 3 of 4)*

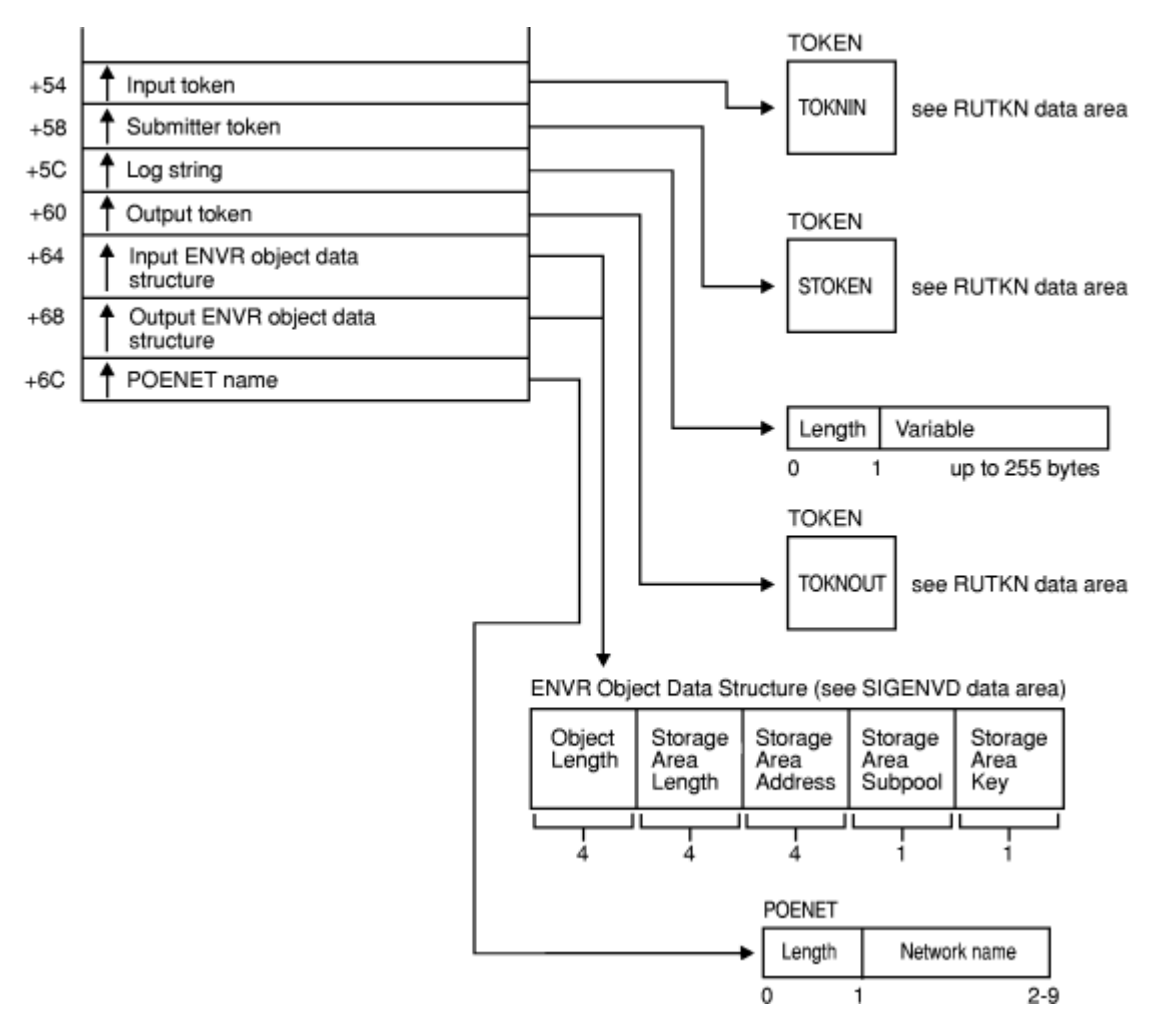

*Figure 41. TOKENBLD service parameter list (part 4 of 4)*

# **TOKENMAP/TOKENXTR service parameter list**

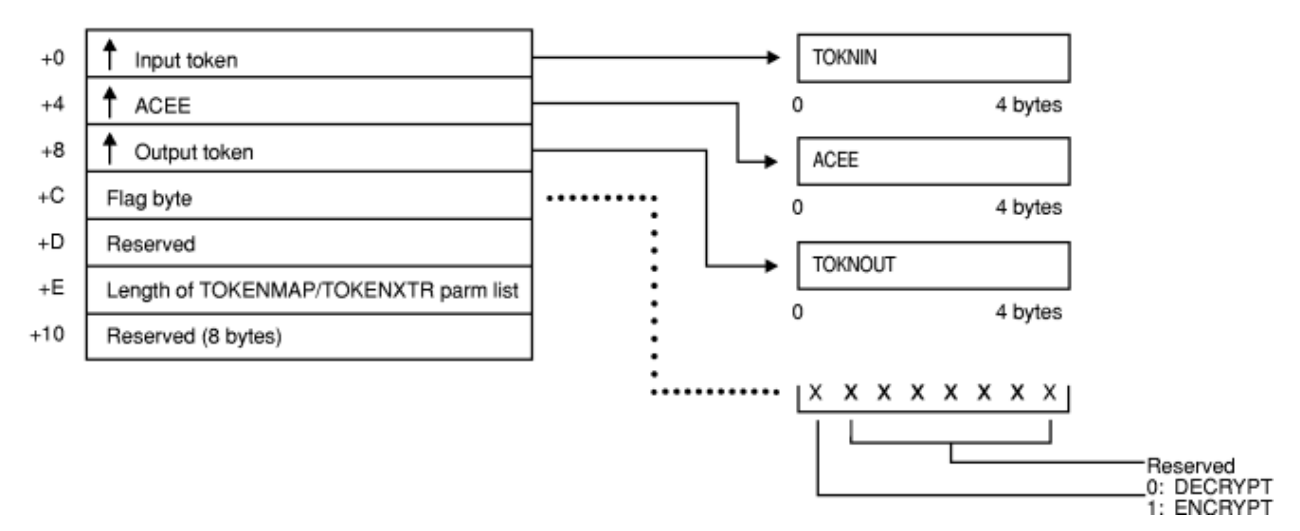

*Figure 42. TOKENMAP/TOKENXTR service parameter list*

# **VERIFY/VERIFYX service parameter list**

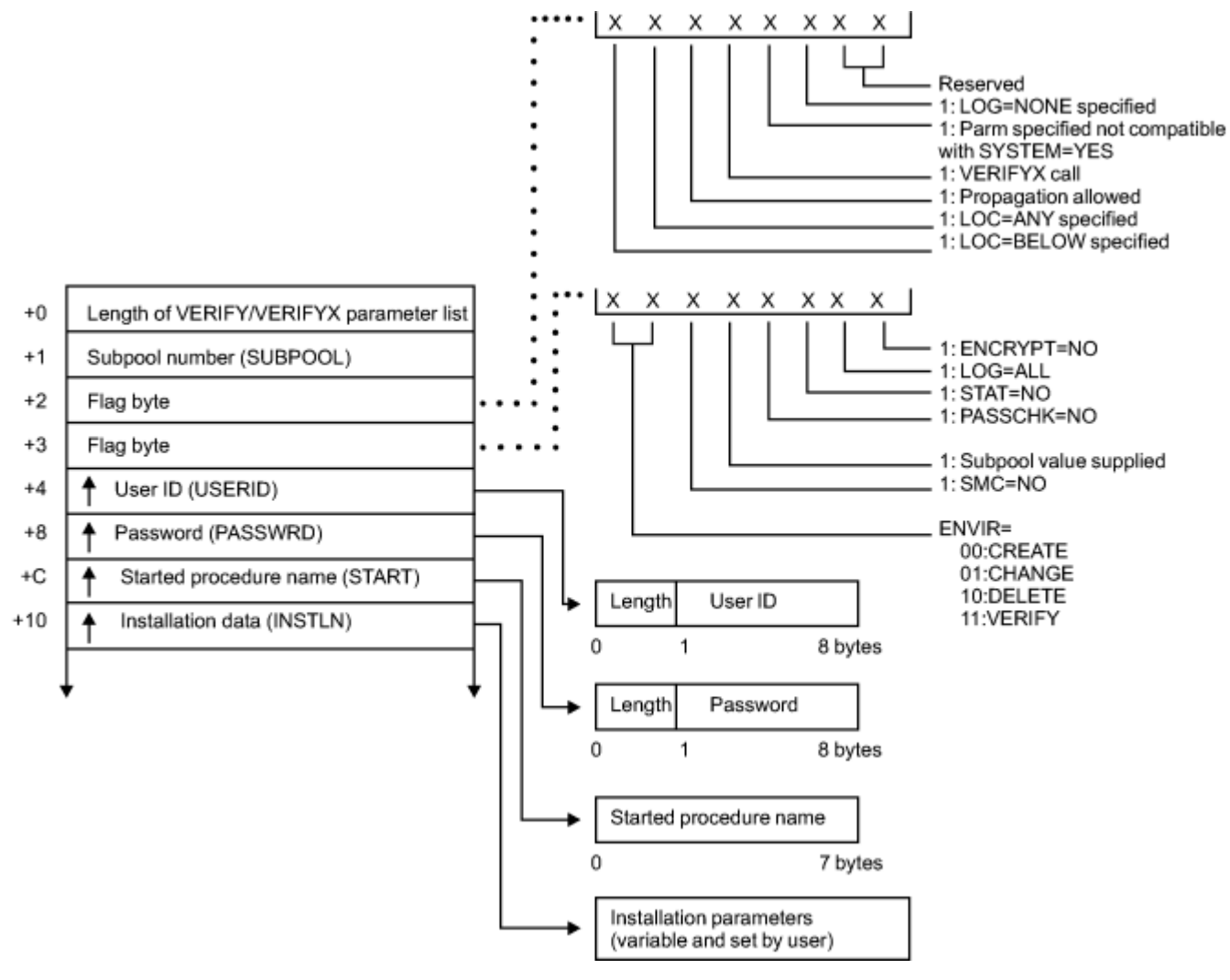

*Figure 43. VERIFY/VERIFYX service parameter list (part 1 of 4)*

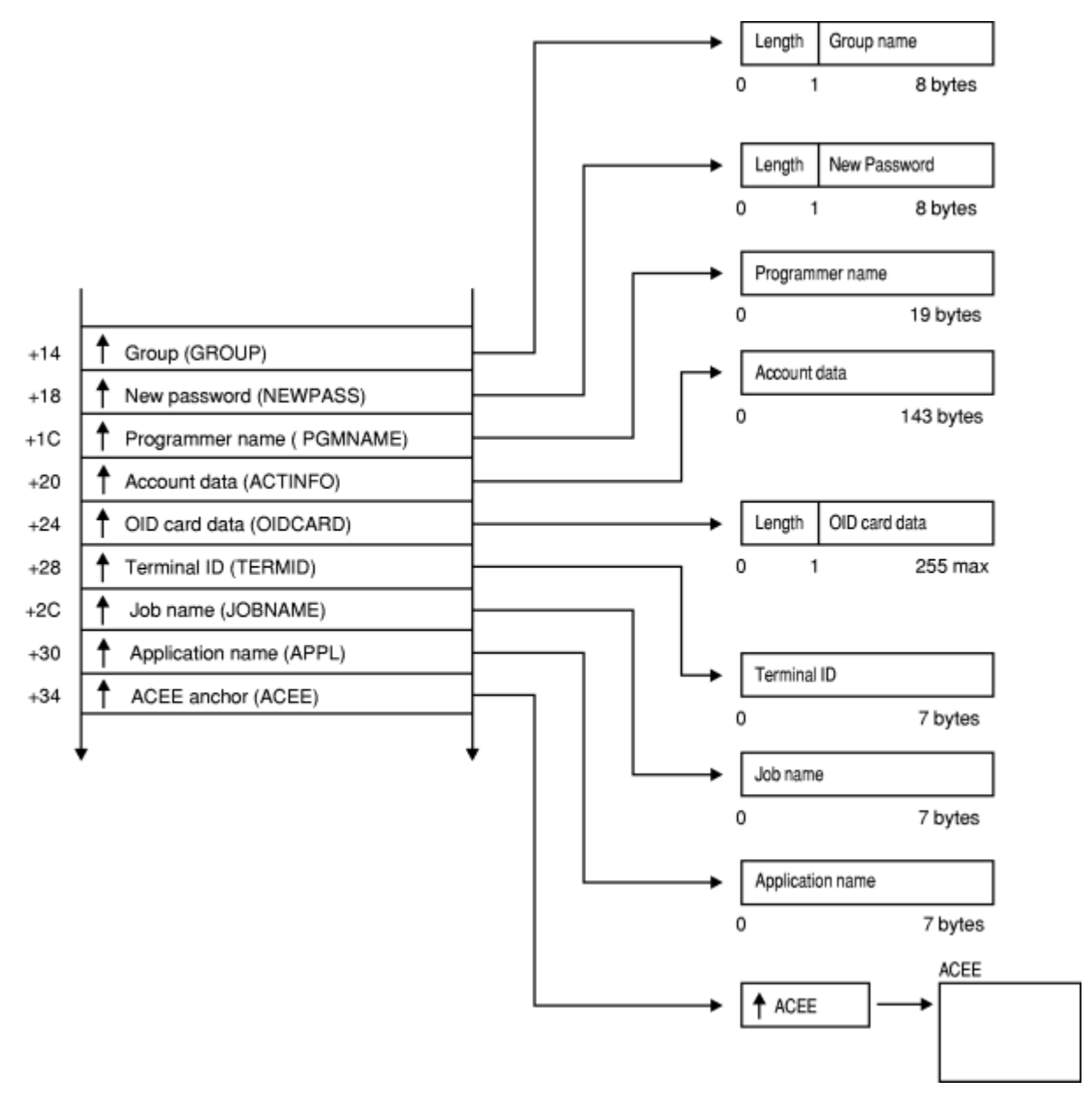

*Figure 44. VERIFY/VERIFYX service parameter list (part 2 of 4)*

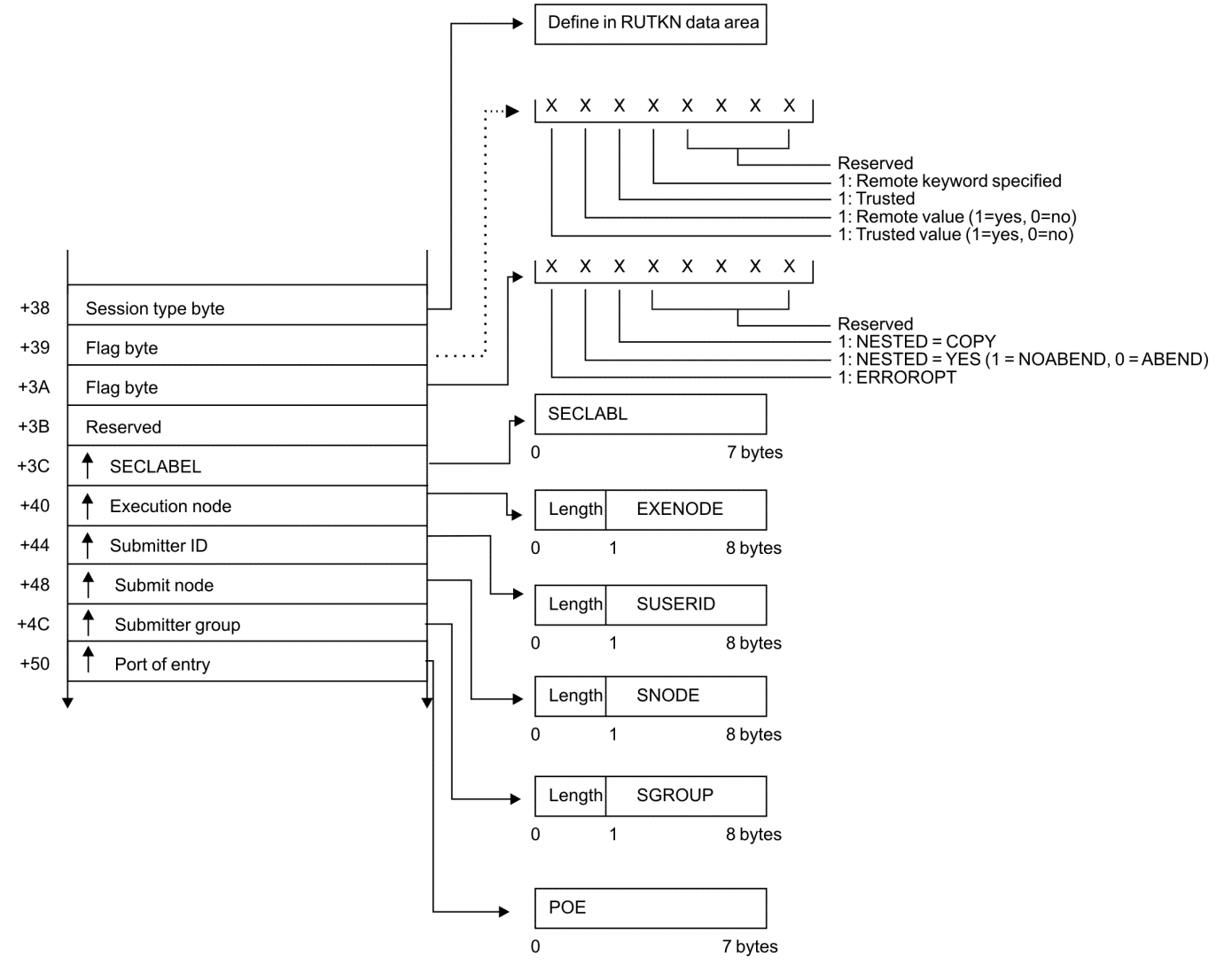

*Figure 45. VERIFY/VERIFYX service parameter list (part 3 of 4)*

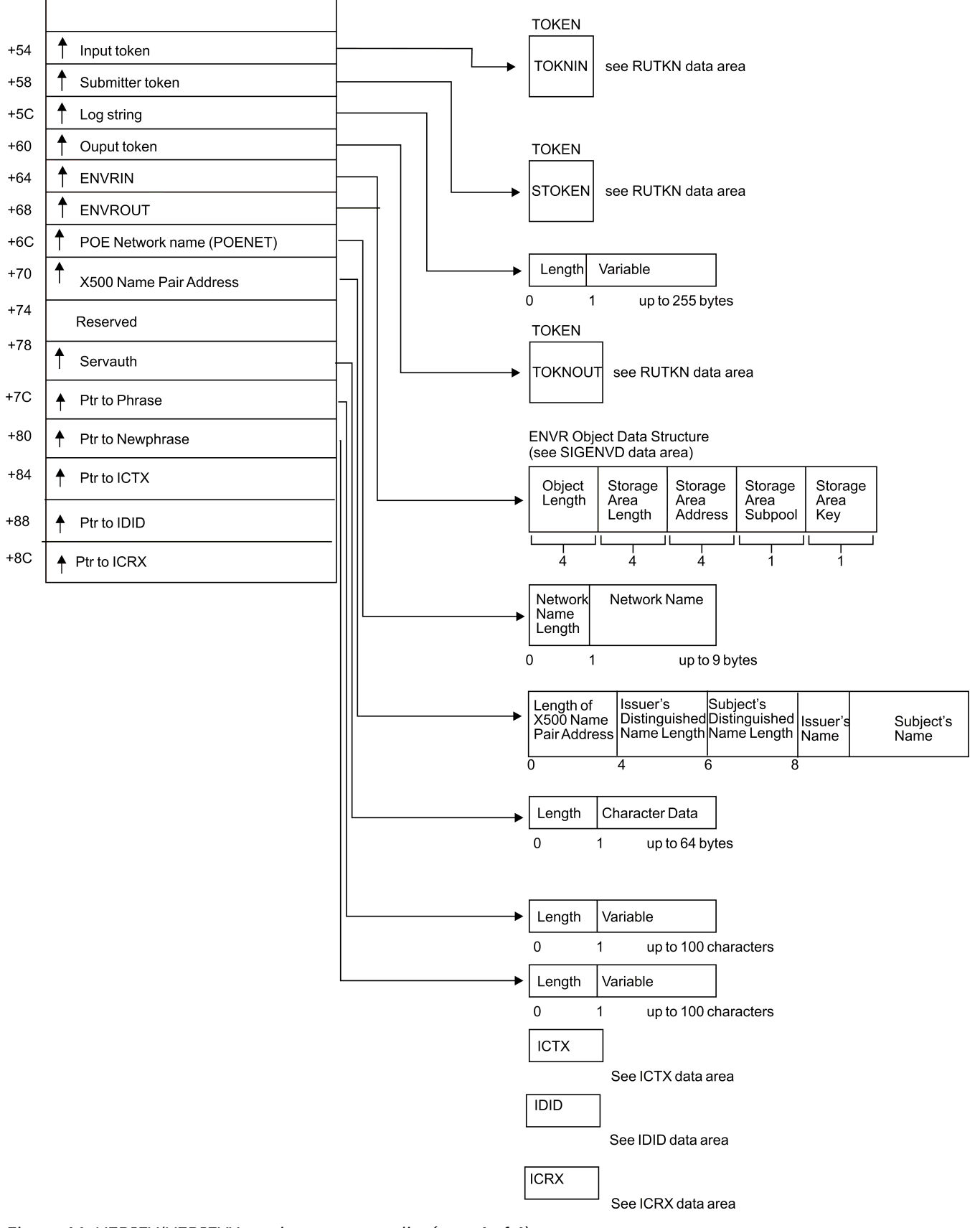

*Figure 46. VERIFY/VERIFYX service parameter list (part 4 of 4)*

# **ICHEINTY parameter list**

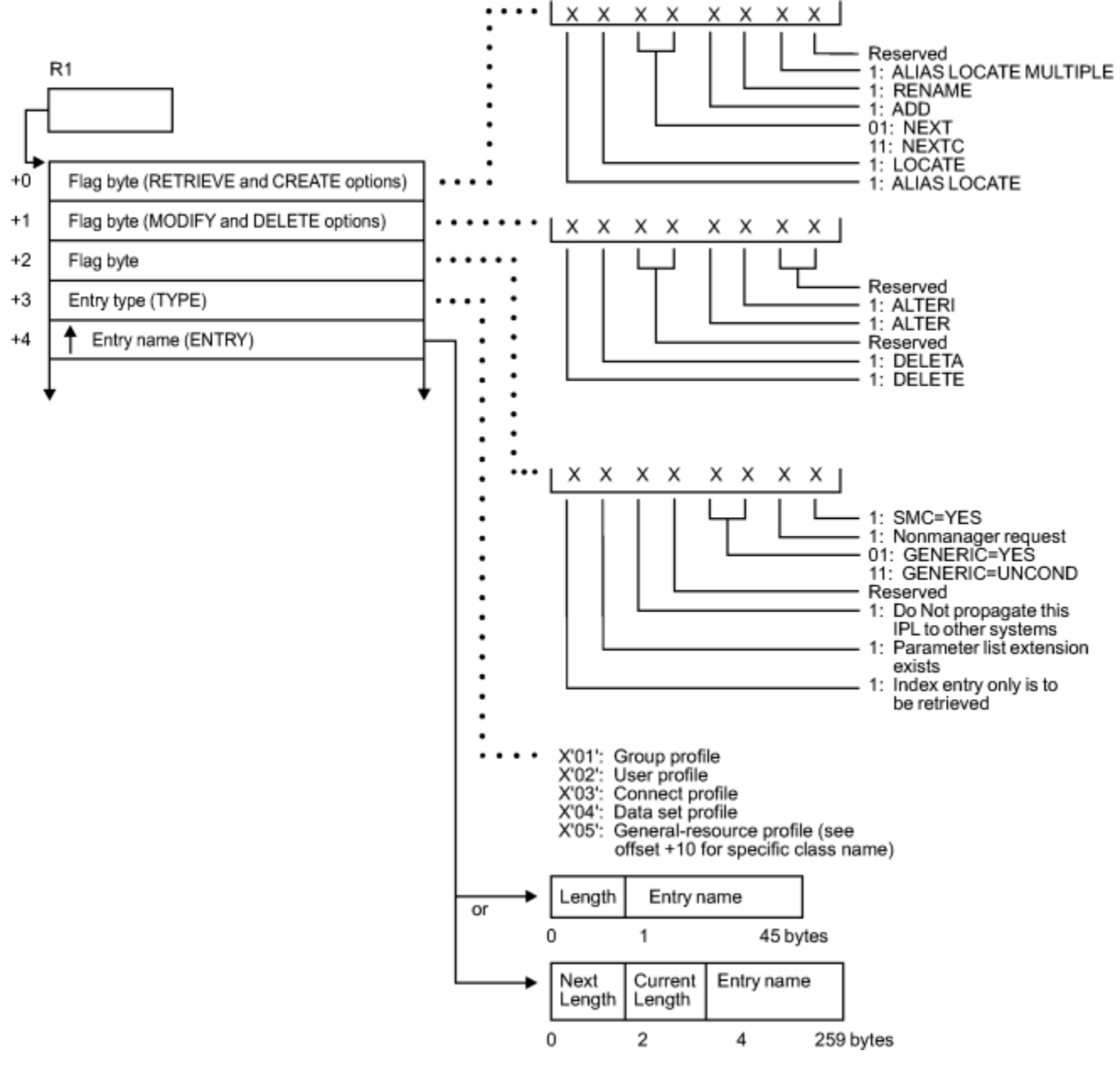

*Figure 47. ICHEINTY parameter list (part 1 of 3)*

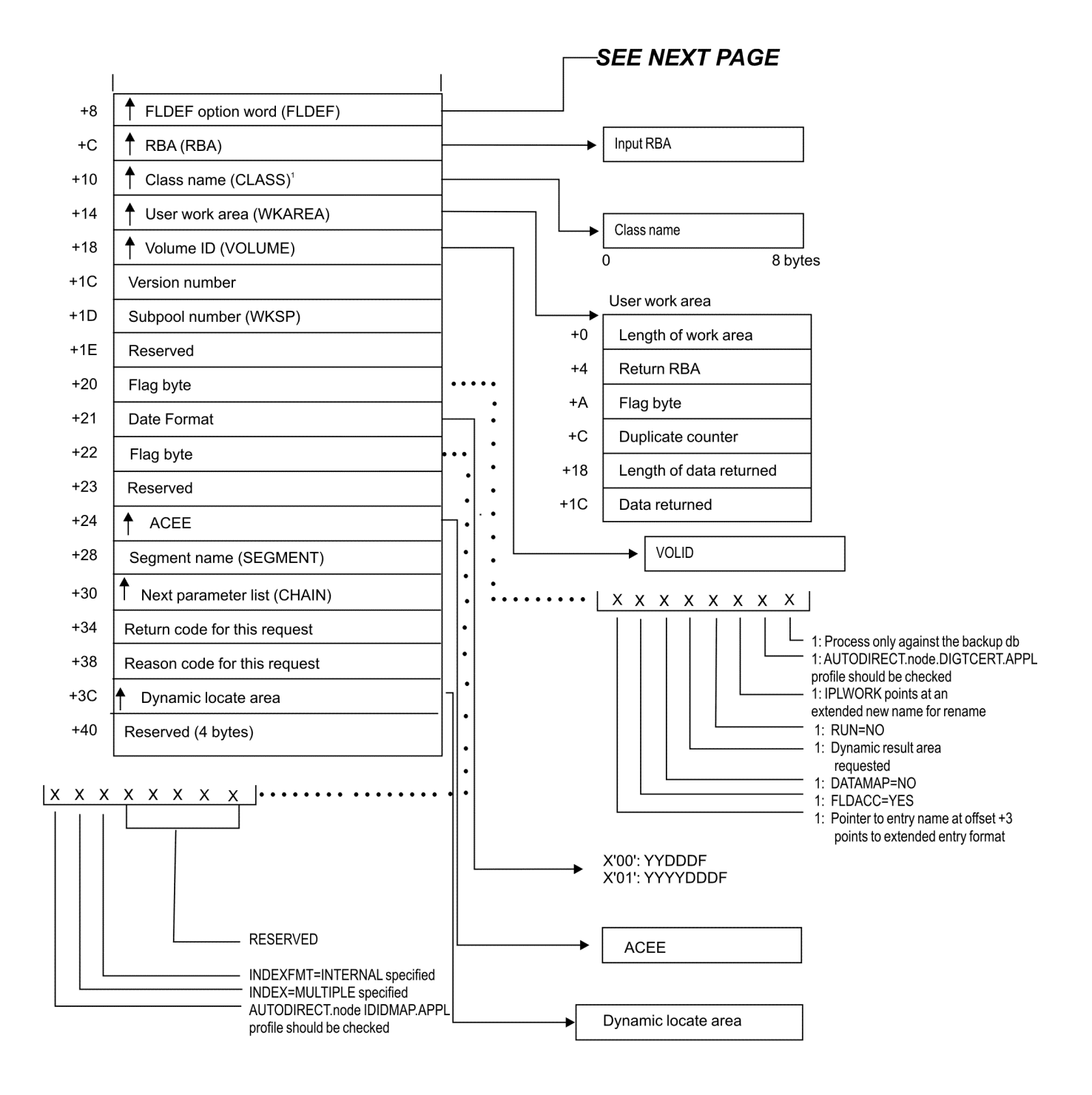

<sup>1</sup> This field has a value only when the byte at +3 (entry type) has a value of X'05'.

*Figure 48. ICHEINTY parameter list (part 2 of 3)*

#### **ICHEINTY parameters**

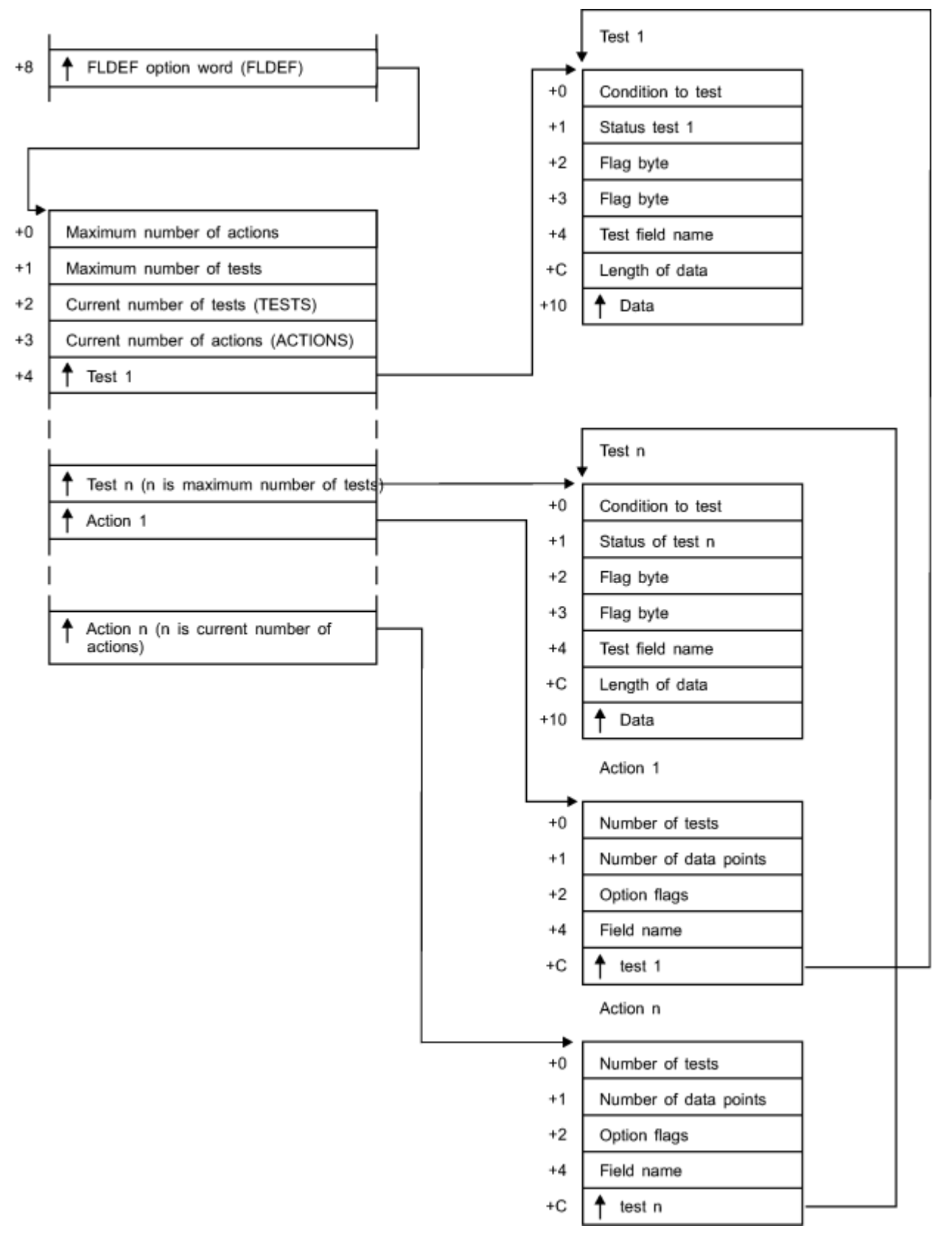

*Figure 49. ICHEINTY parameter list (part 3 of 3)*

# **Process flows for RACF**

This provides process flows for:

- Commands
- Directed commands
- Macros
- Installation exits
- Utilities
- The report writer
- The SMF data unload utility
- Callable services

# **Process flow for RACF commands**

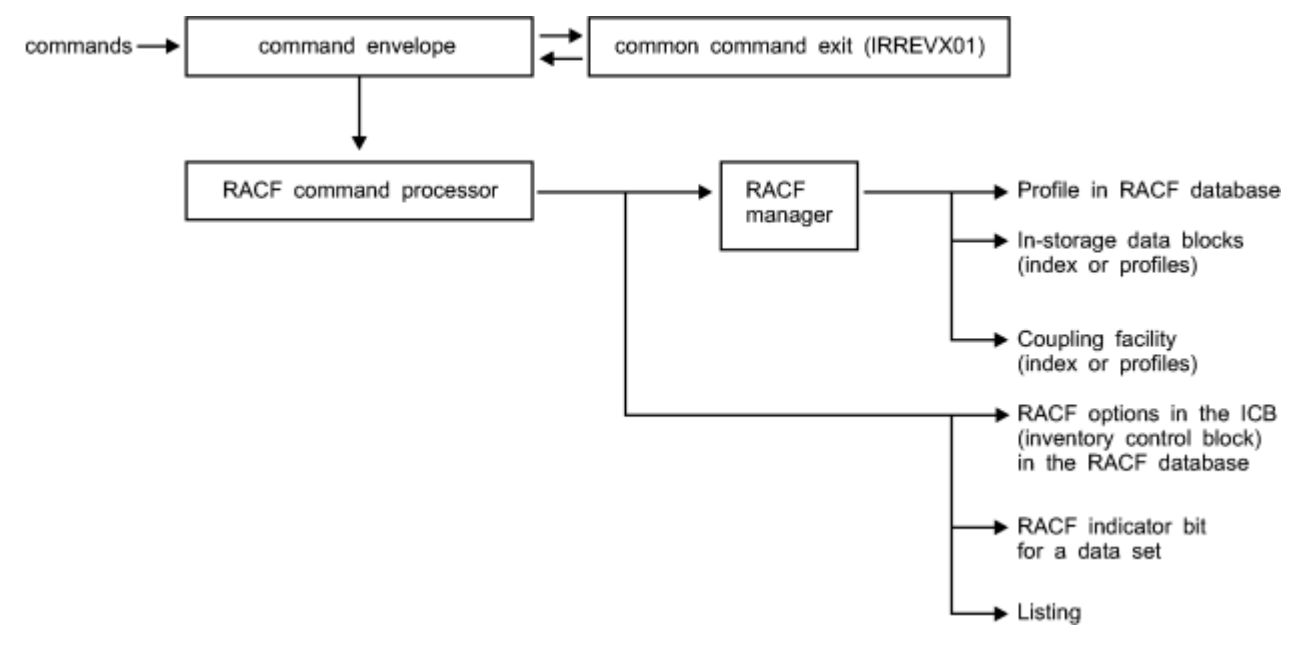

*Figure 50. Process flow for RACF commands*

# **Process flow for RACF directed commands**

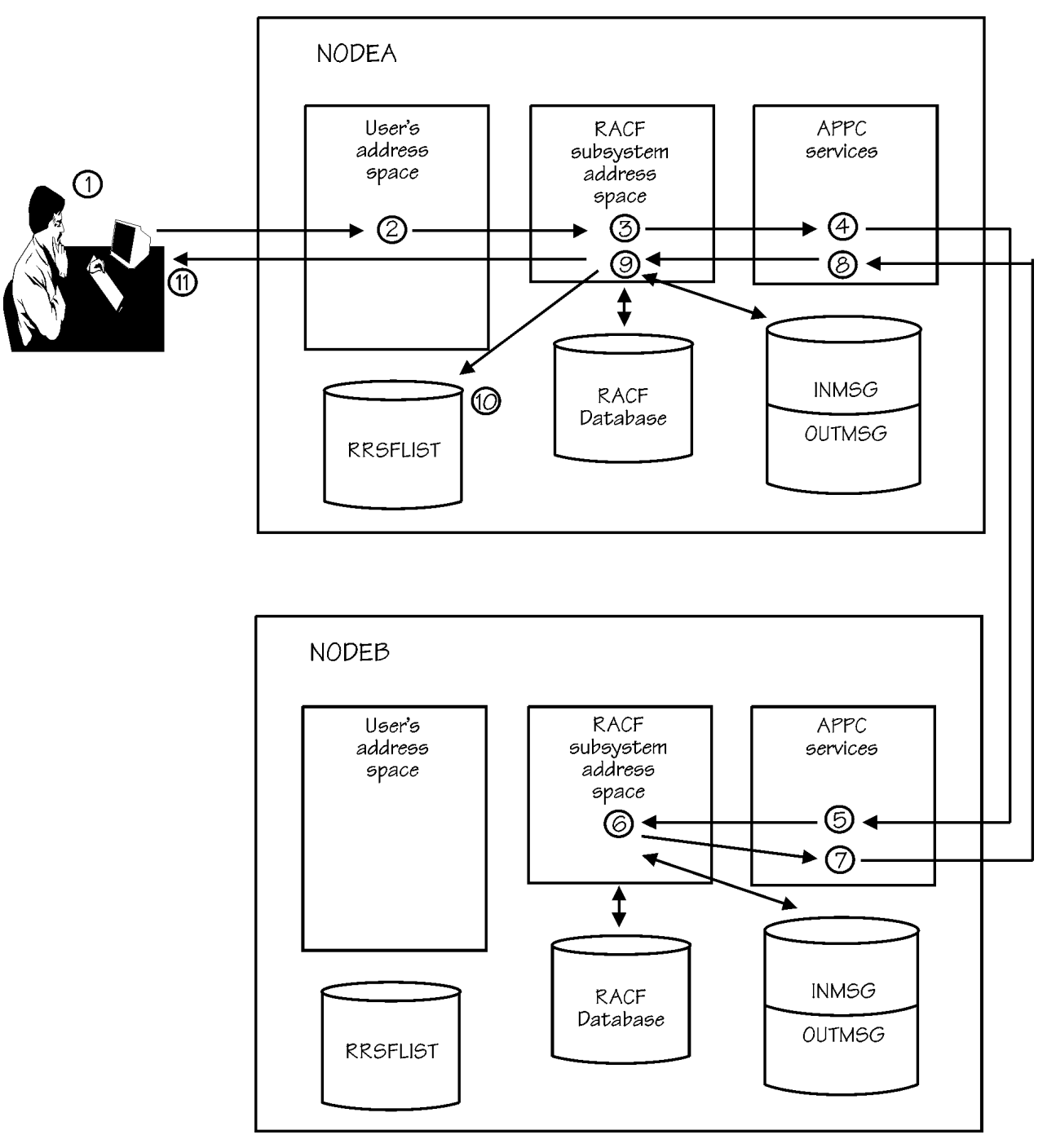

*Figure 51. Process flow for RACF directed commands*

# **Process flow for RACF macros**

#### **Process flows**

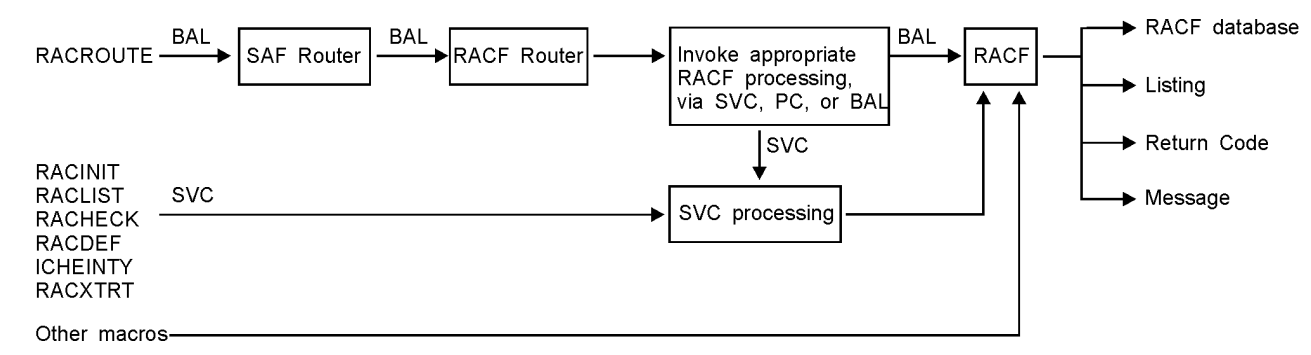

*Figure 52. Process flow for RACF macros*

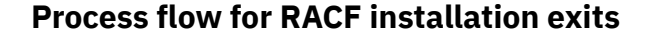

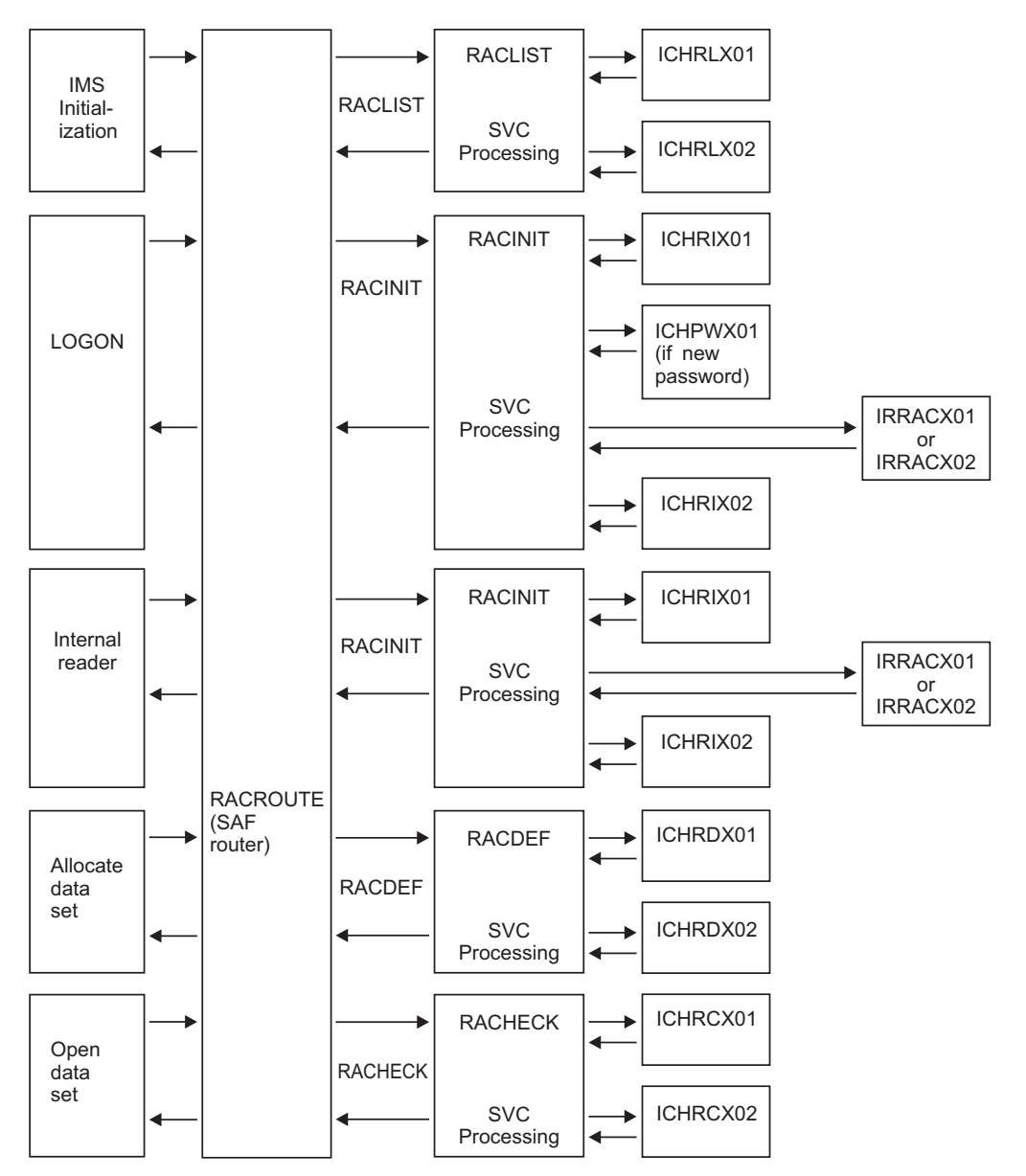

*Figure 53. Process flow for RACF installation exits (part 1 of 2)*

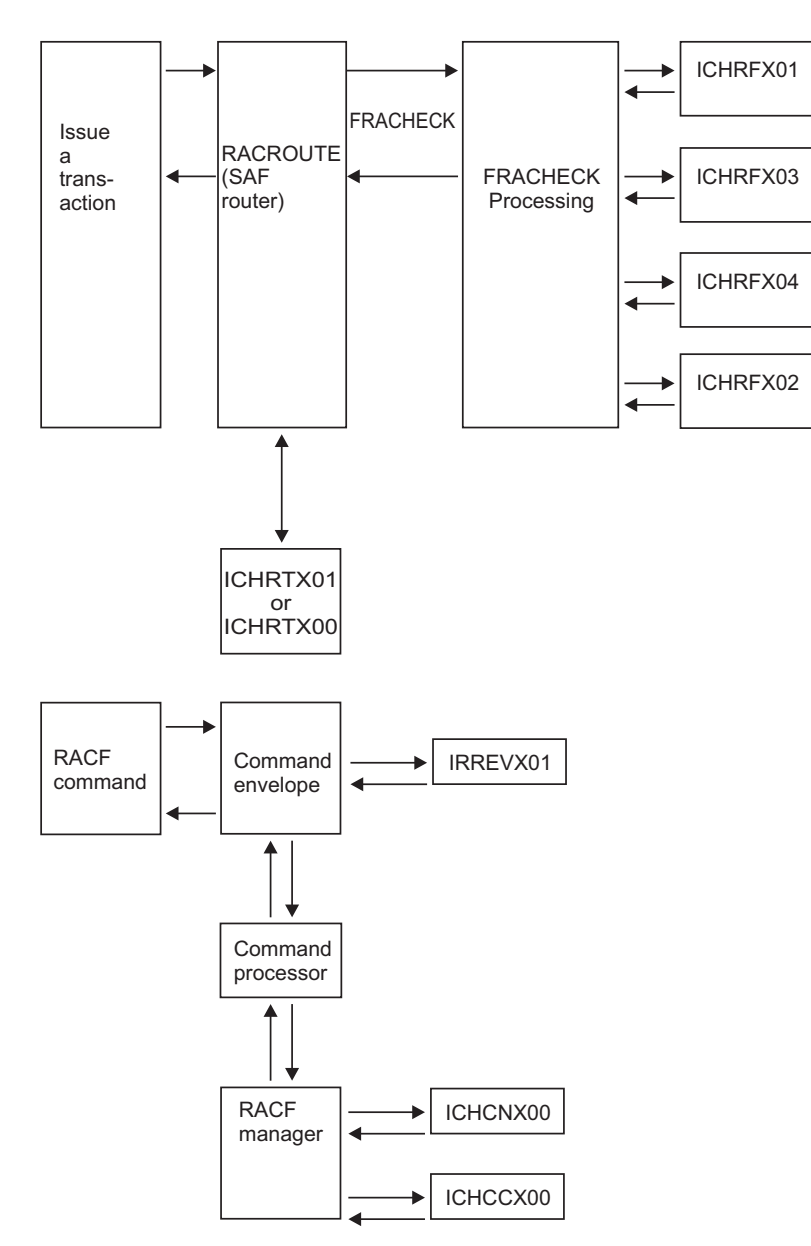

*Figure 54. Process flow for RACF installation exits (part 2 of 2)*

# **Process flow for RACF utilities**

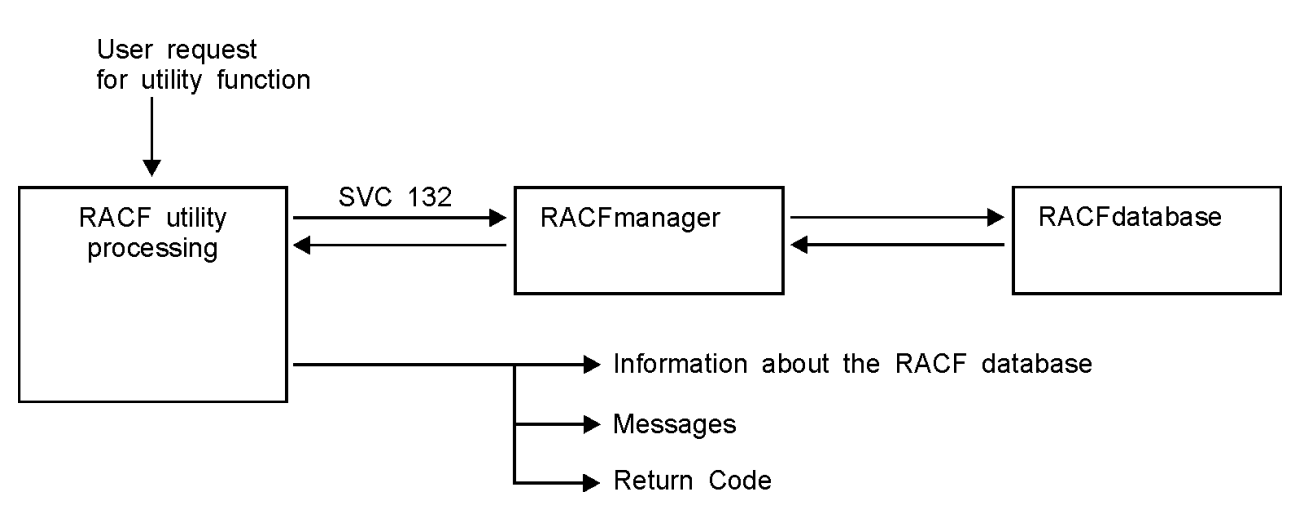

*Figure 55. Process flow for RACF cross-reference and database unload utilities*

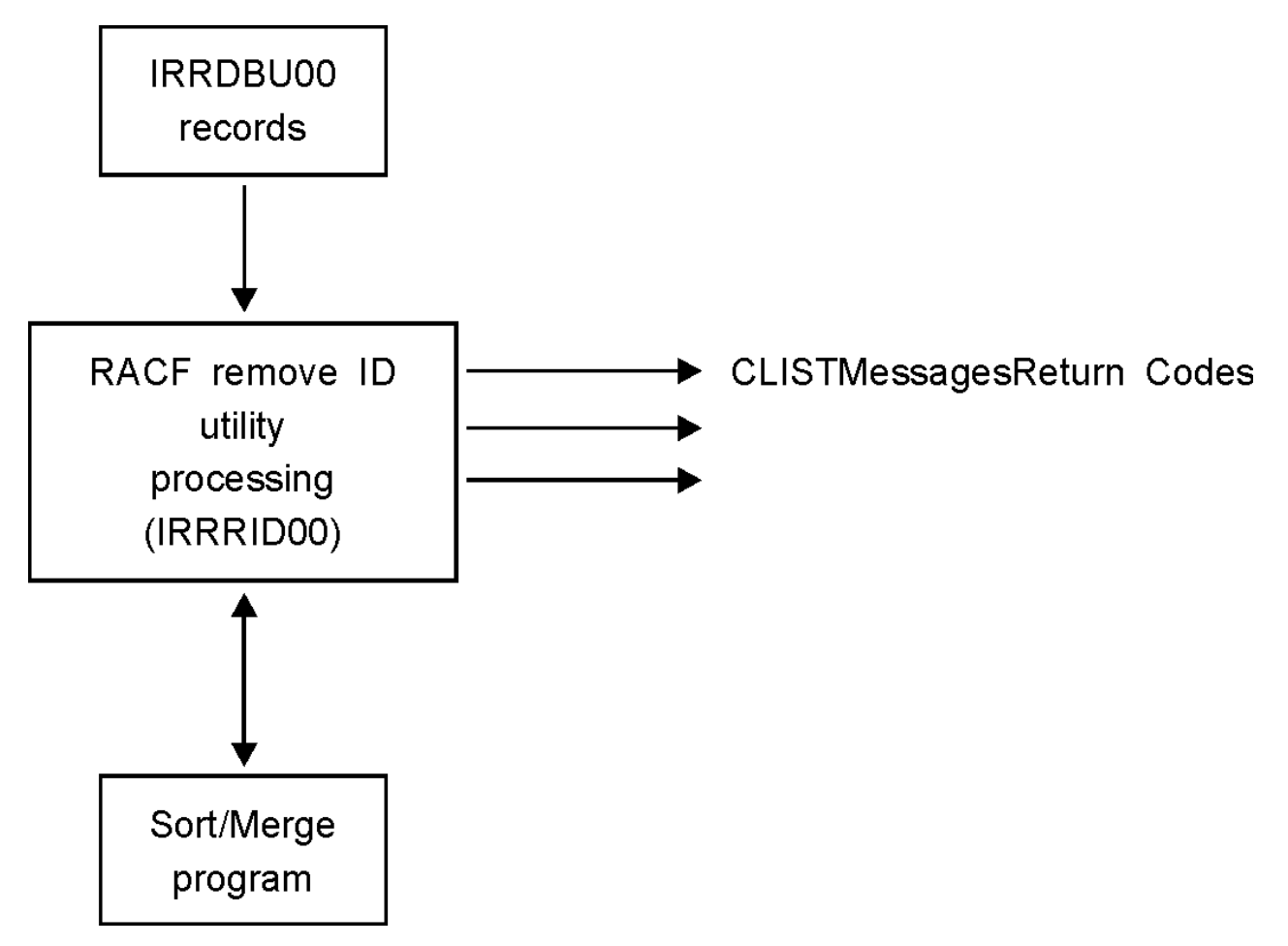

*Figure 56. Process flow for RACF remove ID Utility*

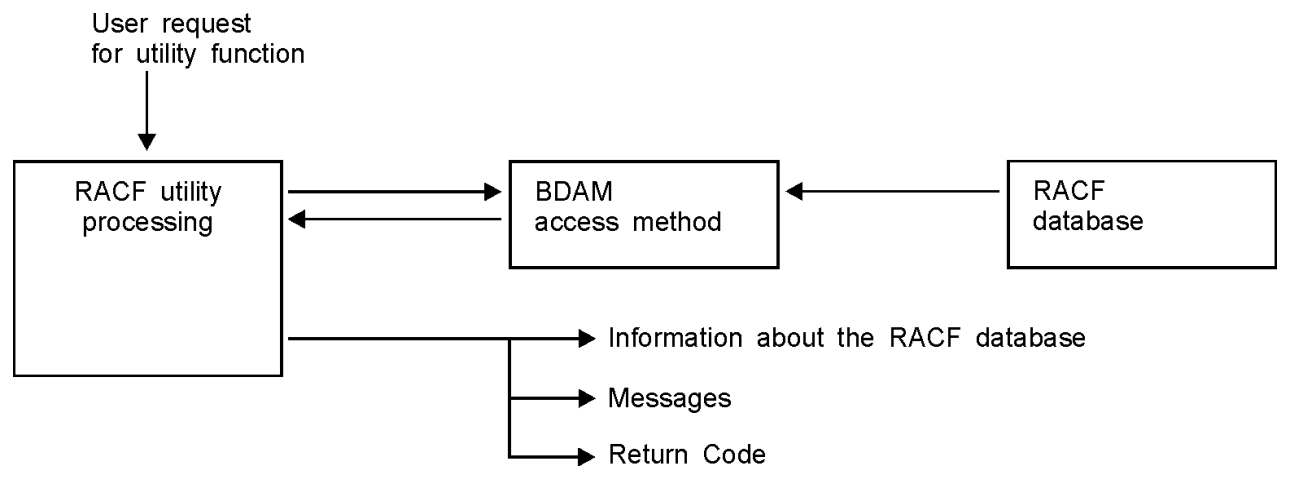

*Figure 57. Process flow for other RACF Utilities*

# **Process flow for the RACF report writer**

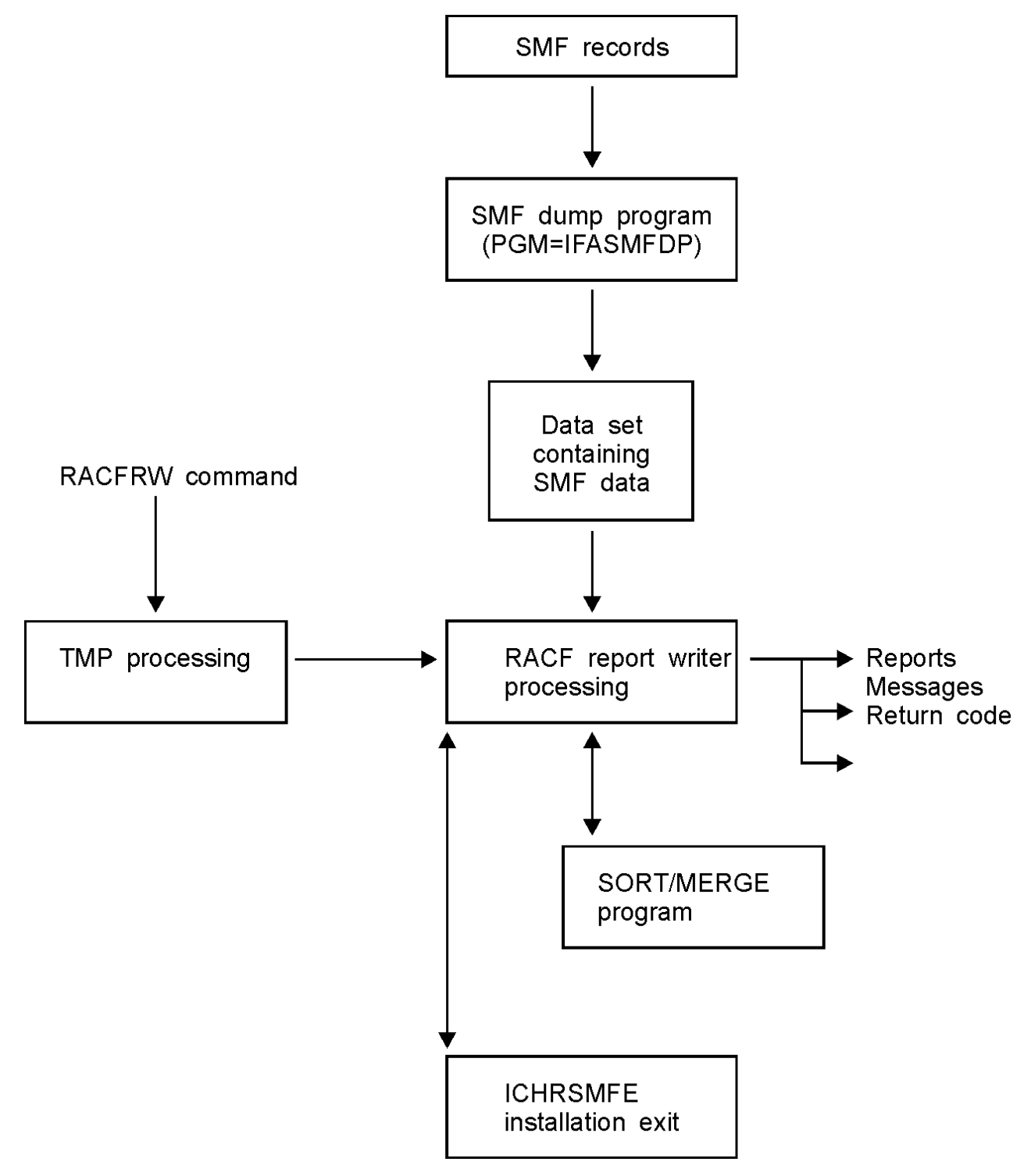

*Figure 58. Process flow for the RACF report writer*

# **Process flow for SMF data unload utility (IRRADU00)**

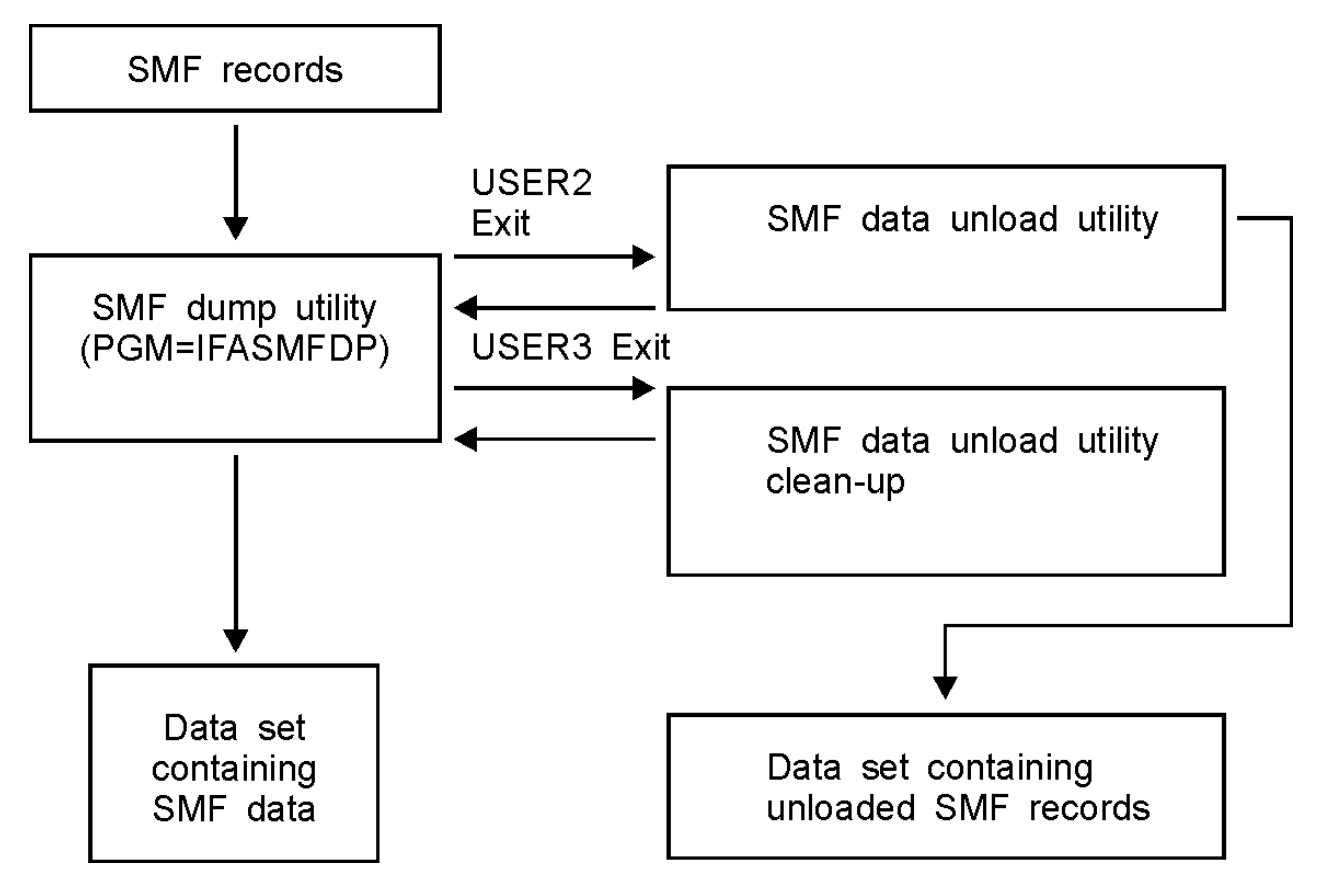

*Figure 59. Process flow for SMF data unload utility*

**Process flow for RACF callable services**

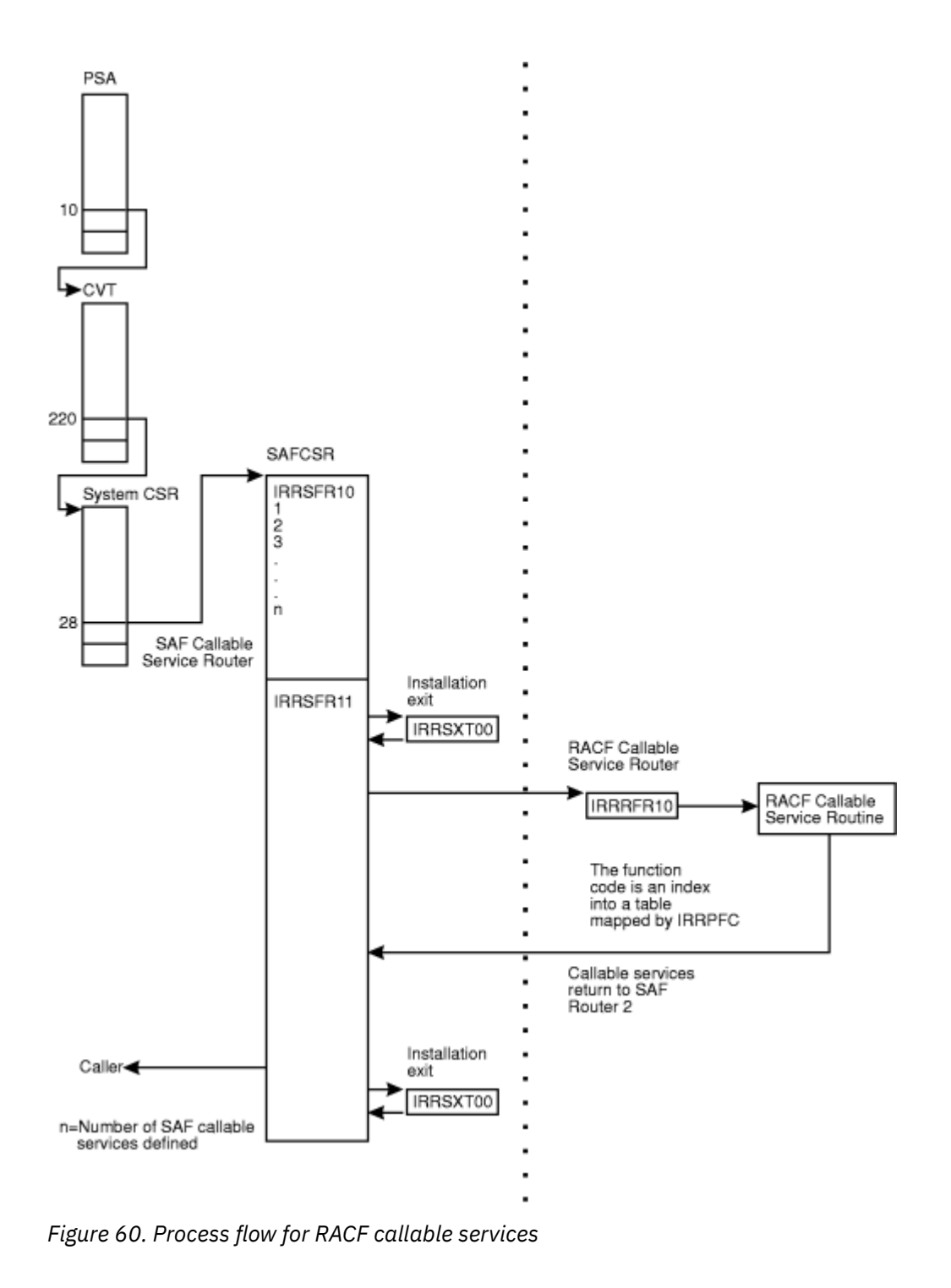

# **Error recording for callable services**

Environmental errors must be reported to allow their correction. Some of the RACF callable services create symptom records for errors and store them in the LOGREC data set.

*z/OS MVS Programming: Assembler Services Guide* categorizes information contained in the symptom records as:

• Component data

This identifies the application in which the error occurred (that is, the RACF subsystem address space).

• Primary SDB symptoms

This contains the primary string of problem symptoms. This data is used for duplicate problem recognition (see Table 37 on page 192).

• Secondary SDB symptoms

This contains any additional diagnostic values saved at the time of the error. See Table 38 on page 192.

• Variable data

This contains diagnostic data, such as portions of data areas or parameter lists pertinent to the error. See Table 39 on page 192.

Table 37 on page 192 shows the contents of the primary symptom string in the symptom record.

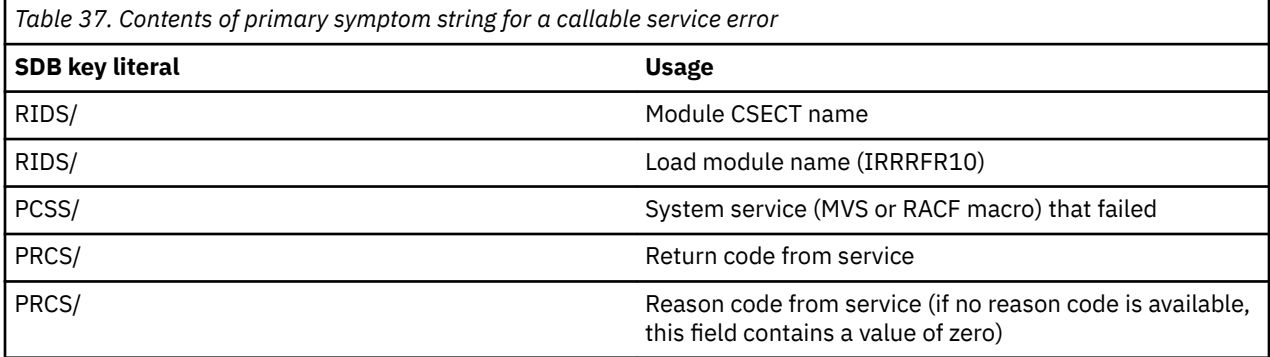

Table 38 on page 192 shows the contents of the secondary symptom string.

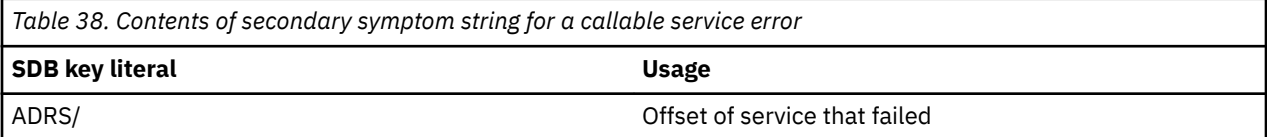

Table 39 on page 192 shows the additional information that the symptom record contains.

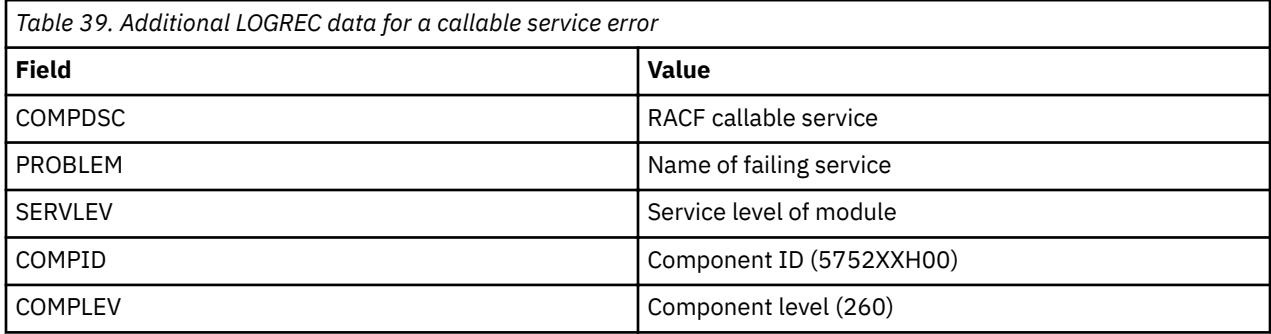

### **Variable data recorded by RACF callable services**

Each RACF callable service records additional variable data specific to the problem:

#### **R\_usermap (CSECT IRRRIM00)**

- Error determining the RACF user ID associated with an application user identity
	- Service name: RACXTRT or ICHEINTY
	- Variable data: The string 'IRRRIM00\_XXXX:', where XXXX is the procedure name from which error occurs
	- $-$  Additional variable data: application user identity and field names, such as SNAME or UNAME
- Error determining the application user identity associated with a RACF user ID
	- Service name: RACXTRT
- Variable data: The string 'IRRRIM00\_XXXX:', where XXXX is the procedure name from which error occurs
- Additional variable data: RACF user ID and field names, such as SNAME or UNAME
- Figure 61 on page 193 shows an example of a symptom record when the user name is not found in an alias index entry but is found in the mapping profile.

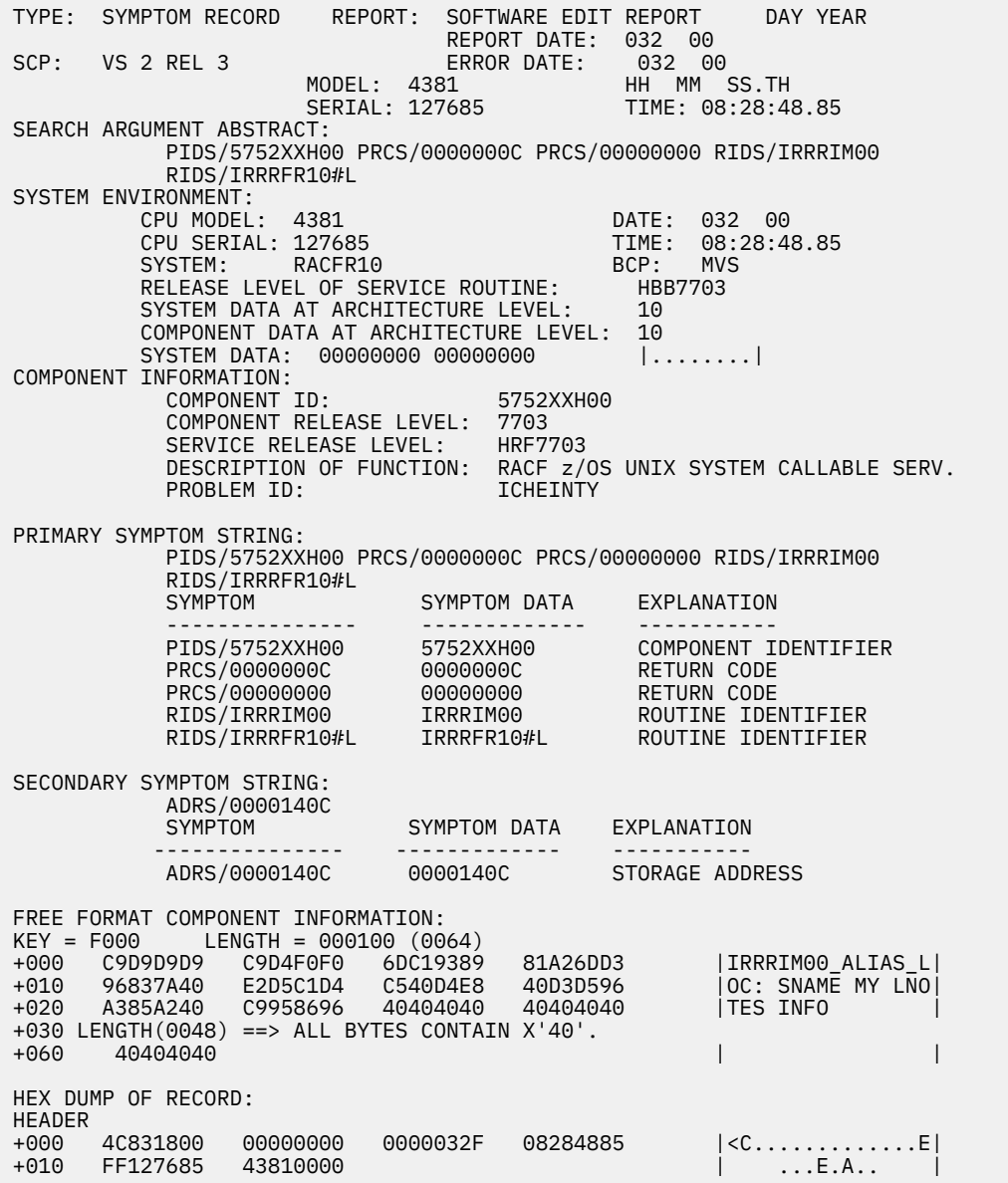

*Figure 61. An example of a symptom record when an SNAME is not found in the alias index entry but is found in the mapping profile (part 1 of 2)* 

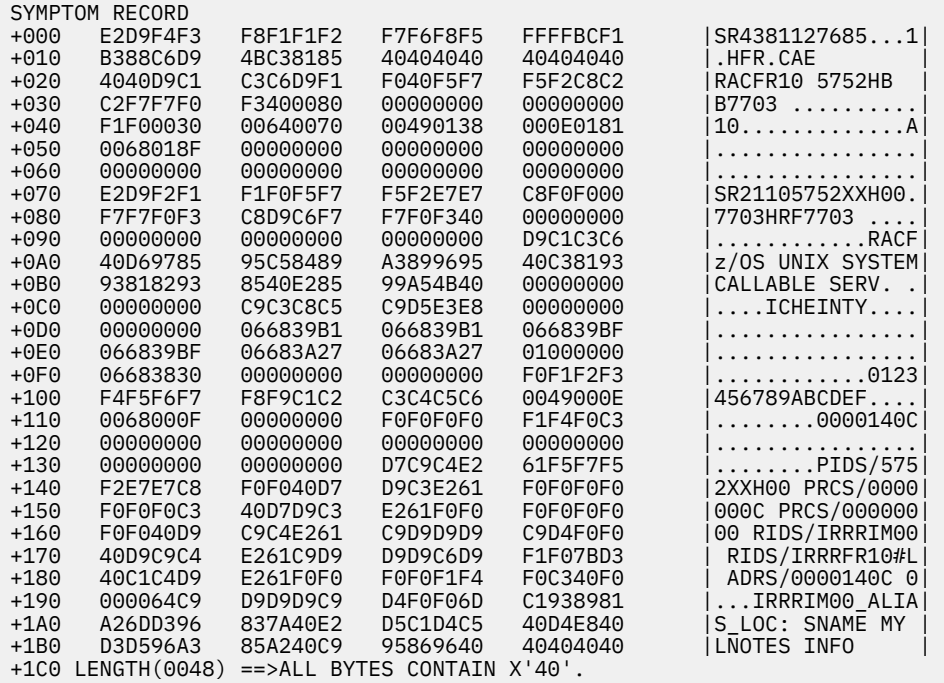

*Figure 62. An example of a symptom record when an SNAME is not found in the alias index entry but is found in the mapping profile (part 2 of 2)* 

#### **getGMAP (CSECT IRRRGM01)**

- Error extracting the group name corresponding to the input group ID
	- Service name: RACXTRT or ICHEINTY
	- Variable data: The string 'IRRRGM01\_XXXX: YYYY', where XXXX is the procedure name from which error occurs and YYYY is the GROUP mapping profile name for RACXTRT service or is the GROUP Alias name for ICHEINTY service
- Error extracting the group ID corresponding to the input group name
	- Service name: RACXTRT
	- Variable data: The string 'IRRRGM01\_XXXX: YYYY', where XXXX is the procedure name from which error occurs and YYYY is the GROUP profile name

### **getGMAP/getUMAP/initUSP (CSECT IRRRUM02)**

- Error locating or updating a profile during automatic UID/GID assignment
	- Service name: ICHEINTY
	- Variable data: The string 'IRRRUM02\_XXXX: YYYY', where XXXX is the procedure name from which error occurs and YYYY is the ICHEINTY operation
	- Additional Variable data: class name and profile name
	- Primary symptom string return code: ICHEINTY return code
	- Secondary symptom string reason code: ICHEINTY reason code
- Error processing APPLDATA for the BPX.NEXT.USER profile in the FACILITY class
	- Service name: BPXNEXT
	- Variable data: The string 'IRRRUM02\_XXXX: YYYY', where XXXX is the procedure name from which error occurs and YYYY is the profile being processed for automatic UID/GID assignment
	- Additional variable data: One of the following error descriptions:
		- Profile BPX.NEXT.USER ran out of UID values

- Profile BPX.NEXT.USER ran out of GID values

#### **getUMAP (CSECT IRRRUM01)**

- Error extracting the user name corresponding to the input user ID
	- Service name: RACXTRT or ICHEINTY
	- Variable data: The string 'IRRRUM01\_XXXX: YYYY', where XXXX is the procedure name from which error occurs and YYYY is the USER mapping profile name for RACXTRT service or is the USER application identity name for ICHEINTY service
- Error extracting the user ID corresponding to the input user name
	- Service name: RACXTRT
	- Variable data: The string 'IRRRUM01\_XXXX: YYYY', where XXXX is the procedure name from which the error occurs and YYYY is the USER profile name
- Figure 63 on page 195 shows an example of a symptom record when the user name is not found in an alias index entry but is found in the mapping profile.

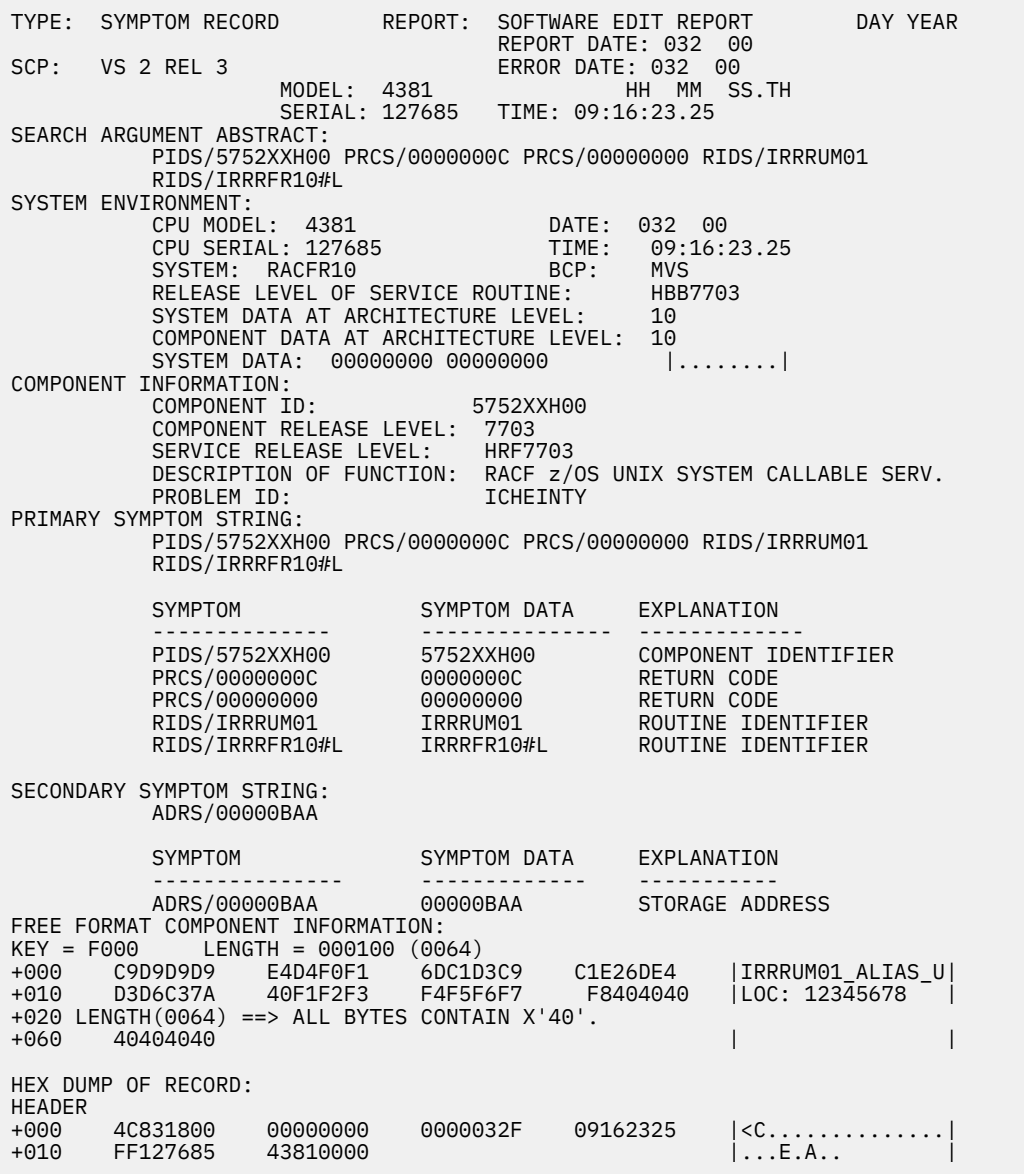

*Figure 63. An example of a symptom record when a UID is not found in the alias index entry but is found in the mapping profile (part 1 of 2)* 

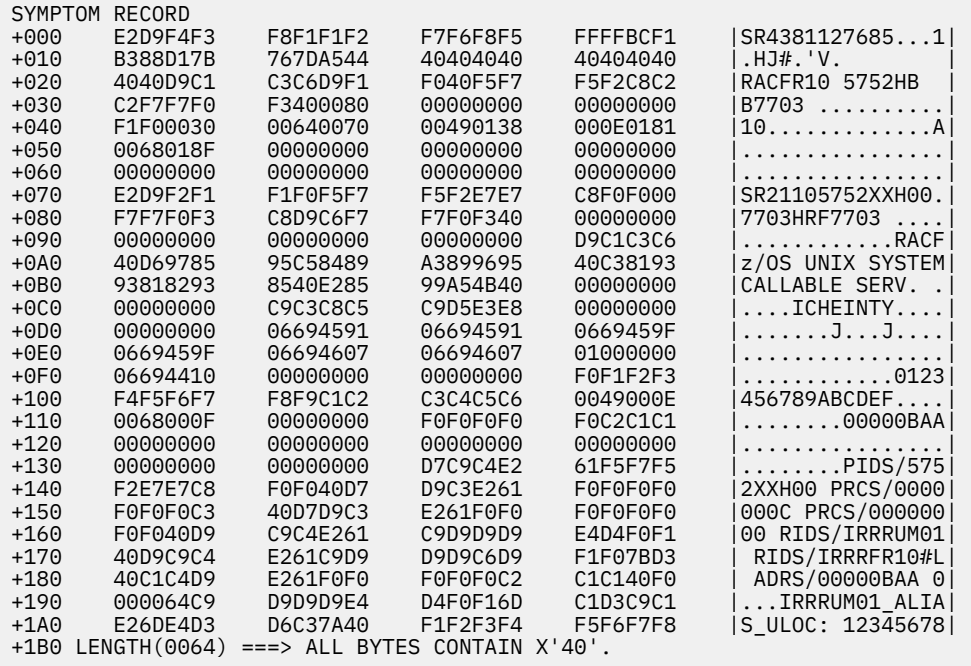

*Figure 64. An example of a symptom record when a UID is not found in the alias index entry but is found in the mapping profile (part 2 of 2)* 

### **InitACEE (CSECT IRRRIA00)**

- Certificate decoding problem
	- Service name: DECX509B
	- Variable data: The following 6 fullwords:
		- 1. Address of the certificate passed to InitACEE
		- 2. Length of the certificate passed to InitACEE
		- 3. Address of the byte found to be in error
		- 4. Internal diagnostic word
		- 5. Number of certificate bytes recorded in the next 4 variable data sections
		- 6. Number of certificate bytes skipped at the beginning of the certificate when recording
	- $-$  Additional variable data: up to 1024 bytes of the certificate
- Error in certificate profile (user ID not valid)
	- Service name: GETUSERI
	- Variable data: The string 'Bad DIGTCERT Class Profile'
	- $-$  Additional variable data: The name of the DIGTCERT class profile found to be in error
- Error in certificate profile (user ID not defined to RACF)
	- Service name: RACINIT
	- Variable data: The string 'Bad DIGTCERT Class Profile'
	- $-$  Additional variable data: The name of the DIGTCERT class profile found to be in error
- Unexpected return code from R\_cacheserv SAF callable service
	- Service name: CACHSERV
	- Variable Data: The 8 byte user ID input to R\_cacheserv
	- Primary symptom string return code: R\_cacheserv return code
- Primary symptom string return code: R\_cacheserv reason code
- Unexpected return code from RACROUTE REQUEST=VERIFY
	- Service name: RACINIT
	- $-$  Variable data: The nine character user ID being verified (1 byte length followed by up to 8 characters for the user ID itself)
- Problem with IDID user mapping
	- Service name: IRRDID2U
	- Variable data: Includes return code and IDID

### **InitACEE (CSECT IRRRIA02)**

- Certificate decoding problem
	- Service name: DECX509B
	- Variable data: The following 6 fullwords:
		- 1. Address of the certificate passed to InitACEE
		- 2. Length of the certificate passed to InitACEE
		- 3. Address of the byte found to be in error
		- 4. Internal diagnostic word
		- 5. Amount of certificate data recorded
		- 6. Amount of certificate data truncated
	- $-$  Additional variable data: up to 1024 bytes of the certificate
- $\bullet$  Error retrieving the CERTAUTH certificate repeat group from the  $\mathtt{irreerta}$  profile.
	- Service name: RACXTRT
	- Variable data: The string 'Couldn't extract the CERTAUTH anchor USER profile, irrcerta'.
	- Additional variable data: none
- Error extracting the private key size (CERTPRVS) from a DIGTCERT profile.
	- Service name: RACXTRT
	- Variable data: The string 'Bad CERTAUTH class profile:'*label-value*
	- $-$  Additional variable data: The profile name

## **InitACEE (CSECT IRRRIA05)**

- Error extracting the trust status (UACC) from a DIGTCERT profile
	- Service name: RACEXTR
	- Variable data: The string 'Bad DIGTCERT Class Profile'
	- $-$  Additional variable data: The profile name
- Error extracting date fields CERTSTRT, CERTEND from a DIGTCERT profile
	- Service name: RACEXTR
	- Variable data: The string 'Bad DIGTCERT Class Profile'
	- $-$  Additional variable data: The profile name
- Error extracting the CERTAUTH anchor in the USER profile.
	- Service name: RACEXTR
	- $-$  Variable data: The string 'Bad USER class profile  $-$  irrcerta'

### **R\_cacheserv (CSECT IRRRCH12)**

- Physical error accessing the CACHECLS profile on the RACF database
	- Service name: ICHEINTY
- Variable data: The string "LOCATE CACHECLS profile xxxx" where xxxx is the 16 byte profile name.
- Logical error with the contents of the CACHECLS profile read from the RACF database
	- Service name: Database (not a real Service, rather an indicator something was wrong with the profile read from the RACF database)
	- $-$  Variable data: The string "CACHECLS profile xxxx not valid:" where xxxx is the 16 byte profile name. Following that string is one of the following reasons the profile was determined not to be valid.
		- missing profile
		- profile not valid
		- timestamp is not correct
		- data space offset is not correct
		- data space size is not correct
		- data space count is not correct
		- cache version is not correct

### **R\_cacheserv (CSECT IRRRCH13)**

- Physical error accessing the CACHECLS profile on the RACF database
	- Service name: ICHEINTY
	- Variable data: The string "{LOCATE | ALTER | ADD} CACHECLS profile xxxx" where xxxx is the 16 byte profile name.

### **R\_cacheserv (CSECT IRRRCH14)**

- Physical error accessing the CACHECLS profile on the RACF database
	- Service name: ICHEINTY
	- Variable data: The string "{NEXT | DELETE} CACHECLS profile xxxx" where xxxx is the 16 byte profile name.

### **R\_cacheserv (all CSECTs IRRRCHQx in IRRRCH16)**

- Error occurred in data space layer
	- Service name: DISPLAYER
	- Variable data: xxxxxxxx yyyyyyyy zzzzzzzz aaaaaaaa bbbbbbbb: cccccccc
		- $-$  xxxxxxxx = Internal subroutine identifier

The following are possible values for xxxxxxxx. These identify the failing data space layer subroutine:

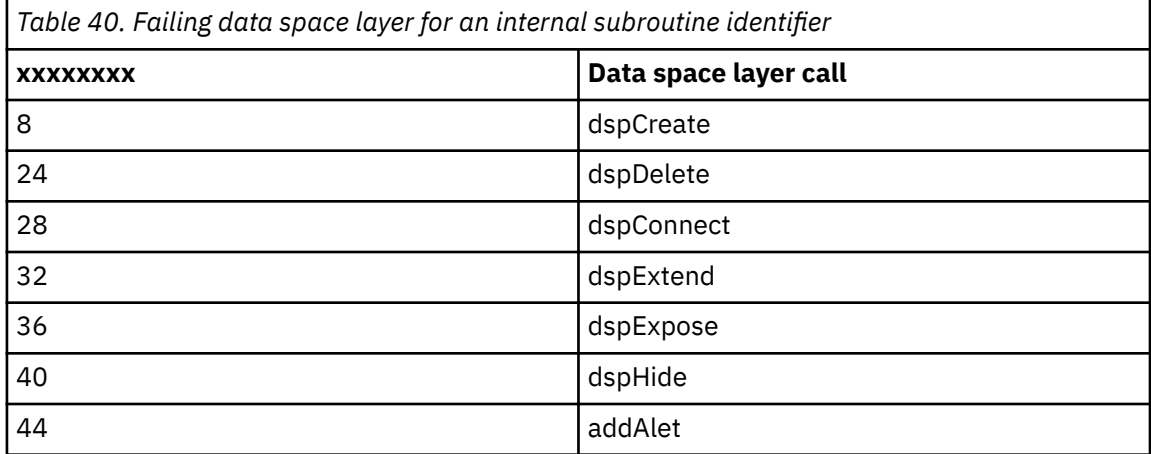

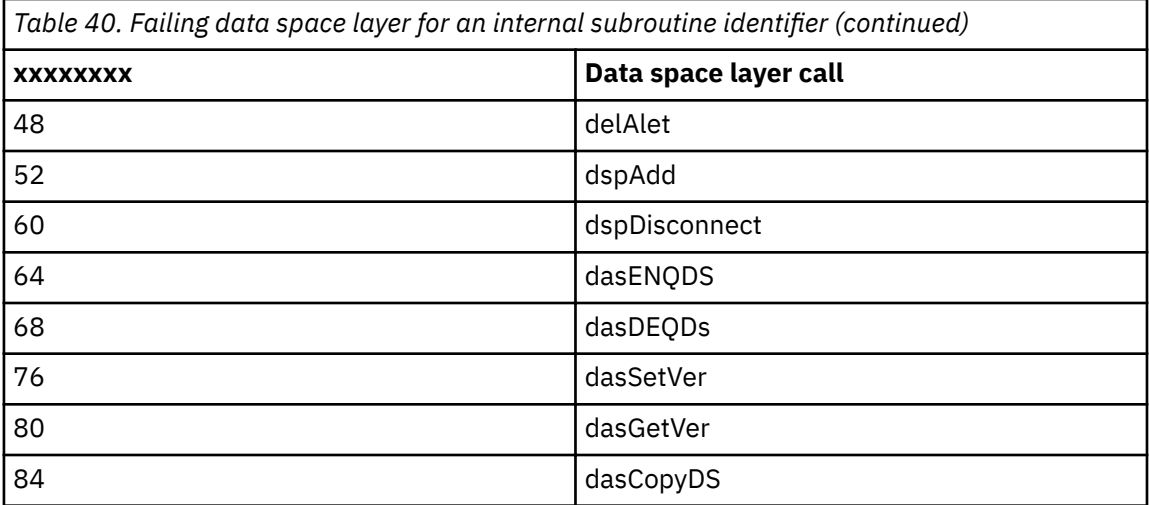

# - yyyyyyyy = Failing system service

The following are possible values for yyyyyyyy. These identify the failing system service or internal request:

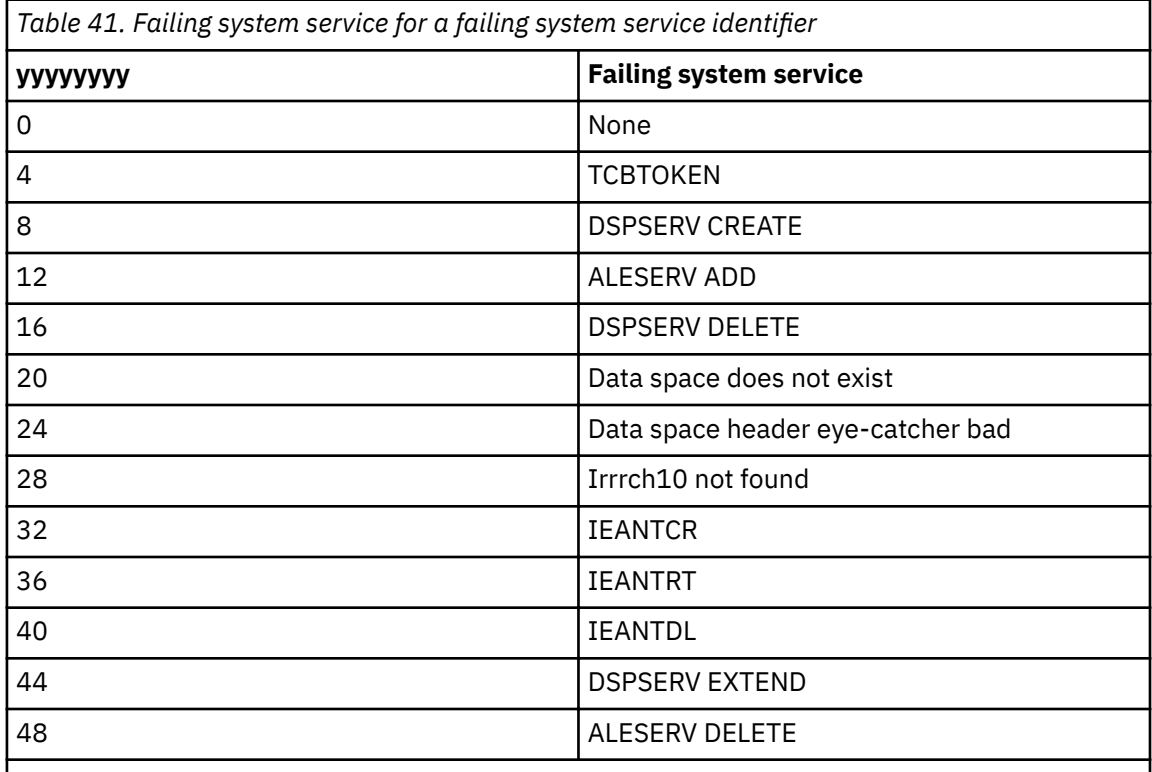

Uppercase values are z/OS system macros. Lowercase values are internal requests.

- zzzzzzzz = failing system service return code

- aaaaaaaa = failing system service reason code
- $-$  bbbbbbbb = identifies R\_cacheserv subroutine
- cccccccc = additional diagnostic text, such as "dspCreate failed"

## **R\_cacheserv (CSECTs IRRRCHQx in IRRRCH16)**

- Error occurred in data space layer
	- Service name: DSPLAYER
	- Variable data: bbbbbbbb: cccccccc
- bbbbbbbb = identifies R\_cacheserv subroutine
- cccccccc = additional diagnostic text

# <span id="page-219-0"></span>**R\_cacheserv (CSECTs IRRRCHQC in IRRRCH16)**

- Recovery attempted after a failure during cache creation
	- Service name: REEXPOSE
	- Variable data: bbbbbbbb: RE–EXPOSE cccccccc dddddddd
		- $-$  bbbbbbbb = identifies R\_cacheserv subroutine
		- $-$  cccccccc = identifies failing object
		- dddddddd = successful or failed

# **R\_cacheserv (CSECT IRRRCHQD, IRRRCHQG, IRRRCHQE in IRRRCH16)**

- Name/token service failure
	- Service name: IEANTRT
	- Variable data: bbbbbbbb: IEANTRT error
		- $-$  bbbbbbbb = identifies R\_cacheserv subroutine

## **R\_cacheserv (CSECT IRRRCHQG in IRRRCH16)**

- Name/token service failure
	- Service name: IEANTCR
	- Variable data: bbbbbbbb: IEANTCR Error
		- bbbbbbbb = identifies R\_cacheserv subroutine

## **R\_cacheserv (CSECT IRRRCHQJ in IRRRCH16)**

- Error restoring cache
	- Service name: RESTORE
	- Variable data: Restore: IRRRCH12 Restore DS error

## **R\_cacheserv (CSECT IRRRCH18)**

- Unable to use ICSF for random number generation, therefore, a software pseudo random number generator (SW PRNG) is used. It is possible that CSNBRNG is not found in LPA. See 'FINDMOD:' logrec for more information.
	- Service name: RANDNUM
	- Variable Data: IRRRCH18: USING SW PRNG, NOT CSNBRNG
	- Primary symptom string return code: 4
	- Primary symptom string reason code: 0
- Unable to find module in LPA using CSVQUERY
	- Service name: name of the module that was not found
	- Variable Data: *aaaaaaaa bbbbbbbb cccccccc dddddddd* FINDMOD: UNABLE TO FIND MODULE IN LPA.
		- *aaaaaaaa* is an indicator of R\_cacheserv operation.

The following are possible values for *aaaaaaaa*:

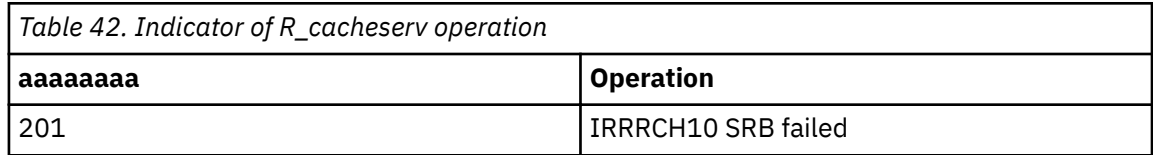

<span id="page-220-0"></span>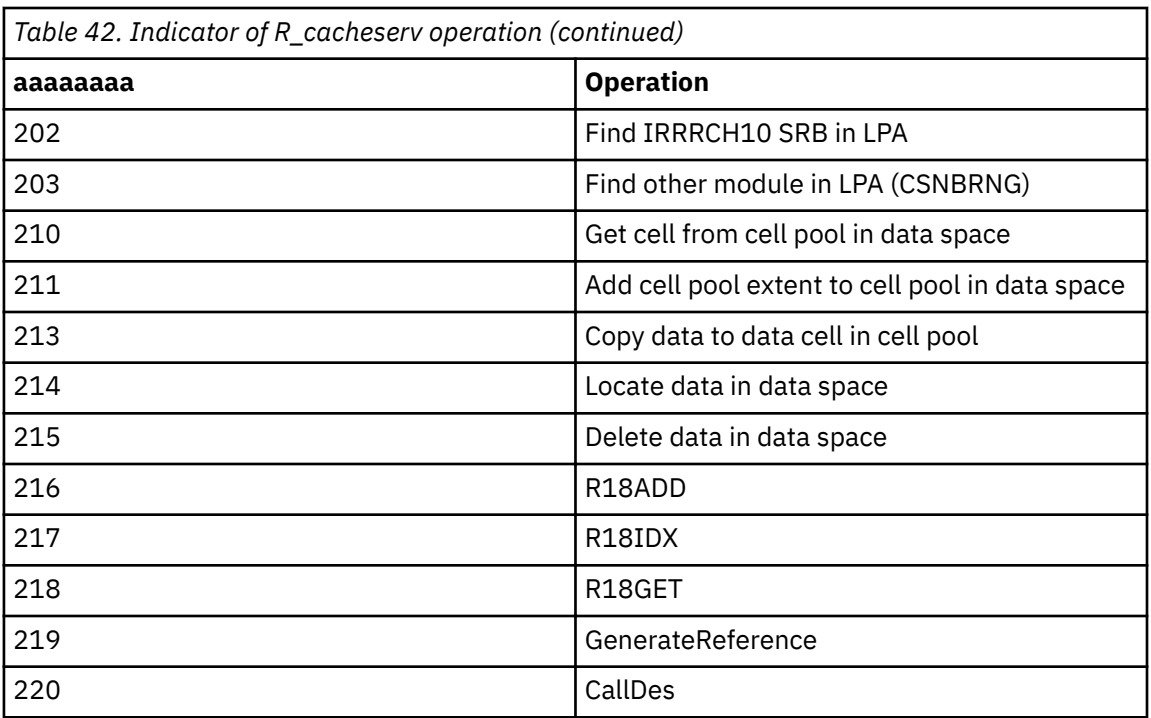

- *bbbbbbbb* is the system service or internal check being performed.

The following are possible values for *bbbbbbbb*:

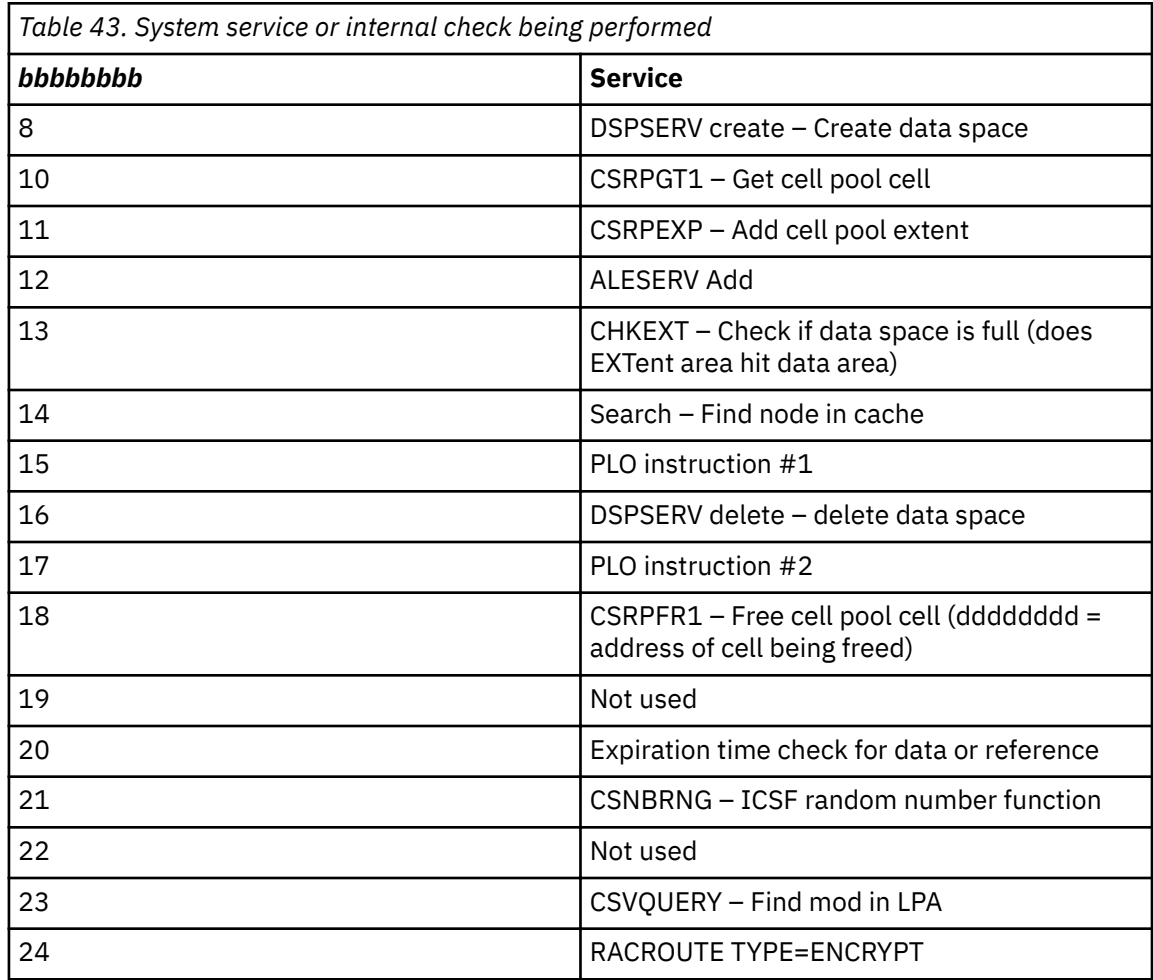

- *cccccccc* is return code from service *bbbbbbbb*.

- *dddddddd* is reason code from service *bbbbbbbb*.
- Primary symptom string return code: 4
- Primary symptom string reason code: 0
- CSNBRNG failure, using software pseudo random number generator (PRNG)
	- Service name: RANDNUM
	- Variable Data: *aaaaaaaa bbbbbbbb cccccccc dddddddd* GENREF: USE SOFTWARE PRNG, NOT CSNBRNG
		- *aaaaaaaa* = indicator of R\_cacheserv operation
			- See [Table 42 on page 200](#page-219-0) for possible values.
		- *bbbbbbbb* = system service or internal check being performed
			- See [Table 43 on page 201](#page-220-0) for possible values.
		- *cccccccc* = return code from service *bbbbbbbb*
		- *dddddddd* = reason code from service *bbbbbbbb*
	- Primary symptom string return code: 0
	- Primary symptom string reason code: 0
- RACROUTE TYPE=ENCRYPT *failure*
	- Service name: CALLDES
	- Variable Data: *aaaaaaaa bbbbbbbb cccccccc dddddddd* RACROUTE REQ=EXTRACT,TYPE=ENCRYPT FAIL
		- *aaaaaaaa* = indicator of R\_cacheserv operation
			- See [Table 42 on page 200](#page-219-0) for possible values.
		- *bbbbbbbb* = system service or internal check being performed
		- See [Table 43 on page 201](#page-220-0) for possible values.
		- *cccccccc* = return code from service *bbbbbbbb*
		- *dddddddd* = reason code from service *bbbbbbbb*
	- Primary symptom string return code: RACROUTE return code
	- Primary symptom string reason code: 0

# **R\_cacheserv (CSECT IRRRCH20)**

- Name/token service failure
	- Service name: [IEANTRT0 | IEANTRT1 | IEANTCR]
	- Variable data: SETUPCACHE: [IEANTRT|IEANTCR] FAILURE
	- Primary symptom string return code: return code from IEANTRT/IEANTCR
	- Primary symptom string reason code: 0 (name/token functions have no reason codes)
- Failure due to no RCVI
	- Service name: FINDRCVI
	- Variable data: RCVTRCVI=0. UNABLE TO BUILD ICTX
	- Primary symptom string return code: 0
	- Primary symptom string reason code: 0
- Error occurred during STORE operation
	- Service name: STORE
	- Variable Data: *aaaaaaaa bbbbbbbb cccccccc dddddddd* STORE: R18ADD ([1|2]) ERROR
		- *aaaaaaaa* = indicator of R\_cacheserv operation

See [Table 42 on page 200](#page-219-0) for possible values.

- *bbbbbbbb* = system service or internal check being performed

See [Table 43 on page 201](#page-220-0) for possible values.

- *cccccccc* = return code from service *bbbbbbbb*
- *dddddddd* = reason code from service *bbbbbbbb*
- Primary symptom string return code: [0,4,8…]
- Primary symptom string reason code: 0
- Error occurred while an R\_cacheserv operation was trying to find or create the cache
	- Service name: IRRRCH18
	- Variable Data: *aaaaaaaa bbbbbbbb cccccccc dddddddd* SETUPCACHE: ERROR IN IRRRCH18
		- *aaaaaaaa* = indicator of R\_cacheserv operation
		- See [Table 42 on page 200](#page-219-0) for possible values.
		- *bbbbbbbb* = system service or internal check being performed See [Table 43 on page 201](#page-220-0) for possible values.
		- *cccccccc* = return code from service *bbbbbbbb*
		- *dddddddd* = reason code from service *bbbbbbbb*
		-
	- Primary symptom string return code: [0,4,8…]
	- Primary symptom string reason code: 0
- Error occurred during DESTROY operation
	- Service name: DESTROY
	- Variable Data: *aaaaaaaa bbbbbbbb cccccccc dddddddd* DESTROY: R18TERM ERROR
		- *aaaaaaaa* = indicator of R\_cacheserv operation
			- See [Table 42 on page 200](#page-219-0) for possible values.
		- *bbbbbbbb* = system service or internal check being performed

See [Table 43 on page 201](#page-220-0) for possible values.

- *cccccccc* = return code from service *bbbbbbbb*
- *dddddddd* = reason code from service *bbbbbbbb*
- Primary symptom string return code: [0,4,8…]
- Primary symptom string reason code: 0
- Error occurred during RETRIEVE operation
	- Service name: RETRIEVE
	- Variable Data: *aaaaaaaa bbbbbbbb cccccccc dddddddd* RETRIEVE: R18GET ERROR
		- *aaaaaaaa* = indicator of R\_cacheserv operation
			- See [Table 42 on page 200](#page-219-0) for possible values.
		- *bbbbbbbb* = system service or internal check being performed

See [Table 43 on page 201](#page-220-0) for possible values.

- *cccccccc* = return code from service *bbbbbbbb*
- *dddddddd* = reason code from service *bbbbbbbb*
- Primary symptom string return code: [0,4,8…]
- Primary symptom string reason code: 0
- Error occurred during REMOVE operation
	- Service name: REMOVE

### **Error recording**

- Variable Data: *aaaaaaaa bbbbbbbb cccccccc dddddddd* STORE: R18DEL ERROR
	- *aaaaaaaa* = indicator of R\_cacheserv operation
		- See [Table 42 on page 200](#page-219-0) for possible values.
	- *bbbbbbbb* = system service or internal check being performed

See [Table 43 on page 201](#page-220-0) for possible values.

- *cccccccc* = return code from service *bbbbbbbb*
- *dddddddd* = reason code from service *bbbbbbbb*
- Primary symptom string return code: [0,4,8…]
- Primary symptom string reason code: 0
- Error occurred during REMOVE EXPIRED operation
	- Service name: CLEANUP
	- Variable Data: *aaaaaaaa bbbbbbbb cccccccc dddddddd* STORE: R18CLN ERROR
		- *aaaaaaaa* = indicator of R\_cacheserv operation
			- See [Table 42 on page 200](#page-219-0) for possible values.
		- *bbbbbbbb* = system service or internal check being performed

See [Table 43 on page 201](#page-220-0) for possible values.

- *cccccccc* = return code from service *bbbbbbbb*
- *dddddddd* = reason code from service *bbbbbbbb*
- Primary symptom string return code: [0,4,8…]
- Primary symptom string reason code: 0
- Error occurred during LOCATE operation
	- Service name: LOCATE
	- Variable Data: *aaaaaaaa bbbbbbbb cccccccc dddddddd* STORE: R18IDX ERROR
		- *aaaaaaaa* = indicator of R\_cacheserv operation
			- See [Table 42 on page 200](#page-219-0) for possible values.
		- *bbbbbbbb* = system service or internal check being performed
			- See [Table 43 on page 201](#page-220-0) for possible values.
		- *cccccccc* = return code from service *bbbbbbbb*
		- *dddddddd* = reason code from service *bbbbbbbb*
	- Primary symptom string return code: [0,4,8…]
	- Primary symptom string reason code: 0

# **R\_cacheserv (CSECT IRRRCH22)**

- Error occurred obtaining storage for a DSG block
	- Service name: OBTAIN1
	- Variable data: *aaaaaaaa bbbbbbbb cccccccc dddddddd* STORAGE OBTAIN FOR DSG FAILURE
		- *aaaaaaaa* = STORAGE OBTAIN length
		- *bbbbbbbb* = STORAGE OBTAIN subpool
		- *cccccccc* = unused
		- *dddddddd* = unused
	- Primary symptom string return code: storage obtain return code. See *z/OS MVS Programming: Assembler Services Reference IAR-XCT* for the description of the return codes for the STORAGE OBTAIN macro.
- Primary symptom string reason code: 0
- No active TTAB was found
	- Service name: TTAB1
	- Variable data: *aaaaaaaa bbbbbbbb cccccccc dddddddd* NO ACTIVE TTAB FOUND
		- *aaaaaaaa* = address of the DSCA
		- *bbbbbbbb* = TTAB anchor
		- *cccccccc* = active TTAB pointer
		- *dddddddd* = unused
	- Primary symptom string return code: 0
	- Primary symptom string reason code: 0
- Inconsistency found in TTAB slot
	- Service name: MEMTOKCK
	- Variable data: *aaaaaaaa bbbbbbbb cccccccc dddddddd* TTAB SLOT INCONSISTENCY systemname
		- *aaaaaaaa* = TTAB anchor
		- *bbbbbbbb* = active TTAB pointer
		- *cccccccc* = index into the active TTAB
		- *dddddddd* = system token for system name
		- system-name = system name of sysplex member
	- Primary symptom string return code: 0
	- Primary symptom string reason code: 0
- DSG is returned with either no DSGR or more than one DSGR
	- Service name: DSG2
	- Variable data: *aaaaaaaa bbbbbbbb cccccccc dddddddd* DSG INCONSISTENCY FROM SYSTEM system-name
		- *aaaaaaaa* = DSG address
		- *bbbbbbbb* = DSG return code
		- *cccccccc* = DSGR pointer
		- *dddddddd* = number of responses
		- system-name = system name of sysplex member
	- Primary symptom string return code: 0
	- Primary symptom string reason code: 0
- Error occurred when attempting intersystem communication
	- Service name: DSG1
	- Variable data: *aaaaaaaa bbbbbbbb cccccccc dddddddd* UNEXPECTED DSG RC FROM SYSTEM system-name
		- *aaaaaaaa* = DSG address
		- *bbbbbbbb* = DSG return code
		- *cccccccc* = number of DSGs sent
		- *dddddddd* = DSGR pointer
		- system-name = system name of sysplex member
	- Primary symptom string return code: 0
	- Primary symptom string reason code: 0
- Other system had either: more information to return and had a STORAGE OBTAIN error, or an unexpected error
	- Service name: IRRRCH24
	- Variable data: *aaaaaaaa bbbbbbbb cccccccc dddddddd* IRRRCH24 HAD PROBLEM ON SYSTEM system-name
		- *aaaaaaaa* = DSG address
		- *bbbbbbbb* = DSGR pointer
		- *cccccccc* = DSGR return buffer pointer
		- *dddddddd* = DSGR return buffer length
		- system-name = system name of sysplex member
	- Primary symptom string return code: IRRRCH24 return code
		- 2 BAD\_OBTAIN, STORAGE OBTAIN failure
	- Primary symptom string reason code: IRRRCH24 reason code
		- When IRRRCH24 return code = 2, storage obtain return code. See *z/OS MVS Programming: Assembler Services Reference IAR-XCT* for the description of the return codes for the STORAGE OBTAIN macro.
- The DSGR lacks a return buffer
	- Service name: DSGR1
	- Variable data: *aaaaaaaa bbbbbbbb cccccccc dddddddd* DSGR LACKS RETURN BUFFER FROM system-name
		- *aaaaaaaa* = DSG address
		- *bbbbbbbb* = DSGR pointer
		- *cccccccc* = DSGR return buffer pointer
		- *dddddddd* = DSGR return buffer length
		- system-name = system name of sysplex member
	- Primary symptom string return code: 0
	- Primary symptom string reason code: 0
- STORAGE OBTAIN failure on R\_cacheserv return buffer for record name
	- Service name: OBTAIN2
	- Variable data: *aaaaaaaa bbbbbbbb cccccccc dddddddd* STORAGE OBTAIN FOR RECORD NAME FAILURE
		- *aaaaaaaa* = STORAGE OBTAIN length
		- *bbbbbbbb* = STORAGE OBTAIN subpool
		- *cccccccc* = unused
		- *dddddddd* = unused
	- Primary symptom string return code: storage obtain return code. See *z/OS MVS Programming: Assembler Services Reference IAR-XCT* for the description of the return codes for the STORAGE OBTAIN macro.
	- Primary symptom string reason code: 0
- STORAGE OBTAIN failure on R\_cacheserv return buffer for date
	- Service name: OBTAIN3
	- Variable data: *aaaaaaaa bbbbbbbb cccccccc dddddddd* STORAGE OBTAIN FOR DATA FAILURE
		- *aaaaaaaa* = STORAGE OBTAIN length
		- *bbbbbbbb* = STORAGE OBTAIN subpool
- *cccccccc* = unused
- *dddddddd* = unused
- Primary symptom string return code: storage obtain return code. See *z/OS MVS Programming: Assembler Services Reference IAR-XCT* for the description of the return codes for the STORAGE OBTAIN macro.
- Primary symptom string reason code: 0
- STORAGE OBTAIN failure on R\_cacheserv return buffer for source
	- Service name: OBTAIN4
	- Variable data: *aaaaaaaa bbbbbbbb cccccccc dddddddd* STORAGE OBTAIN FOR SOURCE FAILURE
		- *aaaaaaaa* = STORAGE OBTAIN length
		- *bbbbbbbb* = STORAGE OBTAIN subpool
		- *cccccccc* = unused
		- *dddddddd* = unused
	- Primary symptom string return code: storage obtain return code. See *z/OS MVS Programming: Assembler Services Reference IAR-XCT* for the description of the return codes for the STORAGE OBTAIN macro.
	- Primary symptom string reason code: 0
- Error from a R\_cacheserv operation on another system
	- Service name: IRRRCH24
	- Variable data: *aaaaaaaa bbbbbbbb cccccccc dddddddd \*\*xx* password ERROR ON SYSTEM system-name
		- *aaaaaaaa* = R\_cacheserv option
		- *bbbbbbbb* = unused
		- *cccccccc* = unused
		- *dddddddd* = unused
		- *\*\*xx* = 1st 4 characters of input user ID
		- password = input password
		- system-name = system name of sysplex member
	- Primary symptom string return code: system-name R\_cacheserv RACF return code
	- Primary symptom string reason code: system-name R\_cacheserv RACF reason code
- IRRRCH22 had an unknown return code
	- Service name: WAYOUT
	- Variable data: *aaaaaaaa bbbbbbbb cccccccc dddddddd \*\*xx* password INTERNAL ERROR
		- *aaaaaaaa* = R\_cacheserv option
		- *bbbbbbbb* = unused
		- *cccccccc* = unused
		- *dddddddd* = unused
		- *\*\*xx* = 1st 4 characters of input user ID
		- password = input password
	- Primary symptom string return code: unexpected IRRRCH22 return code
	- Primary symptom string reason code: unexpected IRRRCH22 reason code

# **R\_cacheserv (CSECT IRRRCH28)**

• Name/token service failure

- Service name: IEANTCR
- Variable data: Identifies R\_cacheserv subroutine
- ENVR object creation failure
	- Service name: IRRACM16
	- Variable data: Identifies subroutine and ACEE
- Unexpected return code from IRRRCH18 caching function
	- Service name: type of request (locate, store, and so on)
	- Variable data: Identifies related error information

# **R\_cacheserv (CSECT IRRRCH30)**

- Storage Obtain failure
	- Service name: OBTAINx
	- Variable data: Identifies subpool and length
- Unexpected return code from RACF sysplex communication path
	- $-$  Service name: Identifies the failure point
	- Variable data: Identifies related error information
- Unexpected return code from off-system cache
	- Service name: IRRRCH32
	- Variable data: system name and ICR information

# **R\_Datalib (CSECT IRRRDL04)**

- Error determining the owning user ID for a DIGTCERT profile
	- Service name: RACXTRT
	- Variable data: The string 'Method GETUSERID failed to extract the UserID'
	- $-$  Additional variable data: The profile name
- Error incrementing the last serial number (CERTLSER) of a DIGTCERT profile
	- Service name: RACXTRT or ICHEINTY
	- Variable data: The string 'Module IRRCDC29 failed to generate new Serial Number'
	- $-$  Additional variable data: The profile name

# **R\_Datalib (CSECT IRRRDL06)**

- Error parsing the input certificate
	- Service name: IRRCDC03
	- Variable data: The string 'IRRCDC03 failed to parse the certificate'
- Error retrieving the certificate profile
	- Service name: RACMAP
	- Variable data: The string 'RACMAP failed to retrieve the certificate profile'
	- $-$  Additional variable data: The certificate profile name
- Error retrieving the CERTNAME repeat group from a user profile
	- Service name: RACEXTR
	- Variable data: The string 'RACEXTR failed to retrieve the CERTNAME repeat group'
	- Additional variable data: The user name
- Error locating the certificate in the CERTNAME repeat group
	- Service name: RACEXTR
- Variable data: The String 'Certificate not found in USER profile'
- Additional variable data: The user name
- Error retrieving the private key from the certificate profile
	- Service name: RACEXTR
	- Variable data: The string 'RACFEXTR failed to retrieve the private key'
	- $-$  Additional variable data: The certificate profile name
- Error adding the certificate to RACF
	- Service name: IRRCDC02
	- Variable data: The string 'IRRCDC02 Error Certificate already exists'
	- $-$  Additional variable data: The certificate profile name
- Error adding the certificate to RACF
	- Service name: IRRCDC02
	- Variable data: The string 'IRRCDC02 failed to add the certificate'
	- $-$  Additional variable data: The certificate profile name
- Error altering the certificate in RACF
	- Service name: IRRCDC05
	- Variable data: The string 'IRRCDC05 failed to alter the certificate'
	- $-$  Additional variable data: The certificate profile name
- Error connecting the certificate to a RACF ring
	- Service name: IRRCDC19
	- Variable data: The string 'IRRCDC19 failed to connect the certificate'
	- $-$  Additional variable data: The certificate profile name
- Error calling ICSF service CSNDKRR to retrieve the PKDS entry
	- Service name: CSNDKRR
	- Variable data: The string 'CSNDKRR failed to retrieve the PKDS entry'
	- Additional variable data: The PKDS entry name

## **R\_Datalib (CSECT IRRRDL10)**

- Error altering the certificate in RACF
	- Service name: IRRCDC05
	- $-$  Variable data: The string 'IRRCDC05 failed to alter the certificate'
	- $-$  Additional variable data: The certificate label name

## **R\_Datalib (CSECT IRRRDL12)**

- Error verifying that the specified ring profile exists in RACF
	- Service name: RACEXTR
	- Variable data: The string 'RACEXTR failed to retrieve the DIGTRING profile'
	- $-$  Additional variable data: The ring profile name
- Error verifying that the specified ring owner exists in RACF
	- Service name: RACEXTR
	- Variable data: The string 'RACEXTR failed to retrieve the USER profile'
	- Additional variable data: The user name
- Error retrieving the next DIGTRING profile from RACF
	- Service name: RACEXTRN
- Variable data: The string 'RACEXTRN failed to retrieve the next DIGTRING profile'
- $-$  Additional variable data: The ring profile name
- Error retrieving the CERTDATA segment CERTNAME and CERTLABL repeat group fields from RACF
	- Service name: RACEXTR
	- Variable data: The string 'RACEXTR failed to retrieve ring information'
	- $-$  Additional variable data: The certificate profile name
- Error retrieving the certificate owner from RACF
	- Service name: RACMAP
	- Variable data: The string 'RACMAP failed to retrieve the certificate owner'
	- $-$  Additional variable data: The certificate profile name

## **R\_DCEAUTH (CSECT IRRRDA00)**

- Create ACEE failure
	- Service name: RACINIT
	- Variable data: the RACF user ID
- Convert UUID to RACF user ID failure
	- Service name: RACXTRT
	- Variable data: the DCEUUIDS profile name
- Check authorization failure
	- Service name: RACHECK or FASTAUTH
	- Variable data: the RACF user ID, class, profile, and access requested
- Delete ACEE failure
	- Service name: RACINIT
	- Variable data: the ACEE address

## **R\_DCEINFO (CSECT IRRRDI00)**

- Extract DCE fields failure
	- Service name: RACXTRT
	- $-$  Variable data: the RACF user ID and the names of the fields
- Replace DCE fields failure
	- Service name: RACXTRT
	- $-$  Variable data: the RACF user ID and the names of the fields

## **R\_DCERUID (CSECT IRRRUD00)**

- Extract DCEUUIDS APPLDATA failure
	- Service name: RACXTRT
	- Variable data: the DCEUUIDS profile name

# **R\_DCEKEY (CSECT IRRRDK00)**

- Extract DCE key failure
	- Service name: RACXTRT
	- Variable data: the RACF user ID
- Replace DCE key failure
	- Service name: RACXTRT
	- Variable data: the RACF user ID

# **R\_DCEKEY (CSECT IRRCPT01)**

- Extract KEYSMSTR key failure
	- Service name: ICHEINTY
	- $-$  Variable data: the class and profile name
- ICSF CSNBENC callable service failure
	- Service name: CSNBENC
	- Variable data: the RACF user ID
- ICSF CSNBDEC callable service failure
	- Service name: CSNBDEC
	- Variable data: the RACF user ID

## **R\_PKIserv (CSECT IRRRPX00)**

- Error calling RACROUTE REQUEST=AUTH to determine the caller's access to a FACILITY class profile
	- Service name: RACHECK
	- Variable data: The string 'Error in R\_PKIserv attempting to check a caller's authority to the service'
	- Additional variable data: The FACILITY class profile name, the ACEE address, and the user ID from the ACEE

## **R\_PKIserv (CSECT IRRRPX02)**

- Error calling RACROUTE REQUEST=AUTH to determine the caller's access to a FACILITY class profile
	- Service name: RACHECK
	- Variable data: The string 'Error in R\_PKIserv GENCERT attempting to check a caller's authority to the service'
	- Additional variable data: The FACILITY class profile name, the ACEE address, and the user ID from the ACEE
- Unexpected return code from RACDCERT internal subroutine IRRCDC23
	- Service name: IRRCDC23
	- Variable data: The string 'Error in R\_PKIserv GENCERT attempting to call RACDCERT subroutine. Unexpected return code'
	- $-$  Additional variable data: The first 942 bytes of the RACDCERT internal work area
- Error calling RACROUTE REQUEST=EXTRACT to retrieve the PGMRNAME field from the USER profile
	- Service name: RACXTRT
	- Variable data: The string 'Error in R\_PKIserv GENCERT attempting to extract PGMRNAME field to build Common Name'
	- Additional variable data: The user ID

# **R\_PKIserv (CSECT IRRRPX04)**

- Error calling RACROUTE REQUEST=AUTH to determine the caller's access to a FACILITY class profile
	- Service name: RACHECK
	- Variable data: The string 'Error in R\_PKIserv EXPORT attempting to check the caller's authority to the service'
	- $-$  Additional variable data: The FACILITY class profile name, the ACEE address, and the user ID from the ACEE
- Unexpected return code from RACDCERT internal subroutine IRRCDC25
	- Service name: IRRCDC25
	- Variable data: The string 'Error in R\_PKIserv EXPORT attempting to call RACDCERT subroutine. Unexpected return code'
	- Additional variable data: The first 942 bytes of the RACDCERT internal work area

# **R\_PKIserv (CSECT IRRRPX06)**

- Error calling RACROUTE REQUEST=AUTH to determine the caller's access to a FACILITY class profile
	- Service name: RACHECK
	- Variable data: The string 'Error in R\_PKIserv GENCERT attempting to check the caller's authority to the service'
	- Additional variable data: The FACILITY class profile name, the ACEE address, and the user ID from the ACEE
- Unexpected return code from RACDCERT internal subroutine IRRCDC27
	- Service name: IRRCDC27
	- Variable data: The string 'Error in R\_PKIserv GENCERT attempting to call RACDCERT subroutine. Unexpected return code'
	- $-$  Additional variable data: The first 942 bytes of the RACDCERT internal work area
- Error calling RACROUTE REQUEST=EXTRACT to retrieve the PGMRNAME field from the USER profile
	- Service name: RACXTRT
	- Variable data: The string 'Error in R\_PKIserv GENCERT attempting to extract PGMRNAME field to build Common Name'
	- Additional variable data: The user ID
- Error calling MVS Name/Token Service
	- Service name: IEANTRT
	- Variable data: The string 'Name/Token service failed'
	- $-$  Additional variable data: The first 942 bytes of the RACDCERT internal work area
- Error on PC to PKI Services
	- Service name: PKIGENC
	- Variable data: The string 'PKI Services Failed for function GENCERT'
	- Additional variable data: Additional information word returned from PKI Services (register 1) followed by the parameter list used on the PC

# **R\_PKIserv (CSECT IRRRPX07)**

- Error calling RACROUTE REQUEST=AUTH to determine the caller's access to a FACILITY class profile
	- Service name: RACHECK
	- Variable data: The string 'Error in R\_PKIserv EXPORT attempting to check the caller's authority to the service'
	- Additional variable data: The FACILITY class profile name, the ACEE address, and the user ID from the ACEE
- Error calling IRRCDC67 to find parent CERTAUTH chain to input certificate and build PKCS7 package.
	- Service name: IRRCDC67
	- Variable data: The string 'Error in R\_PKIServ EXPORT attempting to call RACDCERT subroutine. Unexpected return code.'
- Additional variable data: RACDCERT failing module and service in form of diagnostic data from the RACDCERT internal work area:
	- 4 bytes internal service code
	- 4 bytes service return code
	- 4 bytes service reason code
	- 8 bytes RACF class name
	- 8 bytes RACF segment name
	- 81 bytes blank
	- 8 bytes csect name
	- 71 bytes diagnostic message text
	- 4 bytes RACF entity length
	- 4 bytes number of extracted fields
	- 56 bytes array of 8 byte field names (max 7 entries)
	- 256 bytes RACF entity name
- Error calling MVS Name/Token Service
	- Service name: IEANTRT
	- Variable data: The string 'Name/Token service failed'
	- Additional variable data: None
- Error on PC to PKI Services
	- Service name: PKIEXPT
	- Variable data: The string 'PKI Services Failed for function EXPORT'
	- Additional variable data: Additional information word returned from PKI Services (register 1) followed by the parameter list used on the PC

## **R\_PKIserv (CSECT IRRRPX08)**

- Error calling MVS Name/Token Service
	- Service name: IEANTRT
	- Variable data: The string 'Name/Token service failed'
	- Additional variable data: None
- Error on PC to PKI Services
	- Service name: PKIQRYR or PKIQRYC
	- Variable data: The string 'PKI Services Failed for function {QUERYREQS | QUERYCERTS}'
	- Additional variable data: Additional information word returned from PKI Services (register 1) followed by the parameter list used on the PC

### **R\_PKIserv (CSECT IRRRPX10)**

- Error calling MVS Name/Token Service
	- Service name: IEANTRT
	- Variable data: The string 'Name/Token service failed'
	- Additional variable data: None
- Error on PC to PKI Services
	- Service name: PKICRTR or PKICRTD
	- Variable data: The string 'PKI Services Failed for function {REQDETAILS | CERTDETAILS}'

– Additional variable data: Additional information word returned from PKI Services (register 1) followed by the parameter list used on the PC

# **R\_PKIserv (CSECT IRRRPX12)**

- Error on PC to PKI Services
	- Service name: PKIMODR or PKIMODC
	- Variable data: The string 'PKI Services Failed for function {MODIFYREQS | MODIFYCERTS}'
	- Additional variable data: Additional information word returned from PKI Services (register 1) followed by the parameter list used on the PC
- Error calling MVS Name/Token Service
	- Service name: IEANTRT
	- Variable data: The string 'Name/Token service failed'
	- Additional variable data: None

# **R\_PKIserv (CSECT IRRRPX13)**

- Error calling RACROUTE REQUEST=AUTH to determine the caller's access to a FACILITY class profile
	- Service name: RACHECK
	- Variable data: The string 'Error in R\_PKIServ VERIFY attempting to check the caller's authority to the service'
	- Additional variable data: The FACILITY class profile name, the ACEE address, and the user ID from the ACEE
- Error calling MVS Name/Token Service
	- Service name: IEANTRT
	- Variable data: The string 'Name/Token service failed'
	- Additional variable data: None
- Error on PC to PKI Services
	- Service name: PKIVERF
	- Variable data: The string 'PKI Services Failed for function VERIFY'
	- Additional variable data: Additional information word returned from PKI Services (register 1) followed by the parameter list used on the PC

# **R\_PKIserv (CSECT IRRRPX14)**

- Error calling RACROUTE REQUEST=AUTH to determine the caller's access to a FACILITY class profile
	- Service name: RACHECK
	- Variable data: The string 'Error in R\_PKIServ REVOKE attempting to check the caller's authority to the service'
	- Additional variable data: The FACILITY class profile name, the ACEE address, and the user ID from the ACEE
- Error calling MVS Name/Token Service
	- Service name: IEANTRT
	- Variable data: The string 'Name/Token service failed'
	- Additional variable data: None
- Error on PC to PKI Services
	- Service name: PKIREVOKE
- Variable data: The string 'PKI Services Failed for function REVOKE'
- Additional variable data: Additional information word returned from PKI Services (register 1) followed by the parameter list used on the PC

# **R\_PKIserv (CSECT IRRRPX15)**

- Error calling RACROUTE REQUEST=AUTH to determine the caller's access to a FACILITY class profile
	- Service name: RACHECK
	- Variable data: The string 'Error in R\_PKIServ RENEW attempting to check the caller's authority to the service'
	- $-$  Additional variable data: The FACILITY class profile name, the ACEE address, and the user ID from the ACEE
- Error on PC to PKI Services
	- Service name: PKIRENW
	- Variable data: The string 'PKI Services Failed for function RENEW'
	- Additional variable data: Additional information word returned from PKI Services (register 1) followed by the parameter list used on the PC
- Error calling MVS Name/Token Service
	- Service name: IEANTRT
	- Variable data: The string 'Name/Token service failed'
	- Additional variable data: None

## **R\_PKIserv (CSECT IRRRPX18)**

- Error calling RACROUTE REQUEST=AUTH to determine the caller's access to a FACILITY class profile
	- Service name: RACHECK
	- Variable data: The string 'Error in R\_PKIServ RESPOND attempting to check the caller's authority to the service'
	- $-$  The FACILITY class profile name, the ACEE address, the user ID from the ACEE
- Error calling MVS Name/Token Service
	- Service name: IEANTRT
	- Variable data: The string 'Name/Token Service, IEANTRT, failed'
	- Additional variable data: None
- Error on PC to PKI Services
	- Service name: R\_PKIServ RESPOND
	- Variable data: The string 'PKI Services failed for function RESPOND'
	- Additional variable data: Additional information word returned from PKI Services (register 1) followed by the parameter list used on the PC.

# **R\_PKIserv (CSECT IRRRPX20)**

- Error calling RACROUTE REQUEST=AUTH to determine the caller's access to a FACILITY class profile
	- Service name: RACHECK
	- Variable data: The string 'Error in R\_PKIServ SCEPREQ attempting to check the caller's authority to the service'
	- $-$  Additional variable data: The FACILITY class profile name, the ACEE address, the user ID from the ACEE
- Error calling MVS Name/Token Service
	- Service name: IEANTRT
	- Variable data: The string 'Name/Token Service, IEANTRT, failed'
	- Additional variable data: None
- Error on PC to PKI Services
	- Service name: R\_PKIServ PKISCEP
	- Variable data: The string 'PKI Services failed for function SCEPREQ'
	- Additional variable data: Additional information word returned from PKI Services (register 1) followed by the parameter list used on the PC.

## **R\_PKIserv (CSECT IRRRPX22)**

- Error calling MVS Name/Token Service
	- Service name: IEANTRT
	- Variable data: The string 'Name/Token Service, IEANTRT, failed'
	- Additional variable data: None
- Error on PC to PKI Services
	- Service name: R\_PKIServ PKIPREG
	- Variable data: The string 'PKI Services failed for function PREREGISTER'
	- Additional variable data: Additional information word returned from PKI Services (register 1) followed by the parameter list used on the PC.

## **R\_PKIserv (CSECT IRRRPX24)**

- Error calling RACROUTE REQUEST=AUTH to determine the caller's access to a FACILITY class profile
	- Service name: RACHECK
	- Variable data: The string 'Error in R\_PKIserv QRECOVER attempting to check the caller's authority to the service'
	- Additional variable data: The FACILITY class profile name, the ACEE address, and the user ID from the ACEE
- Error calling MVS Name/Token Service
	- Service name: IEANTRT Error recording
	- Variable data: The string 'Name/Token service failed'
	- Additional variable data: None
- Error on PC to PKI Services
	- Service name: PKIQREC
	- Variable data: The string 'PKI Services Failed for function QRECOVER'
	- Additional variable data: Additional information word returned from PKI Services (register 1), followed by the parameter list used on the PC

# **R\_PgmSignVer (CSECT IRRSPS00)**

- Error with range
	- Service name: IRRRPS00
	- Variable data: Too many ranges
	- Primary symptom string return code: Index of invalid range
	- Secondary symptom string reason code: 0
- Error with end address
- Service name: IRRRPS00
- Variable data: End Address before start

Start: 0Xaaaaaaaa aaaaaaaa End: 0Xbbbbbbbb bbbbbbbb"

- Aaaaaaa aaaaaaaa=start address
- $-Bbbbbbb$  bbbbbbbbbbb = end address
- Primary symptom string return code: Index of invalid range
- Secondary symptom string reason code: 0
- Extract error
	- Service name: SIGINIT
	- Variable data: Extract error:

0xaaaaaaaa 0xbbbbbbb 0xcccccccc

- Aaaaaaaa=SAFRC
- Bbbbbbb=RACFRC
- Cccccccc=RACFRSN

Primary symptom string return code: RACROUTE return code

Secondary symptom string reason code: RACROUTE reason code

- Error with APPLDATA algorithm
	- Service name: SIGINIT
	- Variable data: APPLDATA invalid algorithm: alg
		- Alg=What was specified in appldata
	- Primary symptom string return code: 0
	- Secondary symptom string reason code: 0
- Error locating APPLDATA in profile
	- Service name: SIGINIT
	- Variable data: APPLDATA not found in profile
	- Primary symptom string return code: 0
	- Secondary symptom string reason code: 0
- APPLDATA error with leading/trailing blanks
	- Service name: SIGINIT
	- Variable data: APPLDATA: Leading/Trailing blank encountered
	- $-$  Primary symptom string return code: Variable 'I'  $-$  Index of first blank in appldata
	- Secondary symptom string reason code: 0
- Error with APPLDATA algorithm name
	- Service name: SIGINIT
	- Variable data: APPLDATA: algorithm name too long
	- $-$  Primary symptom string return code: Variable 'I'  $-$  Index of first blank in appldata
	- Secondary symptom string reason code: 0
- RING error, ID too long
	- Service name: SIGINIT
- Variable data: RING: / not found or ID too long
- Primary symptom string return code: Variable 'I', index of '/'
- Secondary symptom string reason code: Variable 'j' Index of ' '
- RING error, name too long
	- Service name: SIGINIT
	- Variable data: RING: Name too long or not specified
	- Primary symptom string return code: Variable 'I', index of '/'
	- Secondary symptom string reason code: Variable 'j' Index of ' '
- Key error in default certificate
	- Service name: SIGINIT
	- $-$  Variable data: No Private Key in default certificate
	- Primary symptom string return code: Number of certificates in ring
	- Secondary symptom string reason code: Index of default certificate in ring
- Error with key analysis
	- Service name: SIGINIT
	- Variable data: Key analysis error
	- Primary symptom string return code: RC from analysisKey() routine
	- Secondary symptom string reason code: 0
- Error with number of certificates in ring
	- Service name: SIGINIT
	- $-$  Variable data: Too many certificates in ring
	- Primary symptom string return code: Number of certificates in ring
	- Secondary symptom string reason code: 0
- Error with ring default certificate
	- Service name: SIGINIT
	- Variable data: No default certificate found in ring
	- Primary symptom string return code: 0
	- Secondary symptom string reason code: 0
- Error with certificate ordering
	- Service name: SIGINIT
	- Variable data: Certificate ordering error
	- Primary symptom string return code: RC from OrderPKCS7CA
	- Secondary symptom string reason code: 0
- Error with trust chain length
	- Service name: SIGINIT
	- Variable data: Trust chain too long
	- Primary symptom string return code: Number of items in trust chain
	- Secondary symptom string reason code: 0
- Error with R\_datalib
	- Service name: SIGINIT

– Variable data: R\_datalib error:

Function Code X, RC=0Xaaaaaaaa 0Xbbbbbbbb 0Xcccccccc

- Primary symptom string return code: R\_datalib Function code
- Secondary symptom string reason code: R\_datalib SAFRC
- Digest failure error
	- Service name: IRRRPS21
	- Variable data: Digest failure
	- Primary symptom string return code: 0
	- Secondary symptom string reason code: 0
- Digest failure 2 error
	- Service name: IRRRPS21
	- Variable data: Digest failure 2
	- Primary symptom string return code: 0
	- Secondary symptom string reason code: 0
- Number of ranges error
	- Service name: IRRRPS21
	- Variable data: Too many ranges
	- Primary symptom string return code: # specified ranges
	- Secondary symptom string reason code: 0
- Error with end address
	- Service name: IRRRPS21
	- Variable data: End address before start:

Start: 0Xaaaaaaaa aaaaaaaa End: 0Xbbbbbbbbb bbbbbbbb

- Aaaaaaa aaaaaaaa=start address
- Bbbbbbbbbbbbbbb = end address
- Primary symptom string return code: Failing range index
- Secondary symptom string reason code: 0
- Context error
	- Service name: IRRRPS21
	- Variable data: New context
	- Primary symptom string return code: CLiC rc
	- Secondary symptom string reason code: 0
- New digest error
	- Service name: IRRRPS21
	- Variable data: New digest
	- Primary symptom string return code: CLiC rc
	- Secondary symptom string reason code: 0
- Digest update error
	- Service name: IRRRPS21
	- Variable data: Digest update
- Primary symptom string return code: CLiC rc
- Secondary symptom string reason code: 0
- Digest update 2 error
	- Service name: IRRRPS21
	- Variable data: Digest update 2
	- Primary symptom string return code: CLiC rc
	- Secondary symptom string reason code: 0
- New context error
	- Service name: IRRRPS31
	- Variable data: New context
	- Primary symptom string return code: CLiC rc
	- Secondary symptom string reason code: 0
- Pk service error
	- Service name: IRRRPS31
	- Variable data: Pk service
	- Primary symptom string return code: CLiC rc
	- Secondary symptom string reason code: 0
- Rsa sign error
	- Service name: IRRRPS31
	- Variable data: Rsa sign
	- Primary symptom string return code: CLiC rc
	- Secondary symptom string reason code: 0
- Rsa verify error
	- Service name: IRRRPS31
	- Variable data: Rsa verify
	- Primary symptom string return code: CLiC rc
	- Secondary symptom string reason code: 0
- Decode failure 1 error
	- Service name: IRRRPS51
	- Variable data: Decode Failure 1
	- Primary symptom string return code: RC from decodeSimple()
	- Secondary symptom string reason code: 0
- Decode failure 2 error
	- Service name: IRRRPS51
	- Variable data: Decode Failure 2

```
aaaaaaaa bbbbbbbb cccccccc dddddddd
eeeeeeee ffffffff gggggggg hhhhhhhh iiiiiiiiI
```
- Primary symptom string return code: 0
- Secondary symptom string reason code: 0
- Decode failure 3 error
	- Service name: IRRRPS51
	- Variable data: Decode Failure 3 (hex data)
- Primary symptom string return code: 0
- Secondary symptom string reason code: 0
- Decode failure 4 error
	- Service name: IRRRPS51
	- Variable data: Decode failure 4
	- Primary symptom string return code: RC from DecodeSimple
	- Secondary symptom string reason code: 0
- Decode failure 5 error
	- Service name: IRRRPS51
	- Variable data: Decode failure 5
	- Primary symptom string return code: RC from analysiskey()
	- Secondary symptom string reason code: 0
- Decode failure 6 error
	- Service name: IRRRPS51
	- Variable data: Decode failure 6
	- Primary symptom string return code: Value of variable seqCount should be 5
	- Secondary symptom string reason code: 0
- Error with signature algorithm
	- Service name: VERFINAL
	- Variable data: Unsupported signature algorithm
	- Primary symptom string return code: Value of CxSignAlg
	- Secondary symptom string reason code: 0
- APPLDATA format error
	- Service name: VERFINAL
	- Variable data: Appldata format error:

### #### aaaaa

- Primary symptom string return code: Variable BlankPos: Index of ' ' in Appldata
- Secondary symptom string reason code: Variable DelimPos: index of '/' in ApplData
- Extract error
	- Service name: VERFINAL
	- Variable data: Extract Error:

0xaaaaaaaa 0xbbbbbbb 0xcccccccc

- Aaaaaaa=safrc
- Bbbbbbbb=racfrc
- Cccccccc=racfrsn
- Primary symptom string return code: RACROUTE
- Secondary symptom string reason code: RACROUTE
- Decode X509 error
	- Service name: VERFINAL
	- Variable data: Decode X509 error
- Primary symptom string return code: RC from Decode X509
- Secondary symptom string reason code: Certificate number (I loop index)
- SetCertificate error
	- Service name: VERFINAL
	- Variable data: SetCertificate Error
	- Primary symptom string return code: RC from SetCertificate
	- Secondary symptom string reason code: Certificate number
- R\_datalib error
	- Service name: VERFINAL
	- Variable data: R\_datalib error:

Function code aaaaaaaa, RC=0xbbbbbbbb 0xcccccccc 0xdddddddd

- Aaaaaaaa=r datalib func code
- Bbbbbbbb=saf RC from r\_datalib
- Cccccccc=RACFRC from r\_datalib
- Dddddddd=RACFRsn from r\_datalib
- Primary symptom string return code: R\_datalib function code
- Secondary symptom string reason code: R\_datalib RC

## **R\_proxyserv (CSECT IRRRPY00)**

- Name/token service failure
	- Service name: IEANTRT
	- Variable data: The string "Name/token service failure"
	- Additional variable data: The name for the requested token

## **R\_proxyserv (CSECT IRRRPY01 and IRRRPY02)**

- Error response from LDAP
	- Service name: LDAP
	- Variable data: Up to 100 bytes of the LDAP error message
- LDAP message response decoding failure
	- Service name: LDAPMSG
	- Variable data: One of the following strings
		- "Error in LDAP message Incorrect ASN.1 syntax"
		- "Error in LDAP message Expected field not found"
		- "Error in LDAP message Unsupported character set detected"
	- Additional variable data: Up to 1024 bytes of the returned LDAP message

# **R\_proxyserv (CSECT IRRCPT01)**

- Extract KEYSMSTR key failure
	- Service name: ICHEINTY
	- $-$  Variable data: the class and profile name
- ICSF CSNBENC callable service failure
	- Service name: CSNBENC
	- Variable data: the RACF user ID
- ICSF CSNBDEC callable service failure
	- Service name: CSNBDEC
	- Variable data: the RACF user ID

## **R\_admin (CSECT IRRREQ00)**

• The R admin callable service uses the RACF subsystem address space. RACF command images generated by the callable service or by the caller are passed to the RACF subsystem for execution by invoking the internal macro IRRREQ. The IRRREQ macro uses the IEFSSREQ macro to communicate with the RACF subsystem.

In this environment the following errors could occur:

- IRRREQ is unable to communicate with the RACF subsystem (for example, the RACF subsystem is not started).
- IRRREQ is able to communicate with the RACF subsystem, but the RACF command fails in the RACF subsystem (for example, an ADDUSER command specifying a class that is not valid).
- The R\_admin callable service differentiates between these two errors. For the first error, the callable service returns a SAF return code of 8, a RACF return code of 12, and a RACF reason code set equal to the return code from IEFSSREQ. For the second error, the callable service returns a SAF return code of 8, a RACF return code of 16, and a RACF reason code set equal to the return code returned from the command's execution in the RACF subsystem. Additionally, the R\_admin callable service writes symptom records to SYS1.LOGREC for the errors. The symptom records contain the following information:
	- Primary symptom string:
		- Component identifier (PIDS) 5752XXH00
		- 1st return code (PRCS) RACF return code from the callable service
		- 2nd return code (PRCS) RACF reason code from the callable service
		- Csect routine identifier (RIDS) IRRREQ00
		- Loadmod routine identifier (RIDS) IRRRFR10#L
	- Secondary symptom string:

*Table 44. Additional information*

- Storage address (ADRS) Error offset into IRRREQ00
- Free format component information: Specific to the error

For the first error (unable to communicate with the RACF subsystem), RACF records the following additional information in the free format area:

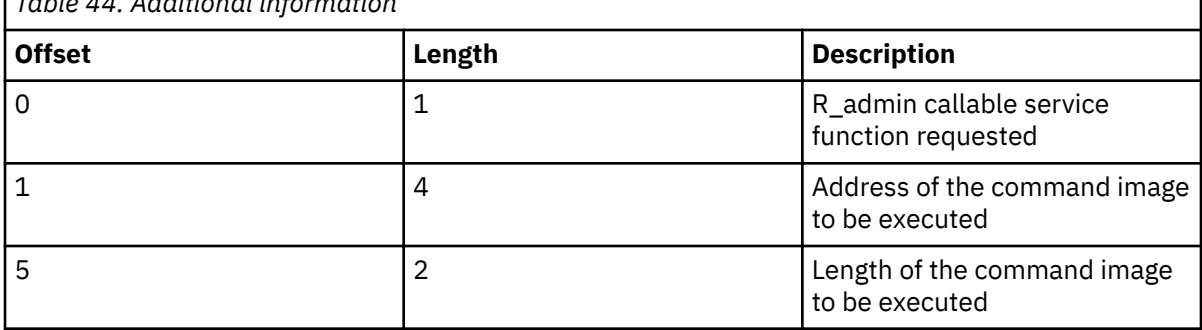

[Figure 65 on page 224](#page-243-0) shows an example of a symptom record created when the R\_admin callable service is unable to communicate with the RACF subsystem.

<span id="page-243-0"></span>TYPE: SYMPTOM RECORD REPORT: SOFTWARE EDIT REPORT DAY YEAR REPORT DATE: 348 96 SCP: VS 2 REL 3 ERROR DATE: 348 96 MODEL: 4381 HH MM SS.TH<br>SERIAL: 111606 TIME: 15:24:51.20 TIME: 15:24:51.20 SEARCH ARGUMENT ABSTRACT: PIDS/5752XXH00 PRCS/0000000C PRCS/00000004 RIDS/IRRREQ00 RIDS/IRRRFR10#L SYSTEM ENVIRONMENT: CPU MODEL: 4381 DATE: 348 96 CPU SERIAL: 111606 TIME: 15:24:51.20 SYSTEM: NODE1 BCP: MVS RELEASE LEVEL OF SERVICE ROUTINE: JBB6604 SYSTEM DATA AT ARCHITECTURE LEVEL: 10 COMPONENT DATA AT ARCHITECTURE LEVEL: 10 SYSTEM DATA: 00000000 00000000 |.......| COMPONENT INFORMATION: COMPONENT ID: 5752XXH00 COMPONENT RELEASE LEVEL: 240 SERVICE RELEASE LEVEL: HRF2240 DESCRIPTION OF FUNCTION: RACF z/OS UNIX SYSTEM CALLABLE SERV.<br>PROBLEM ID: IRRREQ PROBLEM ID: PRIMARY SYMPTOM STRING: PIDS/5752XXH00 PRCS/0000000C PRCS/00000004 RIDS/IRRREQ00 RIDS/IRRRFR10#L SYMPTOM SYMPTOM DATA EXPLANATION --------------- ------------- ----------- PIDS/5752XXH00 5752XXH00 COMPONENT IDENTIFIER PRCS/0000000C 0000000C RETURN CODE PRCS/00000004 00000004 RETURN CODE RIDS/IRRREQ00 IRRREQ00 ROUTINE IDENTIFIER RIDS/IRRRFR10#L IRRRFR10#L ROUTINE IDENTIFIER SECONDARY SYMPTOM STRING: ADRS/00000734 SYMPTOM SYMPTOM DATA EXPLANATION --------------- ------------- ----------- ADRS/00000734 00000734 STORAGE ADDRESS FREE FORMAT COMPONENT INFORMATION: KEY = F000 LENGTH = 000100 (0064) +000 0204803C A2000D40 40404040 40404040 |....S.. | +010 LENGTH(0080) ==> ALL BYTES CONTAIN X'40'. +060 40404040 | |

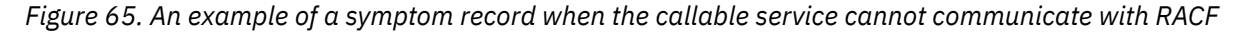

The IRRREQ (IEFSSREQ) return code is 4. Looking at the free format component information, the first byte has a value of X'02', indicating this was an ADMN\_DEL\_USER request. The next 4 bytes contain the address of the generated command image (X'04803CA2'). The sixth and seventh bytes contain the two byte length of the generated command image (X'000D').

For the second error (execution of the RACF command failed), the main intent of the symptom record is to capture the command image that was executed, because it might not be available elsewhere. Therefore, to limit the amount of user error information written to SYS1.LOGREC, RACF does not write symptom records for ADMN\_RUN\_COMD requests that fail. RACF also does not write symptom records for ADMN\_ADD\_USER requests where the RACF user ID exists and ADMN\_DEL\_USER requests where the RACF user ID does not exist. For the cases where RACF does write a symptom record, the following additional information is recorded in the free format area:

- $-$  First X'64' byte area–Command message output (if any). This is the first message text string only and is truncated if it exceeds X'64' bytes in length.
- Next four X'100' byte areas–A copy of the command image that was executed. The command image is truncated if it exceeds 1024 (decimal) bytes in length.

You can trace the R\_admin callable service to obtain information not included in the symptom records. For information about tracing, see ["Tracing the R\\_admin callable service" on page 57.](#page-76-0) Figure 66 on page 225 shows an example of a symptom record created when the R\_admin callable service is able to communicate with the RACF subsystem, but the command fails.

TYPE: SYMPTOM RECORD REPORT: SOFTWARE EDIT REPORT DAY YEAR REPORT DATE: 014 97<br>ERROR DATE: 014 97 SCP: VS 2 REL 3 MODEL: 4381 HH MM SS.TH SERIAL: 111606 TIME: 10:24:10.11 SEARCH ARGUMENT ABSTRACT: PIDS/5752XXH00 PRCS/00000010 PRCS/00000008 RIDS/IRRREQ00 RIDS/IRRRFR10#L SYSTEM ENVIRONMENT: CPU MODEL: 4381 DATE: 014 97 CPU SERIAL: 111606 TIME: 10:24:10.11 SYSTEM: NODE1 BCP: MVS RELEASE LEVEL OF SERVICE ROUTINE: JBB6604 SYSTEM DATA AT ARCHITECTURE LEVEL: 10 COMPONENT DATA AT ARCHITECTURE LEVEL: 10 SYSTEM DATA: 00000000 00000000 |.......| COMPONENT INFORMATION: COMPONENT ID: 5752XXH00 COMPONENT RELEASE LEVEL: 240 SERVICE RELEASE LEVEL: HRF2240<br>DESCRIPTION OF FUNCTION: RACF z/ RACF z/OS UNIX SYSTEM CALLABLE SERV.<br>IRRREO PROBLEM ID: PRIMARY SYMPTOM STRING: PIDS/5752XXH00 PRCS/00000010 PRCS/00000008 RIDS/IRRREQ00 RIDS/IRRRFR10#L SYMPTOM SYMPTOM DATA EXPLANATION --------------- ------------- ----------- 5752XXH00 COMPONENT IDENTIFIER<br>00000010 RETURN CODE PRCS/00000010 00000010 RETURN CODE PRCS/00000008 00000008<br>RIDS/IRRREQ00 IRRREQ00 RIDS/IRRREQ00 IRRREQ00 ROUTINE IDENTIFIER RIDS/IRRRFR10#L IRRRFR10#L ROUTINE IDENTIFIER RIDS/IRRRFR10#L IRRRFR10#L<br>SECONDARY SYMPTOM STRING: ADRS/00000748 SYMPTOM SYMPTOM DATA EXPLANATION --------------- ------------- ----------- ADRS/00000748 00000748 STORAGE ADDRESS FREE FORMAT COMPONENT INFORMATION:<br>KEY = F000 LENGTH = 000100 (00 F000 LENGTH = 000100 (0064)<br>C9D2D1F5 F6F7F0F2 C940C9D +000 C9D2D1F5 F6F7F0F2 C940C9D5 E5C1D3C9 |IKJ56702I INVALI| +010 C440C3D3 C1E2E240 D5C1D4C5 6B40C2C1 |D CLASS NAME, BA| +020 C4C3D3C1 E2E24040 40404040 40404040 |DCLASS | +030 LENGTH(0048) ==> ALL BYTES CONTAIN X'40'. +060 40404040 KEY = F000 LENGTH = 000256 (0100) +000 C1C4C4E4 E2C5D940 C7E4D4C2 E8404040 |ADDUSER GUMBY | +010 4040D5C1 D4C54040 40404040 40404D7D | NAME ('| +020 D1968895 40D84B40 C7A49482 A87D5D40 |JOHN Q. GUMBY') | +030 404040C3 D3C1E4E3 C8404040 4040404D<br>+040 82818483 9381A2A2 5D40D7C1 E2E2E6D6 +040 82818483 9381A2A2 5D40D7C1 E2E2E6D6 |BADCLASS) PASSWO| +050 D9C44040 40404DA7 A7A75D40 C1C4C4C3 |RD (XXX) ADDC| +060 C1E3C5C7 D6D9E840 4040404D 8381A3F1 |ATEGORY (CAT1|  $40404040$ +080 LENGTH(0128) ==> ALL BYTES CONTAIN X'40'.

*Figure 66. An example of a symptom record when a command fails*

In this example, the RACF subsystem return code is 8. In the free format component information, the first X'64' byte area contains the diagnostic message ("IKJ56702I INVALID CLASS NAME, BADCLASS") produced by executing the command image. The next four X'100' areas (only 1 in this case) contain the command image itself (ADDUSER GUMBY NAME('JOHN Q. GUMBY') CLAUTH(BADCLASS) PASSWORD(XXX) ADDCATEGORY(CAT1)). Note that the actual password value is not recorded.

# **Variable data recorded by RRSF (IRRSSQ00)**

Log records for RRSF (IRRSSQ00) contain a sequence of global resource serialization (ENQ/DEQ) operations that occur if there is a DEQ error.

# **CSECT IRRSSQ00**

- The log records created from what occurred during the file request that ended with the DEQ failure contain:
	- Failing module: IRRSSQ00
	- Service RC: IRRSSQ00 RC
	- Service reason code: DEQ RC
	- The offset into IRRSSQ00 to DEQ request subroutine
	- Additional text: addr DEQ Failed oper rname\_len rname
		- $addr = Address of node-def-block representing the file in error$
		- oper = R,E,I,X, or M for read, erase, insert, read next that are read by MAIN node
		- rname\_len = Length of DEQ rname
		- rname = Text of DEQ rname
- This is followed by one or more log records that contain all of the ENQ/DEQ activity for the request. Each of these contain:
	- Failing module: IRRSSQ00
	- Service RC: IRRSSQ00RC
	- Service reason code: DEQ\_RC
	- The offset into IRRSSQ00 where this LOGREC is being printed
	- Additional text is any one of the following:
		- oper ENQ qname= SYSZRAC3, rLen len, rname !rname!, rc=rc

oper = Shared or Exclusive len = Length of rname rname = The rname, delimited by ! !

- rc RC from ENQ service

An attempt was made to get the specified ENQ with RC, indicating the results of the attempt.

- Getting ENQ Not

No attempt was made to get an ENQ.

- Rname not set properly

No attempt is made to get an ENQ.

- addr DEQ rname=rname

 $addr = Node definition address$ rname = rname DEQ

About to DEQ the specified rname.

- addr DEQ RC=rc

 $addr = Node definition address$ rc = DEQ return code

DEQ attempted with return code.

- addr DEQ ERROR rc, restarting node

 $addr = Node definition address$ rc: DEQ failing return code

Issued when DEQ fails.

- ENQ in IRRSSQ00 is not received. No DEQ for addr.

 $addr = Node definition address$ 

Internal error. DEQ requested, but IRRSSQ00 is not able to find corresponding ENQ.

- Track num ENQ for addr

 $addr = Node definition address$ 

num = Internal tracking number

ENQ is received and being tracked.

- Unable to Track ENQ

Code is not able to track the ENQ received.

- Clear ENQ for addr

 $addr = Node definition block$ 

DEQ is complete and tracking is clear.

- ENQ num not found in list

num = Tracking number

DEQ is complete, but IRRSSQ00 is not able to find tracking for it.

- addr rname is rname

 $addr = Node definition block$ rname = rname for ENQ/DEQ

The next ENQ or DEQ uses this rname.

# **Control block overviews for RACF**

This presents the links between control blocks that can be useful when diagnosing problems related to RACF.

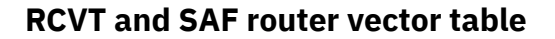

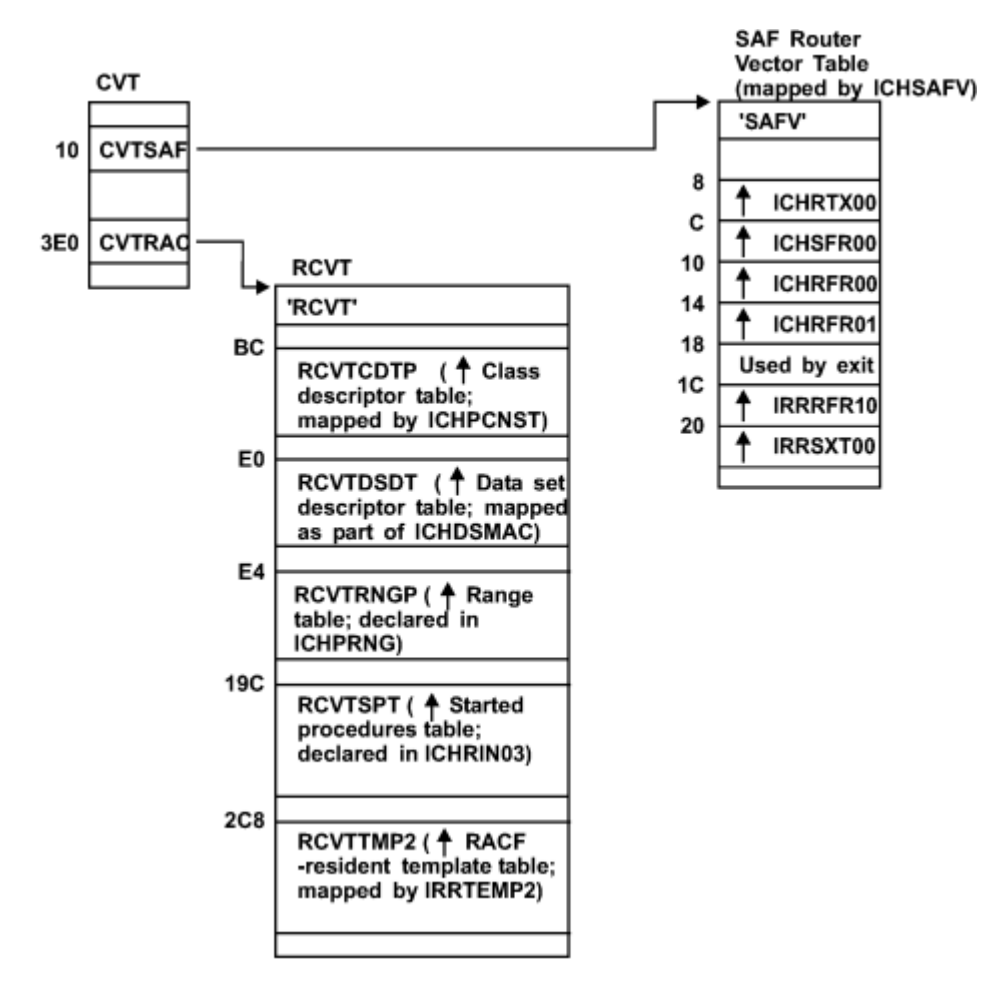

*Figure 67. Control block overview: RCVT and SAF router vector table*

# **ACEE and related control blocks**

The first time a RACROUTE REQUEST=VERIFY is issued for an address space, there is only one ACEE (accessor environment element), and it is pointed to by the ASXB (see [Figure 68 on page 229](#page-248-0)).

For any subsequent task in the address space (multiple users), the following cases could occur:

- A table of pointers to ACEEs is set up in the address space. This occurs for CICS (Customer Information Control System) or IMS (Information Management System) address spaces.
- Another ACEE is created when the VERIFY request is issued. This ACEE is pointed to only by the TCB for that task. See [Figure 69 on page 229.](#page-248-0)
- When a third-party AUTH request is used (USERID was specified on the RACROUTE REQUEST=AUTH), the ACEE is pointed to by an existing ACEE. See [Figure 70 on page 229](#page-248-0).

For more information about how ACEEs are created and which ACEE is used, see *z/OS Security Server RACF System Programmer's Guide*.

<span id="page-248-0"></span>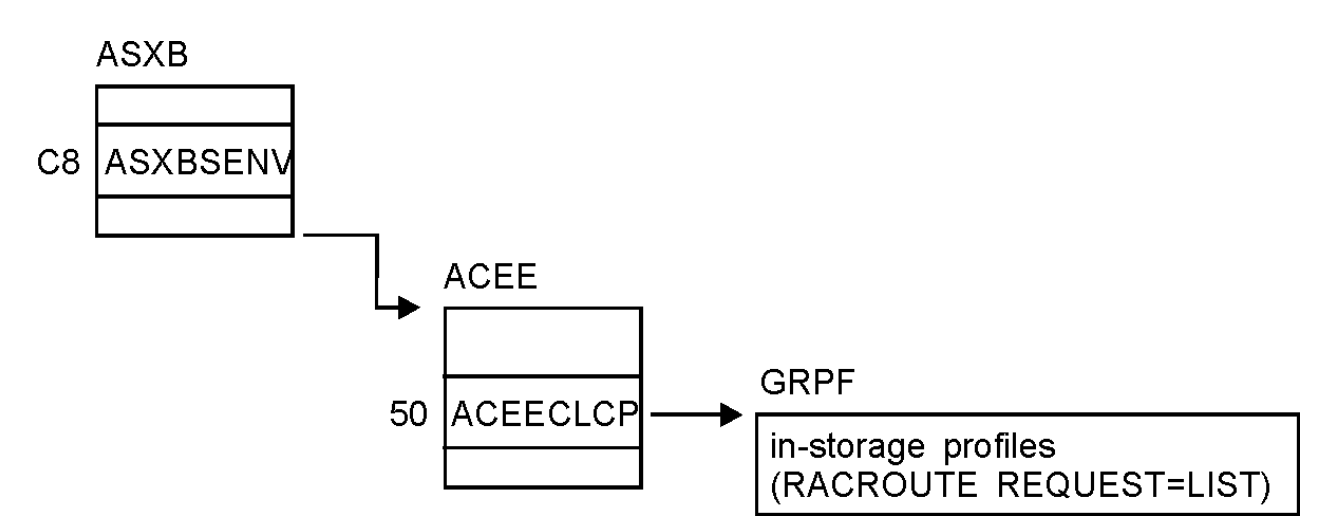

*Figure 68. Control block overview: ACEE in a single-user address space*

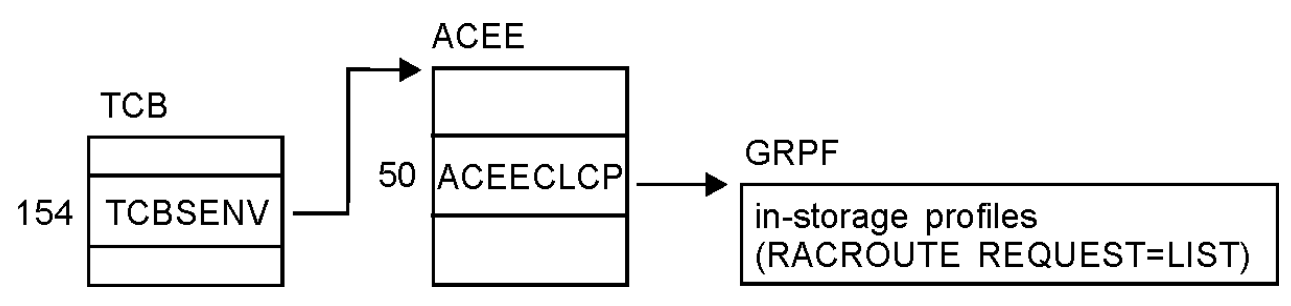

*Figure 69. Control block overview: ACEE in a multiple-user address space*

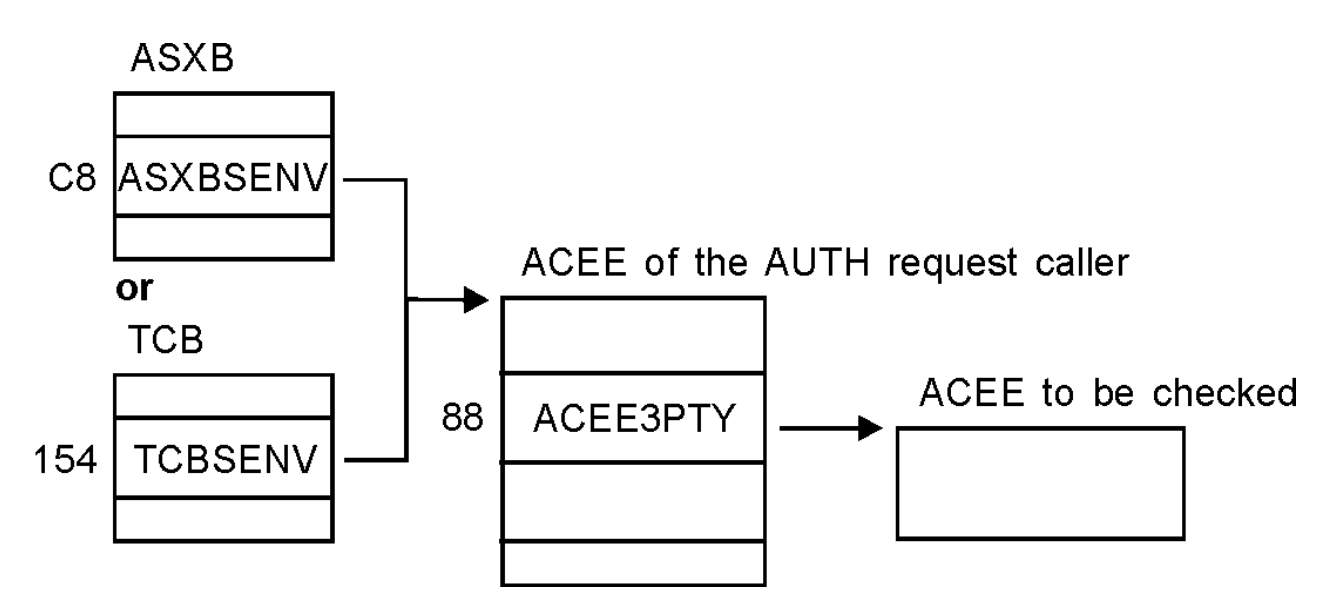

*Figure 70. Control block overview: ACEEs when third-party AUTH request is used*

# **SVC dump title descriptions**

This describes the SVC (supervisor call instruction) dumps generated by RACF recovery routines.

# **SVC failure (ICHRST00)**

This SVC dump issued by RACF has the form:

ICHRST00-RACF SVCS, ABEND CODE=*sss-rrr*, SVC=*svcname*, USER=RACF *user ID* or *job name*, GROUP=RACF *group ID* or *step name*[, EXIT= *csectname*]

### **Component:**

Resource Access Control Facility (RACF), 5752-XXH00

## **Issuing Module:**

ICHRST00-ESTAE

## **Explanation:**

An abend occurred during processing of one of the RACF SVCs or during processing of the GENLIST or RACLIST operand of the SETROPTS command. The values in the system dump title are:

*sss*

System completion code (abend code), in hexadecimal.

*rrr*

Reason code associated with the system completion code (described in *z/OS Security Server RACF Data Areas* in the [z/OS Internet library \(www.ibm.com/servers/resourcelink/svc00100.nsf/pages/](http://www.ibm.com/servers/resourcelink/svc00100.nsf/pages/zosInternetLibrary) [zosInternetLibrary\)](http://www.ibm.com/servers/resourcelink/svc00100.nsf/pages/zosInternetLibrary)).

### *svcname*

Name of the RACF routine handling the SVC and issuing the abend.

### **RACF** *user ID* **or** *job name*

If interactive, RACF user ID of user who encountered the problem.

If batch, then name of job that encountered the problem.

### **RACF** *group ID* **or** *step name*

If interactive, RACF group of user who encountered the problem.

If batch, then name of step that encountered the problem.

### *csectname*

Name of the CSECT that probably caused the error.

## **System Action:**

The executing task is terminated. The areas dumped are PSA, RGN, LPA, TRT, CSA, and SQA.

### **Problem Determination:**

1. Look for the EXIT shown in the dump title:

- If the EXIT shown in the system dump title is an installation exit, the installation exit probably caused the error (for a description of installation exits, see *z/OS Security Server RACF System Programmer's Guide*). Debug the installation exit. You can use standard debugging methods to analyze the problem described in this system dump.
- If the EXIT shown in the system dump title is an IBM routine, or if EXIT is missing from the system dump title, follow the remaining steps in this procedure.
- 2. Look for message ICH409I as issued for this system dump. See the message text for the following:
	- Abend code and reason code (must be the same as in the dump title)
	- RACF macro or SETROPTS command option (GENLIST or RACLIST) that was being processed
	- Whether parameter validation or other processing was being done

See *z/OS Security Server RACF Messages and Codes* for an explanation of ICH409I and of the abend code (and its reason code, if supplied).

- 3. If ICH409I is unavailable, see *z/OS Security Server RACF Messages and Codes* for an explanation of the abend code (*sss*) and reason code (*rrr*) from the dump title.
- 4. If the explanation of the code does not help you solve the problem and the EXIT named in the system dump title is an IBM routine, see ["Abend troubleshooting table" on page 9](#page-28-0) for instructions on debugging the problem.

## **Other Problem Data Produced:**

A software record is written to SYS1.LOGREC and includes:

### **SDWAMODN**

Main CSECT (control section) name of SVC (supervisor call instruction)

### **SDWACSCT**

Blanks or name of routine in control at time of error

### **SDWAREXN**

ICHRST00 (recovery routine)

### **SDWAGR15**

Reason code if the abend is a RACF abend

### **SDWACRC**

Completion code

### **SDWACID**

XXH00

# **SDWAEAS**

1 if SDUMP is generated by ICHRST00

### **SDWAREQ**

Zero if SDUMP is generated by ICHRST00

# **RACF initialization failure (ICHSEC02)**

The form of this dump issued by RACF depends on the cause of the dump.

### **Component:**

Resource Access Control Facility (RACF), 5752-XXH00

### **Issuing Module:**

ICHSEC02-ESTAE

### **Explanation:**

An abend occurred during RACF initialization processing. The areas dumped are SQA, CSA, NUC, and RGN.

### **Problem Determination:**

- 1. See message ICH505A for the abend code that caused the system dump.
- 2. If message ICH529I was issued, an RVARY command failed.
- 3. See *z/OS Security Server RACF Messages and Codes* for an explanation of the abend code and the messages.
- 4. If the explanations in *z/OS Security Server RACF Messages and Codes* do not help you solve the problem, see ["Abend troubleshooting table" on page 9](#page-28-0) for instructions on debugging the problem.

#### **Other Problem Data Produced:**

A software record is written to SYS1.LOGREC and includes:

## **SDWAMODN**

ICHSEC00 (module detecting the error)

## **SDWAREXN**

ICHSEC02 (recovery routine)

#### **SDWACID**

XXH00

### **SDWACSCT**

ICHSEC00

## **SDWAEAS**

1 if SDUMP is generated by ICHSEC00

#### **SDWAREQ**

Zero if SDUMP is generated by ICHSEC00

# **RACLIST failure (IRRCOP10)**

This dump issued by RACF has the form:

## **IRRCOP10-RACF RACLIST TO A DATA SPACE FAILED FOR CLASS=***classname*

### **Component:**

Resource Access Control Facility (RACF), 5752-XXH00

### **Issuing Module:**

IRRCOP10-Copy RACLISTed Class to a Data Space

### **Explanation:**

One of the following failed when attempting to copy the in-storage profiles into a data space during RACF initialization:

- SETROPTS RACLIST
- SETROPTS RACLIST REFRESH
- RACROUTE REQUEST=LIST,GLOBAL=YES request
- RACLIST

## **System Action:**

The RACLIST for *classname* failed. A dump was taken to help determine the cause of the problem. Areas dumped are CSA, LSQA, and the data space.

### **Problem Determination:**

1. Determine the cause of the failure by checking the return and reason codes provided by:

- Message ICH14058I for the SETROPTS RACLIST or SETROPTS RACLIST REFRESH cases
- Message ICH546I for the RACLIST during initialization case
- Message IRRL0002I for the RACROUTE REQUEST=LIST,GLOBAL=YES case
- 2. Use standard debugging methods to analyze the dump itself. To look at a data space with IPCS, you must know the name of the data space. The name of a data space obtained for RACLIST purposes is "IRR*xxxxx*", where *xxxxx* is a hex number. The name of the data space in this dump can be obtained by an IPCS command, "listdump select". Simply scan the command's output for "DSPNAME" and use the resulting name and ASID to access the data space.

# **RACF COPY RACGLIST failure (IRRRLS12)**

The form of this dump is:

IRRRLS12-RACF COPY RACGLIST *classname\_nnnnn* PROFILES FOR CLASS=*classname*

### **Component:**

Resource Access Control Facility (RACF), 5752-XXH00

# **Issuing Module:**

IRRRLS12RACF RACGLIST to Data Space Routine

## **Explanation:**

Problems were encountered while trying to read A RACGLIST *classname\_nnnnn* profile in order to use the RACLIST results stored in those profiles to build the RACLIST data space for *classname*.

### **System Action:**

In addition to taking this dump, RACF issues IRRL0000I, which identifies the specific profile and the manager return and reason codes for the failure. RACF proceeds to RACLIST *classname* by reading *classname*'s discrete and generic profiles from the database to build the RACLIST results, which are then copied to the RACLIST data space. Areas dumped are SQA, LSQA, PSA, RGN, LPA, TRT, CSA, and SUMDUMP.

## **Problem Determination:**

1. Determine the cause of the failure by checking the return and reason codes provided by message IRRL0000I.
2. Use standard debugging methods to analyze the dump itself.

### **RACF CREATE RACGLIST failure (IRRRLS13)**

The form of this dump is:

IRRRLS13RACF CREATE RACGLIST *classname\_nnnnn* PROFILES FOR CLASS=*classname*

#### **Component:**

Resource Access Control Facility (RACF), 5752-XXH00

#### **Issuing Module:**

IRRRLS13RACF Data Space to RACGLIST Routine

#### **Explanation:**

Problems were encountered while trying to write a RACGLIST *classname\_nnnnn* profile to the database after building a raclist data space while RACLISTing *classname*.

#### **System Action:**

In addition to taking this dump, RACF issues IRRL0000I, which identifies the specific profile and the manager return and reason codes for the failure. RACF attempts to delete all the RACGLIST *classname\_nnnnn* profiles. The RACLIST operation successfully built the RACLIST data space for *classname*. Areas dumped are SQA, LSQA, PSA, RGN, LPA, TRT, CSA, and SUMDUMP.

#### **Problem Determination:**

- 1. Determine the cause of the failure by checking the return and reason codes provided by message IRRL0000I.
- 2. Use standard debugging methods to analyze the dump itself.

### **RACF DELETE RACGLIST failure (IRRRLS14)**

The form of this dump is:

IRRRLS14RACF DELETE RACGLIST *classname\_nnnnn* PROFILES FOR CLASS=*classname*

#### **Component:**

Resource Access Control Facility (RACF), 5752-XXH00

#### **Issuing Module:**

IRRRLS14RACF Delete RACGLIST *classname\_nnnnn*

#### **Explanation:**

Problems were encountered while trying to delete a RACGLIST *classname nnnnn* profile from the database.

#### **System Action:**

In addition to taking this dump, RACF issues IRRL0000I, which identifies the specific profile and the manager return and reason codes for the failure. If the command being processed was RDELETE RACGLIST *classname*, RACF terminates command processing. If the command was one of the commands or requests causing RACF to RACLIST *classname*, the RACLIST succeeded, but RACGLIST *classname\_nnnnn* was not updated. Areas dumped are SQA, LSQA, PSA, RGN, LPA, TRT, CSA, and SUMDUMP.

#### **Problem Determination:**

- 1. Determine the cause of the failure by checking the return and codes provided by message IRRL0000I.
- 2. Use standard debugging methods to analyze the dump itself.

# **RACF data space recovery failure (IRRRLS15)**

The form of this dump is:

IRRRLS15RACF RACLIST TO A DATA SPACE RECOVERY FOR CLASS=*classname*

#### **Component:**

Resource Access Control Facility (RACF), 5752-XXH00

#### **Issuing Module:**

IRRRLS15RACF RACLIST to Data Space Recovery

#### **Explanation:**

One of the following abended while processing a data space:

- SETROPTS RACLIST
- SETROPTS RACLIST REFRESH
- RACLIST during initialization
- RACROUTE REQUEST=LIST, GLOBAL=YES

The ICHRST00 dump described in ["SVC failure \(ICHRST00\)" on page 229](#page-248-0) is also taken. This dump provides the data space, which is not provided by the ICHRST00 dump.

#### **System Action:**

The command or request failed. A dump was taken to determine the cause of the problem. Areas dumped are CSA, LSQA, and the data space.

#### **Problem Determination:**

- 1. Analyze the ICHRST00 dump as described.
- 2. Use standard debugging methods to analyze this dump. To look at a data space with IPCS, you must know the name of the data space. The name of a data space obtained for RACLIST purposes is "IRR*xxxxx*" where *xxxxx* is a hex number. The name of the data space in the dump can be obtained by an IPCS command, "listdump select". Simply scan the command's output for "DSPNAME" and use the resulting name and ASID to access the data space.

# **RACF subsystem failures (IRRSSC01, IRRSSS01, and IRRLOG00)**

All dumps issued by the RACF subsystem have the form:

DUMP\_TITLE=*uuuu subsystem,vvvvvvvv task,www yyyyy module,zzzzzzz segment.*

The appropriate subsystem name, task name, abend code, module name, and segment name are all provided. The numbers following the module name give the compile date for that module.

An example of a RACF subsystem dump title is:

```
DUMP_TITLE=RACF Subsystem,IRRSSC00 task,0C1 abend,
IRRSSM04 92100 module,WAITECB segment.
```
#### **Component:**

RACF (5752-XXH00)

**Issuing Modules:**

IRRSSC01 IRRSSS01

#### **Explanation:**

The RACF subsystem issued dumps.

#### **Problem Determination:**

- 1. See *z/OS MVS System Codes* for an explanation of the abend code and the messages.
- 2. If the explanations in *z/OS MVS System Codes* do not help you solve the problem, see ["Abend](#page-28-0) [troubleshooting table" on page 9](#page-28-0) for instructions on debugging the problem.
- 3. When the dump title identifies IRRLOG00 as the failing CSECT, there might be additional diagnostic information available in the SYSOUT and CEEDUMP DDs for the subsystem started task.

## **Persistent verification failures**

Dumps issued by RACF for persistent verification support in RACF's subsystem have the form:

```
DUMP_TITLE=COMPON=RACF,COMPID=5752XXH00,ISSUER=IRRSGN06,
MODULE=mmmmmmmm,ABEND=S0xxx,REASON=yyyyyyyy
```
#### **Component:**

RACF (5752-XXH00)

#### **Issuing Module:**

*mmmmmmmm*

#### **Explanation:**

The RACROUTE REQ=SIGNON service issued a dump.

#### **Problem Determination:**

1. Look up the abend and reason code in *z/OS Security Server RACF Messages and Codes*.

2. Use standard debugging methods to analyze the dump.

# **RACF I/O failures**

Dumps issued by the RACF manager when an I/O occurs while processing a RACHECK, RACINIT, RACDEF, or RACF command request have the form:

DUMP TITLE= ISSUER=IRRMER01-RACF SVCS, I/O ERROR,SVC=*xxxxxxxx*, USER=*yyyyyyyy* ,GROUP=*zzzzzzzz*

where:

#### *xxxxxxxx*

is the SVC name

*yyyyyyy*

is the RACF user's name from the ACEE or job name.

#### *zzzzzzzz*

is the RACF user's group name from the ACEE or step name.

An example of a RACF I/O dump title is:

```
DUMP TITLE= ISSUER=IRRMER01-RACF SVCS, I/O ERROR,SVC=ICHRSV00,
             USER=IBMUSER ,GROUP=SYS1
```
#### **Component:**

RACF (5752-XXH00)

#### **Issuing Modules:**

IRRMER01

#### **Explanation:**

An I/O error occurred and RACF issued a Sdump.

# **RACF index block error**

In some cases where message IRR407I is issued, a DAE suppressible dump might be provided as a problem determination aid. This can occur during SVC 132 processing.

DUMP TITLE=COMPON=RACF,COMPID=5752XXH00,ISSUER=ICHRSV00, MODULE=IRRMLO00,MANAGER RC=4C,RBA=*xxxxxxxxxxxx*

where:

#### *xxxxxxxxxxxx*

is the RBA of the index block (which is not valid) that produced message IRR407I.

An example of a RACF Index Block error dump title is:

```
DUMP TITLE=COMPON=RACF, COMPID=5752XXH00, ISSUER=ICHRSV00,
MODULE=IRRMLO00,MANAGER RC=4C,RBA=000000001000
```
#### **Component:**

RACF (5752-XXH00)

## **Issuing Modules:**

ICHRSV00

### **Explanation:**

ICHRSV00 takes a DAE suppressible dump in cases where the RACF manager detects an index block that is not valid. In some cases this error occurs because of storage overlay. This dump captures information that might be helpful in debugging the overlay. IRRMLO00 is the RACF manager routine that determines whether conditions exist that call for this dump to be taken.

# **Dump title description for Callable Services**

The following dump title is displayed on the MVS console when a RACF module used for processing a SAF callable service abends:

DUMP\_TITLE=ISSUER=*csect*,COMPID=5752-XXH00,COMPON=RACF,CSECT=*aaaaaaaa*, LVL=*bbbbbbbb*,ABEND=*ssss*-*rrr*,USR=*cccccccc*

Where:

**csect**

is the name of the csect that issued the dump, either IRRRCOMR or IRRRCHD7

#### *aaaaaaaa*

is the name of the RACF module that abended

#### *bbbbbbbb*

is the product fmid (that is, HRF7706)

*sss*

is the system completion code (abend code), in hexadecimal

*rrr*

is the reason code associated with the system completion code

#### *cccccccc*

is the user's name from the RACF ACEE

When the module abends, the executing task is terminated. The areas dumped are RGN, SQA, TRT, and SUM.

# **VRA keys provided by RACF for some abends**

For some abends, RACF provides VRA (variable recording area) keys that can help in describing a problem to the IBM support center or in narrowing a search when an initial search gets too many matches.

The VRA is part of the SDWA (system diagnostic work area) that recovery routines can use when a problem occurs. The VRA can be included in an SYS1.LOGREC record and in a system dump. To format the VRA, use the DAEDATA control statement in PRDMP or the DAEDATA verbexit in IPCS. Symptoms included in the VRA can be formatted using the SYMPTOMS control statement in PRDMP or the SYMPTOMS verbexit in IPCS.

*Figure 71. Sample symptoms for RACF (DAEDATA output)*

This figure includes the RETAIN search argument and the VRA keys as formatted by DAEDATA.<br>ICHRST00-RACF SVCS, ABEND CODE=0C1-A62,SVC=ICHRSV00,USER=IBMUSER MODULE SVCDUMP DATE 07/13/87 TIME14.12.06 PAGE 00000004

RETAIN SEARCH ARGUMENT:

RIDS/ICHRSV00#L RIDS/ICHMDR00 AB/S00C1 VALU/H91204074 REGS/0F8B4

REGS/0E78A PRCS/00 000001

SYMPTOMS PRESENT FOR USE AS A UNIQUE DUMP IDENTIFIER BY DAE:

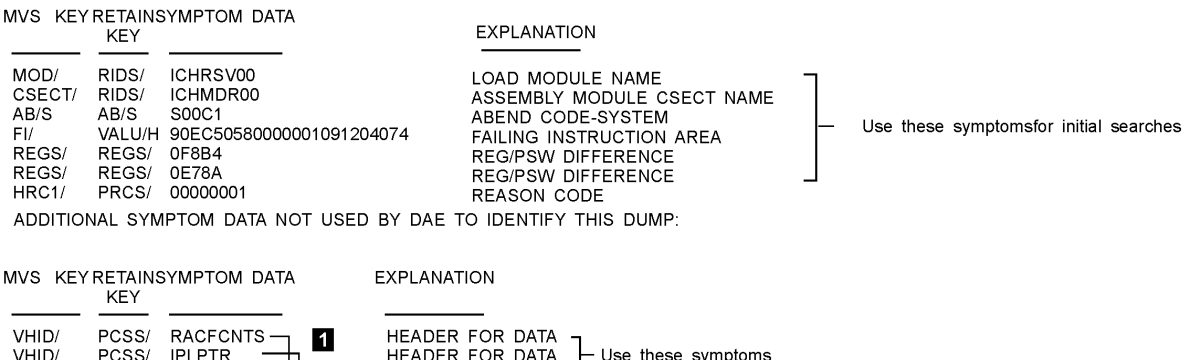

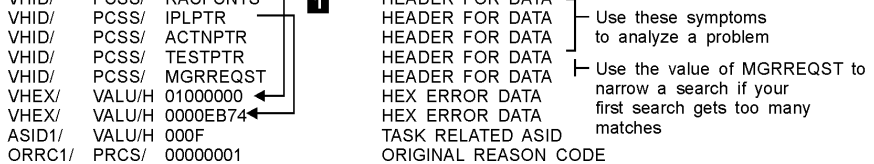

### **1**

A number of headers for VRA keys are produced by RACF. These headers (labeled HEADER FOR DATA) describe error data (labeled HEX ERROR DATA). For example, in this dump RACFCNTS is the header for 01000000, and IPLPTR is the header for 0000EB74.

#### **Headers**

#### **Description**

#### **RACFCNTS**

Number of the current RACF macro request on which the RACF manager failed. This number can be interpreted as X'wwxxyyzz', where:

#### *ww*

Is the number of the IPL being processed.

*xx*

Is the number of the action being processed.

*yy*

Is the number of the test being processed.

#### *zz*

Is reserved.

#### **IPLPTR**

Pointer to the input parameter list for the current RACF manager request.

#### **ACTNPTR**

Pointer to the action being performed at the time of the abend.

### **TESTPTR**

Pointer to the test being performed at the time of the abend.

#### **MGRREQST**

RACF manager request ID for the ICHEINTY macro being performed at the time of the abend. This request ID is also reported in message ICH413I. This ID is included only on internal RACF requests.

| INFORMATION AT TIME OF ERROR<br>PSW - 070C0000 81B6D316<br>ABEND/COMPLETION CODE                                                                                                    | ICHRSTUU-RACF SVCS, ABEND CODE=UC1-A62,SVC=ICHRSVUU,USER=IBMUSER MODULE SVCDUMP DATE 0//13/6/ TIME14.12.06 PAGE 0000000<br>CSECT AT TIME OF ERROR -<br>ICHMDR00<br>SOC1<br>$\sim$                                                                                                    |
|----------------------------------------------------------------------------------------------------|----------------------------------------------------------------------------------------------------|
| REASON CODE<br>01B6D316 001091204074<br>191204074 ADDRESS OF SDWA<br>0000300095DF178 005D58FC 81<br>REGS 0-7<br>01BE7D78<br>01BE79996D5000<br><b>REGS 8-15</b>                                                                                                    | 00000001<br>005CCB40<br>01BF7C40<br>01B43274<br>81B6CA16<br>005CFE10<br>01B41C71<br>01BE7C40<br>00000010<br>005CFE10<br>81B6CB8C<br>81B6CA62                                                                                                    |
| SDWA<br>0000 005DFD60040C1000FF04000100000000<br>0020<br>005D58FQ81B6CA1601BF7C40005CFE10<br>0040 01BE7D78000001001BF7C40005CFE10<br>0060 00000000000000000070C000081B6D316<br>0080 0002000101C00EF400003000005DF178<br>00A0 01B41C7101B4327401BE7978005D5000<br>00C0 81B6CB8@1B6CA62E60004C000000000<br>00E0 000000000000000004004080100001000<br>0120 000F0000C9C3C8DE2E5F0F0C9C3C8D4<br>0140 000000000000000000000000000000000<br>0160 0000000000000000000000000FFFF0003 | FF8500845000EBA200003000000000000<br>01B41C7101B4327401BE7978005D5000<br>81B6CB8081B6CA62005FD33800000000<br>0002000101C00EF4070C000081B6D316<br>005D58F031B6CA1601BF7C40005CFE10<br>01BE7D78000001001BF7C40005CFE10<br>0000000000000000 0000000000000000<br>00000000005CCCD@000000000800000<br>0000000000000000 0000000000000000<br>C4D9F0F@0000000 000000000005CCC80 *<br>0000000000000000 00000000000000000 |
| 0180 000000000000000000000000000000000<br>01A0 010000003708C9D7D3D7E3D00403804                                                                                                    | - 2<br>00FF20543708D9C1C3C6C3D53E23804<br>$\lambda$ , , IPLPTR, ,  ACTNPTR, , , , ,<br>0000EB743708C1C3E3D5D7E89403804                                                                                                    |
| 01C0 000000003708E3C5E2E3D7E309403804<br>01E0 40404040404040404040404040404040<br>0200 4040404040404040404040404040404040<br>0220 4040404040404040404040404040404040<br>4040404040404040404040404040404040<br>0240<br>0260 4040404040404040404040404040404040<br>0280 4040404040404040404040404040404040                                                                                                    | *TEST.P.TRMGRREQST*<br>000000003708D4C7D9D9C5DB2E33908<br>40404040404040404040404040404040<br>4040404040404040404040404040404040<br>40404040404040404040404040404040<br>40404040404040404040404040404040<br>:::::::::::::::::spw4 ::::Q :::::::::::::::::<br>40404040404040404040404040404040<br>404040E2C4E6C14005CCEB805CCDD8                                                                                |

*Figure 72. Sample SDWA for RACF*

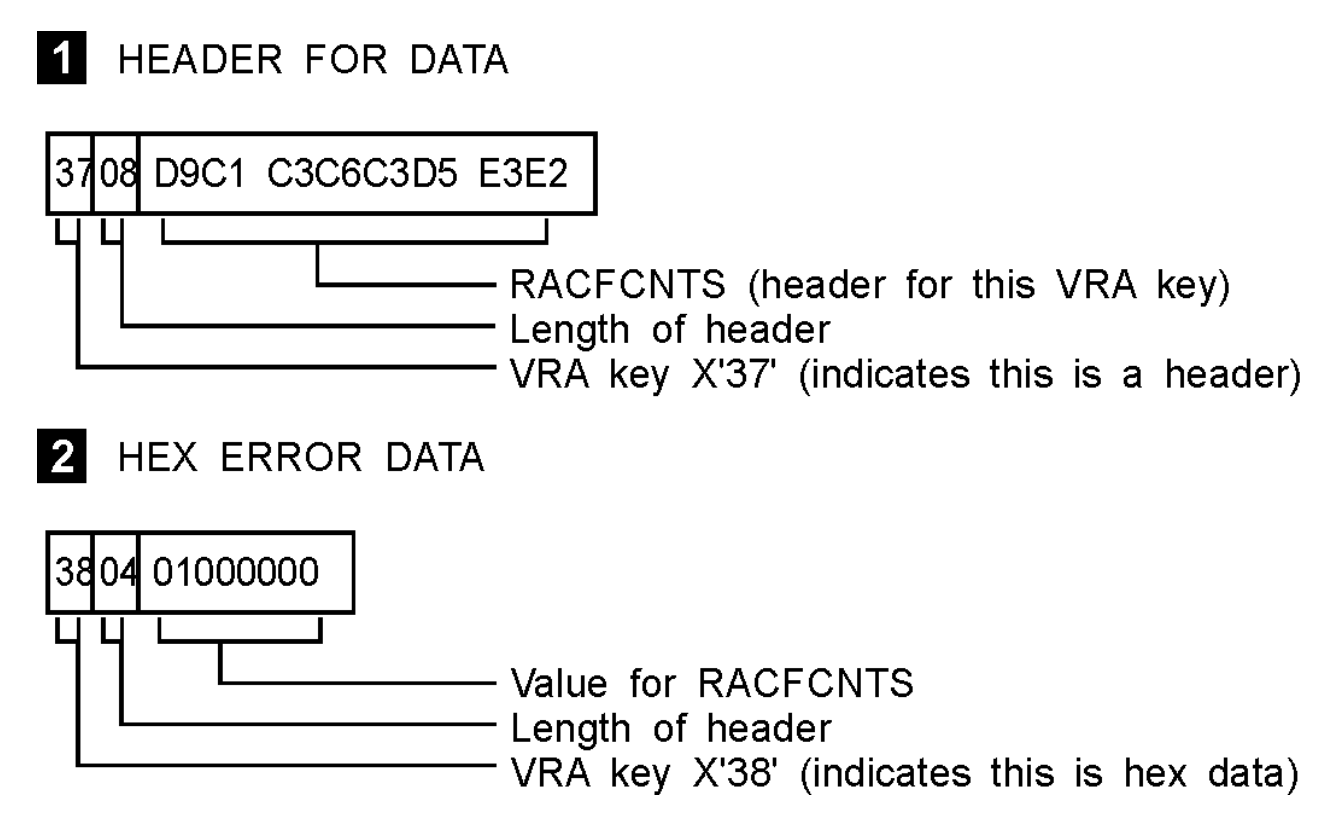

# **Front-ending RACF commands**

The RACF common command exit, IRREVX01, allows customers to customize or cancel RACF commands before the RACF command processor is invoked. This exit is the recommended vehicle for preprocessing RACF commands. Before RACF provided this exit, some customers created their own front-end processors to preprocess RACF commands. Because RACF 2.2 changed the way RACF processes commands, customers who wrote front-end processors before RACF 2.2 and who want to continue to use these front-end processors might have to change them. This information is intended for those customers.

**Note:** If you currently use a front-end processor for commands, it is recommended that you replace it with an IRREVX01 exit.

### **Command processing changes**

Before RACF 2.2, when a RACF TSO command was issued, control was passed directly to the appropriate command processor.

To make this happen, RACF included an entry similar to the following for ADDGROUP in the linkage editor statements for each RACF command.

 INCLUDE AOSBN(ICHCAG00) INCLUDE AOSBN(other modules) : ALIAS AG,ADDGROUP ENTRY ICHCAG00 SETCODE AC(1) NAME ICHCAG00(R)

**Note:** AG or ADDGROUP is the alias name by which the command is issued by a user and ICHCAG00 is the full name of the command by which it is invoked internally.

In RACF 2.2 and OS/390 Security Server (RACF), the entry in the linkage editor statements for most RACF commands look like this:

```
 INCLUDE AOSBN(ICHCAG00)
   INCLUDE AOSBN(other modules)
 :
   ENTRY ICHCAG00
   NAME ICHCAG00(R)
```
**Note:** The aliases are not present.

The aliases are removed from each individual command and placed in a new entry for IRRENV00.

```
 INCLUDE AOSBN(IRRENV00)
   INCLUDE AOSBN(other modules)
   ENTRY IRRENV00
   ALIAS AD,ADDSD
   ALIAS AG,ADDGROUP
   ALIAS other commands
 :
    SETCODE AC(1)
    NAME IRRENV00(R)
    etc.
```
IRRENV00 receives control before each command processor. If the AT or ONLYAT keywords were not specified, IRRENV00 invokes the appropriate command processor using its full name. When the command processor returns control, IRRENV00 determines if automatic direction is required for the command. If so, a work item is sent to the RACF subsystem address space. If the AT or ONLYAT keywords were specified, IRRENV00 sends the command to the RACF subsystem address space for processing.

#### **Considerations if writing a command front-end processor**

If IRRENV00 processing is bypassed by a front-end processor, RACF remote sharing functions (RRSF) does not work. When writing a command front-end processor, ensure that IRRENV00 gets control somewhere in the processing before the command processor.

To ensure that all RRSF functions are processed as specified, commands must be invoked by one of the alias names with which they are shipped (for example, AG, ADDGROUP, ADDSD, and so on). When IRRENV00 receives control, the command buffer must have one of the two alias names in the first position. For example, AG or ADDGROUP should be coded, not ICHCAG00. If a front-end processor gets control before IRRENV00, set the command buffer correctly before attaching or linking to IRRENV00. If it gets control after IRRENV00, do not change the content of the command buffer as doing so might result in the information not being processed correctly by automatic command direction.

If the alias is changed to point to a front-end processor, it gets control before IRRENV00 when a command is issued as a TSO command. However, the preprocessor does not get control in all situations. For example, it does not get control for commands resulting from automatic command direction, or for commands issued from the RACF parameter library.

One possible approach to avoid the pitfalls mentioned is to include your front-end processor in RACF's load module.

 INCLUDE mylib(mymod) INCLUDE SYSLMOD(ICHCAG00) ENTRY mymod NAME ICHCAG00(R)

After completing its processing, the front-end processor will need to call the entry point for RACF's command processor. If the front-end processor needs to communicate with the user, be aware that the preprocessor could be running in the RACF subsystem address space and not in the TSO user's address space. The ACEERASP bit  $(x'40')$  is set in the ACEEFLG3 flag field of the ACEE for the RACF subsystem address space.

Assigning the entry point to the front-end processor (mymod) causes it to be invoked at the same point in the processing that the specific command processing would be invoked by RACF. Because the alias is not included, the RACF remote sharing functions operate and IRRENV00 is invoked.

# **The DEBUG command**

The DEBUG command starts the diagnostic print statements that wrap the cryptographic library calls and displays additional diagnostic information for RACDCERT invoked ICHEINTY ALTER, RACROUTE REQUEST=EXTRACT, and RACROUTE REQUEST=DEFINE failures. However, the contents of these messages are not documented in any publication. When a problem is encountered, customers can use this keyword to gather diagnostic information for the IBM Support Center.

# **Chapter 7. Error recovery for RACF sysplex data sharing**

This topic describes actions to take in order to allow RACF to continue servicing requests when you encounter a situation where coupling facility recovery scenarios do not work properly.

# **Actions to recover from a coupling facility error**

Do not issue SETXCF to force the rebuild of a structure into a coupling facility that is not available to the system because the result is read-only mode. If SETXCF was issued, you need to exit out of read-only mode by issuing RVARY DATASHARE. Therefore, RACF returns to the original coupling facility.

If you encounter a situation where coupling facility recovery scenarios do not work properly, the following information might make it possible for RACF to continue servicing requests.

For example, assume a sysplex with 3 members: J90, J91, and J92. A coupling facility containing RACF Structure IRRXCF00\_B001 has been lost. Member J90 remains active.

The following messages are received at the operator console:

IRRX016I RACF MEMBER J90 DETECTED A COUPLING FACILITY ERROR IXC521I REBUILD FOR STRUCTURE IRRXCF00\_B001 HAS BEEN STARTED IRRX020I REBUILD FOR STRUCTURE IRRXCF00\_B001 ON MEMBER J90 HAS BEEN INITIATED

The following message is not received at the operator console:

IRRX008I REBUILD FOR STRUCTURE IRRXCF00\_B001 HAS BEEN COMPLETED

Issuing the following command from the operator console:

DISPLAY XCF,STRUCTURE

displays the following: IRRXCF00\_B001 ALLOCATED REBUILDING

Issuing the following command from the operator console:

DISPLAY GRS,CONTENTION

displays the following: SYSZRAC2 , minor name backup-racf-db is held on system J90 by RACFDS

In this situation, members of the sysplex might be unable to function properly because RACF is holding enqueues. A rebuild of a RACF structure has been requested but cannot go ahead. The following steps might be helpful in allowing RACF to continue operating, though it will be at a degraded mode.

- 1. Make sure if message IXC402D has been received one or more times at the operator's console, you reply "down" to all of them. If this allows REBUILD to complete, you do not need to continue with the following steps.
- 2. Issue the following command at the operator console:

SETXCF STOP,REBUILD,STRNAME=IRRXCF00\_B001

This command stops REBUILD and release enqueues. Additionally, message IRRX004A is received, which displays the following: IRRX004A MEMBER J90 IS IN READ-ONLY MODE.

3. Issue the following command at the operator console:

RVARY NODATASHARE

All remaining sysplex members now operate off the database, without the coupling facility. Note that performance will not be as good while running without the coupling facility.

4. You might be able to further improve the situation if you have configured your sysplex appropriately. This means that you have more than one coupling facility and that after the failure of one of them is still available. To illustrate this, read the following:

Take, for example, two coupling facilities. All structures for the primary RACF database are assigned to one coupling facility and all structures for the backup RACF database are assigned to the other coupling facility. (In this example, assume that no alternate coupling facilities have been assigned.) If you lose one or the other of the coupling facilities in this configuration, you can still get back into data sharing mode, though it will be without a backup database.

For example:

• If the coupling facility containing the primary database structures goes down, issue the command:

RVARY SWITCH

which makes the backup database primary and deactivates the old primary database.

• If the coupling facility containing the backup database structures goes down, issue the command:

RVARY INACTIVE

on the backup database.

• Issue the command:

RVARY DATASHARE

which allows remaining sysplex members the ability to connect to all structures on the available coupling facility.

The fourth step has an adverse consequence, however. Although these steps improve performance while a coupling facility is unavailable, your backup and primary databases will most likely become out of sync. This must be resolved before you can go back to normal operations with both primary and backup databases. This can be done by using IRRUT200, as documented in *z/OS Security Server RACF System Programmer's Guide*.

# **Appendix A. The Inventory Control Block (ICB)**

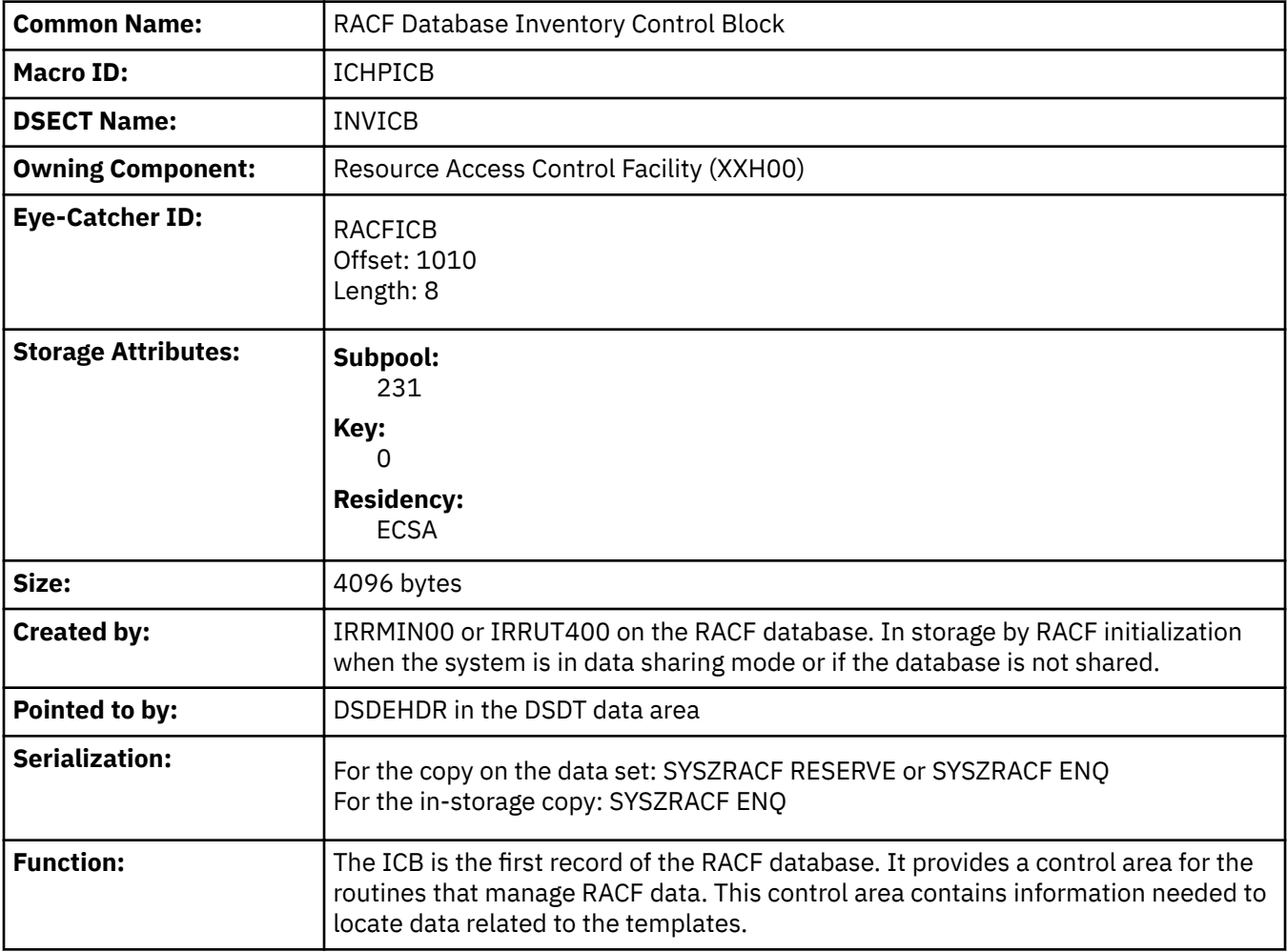

The ICB is included here to help you diagnose RACF problems.

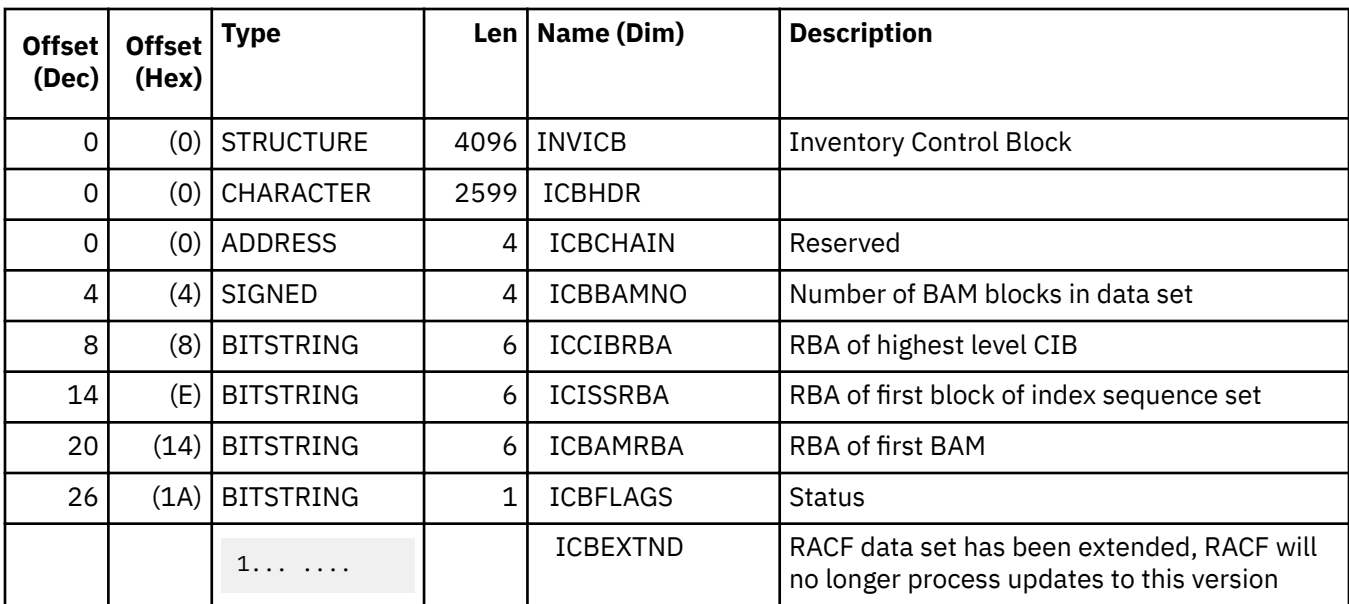

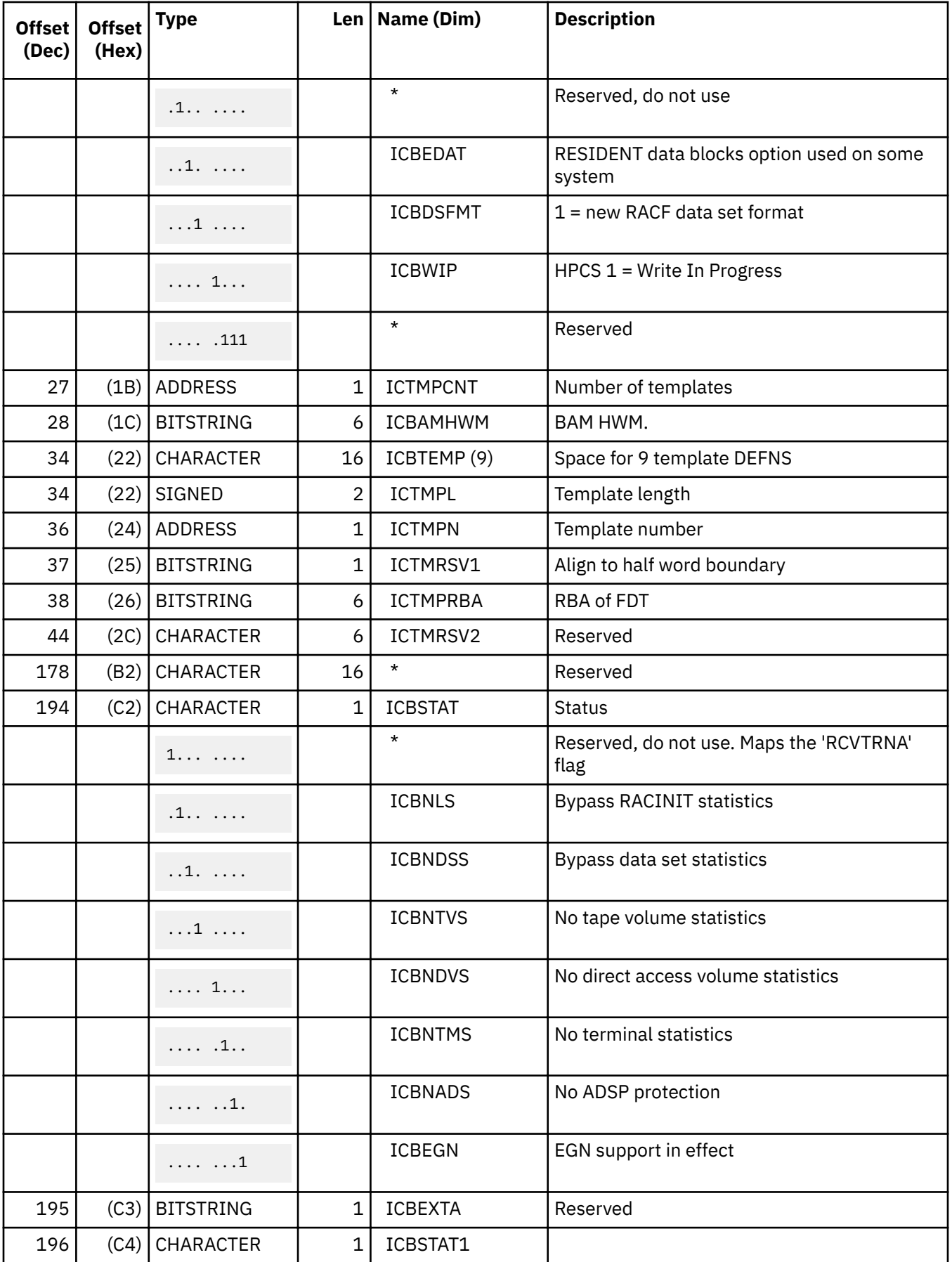

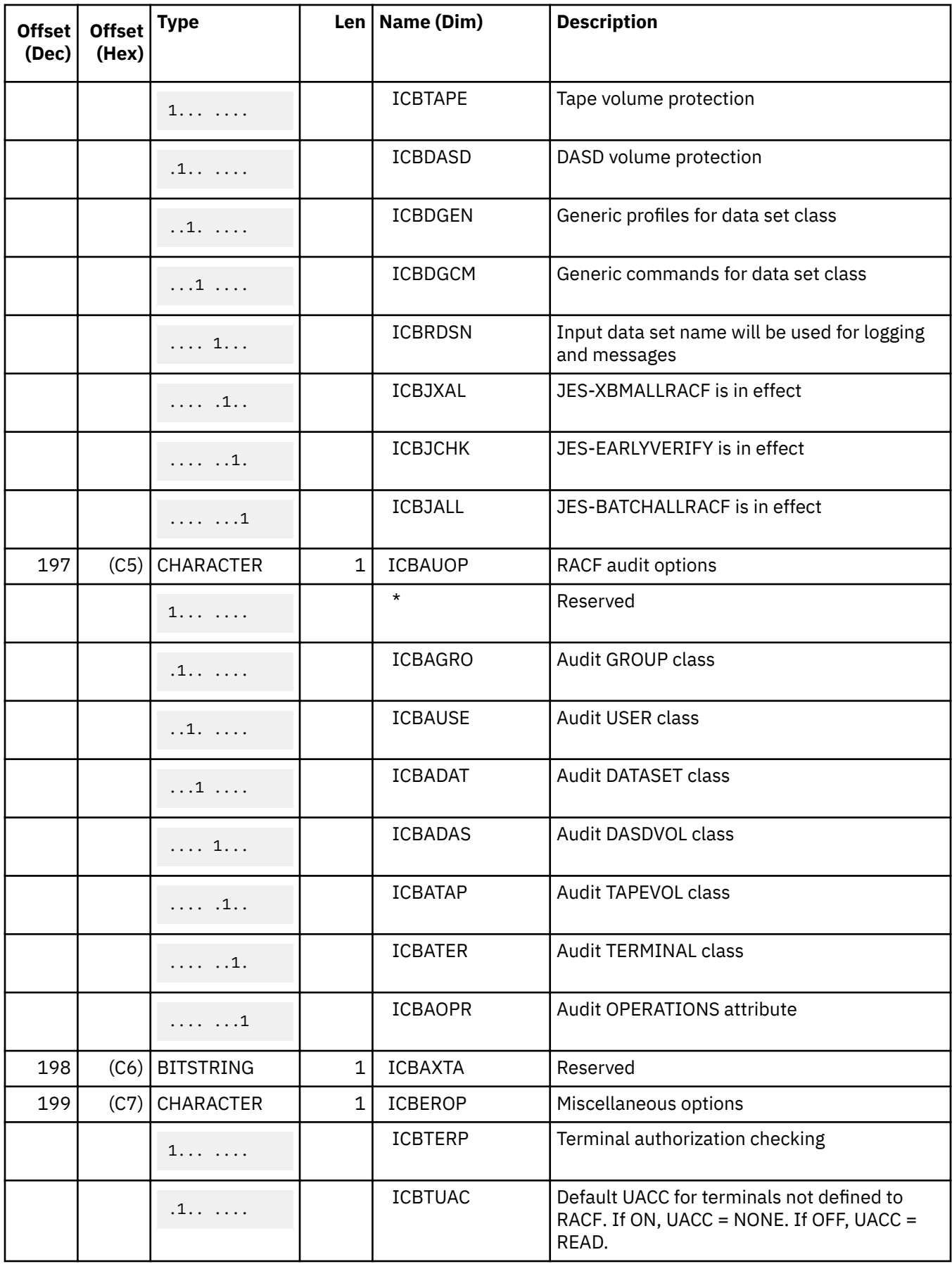

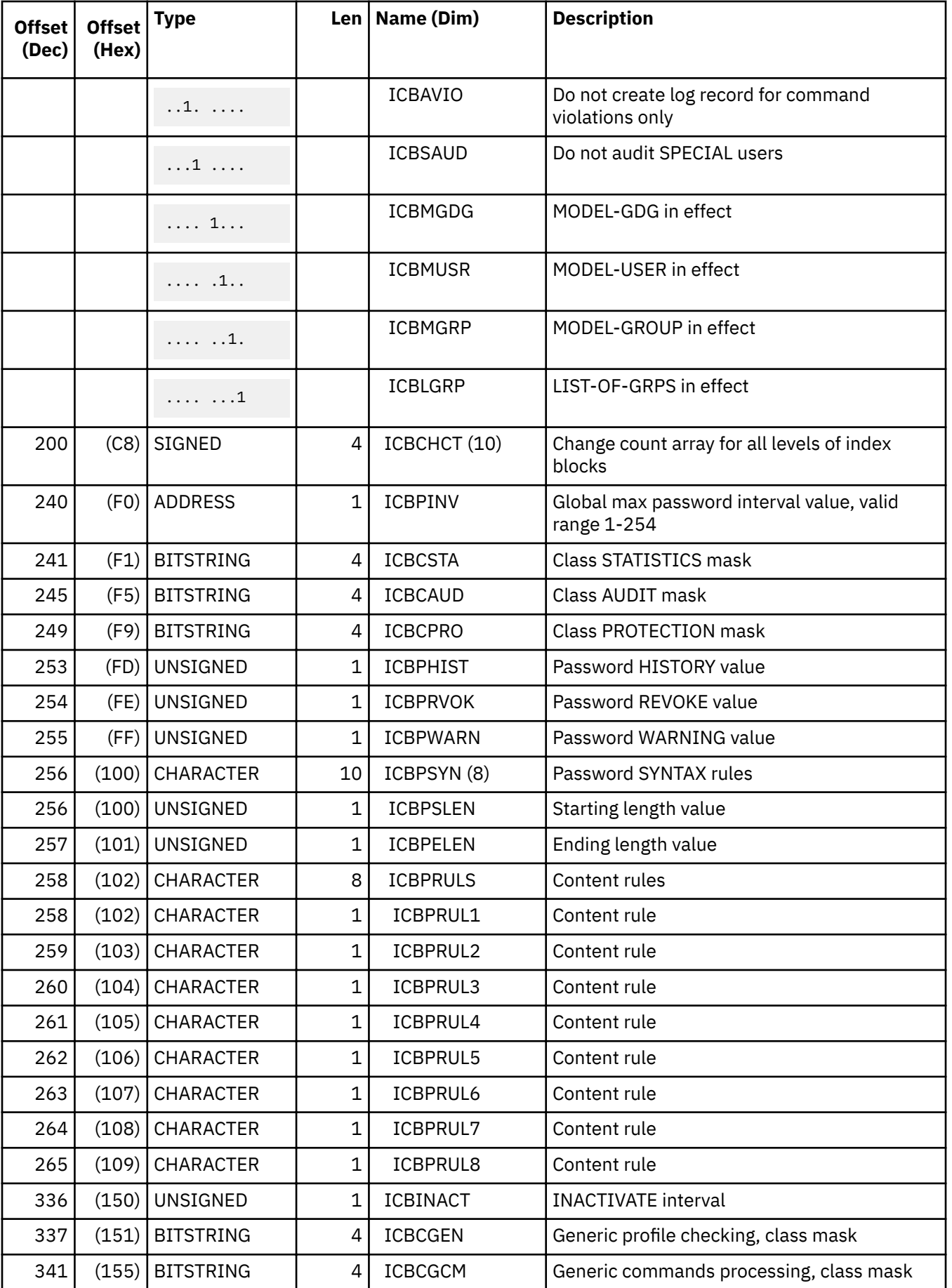

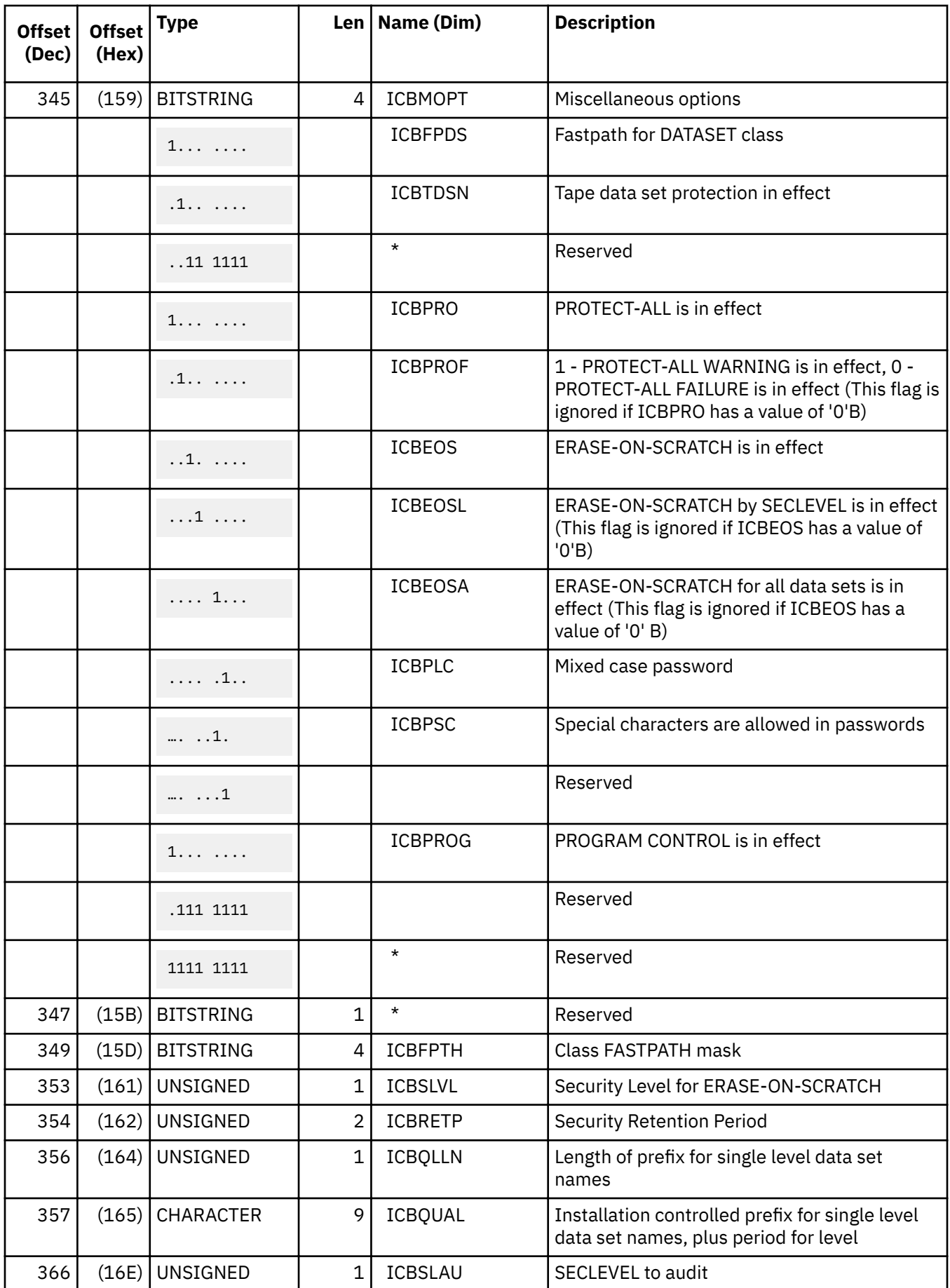

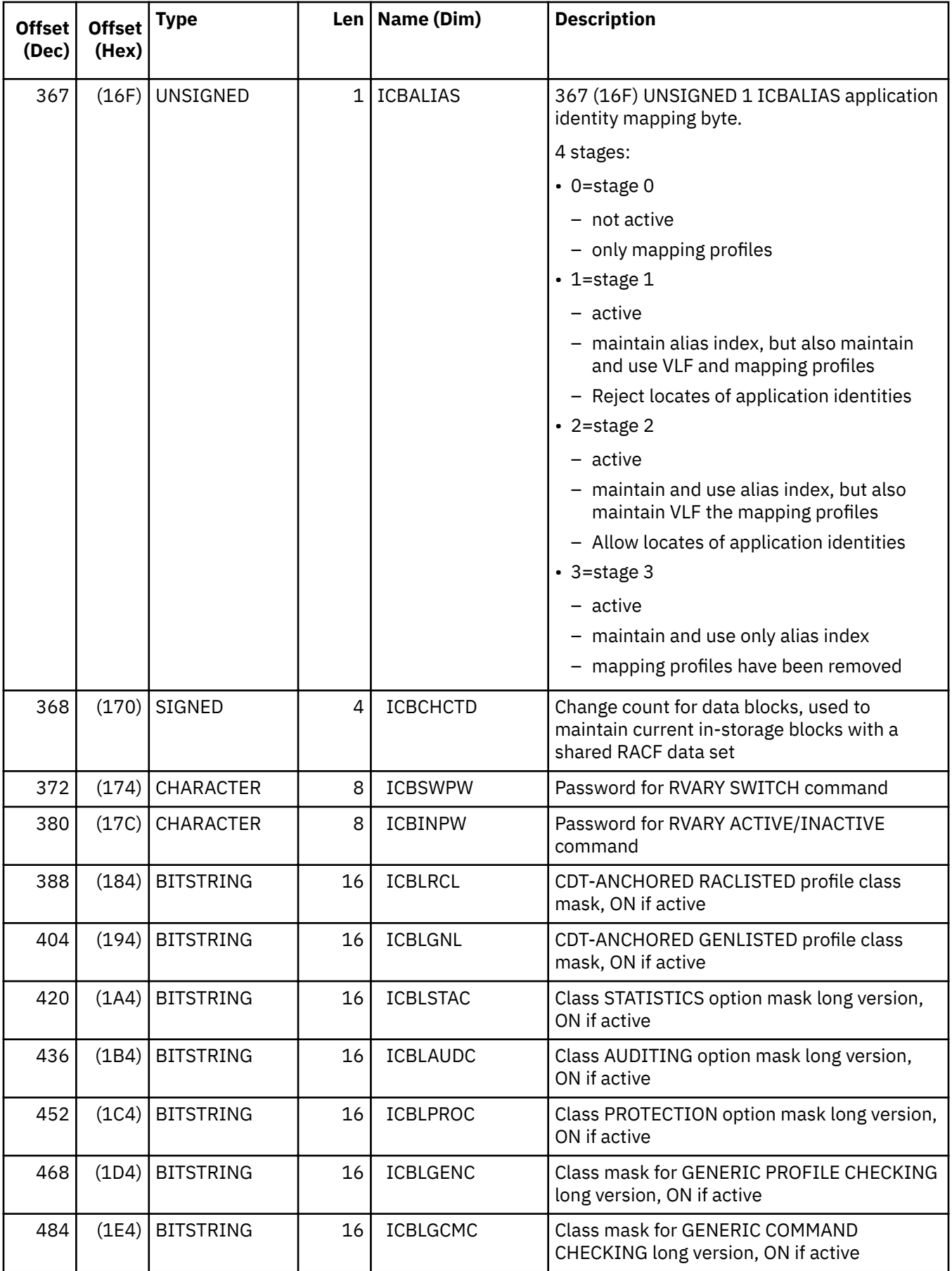

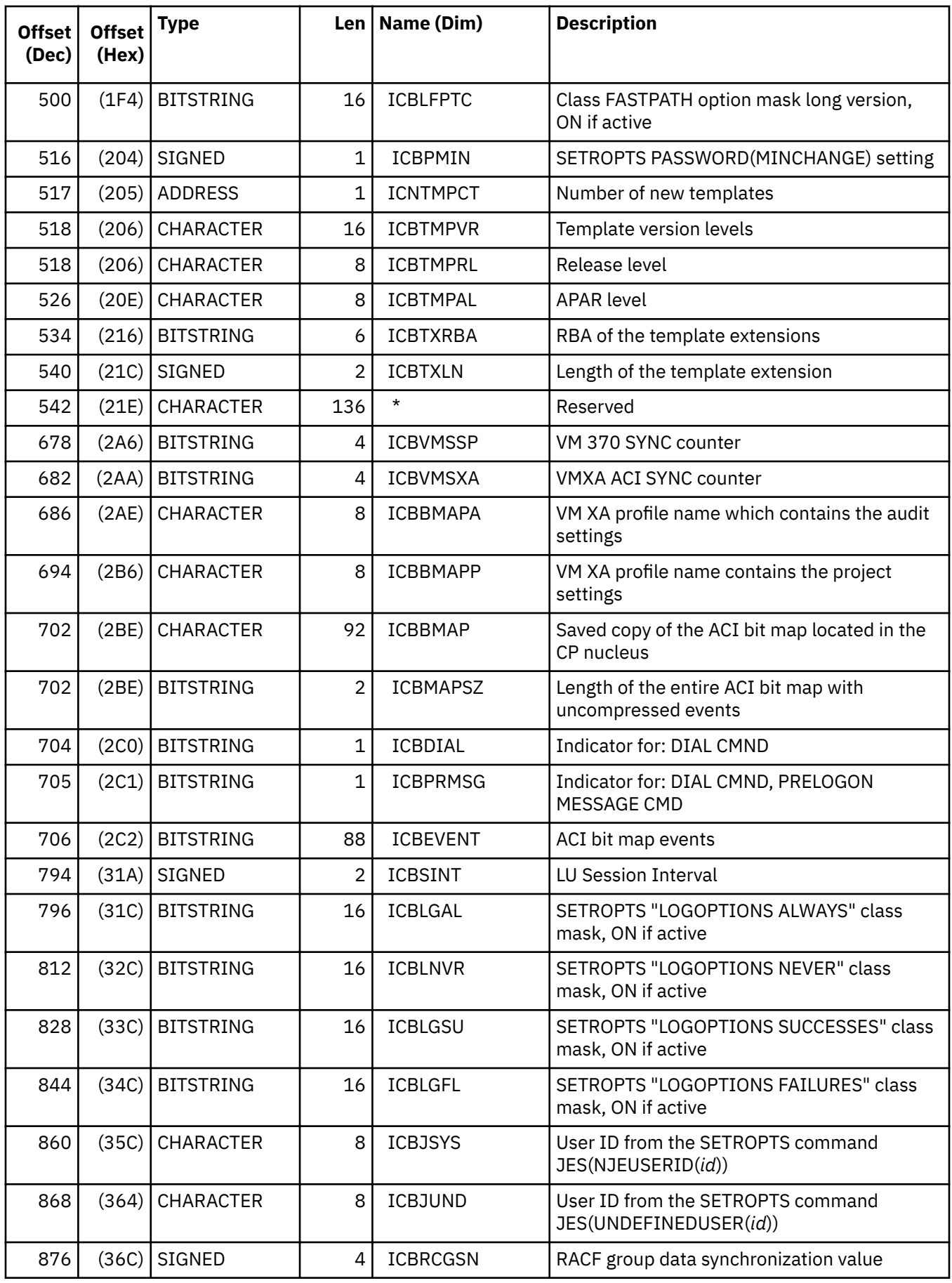

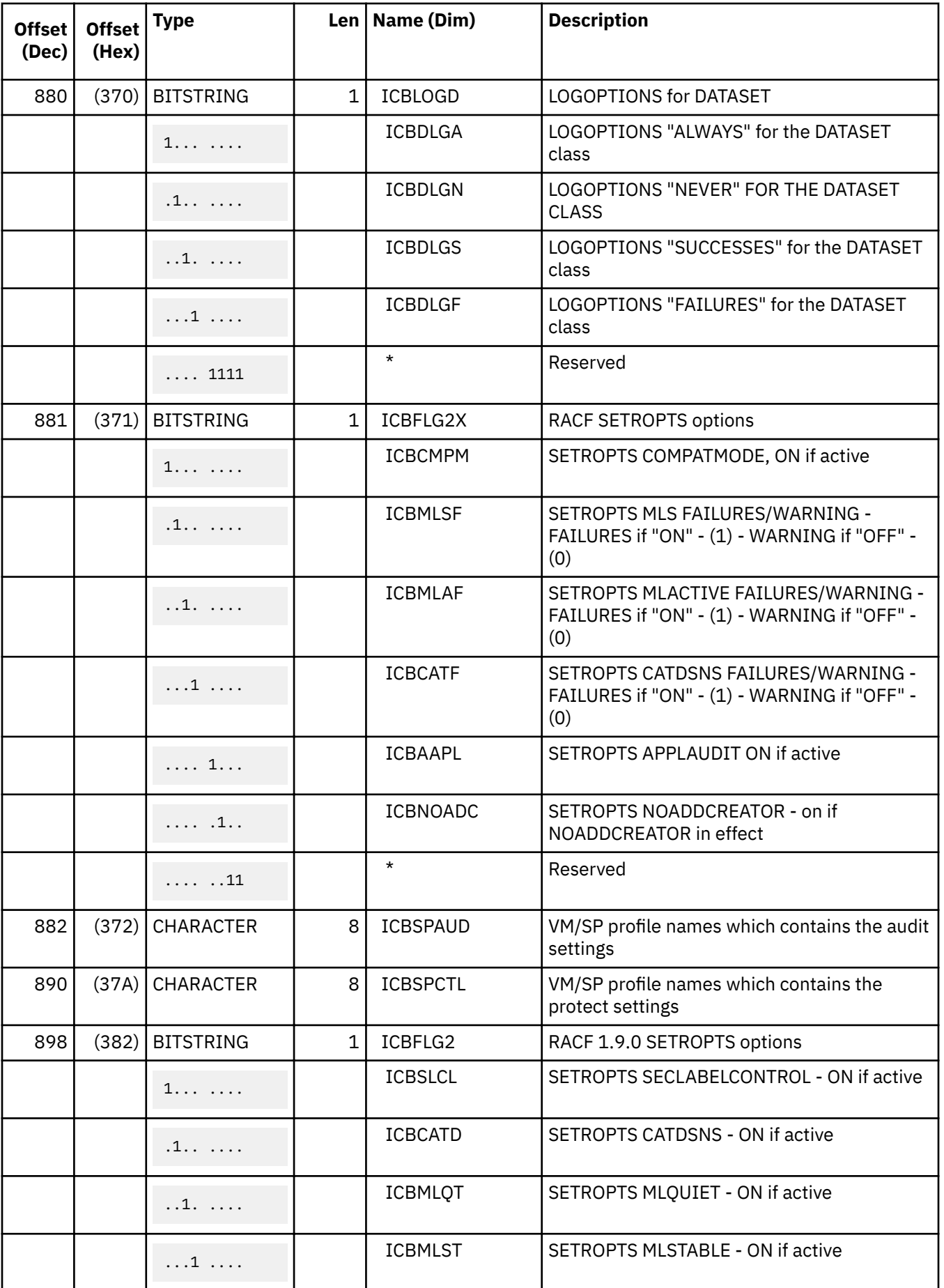

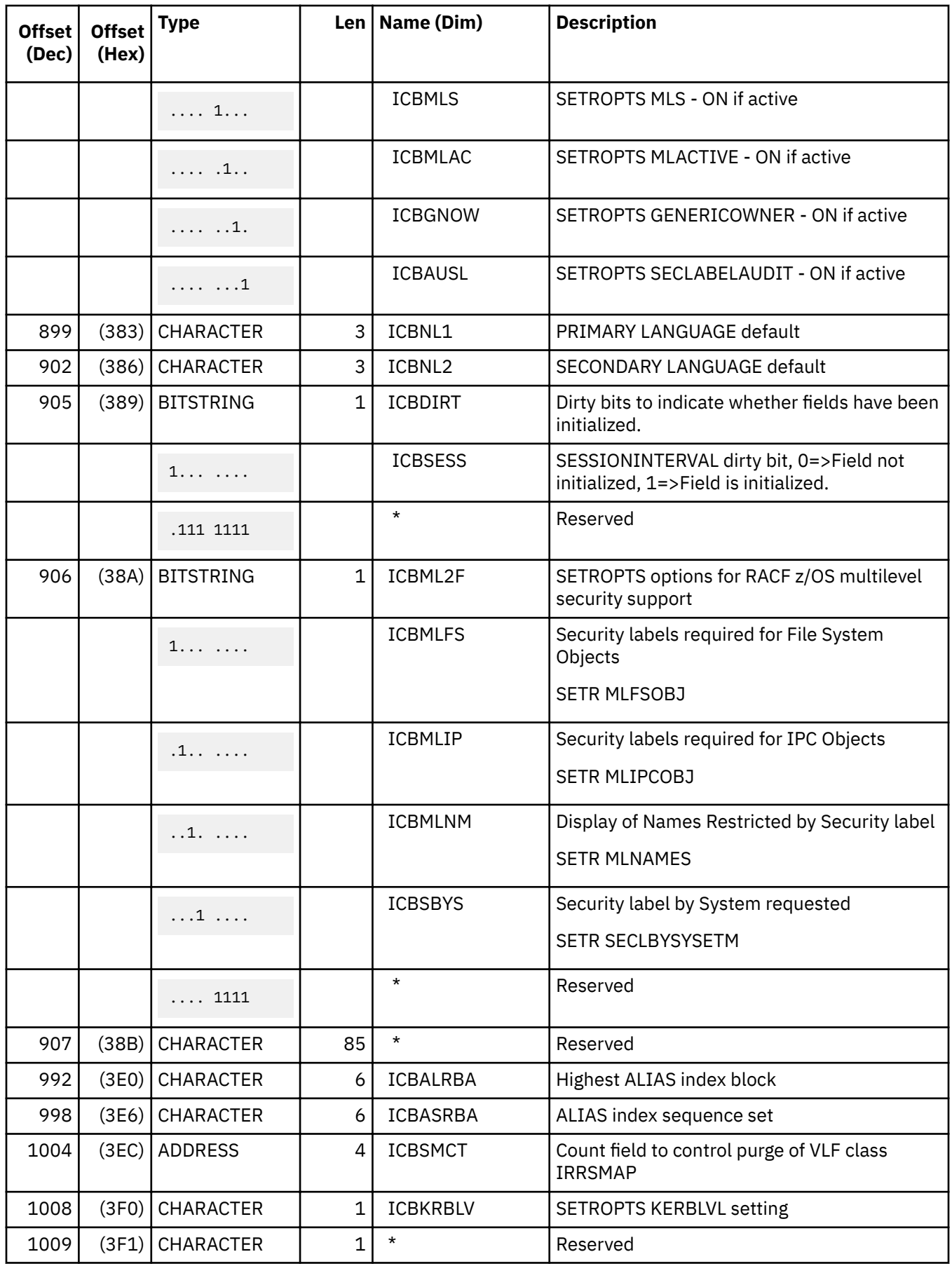

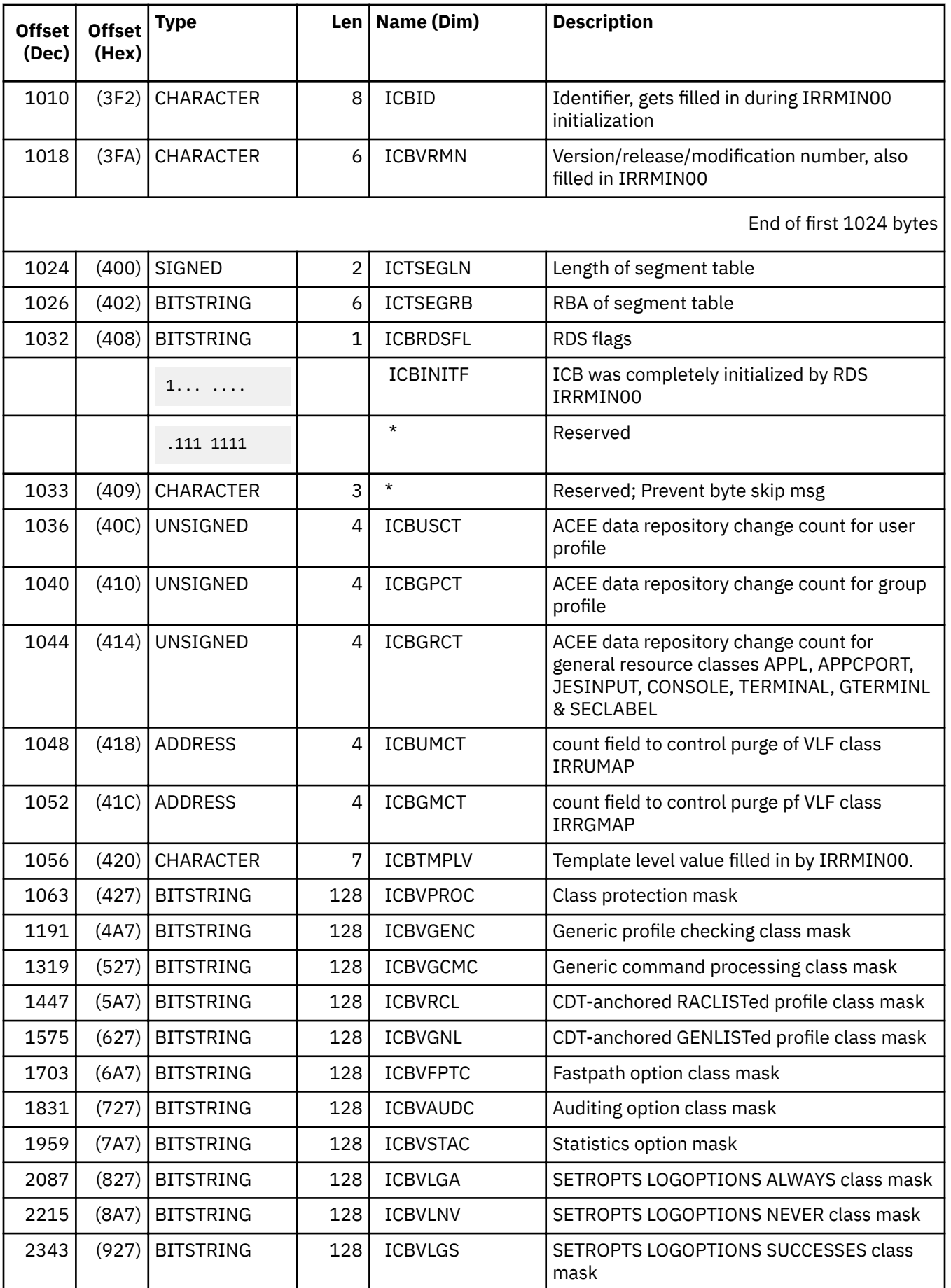

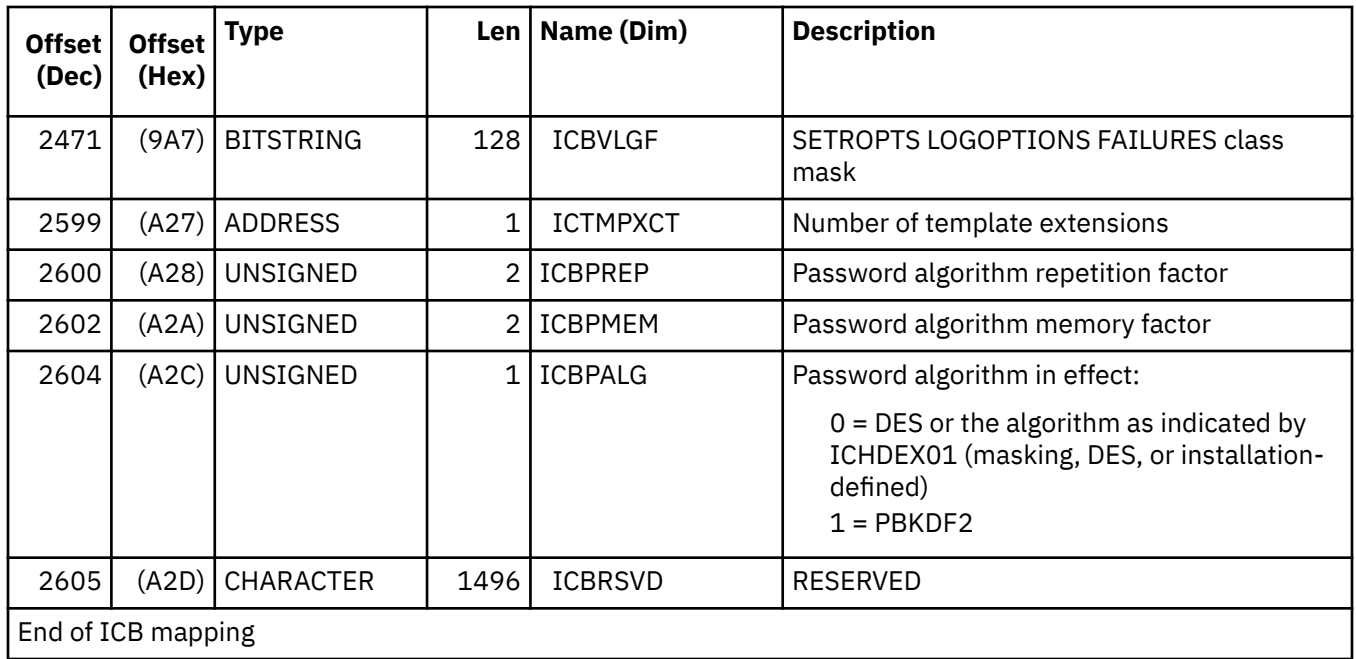

# **Constants**

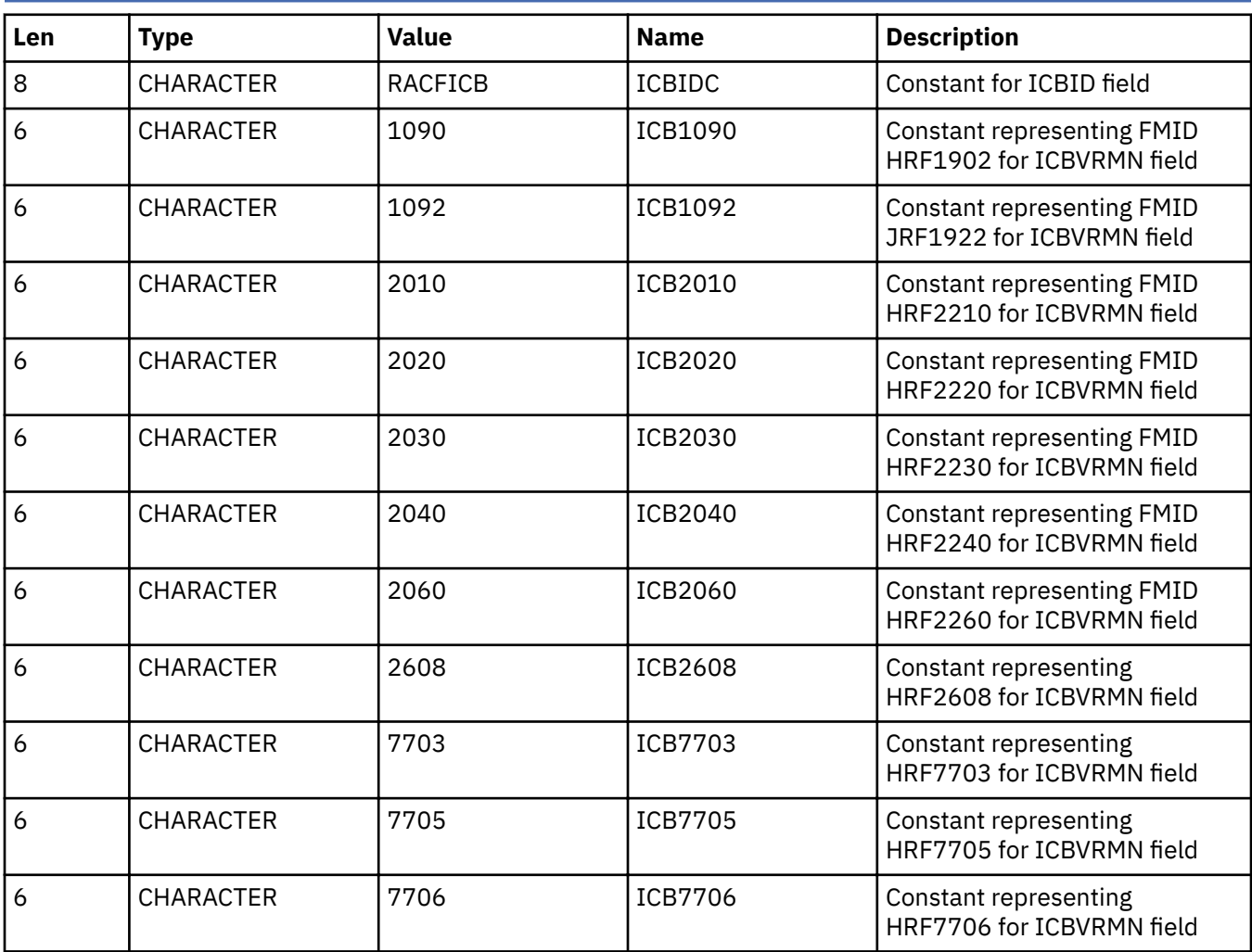

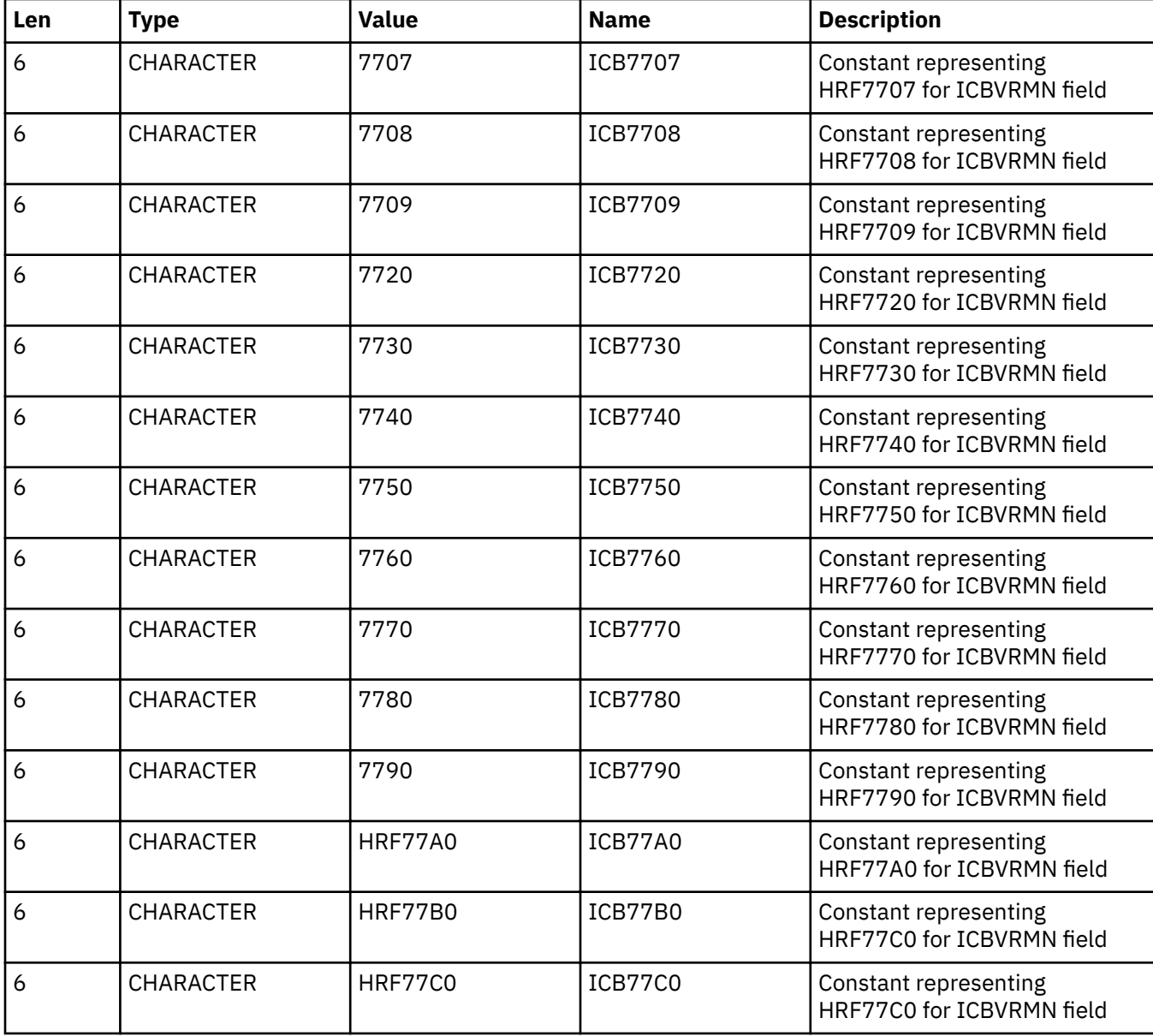

# **Cross reference**

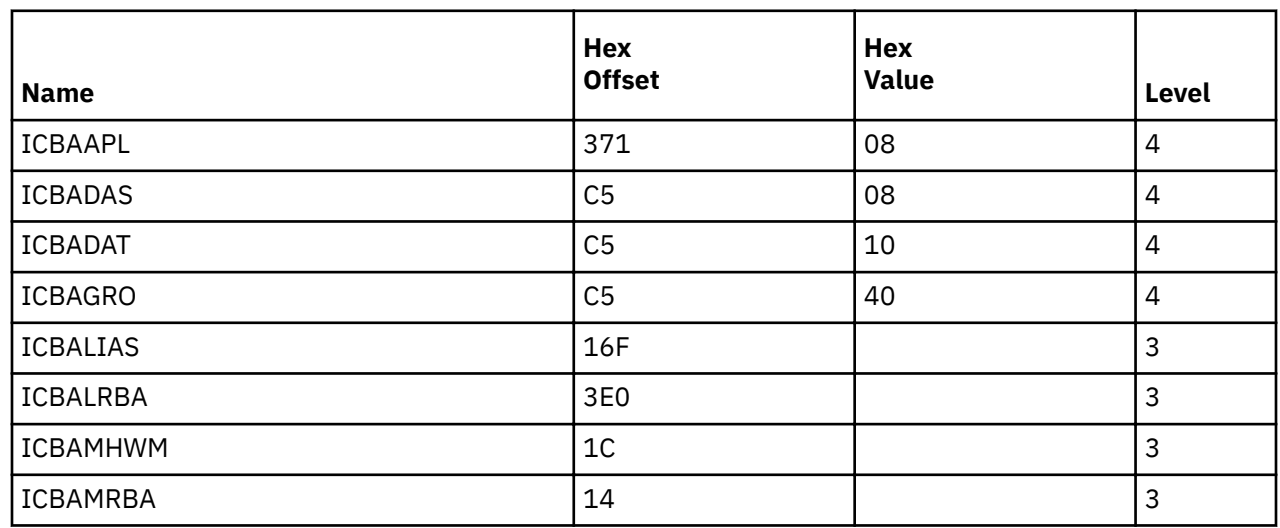

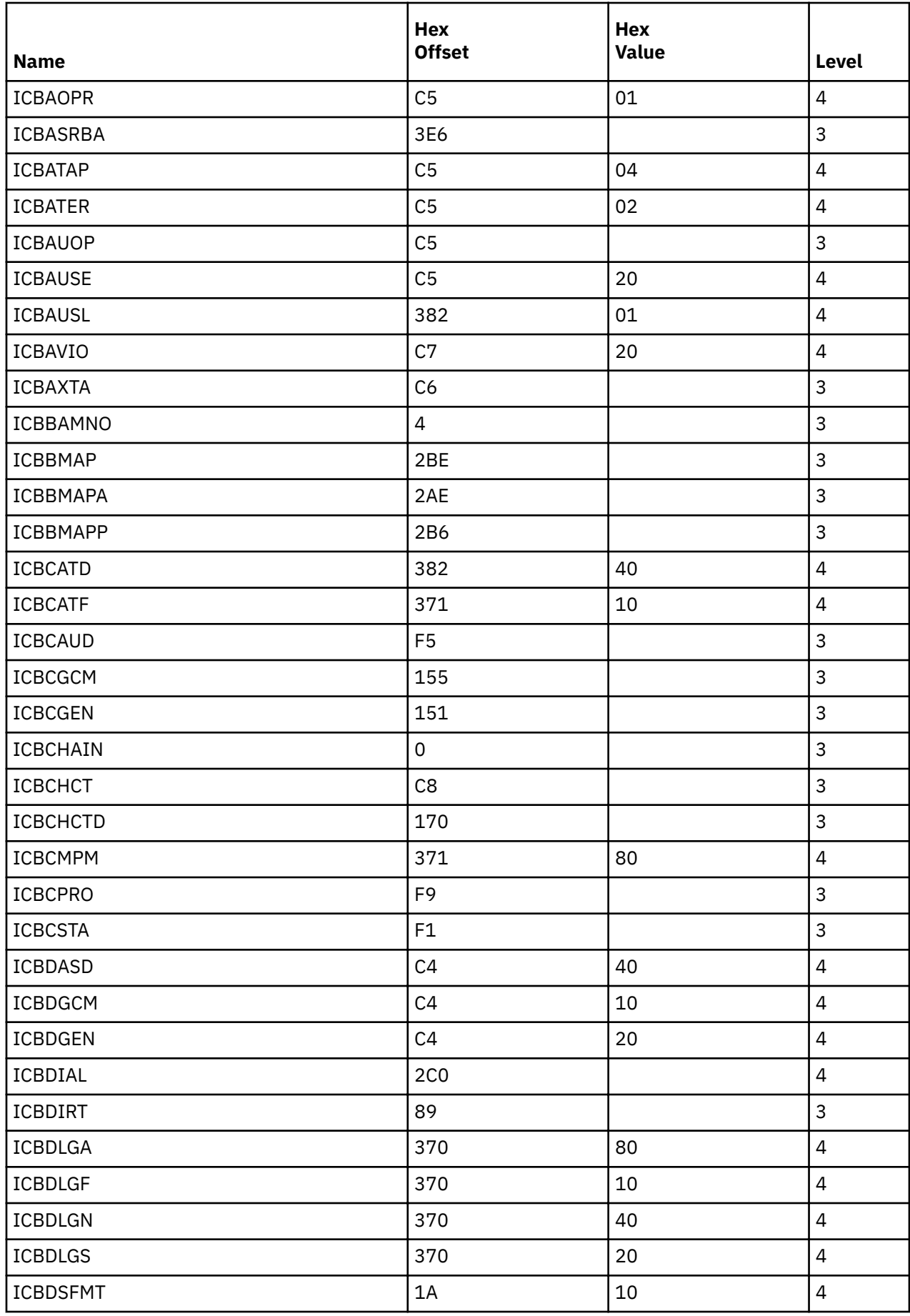

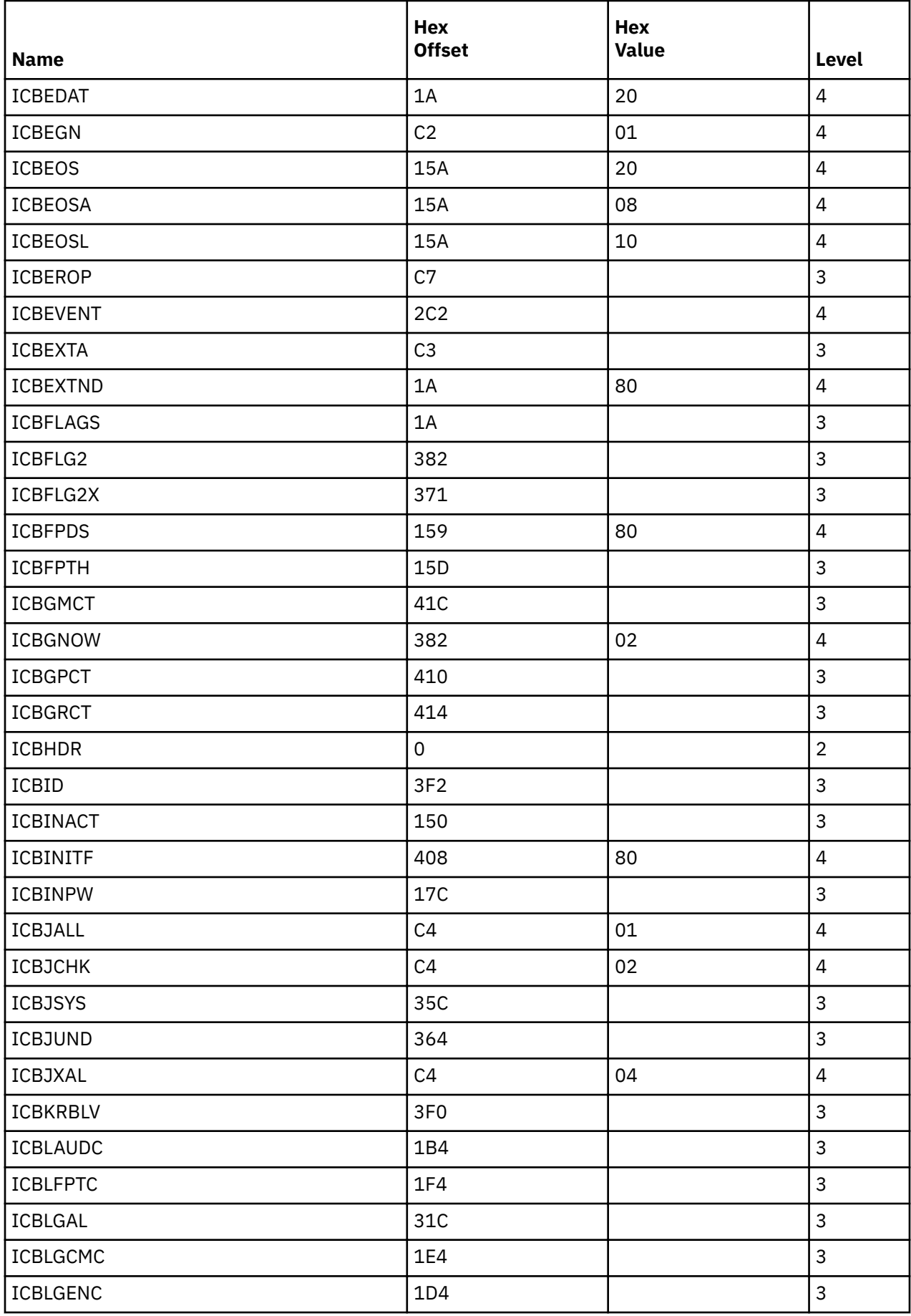

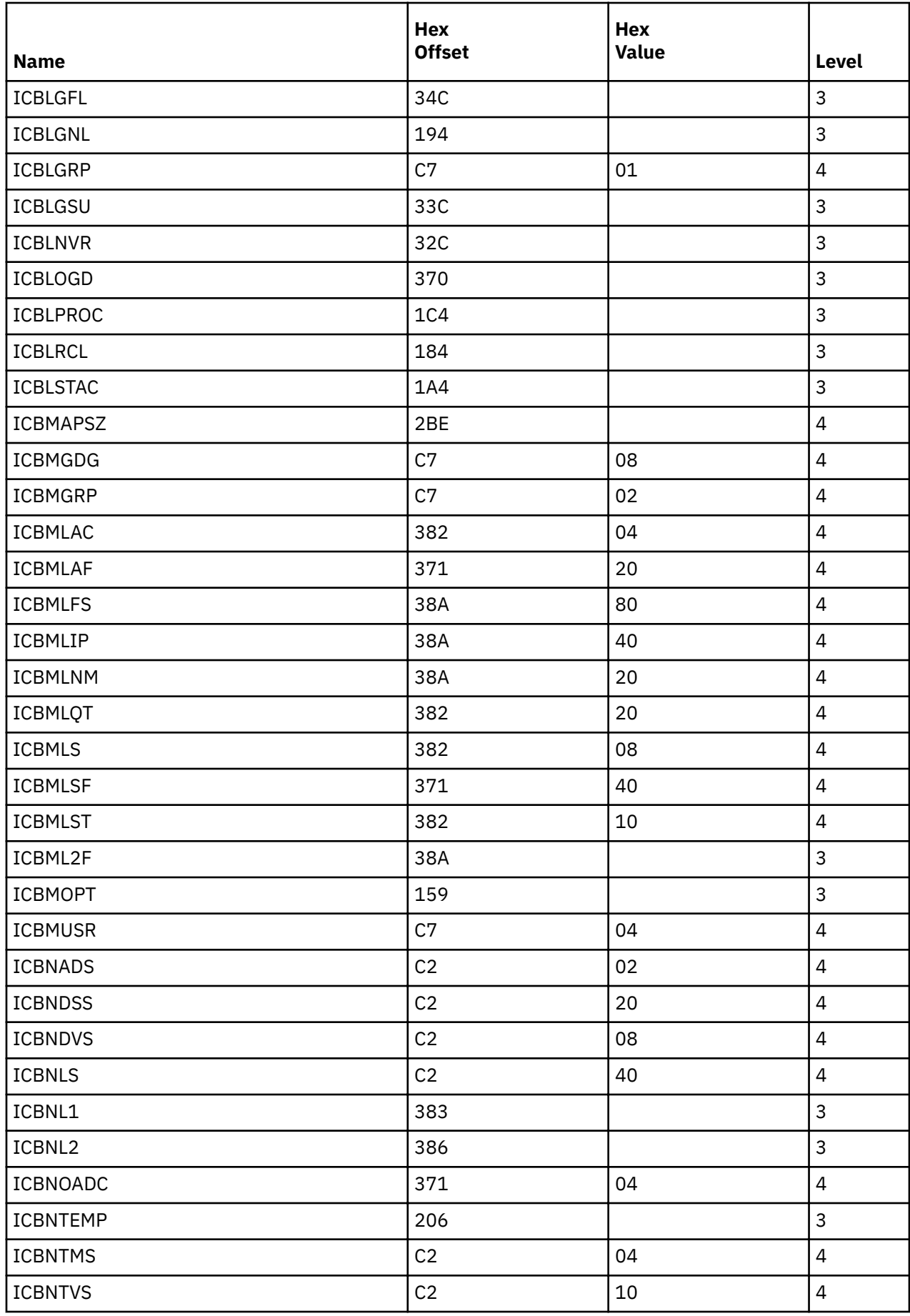

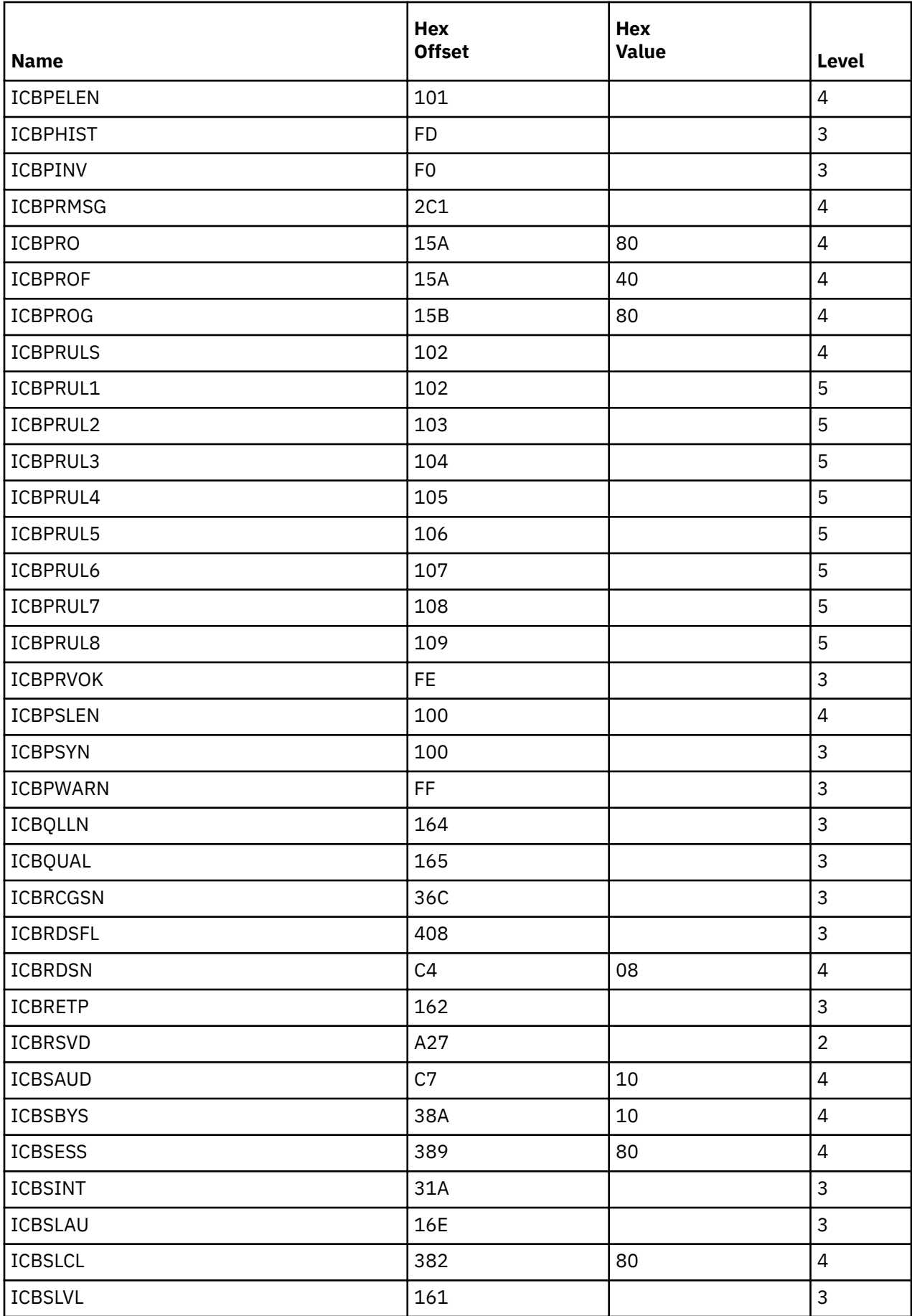

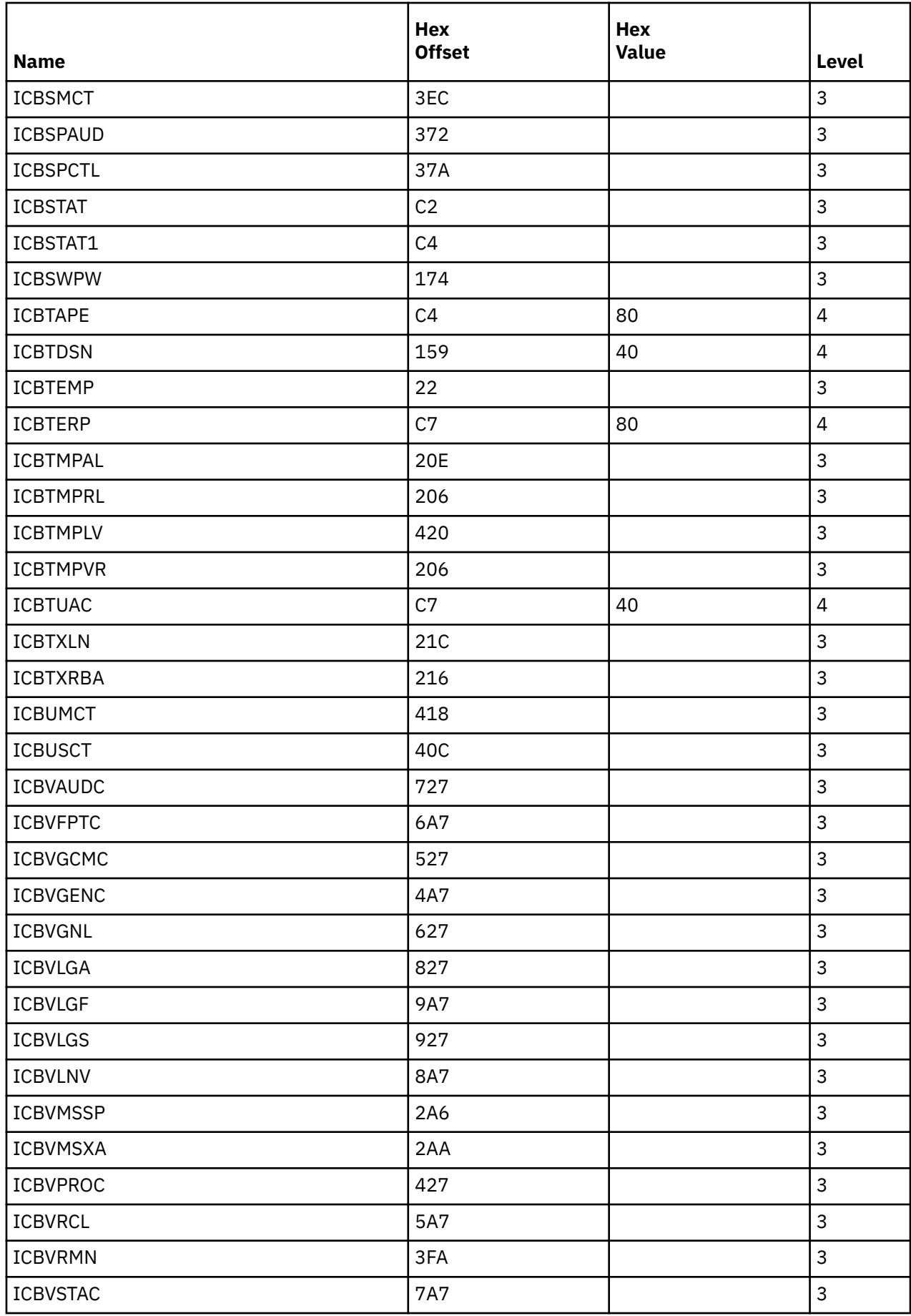

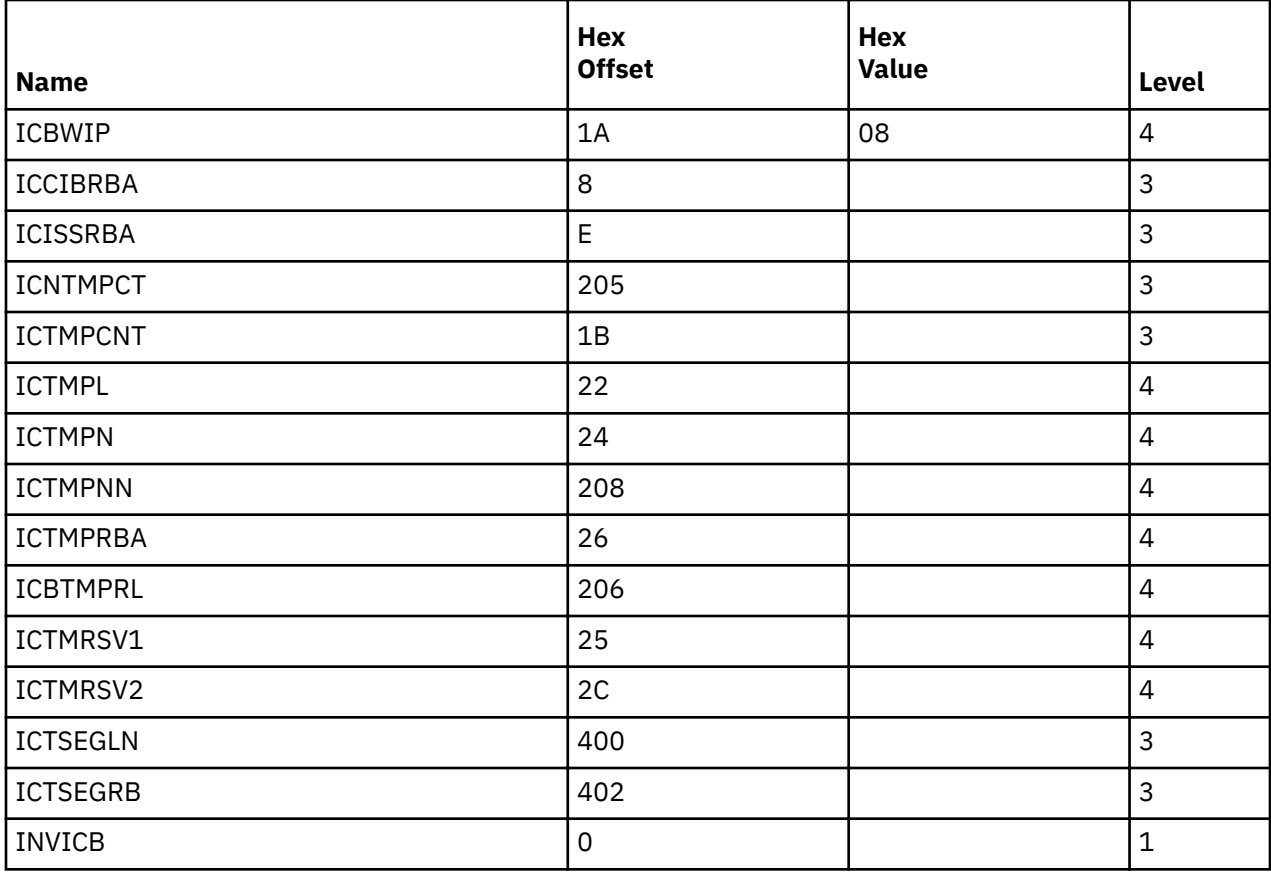

# **Appendix B. The Security Product Trace Area (SAFT)**

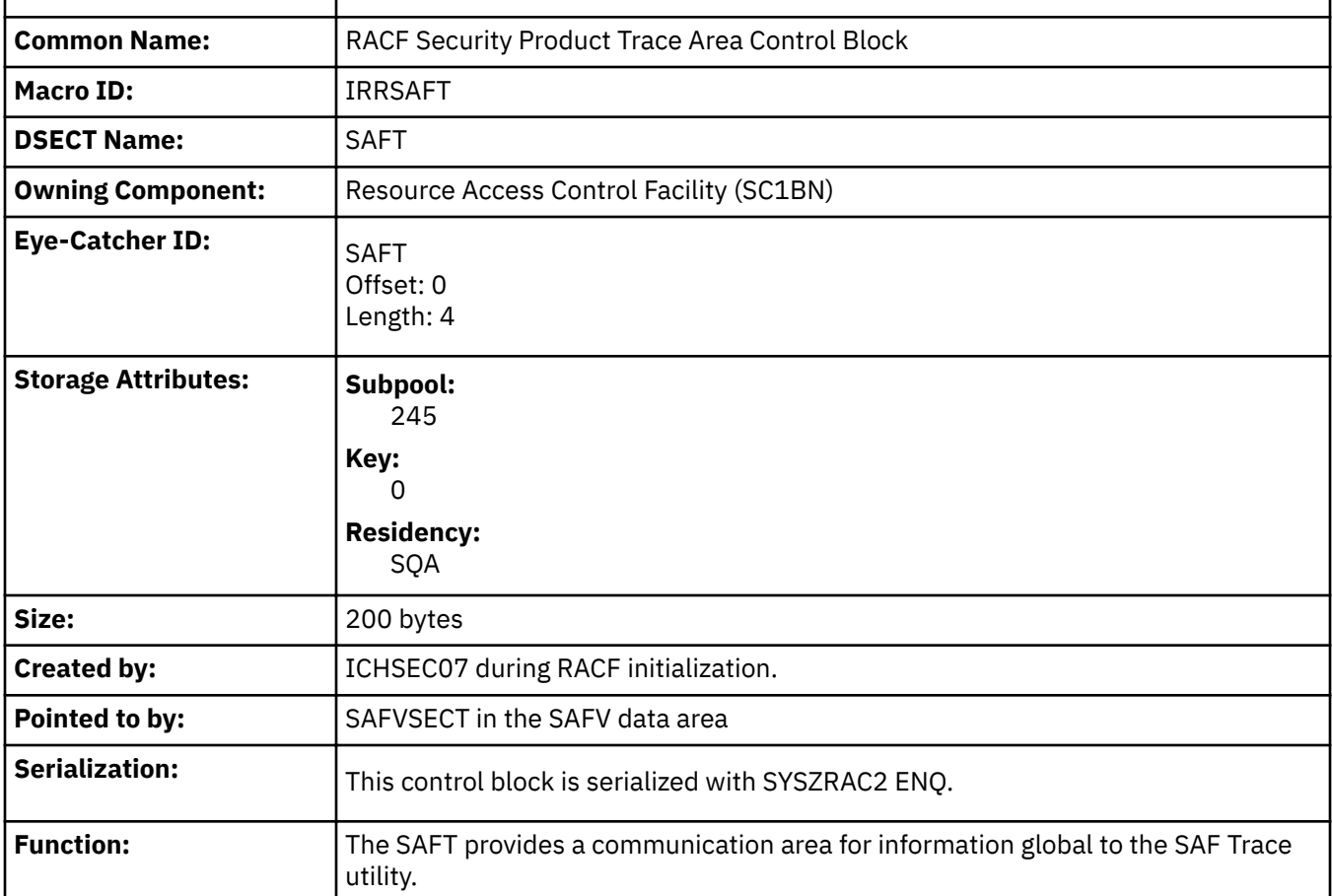

The SAFT is included here to help you diagnose RACF problems.

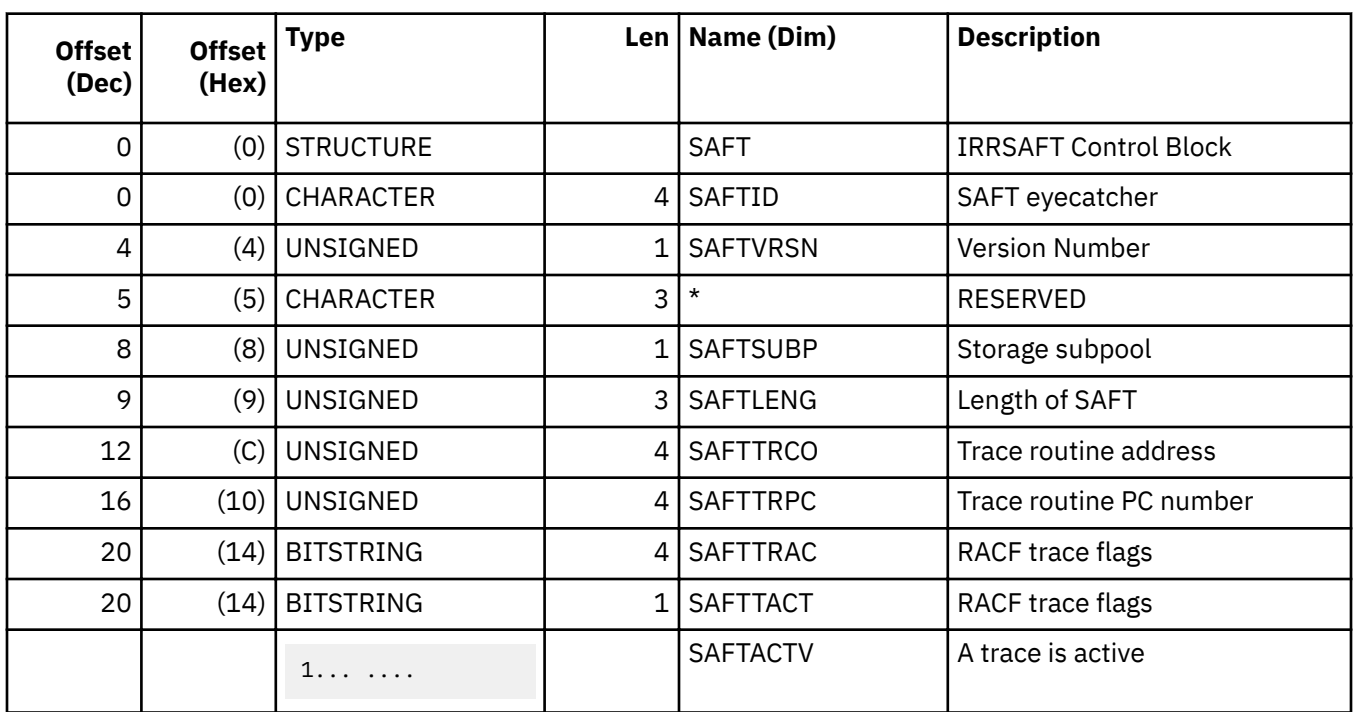

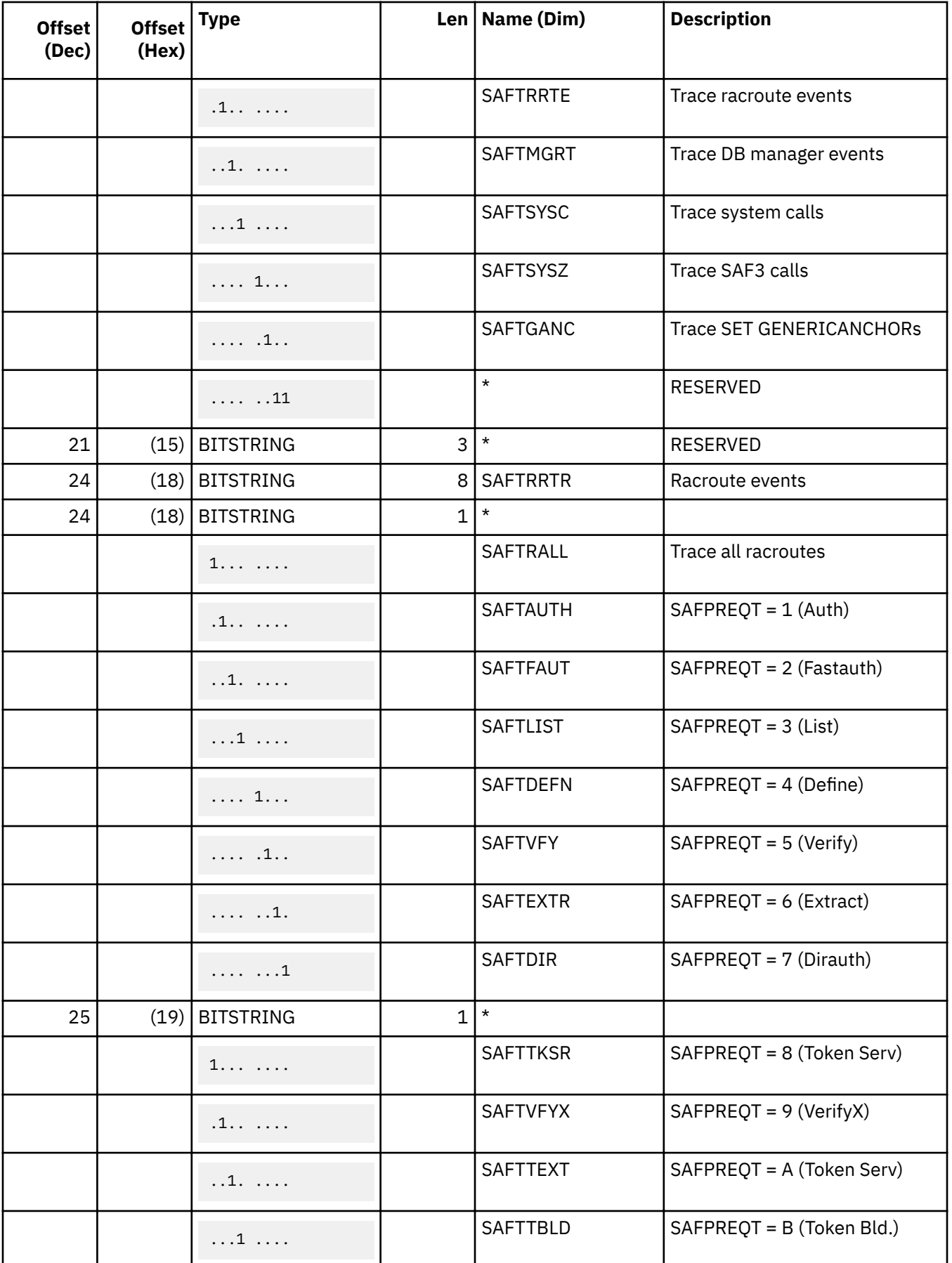

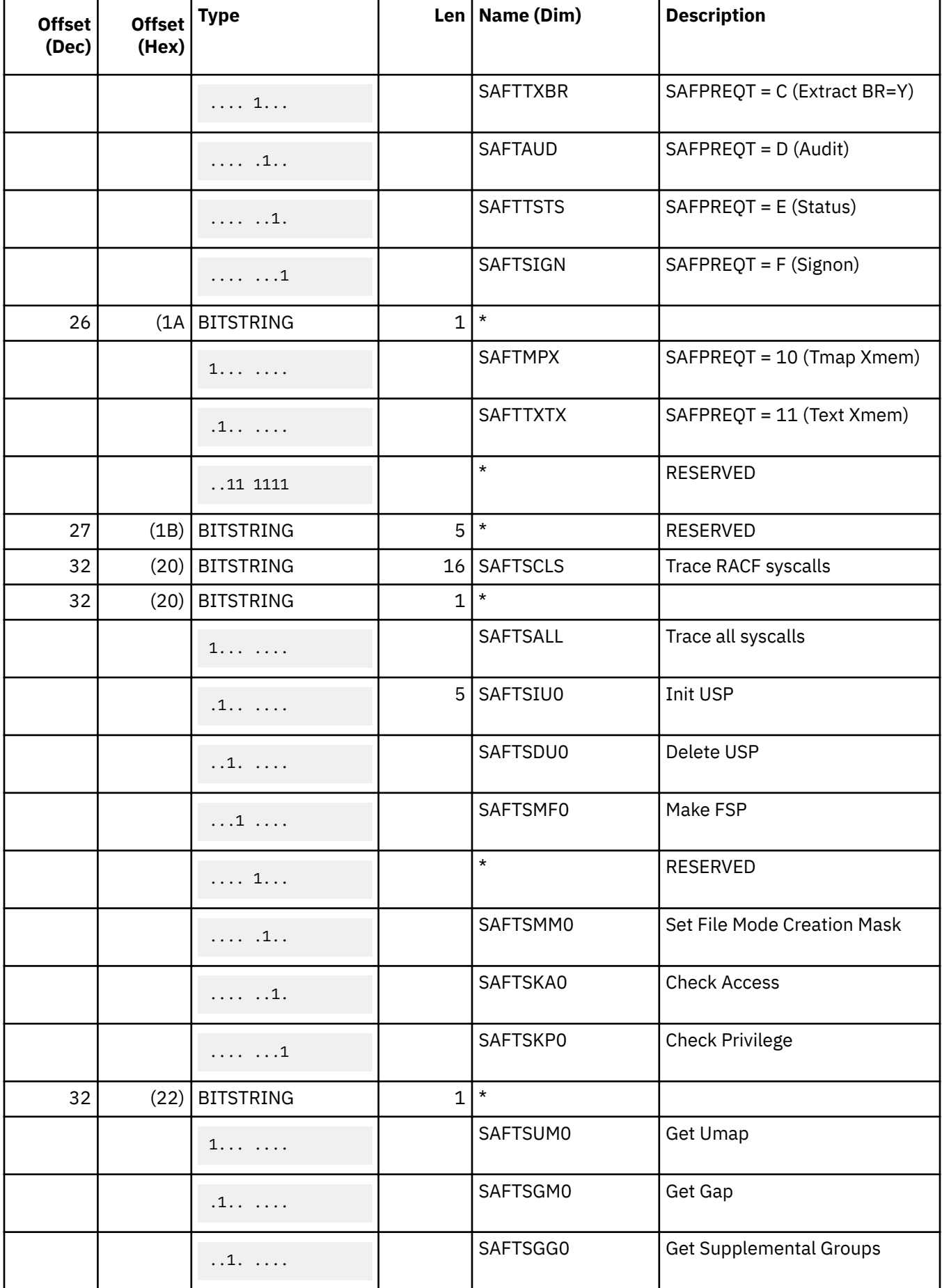

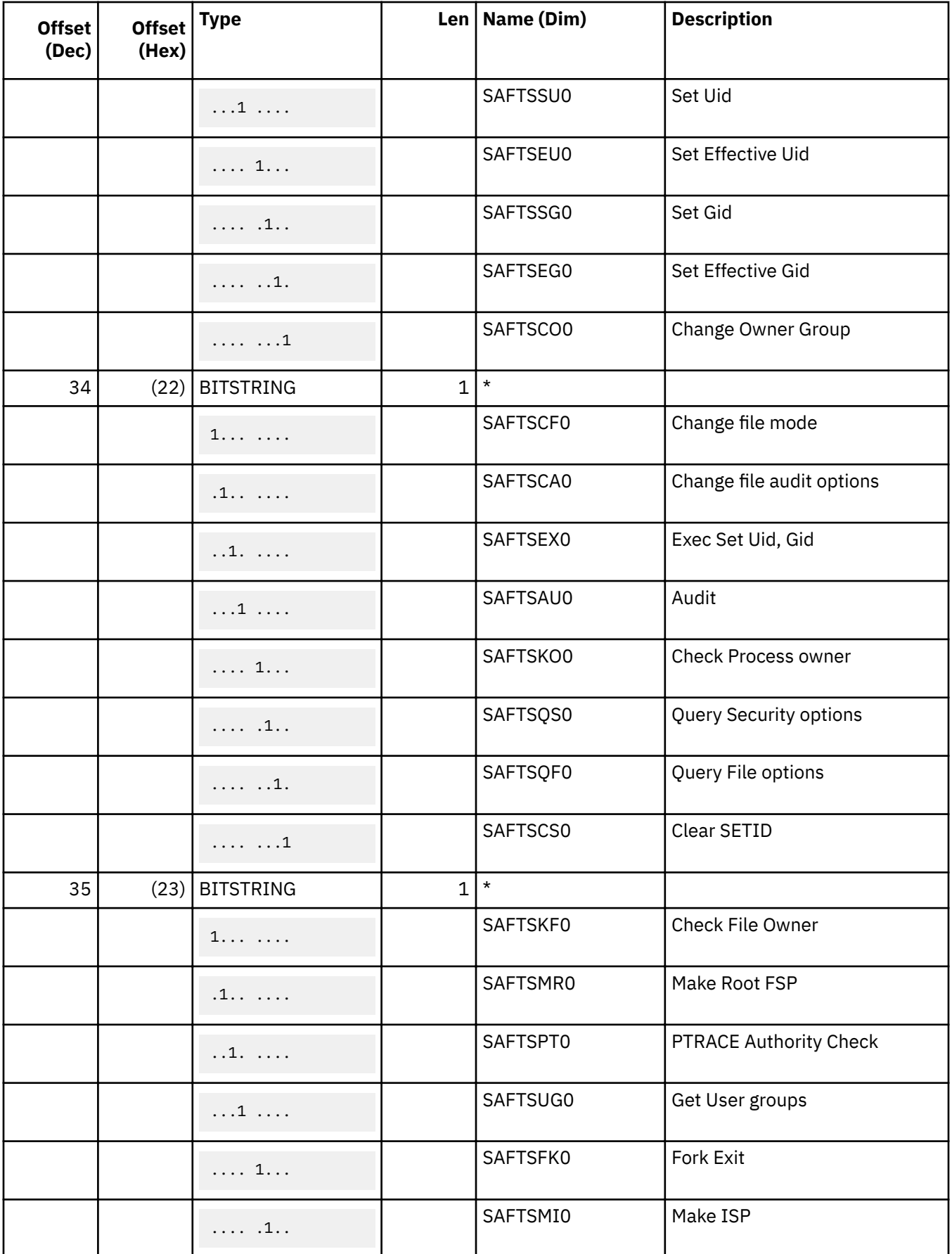

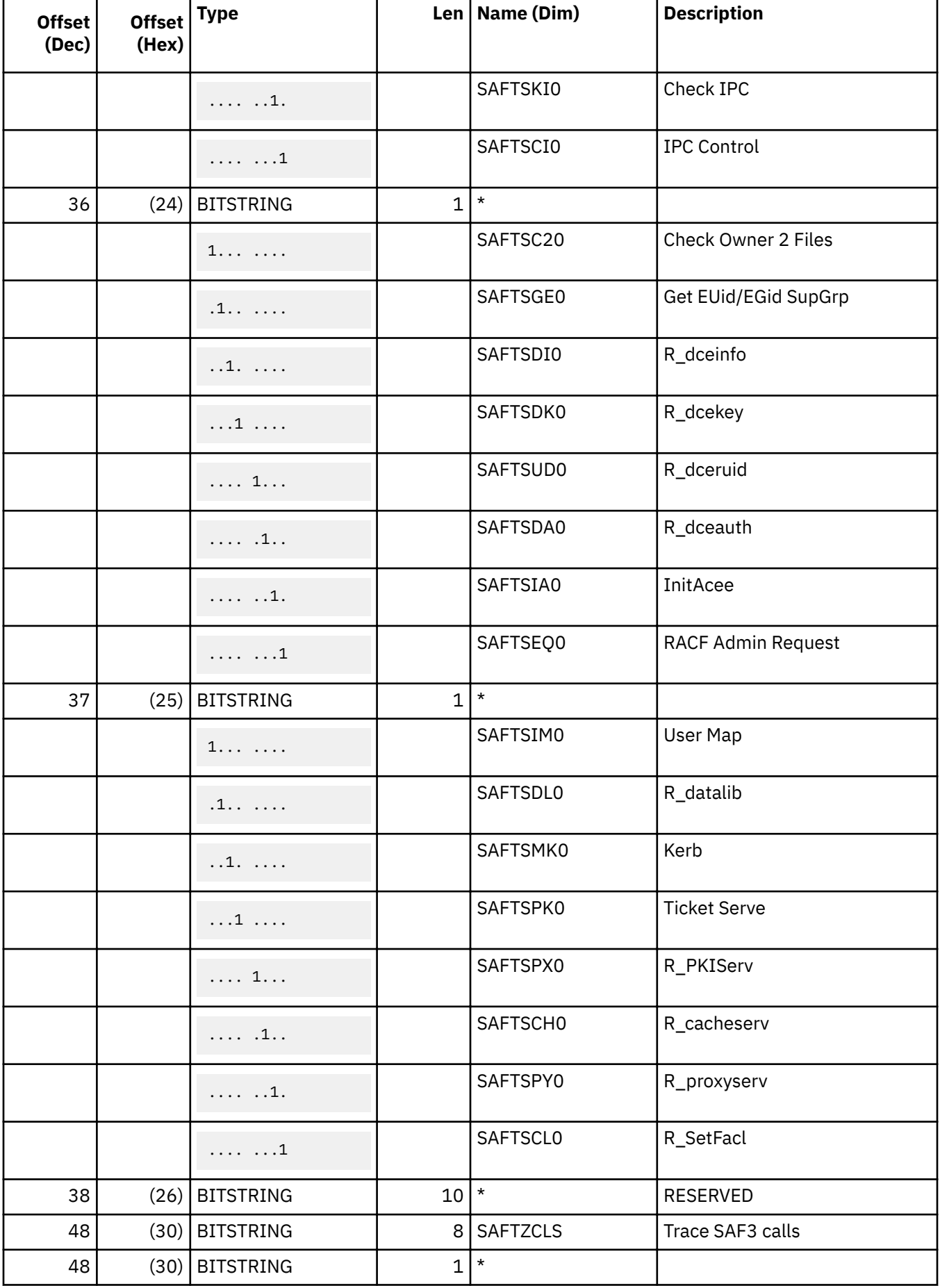

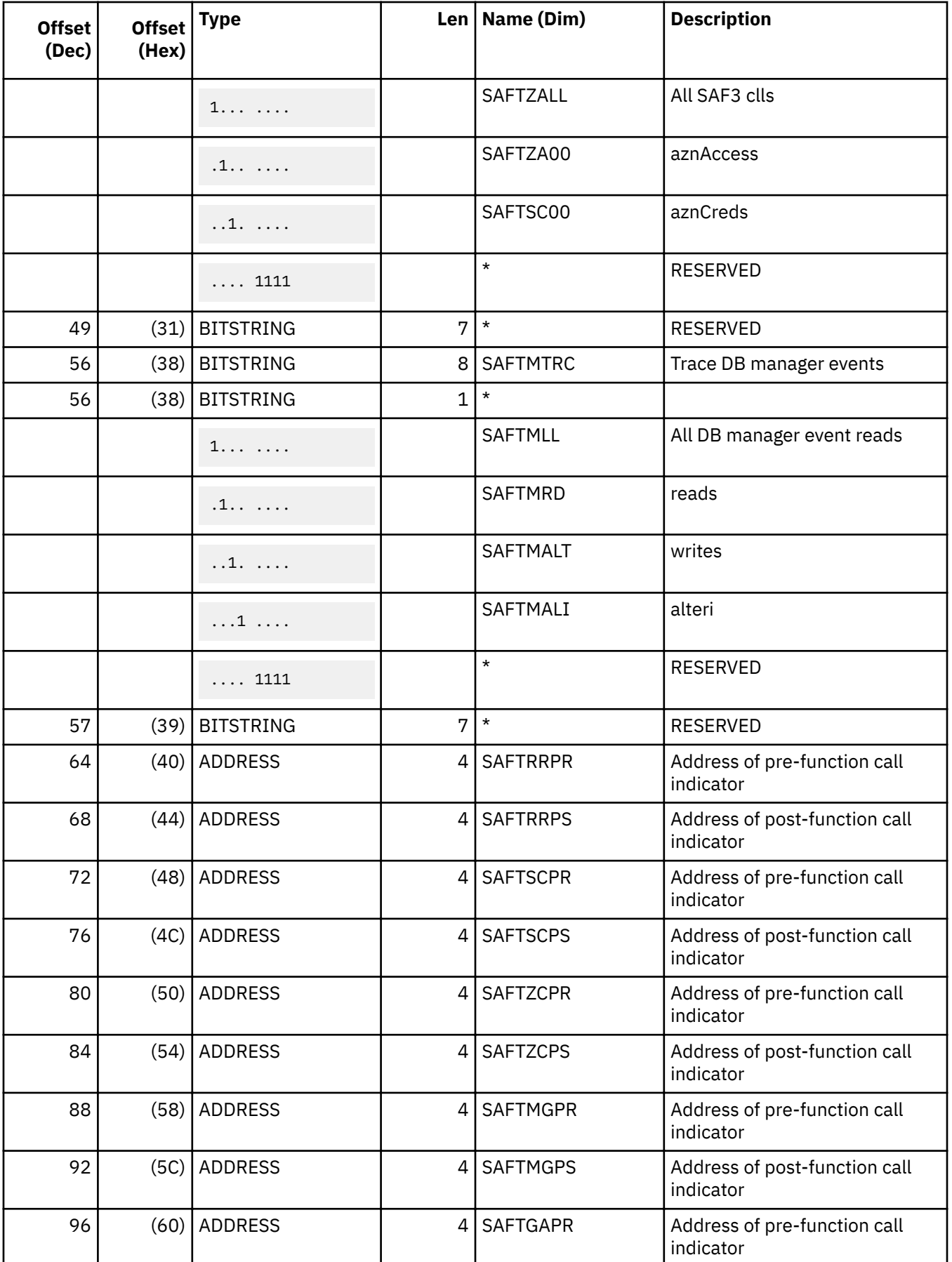

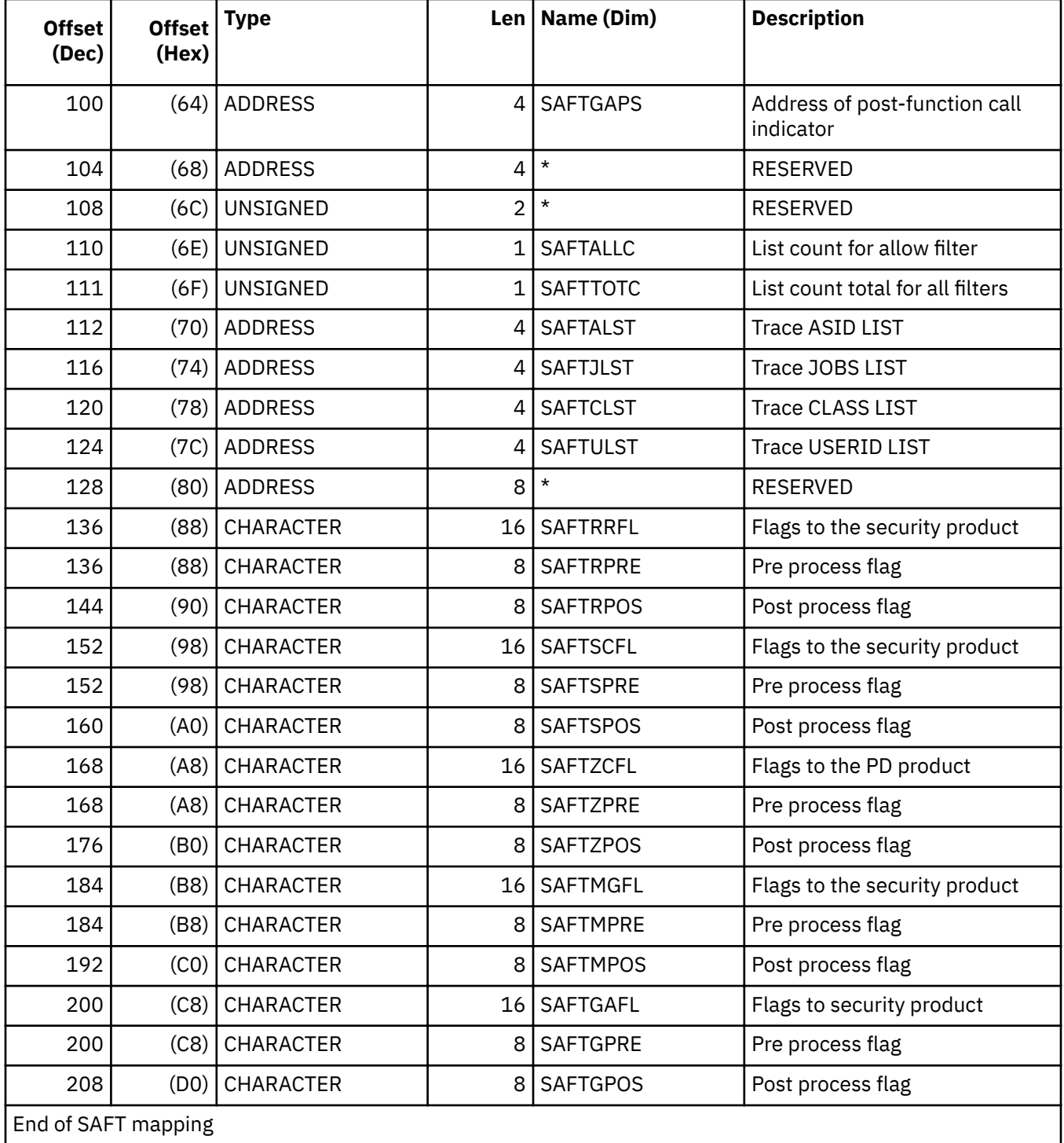

**SAFT**
# <span id="page-288-0"></span>**Appendix C. IPCS formatting for RACF control blocks**

This topic explains how to analyze RACF dump information by providing formatting support for RACF control blocks by using IPCS formatting.

IPCS formatting is intended only for diagnosis use when requested by the IBM support center.

## **Using the VERBX RACFDATA command**

Use the VERBX RACFDATA command, without any options, to provide a list of acceptable report options. The following report options are provided:

### **RRSF**

Shows remote requests that are actively being processed on a RACF address space TCB, including any requests that are queued for execution. The output summarizes the requests being processed and provides output containing commands. For example:

IP CBF 00067F28 ASID(x'001E') STR(IRRSSTCB) EXIT

For more information, cut and past the IP CBF command line to the command input area in the IPCS screen:

```
IPCS OUTPUT STREAM ---------------------------------- Line 0 Cols 1 78
Command ===> IP CBF 00067F28 ASID(x'001E') STR(IRRSSTCB) EXIT SCROLL ===> CSR
```
Press ENTER and you see the control block that you requested. Press PF3 to return to the previous control block.

#### **CDT**

Shows class descriptor table information, including static and dynamic class descriptors. Static is the common storage and most frequently available. Dynamic are in a data space and usually not dumped. Both CDTs are pointing to structures that reside in RACF data spaces. The formatting code attempts to locate the data space in the dump, but if it is not present, a message is issued identifying the data space that is missing from the dump.

If there is a problem with CDT processing, request a dump that includes RACF data spaces. The option to use on the DUMP or SLIP command is:

DSPNAME=(1.IRR\*)

This dumps all data spaces that are owned by ASID(1) that start with IRR.

#### **DSDT**

Shows information about all active primary and backup RACF data sets.

### **DSG**

Shows information about requests from other systems in the sysplex.

## **Using the SUMMARY FORMAT command**

When using the SUMMARY FORMAT command, it drives the invocation of exits for control blocks that it formats. The RACF IPCS support provides exits for ASXB, TCB, STCB, and RBs. These exits look for data that is relevant to RACF for the control block. For example, ASXBSENV and TCBSENV might point to an ACEE. When this field is nonzero, then the exit generates output:

```
 IP CBF 009EC300 ASID(X'0067') STR(ACEE) EXIT
```
For more ACEE information, cut and paste this command to the command line and run it. The EXIT option on the CBF command causes an ACEE exit to get control which formats different extensions on the ACEE. For example, you can see the list of groups that the user ID is connected to.

The STCB exit looks for the presence of a RACD and generates a command:

```
 IP CBF 7FFFAD00 ASID(X'0067') STR(IRRPRACD)
```
RB is the most frequent exit. The RB exit determines whether it is an SVRB and if the SVRB was created for SVC 82, 83, 84 or 85 (all the RACF SVCs). For each SVC, there is a SAF parameter list and a function unique parameter list. The RB exit identifies the function being called, who invoked the SVC and CBF commands to format any parameter lists that are present. For example:

```
 The previous RB has called RACF SVC 82 for function RACHECK 
            Return address of SAF caller: 00D2A93A 
                ASID(X'0018') D2A93A. IFG0194A+293A IN PLPA 
 IP CBF 008D1D40 ASID(X'0018') STR(ICHSAFP) 
 IP CBF 008D1D68 ASID(X'0018') STR(ICHACHKL)
```
For more information about parameter lists, see ["Parameter list descriptions" on page 151.](#page-170-0)

The RRSF formatter displays all of the defined RRSF nodes and some of their characteristics. Included might be workspace file information, communication settings, and state.

## **Using the control block formatters**

You can format many of the control blocks RACF uses. See ["Using the SUMMARY FORMAT command" on](#page-288-0) [page 269](#page-288-0) for examples. Also, see the RCVT, by using the CBF ICHPRCVT command, for another example, which can be useful to find your active exits. A complete list can be found in the results of IPCSDATA CURRENT ACTIVE.

# <span id="page-290-0"></span>**Appendix D. Accessibility**

Accessible publications for this product are offered through [IBM Knowledge Center \(www.ibm.com/](http://www.ibm.com/support/knowledgecenter/SSLTBW/welcome) [support/knowledgecenter/SSLTBW/welcome\).](http://www.ibm.com/support/knowledgecenter/SSLTBW/welcome)

If you experience difficulty with the accessibility of any z/OS information, send a detailed message to the [Contact z/OS web page \(www.ibm.com/systems/z/os/zos/webqs.html\)](http://www.ibm.com/systems/z/os/zos/webqs.html) or use the following mailing address.

IBM Corporation Attention: MHVRCFS Reader Comments Department H6MA, Building 707 2455 South Road Poughkeepsie, NY 12601-5400 United States

## **Accessibility features**

Accessibility features help users who have physical disabilities such as restricted mobility or limited vision use software products successfully. The accessibility features in z/OS can help users do the following tasks:

- Run assistive technology such as screen readers and screen magnifier software.
- Operate specific or equivalent features by using the keyboard.
- Customize display attributes such as color, contrast, and font size.

## **Consult assistive technologies**

Assistive technology products such as screen readers function with the user interfaces found in z/OS. Consult the product information for the specific assistive technology product that is used to access  $z/OS$ interfaces.

## **Keyboard navigation of the user interface**

You can access z/OS user interfaces with TSO/E or ISPF. The following information describes how to use TSO/E and ISPF, including the use of keyboard shortcuts and function keys (PF keys). Each guide includes the default settings for the PF keys.

- *z/OS TSO/E Primer*
- *z/OS TSO/E User's Guide*
- *z/OS ISPF User's Guide Vol I*

## **Dotted decimal syntax diagrams**

Syntax diagrams are provided in dotted decimal format for users who access IBM Knowledge Center with a screen reader. In dotted decimal format, each syntax element is written on a separate line. If two or more syntax elements are always present together (or always absent together), they can appear on the same line because they are considered a single compound syntax element.

Each line starts with a dotted decimal number; for example, 3 or 3.1 or 3.1.1. To hear these numbers correctly, make sure that the screen reader is set to read out punctuation. All the syntax elements that have the same dotted decimal number (for example, all the syntax elements that have the number 3.1) are mutually exclusive alternatives. If you hear the lines 3.1 USERID and 3.1 SYSTEMID, your syntax can include either USERID or SYSTEMID, but not both.

The dotted decimal numbering level denotes the level of nesting. For example, if a syntax element with dotted decimal number 3 is followed by a series of syntax elements with dotted decimal number 3.1, all the syntax elements numbered 3.1 are subordinate to the syntax element numbered 3.

Certain words and symbols are used next to the dotted decimal numbers to add information about the syntax elements. Occasionally, these words and symbols might occur at the beginning of the element itself. For ease of identification, if the word or symbol is a part of the syntax element, it is preceded by the backslash  $\langle \rangle$  character. The  $\star$  symbol is placed next to a dotted decimal number to indicate that the syntax element repeats. For example, syntax element \*FILE with dotted decimal number 3 is given the format 3  $\star$  FILE. Format 3\* FILE indicates that syntax element FILE repeats. Format 3\*  $\star$  FILE indicates that syntax element  $\star$  FILE repeats.

Characters such as commas, which are used to separate a string of syntax elements, are shown in the syntax just before the items they separate. These characters can appear on the same line as each item, or on a separate line with the same dotted decimal number as the relevant items. The line can also show another symbol to provide information about the syntax elements. For example, the lines  $5.1*$ ,  $5.1$ LASTRUN, and 5.1 DELETE mean that if you use more than one of the LASTRUN and DELETE syntax elements, the elements must be separated by a comma. If no separator is given, assume that you use a blank to separate each syntax element.

If a syntax element is preceded by the % symbol, it indicates a reference that is defined elsewhere. The string that follows the % symbol is the name of a syntax fragment rather than a literal. For example, the line 2.1 %OP1 means that you must refer to separate syntax fragment OP1.

The following symbols are used next to the dotted decimal numbers.

### **? indicates an optional syntax element**

The question mark (?) symbol indicates an optional syntax element. A dotted decimal number followed by the question mark symbol (?) indicates that all the syntax elements with a corresponding dotted decimal number, and any subordinate syntax elements, are optional. If there is only one syntax element with a dotted decimal number, the ? symbol is displayed on the same line as the syntax element, (for example 5? NOTIFY). If there is more than one syntax element with a dotted decimal number, the ? symbol is displayed on a line by itself, followed by the syntax elements that are optional. For example, if you hear the lines 5 ?, 5 NOTIFY, and 5 UPDATE, you know that the syntax elements NOTIFY and UPDATE are optional. That is, you can choose one or none of them. The ? symbol is equivalent to a bypass line in a railroad diagram.

### **! indicates a default syntax element**

The exclamation mark (!) symbol indicates a default syntax element. A dotted decimal number followed by the ! symbol and a syntax element indicate that the syntax element is the default option for all syntax elements that share the same dotted decimal number. Only one of the syntax elements that share the dotted decimal number can specify the ! symbol. For example, if you hear the lines 2? FILE, 2.1! (KEEP), and 2.1 (DELETE), you know that (KEEP) is the default option for the FILE keyword. In the example, if you include the FILE keyword, but do not specify an option, the default option KEEP is applied. A default option also applies to the next higher dotted decimal number. In this example, if the FILE keyword is omitted, the default FILE(KEEP) is used. However, if you hear the lines 2? FILE, 2.1, 2.1.1! (KEEP), and 2.1.1 (DELETE), the default option KEEP applies only to the next higher dotted decimal number, 2.1 (which does not have an associated keyword), and does not apply to 2? FILE. Nothing is used if the keyword FILE is omitted.

### **\* indicates an optional syntax element that is repeatable**

The asterisk or glyph (\*) symbol indicates a syntax element that can be repeated zero or more times. A dotted decimal number followed by the \* symbol indicates that this syntax element can be used zero or more times; that is, it is optional and can be repeated. For example, if you hear the line  $5.1*$  data area, you know that you can include one data area, more than one data area, or no data area. If you

hear the lines 3\*, 3 HOST, 3 STATE, you know that you can include HOST, STATE, both together, or nothing.

### **Notes:**

- 1. If a dotted decimal number has an asterisk (\*) next to it and there is only one item with that dotted decimal number, you can repeat that same item more than once.
- 2. If a dotted decimal number has an asterisk next to it and several items have that dotted decimal number, you can use more than one item from the list, but you cannot use the items more than once each. In the previous example, you can write HOST STATE, but you cannot write HOST HOST.
- 3. The  $\star$  symbol is equivalent to a loopback line in a railroad syntax diagram.

### **+ indicates a syntax element that must be included**

The plus (+) symbol indicates a syntax element that must be included at least once. A dotted decimal number followed by the + symbol indicates that the syntax element must be included one or more times. That is, it must be included at least once and can be repeated. For example, if you hear the line 6.1+ data area, you must include at least one data area. If you hear the lines 2+, 2 HOST, and 2 STATE, you know that you must include HOST, STATE, or both. Similar to the  $\star$  symbol, the + symbol can repeat a particular item if it is the only item with that dotted decimal number. The + symbol, like the  $\star$  symbol, is equivalent to a loopback line in a railroad syntax diagram.

## **Notices**

This information was developed for products and services that are offered in the USA or elsewhere.

IBM may not offer the products, services, or features discussed in this document in other countries. Consult your local IBM representative for information on the products and services currently available in your area. Any reference to an IBM product, program, or service is not intended to state or imply that only that IBM product, program, or service may be used. Any functionally equivalent product, program, or service that does not infringe any IBM intellectual property right may be used instead. However, it is the user's responsibility to evaluate and verify the operation of any non-IBM product, program, or service.

IBM may have patents or pending patent applications covering subject matter described in this document. The furnishing of this document does not grant you any license to these patents. You can send license inquiries, in writing, to:

*IBM Director of Licensing IBM Corporation North Castle Drive, MD-NC119 Armonk, NY 10504-1785 United States of America*

For license inquiries regarding double-byte character set (DBCS) information, contact the IBM Intellectual Property Department in your country or send inquiries, in writing, to:

*Intellectual Property Licensing Legal and Intellectual Property Law IBM Japan Ltd. 19-21, Nihonbashi-Hakozakicho, Chuo-ku Tokyo 103-8510, Japan*

**The following paragraph does not apply to the United Kingdom or any other country where such provisions are inconsistent with local law:** INTERNATIONAL BUSINESS MACHINES CORPORATION PROVIDES THIS PUBLICATION "AS IS" WITHOUT WARRANTY OF ANY KIND, EITHER EXPRESS OR IMPLIED, INCLUDING, BUT NOT LIMITED TO, THE IMPLIED WARRANTIES OF NON-INFRINGEMENT, MERCHANTABILITY OR FITNESS FOR A PARTICULAR PURPOSE. Some states do not allow disclaimer of express or implied warranties in certain transactions, therefore, this statement may not apply to you.

This information could include technical inaccuracies or typographical errors. Changes are periodically made to the information herein; these changes will be incorporated in new editions of the publication. IBM may make improvements and/or changes in the product(s) and/or the program(s) described in this publication at any time without notice.

This information could include missing, incorrect, or broken hyperlinks. Hyperlinks are maintained in only the HTML plug-in output for the Knowledge Centers. Use of hyperlinks in other output formats of this information is at your own risk.

Any references in this information to non-IBM websites are provided for convenience only and do not in any manner serve as an endorsement of those websites. The materials at those websites are not part of the materials for this IBM product and use of those websites is at your own risk.

IBM may use or distribute any of the information you supply in any way it believes appropriate without incurring any obligation to you.

Licensees of this program who wish to have information about it for the purpose of enabling: (i) the exchange of information between independently created programs and other programs (including this one) and (ii) the mutual use of the information which has been exchanged, should contact:

*IBM Corporation Site Counsel 2455 South Road* *Poughkeepsie, NY 12601-5400 USA*

Such information may be available, subject to appropriate terms and conditions, including in some cases, payment of a fee.

The licensed program described in this document and all licensed material available for it are provided by IBM under terms of the IBM Customer Agreement, IBM International Program License Agreement or any equivalent agreement between us.

Any performance data contained herein was determined in a controlled environment. Therefore, the results obtained in other operating environments may vary significantly. Some measurements may have been made on development-level systems and there is no guarantee that these measurements will be the same on generally available systems. Furthermore, some measurements may have been estimated through extrapolation. Actual results may vary. Users of this document should verify the applicable data for their specific environment.

Information concerning non-IBM products was obtained from the suppliers of those products, their published announcements or other publicly available sources. IBM has not tested those products and cannot confirm the accuracy of performance, compatibility or any other claims related to non-IBM products. Questions on the capabilities of non-IBM products should be addressed to the suppliers of those products.

All statements regarding IBM's future direction or intent are subject to change or withdrawal without notice, and represent goals and objectives only.

This information contains examples of data and reports used in daily business operations. To illustrate them as completely as possible, the examples include the names of individuals, companies, brands, and products. All of these names are fictitious and any similarity to the names and addresses used by an actual business enterprise is entirely coincidental.

### COPYRIGHT LICENSE:

This information contains sample application programs in source language, which illustrate programming techniques on various operating platforms. You may copy, modify, and distribute these sample programs in any form without payment to IBM, for the purposes of developing, using, marketing or distributing application programs conforming to the application programming interface for the operating platform for which the sample programs are written. These examples have not been thoroughly tested under all conditions. IBM, therefore, cannot guarantee or imply reliability, serviceability, or function of these programs. The sample programs are provided "AS IS", without warranty of any kind. IBM shall not be liable for any damages arising out of your use of the sample programs.

## **Terms and conditions for product documentation**

Permissions for the use of these publications are granted subject to the following terms and conditions.

### **Applicability**

These terms and conditions are in addition to any terms of use for the IBM website.

### **Personal use**

You may reproduce these publications for your personal, noncommercial use provided that all proprietary notices are preserved. You may not distribute, display or make derivative work of these publications, or any portion thereof, without the express consent of IBM.

### **Commercial use**

You may reproduce, distribute and display these publications solely within your enterprise provided that all proprietary notices are preserved. You may not make derivative works of these publications, or

reproduce, distribute or display these publications or any portion thereof outside your enterprise, without the express consent of IBM.

### **Rights**

Except as expressly granted in this permission, no other permissions, licenses or rights are granted, either express or implied, to the publications or any information, data, software or other intellectual property contained therein.

IBM reserves the right to withdraw the permissions granted herein whenever, in its discretion, the use of the publications is detrimental to its interest or, as determined by IBM, the above instructions are not being properly followed.

You may not download, export or re-export this information except in full compliance with all applicable laws and regulations, including all United States export laws and regulations.

IBM MAKES NO GUARANTEE ABOUT THE CONTENT OF THESE PUBLICATIONS. THE PUBLICATIONS ARE PROVIDED "AS-IS" AND WITHOUT WARRANTY OF ANY KIND, EITHER EXPRESSED OR IMPLIED, INCLUDING BUT NOT LIMITED TO IMPLIED WARRANTIES OF MERCHANTABILITY, NON-INFRINGEMENT, AND FITNESS FOR A PARTICULAR PURPOSE.

## **IBM Online Privacy Statement**

IBM Software products, including software as a service solutions, ("Software Offerings") may use cookies or other technologies to collect product usage information, to help improve the end user experience, to tailor interactions with the end user, or for other purposes. In many cases no personally identifiable information is collected by the Software Offerings. Some of our Software Offerings can help enable you to collect personally identifiable information. If this Software Offering uses cookies to collect personally identifiable information, specific information about this offering's use of cookies is set forth below.

Depending upon the configurations deployed, this Software Offering may use session cookies that collect each user's name, email address, phone number, or other personally identifiable information for purposes of enhanced user usability and single sign-on configuration. These cookies can be disabled, but disabling them will also eliminate the functionality they enable.

If the configurations deployed for this Software Offering provide you as customer the ability to collect personally identifiable information from end users via cookies and other technologies, you should seek your own legal advice about any laws applicable to such data collection, including any requirements for notice and consent.

For more information about the use of various technologies, including cookies, for these purposes, see IBM's Privacy Policy at [ibm.com/privacy](http://www.ibm.com/privacy) and IBM's Online Privacy Statement at [ibm.com/privacy/details](http://www.ibm.com/privacy/details) in the section entitled "Cookies, Web Beacons and Other Technologies," and the "IBM Software Products and Software-as-a-Service Privacy Statement" at [ibm.com/software/info/product-privacy.](http://www.ibm.com/software/info/product-privacy)

## **Policy for unsupported hardware**

Various z/OS elements, such as DFSMS, JES2, JES3, and MVS, contain code that supports specific hardware servers or devices. In some cases, this device-related element support remains in the product even after the hardware devices pass their announced End of Service date. z/OS may continue to service element code; however, it will not provide service related to unsupported hardware devices. Software problems related to these devices will not be accepted for service, and current service activity will cease if a problem is determined to be associated with out-of-support devices. In such cases, fixes will not be issued.

## <span id="page-297-0"></span>**Minimum supported hardware**

The minimum supported hardware for z/OS releases identified in z/OS announcements can subsequently change when service for particular servers or devices is withdrawn. Likewise, the levels of other software products supported on a particular release of z/OS are subject to the service support lifecycle of those products. Therefore, z/OS and its product publications (for example, panels, samples, messages, and product documentation) can include references to hardware and software that is no longer supported.

- For information about software support lifecycle, see: [IBM Lifecycle Support for z/OS \(www.ibm.com/](http://www.ibm.com/software/support/systemsz/lifecycle) [software/support/systemsz/lifecycle\)](http://www.ibm.com/software/support/systemsz/lifecycle)
- For information about currently-supported IBM hardware, contact your IBM representative.

## **Programming interface information**

This publication documents information that is NOT intended to be used as a programming interface of z/OS.

[Programming Interface Information] [End Programming Interface Information]

## **Trademarks**

IBM, the IBM logo, and ibm.com are trademarks or registered trademarks of International Business Machines Corp., registered in many jurisdictions worldwide. Other product and service names might be trademarks of IBM or other companies. A current list of IBM trademarks is available on the Web at [Copyright and Trademark information \(www.ibm.com/legal/copytrade.shtml\)](http://www.ibm.com/legal/copytrade.shtml).

## **Index**

## **Special Characters**

??? state [139](#page-158-0)

## **A**

abend example of search argument [43,](#page-62-0) [97](#page-116-0) VRA keys provided by RACF [236](#page-255-0) worksheet for reporting problems [97](#page-116-0) abends troubleshooting table [9](#page-28-0) access to a directory directory [54](#page-73-0) accessibility contact IBM [271](#page-290-0) features [271](#page-290-0) ACEE control block overview [228](#page-247-0) ACTNPTR symptom in DAEDATA output [237](#page-256-0) administration, RACF classroom courses [xv](#page-14-0) alias index blocks description of [109](#page-128-0) ALL keyword on BLKUPD LIST subcommand [125](#page-144-0) APPC obtaining trace records [55](#page-74-0) restarting a stopped task [147](#page-166-0) return code handling [143,](#page-162-0) [146](#page-165-0) application identity mapping examples [83](#page-102-0) handling [82](#page-101-0) IRRIRA00 [82](#page-101-0) ASID events obtaining trace records [55](#page-74-0) assistive technologies [271](#page-290-0) ASXB control block overview [228](#page-247-0) AT-TLS errors [144](#page-163-0) attention handling when using BLKUPD [120](#page-139-0) AUDIT request parameter list [154](#page-173-0) AUTH requests parameter list [156](#page-175-0)

## **B**

BAM blocks block masks [107](#page-126-0) description of [105,](#page-124-0) [107](#page-126-0) format of the header [107](#page-126-0) BLKUPD command authority required for [119](#page-138-0) considerations [120](#page-139-0) DATA command procedure statement [120](#page-139-0) description of [119](#page-138-0)

BLKUPD command *(continued)* END subcommand [131](#page-150-0) ENDDATA command procedure statement [120](#page-139-0) examples [131](#page-150-0) invoking [121](#page-140-0) LOCATE subcommand [122](#page-141-0) locating an index entry [122](#page-141-0) READ subcommand [123](#page-142-0) syntax of [121](#page-140-0) terminating [131](#page-150-0) updating a RACF block [123](#page-142-0) block update command (BLKUPD) [119](#page-138-0)

## **C**

callable services error recording [191](#page-210-0) process flow [190](#page-209-0) tracing [57](#page-76-0) Callable Services dump title description [236](#page-255-0) caller of RACF, identifying [79](#page-98-0) CHANGE subcommand of BLKUPD DISPLAY subcommand [127](#page-146-0) checking the parameter list passed to RACF [80](#page-99-0) class identifier adding to profile names [116](#page-135-0) CLASS keyword on BLKUPD DISPLAY subcommand [126](#page-145-0), [127](#page-146-0), [129](#page-148-0) classname on LOCATE subcommand of BLKUPD [122](#page-141-0) classroom courses, RACF [xv](#page-14-0) collecting problem data for RACF [47](#page-66-0) command BLKUPD [119](#page-138-0) front-ending [238](#page-257-0) incorrect output [27](#page-46-0) trace records [55](#page-74-0) command procedures executing BLKUPD under control of [120](#page-139-0) command traces [55](#page-74-0) COMP keyword on CHANGE subcommand of BLKUPD DISPLAY subcommand [128](#page-147-0) on INSERT subcommand of BLKUPD DISPLAY subcommand [129](#page-148-0) component identification for RACF [40](#page-59-0) compression count, front-end [112](#page-131-0) Connection processing during system IPL Connection processing [143](#page-162-0) connection state changes [137](#page-156-0) connection states of RRSF nodes [137,](#page-156-0) [139](#page-158-0) contact z/OS [271](#page-290-0) control block ACEE [228](#page-247-0) ASXB [228](#page-247-0)

control block *(continued)* GRPF [228](#page-247-0) ICB  $243$ inventory [243](#page-262-0) RCVT [227](#page-246-0) SAF router vector table [227](#page-246-0) task control block (TCB) [228](#page-247-0) courses about RACF [xv](#page-14-0)

### **D**

D-B state [138](#page-157-0)  $D-E$  state  $139$ D-L state [138](#page-157-0) D-R state [138](#page-157-0) DATA command procedure statement when executing BLKUPD [120](#page-139-0) data encryption standard (DES) algorithm [33](#page-52-0) database BAM blocks [107](#page-126-0) BLKUPD command [119](#page-138-0) first record [243,](#page-262-0) 26 $\overline{1}$ format [105](#page-124-0) header block [106](#page-125-0) how RACF creates and names profiles [116](#page-135-0) incorrect output [30](#page-49-0) index blocks [109](#page-128-0) index entries [111](#page-130-0) inventory control block (ICB) [243](#page-262-0) IRRDBU00 utility [105](#page-124-0) modifying with BLKUPD [119](#page-138-0) security product trace area (SAFT) [261](#page-280-0) sequence set chain pointers [115](#page-134-0) tape volumes [116](#page-135-0) templates [106](#page-125-0) troubleshooting [105](#page-124-0) types of records in BAM blocks [105,](#page-124-0) [107](#page-126-0) header block [105,](#page-124-0) [106](#page-125-0) index blocks [105,](#page-124-0) [108](#page-127-0) profiles [105](#page-124-0) templates [105](#page-124-0), [106](#page-125-0) unloading to a sequential file [105](#page-124-0) using READ subcommand of BLKUPD to update a block [123](#page-142-0) viewing with BLKUPD [119](#page-138-0) DATABASE events obtaining trace records [55](#page-74-0) database profile class identifier [116](#page-135-0) description of templates [106](#page-125-0) database unload utility (IRRDBU00) common problems [4](#page-23-0) using [105,](#page-124-0) [119](#page-138-0) DEBUG command [240](#page-259-0) DEF state [139](#page-158-0) DEFINE request parameter list [160](#page-179-0) defined state [139](#page-158-0) definition errors for RRSF [136](#page-155-0) DELETE subcommand of BLKUPD READ DISPLAY subcommand [130](#page-149-0) DES (Data Encryption Standard)

DES (Data Encryption Standard) *(continued)* algorithm [33](#page-52-0) diagnosis hints [2](#page-21-0) problems in racf [1](#page-20-0) procedures for RACF [1](#page-20-0) DIRAUTH request parameter list [165](#page-184-0) directed commands process flow [183](#page-202-0) dirty bit controlled programs [49](#page-68-0) DISPLAY subcommand of BLKUPD READ subcommand [126](#page-145-0) distributed environment types of errors [136](#page-155-0) documentation troubleshooting table [22](#page-41-0) documentation error example of search argument [43](#page-62-0) worksheet for reporting problems [97](#page-116-0) dormant by local request state [138](#page-157-0) dormant by mutual request state [138](#page-157-0) dormant by remote request state [138](#page-157-0) dormant in error state [139](#page-158-0) **DSECTs** INVICB [243](#page-262-0) SAFT [261](#page-280-0) DSMON incorrect output [28](#page-47-0) dump title descriptions Callable Services [236](#page-255-0) ICHRST00-RACF SVCS [230](#page-249-0) IRRCOP10 module [232](#page-251-0) IRRRLS12 module [232](#page-251-0) IRRRLS13 module [233](#page-252-0) IRRRLS14 module [233](#page-252-0) IRRRLS15 module [233](#page-252-0) RACF initialization failure [231](#page-250-0) RACF persistent verification dumps [234](#page-253-0) RACF subsystem dumps [234](#page-253-0) SVC [229,](#page-248-0) [236](#page-255-0) DUPLICATE keyword on CHANGE subcommand of BLKUPD DISPLAY subcommand [128](#page-147-0) on INSERT subcommand of BLKUPD DISPLAY subcommand [129](#page-148-0)

## **E**

END subcommand of BLKUPD command [131](#page-150-0) of BLKUPD DISPLAY subcommand [130](#page-149-0) of BLKUPD READ subcommand [131](#page-150-0) ENDDATA command procedure statement when executing BLKUPD [120](#page-139-0) ENTRY keyword on BLKUPD DISPLAY subcommand [126](#page-145-0) on CHANGE subcommand of BLKUPD DISPLAY subcommand [127](#page-146-0) on INSERT subcommand of BLKUPD DISPLAY subcommand [128](#page-147-0) entryname on LOCATE subcommand of BLKUPD [122](#page-141-0) environmental errors for RRSF [136](#page-155-0)

error recording for callable services [191](#page-210-0) for RRSF [148](#page-167-0) error recovery for RACF sysplex data sharing actions [241](#page-260-0) consequences [242](#page-261-0) errors definition errors for RRSF [136](#page-155-0) environmental errors for RRSF [136](#page-155-0) program errors for RRSF [136](#page-155-0) transmission/line errors [136](#page-155-0) errors in a distributed environment [136](#page-155-0) ESTAE processing for RRSF [140](#page-159-0) EXTRACT request parameter list [166](#page-185-0)

### **F**

failure keywords for a complete search [82](#page-101-0) for a preliminary search [40](#page-59-0) failure of an MVS system service [141](#page-160-0) FASTAUTH request parameter list [167](#page-186-0) feedback [xvii](#page-16-0) FIND subcommand of READ subcommand of BLKUPD [124](#page-143-0) FMIDs for RACF [44, 45](#page-63-0) format of the RACF database [105](#page-124-0) FORMAT subcommand of BLKUPD READ subcommand format of [125](#page-144-0) list of the information displayed [125](#page-144-0) FRACHECK macro equivalent RACROUTE REQUEST type [151](#page-170-0) free-format search examples of symptoms for RACF [40,](#page-59-0) [82](#page-101-0) front-end compression count [112](#page-131-0) front-ending commands [238](#page-257-0) front-ending processor [238](#page-257-0)

### **G**

general macro common problems [6](#page-25-0) GENERIC keyword on BLKUPD DISPLAY subcommand [126](#page-145-0) on CHANGE subcommand of BLKUPD DISPLAY subcommand [128](#page-147-0) on INSERT subcommand of BLKUPD DISPLAY subcommand [129](#page-148-0) on LOCATE subcommand of BLKUPD [123](#page-142-0) GRPF control block overview [228](#page-247-0) GTF traces [49](#page-68-0), [53,](#page-72-0) [55](#page-74-0)

### **H**

handshaking [137](#page-156-0) header for BAM blocks [107](#page-126-0) for index blocks [110](#page-129-0) header block description of [105,](#page-124-0) [106](#page-125-0) fields in [243,](#page-262-0) [261](#page-280-0) format [106](#page-125-0)

### **I**

ICB (inventory control block) description of [105,](#page-124-0) [106](#page-125-0) fields in [243](#page-262-0) format [106](#page-125-0) ICB constants [253](#page-272-0) ICHEINTY macro common problems [6](#page-25-0) parameter list [180](#page-199-0) ICHRST00 module dump title for certain abends [230](#page-249-0) ICHSEC00 module dump title for certain abends [231](#page-250-0) RACF initialization failure [231](#page-250-0) ICHSEC02 module dump title for initialization failure [231](#page-250-0) identifying the caller of RACF [79](#page-98-0) IMAGE events obtaining trace records [55](#page-74-0) incorrect output example of search argument [43](#page-62-0) troubleshooting table [23](#page-42-0) worksheet for reporting problems [97](#page-116-0) independent RACF system macros equivalent RACROUTE REQUEST types [151](#page-170-0) index blocks compression of index entries [112](#page-131-0) description of [105,](#page-124-0) [108](#page-127-0) format of header [110](#page-129-0) index entries [111](#page-130-0) sequence set chain pointers [115](#page-134-0) how profiles are located [108](#page-127-0) information listed by the FORMAT subcommand [125](#page-144-0) index entries compression of [112](#page-131-0) format of [111](#page-130-0) locating in a sequence set [122](#page-141-0) index entry table sequence set chain pointers [115](#page-134-0) index structure example of [108](#page-127-0) Information/Access use for RACF problem searches [40](#page-59-0) Information/Management use for RACF problem searches [40](#page-59-0) Information/MVS use for RACF problem searches [40](#page-59-0) Information/System use for RACF problem searches [40](#page-59-0) initial state [139](#page-158-0) initialization problem dump title for initialization failure [231](#page-250-0) INMSG data set for RRSF [135](#page-154-0), [137](#page-156-0) INSERT subcommand of BLKUPD DISPLAY subcommand [128](#page-147-0) installation exit process flow [185](#page-204-0) inventory control block (ICB) description of [105](#page-124-0) fields in [243](#page-262-0) format of [105](#page-124-0)

INVICB DSECT [243](#page-262-0) IPCS (interactive problem control system) [8](#page-27-0) IPCS formatting for RACF control blocks IPCS [269](#page-288-0) IPLPTR symptom in DAEDATA output [237](#page-256-0) IRRBRW00 utility [142](#page-161-0) IRRCOP10 module dump title for failed data space [232](#page-251-0) IRRDBU00 utility using database unload utility [105](#page-124-0) IRRENV00 module [238](#page-257-0) IRRRID00 utility process flow [186](#page-205-0) IRRRLS12 module dump title for COPY RACGLIST [232](#page-251-0) IRRRLS13 module dump title for CREATE RACGLIST [233](#page-252-0) IRRRLS14 module dump title for DELETE RACGLIST [233](#page-252-0) IRRRLS15 module dump title for data space recovery failure [233](#page-252-0) IRRSSC01 module dump title for RACF subsystem [234](#page-253-0) IRRSSS01 module dump title for RACF subsystem [234](#page-253-0) IRRTEMP2 member of SYS1.MACLIB used by IRRMIN00 [106](#page-125-0)

## **J**

JOBNAME events obtaining trace records [55](#page-74-0)

### **K**

keyboard navigation [271](#page-290-0) PF keys [271](#page-290-0) shortcut keys [271](#page-290-0)

## **L**

level of failing module [82](#page-101-0) LIST request parameter list [168](#page-187-0) LIST subcommand of BLKUPD READ subcommand format of [124](#page-143-0) LISTALL keyword on LOCATE subcommand of BLKUPD [123](#page-142-0) LOCATE subcommand of BLKUPD format of [122](#page-141-0) locating an index entry [122](#page-141-0) logon problems troubleshooting table [32](#page-51-0) worksheet for reporting problems [97](#page-116-0) LOGREC data set entries for callable services errors [191](#page-210-0) for RRSF errors [148](#page-167-0) loop diagnostic procedures [34](#page-53-0) example of search argument [43](#page-62-0) troubleshooting table [34](#page-53-0) worksheet for reporting problems [97](#page-116-0)

### **M**

```
macros
    checking parameter lists 80
    ICHPICB 243
    incorrect output 32
    IRRSAFT 261
    process flow 184
    return codes 37masks
    block masks in the RACF database 107
matching problem
    searching for a 82
message
    example of search argument 43
    troubleshooting table 34
    worksheet for reporting problems 97
messages
    incorrect output 25
MGRREQST symptom in DAEDATA output 237
MVS router
    parameter list 152
```
### **N**

navigation keyboard [271](#page-290-0) Network connectivity issues [144](#page-163-0) NEW keyword on FIND subcommand [124](#page-143-0) on FORMAT subcommand [125](#page-144-0) on LIST subcommand [124](#page-143-0) NEXT subcommand of BLKUPD READ DISPLAY subcommand [129](#page-148-0) Node communications APPC errors initializing connections [146](#page-165-0) TCP/IP errors initializing connections [143](#page-162-0) nodes, RRSF connection states [137](#page-156-0) connection states after TARGET [139](#page-158-0) NODUPLICATE keyword on CHANGE subcommand of BLKUPD DISPLAY subcommand [128](#page-147-0) on INSERT subcommand of BLKUPD DISPLAY subcommand [129](#page-148-0) non-VSAM data set used for the RACF database [105](#page-124-0) NOSAVE keyword on BLKUPD END subcommand [131](#page-150-0) on END subcommand of BLKUPD DISPLAY subcommand [130](#page-149-0) not defined state [139](#page-158-0)

### **O**

O-A state [138](#page-157-0)  $O-E$  state  $138$ O-P-C state [138](#page-157-0) O-P-V state [138](#page-157-0) Obtaining AT-TLS information for an RRSF connection [145](#page-164-0) Obtaining information about RRSF connections [145](#page-164-0)

OFFSET keyword on BLKUPD REPLACE subcommand [126](#page-145-0) OLD keyword on BLKUPD FIND subcommand [124](#page-143-0) on BLKUPD FORMAT subcommand [125](#page-144-0) on BLKUPD LIST subcommand [124](#page-143-0) operative active state [138](#page-157-0) operative in error state [138](#page-157-0) operative pending connection state [138](#page-157-0) operative pending verification state [138](#page-157-0) OUTMSG data set for RRSF [135,](#page-154-0) [137](#page-156-0) output, incorrect troubleshooting table [23](#page-42-0) worksheet for reporting problems [97](#page-116-0)

### **P**

PADS (program access to data sets) [49](#page-68-0) parameter list AUDIT service [154](#page-173-0) AUTH service [156](#page-175-0) checking [80](#page-99-0) cross reference for RACROUTE REQUEST types [151](#page-170-0) DEFINE service [160](#page-179-0) descriptions [151](#page-170-0) DIRAUTH service [165](#page-184-0) EXTRACT service [166](#page-185-0) FASTAUTH service [167](#page-186-0) ICHEINTY [180](#page-199-0) list passed to RACF [80](#page-99-0) LIST service [168](#page-187-0) MVS router [152](#page-171-0) obtaining [49,](#page-68-0) [53](#page-72-0) RACROUTE [152](#page-171-0) RACROUTE REQUEST=AUDIT [154](#page-173-0) RACROUTE REQUEST=AUTH [156](#page-175-0) RACROUTE REQUEST=DEFINE [160](#page-179-0) RACROUTE REQUEST=DIRAUTH [165](#page-184-0) RACROUTE REQUEST=EXTRACT [166](#page-185-0) RACROUTE REQUEST=FASTAUTH [167](#page-186-0) RACROUTE REQUEST=LIST [168](#page-187-0) RACROUTE REQUEST=SIGNON [169](#page-188-0) RACROUTE REQUEST=STAT [171](#page-190-0) RACROUTE REQUEST=TOKENBLD [172](#page-191-0) RACROUTE REQUEST=TOKENEXTR [175](#page-194-0) RACROUTE REQUEST=TOKENMAP [175](#page-194-0) RACROUTE REQUEST=VERIFY [176](#page-195-0) RACROUTE REQUEST=VERIFYX [176](#page-195-0) SAF router [152](#page-171-0) SIGNON service [169](#page-188-0) STAT service [171](#page-190-0) TOKENBLD service [172](#page-191-0) TOKENEXTR service [175](#page-194-0) TOKENMAP service [175](#page-194-0) VERIFY service [176](#page-195-0) VERIFYX service [176](#page-195-0) PassTicket logon problems [33](#page-52-0) performance example of search argument [43](#page-62-0) troubleshooting table [35](#page-54-0) worksheet for reporting problems [97](#page-116-0) persistent verification dump title for RACF subsystem [234](#page-253-0)

preliminary search for a matching problem [40](#page-59-0) problem diagnosis making sure this is a RACF problem [2](#page-21-0) procedures for RACF [1](#page-20-0) problem reporting procedure for RACF [97](#page-116-0) process flow RACF callable services [190](#page-209-0) RACF commands [183](#page-202-0) RACF directed commands [183](#page-202-0) RACF installation exits [185](#page-204-0) RACF macros [184](#page-203-0) RACF remove ID utility [186](#page-205-0) RACF report writer [188](#page-207-0) RACF utilities [186](#page-205-0) SMF data unload utility [189](#page-208-0) profile class identifier [116](#page-135-0) description [115](#page-134-0) description of templates [106](#page-125-0) displayed by BLKUPD, example of [118](#page-137-0) how RACF locates [108](#page-127-0) program access to data sets (PADS) [49](#page-68-0) program control determining programs that need protection [49](#page-68-0) program errors for RRSF [137](#page-156-0)

### **R**

R\_admin callable service tracing [57](#page-76-0) RACDEF macro equivalent RACROUTE REQUEST type [151](#page-170-0) RACF blocks updating [123](#page-142-0) RACF callable services process flow [190](#page-209-0) RACF commands process flow [183](#page-202-0) RACF database managers request tracing [57](#page-76-0) RACF directed commands process flow [183](#page-202-0) RACF FMIDs [44](#page-63-0), [45](#page-63-0) RACF index block errors description [235](#page-254-0) RACF installation exits process flow [185](#page-204-0) RACF macros how to locate parameters in a dump [81](#page-100-0) ICHEINTY parameter list [180](#page-199-0) obtaining parameter list for RACROUTE [49](#page-68-0), [53](#page-72-0) process flow [184](#page-203-0) RACF macros and utilities common problems [3](#page-22-0) RACF macross common problems [6](#page-25-0) RACF manager adding a class identifier to profile names [116](#page-135-0) RACF problems data for [47](#page-66-0) reporting to IBM [97](#page-116-0) searching for a matching problem [82](#page-101-0) RACF profile description [115](#page-134-0)

RACF reason codes obtaining [48](#page-67-0) RACF remote sharing facility (RRSF) INMSG data set [135](#page-154-0) introduction [135](#page-154-0) OUTMSG data set [135](#page-154-0) workspace data set [135](#page-154-0) RACF remove ID utility process flow [186](#page-205-0) RACF report writer process flow [188](#page-207-0) RACF return codes obtaining [48](#page-67-0) RACF SMF data unload utility process flow [189](#page-208-0) RACF subsystem module dump title for RACF subsystem [234](#page-253-0) RACF subsystem dumps [234](#page-253-0) RACF utilities common problems IRRDBU00 Utility [4](#page-23-0) IRRIRA00 Utility [5](#page-24-0) IRRRID00 Utility [5](#page-24-0) IRRUT100 Utility [3](#page-22-0) IRRUT200 Utility [3](#page-22-0) IRRUT400 Utility [4](#page-23-0) RACFRW Utility [5](#page-24-0) IRRDBU00 [119](#page-138-0) process flow [186](#page-205-0) RACFCNTS symptom in DAEDATA output [237](#page-256-0) RACFRW utility common problems [5](#page-24-0) RACHECK macro equivalent RACROUTE REQUEST type [151](#page-170-0) RACINIT macro equivalent RACROUTE REQUEST type [151](#page-170-0) RACLIST macro equivalent RACROUTE REQUEST type [151](#page-170-0) RACROUTE events obtaining trace records [55](#page-74-0) RACROUTE macro common problems [7](#page-26-0) parameter list [152](#page-171-0) RACROUTE REQUEST types equivalent RACF system macros [151](#page-170-0) RACROUTE REQUEST=AUTH macro parameter list [156](#page-175-0) RACROUTE REQUEST=DEFINE macro parameter list [160](#page-179-0) RACROUTE REQUEST=EXTRACT macro parameter list [166](#page-185-0) RACROUTE REQUEST=FASTAUTH macro parameter list [167](#page-186-0) RACROUTE REQUEST=LIST macro parameter list [168](#page-187-0) RACROUTE REQUEST=SIGNON macro parameter list [169](#page-188-0) RACROUTE REQUEST=STAT macro parameter list [171](#page-190-0) RACROUTE REQUEST=TOKENBLD macro parameter list [172](#page-191-0) RACROUTE REQUEST=TOKENMAP/TOKENXTR macros parameter list [175](#page-194-0) RACROUTE REQUEST=VERIFY macro

RACROUTE REQUEST=VERIFY macro *(continued)* parameter list [176](#page-195-0) Racroutes tracing [57](#page-76-0) RACSTAT macro equivalent RACROUTE REQUEST type [151](#page-170-0) RACXTRT macro equivalent RACROUTE REQUEST type [151](#page-170-0) RANGE keyword on BLKUPD LIST subcommand [125](#page-144-0) RBA (relative byte address) on READ subcommand of BLKUPD [123](#page-142-0) used in locating a profile [108](#page-127-0) RBA keyword on CHANGE subcommand of BLKUPD DISPLAY subcommand [128](#page-147-0) on INSERT subcommand of BLKUPD DISPLAY subcommand [129](#page-148-0) RCVT control block overview [228](#page-247-0) READ subcommand of BLKUPD END subcommand [131](#page-150-0) FIND subcommand [124](#page-143-0) for reading a RACF database block [124](#page-143-0) for updating a RACF database block [124](#page-143-0) format of [123](#page-142-0) FORMAT subcommand [125](#page-144-0) LIST subcommand [124](#page-143-0) REP subcommand [125](#page-144-0) REREAD subcommand [131](#page-150-0) reading every profile in your database using the database unload utility (IRRDBU00) [105](#page-124-0) reason codes from callable service [48](#page-67-0) from RACF macros [48](#page-67-0) obtaining [48](#page-67-0) recording of errors for callable services [191](#page-210-0) RRSF [148](#page-167-0) records in the RACF database BAM blocks [107](#page-126-0) index blocks [108](#page-127-0) profiles [115](#page-134-0) recovery procedures APPC errors [146](#page-165-0) failure of MVS system service [141](#page-160-0) RRSF ESTAE processing [140](#page-159-0) RRSF failure [140](#page-159-0) TCP/IP errors [143](#page-162-0) VSAM failures [141](#page-160-0) relative byte address (RBA) [123](#page-142-0) remove ID utility (IRRRID00) common problems [5](#page-24-0) process flow [186](#page-205-0) REP subcommand of BLKUPD READ subcommand [125](#page-144-0) report writer common problems [5](#page-24-0) incorrect output [28](#page-47-0) process flow [188](#page-207-0) reporting problems to IBM abend [97](#page-116-0) documentation error [97](#page-116-0) incorrect output [97](#page-116-0)

reporting problems to IBM *(continued)* information to collect [97](#page-116-0) logon [97](#page-116-0) loop [97](#page-116-0) messages [97](#page-116-0) overview [97](#page-116-0) performance [97](#page-116-0) return code [97](#page-116-0) wait [97](#page-116-0) REREAD subcommand of BLKUPD READ subcommand [131](#page-150-0) RESTART command using to recover from failures [147](#page-166-0) RETAIN symptom string sample in DAEDATA output [236](#page-255-0) sample in formatted dump [236](#page-255-0) return codes example of search argument [43](#page-62-0) from callable service [48](#page-67-0) from RACF macros [48](#page-67-0) obtaining [48](#page-67-0) troubleshooting table [37](#page-56-0) worksheet for reporting problems [97](#page-116-0) REVOKE attribute in user profile [33](#page-52-0) RRSF (RACF remote sharing facility) connection states [137](#page-156-0) connection states after TARGET [139](#page-158-0) defined state [139](#page-158-0) dormant by local request state [138](#page-157-0) dormant by mutual request state [138](#page-157-0) dormant by remote request state [138](#page-157-0) dormant in error state [139](#page-158-0) error recording [148](#page-167-0) ESTAE processing [140](#page-159-0) failure recovery [140](#page-159-0) initial state [139](#page-158-0) INMSG data set [137](#page-156-0) IRRBRW00 utility [142](#page-161-0) LOGREC data set entries [148](#page-167-0) not defined state [139](#page-158-0) operative active state [138](#page-157-0) operative in error state [138](#page-157-0) operative pending connection state [138](#page-157-0) operative pending verification state [138](#page-157-0) OUTMSG data set [137](#page-156-0) RRSFLIST data set [148](#page-167-0) workspace data set dumping the data in [142](#page-161-0) RRSFLIST data set recording of errors [148](#page-167-0)

## **S**

SAF router parameter list [152](#page-171-0) SAF router vector table control block overview [228](#page-247-0) SAFT (security product trace area) fields in [261](#page-280-0) SAFT DSECT [261](#page-280-0) save area use for validating input parameters [81](#page-100-0) SAVE keyword on BLKUPD END subcommand [131](#page-150-0)

SAVE keyword *(continued)* on END subcommand of BLKUPD DISPLAY subcommand [130](#page-149-0) SDWA (system diagnostic work area) sample for RACF [238](#page-257-0) search arguments examples [40,](#page-59-0) [43](#page-62-0) search symptoms for a complete search [82](#page-101-0) for a preliminary search [40](#page-59-0) security product trace area (SAFT) fields in [261](#page-280-0) security topics for RACF classroom courses [xv](#page-14-0) SEGMENT keyword on BLKUPD DISPLAY subcommand [129](#page-148-0) on CHANGE subcommand of BLKUPD DISPLAY subcommand [128](#page-147-0) segment table block [107](#page-126-0) sending to IBM reader comments [xvii](#page-16-0) sequence set definition of [108](#page-127-0) format of the chain pointers [115](#page-134-0) locating an index entry [122](#page-141-0) sequential file creating for further manipulation [105](#page-124-0) using the database unload utility (IRRDBU00) [105](#page-124-0) shortcut keys [271](#page-290-0) SIGNON request parameter list [169](#page-188-0) SLIP trap setting [47](#page-66-0) SMF data unload utility process flow [189](#page-208-0) SMF records incorrect output [29](#page-48-0) STAT request parameter list [171](#page-190-0) structured search examples of symptoms for RACF [40,](#page-59-0) [82](#page-101-0) subsystem dumps RACF persistent verification dump title description [234](#page-253-0) RACF subsystem dump title description [234](#page-253-0) Summary of changes for z/OS Version 2 Release 2 (V2R2) [xix](#page-18-0) Summary of changes for  $z$ /OS Version 2 Release 3 (V2R3)  $\overline{x}$ ix Summary of changes for z/OS Version 2 Release 4 (V2R4) [xix](#page-18-0) SVC dump title descriptions [229](#page-248-0) symptom record [8,](#page-27-0) [148](#page-167-0), [191](#page-210-0) symptoms for a complete search [82](#page-101-0) for a preliminary search [40](#page-59-0) troubleshooting for RACF [7](#page-26-0) SYS1.LOGREC entries for callable services errors [191](#page-210-0) for RRSF errors [148](#page-167-0) SYS1.MACLIB IRRTEMP2 member [106](#page-125-0) sysplex data sharing option [3](#page-22-0), [123](#page-142-0) system dump formatting [47](#page-66-0) obtaining [47](#page-66-0)

## **T**

tape volume how RACF creates and names profiles [116](#page-135-0) task control block (TCB) overview of [228](#page-247-0) tasks performing a preliminary search for a matching problem steps for [40](#page-59-0) SAF keyring debugging steps for [84](#page-103-0) SAF Trace debugging steps for [84](#page-103-0) using the troubleshooting tables steps for [7](#page-26-0) TCB (task control block) overview of [228](#page-247-0) templates description of [105,](#page-124-0) [106](#page-125-0) terminal monitor program executing BLKUPD under [120](#page-139-0) TESTPTR symptom in DAEDATA output [237](#page-256-0) TMP (terminal monitor program) executing BLKUPD under [120](#page-139-0) TOKENBLD request parameter list [172](#page-191-0) TOKENEXTR request parameter list [175](#page-194-0) TOKENMAP request parameter list [175](#page-194-0) trace area SAFT [261](#page-280-0) traces for callable services [57](#page-76-0) for R\_admin callable service [57](#page-76-0) for RACF database managers requests [57](#page-76-0) for racroutes [57](#page-76-0) obtaining [49](#page-68-0) obtaining command trace records [55](#page-74-0) obtaining for program access to data sets [49](#page-68-0) obtaining for program control [49](#page-68-0) obtaining on z/OS UNIX System Services [53](#page-72-0) obtaining using SET TRACE command [55](#page-74-0) Tracing GENERICANCHOR tracing [57](#page-76-0) trademarks [278](#page-297-0) transmission and line errors [137](#page-156-0) troubleshooting problems overview [1](#page-20-0) RACF database [105](#page-124-0) troubleshooting table abends incorrectly issued [26](#page-45-0) access with no message issued [24](#page-43-0) DSMON report [28](#page-47-0) loop [34](#page-53-0) macro return code or reason code [32](#page-51-0) messages [25](#page-44-0), [34](#page-53-0) overview [7](#page-26-0) performance [35](#page-54-0) RACF database [30](#page-49-0) RACF LIST command output [27](#page-46-0) reason code from macro or utility [32](#page-51-0) report writer report [28](#page-47-0)

troubleshooting table *(continued)* return code from macro or utility [32](#page-51-0) SMF records [29](#page-48-0) utility return code or reason code [32](#page-51-0)

### **U**

unloading to a sequential file [119](#page-138-0) UPDATE keyword on READ subcommand of BLKUPD [124](#page-143-0) user interface ISPF [271](#page-290-0) TSO/E [271](#page-290-0) utilities incorrect output [32](#page-51-0) IRRBRW00 [142](#page-161-0) IRRDBU00 [119](#page-138-0) process flow [186](#page-205-0) VSAM file browser [142](#page-161-0)

### **V**

variable data collected by RACF callable services descriptions [192](#page-211-0) variable data recorded by RRSF descriptions [226](#page-245-0) VER keyword on BLKUPD REPLACE subcommand [126](#page-145-0) VERIFY request parameter list [176](#page-195-0) VERIFYX request parameter list [176](#page-195-0) VRA (variable recording area) keys provided by RACF [236](#page-255-0) VSAM data sets IRRBRW00 utility [142](#page-161-0) VSAM errors messages issued [142](#page-161-0) VSAM failures automatic direction [142](#page-161-0) password synchronization [142](#page-161-0)

### **W**

waits example of search argument [43](#page-62-0) troubleshooting table [39](#page-58-0) worksheet for reporting problems [97](#page-116-0) workspace data sets, dumping the data in [142](#page-161-0)

## **X**

X'0C' delimiter [115](#page-134-0)

## **Z**

z/OS UNIX System Services RACF callable services process flow [190](#page-209-0)

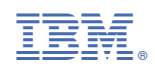

GA32-0886-40

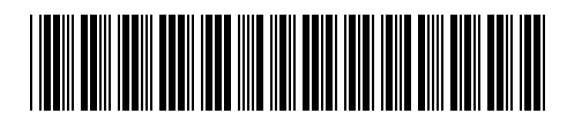